Dell™ PowerConnect™ M6220 Systems

# CLI Reference Guide

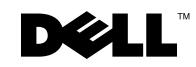

## Notes, Notices, and Cautions

 $\mathbb Z$  NOTE: A NOTE indicates important information that helps you make better use of your computer.

**C** NOTICE: A NOTICE indicates either potential damage to hardware or loss of data and tells you how to avoid the problem.

 $\bigwedge$  CAUTION: A CAUTION indicates a potential for property damage, personal injury, or death.

\_\_\_\_\_\_\_\_\_\_\_\_\_\_\_\_\_\_\_\_ **Information in this document is subject to change without notice. © 2007 Dell Inc. All rights reserved.**

Reproduction in any manner whatsoever without the written permission of Dell Inc. is strictly forbidden.

Trademarks used in this text: *Dell*, the *DELL* logo, and *PowerConnect* are trademarks of Dell Inc.

Other trademarks and trade names may be used in this document to refer to either the entities claiming the marks and names or their products. Dell Inc. disclaims any proprietary interest in trademarks and trade names other than its own.

## **Contents**

#### [1 Command Groups](#page-38-0)

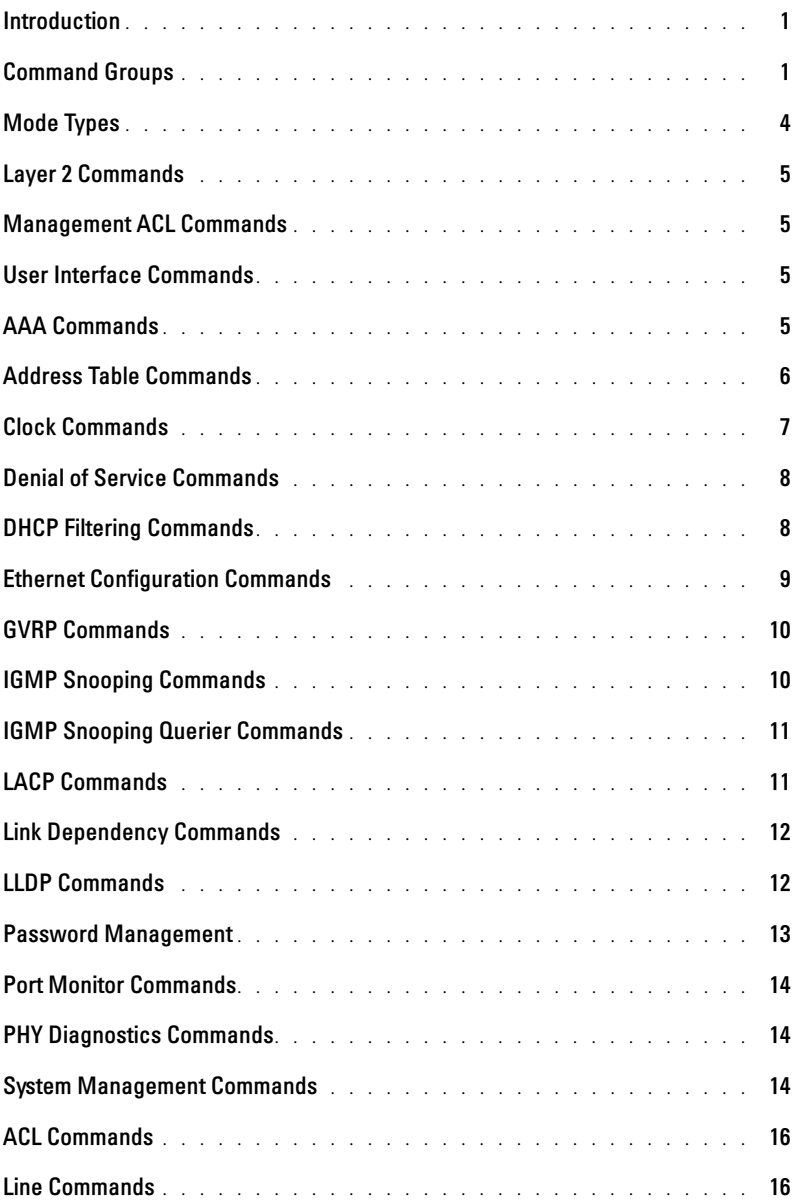

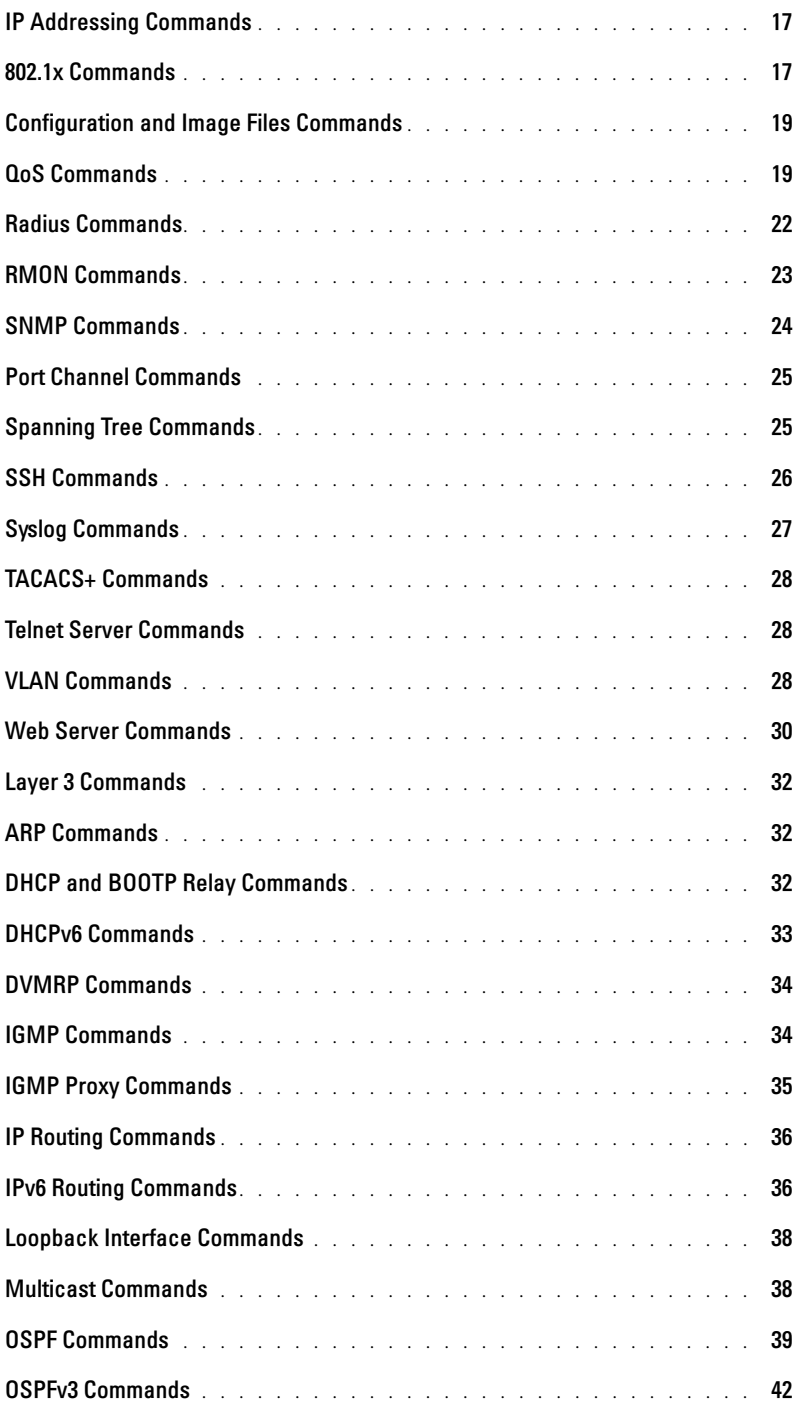

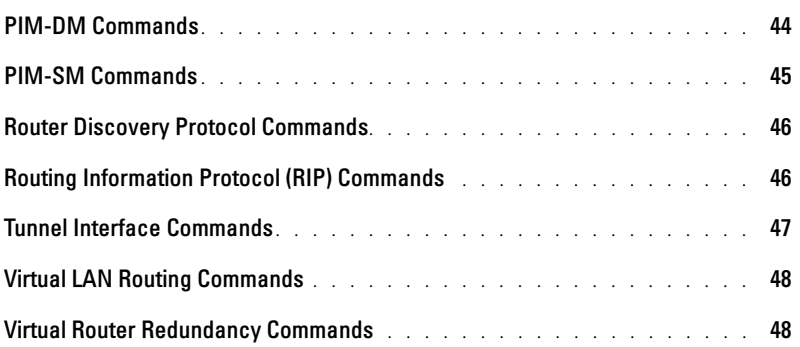

## [2 Using the CLI](#page-86-0)

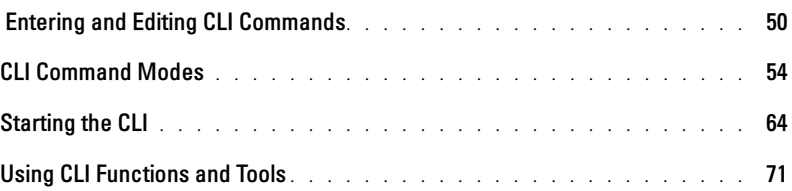

#### [3 Layer 2 Commands](#page-118-0)

#### [4 Management ACL Commands](#page-120-0)

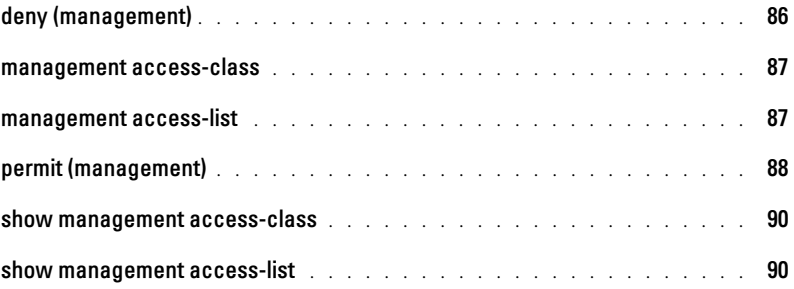

#### [5 User Interface Commands](#page-126-0)

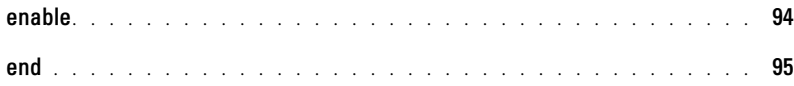

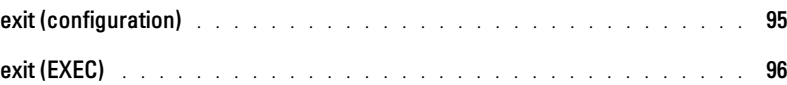

#### [6 AAA Commands](#page-130-0)

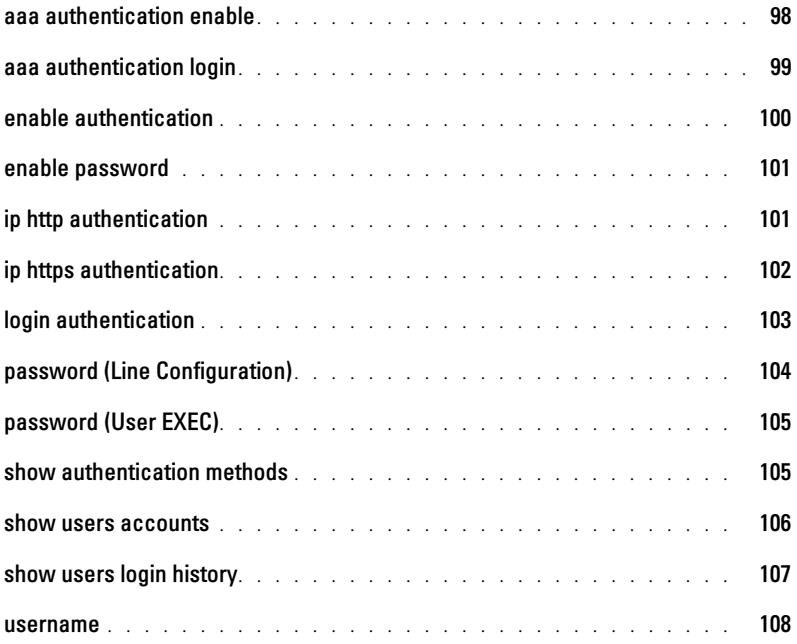

#### [7 Address Table Commands](#page-142-0)

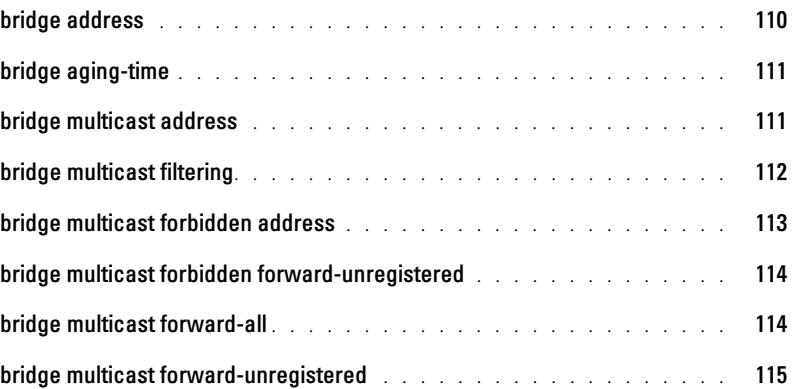

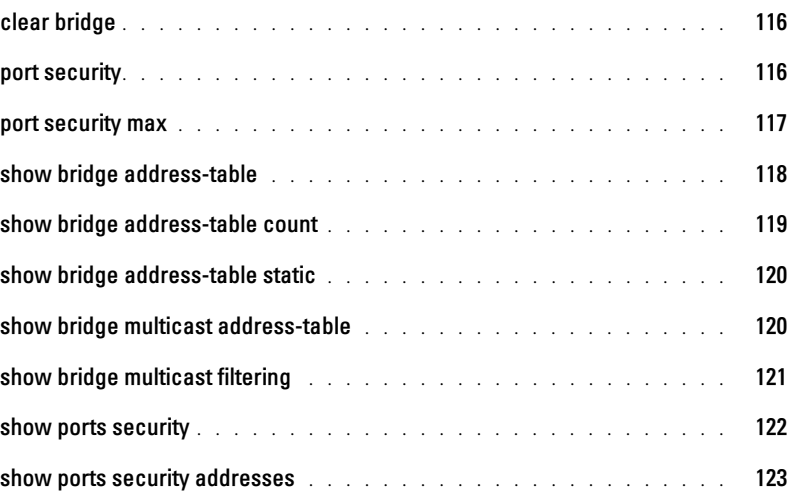

#### [8 Clock Commands](#page-158-0)

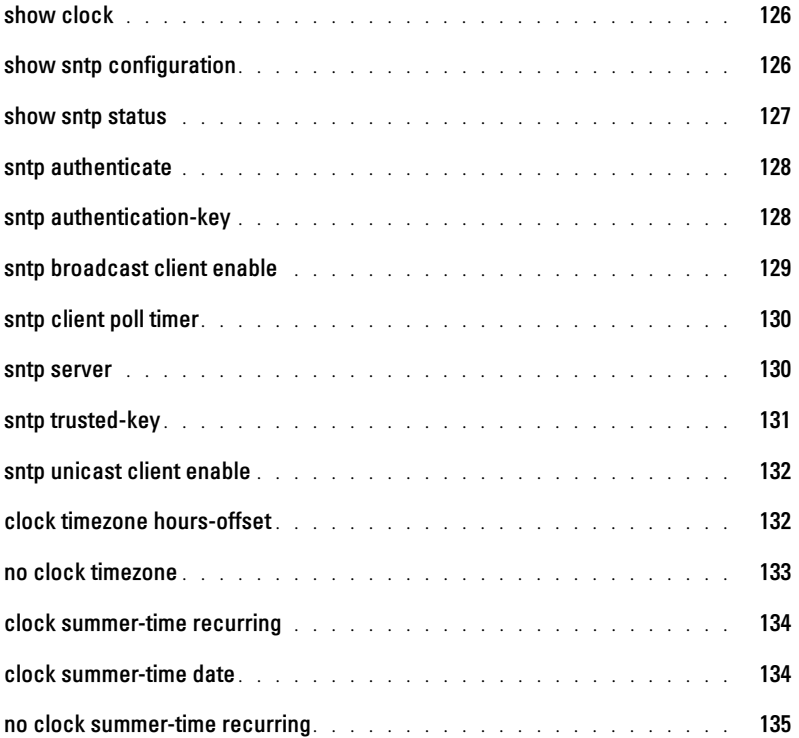

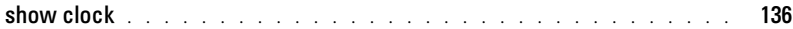

#### [9 Denial of Service Commands](#page-170-0)

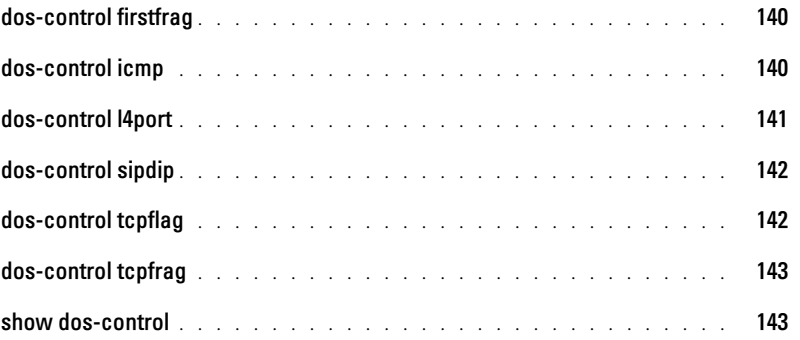

#### [10 DHCP Filtering Commands](#page-176-0)

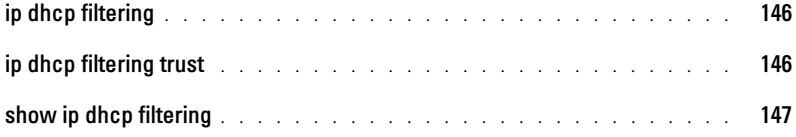

## [11 Ethernet Configuration Commands](#page-180-0)

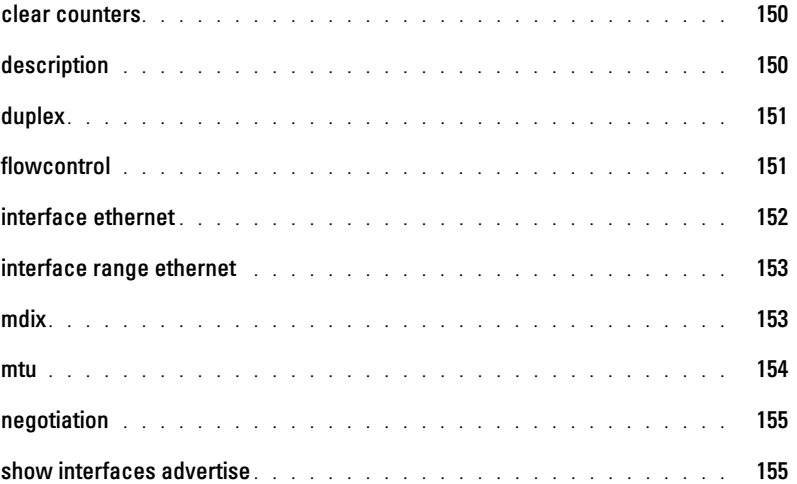

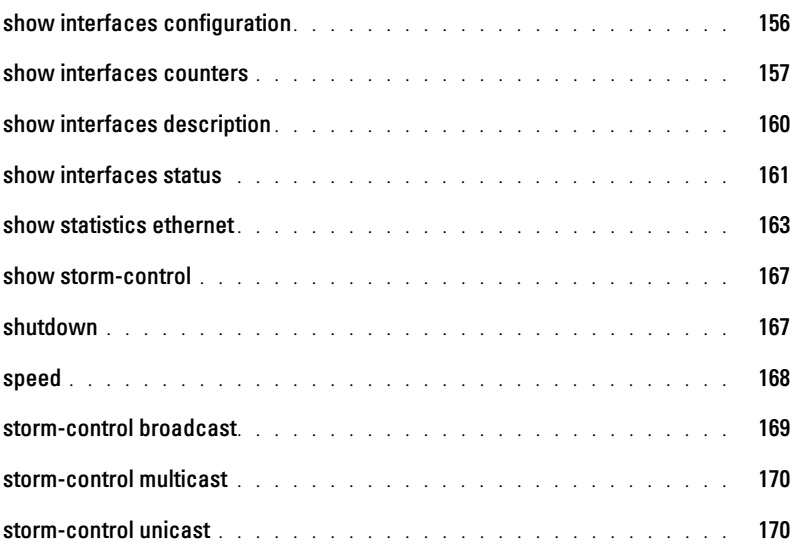

#### [12 GVRP Commands](#page-202-0)

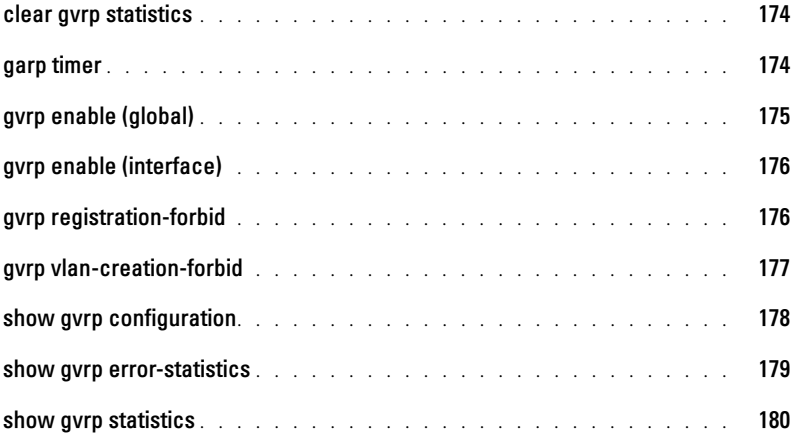

## [13 IGMP Snooping Commands](#page-212-0)

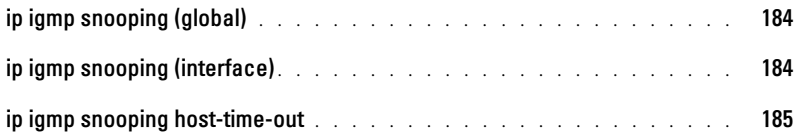

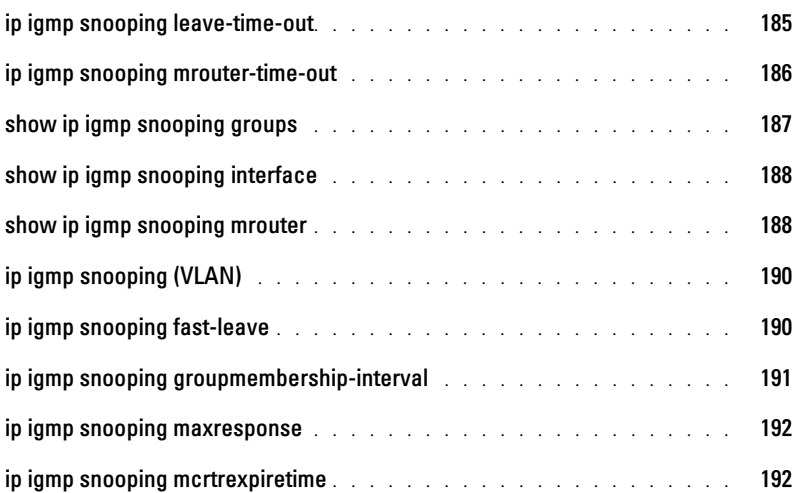

## [14 IGMP Snooping Querier Commands](#page-222-0)

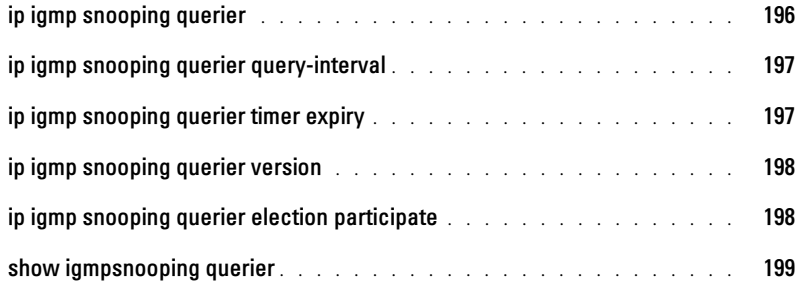

#### [15 LACP Commands](#page-228-0)

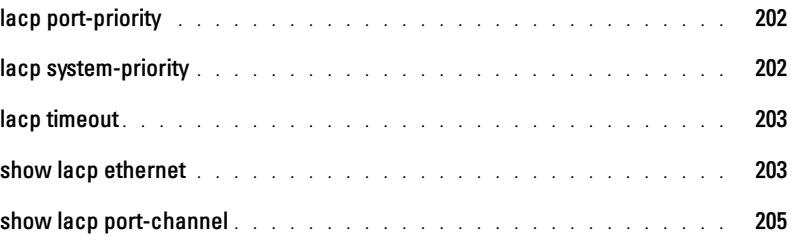

## [16 Link Dependency Commands](#page-234-0)

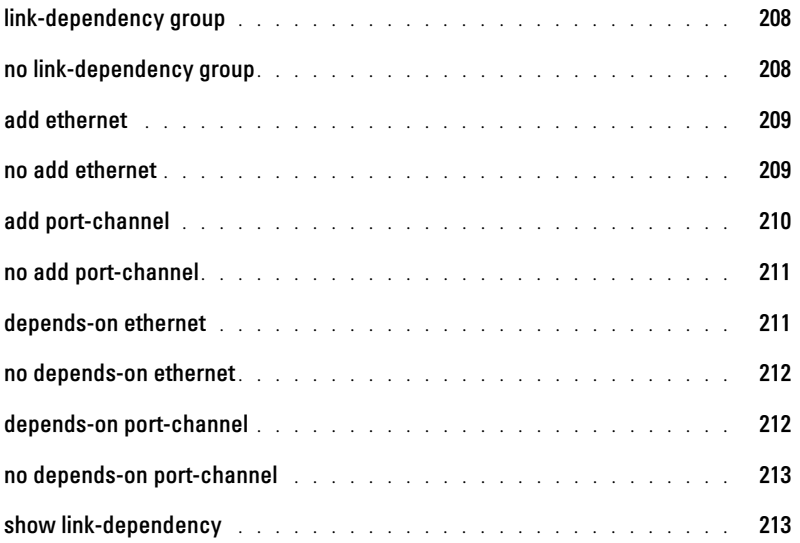

#### [17 LLDP Commands](#page-242-0)

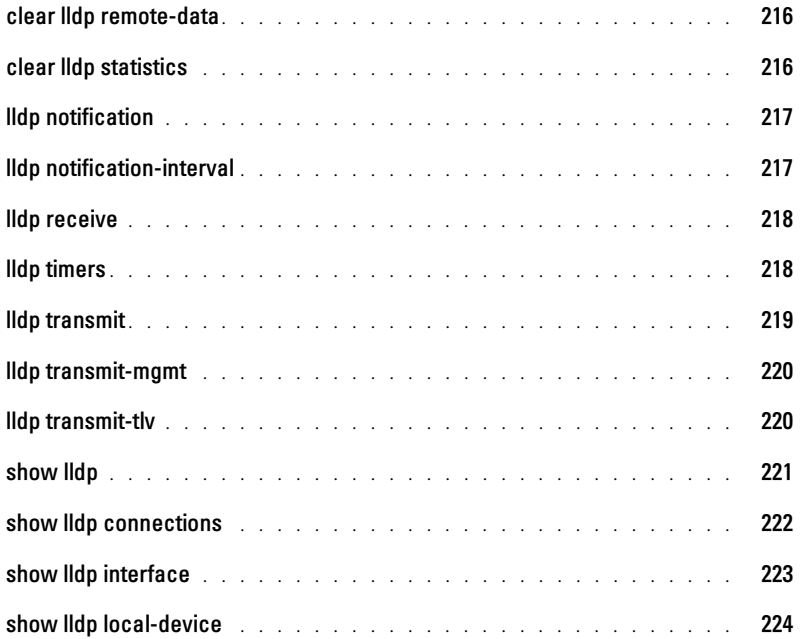

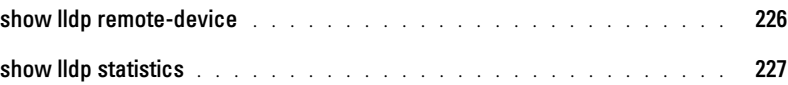

#### [18 Password Management Commands](#page-256-0)

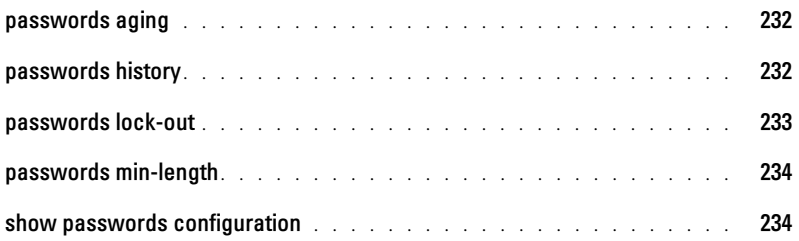

#### [19 Port Monitor Commands](#page-260-0)

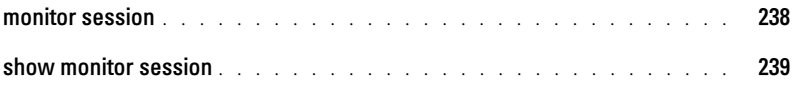

#### [20 PHY Diagnostics Commands](#page-264-0)

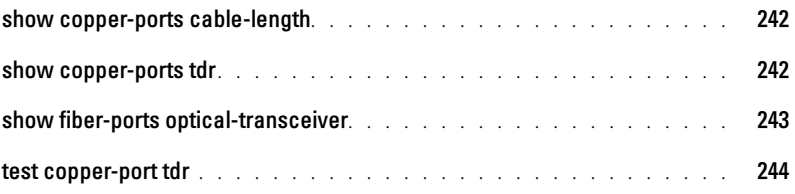

#### [21 System Management Commands](#page-268-0)

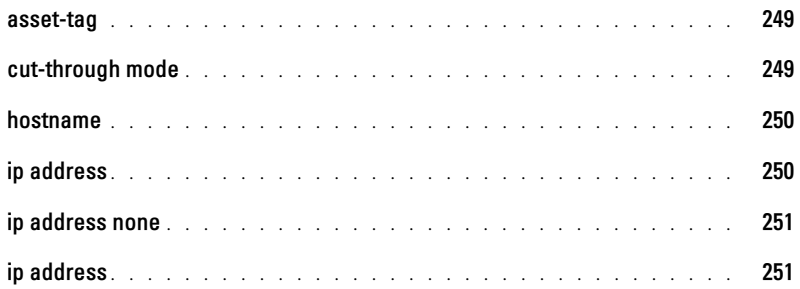

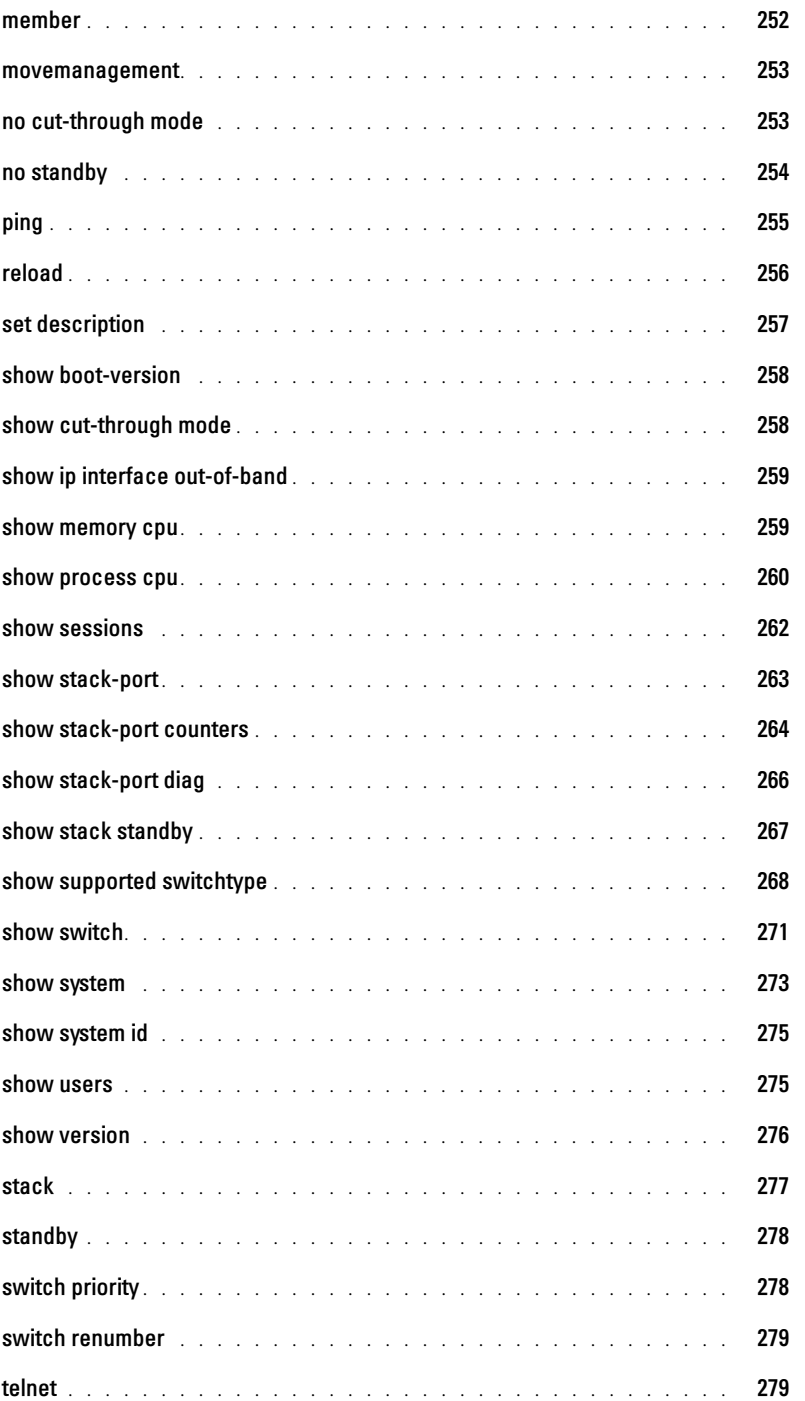

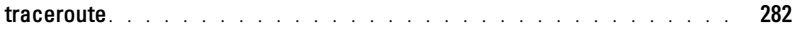

#### [22 ACL Commands](#page-304-0)

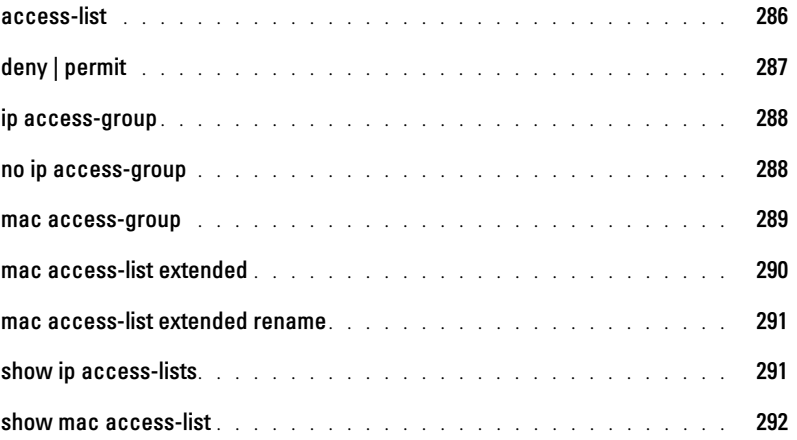

#### [23 Line Commands](#page-312-0)

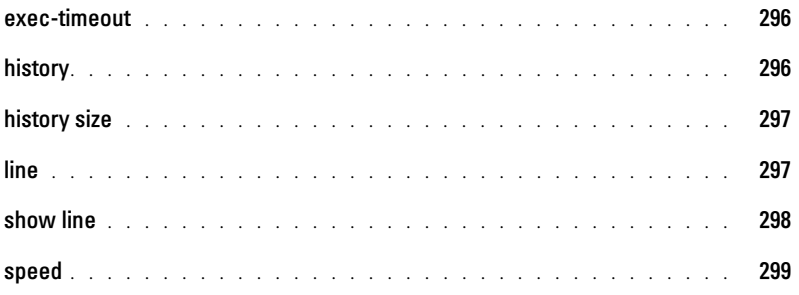

#### [24 IP Addressing Commands](#page-318-0)

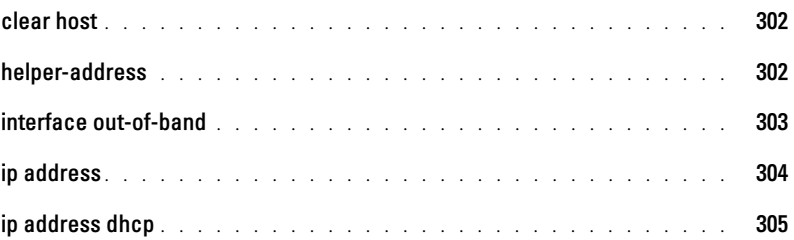

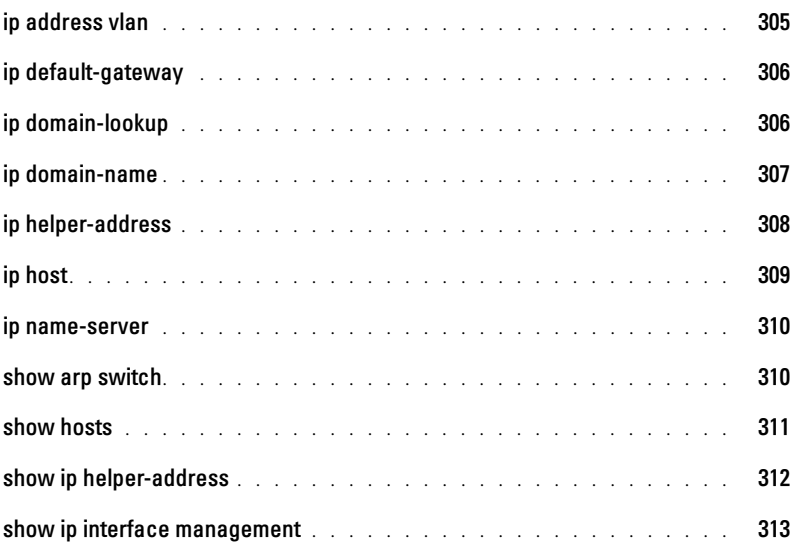

#### [25 802.1x Commands](#page-330-0)

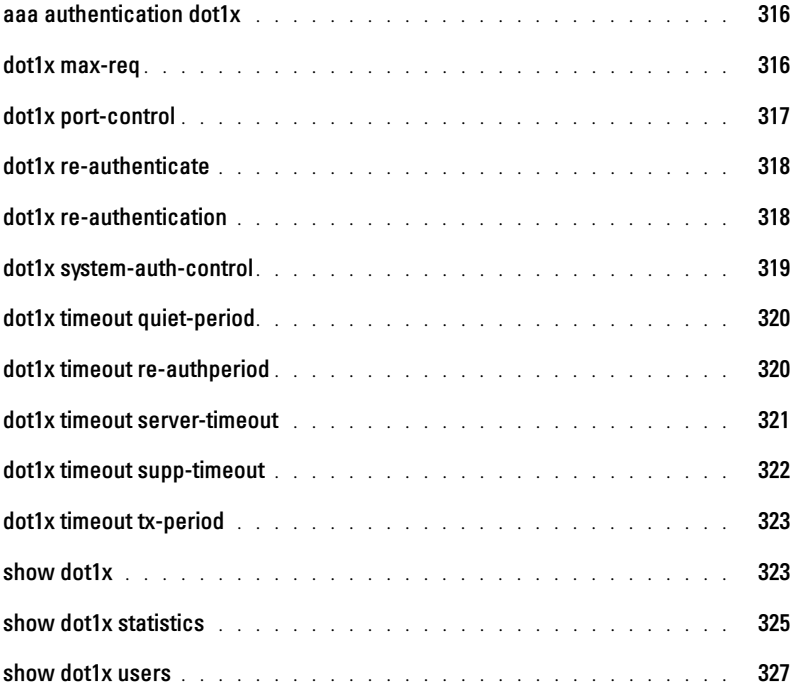

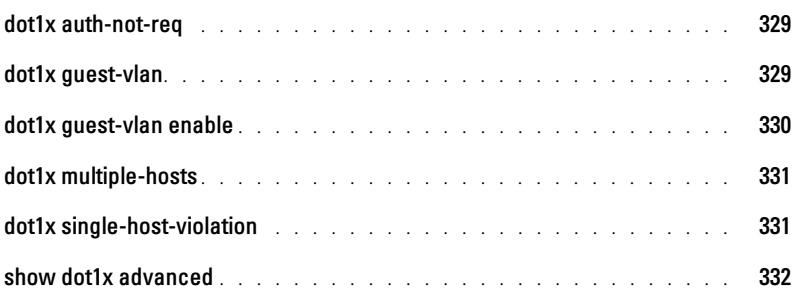

## [26 Configuration and Image File Commands](#page-348-0)

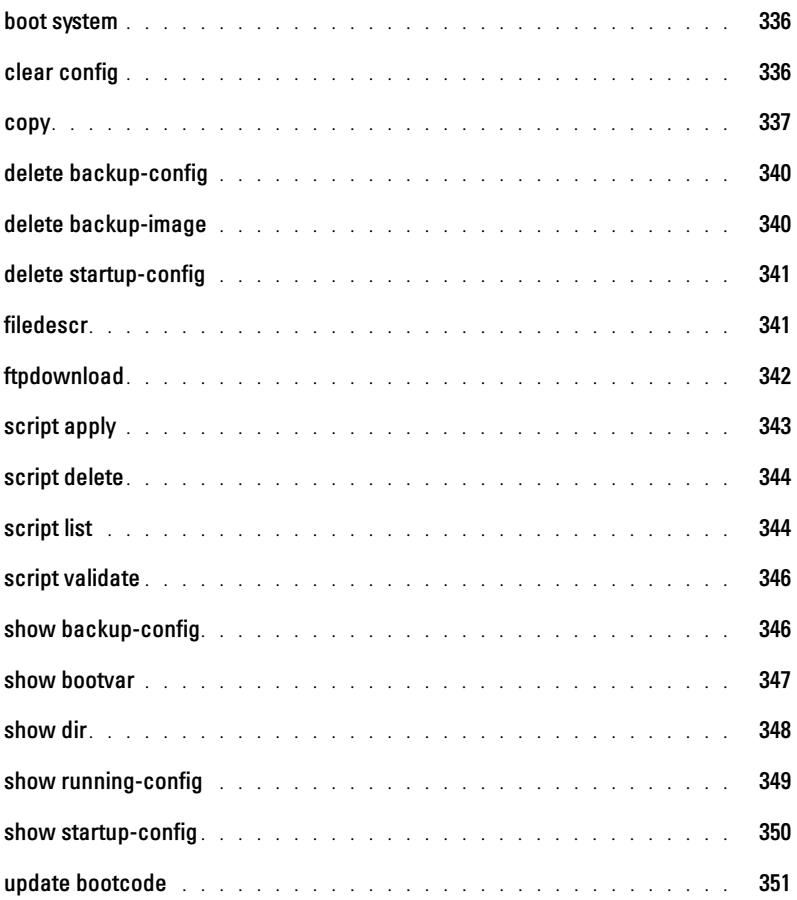

#### [27 QoS Commands](#page-364-0)

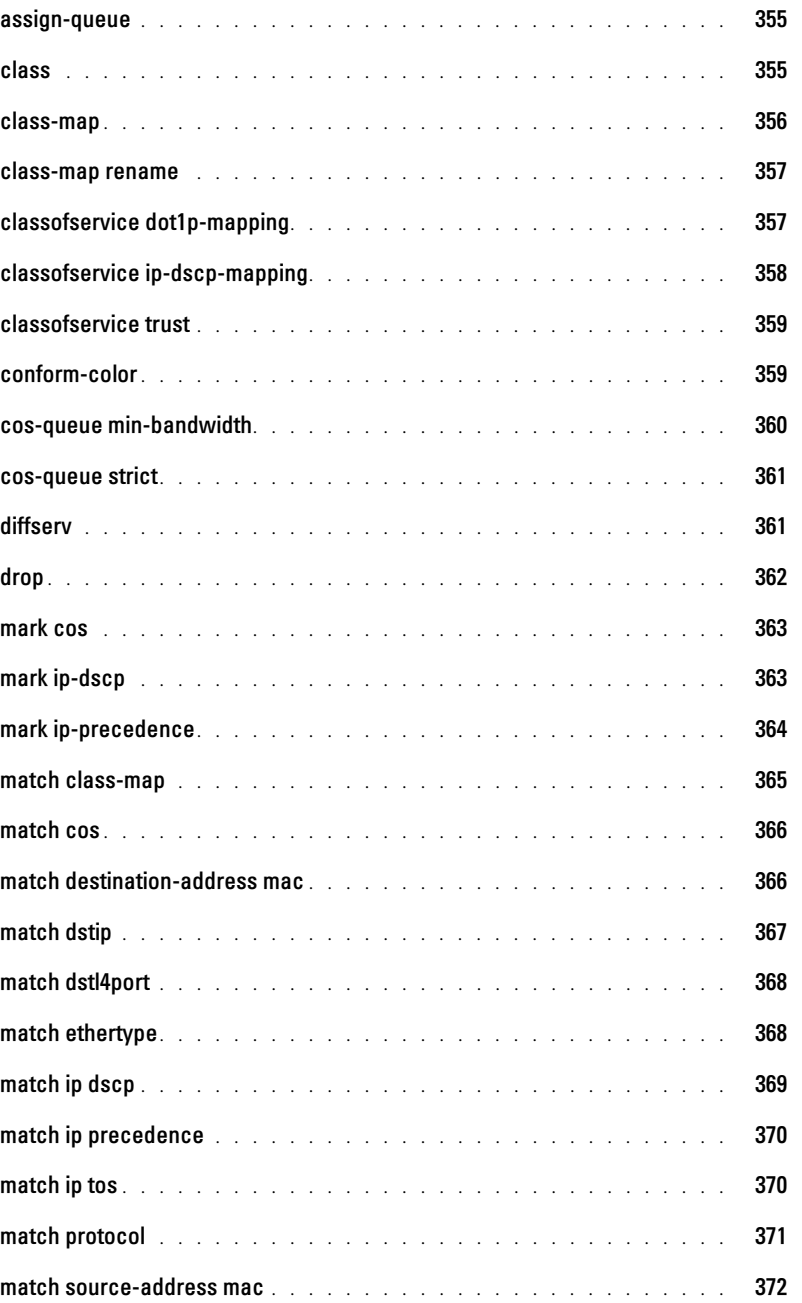

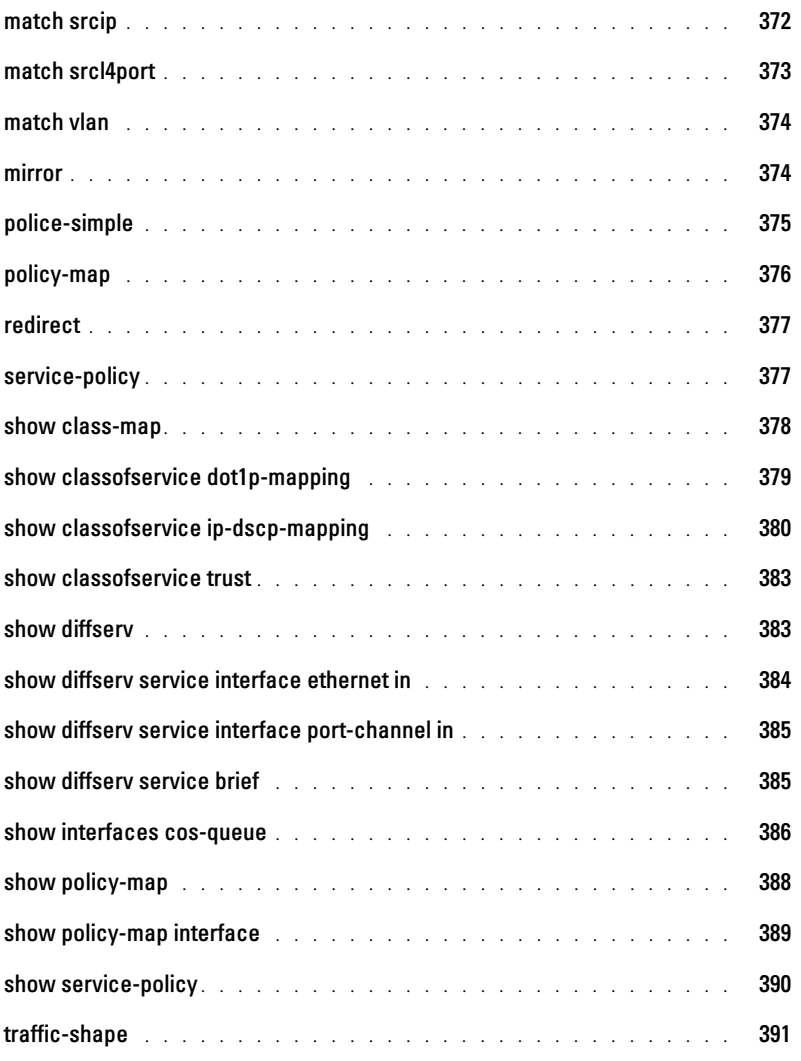

#### [28 Radius Commands](#page-402-0)

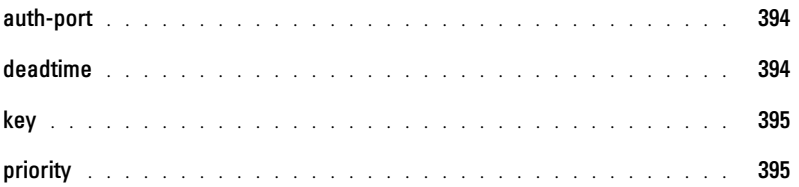

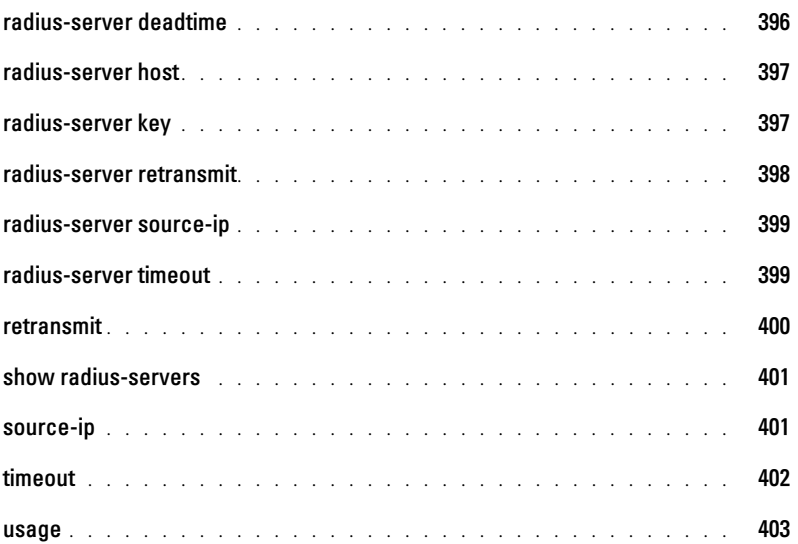

#### [29 RMON Commands](#page-412-0)

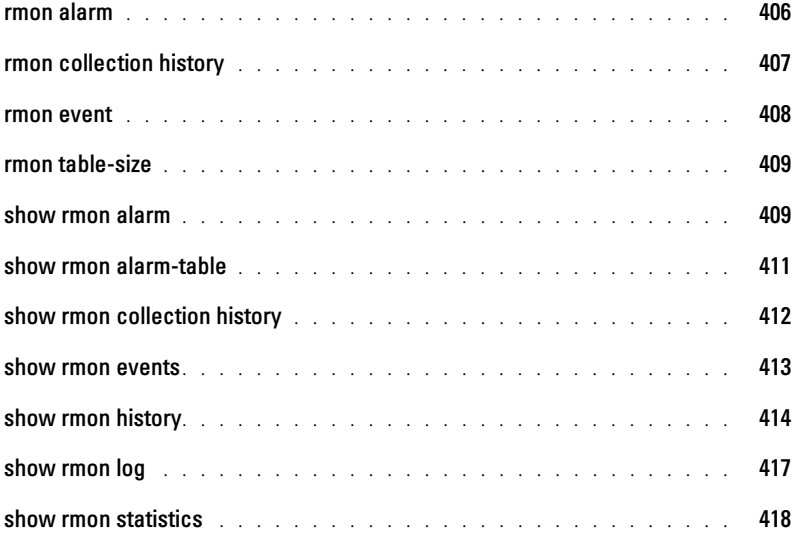

#### [30 SNMP Commands](#page-428-0)

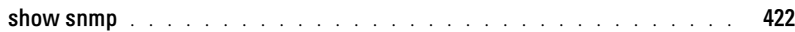

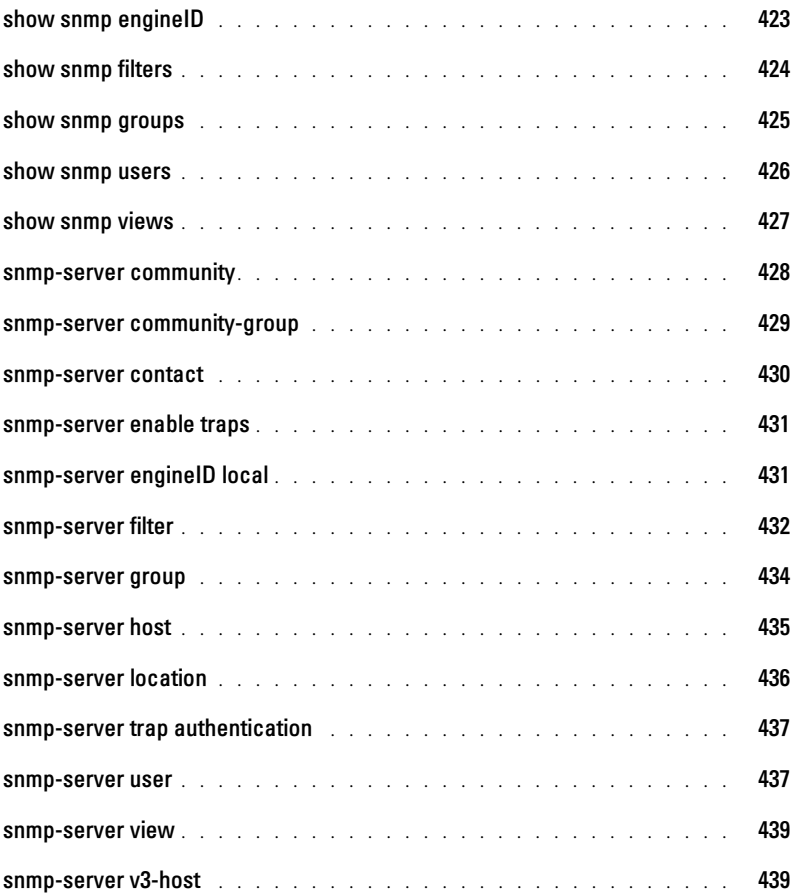

#### [31 Port Channel Commands](#page-448-0)

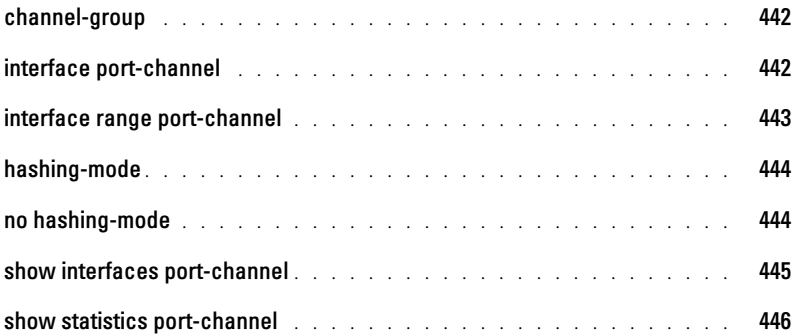

#### [32 Spanning Tree Commands](#page-456-0)

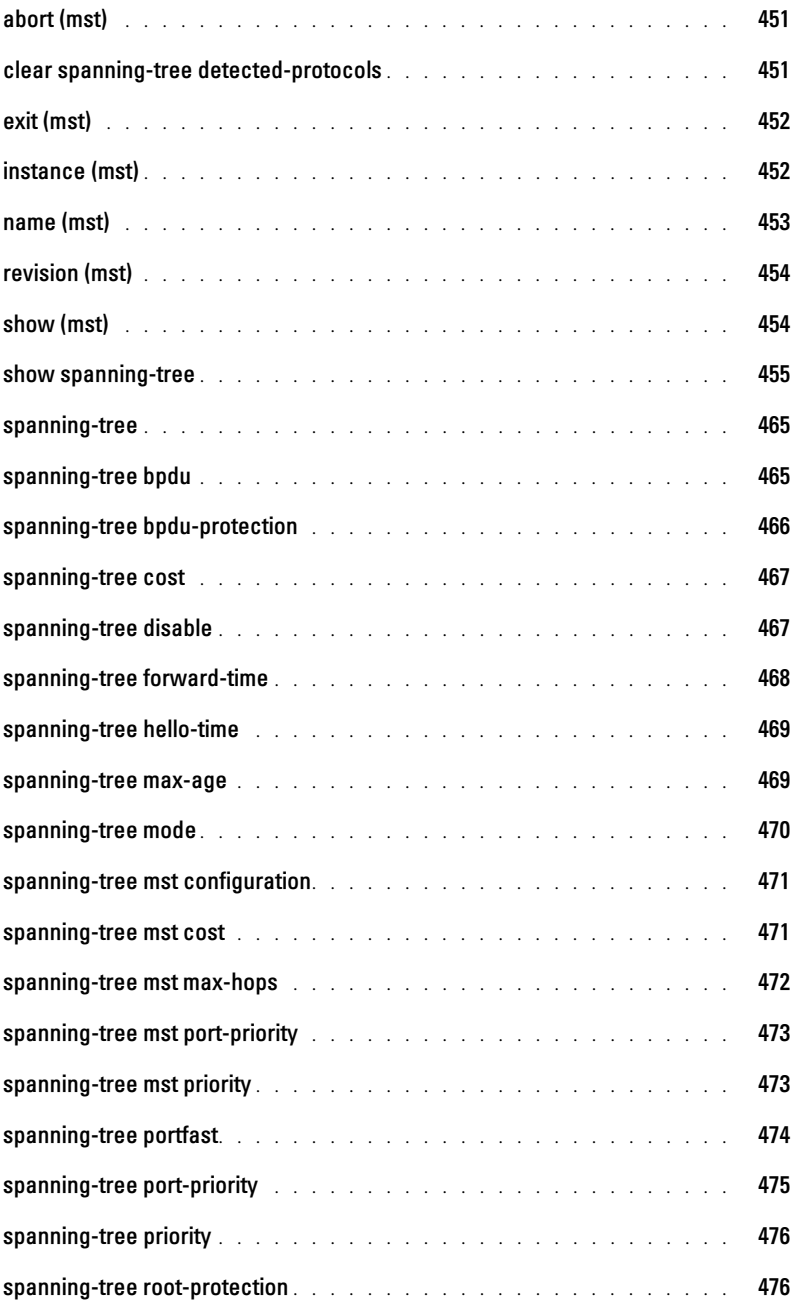

#### [33 SSH Commands](#page-484-0)

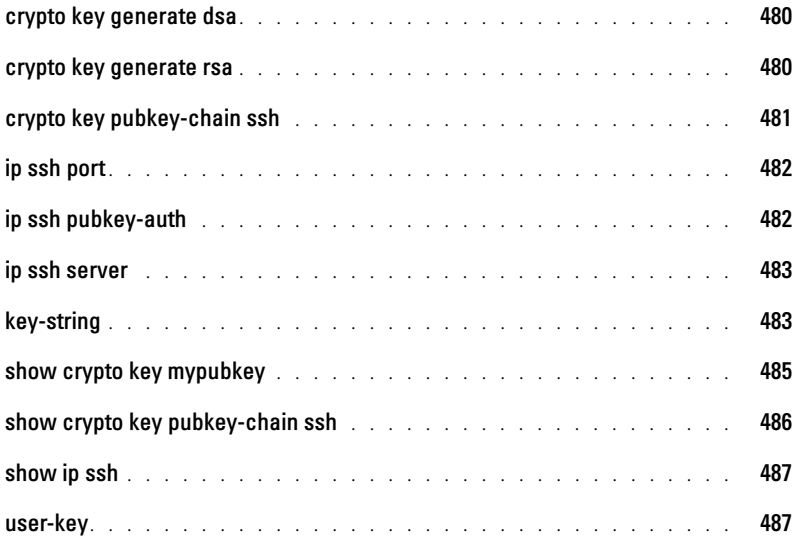

#### [34 Syslog Commands](#page-494-0)

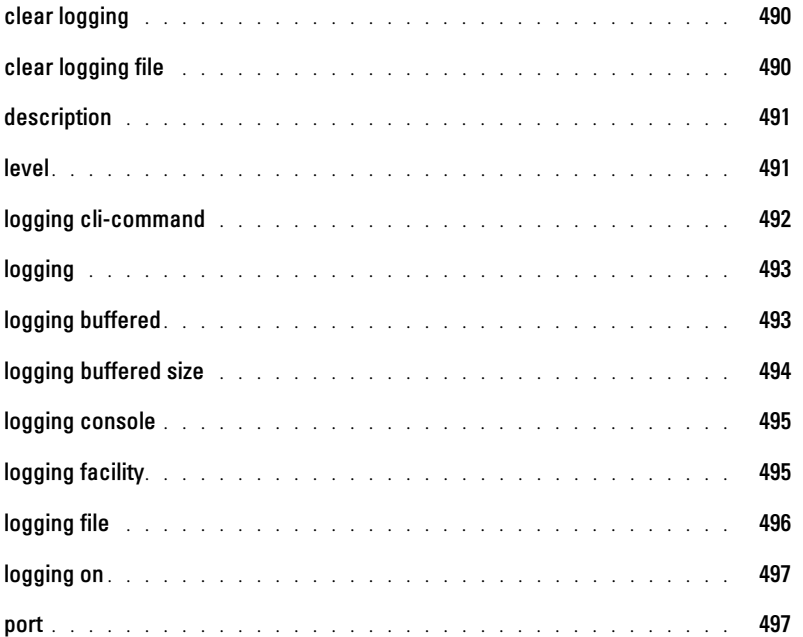

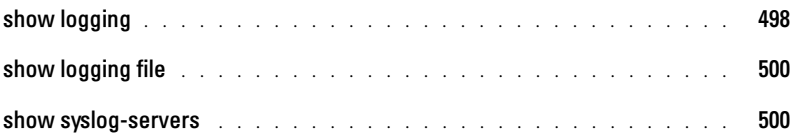

#### [35 TACACS+ Commands](#page-506-0)

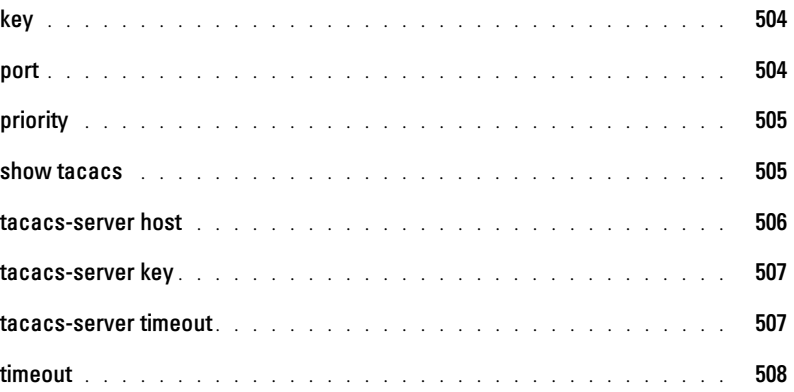

#### [36 Telnet Server Commands](#page-512-0)

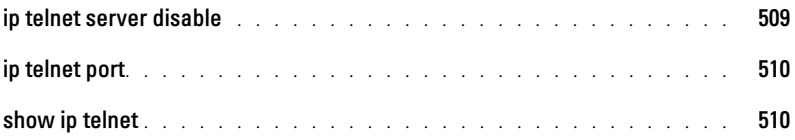

#### [37 VLAN Commands](#page-514-0)

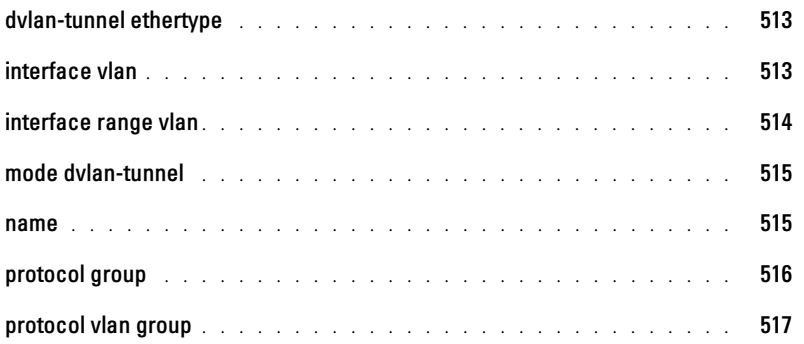

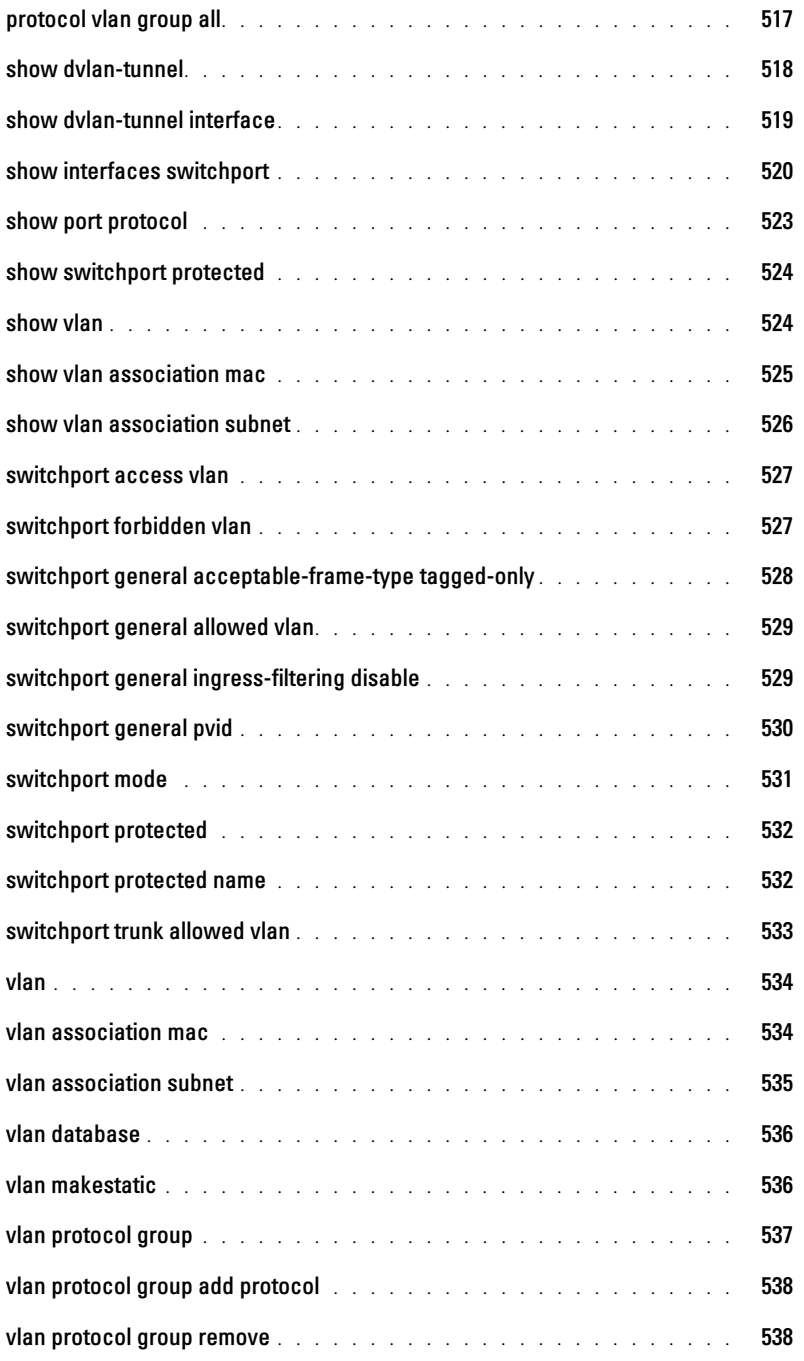

#### [38 Web Server Commands](#page-542-0)

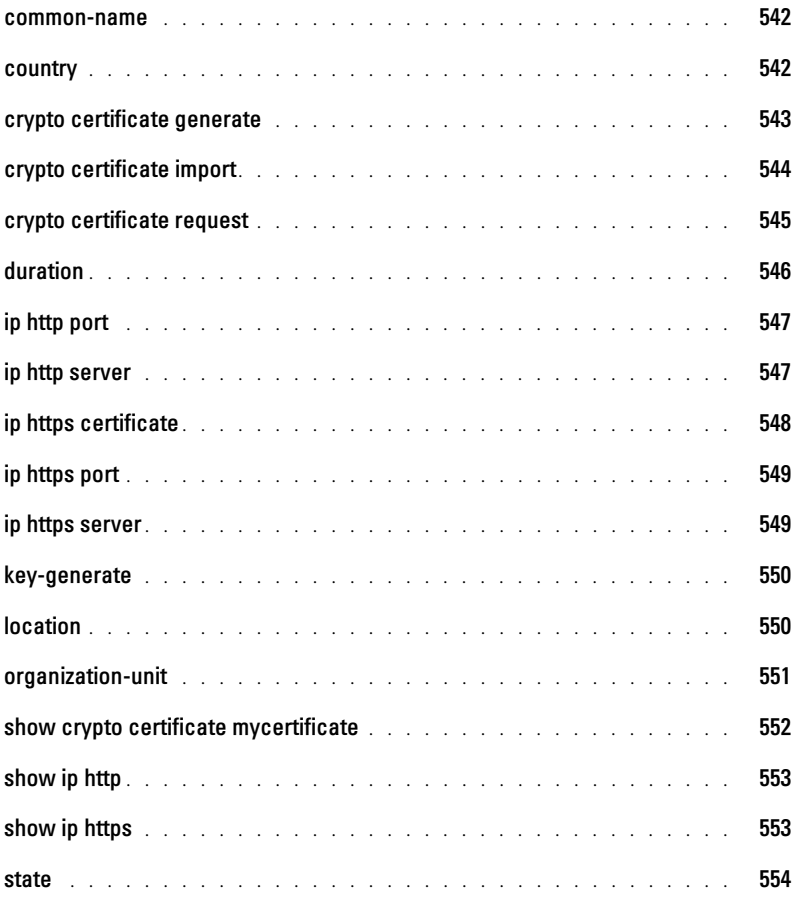

## [39 Layer 3 Commands](#page-556-0)

#### [40 ARP Commands](#page-558-0)

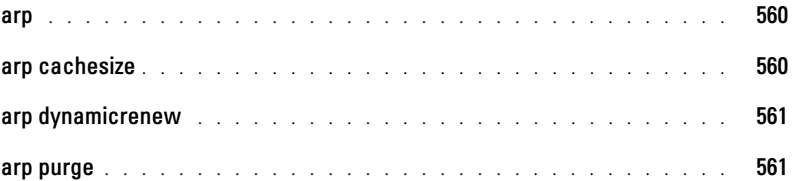

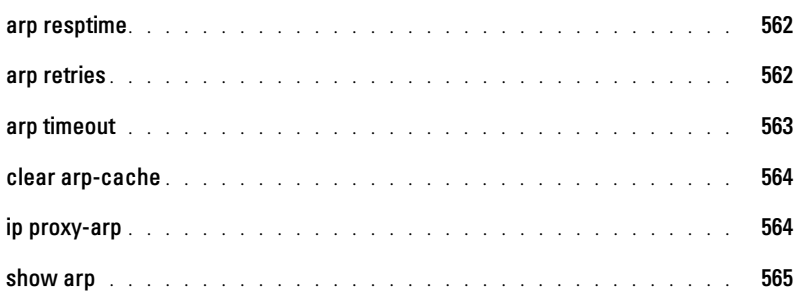

## [41 DHCP and BOOTP Relay Commands](#page-566-0)

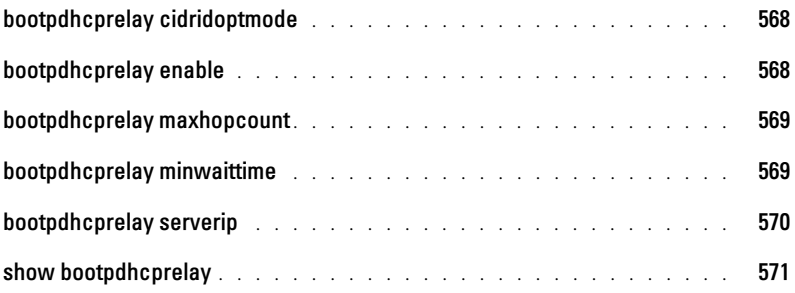

#### [42 DHCPv6 Commands](#page-572-0)

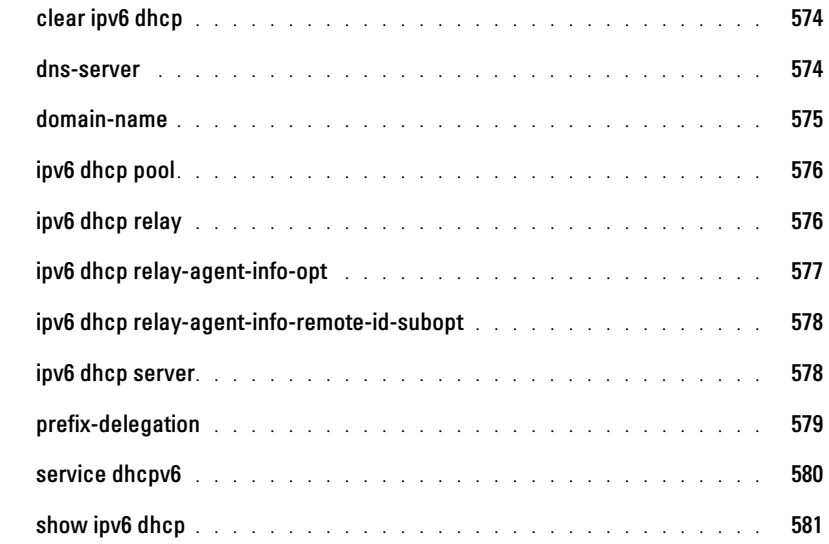

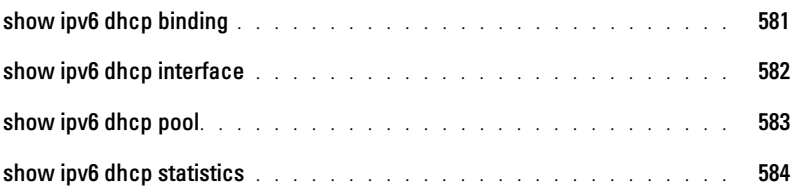

#### [43 DVMRP Commands](#page-584-0)

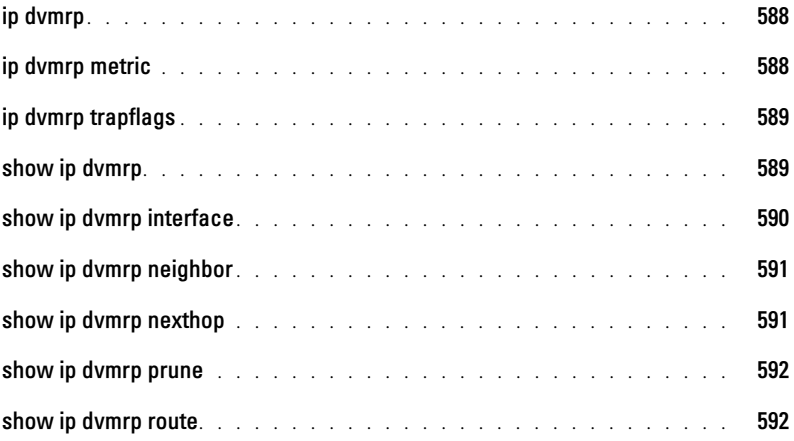

#### [44 IGMP Commands](#page-590-0)

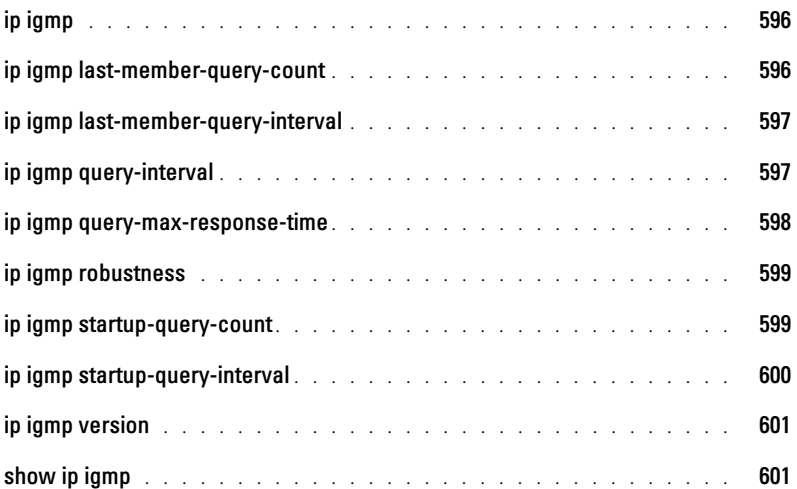

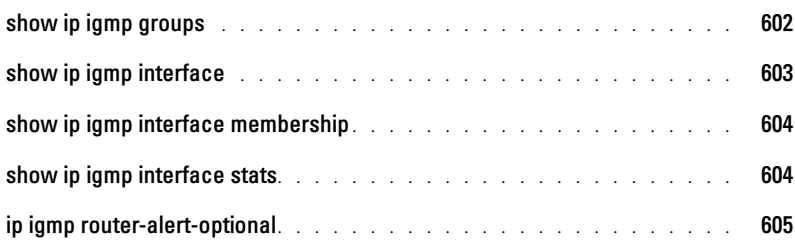

## [45 IGMP Proxy Commands](#page-602-0)

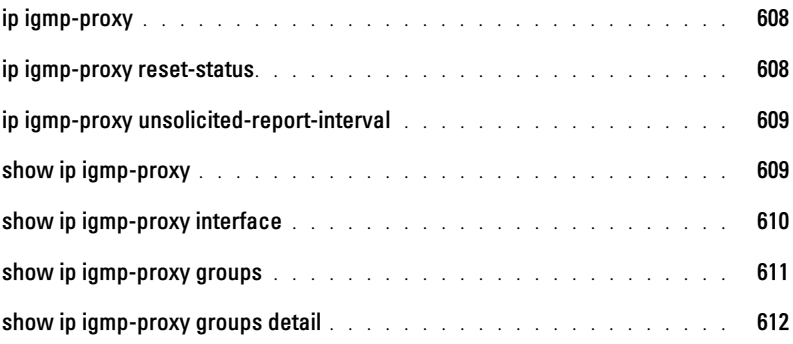

#### [46 IP Routing Commands](#page-608-0)

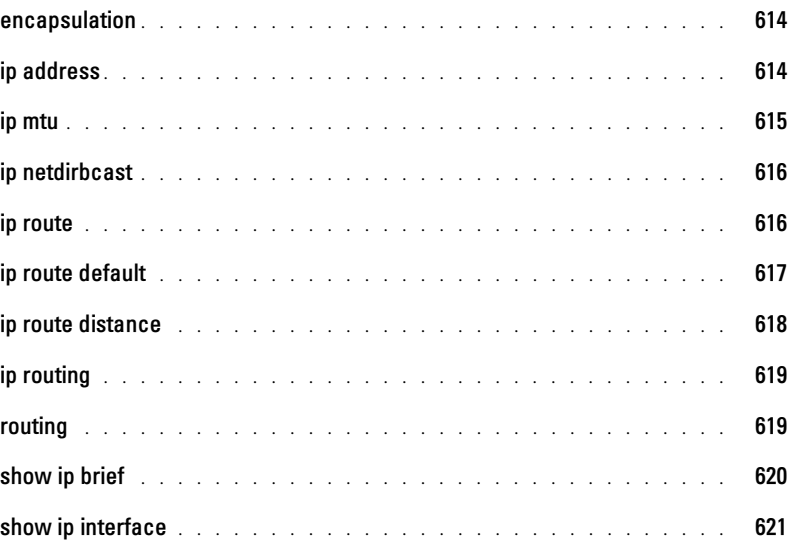

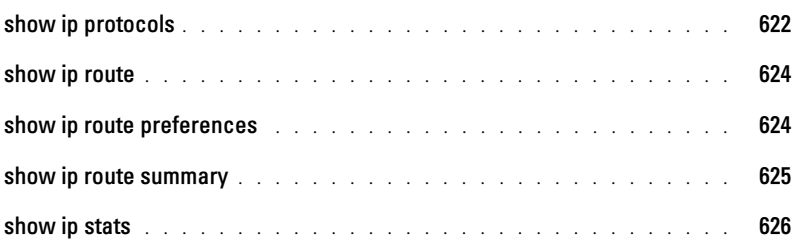

## [47 IPv6 Routing Commands](#page-624-0)

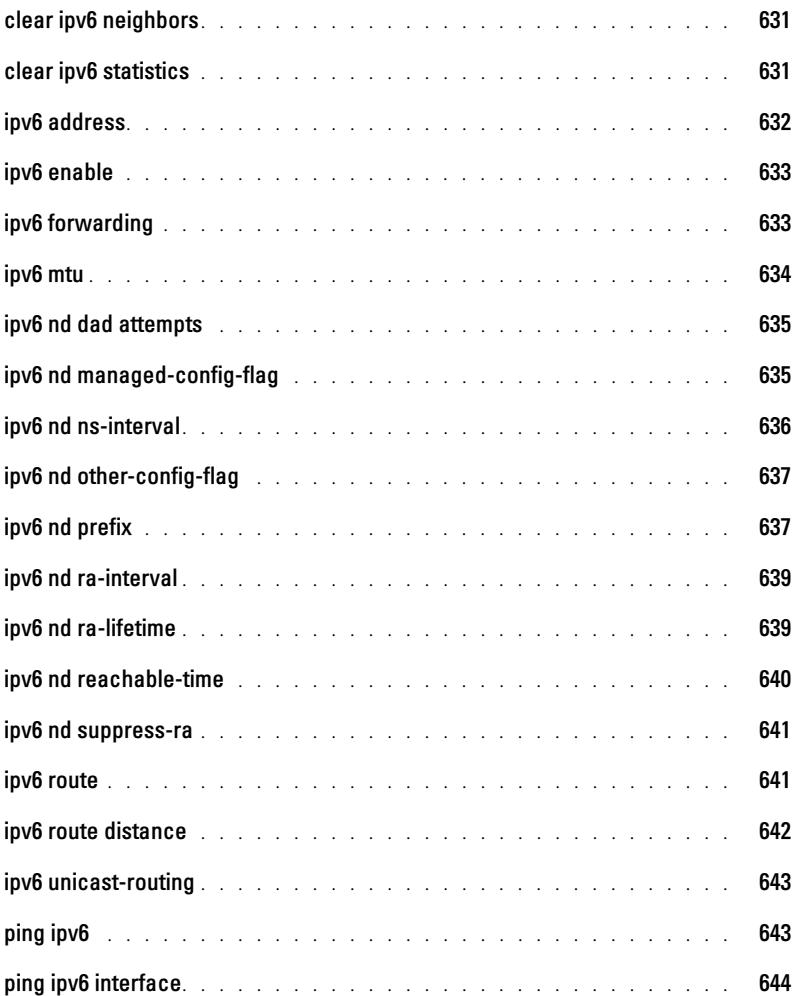

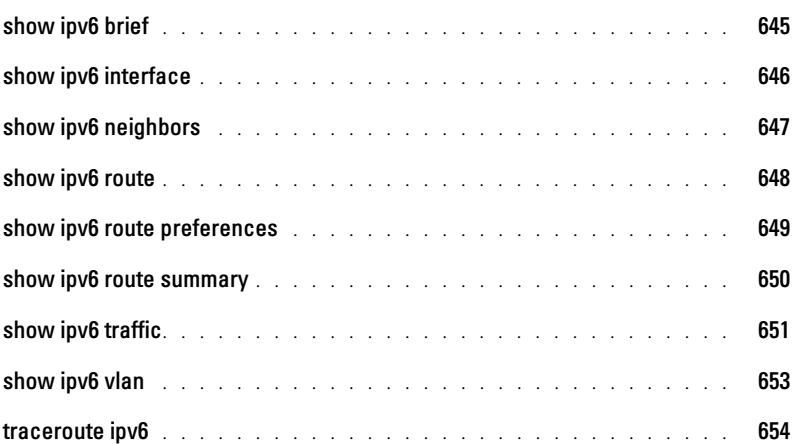

#### [48 Loopback Interface Commands](#page-650-0)

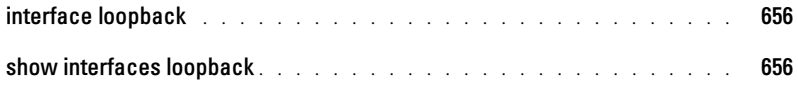

#### [49 Multicast Commands](#page-652-0)

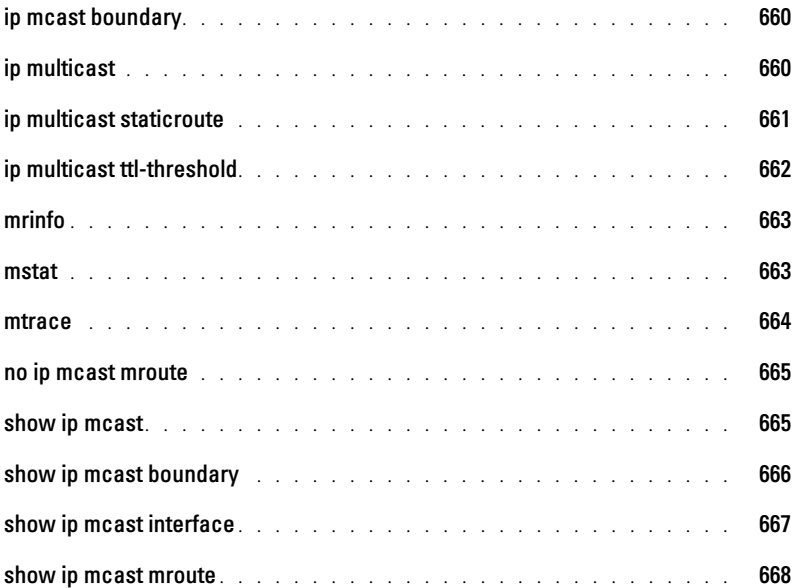

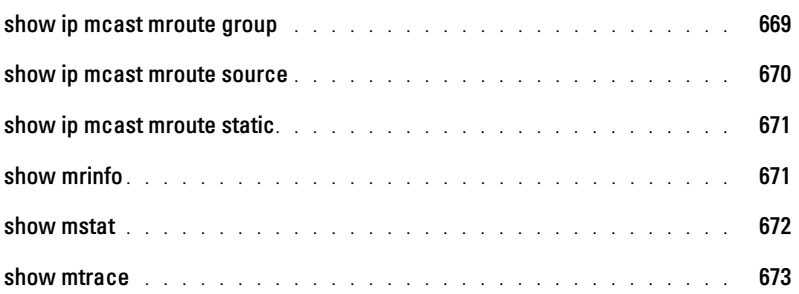

#### [50 OSPF Commands](#page-668-0)

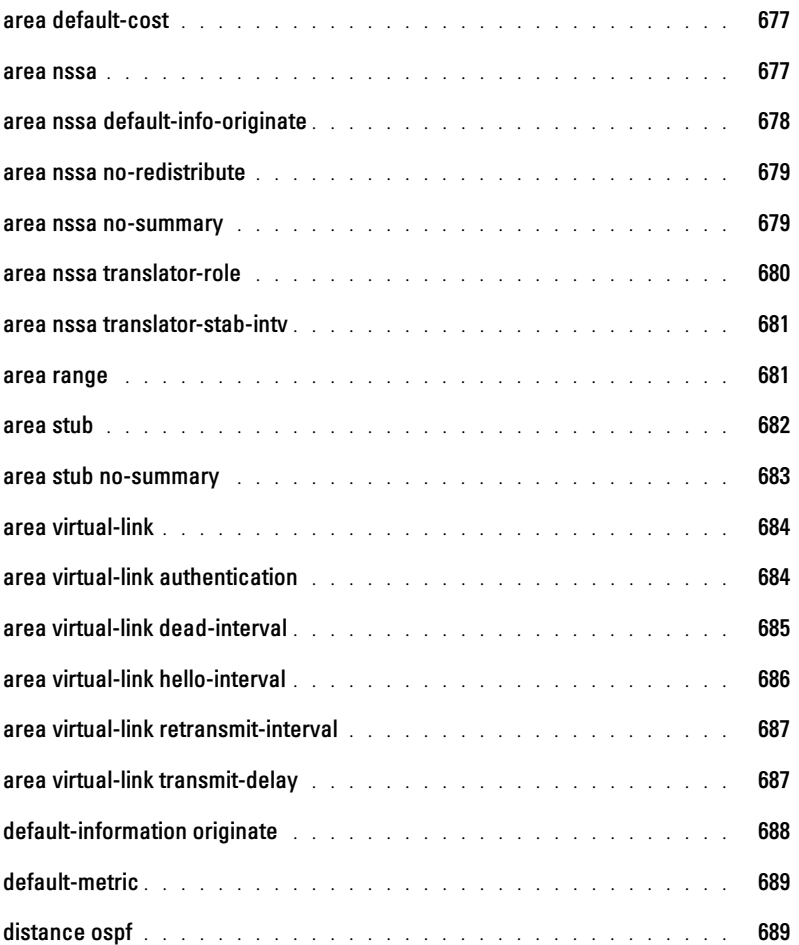

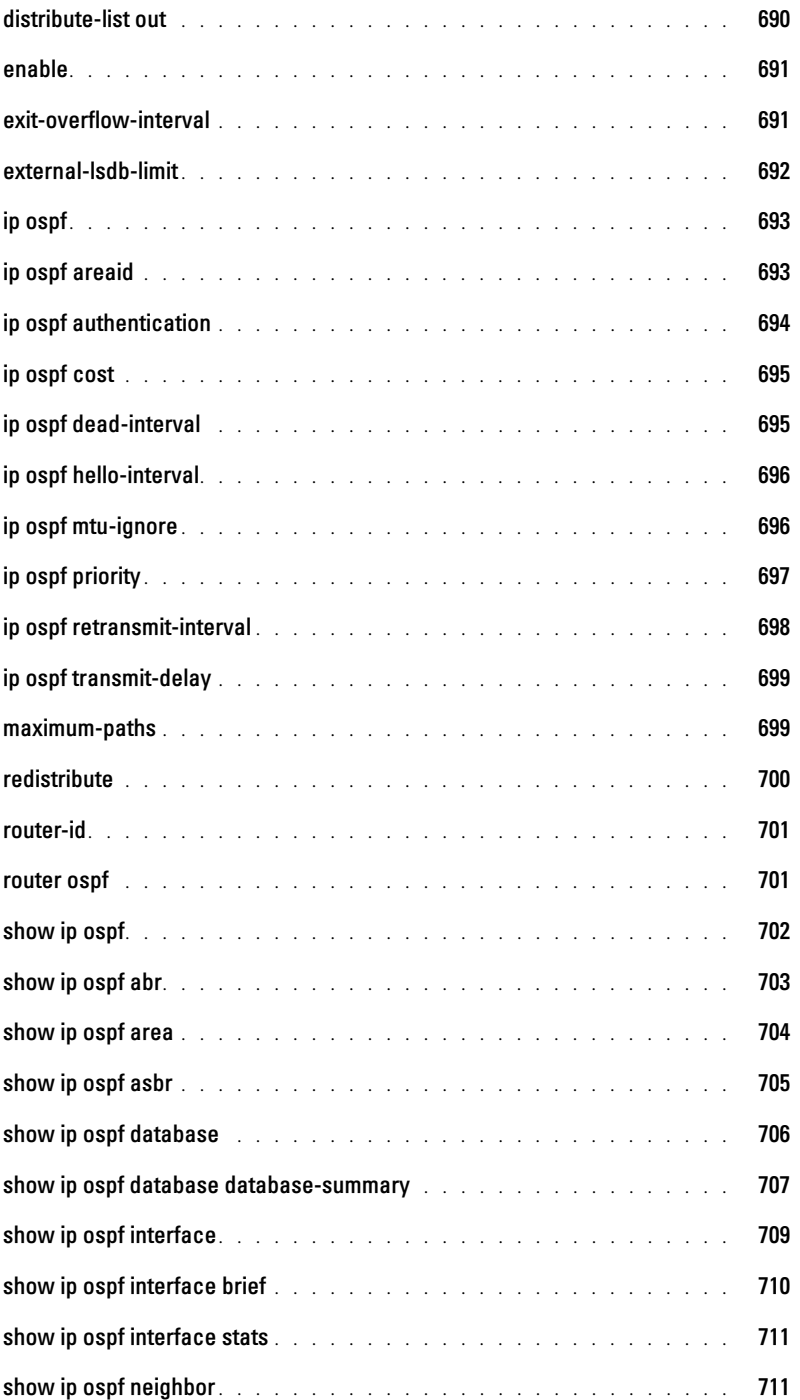

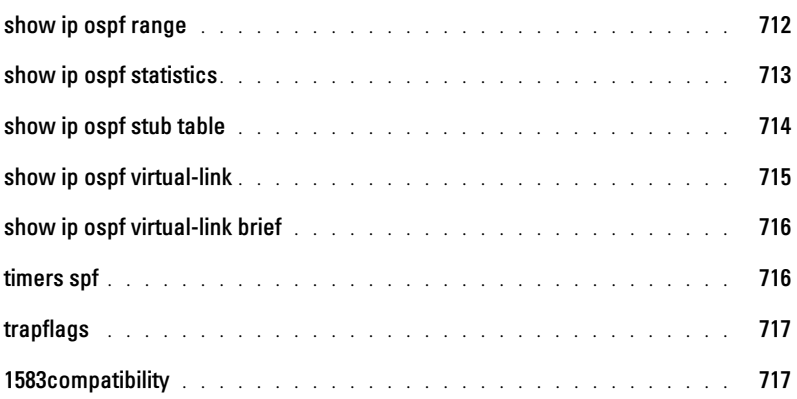

#### [51 OSPFv3 Commands](#page-712-0)

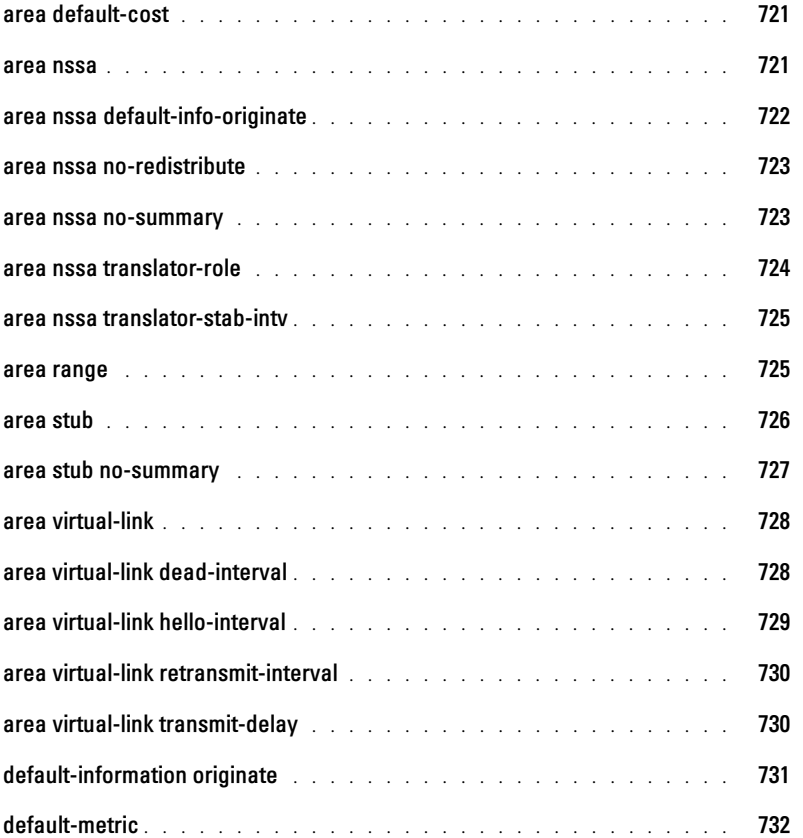

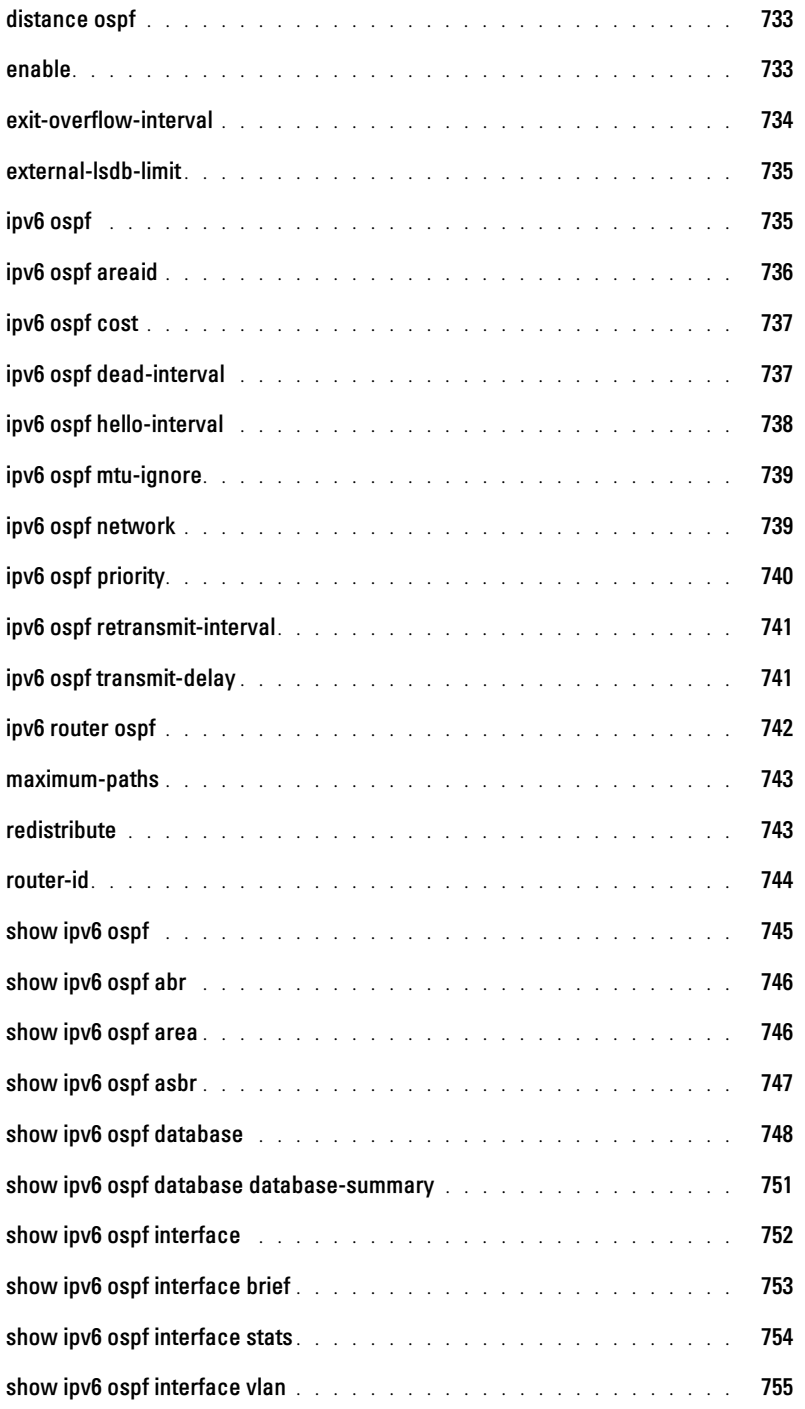

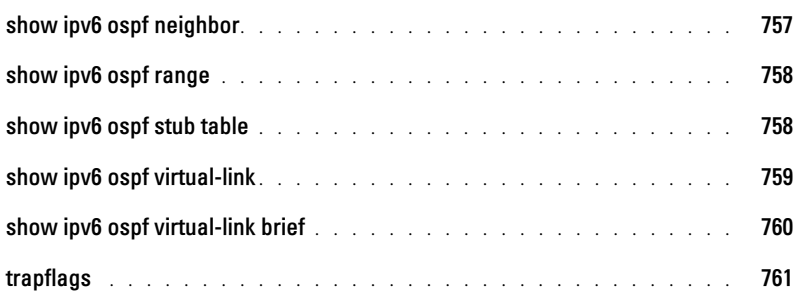

#### [52 PIM-DM Commands](#page-754-0)

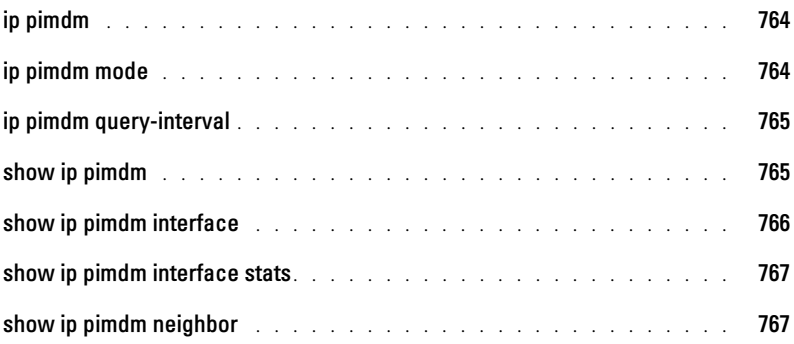

#### [53 PIM-SM Commands](#page-760-0)

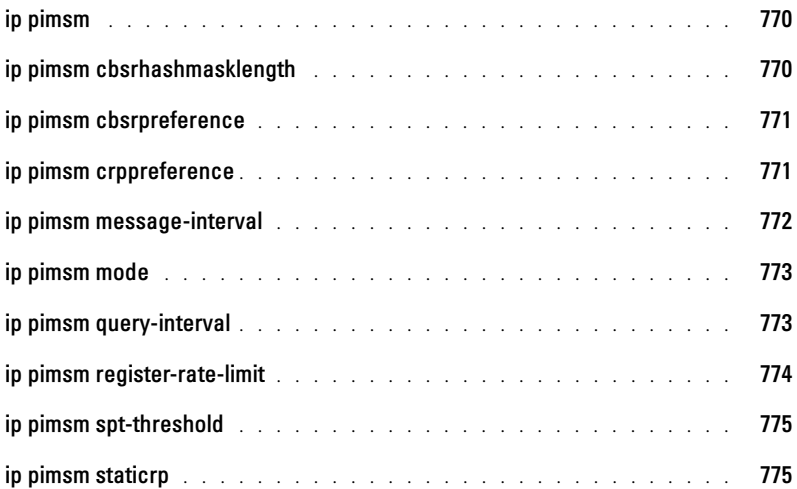

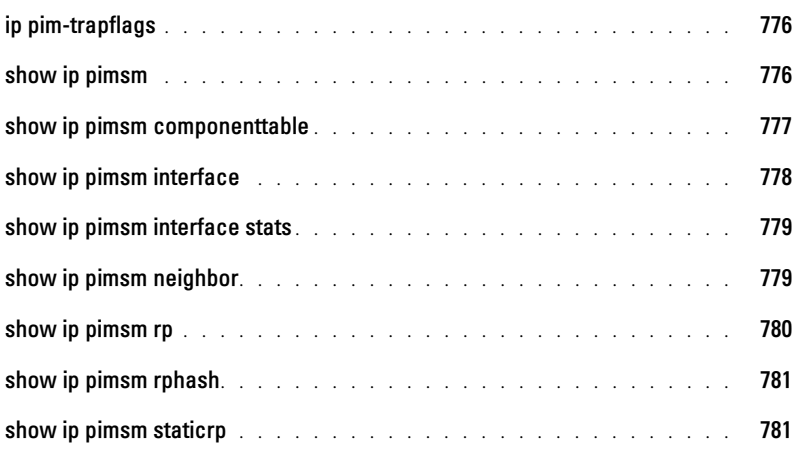

#### [54 Router Discovery Protocol Commands](#page-774-0)

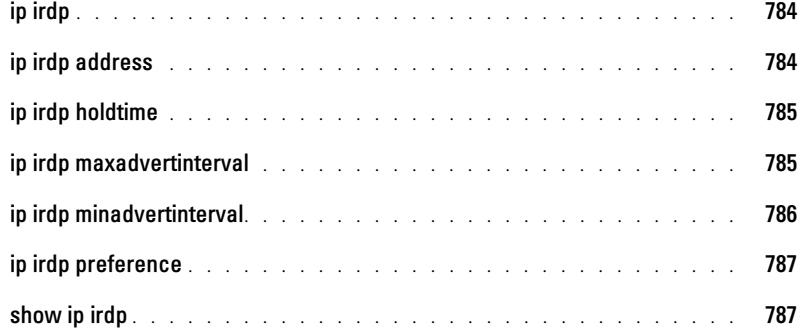

#### [55 Routing Information Protocol \(RIP\) Commands](#page-780-0)

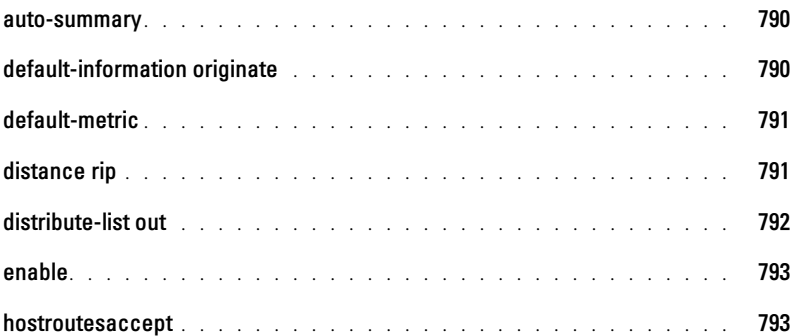
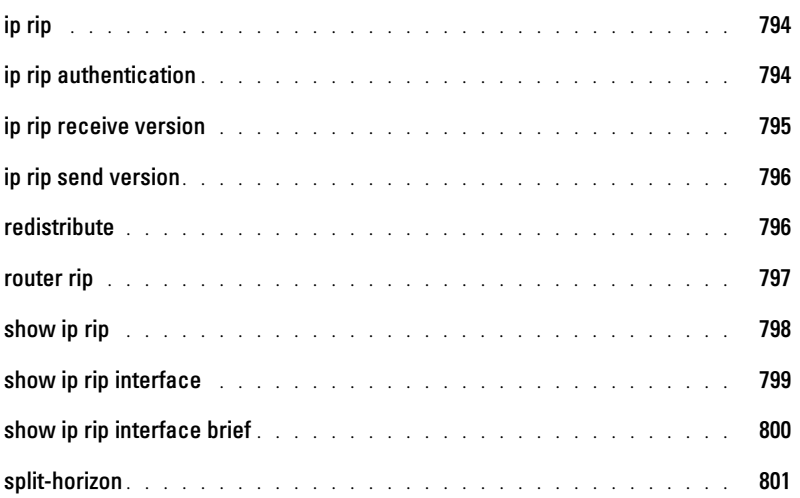

#### [56 Tunnel Interface Commands](#page-792-0)

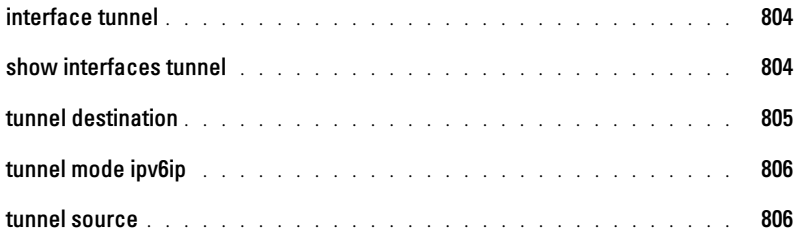

#### [57 Virtual LAN Routing Commands](#page-796-0)

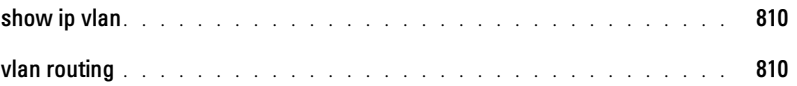

#### [58 Virtual Router Redundancy Protocol Commands](#page-798-0)

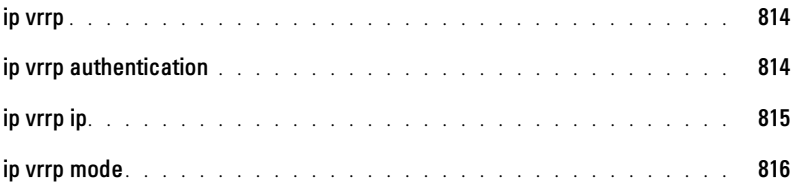

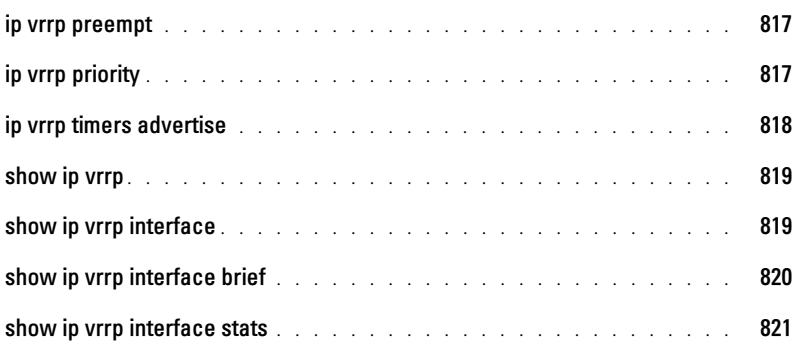

# Command Groups

#### Introduction

The Command Line Interface (CLI) is a network management application operated through an ASCII terminal without the use of a Graphic User Interface (GUI) driven software application. By directly entering commands, the user has greater configuration flexibility. The CLI is a basic command-line interpreter similar to the UNIX C shell.

A switch can be configured and maintained by entering commands from the CLI, which is based solely on textual input and output with commands being entered by a terminal keyboard and the output displayed as text via a terminal monitor. The CLI can be accessed from a console terminal connected to an EIA/TIA-232 port or through a Telnet session.

This guide describes how the Command Line Interface (CLI) is structured, describes the command syntax, and describes the command functionality.

This guide also provides information for configuring the PowerConnect switch, details the procedures and provides configuration examples. Basic installation configuration is described in the User's Guide and must be completed before using this document.

## Command Groups

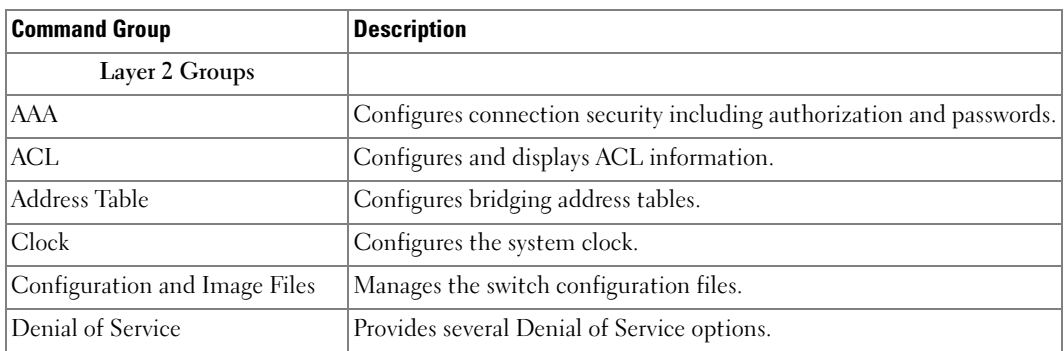

The system commands can be broken down into two sets of functional groups, Layers 2 and 3.

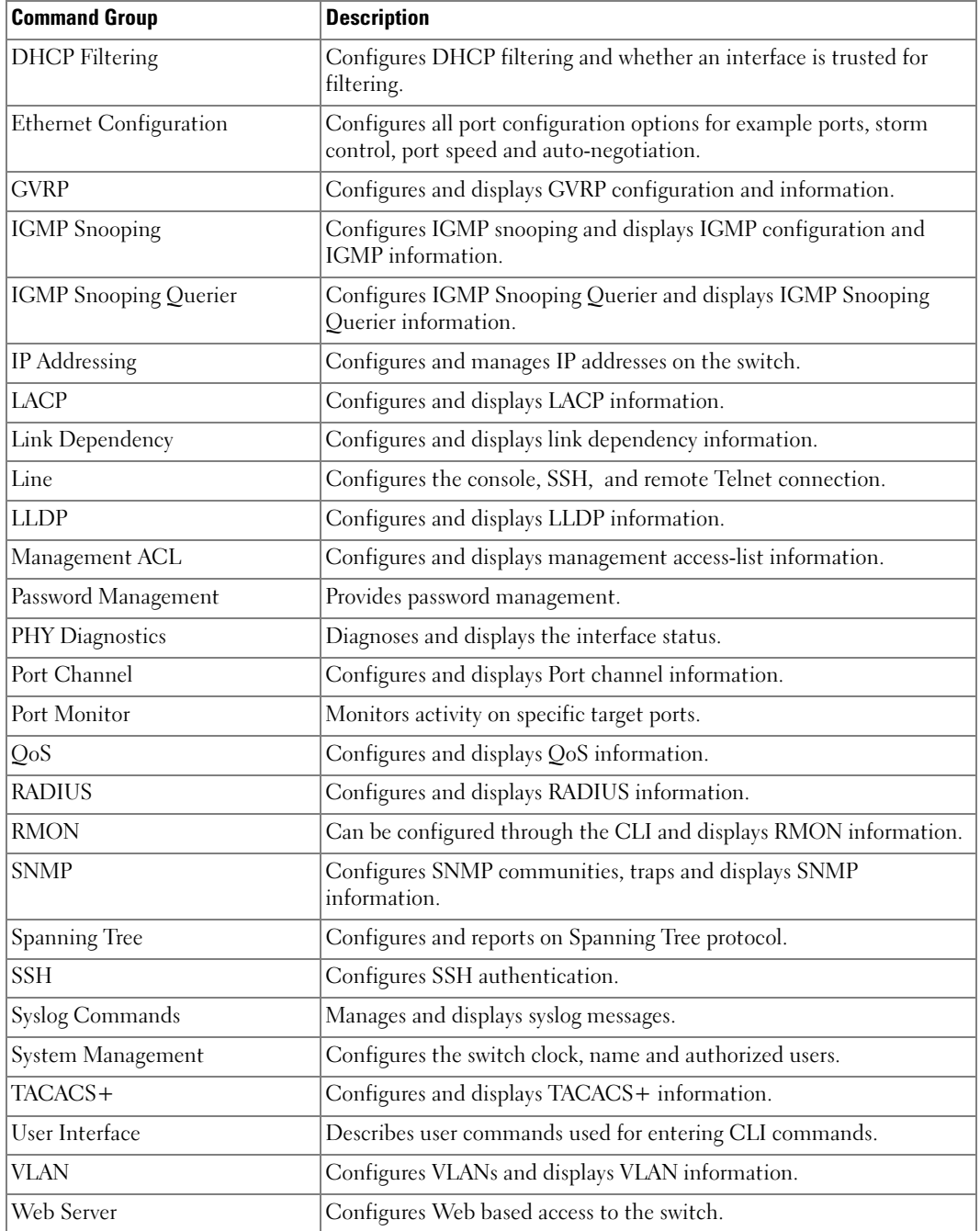

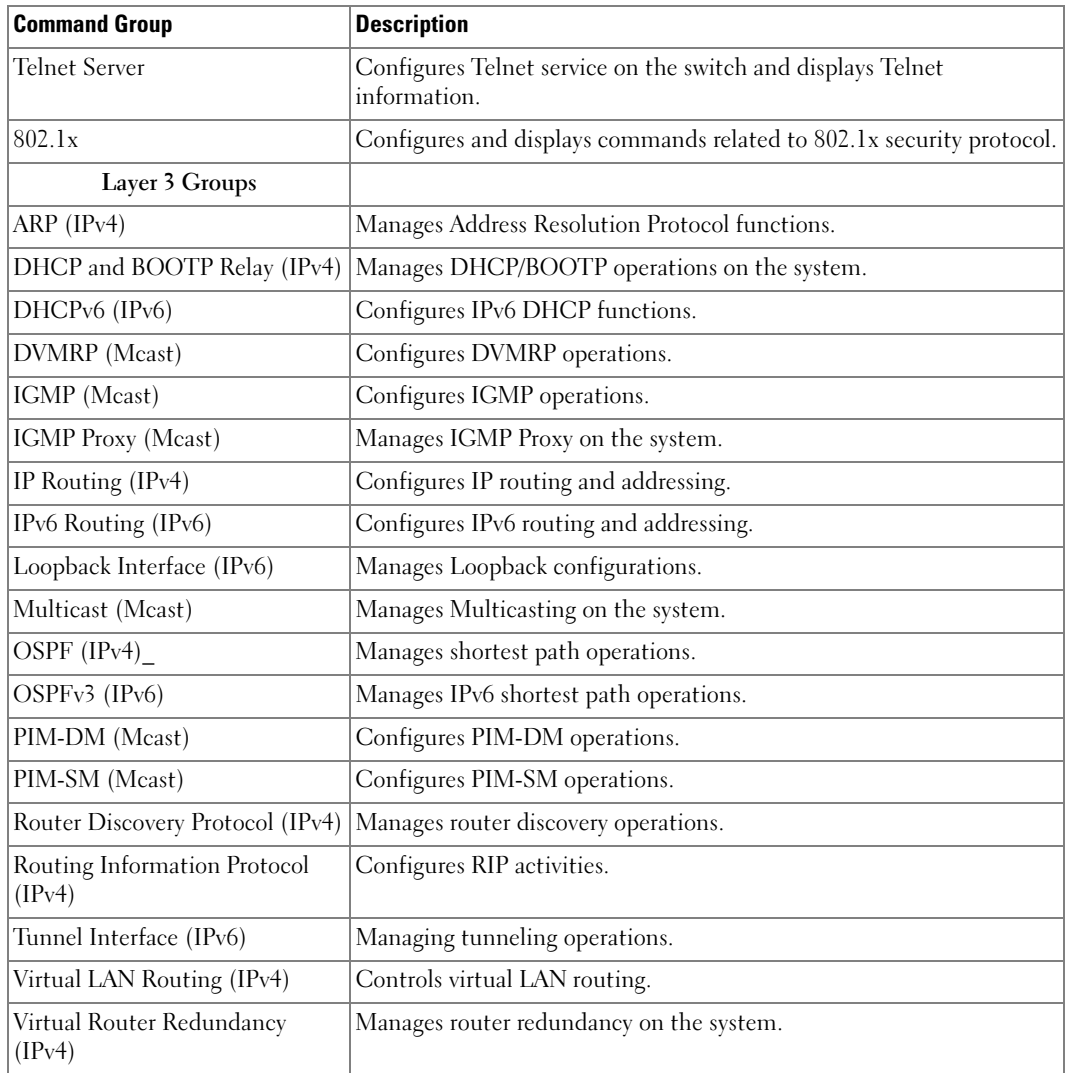

## <span id="page-41-0"></span>Mode Types

The tables on the following pages use these abbreviations for Command Mode names.

- CC Crypto Configuration
- CMC Class-Map Configuration
- GC Global Configuration
- IC Interface Configuration
- IP IP Access List Configuration
- KC Key Chain
- $KE Key$
- $\bullet$  L Logging
- LC Line Configuration
- MA Management Access-level
- MC MST Configuration
- ML MAC-List Configuration
- MT MAC-acl
- PE Privileged EXEC
- PM Policy Map Configuration
- PCGC Policy Map Global Configuration
- PCMC Policy Class Map Configuration
- $\bullet$  R Radius
- RIP— Router RIP Configuration
- ROSPF—Router Open Shortest Path First
- ROSV3—Router Open Shortest Path First Version 3
- SG Stack Global Configuration
- SP SSH Public Key
- SK SSH Public Key-chain
- TC TACACS Configuration
- UE User EXEC
- VLAN—VLAN Configuration
- v6DP—IPv6 DHCP Pool Configuration

## Layer 2 Commands

## Management ACL Commands

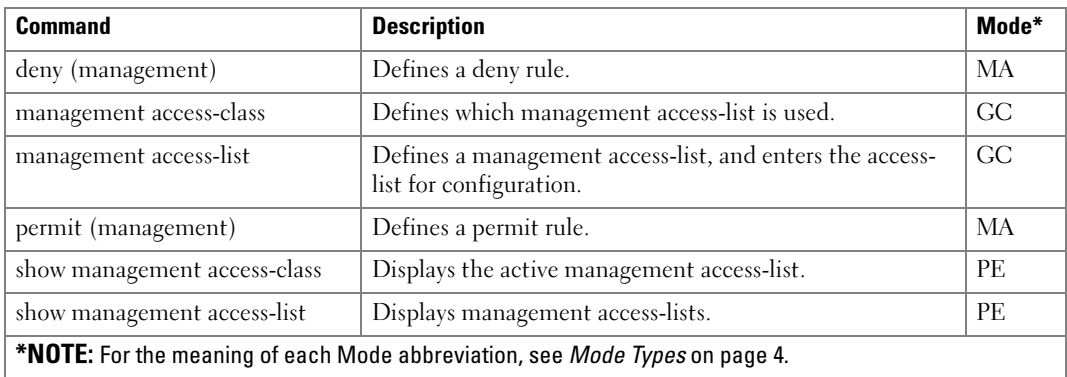

#### User Interface Commands

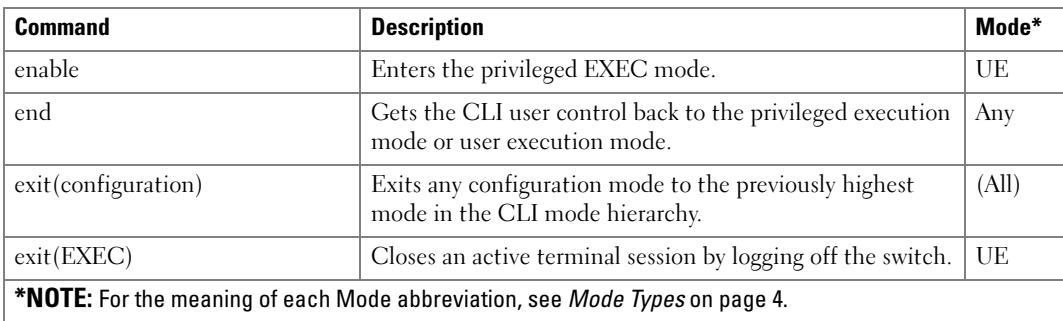

#### AAA Commands

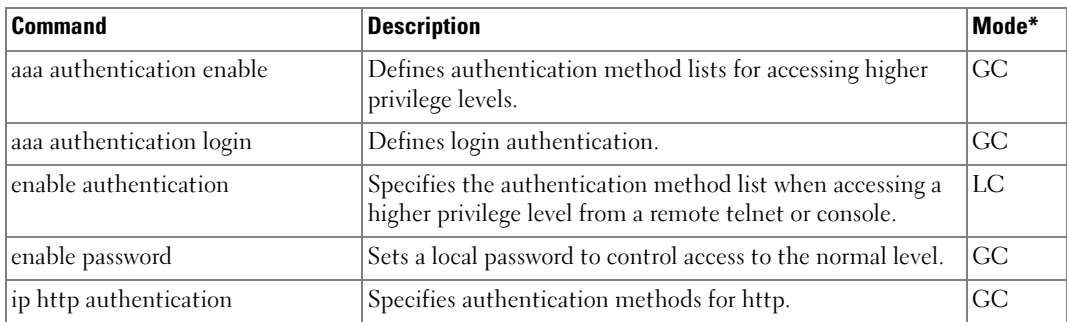

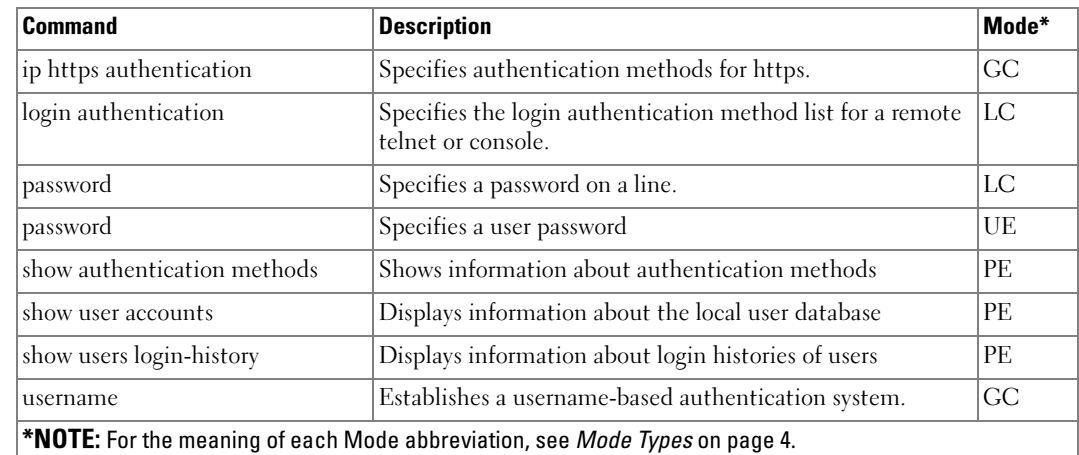

## Address Table Commands

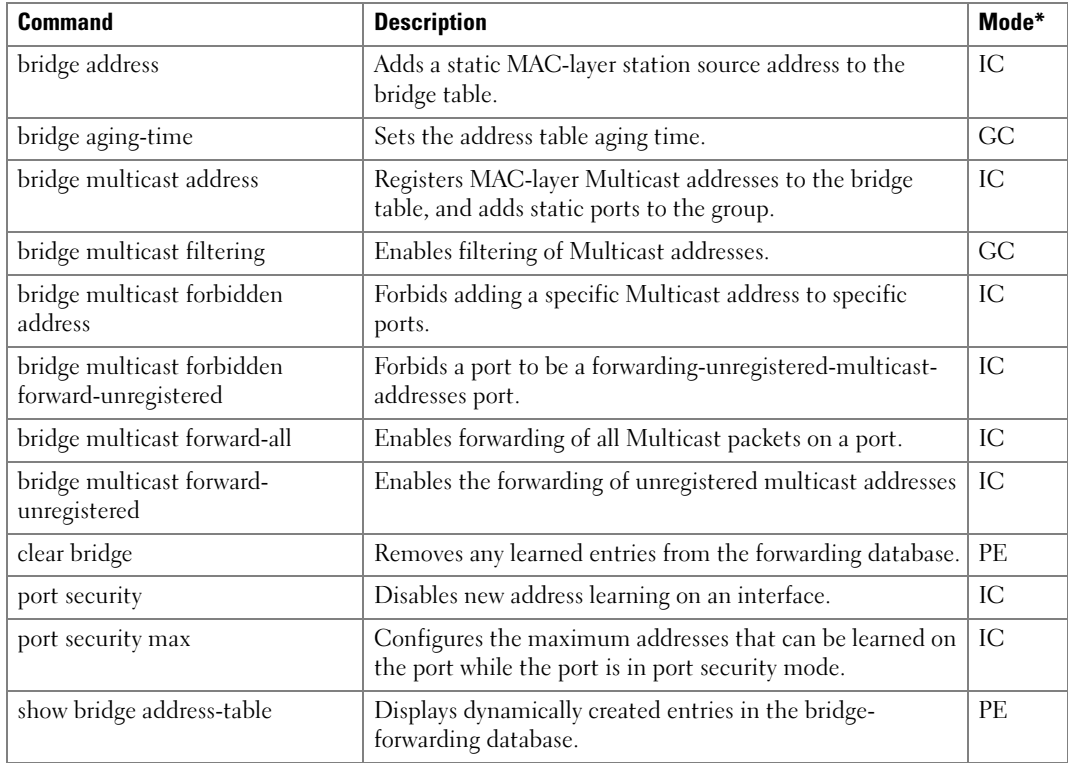

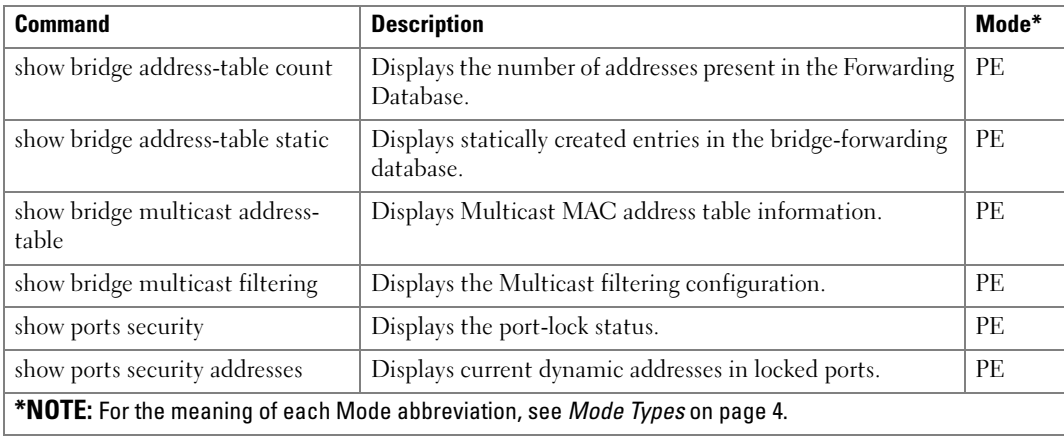

### Clock Commands

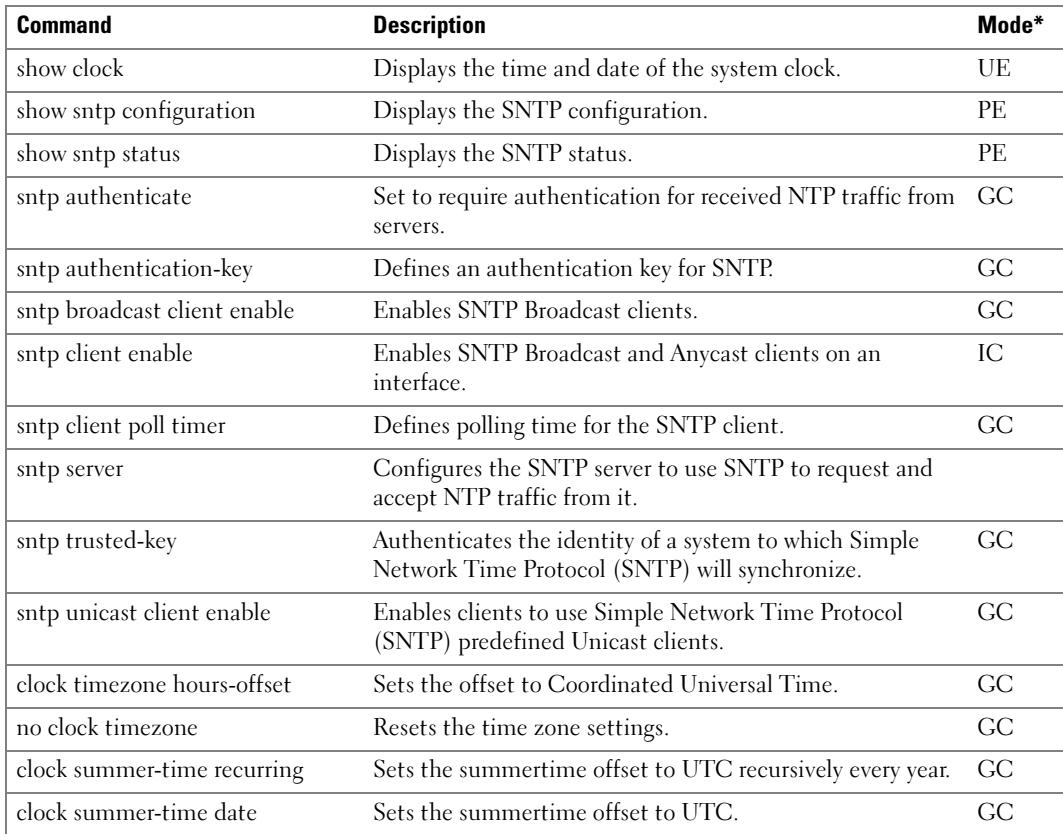

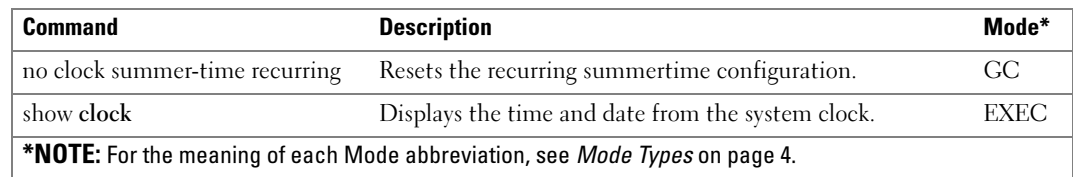

#### Denial of Service Commands

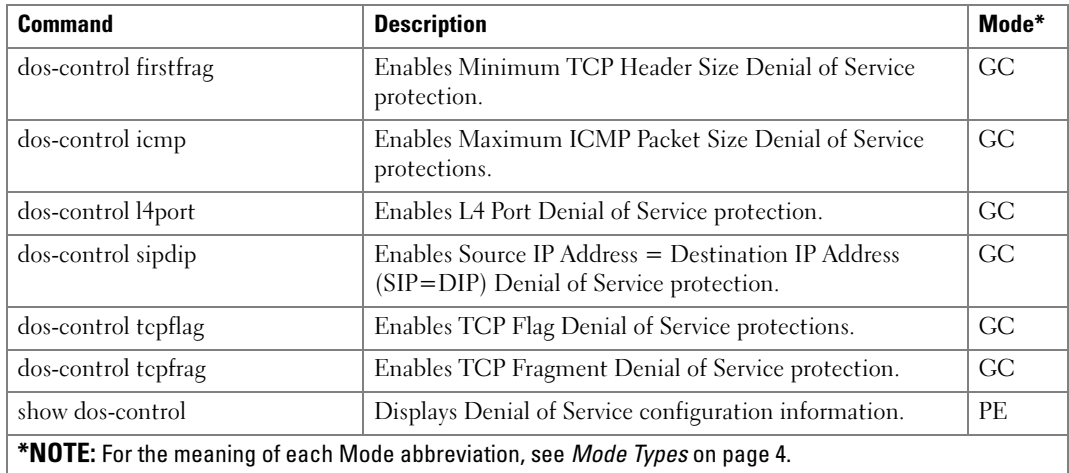

## DHCP Filtering Commands

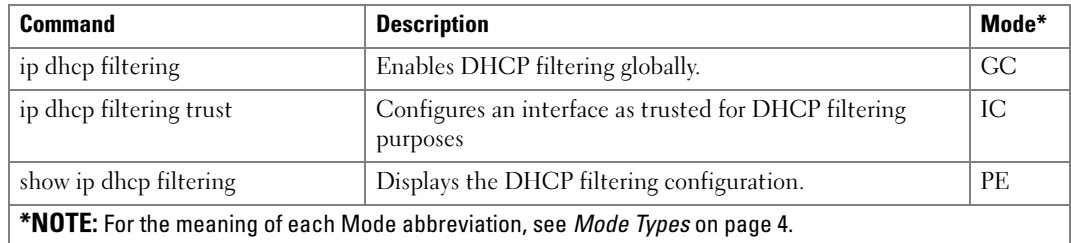

## Ethernet Configuration Commands

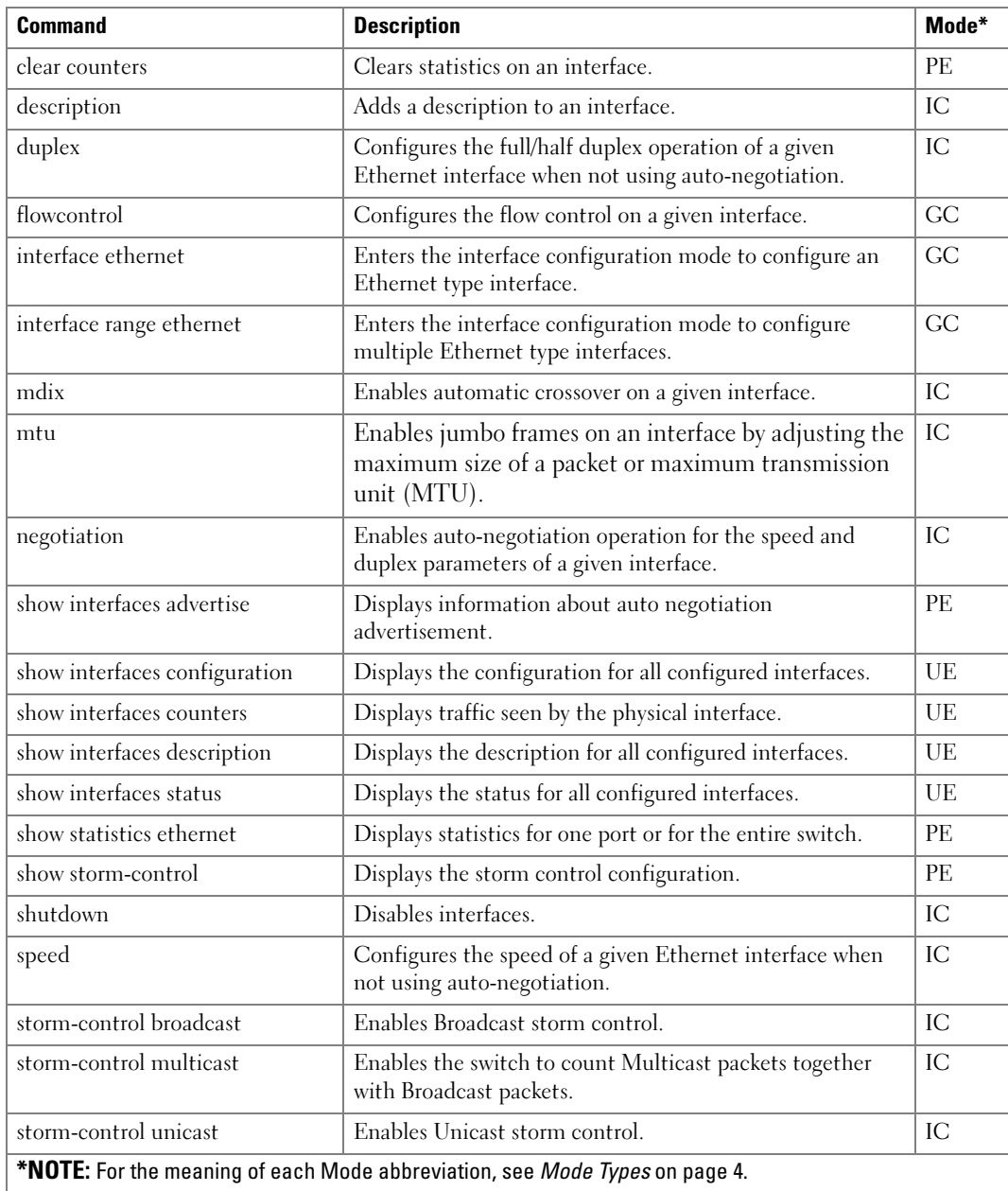

## GVRP Commands

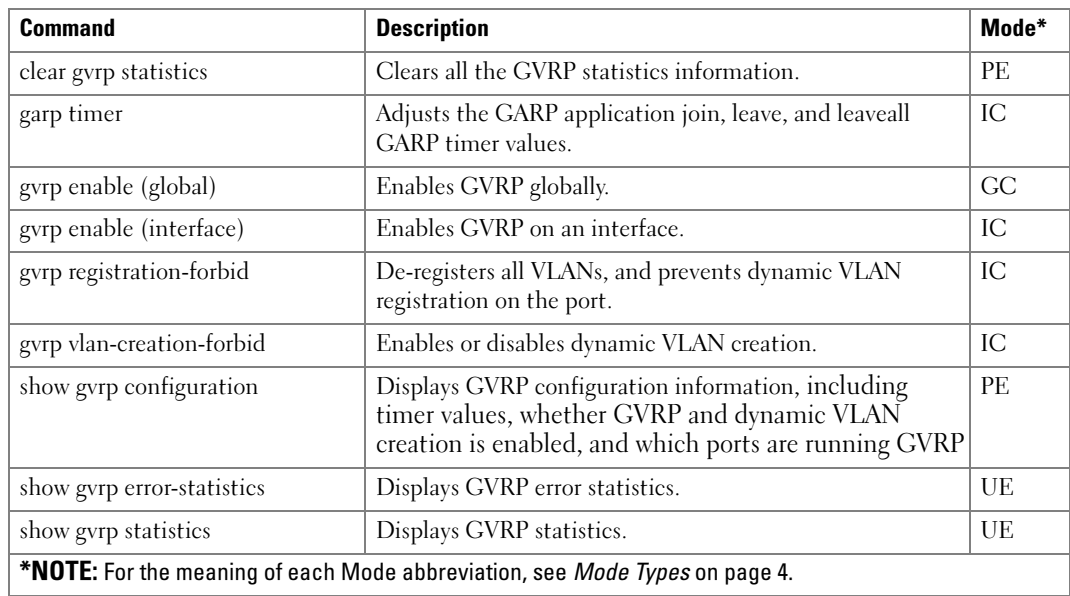

## IGMP Snooping Commands

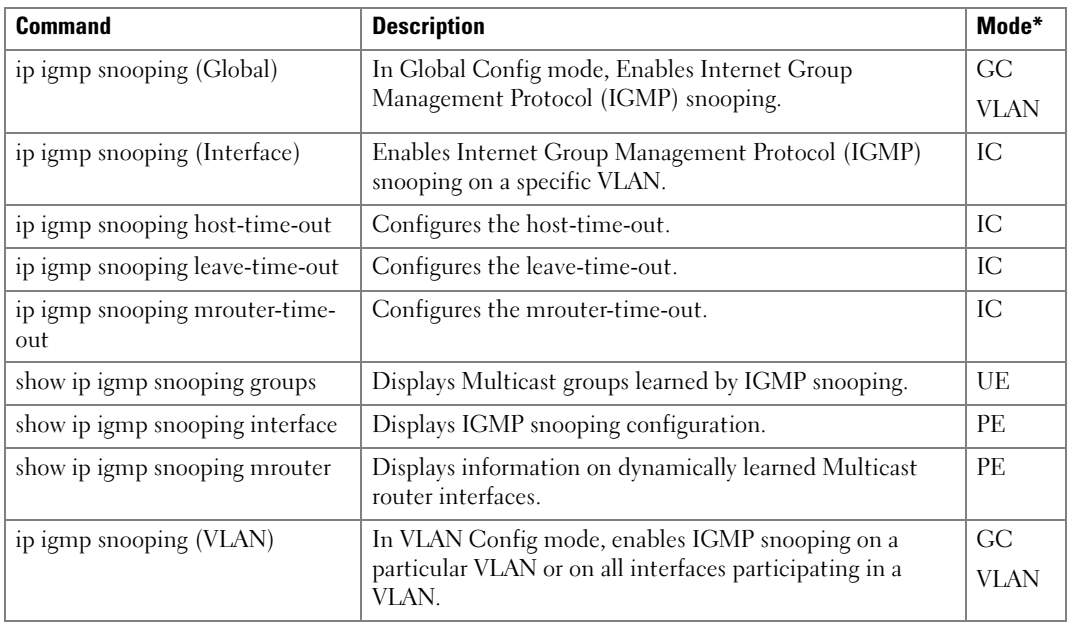

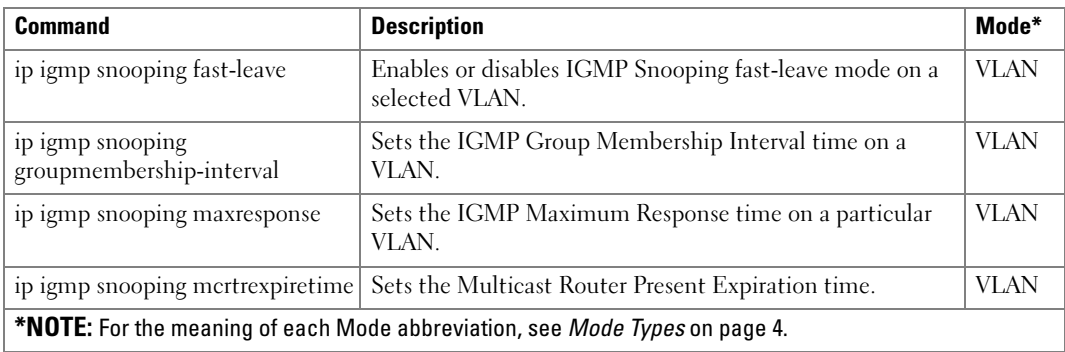

## IGMP Snooping Querier Commands

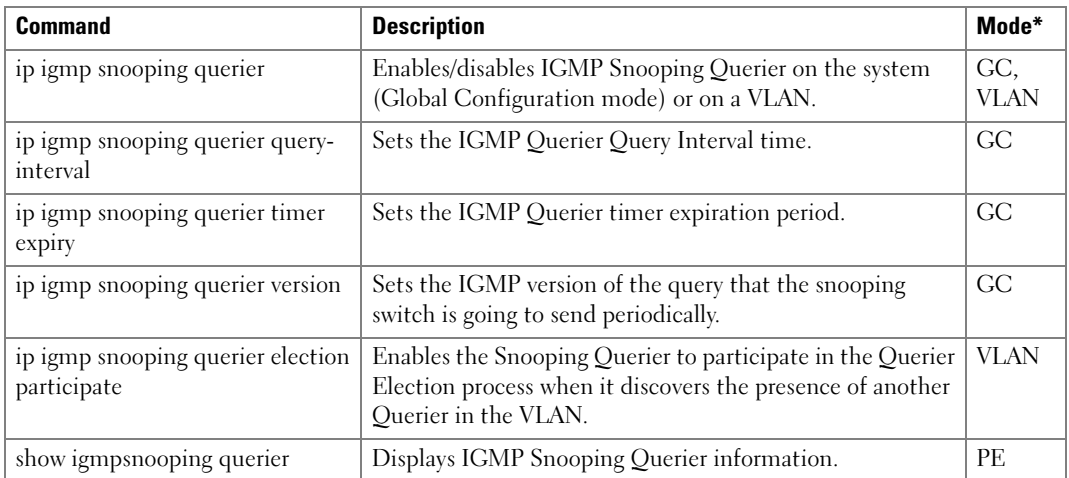

### LACP Commands

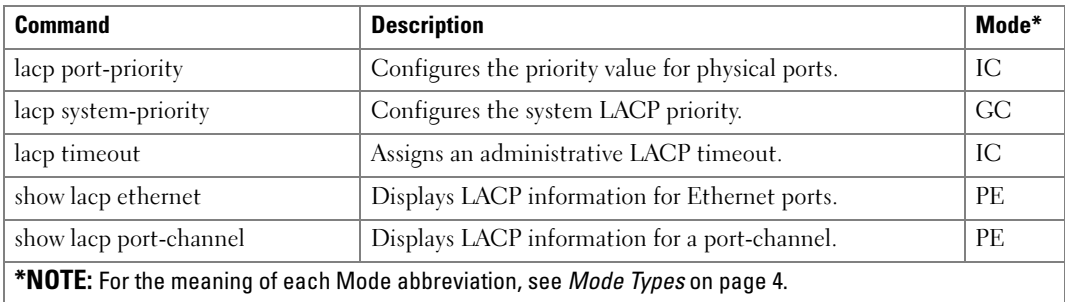

## Link Dependency Commands

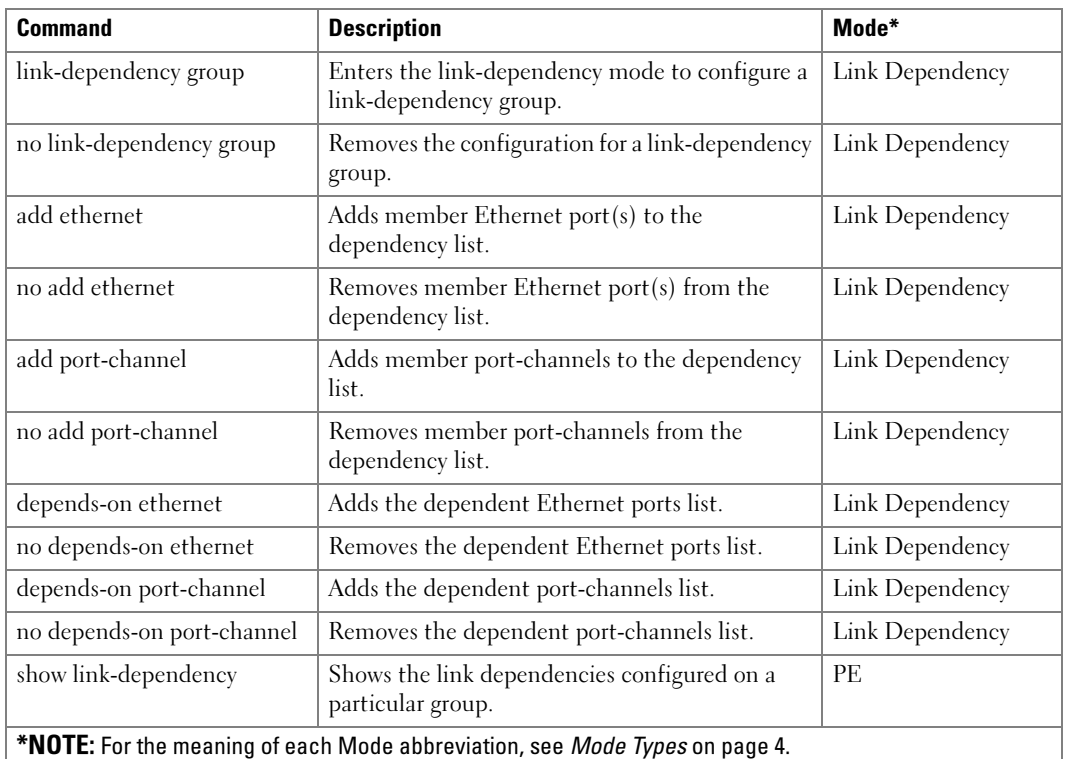

## LLDP Commands

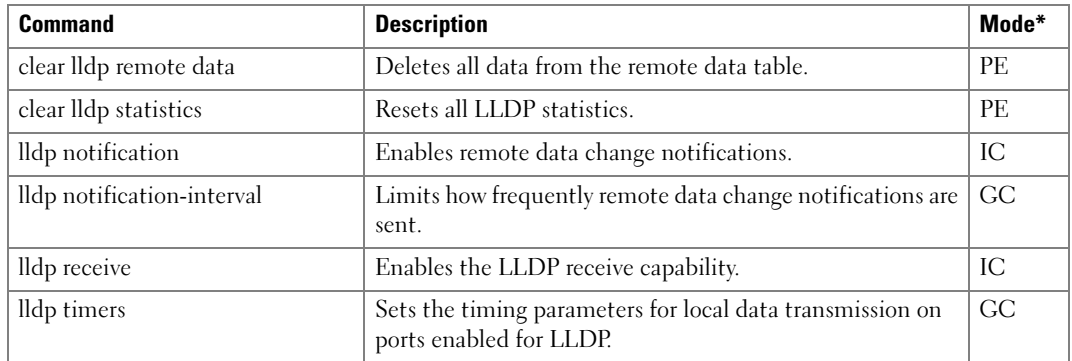

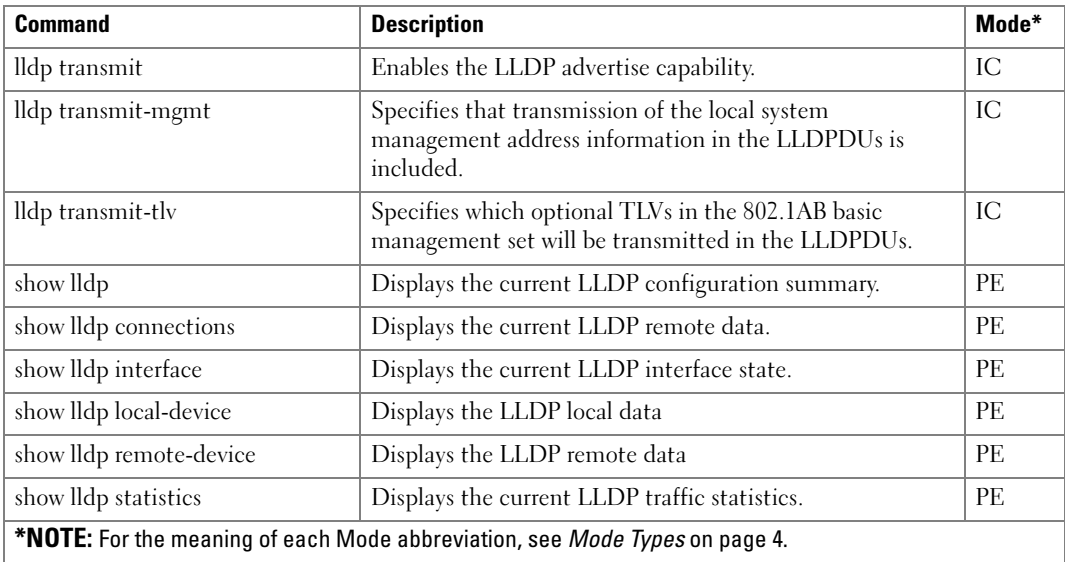

# Password Management

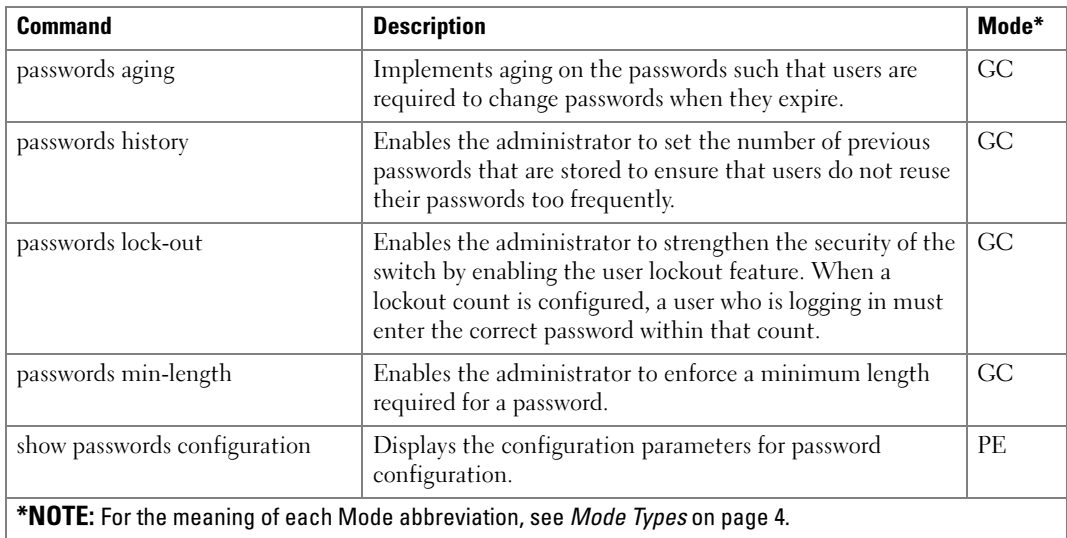

#### Port Monitor Commands

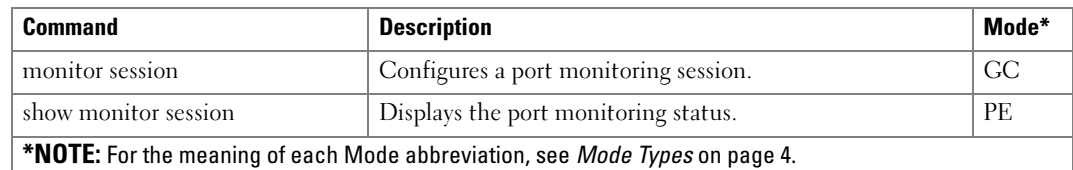

#### PHY Diagnostics Commands

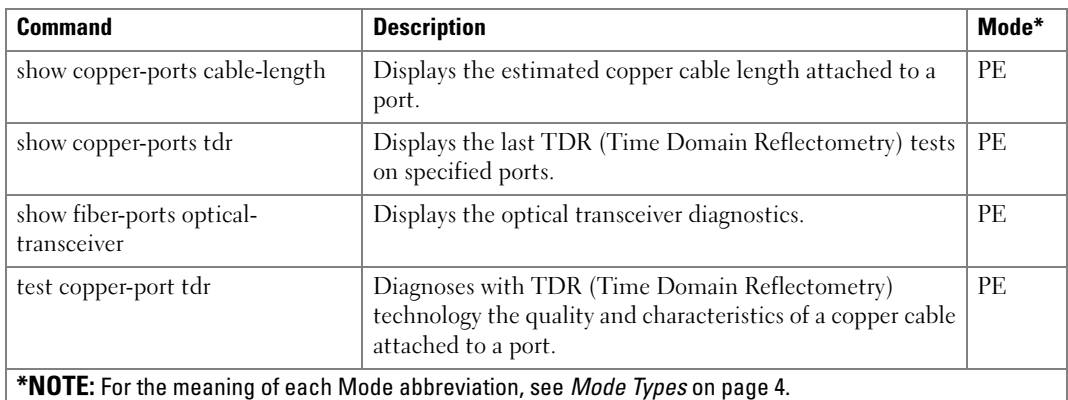

## System Management Commands

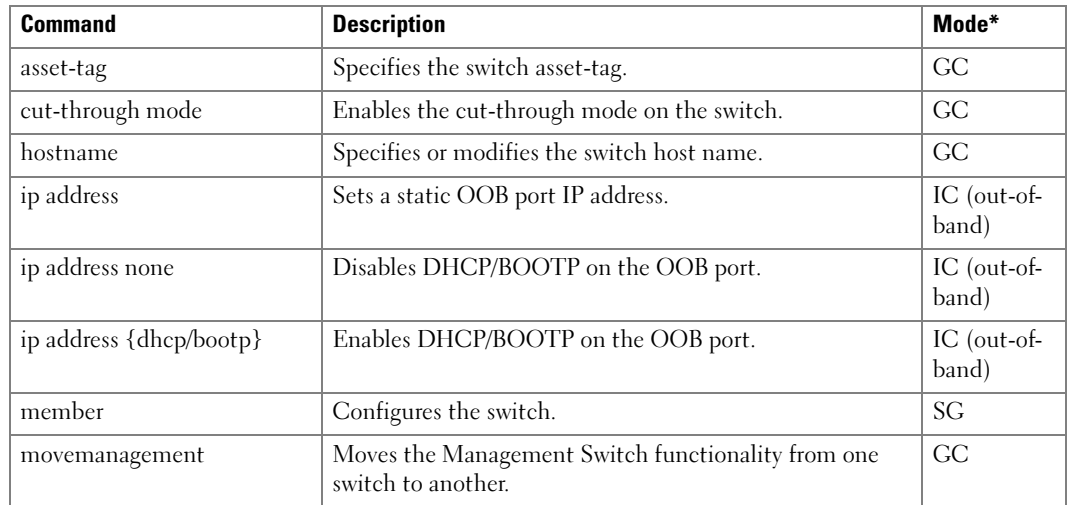

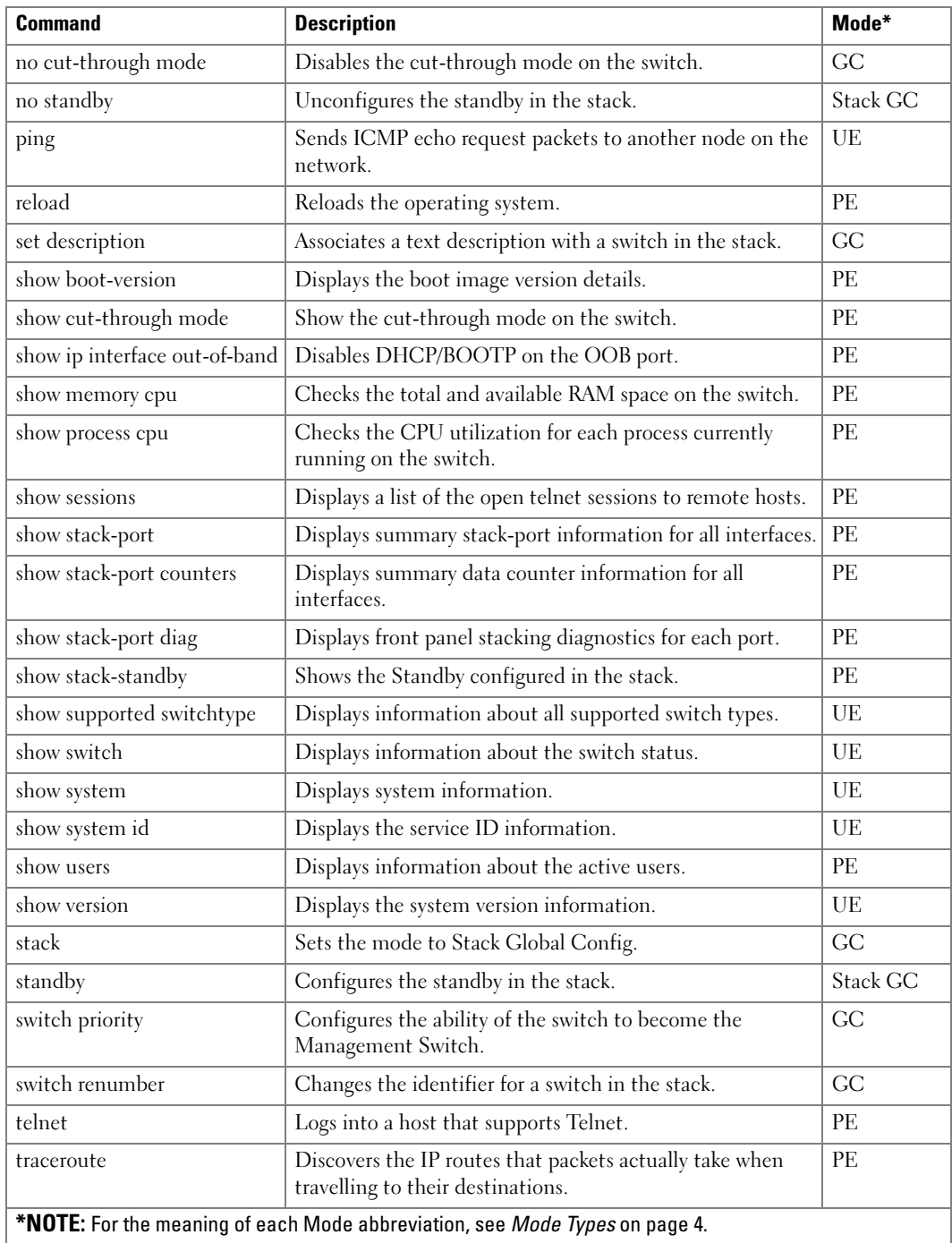

## ACL Commands

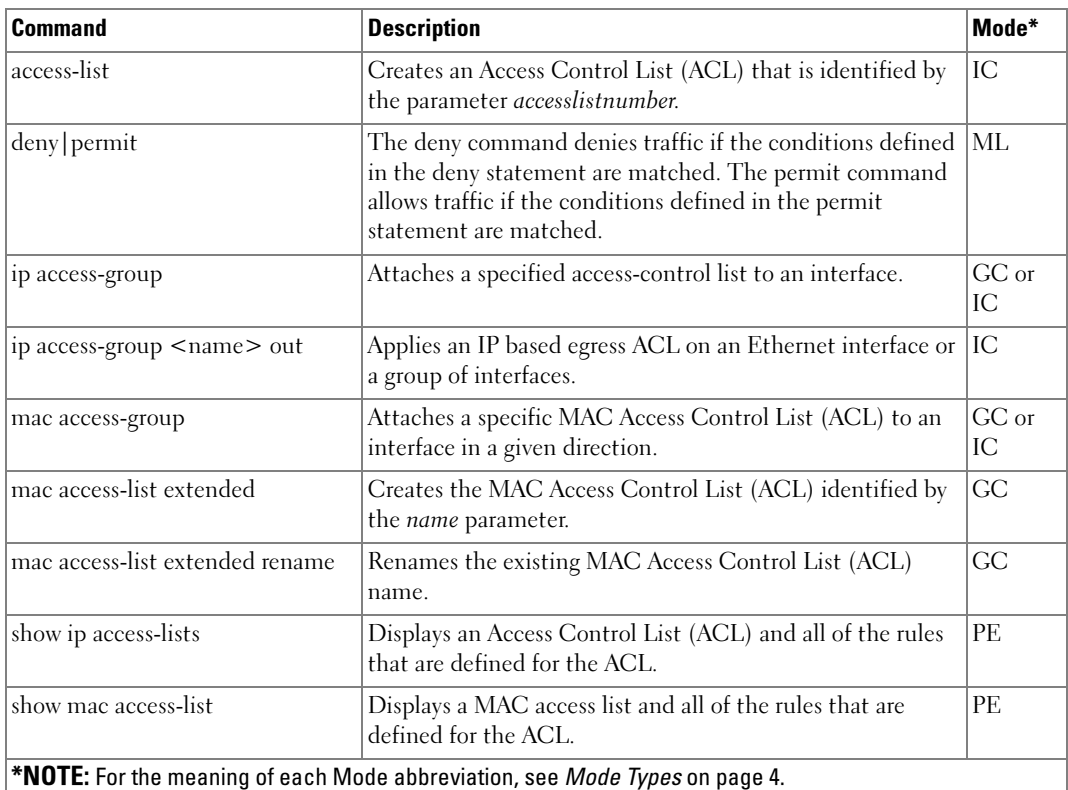

## Line Commands

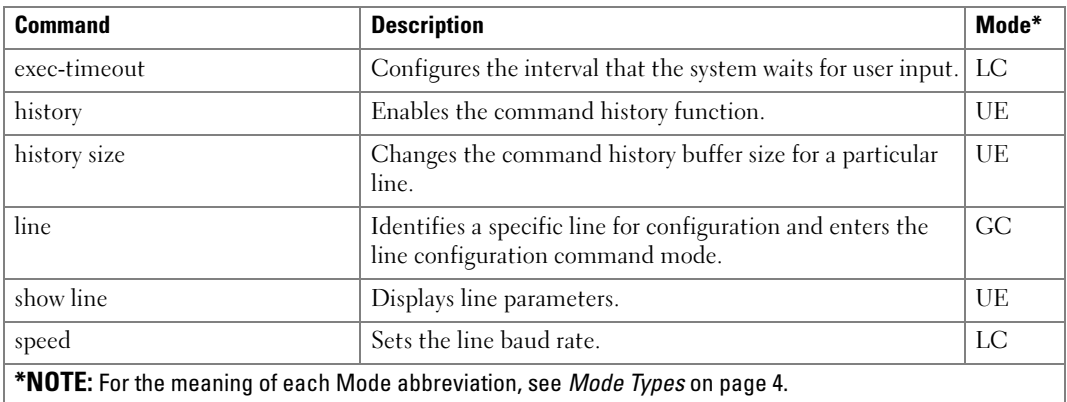

## IP Addressing Commands

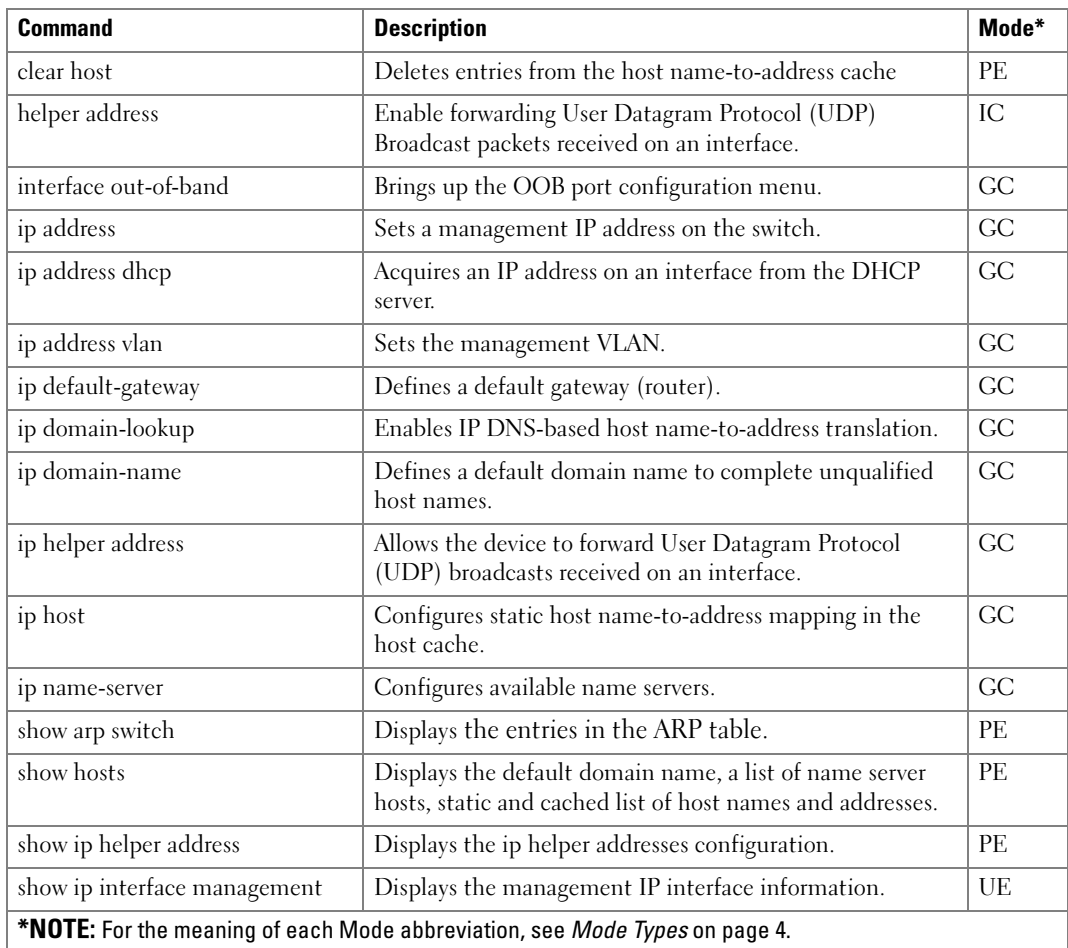

#### 802.1x Commands

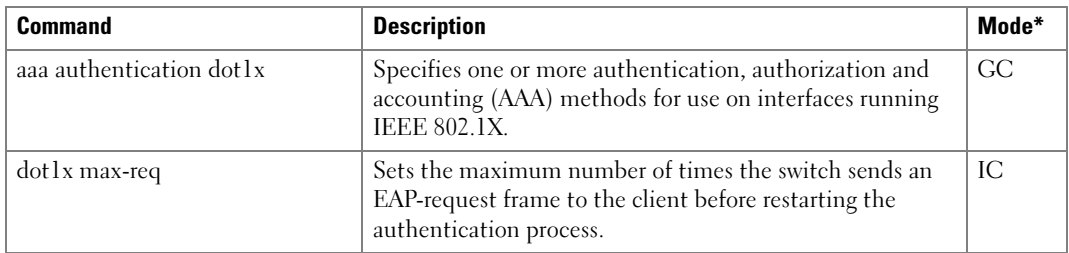

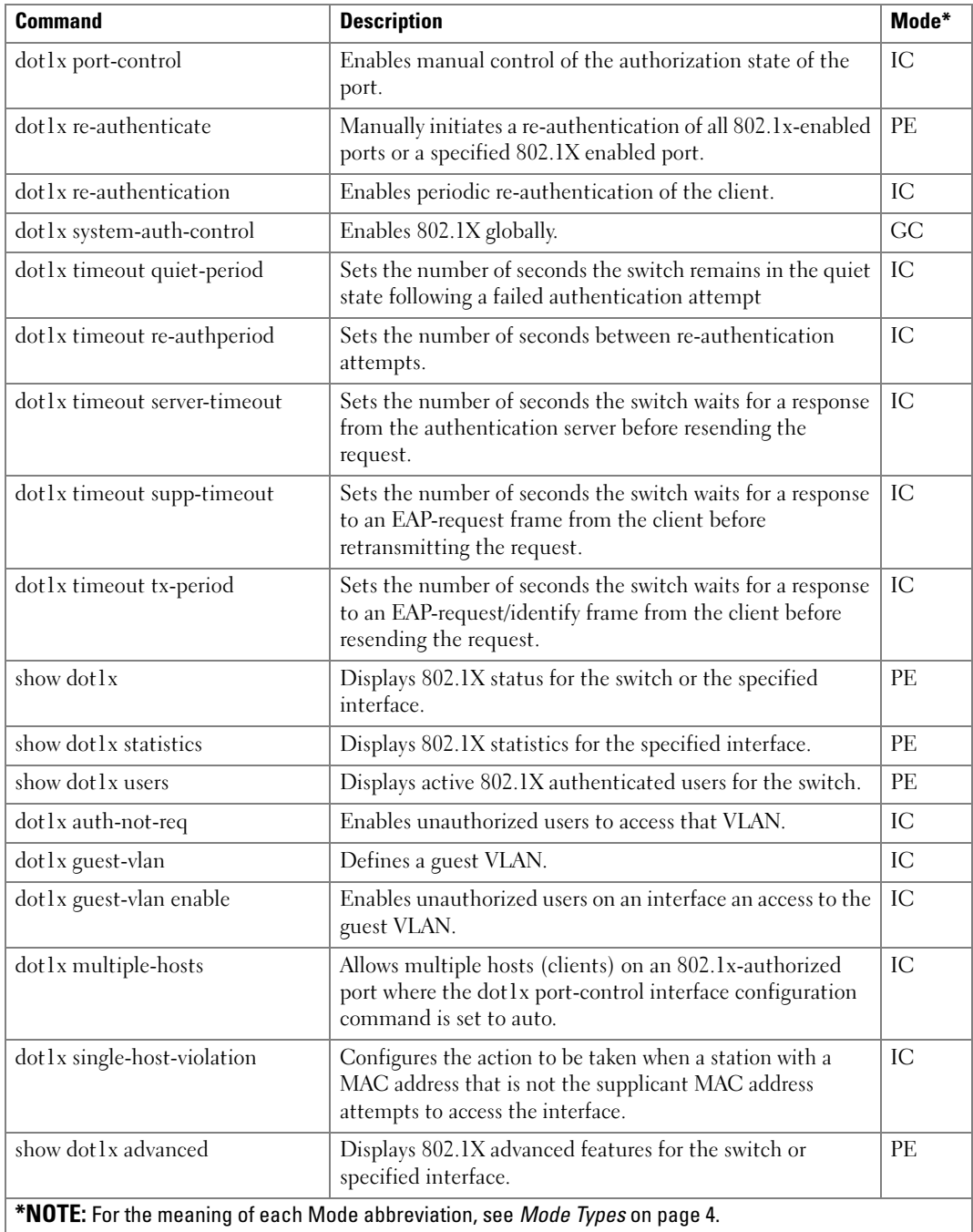

## Configuration and Image Files Commands

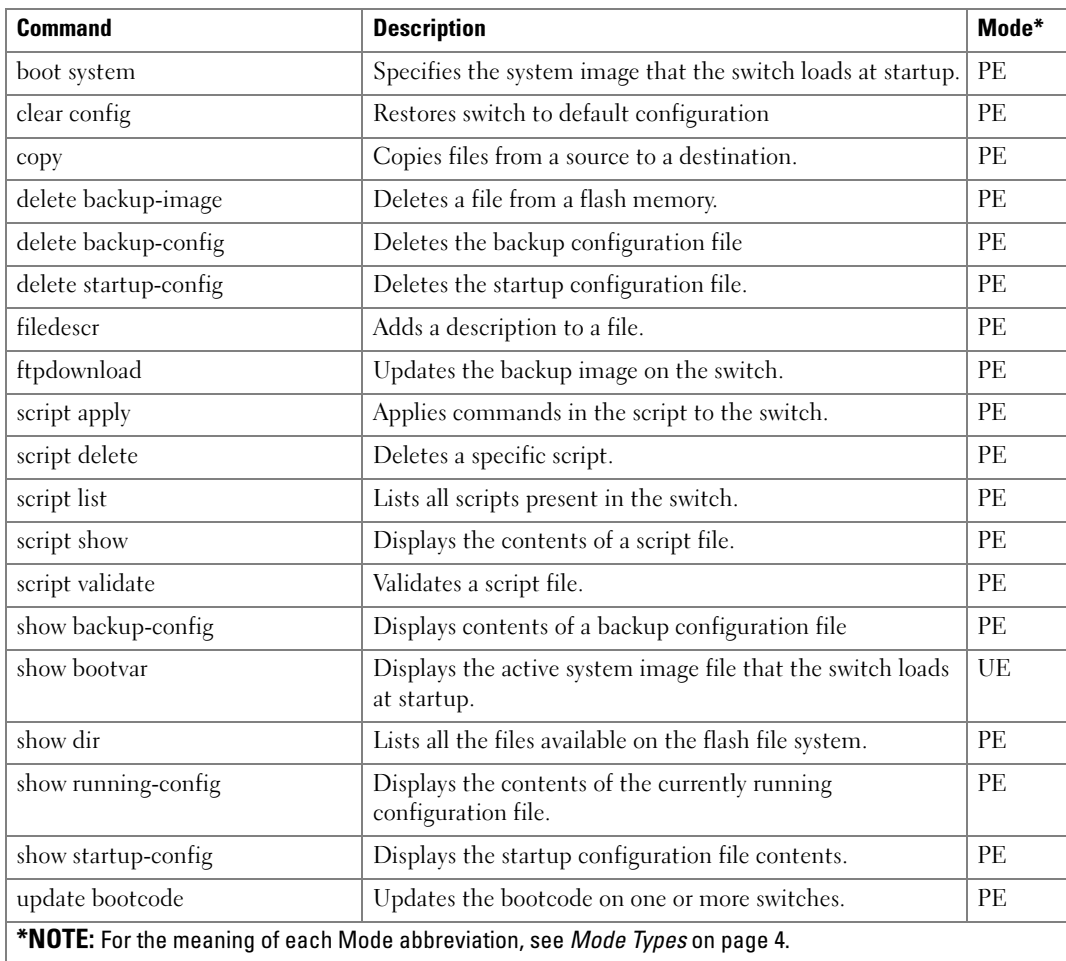

### QoS Commands

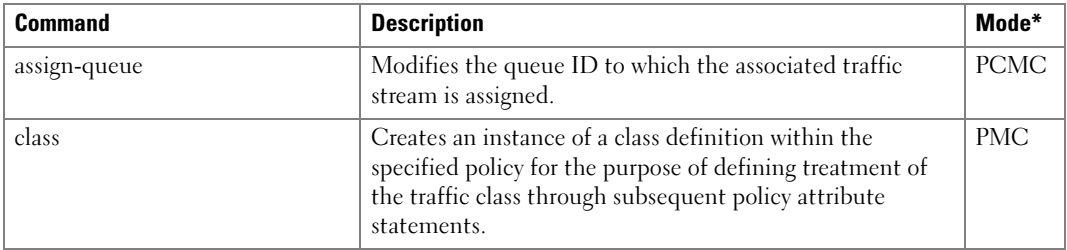

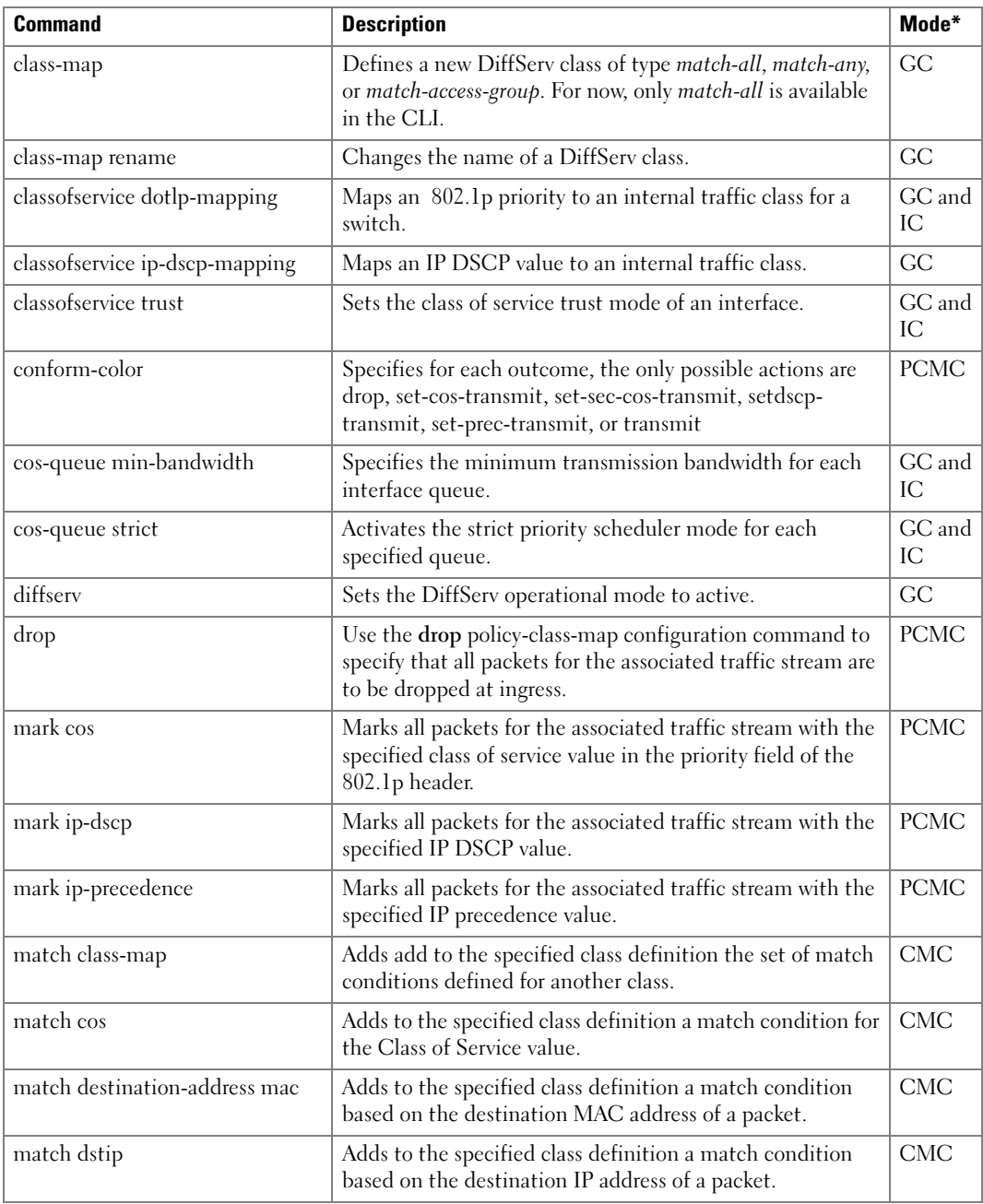

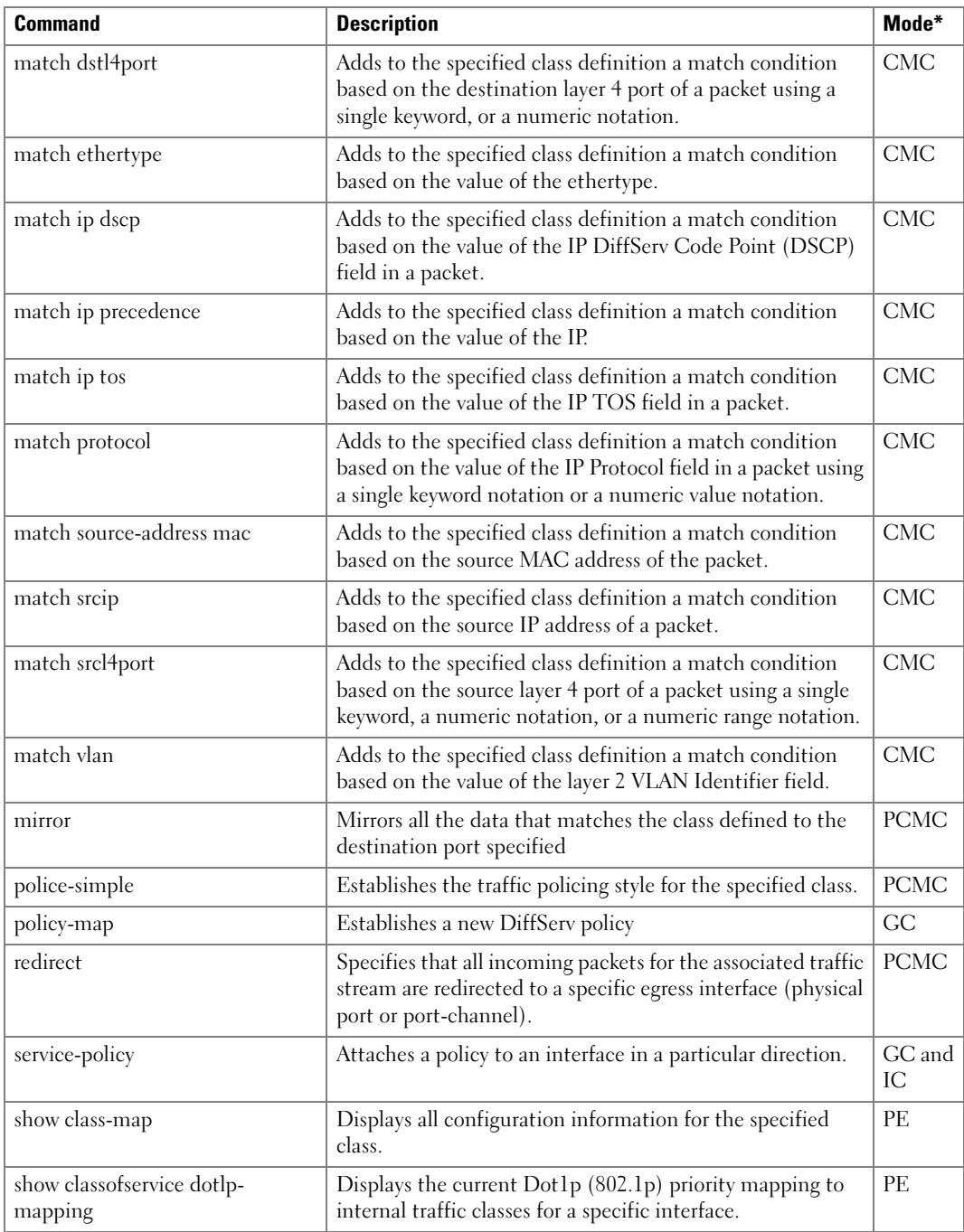

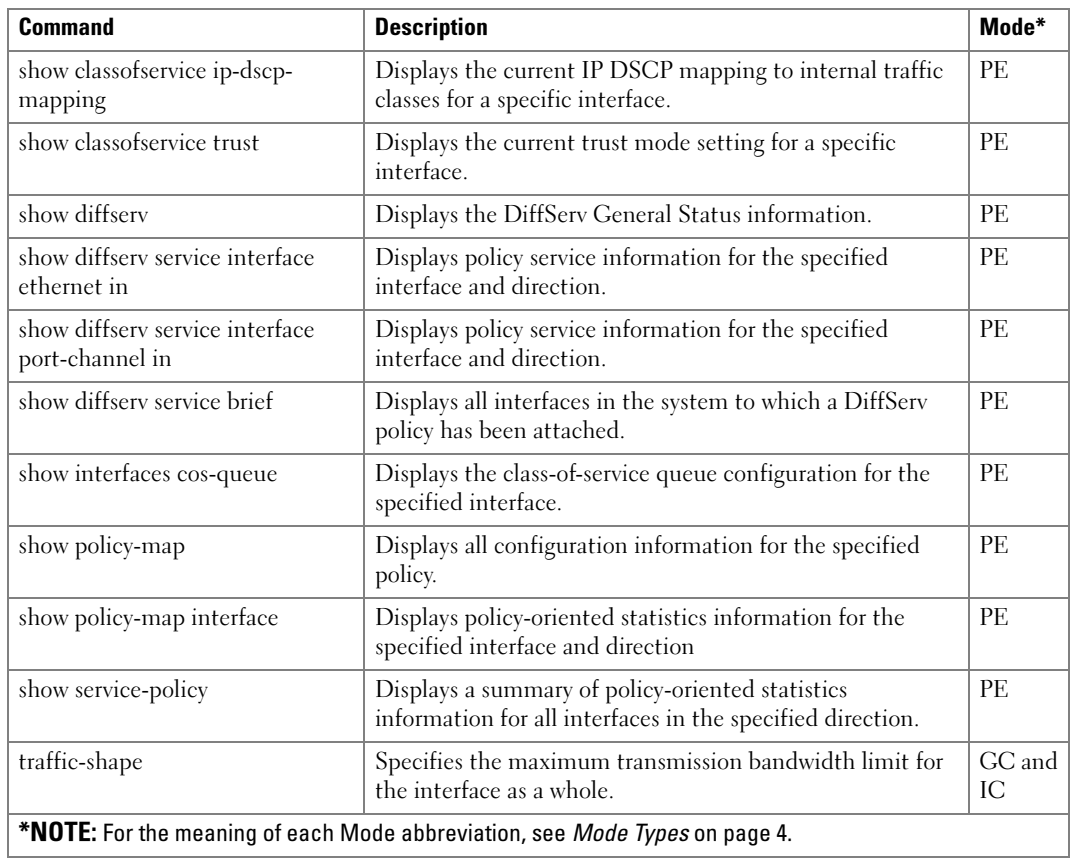

## Radius Commands

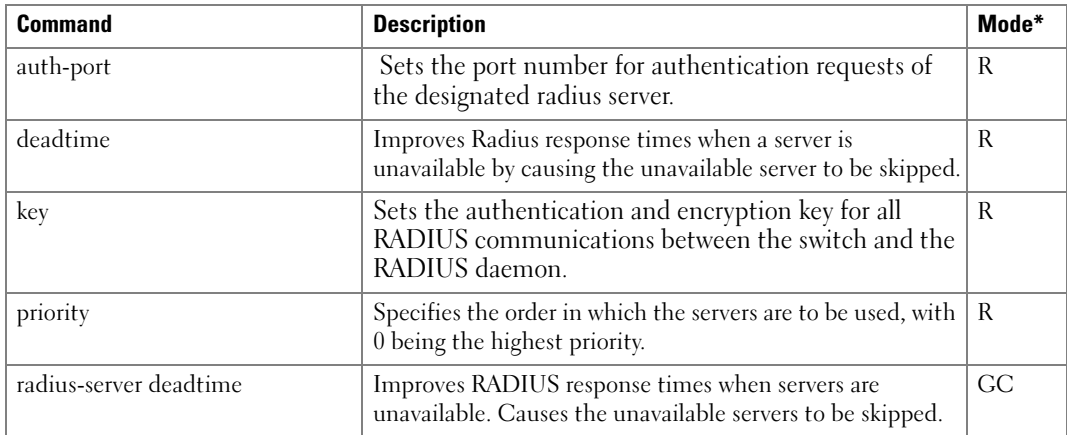

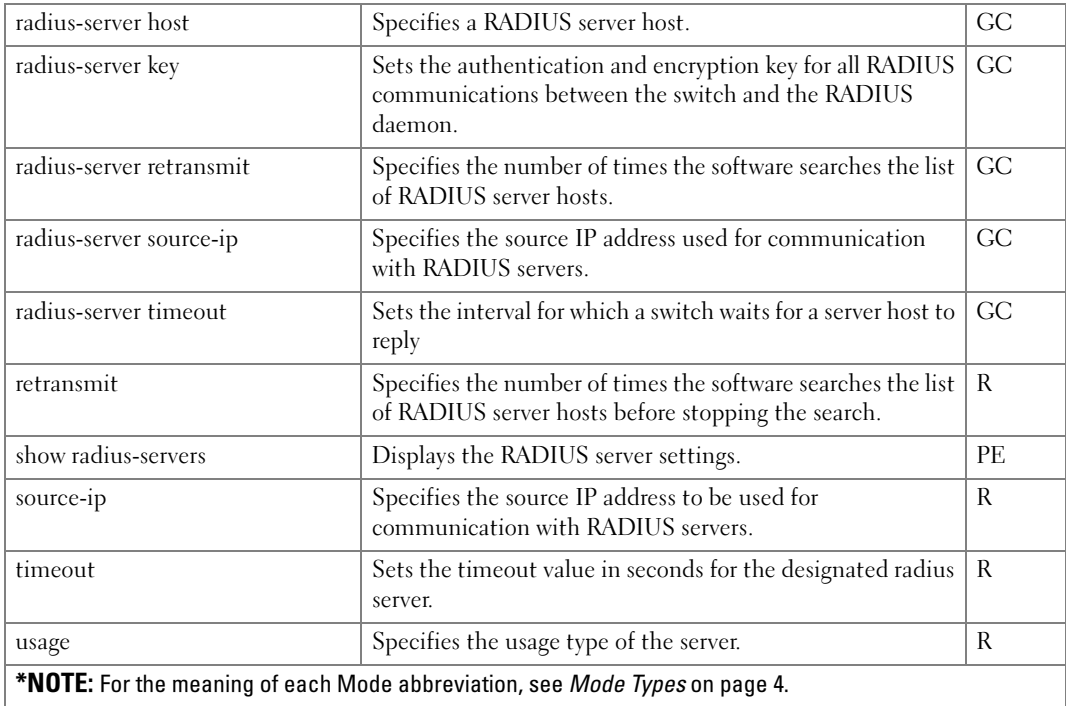

#### RMON Commands

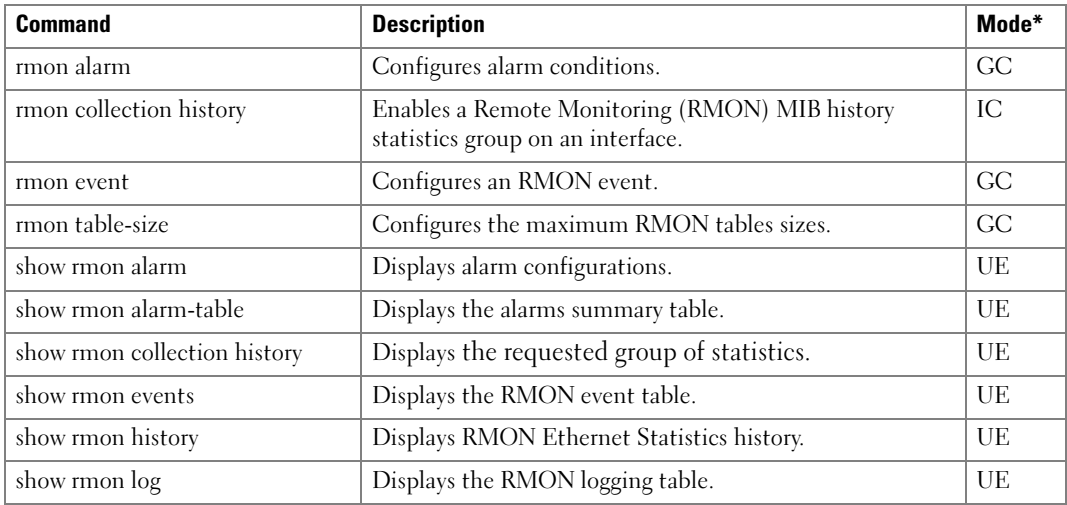

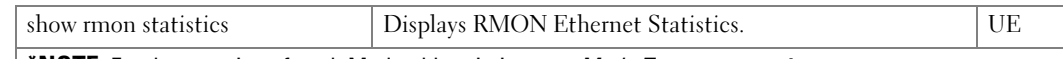

\*NOTE: For the meaning of each Mode abbreviation, see *[Mode Types](#page-41-0)* on page 4.

#### SNMP Commands

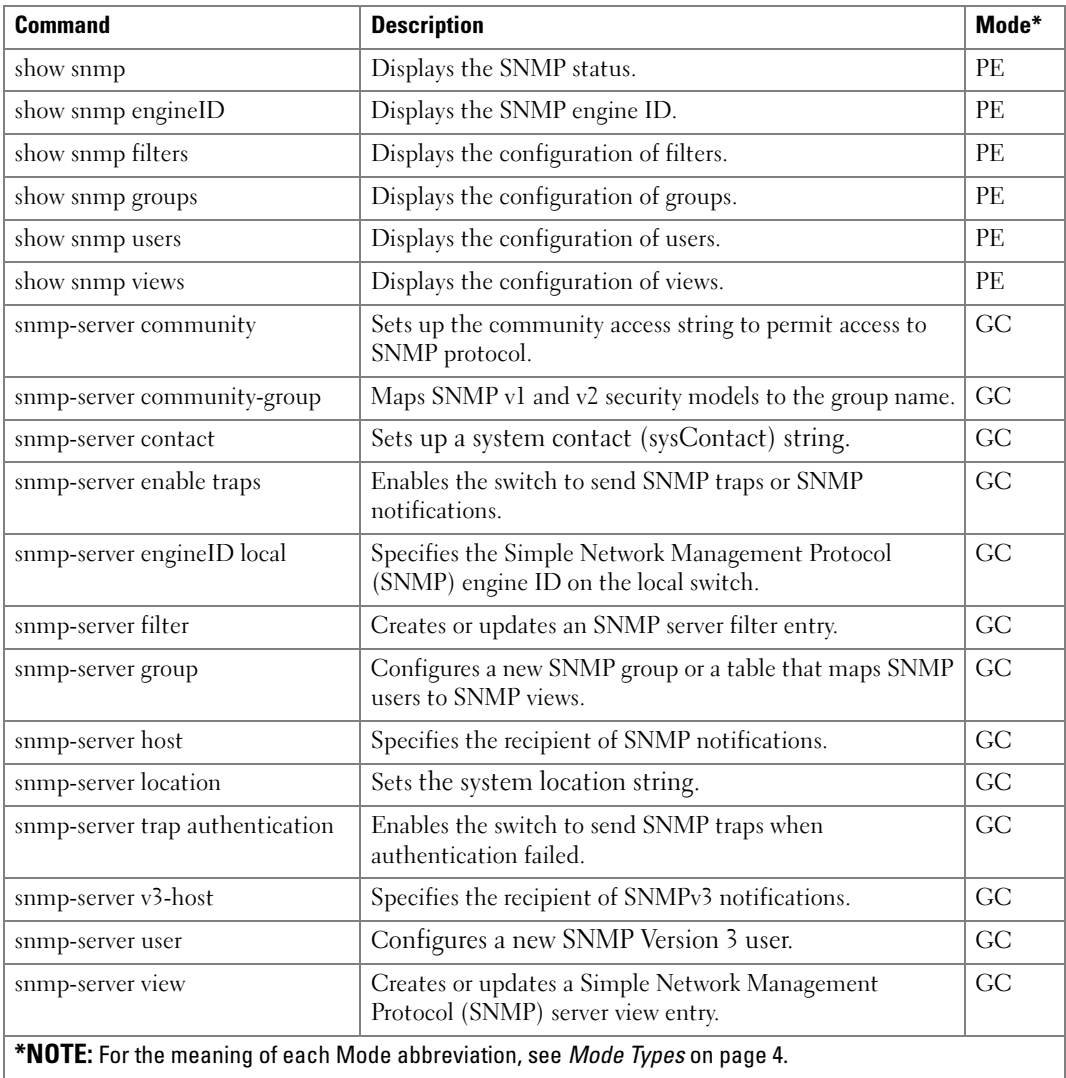

## Port Channel Commands

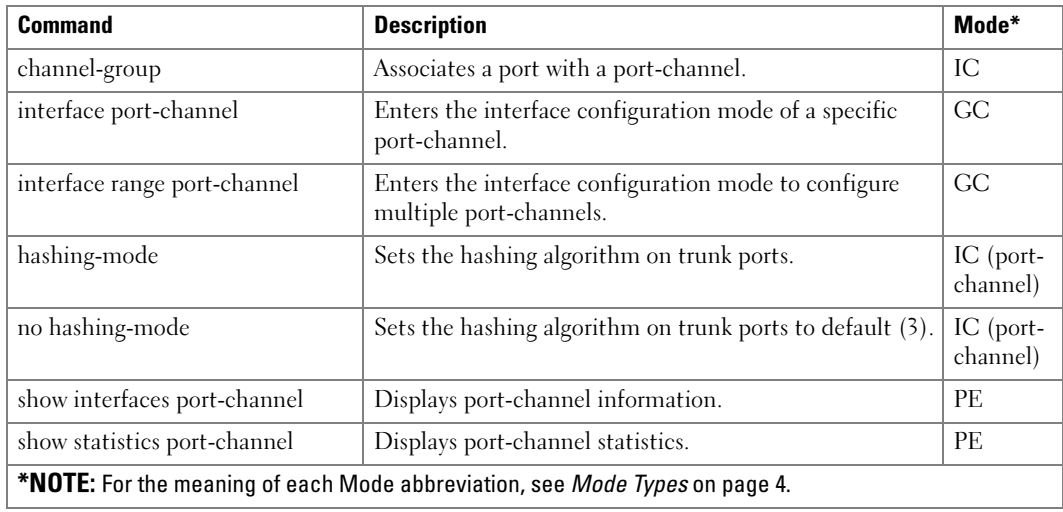

## Spanning Tree Commands

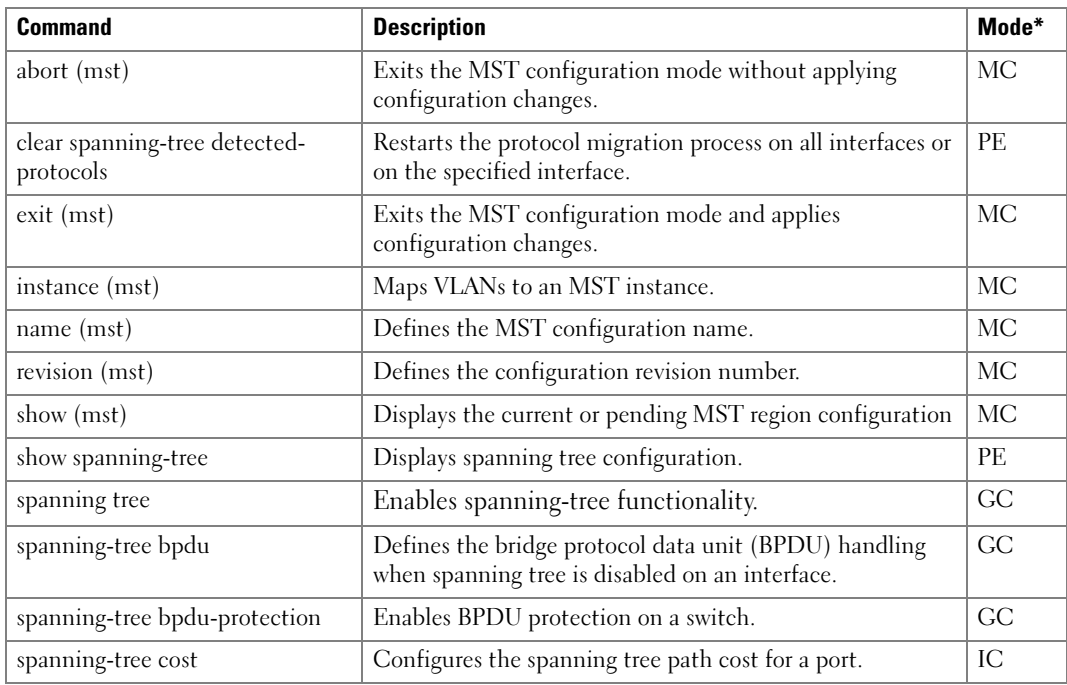

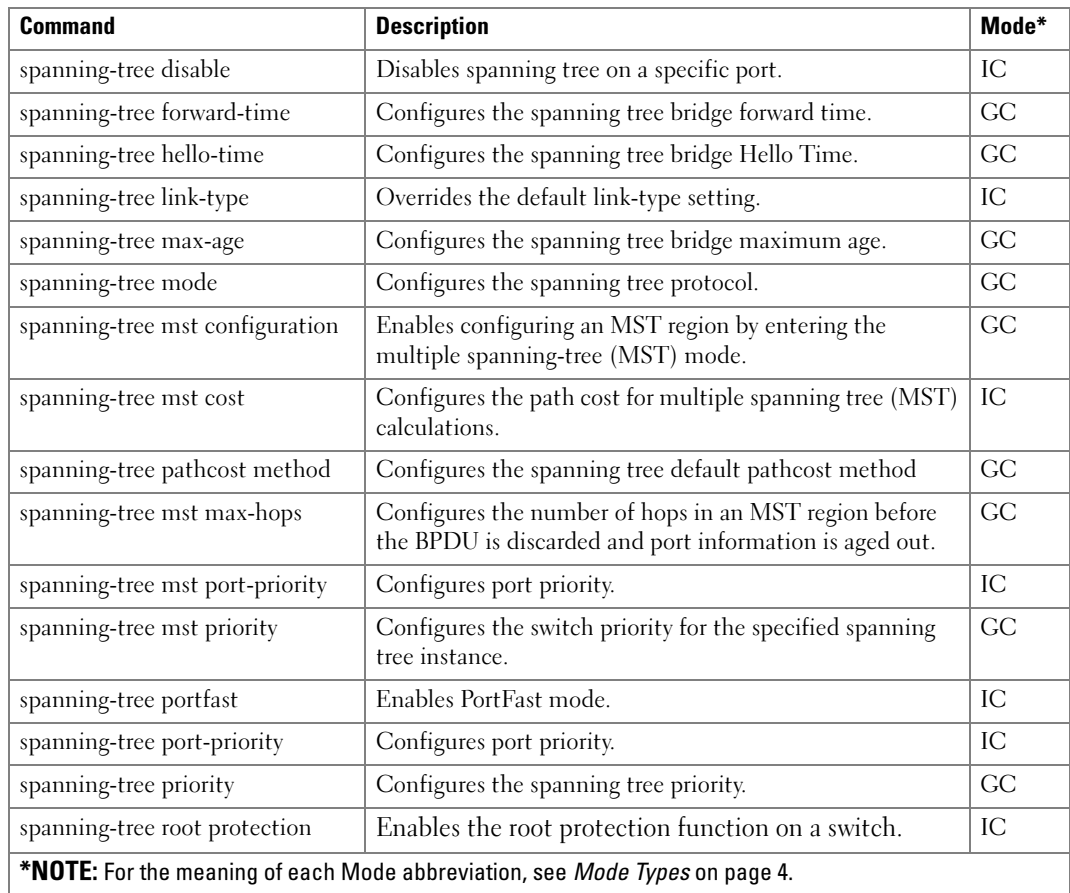

## SSH Commands

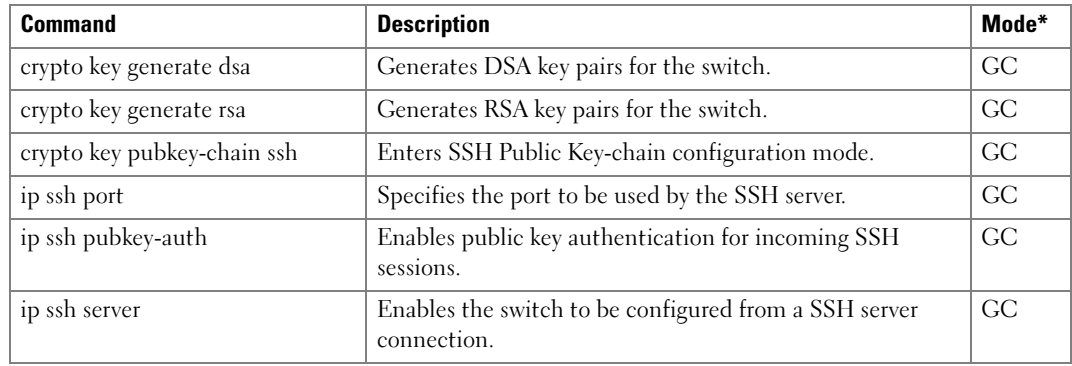

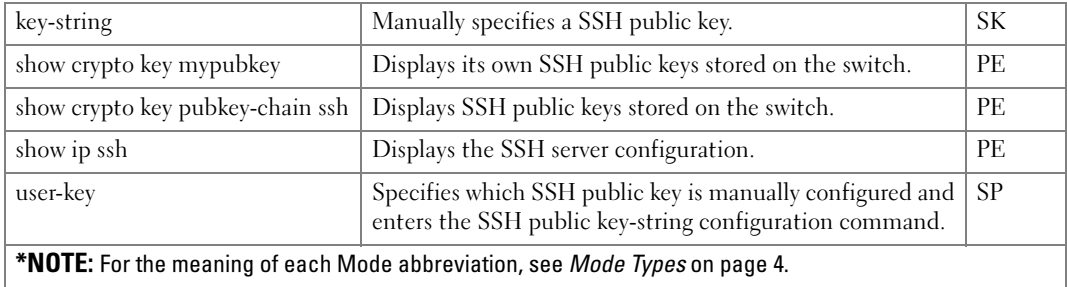

## Syslog Commands

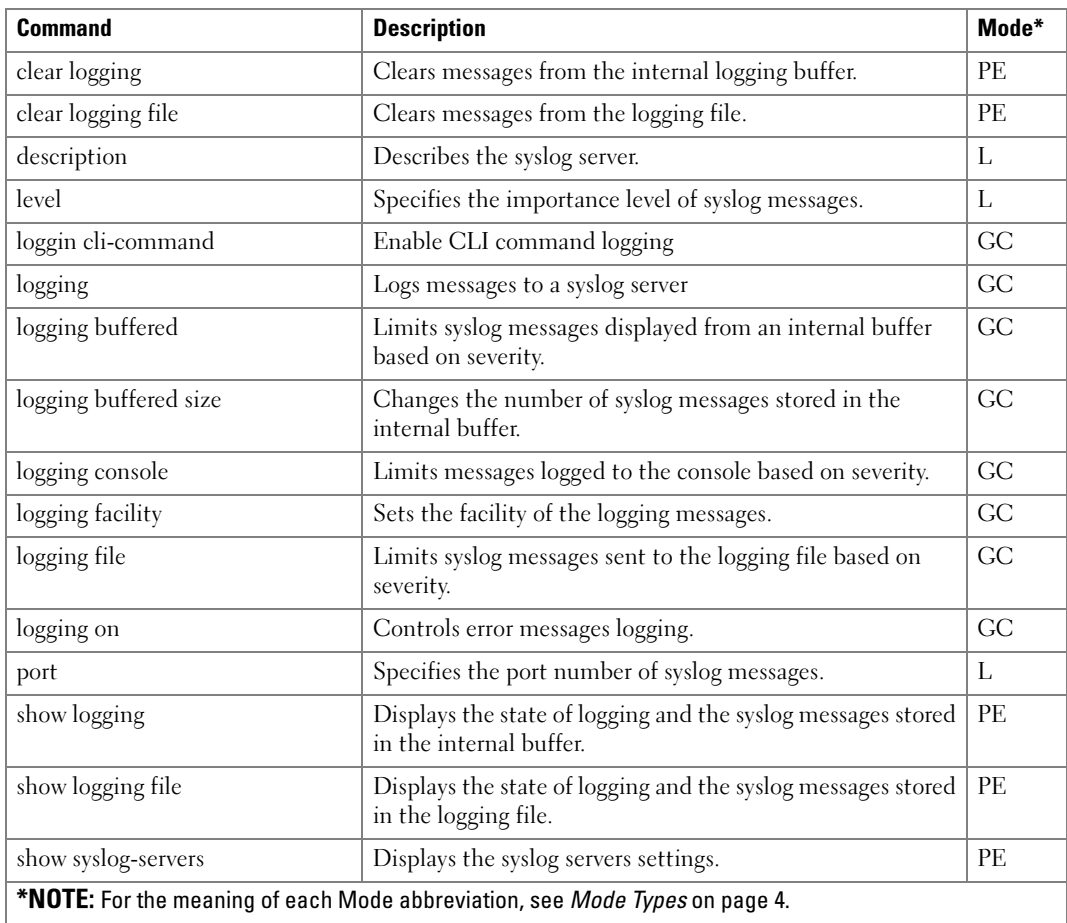

#### TACACS+ Commands

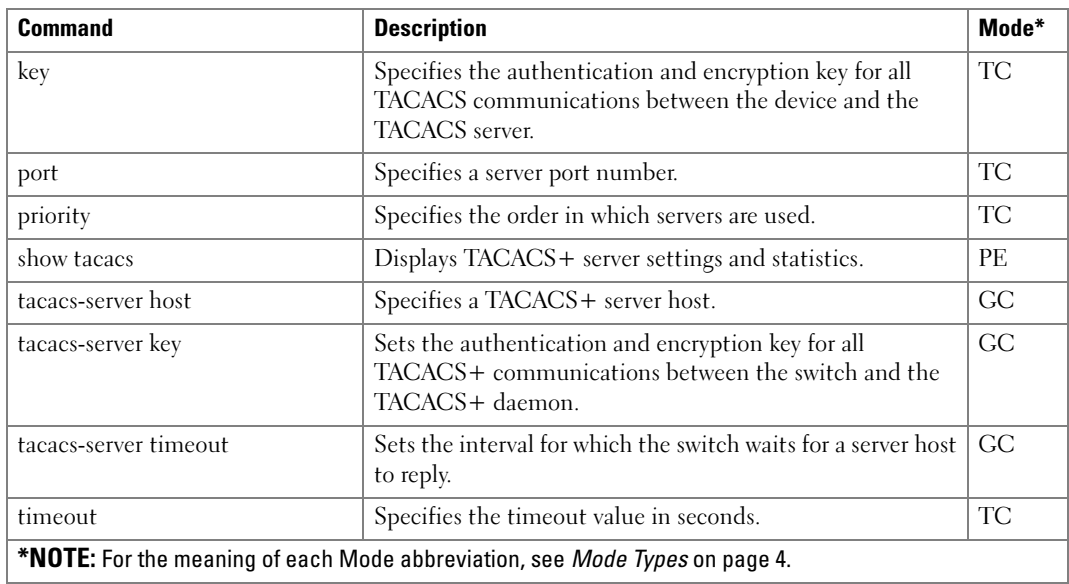

#### Telnet Server Commands

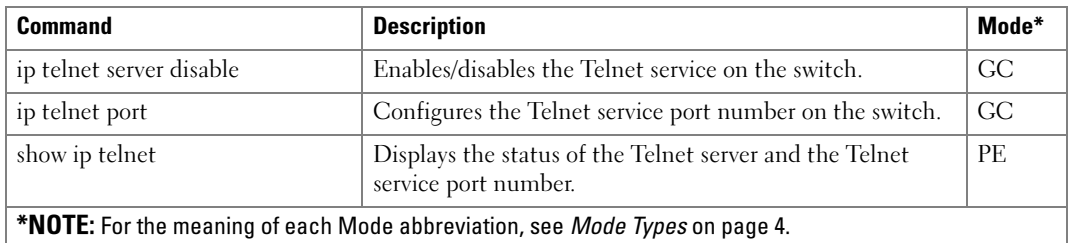

#### VLAN Commands

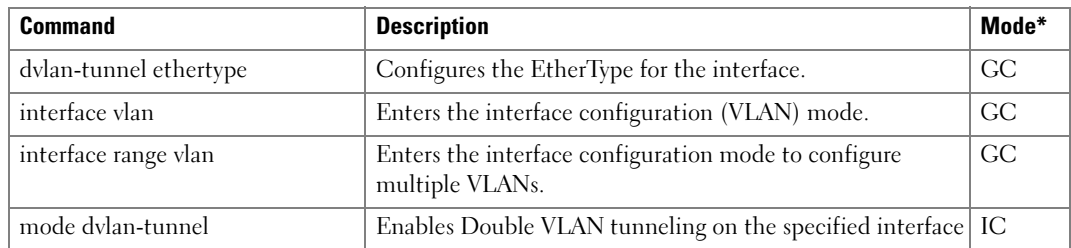

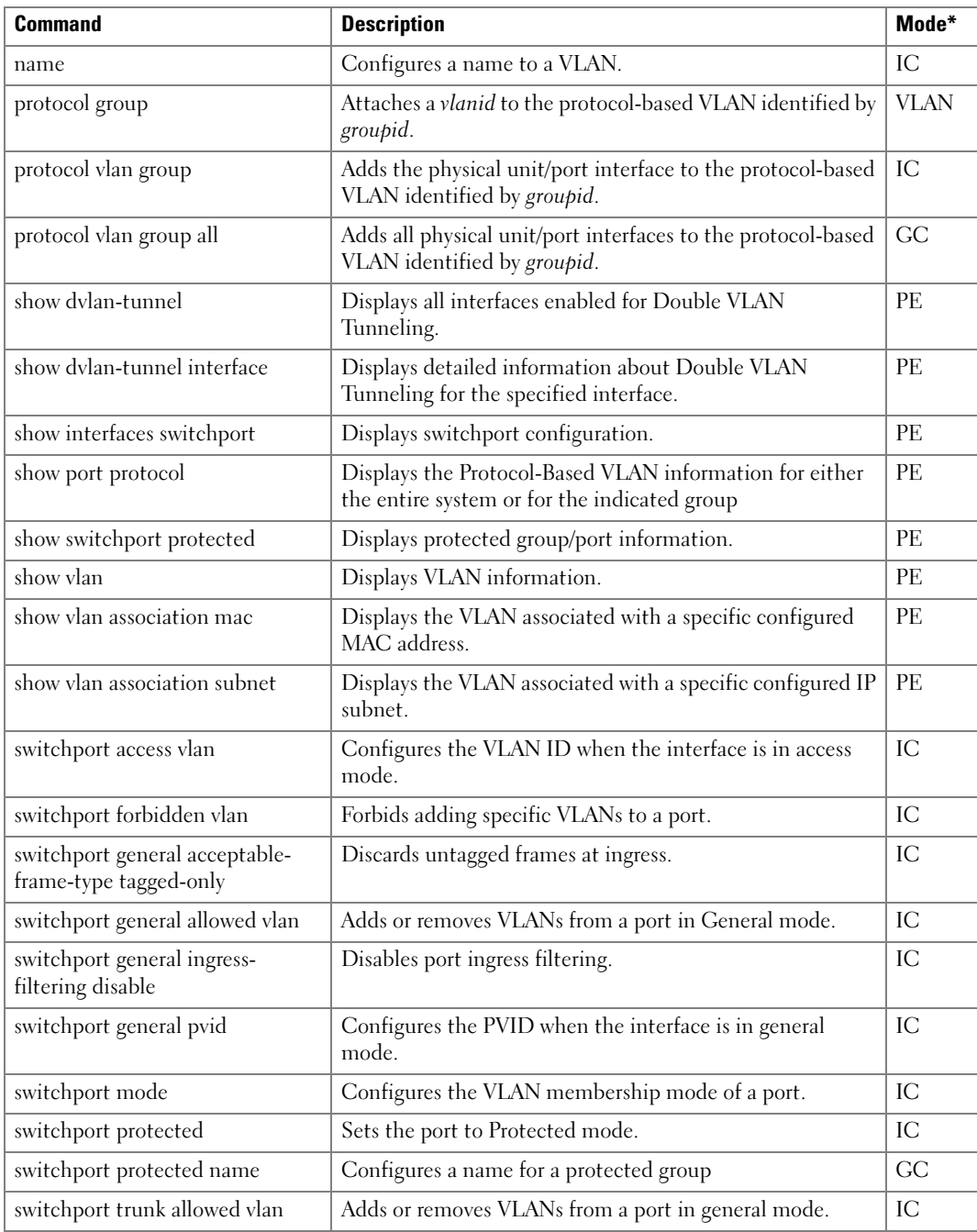

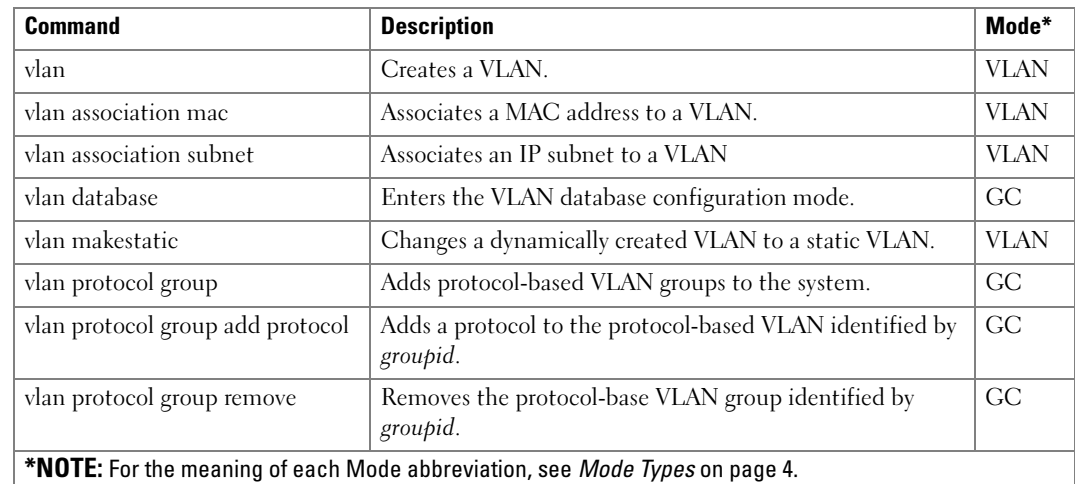

#### Web Server Commands

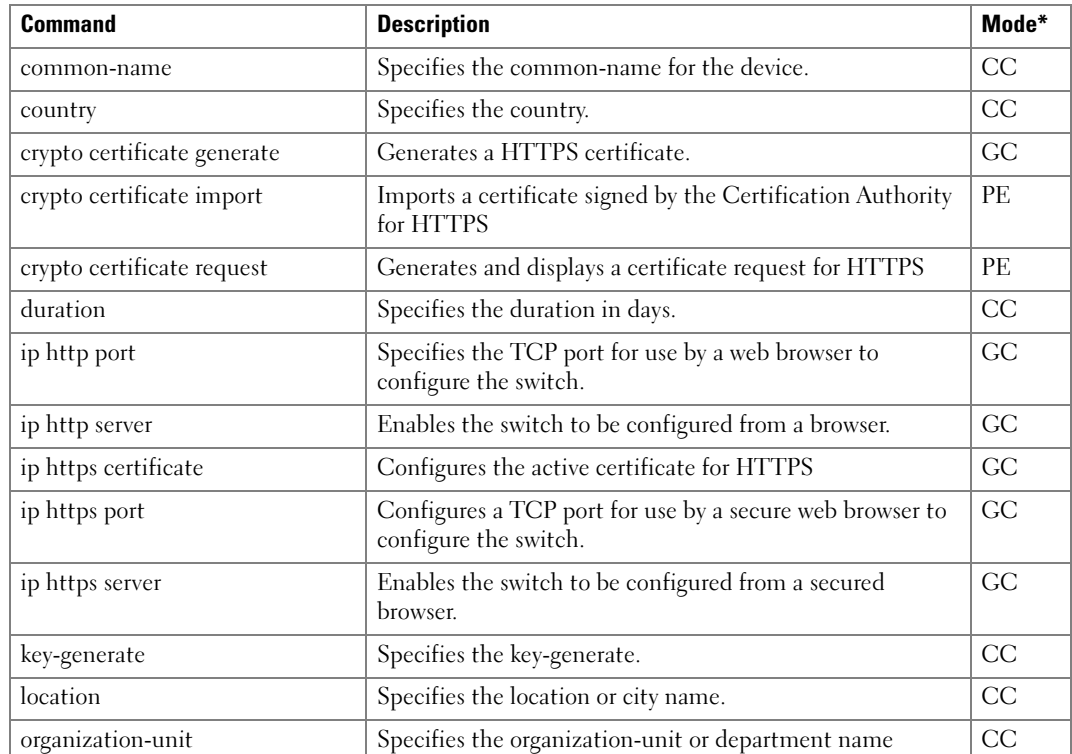

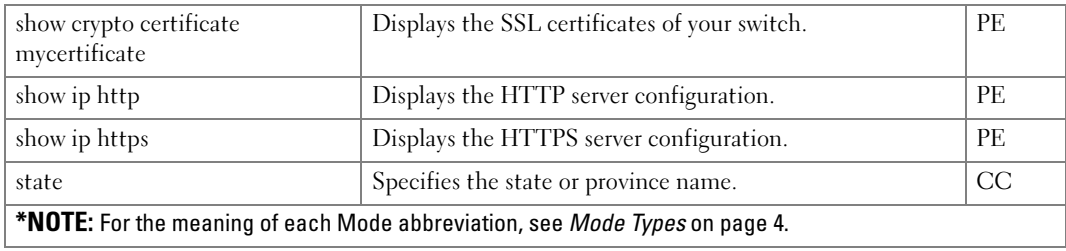

## Layer 3 Commands

#### ARP Commands

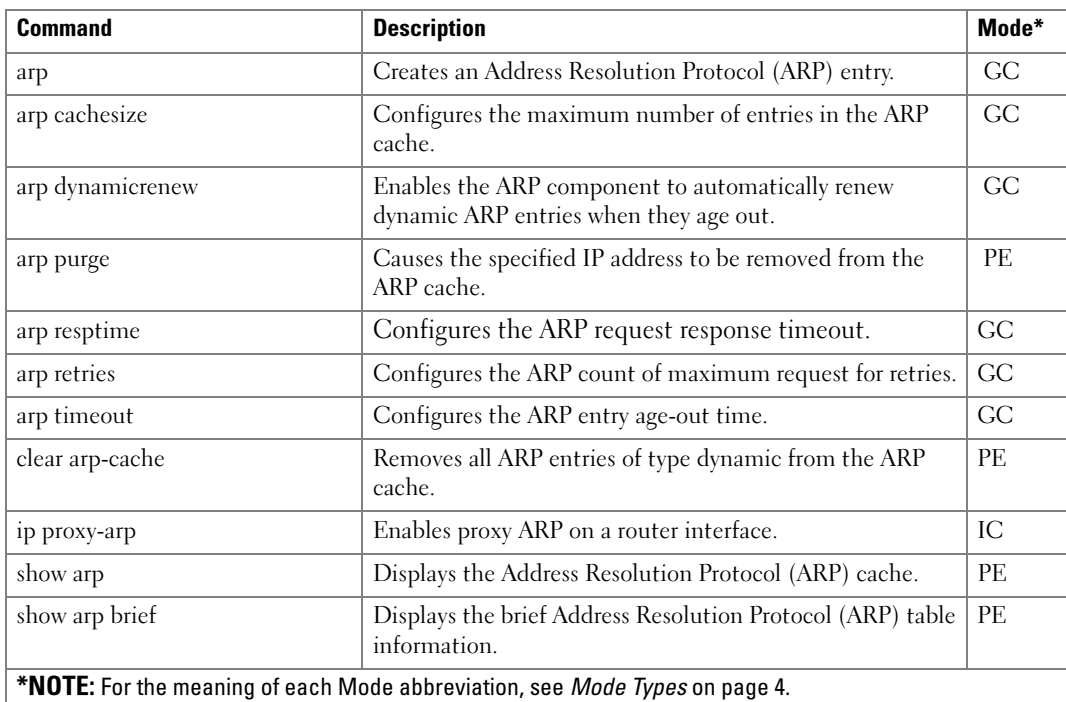

# DHCP and BOOTP Relay Commands

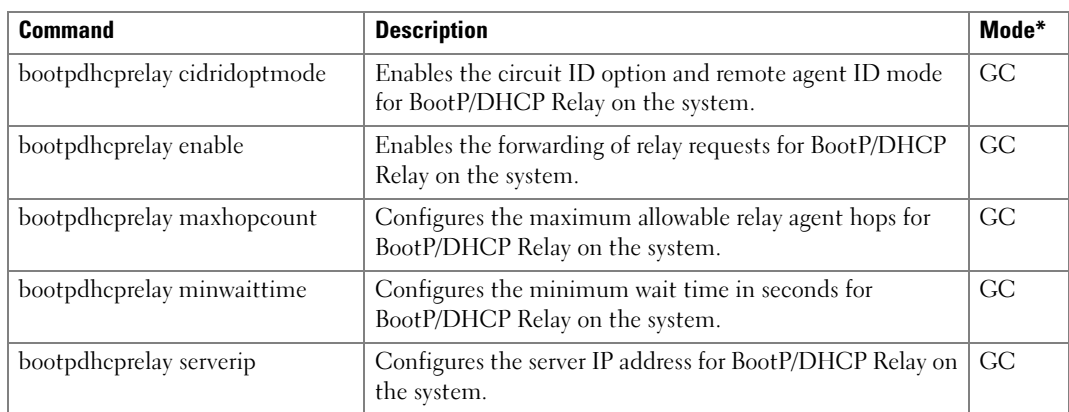

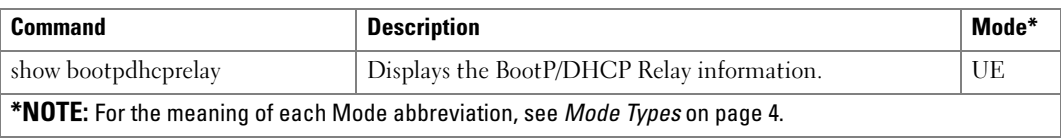

## DHCPv6 Commands

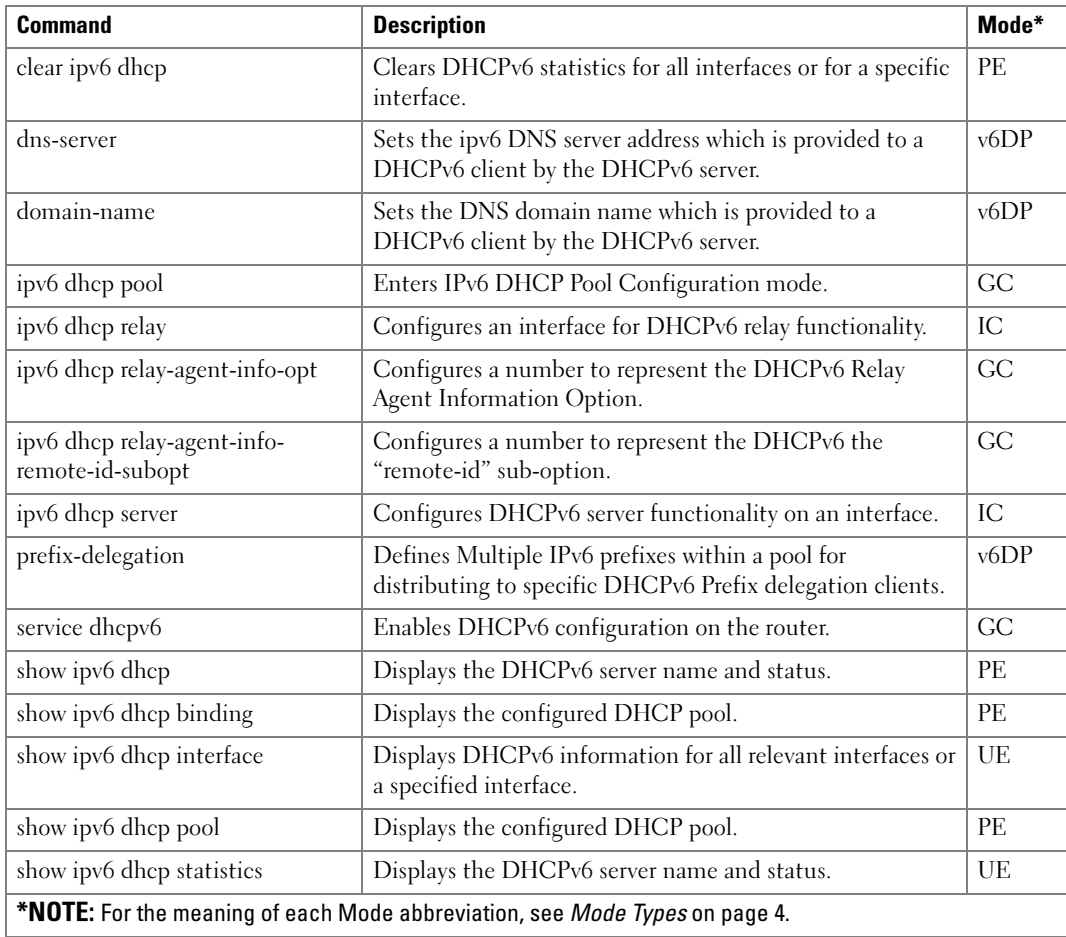

## DVMRP Commands

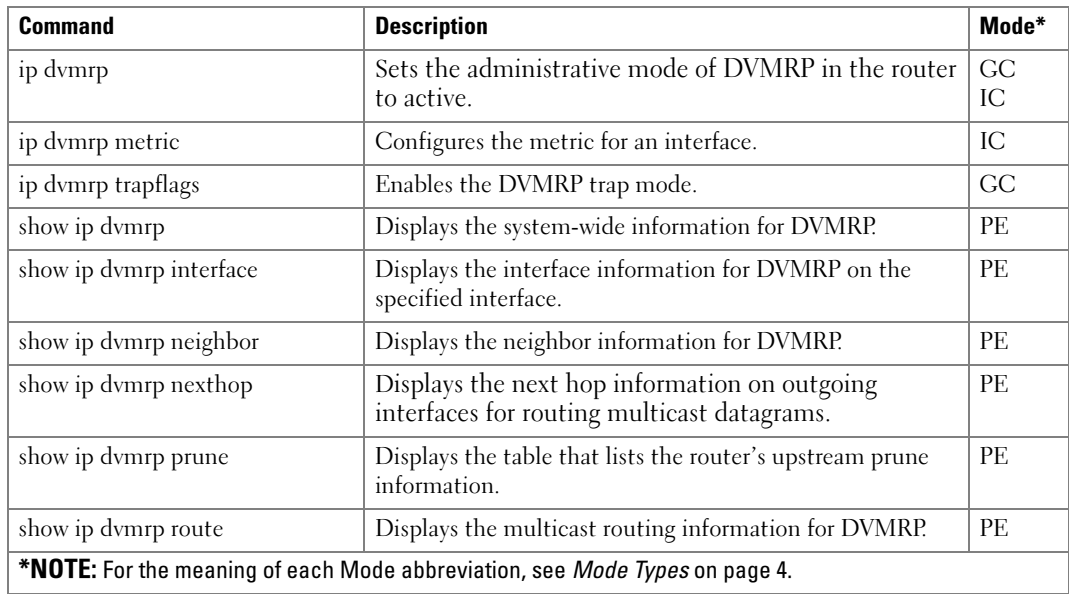

## IGMP Commands

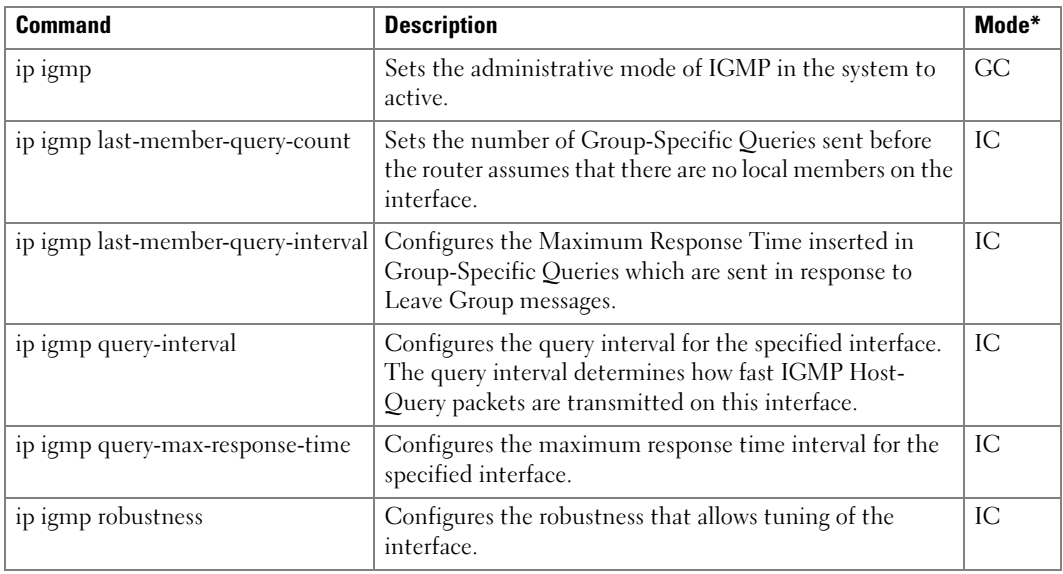
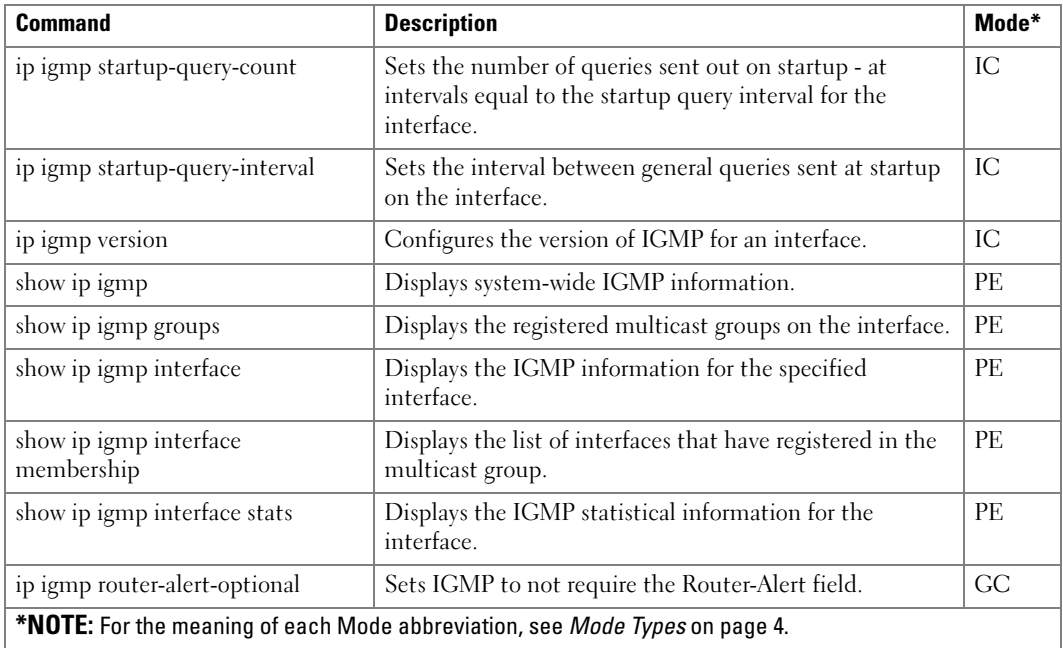

# IGMP Proxy Commands

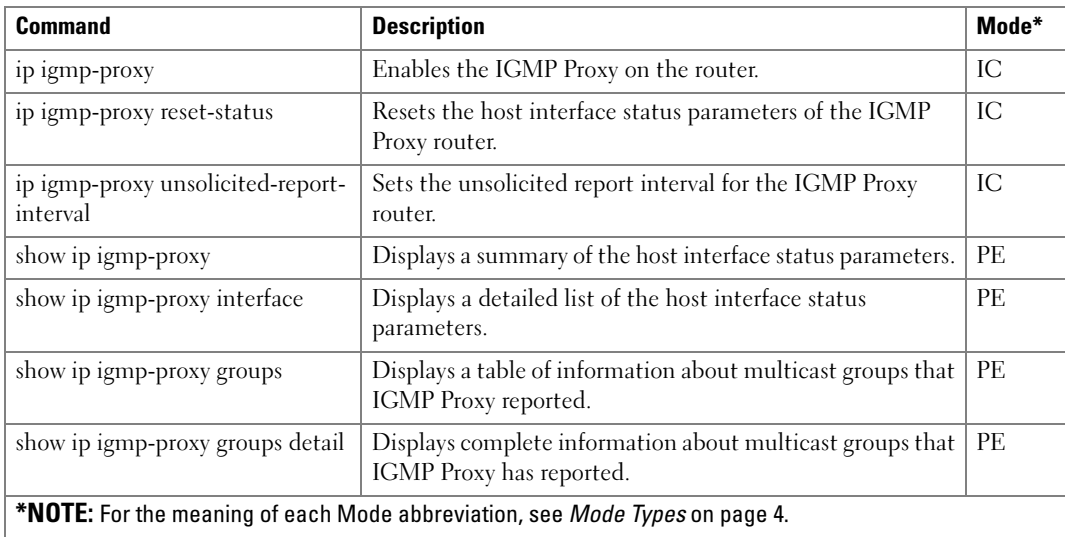

# IP Routing Commands

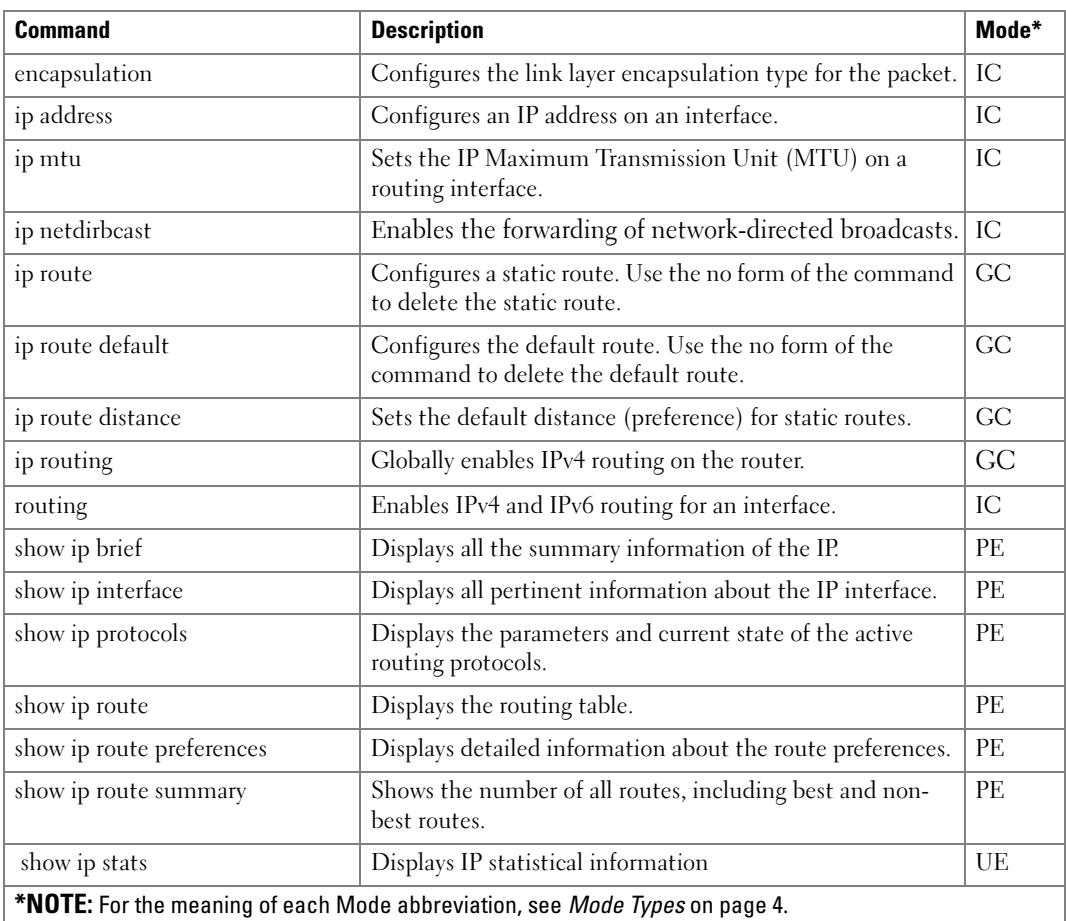

# IPv6 Routing Commands

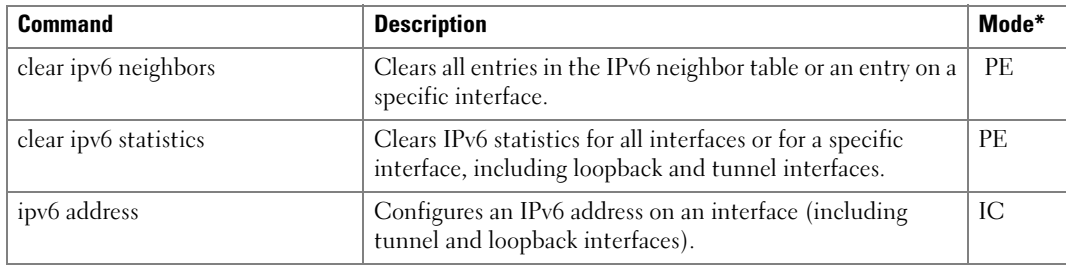

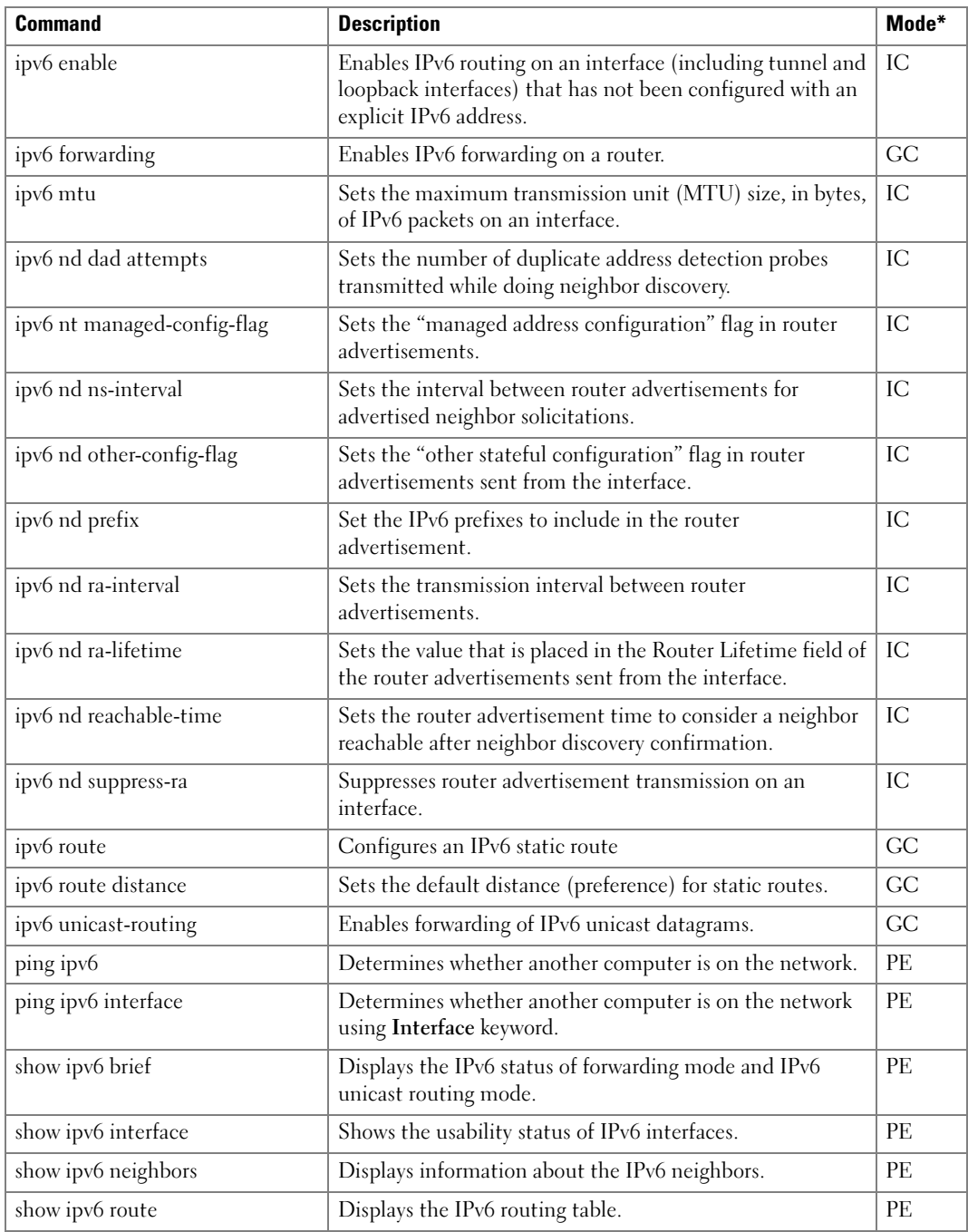

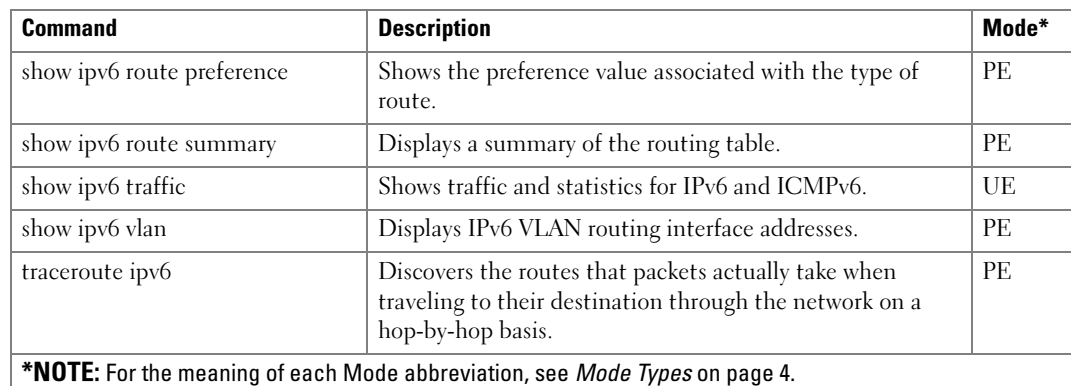

# Loopback Interface Commands

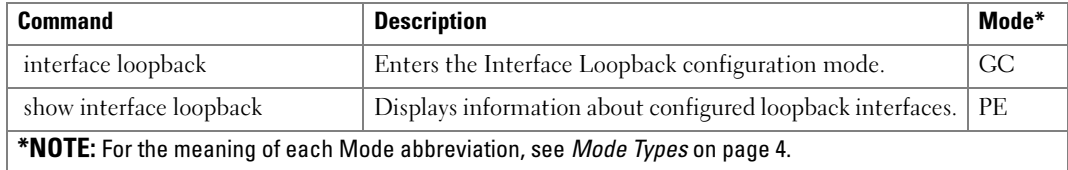

### Multicast Commands

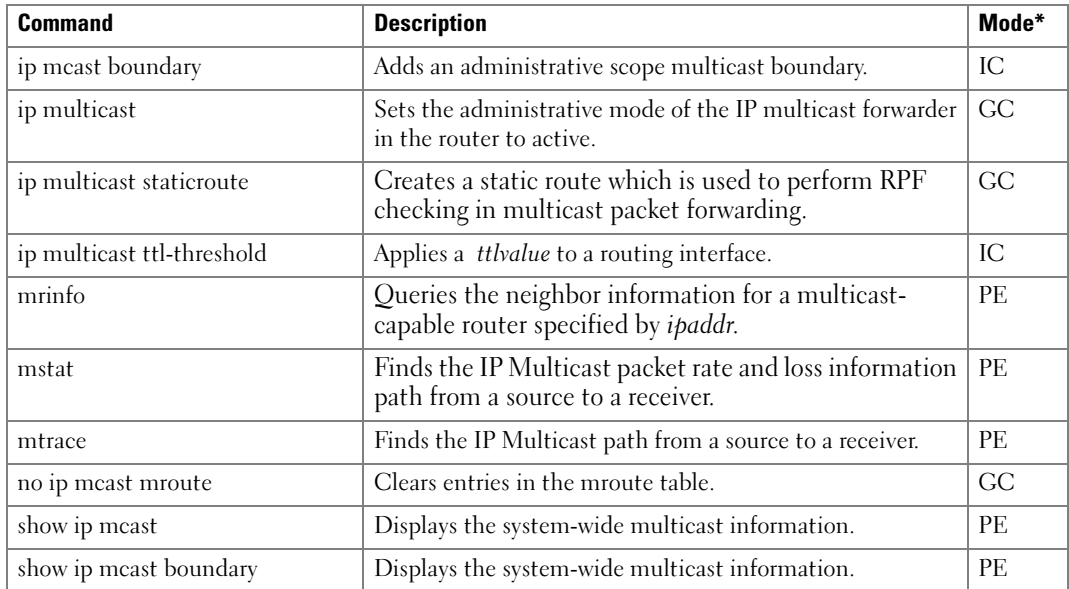

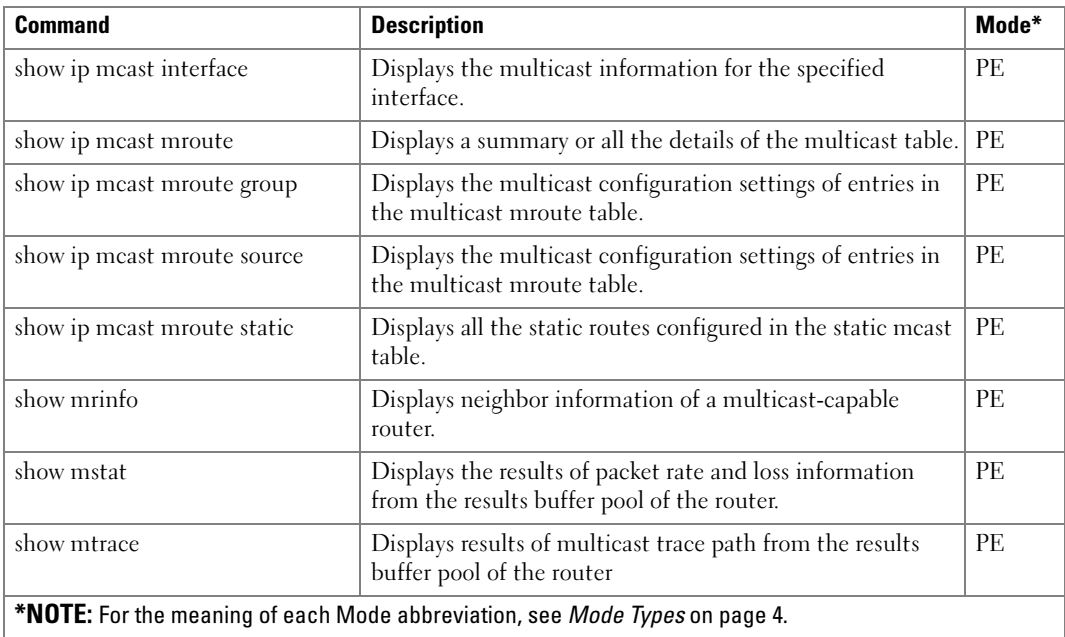

### OSPF Commands

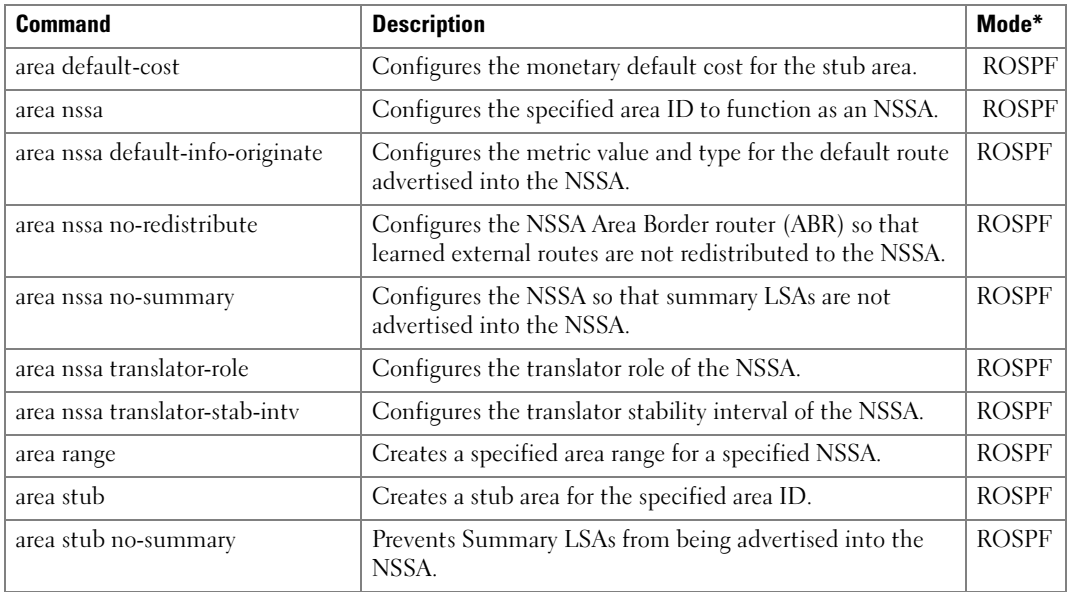

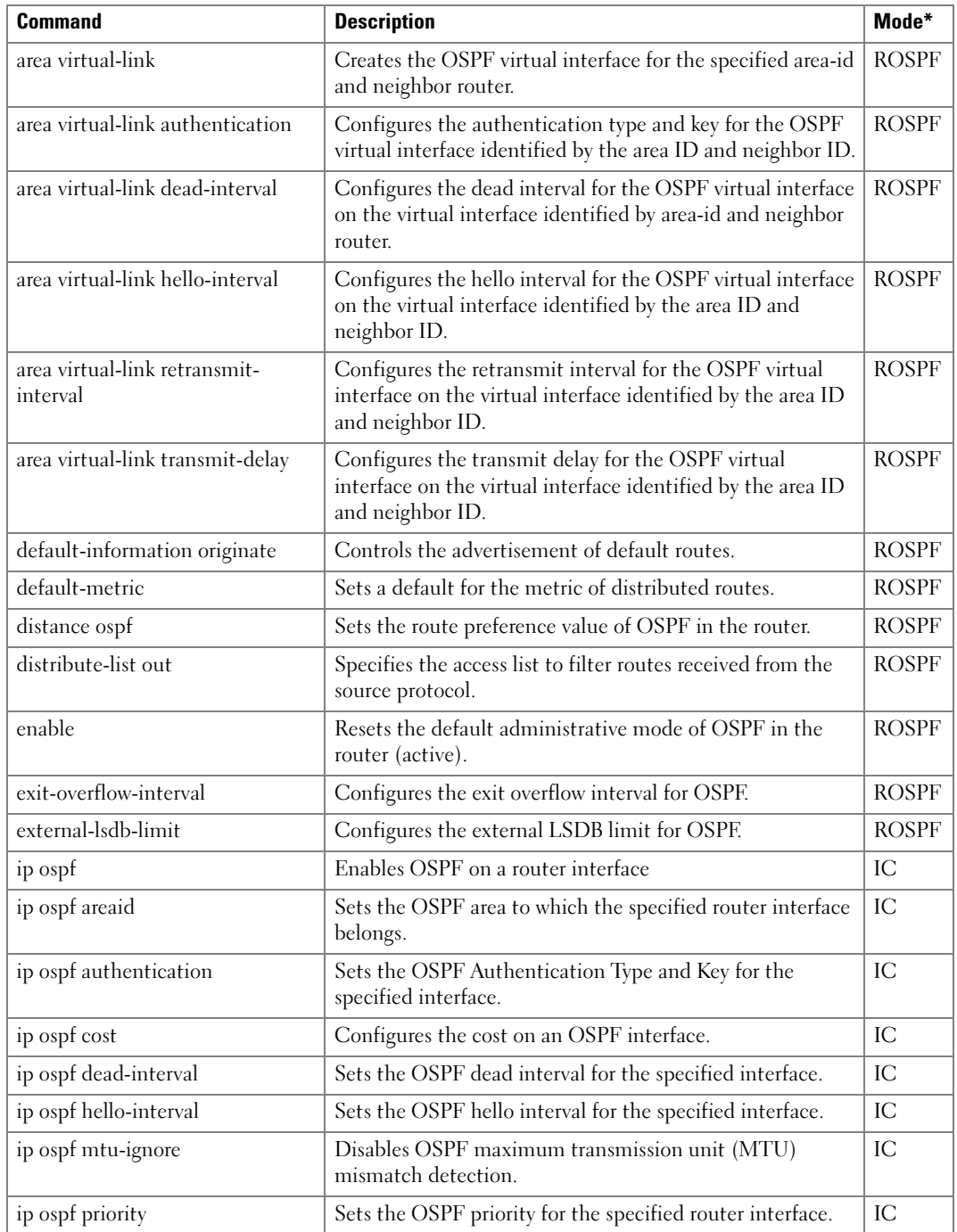

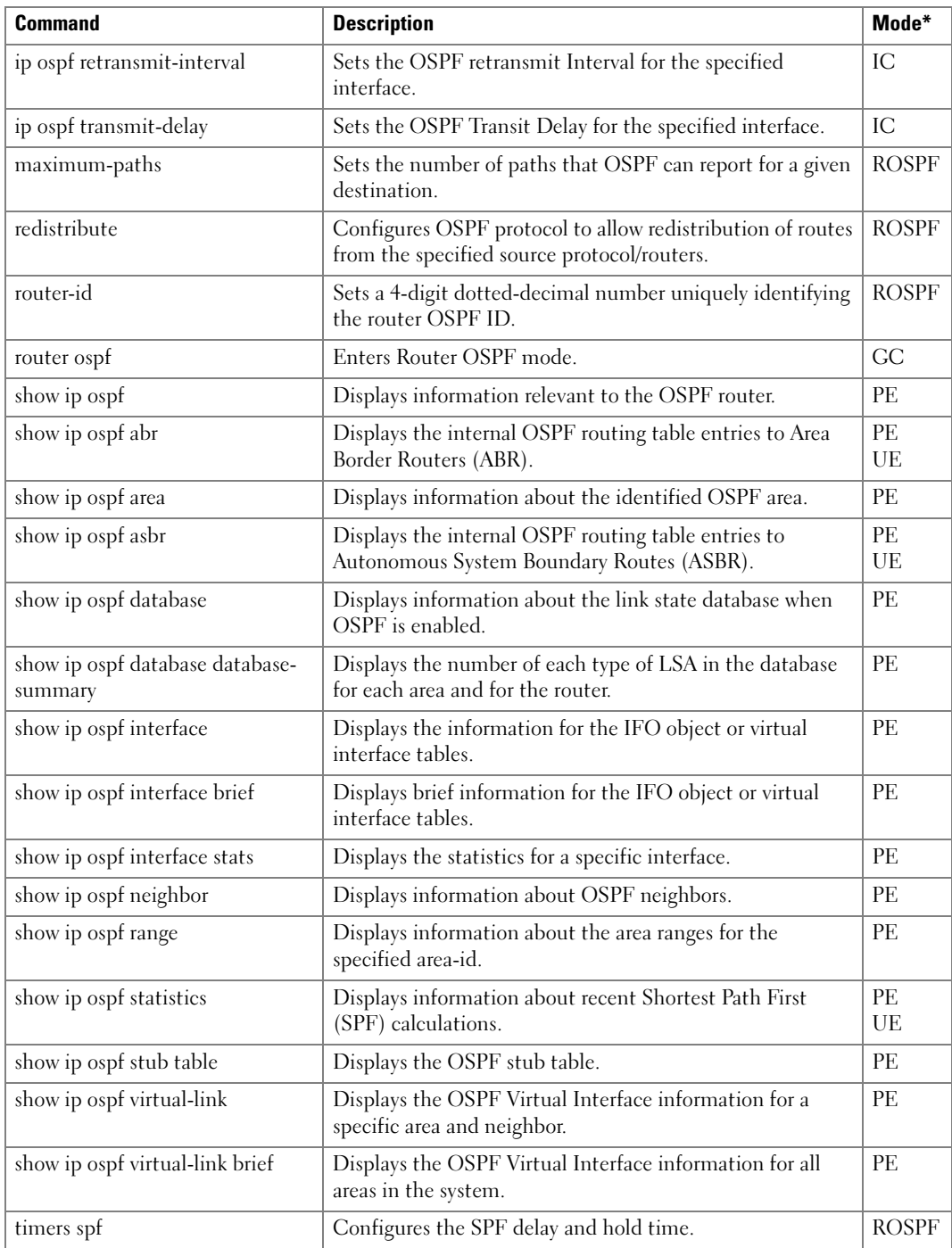

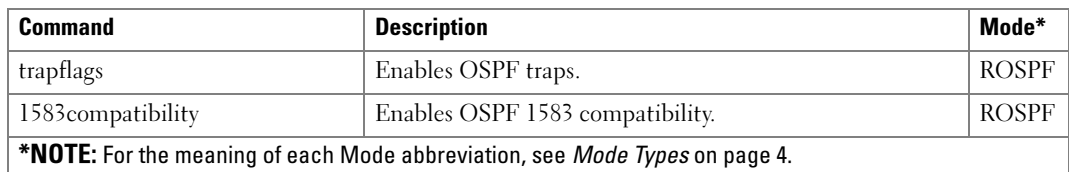

### OSPFv3 Commands

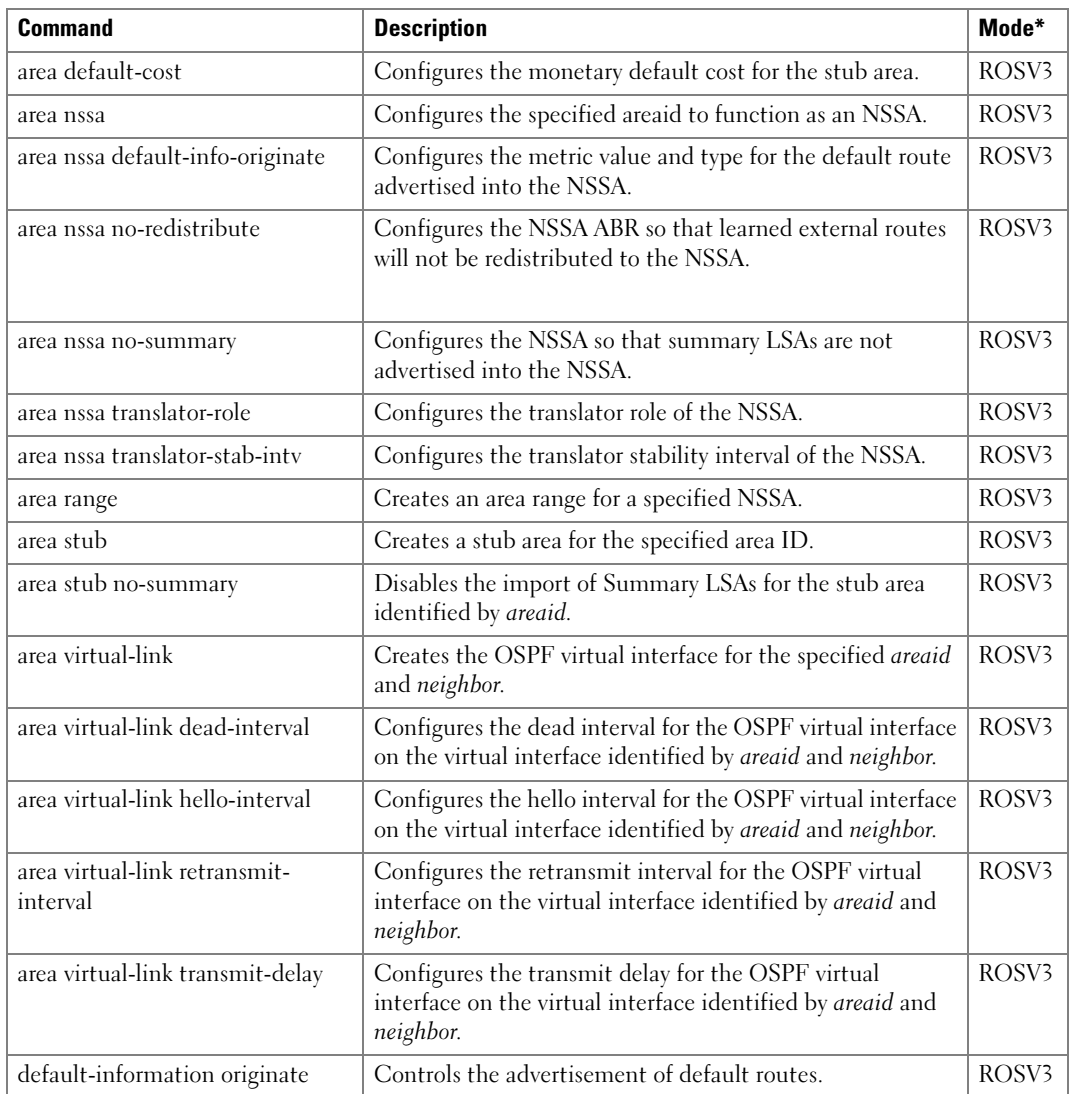

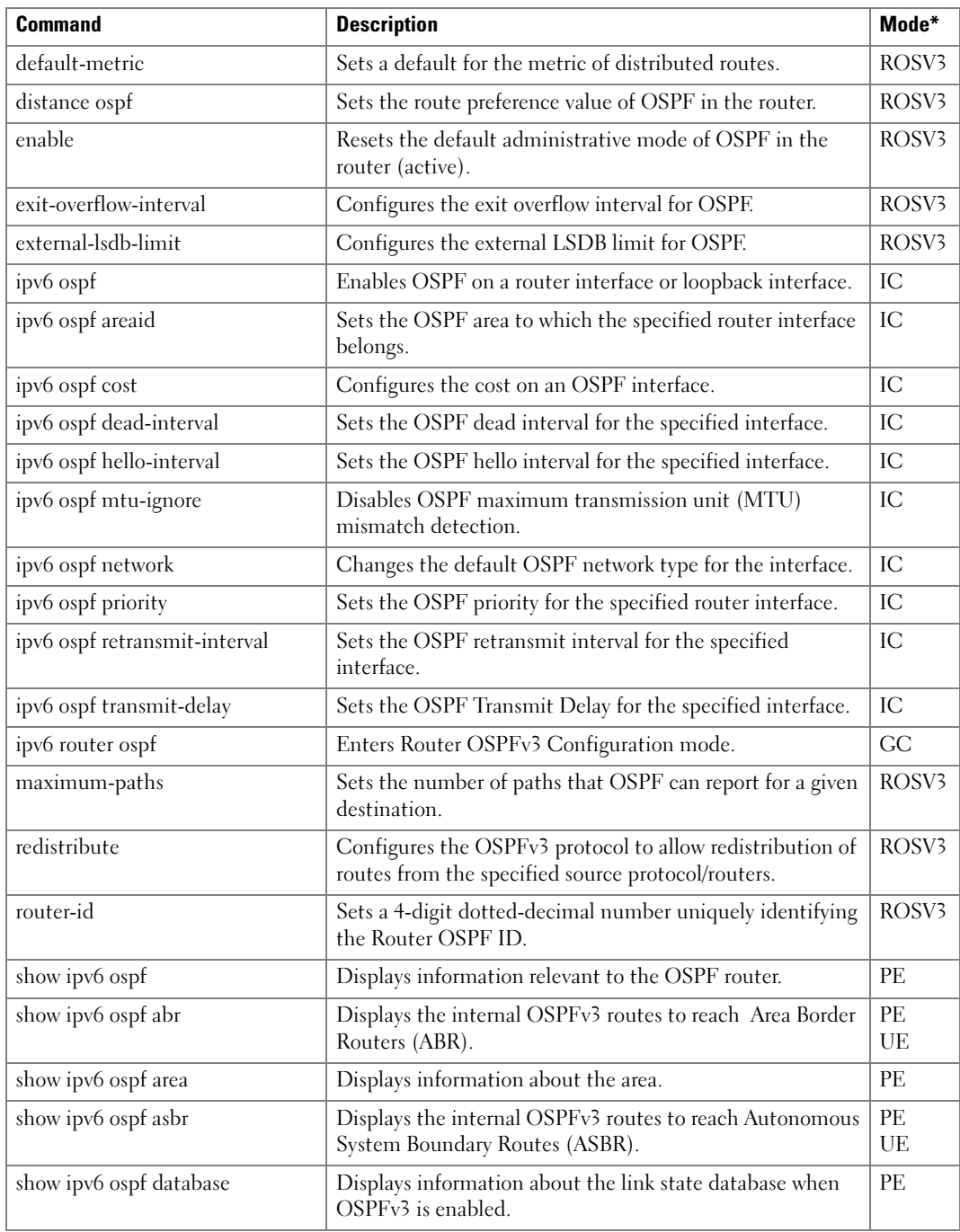

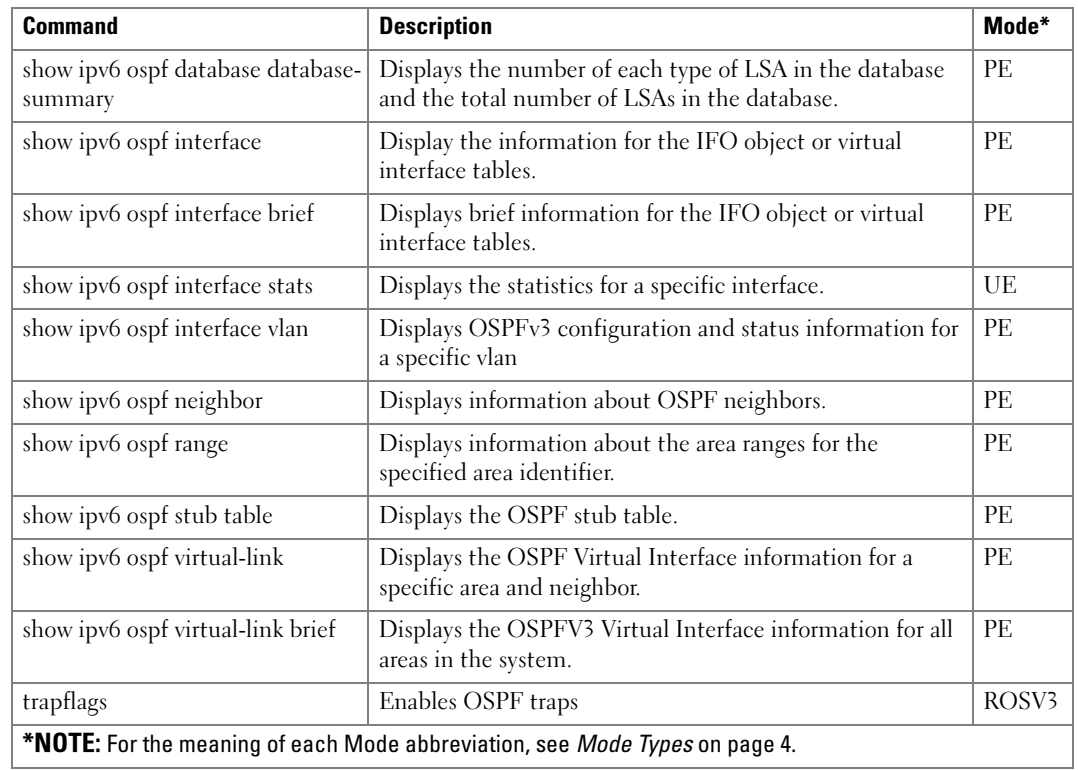

# PIM-DM Commands

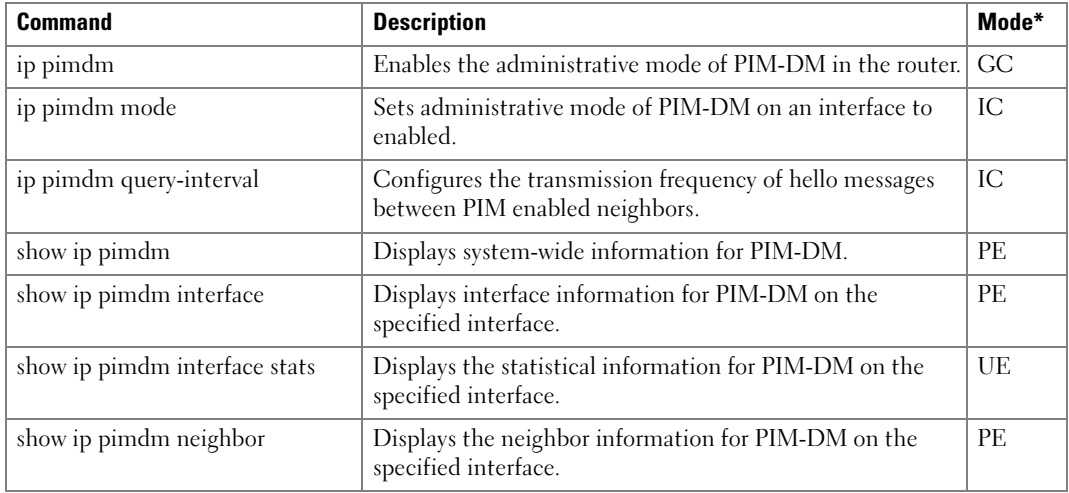

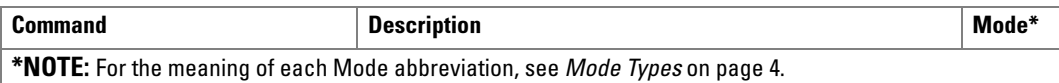

### PIM-SM Commands

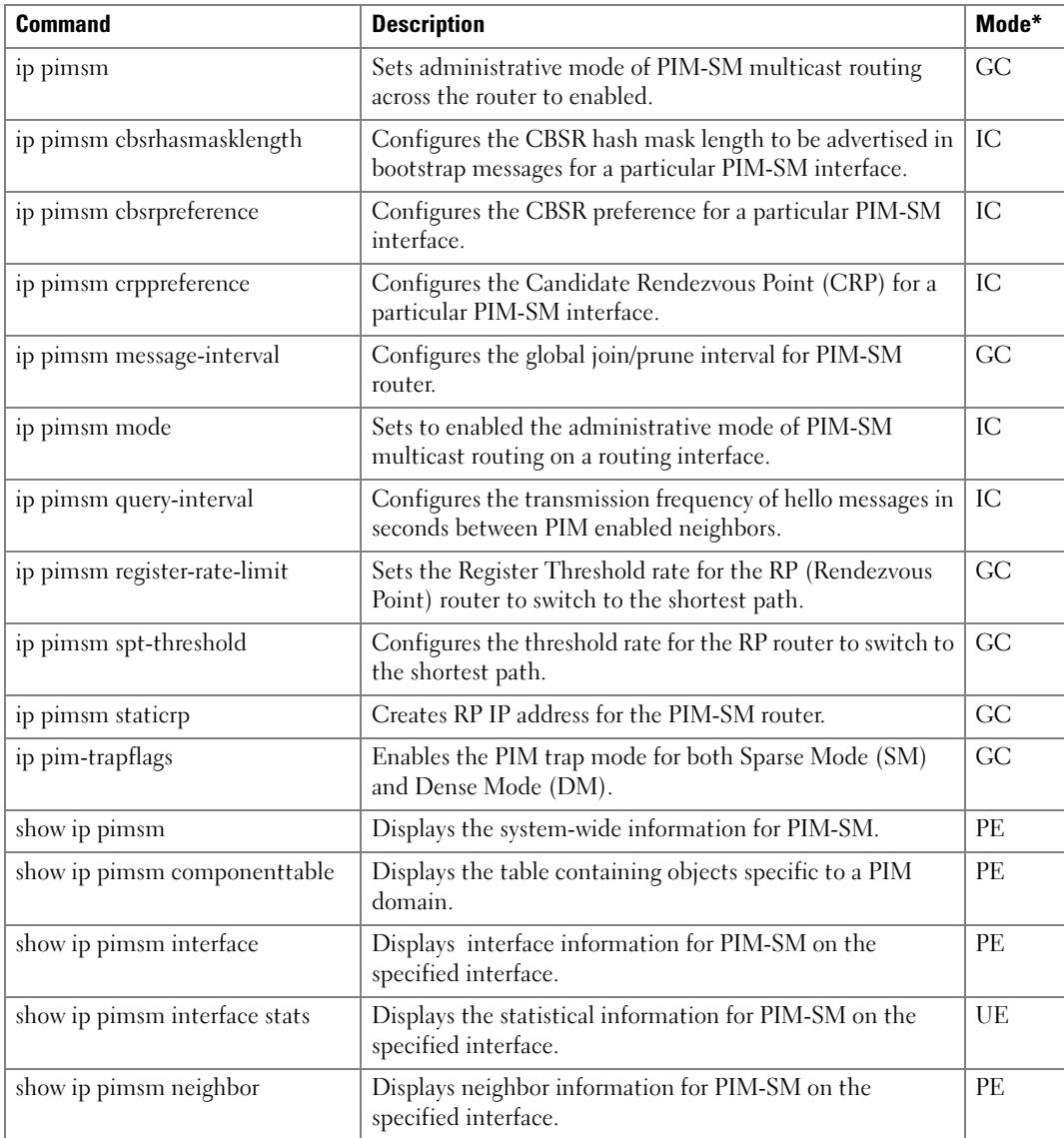

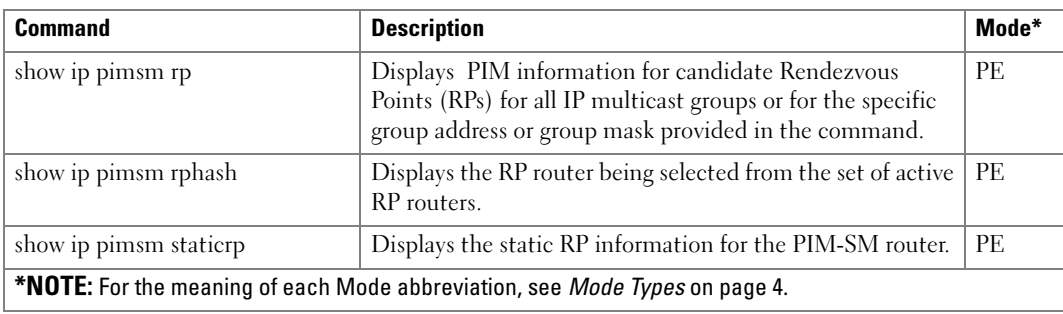

### Router Discovery Protocol Commands

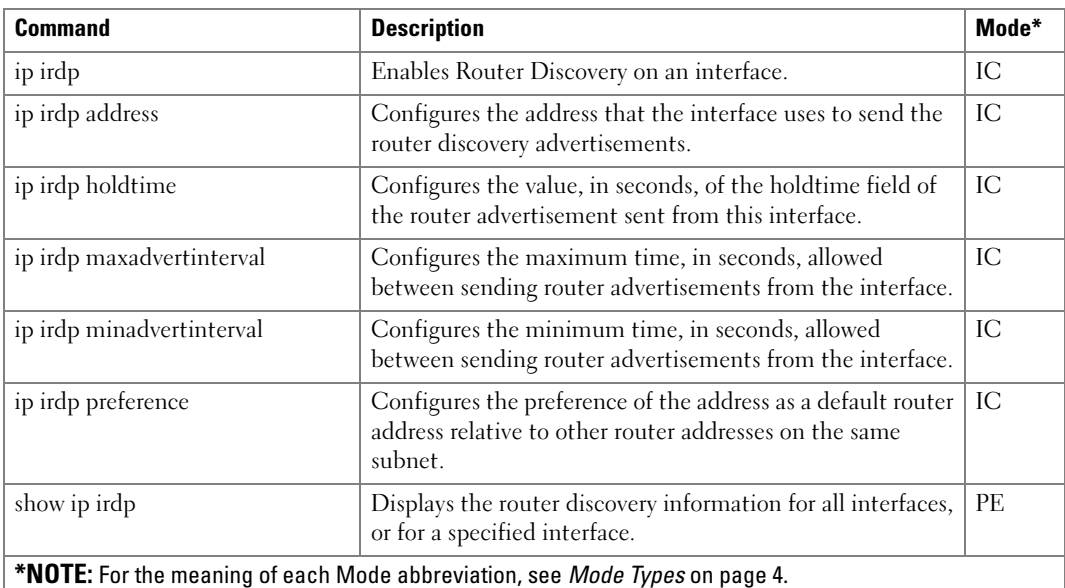

### Routing Information Protocol (RIP) Commands

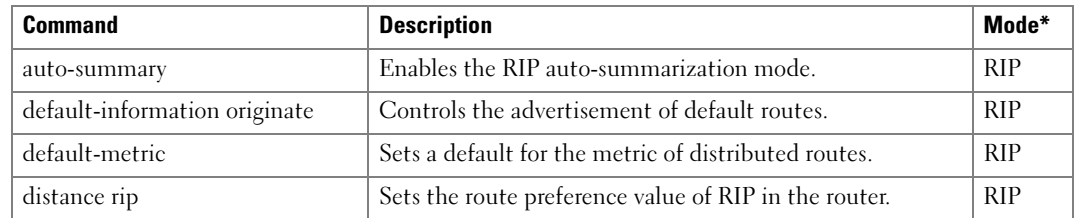

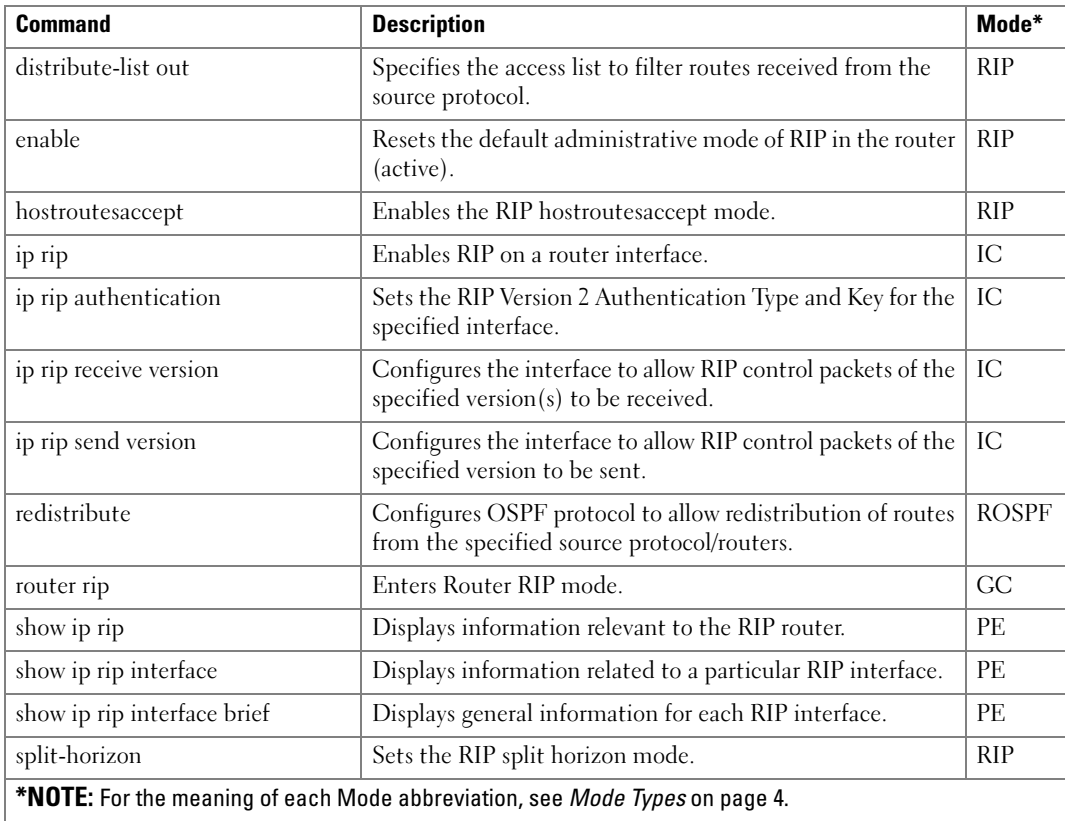

### Tunnel Interface Commands

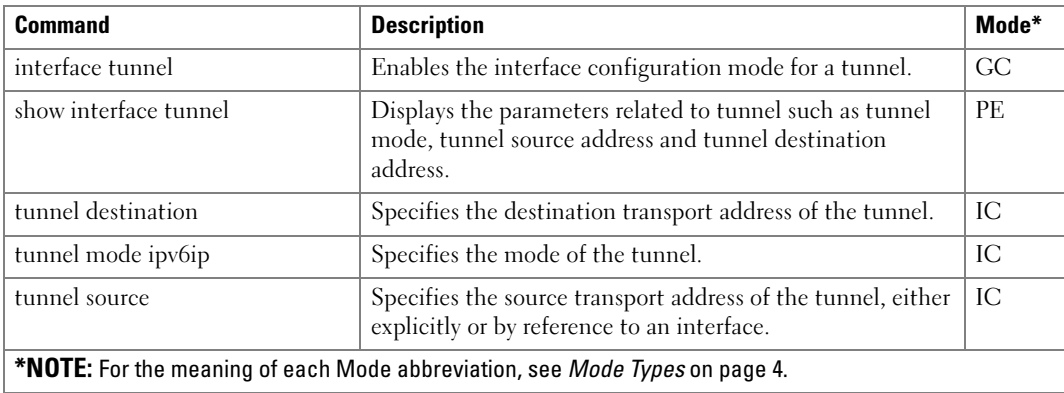

# Virtual LAN Routing Commands

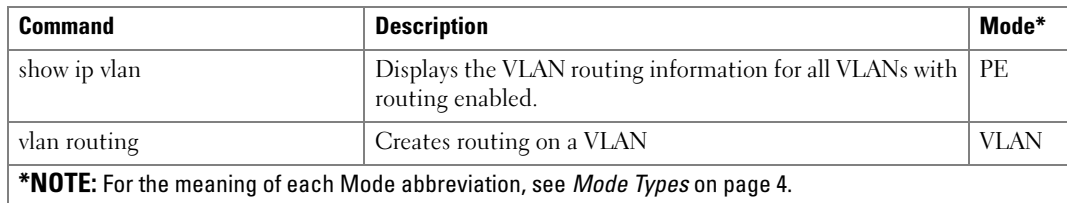

### Virtual Router Redundancy Commands

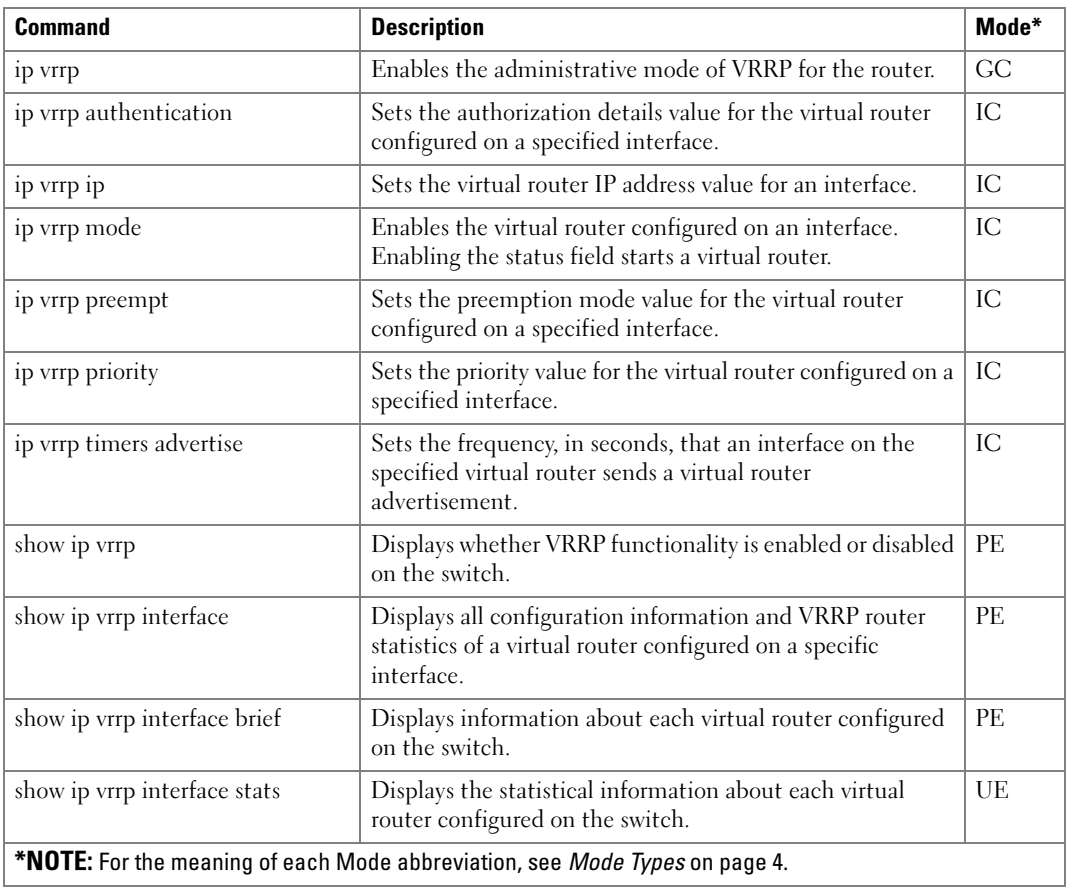

# Using the CLI

This chapter describes the basics of entering and editing the Dell PowerConnect 62xx Series Command Line Interface (CLI) commands and defines the command hierarchy. It also explains how to activate the CLI and implement its major functions.

### Entering and Editing CLI Commands

A CLI command is a series of keywords and arguments. Keywords identify a command and arguments specify configuration parameters. For example, in the command show interfaces status ethernet  $1/g5$ , show, interfaces and status are keywords; ethernet is an argument that specifies the interface type, and  $1/g5$  specifies the unit/port.

When working with the CLI, the command options are not displayed. The command is not selected by a menu but is entered manually. To see what commands are available in each mode or within an Interface Configuration, the CLI provides a method of displaying the available commands, the command syntax requirements and in some instances parameters required to complete the command. The standard command to request context-sensitive help is the  $\langle\cdot\rangle$  key.

Two instances where the help information can be displayed are:

- **Keyword lookup—The**  $\lt?$ **> key is entered in place of a command. A list of all valid** commands and corresponding help messages is displayed.
- Partial keyword lookup—A command is incomplete and the  $\langle \cdot \rangle$  are entered in place of a parameter. The matched parameters for this command are displayed.

The following features and conventions are applicable to CLI command entry and editing:

- History Buffer
- Negating Commands
- Show Command
- Command Completion
- Short Form Commands
- Keyboard Shortcuts
- Operating on Multiple Objects (Range)
- Command Scripting
- CLI Command Notation Conventions
- Interface Naming Conventions

#### History Buffer

Every time a command is entered in the CLI, it is recorded in an internally managed Command History buffer. Commands are stored in the buffer, which operates on a First In First Out (FIFO) basis. These commands can be recalled, reviewed, modified, and reissued. This buffer is not preserved after switch resets.

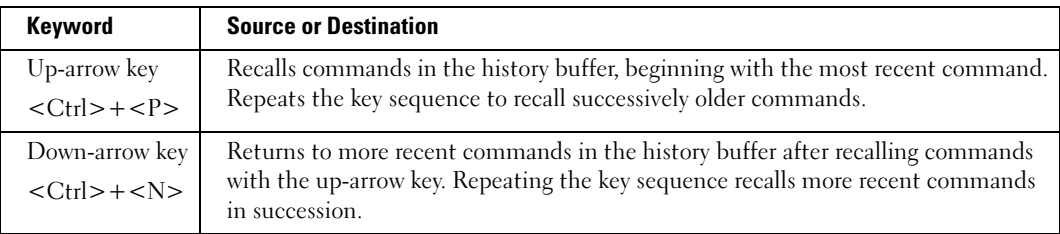

By default, the history buffer system is enabled, but it can be disabled at any time. The standard number of 10 stored commands can be increased to 216. By configuring 0, the effect is the same as disabling the history buffer system. For information about the command syntax for configuring the command history buffer, see the history-size command in the Line command mode chapter of this guide.

#### Negating Commands

For many commands, the prefix keyword no is entered to cancel the effect of a command or reset the configuration to the default value. All configuration commands have this capability. This guide describes the negation effect for all commands to which it applies.

#### Show Command

The show command executes in the User Executive (EXEC) and Privileged Executive (EXEC) modes.

#### Command Completion

CLI can complete partially entered commands when the user presses the  $\langle \text{tab} \rangle$  or  $\langle \text{space} \rangle$  key. If a command entered is not complete, is not valid, or if some parameters of the command are not valid or missing, an error message is displayed to assist in entering the correct command. By pressing the <tab> key, an incomplete command is changed into a complete command. If the characters already entered are not enough for the system to identify a single matching command, the <?>key displays the available commands matching the characters already entered.

#### Short Form Commands

The CLI supports the short forms of all commands. As long as it is possible to recognize the entered command unambiguously, the CLI accepts the short form of the command as if the user typed the full command.

#### Keyboard Shortcuts

The CLI has a range of keyboard shortcuts to assist in editing the CLI commands. The help command, when used in the User EXEC and Privileged EXEC modes, displays the keyboard short cuts.

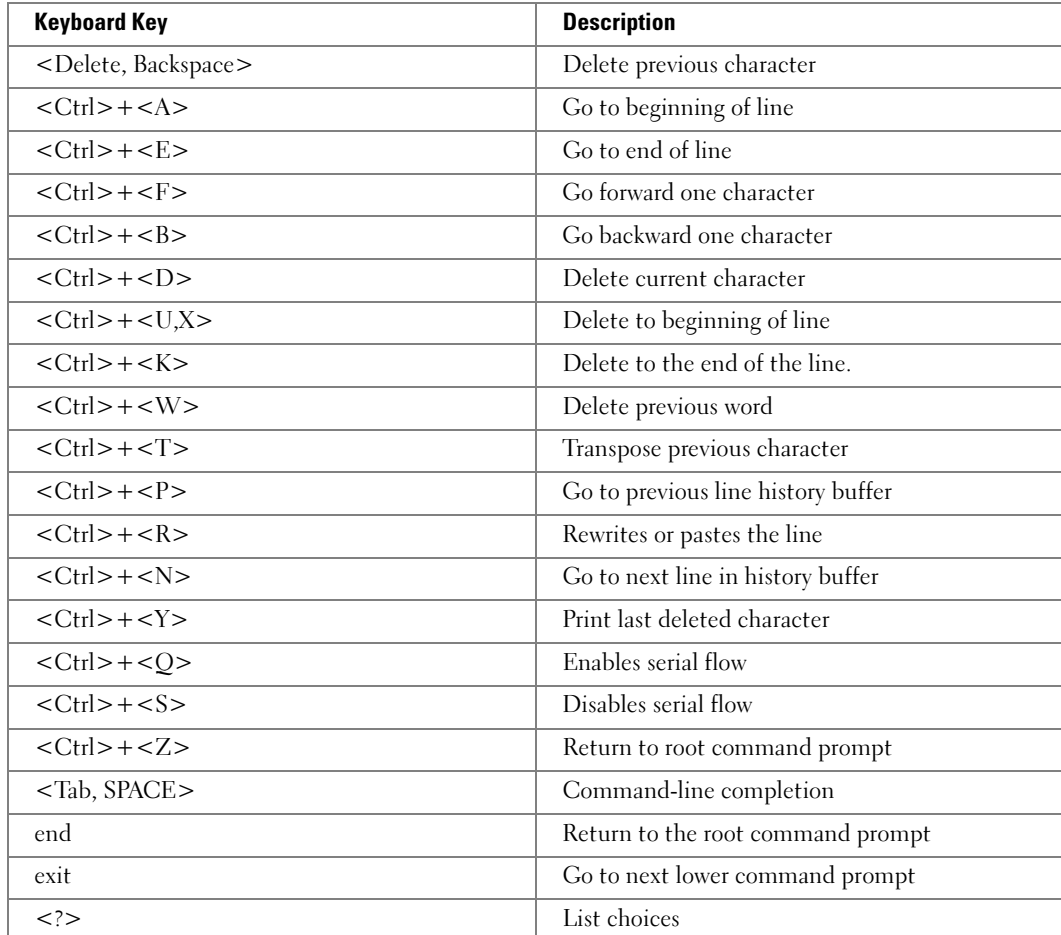

The following table contains the CLI shortcuts displayed by the help command.

### Operating on Multiple Objects (Range)

The CLI allows the user to operate on the set of objects at the same time. The guidelines are as follows for range operation:

- Operations on objects with four or more instances support the range operation.
- The range key word is used to identify the range of objects on which to operate.
- The range may be specified in the following manner:

 $(\#-\#)$  — a range from a particular instance to another instance (inclusive). For example, 1/g1-g10 indicates that the operation applies to the gigabit Ethernet ports 1 to 10 on unit 1.

 $(\#, \#, \#)$  — a list of non-consecutive instances. For example,  $(1/g1, 1/g3, 1/g5)$  indicates that the operation applies to the gigabit Ethernet ports 1, 3, and 5 on unit 1.

 $(\#, \# \# \# \#)$  — ranges and non-consecutive instances listed together. For example,  $(1/g1,$  $1/g3-g5$ ,  $1/g7$ ) indicates that the operation applies to the gigabit Ethernet ports 1, 7, and 3 to 5 on unit 1.

#### $\blacksquare$  NOTE: Each # must be a fully qualified port identifier, that is,

type<unit>/<port\_type><port\_number>, where unit is 1-12, port\_type is g or xg and port\_number is 1-24 or 1-48 in the case of port\_type g and 1-4 for port\_type xg. The following formats are allowed:(#- #,#), (#,#-#,#), (#,#-#,#-#,#). For LAG, use "*interface range port-channel 1-18*".

- When operating on a range of objects, the CLI implementation hides the parameters that may not be configured in a range (for example, parameters that must be uniquely configured for each instance).
- The CLI uses best effort when operating on a list of objects. If the user requests an operation on a list of objects, the CLI attempts to execute the operation on as many objects in the list as possible even if failure occurs for some of the items in the list. The CLI provides the user with a detailed list of all failures, listing the objects and the reasons for the failures.
- Some parameters must be configured individually for each port or interface.

#### Command Scripting

The CLI can be used as a programmable management interface. To facilitate this function, any command line starting with the <!> character is treated as a comment line and ignored by the CLI. Also, the CLI allows the user to disable session timeouts.

### CLI Command Notation Conventions

When entering commands there are certain command-entry notations which apply to all commands. The following table describes these conventions as they are used in syntax definitions.

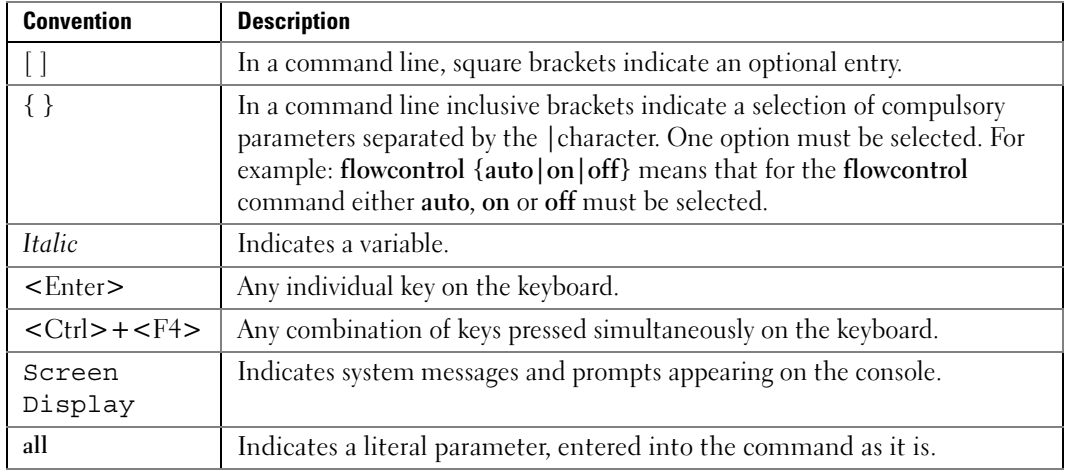

#### Interface Naming Conventions

The conventions for naming interfaces in CLI commands are as follows:

- Unit#/Interface ID—each interface is identified by the Unit# followed by a  $\langle \rangle$  symbol and then the Interface ID. For example, 2/g10 identifies the gigabit port 10 within the second unit.
- Unit #—the unit number is used only in a stacking solution where a number of switches are stacked to form a virtual switch. In this case, the Unit  $#$  identifies the physical switch identifier within the stack.
- Interface ID—is formed by the interface type followed by the interface number. For example,  $2/g10$  identifies the gigabit port 10 on the second unit;  $1/g1$  identifies the fast Ethernet port 1 on the first unit within the stack.
- Interface Types—the following interface types are defined. g stands for gigabit Ethernet port (for example, g2 is the gigabit port 2). xg stands for 10 Gigabit Ethernet port (for example, xg2 is the 10 gigabit Ethernet port 2).

### CLI Command Modes

Since the set of CLI commands is very large, the CLI is structured as a command-tree hierarchy, where related command sets are assigned to command modes for easier access. At each level, only the commands related to that level are available to the user and only those commands are shown in the context sensitive help for that level.

In this guide, commands are organized in two separate categories: Data Link Layer commands and Network Layer commands. The Data Link Layer (Layer 2) describes the logical organization of data bits transmitted on a particular medium. This layer defines the framing, addressing and checksumming of Ethernet packets. The Network Layer (Layer 3) describes how a series of exchanges over various data links can deliver data between any two nodes in a network. This layer defines the addressing and routing structure of the Internet.

Commands that cause specific actions to be taken immediately by the system and do not directly affect the system configurations are defined at the top of the command tree. For example, commands for rebooting the system or for downloading or backing up the system configuration files are placed at the top of the hierarchy tree.

Commands that result in configuration changes to the switch are grouped in a Configuration sub tree.

There are levels beneath the Configuration mode for further grouping of commands. The system prompt reflects these sub-Configuration modes.

All the parameters are provided with reasonable defaults where possible.

When starting a session, the initial mode is the User EXEC mode. Only a limited subset of commands is available in this mode. This level is reserved for tasks that do not change the configuration. To enter the next level, the Privileged EXEC mode, a password is required.

The Privileged EXEC mode provides access to commands that can not be executed in the User EXEC mode and permits access to the switch Configuration mode.

The Global Configuration mode manages switch configuration on a global level. For specific interface configurations, command modes exist at a sub-level.

Entering a <?> at the system prompt displays a list of commands available for that particular command mode. A specific command is used to navigate from one command mode to another. The standard order to access the modes is as follows: User EXEC mode, Privileged EXEC mode, Global Configuration mode, and Interface Configuration and other specific configuration modes.

#### User EXEC Mode

After logging into the switch, the user is automatically in the User EXEC command mode unless the user is defined as a privileged user. In general, the User EXEC commands allow the user to perform basic tests, and list system information.

The user-level prompt consists of the switch host name followed by the angle bracket  $(>)$ .

console>

The default host name is Console unless it has been changed using the **hostname** command in the Global Configuration mode.

### Privileged EXEC Mode

Because many of the privileged commands set operating parameters, privileged access is passwordprotected to prevent unauthorized use. The password is not displayed on the screen and is case sensitive.

Privileged users enter into the Privileged EXEC mode from User EXEC mode, where the following prompt is displayed.

console#

### Global Configuration Mode

Global Configuration commands apply to features that affect the system as a whole, rather than just a specific interface. The Privileged EXEC mode command configure is used to enter the Global Configuration mode.

console(config)#

#### Interface and Other Specific Configuration Modes

Interface configuration modes are used to modify specific interface operations. The following are the Interface Configuration and other specific configuration modes:

- MST—The Global Configuration mode command spanning-tree mst configuration is used to enter into the Multiple Spanning Tree configuration mode.
- Line Interface—Contains commands to configure the management connections. These include commands such as line speed and timeout settings. The Global Configuration mode command line is used to enter the Line Interface mode.
- VLAN Database—Contains commands to create a VLAN as a whole. The Global Configuration mode command vlan database is used to enter the VLAN Database mode.
- Router OSPF Configuration Global configuration mode command router ospf is used to enter into the Router OSPF Configuration mode.
- Router RIP Configuration Global configuration mode command router rip is used to enter into the Router RIP Configuration mode.
- Router OSPFv3 Configuration Global configuration mode command ipv6 router ospf is used to enter into the Router OSPFv3 Configuration mode.
- IPv6 DHCP Pool Mode– Global configuration mode command ipv6 dhep pool is used to enter into the IPv6 DHCP Pool mode.
- Management Access List—Contains commands to define management access administration lists. The Global Configuration mode command management access-list is used to enter the Management Access List configuration mode.
- Policy-map—Use the policy-map command to access the QoS policy map configuration mode to configure the QoS policy map.
- Policy Class—Use the class command to access the QoS Policy-class mode to attach or remove a diffserv class from a policy and to configure the QoS policy class.
- Class-Map—This mode consists of class creation/deletion and matching commands. The class matching commands specify layer 2, layer 3 and general match criteria. Use the classmap class-map-name commands to access the QoS Class Map Configuration mode to configure QoS class maps.
- Stack—Use the stack command to access the Stack Configuration Mode.
- Ethernet—Contains commands to manage Ethernet port configuration. The Global Configuration mode command interface ethernet enters the Interface Configuration mode to configure an Ethernet interface.
- Port Channel—Contains commands to configure port-channels, i.e., assigning ports to a port-channel. Most of these commands are the same as the commands in the Ethernet interface mode and are used to manage the member ports as a single entity. The Global Configuration mode command interface port-channel is used to enter the Port Channel mode.
- Tunnel-Contains commands to manage tunnel interfaces. The Global Configuration mode command interface tunnel enters the Tunnel Configuration mode to configure an tunnel type interface.
- Loopback-Contains commands to manage loopback interfaces. The Global Configuration mode command interface loopback enters the Loopback Configuration mode to configure an loopback type interface.
- SSH Public Key-chain—Contains commands to manually specify other switch SSH public keys. The Global Configuration mode command crypto key pub-key chain ssh is used to enter the SSH Public Key-chain configuration mode.
- SSH Public Key-string—Contains commands to manually specify the SSH Public-key of a remote SSH Client. The SSH Public-Key Chain Configuration mode command user-key command is used to enter the SSH Public-Key Configuration mode.
- MAC Access-List—Configures conditions required to allow traffic based on MAC addresses. The Global Configuration mode command mac-access-list is used to enter the MAC Access-List configuration mode.
- TACACS— Configures the parameters for the TACACS server.
- Radius— Configures the parameters for the RADIUS server.
- SNMP Host Configuration— Configures the parameters for the SNMP server host.
- SNMP v3 Host Configuration—Configures the parameters for the SNMP v3 server host.
- SNMP Community Configuration—Configures the parameters for the SNMP server community.
- Crypto Certificate Request— Configures the parameters for crypto certificate request.
- Crypto Certificate Generation—Configures the parameters for crypto certificate generate.
- Logging—Configures the parameters for syslog log server.

### Identifying the Switch and Command Mode from the System Prompt

The system prompt provides the user with the name of the switch (hostname) and identifies the command mode. The following is a formal description of the system command prompt:

 $[device name] [([command mode-[object]])][#|>].$ 

[device name]— is the name of the managed switch, which is typically the user-configured hostname established by the hostname command.

[command mode]—is the current configuration mode and is omitted for the top configuration levels.

[object]—indicates specific object or range of objects within the configuration mode.

For example, if the current configuration mode is config-if and the object being operated on is gigabit ethernet 1 on unit 1, the prompt displays the object type and unit (for example,  $1/g1$ ).

 $\lceil # \rceil$  >]—The # sign is used to indicate that the system is in the Privileged EXEC mode. The > symbol indicates that the system is in the User EXEC mode, which is a read-only mode in which the system does not allow configuration.

### Navigating CLI Command Modes

The following table describes how to navigate through the CLI Command Mode hierarchy.

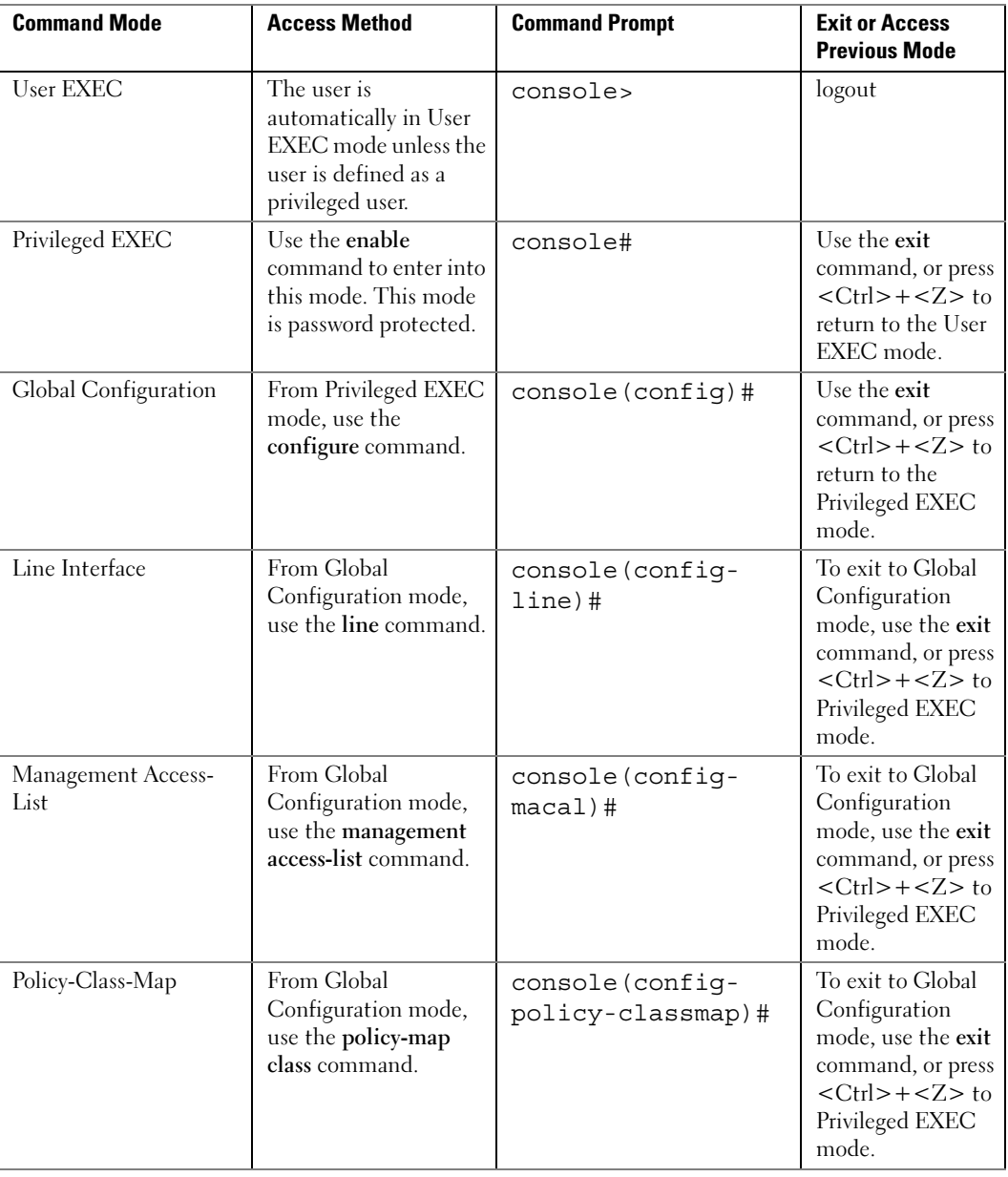

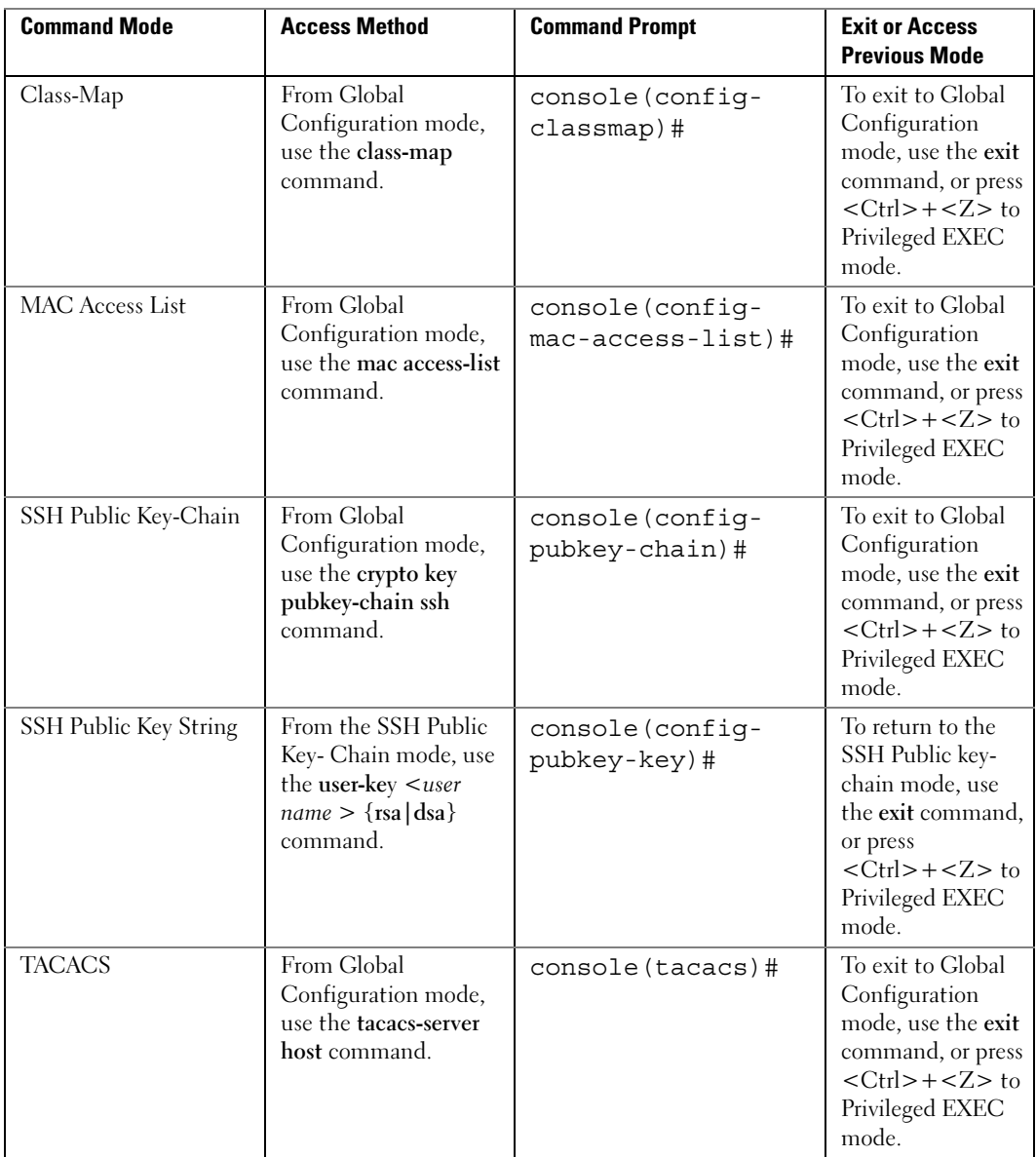

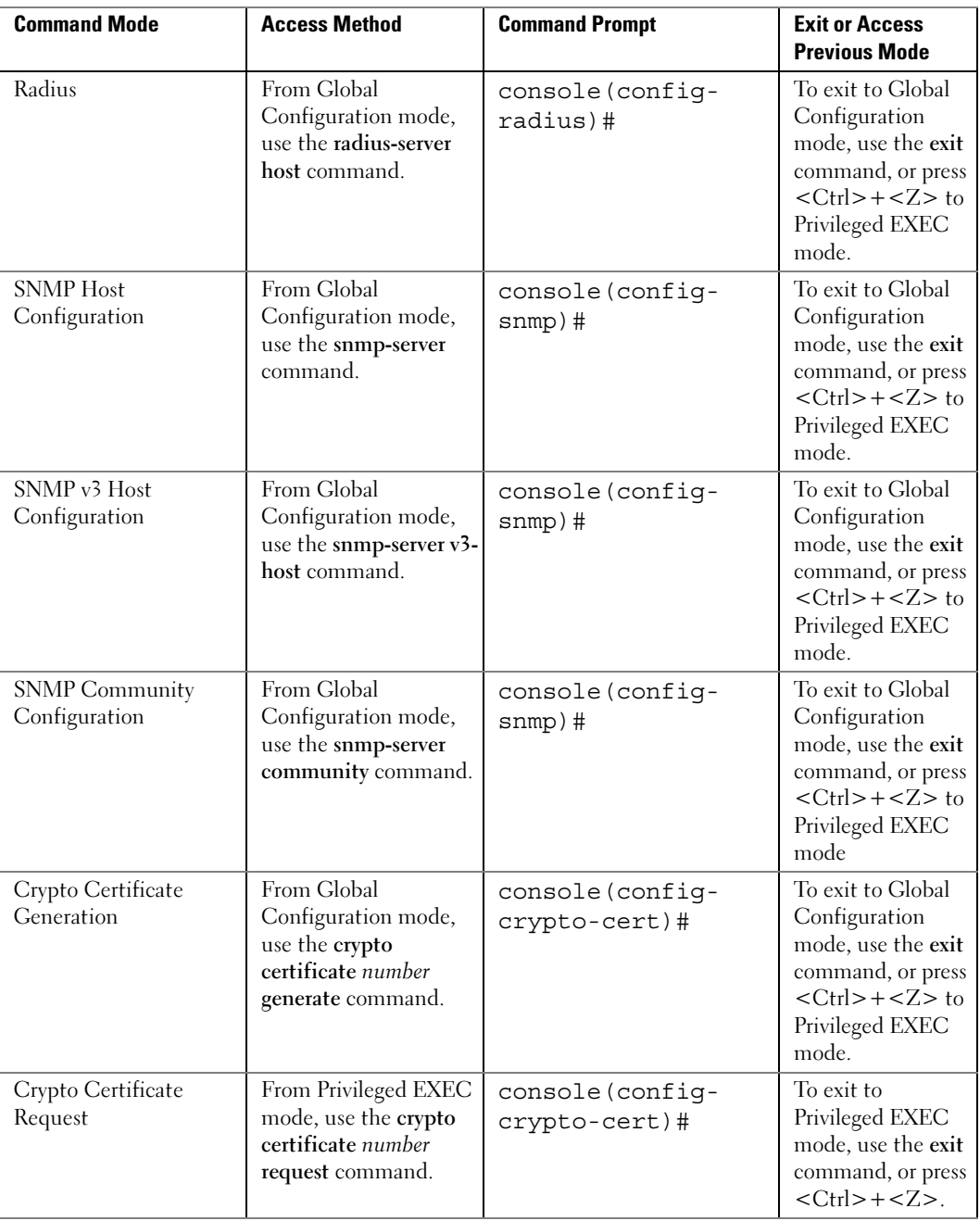

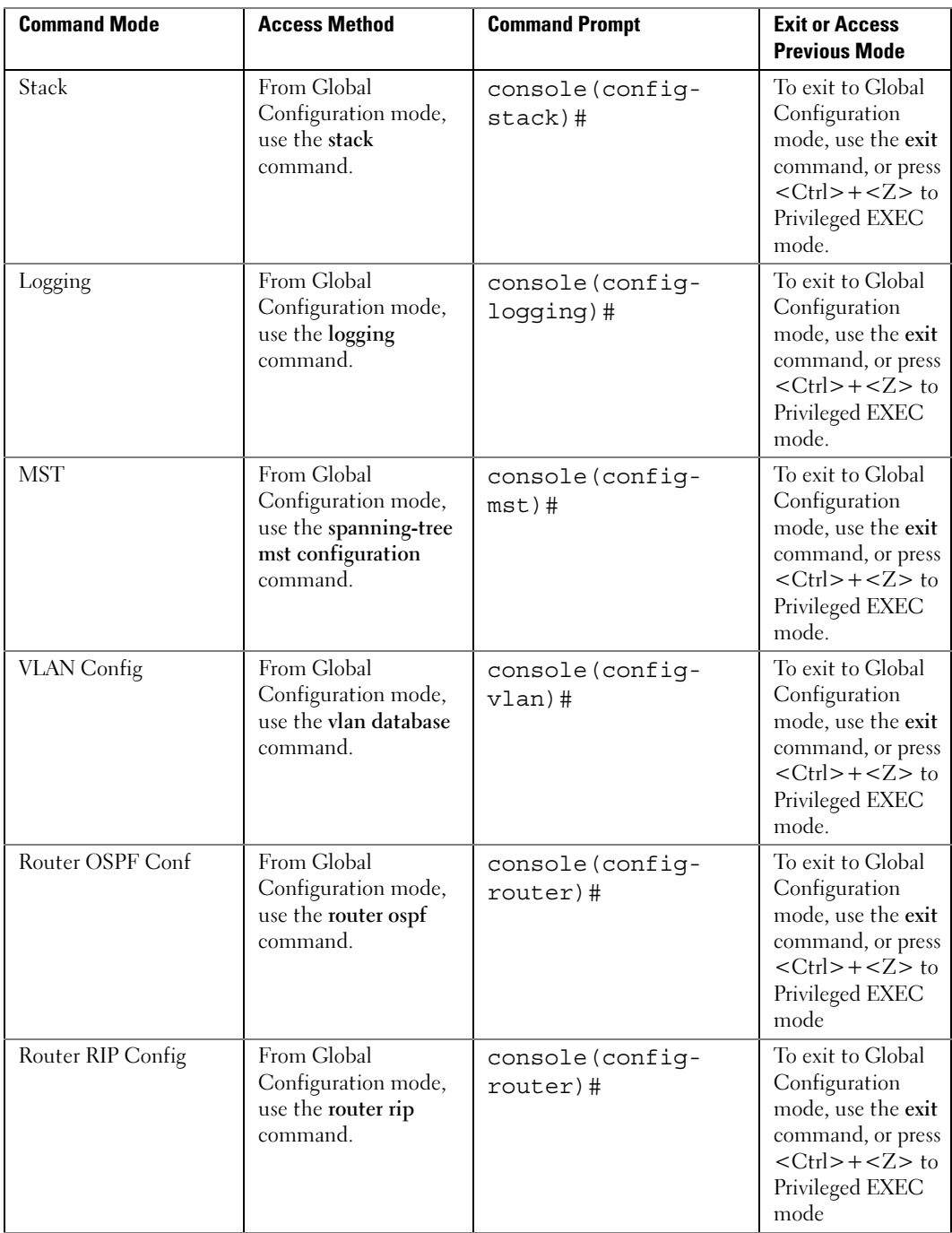

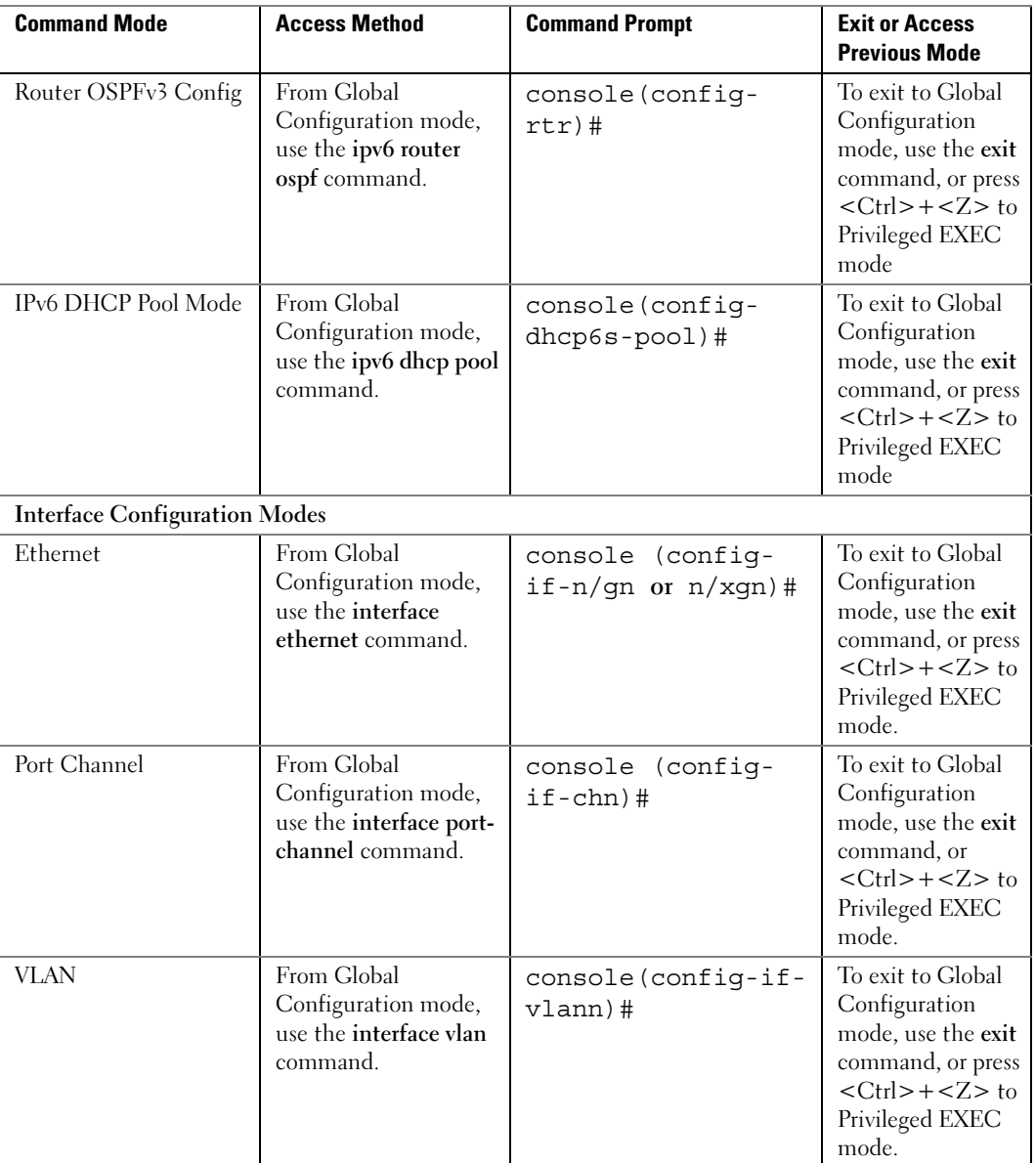

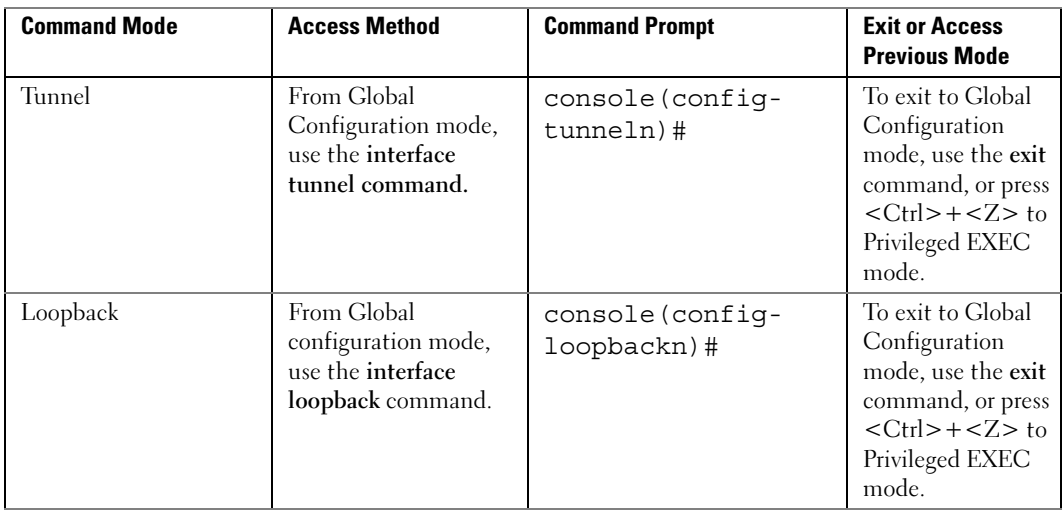

### Starting the CLI

To begin running the CLI, perform the following steps:

**NOTE:** This procedure is for use on the console line only.

 $\mathscr{U}$  NOTE: The Easy Setup Wizard is available only when the system is in default state with no user configuration saved previously.

- 1 Start the switch and wait until the startup procedure is complete and the User EXEC mode is entered. The prompt *console* > is displayed.
- 2 Configure the switch using the Easy Setup Wizard and enter the necessary commands to complete the required tasks.
- 3 When finished, exit the session with the quit or exit command.

The switch can be managed over a direct connection to the switch console port or through a Telnet connection. If access is through a Telnet connection, the switch must have a defined IP address, corresponding management access granted, and a connection to the network .

### Easy Setup Wizard

The Easy Setup Wizard guides the user in the basic initial configuration of a newly installed switch so that it can be immediately deployed and functional in its basic operation and be completely manageable through the Web, CLI and the remote Dell Network Manager. After initial setup, the user may enter to the system to set up more advanced configurations.

By default the switch is shipped from the factory with an IP address of 192.168.2.1 but the Easy Setup Wizard provides the opportunity to customize the IP address. Also the system is set up with default management VLAN  $ID=1$ . The initial activation must be done using the serial interface since, without a unique IP address, the user can not access the other management interfaces.

The wizard sets up the following configuration on the switch:

- Establishes the initial privileged user account with a valid password. The wizard configures one privileged user account during the setup. The user may return to add users later. The initial account is given the highest privilege level (level 15).
- Enables CLI login and HTTP access to use the local authentication setting only, which allows user account access via these management interfaces. The user may return later to configure Radius or TACACS+.
- Sets up the IP address for the management VLAN or enables support for DHCP to configure the management IP address dynamically.
- Sets up the SNMP community string to be used by the SNMP manager. The user may choose to skip this step if SNMP management is not used. If it is configured, the default access level is set to the highest available access for the SNMP management interface. The user may return later to add to the community string or reconfigure the access level of the community string. Initially only SNMPv1/2c will be activated. SNMPv3 is disabled until the user returns to configure security access for SNMPv3 (for example, engine ID, view, and so on). The SNMP community string may include spaces. The wizard requires the use of quotation marks when the user wants to enter spaces in the community string. Although spaces are allowed in the community string, their use is discouraged. The default community string contains no spaces.
- Allows the user to specify the management server IP or permit SNMP access from all IP addresses.
- Sets up the default gateway IP address.

If the user chooses not to use the wizard initially, the session defaults to the CLI mode with a warning to refer the documentation. During a subsequent login, the user may again elect not to run the setup wizard. Once the wizard has established configuration, however, the wizard is presented only if the user resets the switch to the factory default settings. While the wizard is running, the system does not display any unsolicited or unrelated status messages. For example, the system does not display event notification or system status messages.

After completing the wizard, the user is given a chance to save his configuration and continue to the CLI. If the user chooses to discard his configuration, any restart of the wizard must be from the beginning. When the user chooses to restart the wizard, any configuration the user saved previously automatically is offered for the user to accept. The user may elect to correct only a few items instead of re-entering all the data.

Since a switch may be powered on in the field without a serial connection, the switch waits 60 seconds for the user to respond to the setup wizard question in instances where no configuration files exist. If there is no response, the switch continues normal operation using the default factory configuration. While waiting for the response from the user, normal switch operation will continue, including but not limited to:

- If BOOTP/DHCP is supported and enabled by default, the switch attempts to get its address.
- The switch continues to switch traffic.

• The switch continues do MAC learning. If spanning-tree is on by default, the switch participates in the spanning-tree protocol.

#### Functional Flow

The functional flow diagram below illustrates the procedures for the Easy Setup Wizard.

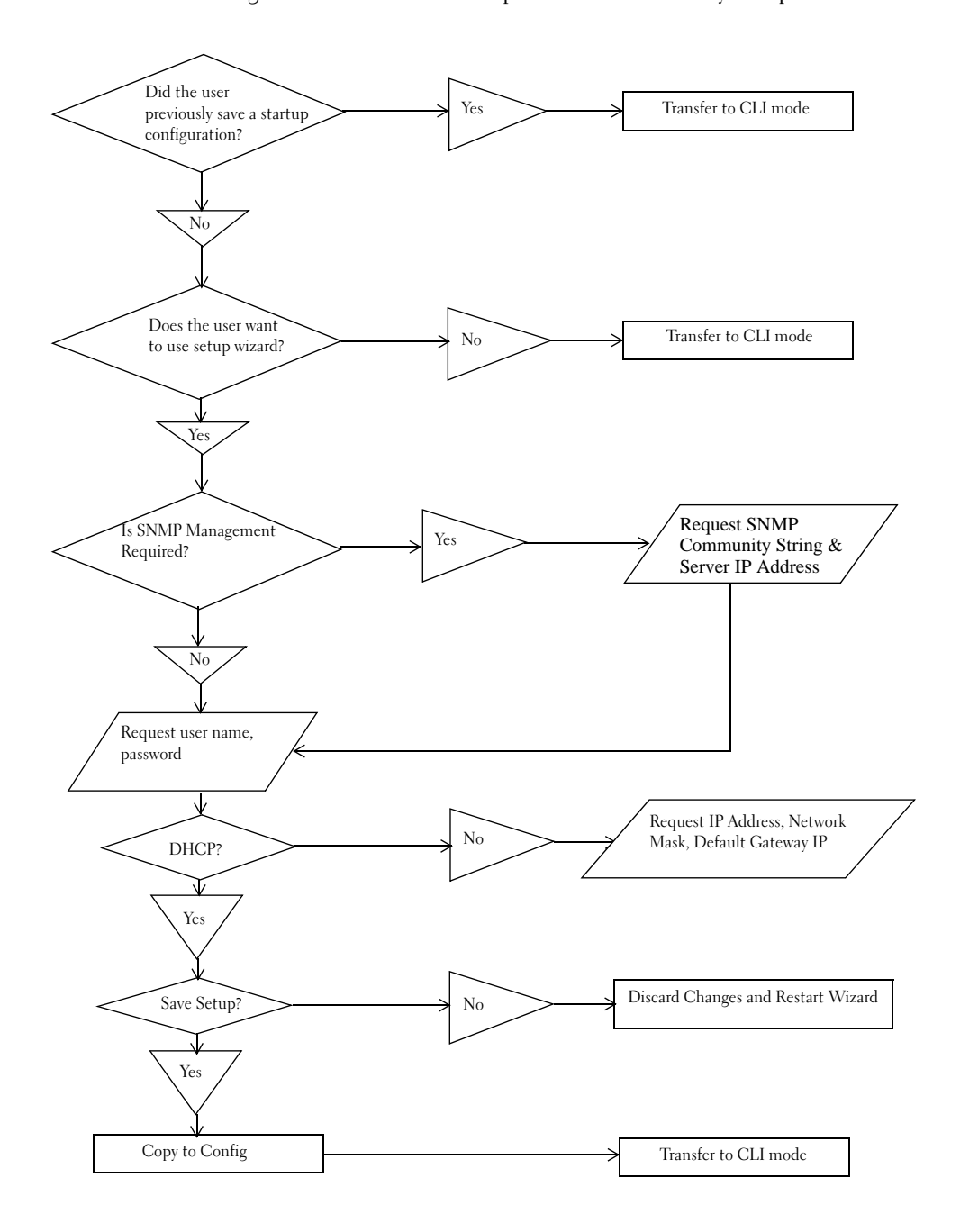

#### Example Session

This section describes an Easy Setup Wizard session. Refer to the state diagram in the previous section for general flow. The following values used by the example session are not the only possible ones:

- IP address for the management VLAN is 192.168.1.100:255.255.255.0.
- The user name is *admin*, and the password should be 8-64 characters in length.
- The network management system IP address is 192.168.1.10.
- The default gateway is 192.168.1.1.
- The SNMP community string to be used is Dell Network Manager.

 The setup wizard configures the initial values as defined above. After the user completes the wizard, the system is configured as follows:

- SNMPv1/2c is enabled and the community string is set up as defined above. SNMPv3 is disabled.
- The admin user account is set up as defined.
- A network management system is configured. From this management station, the user can access the SNMP, HTTP, and CLI interfaces. The user may also choose to allow all IP addresses to access these management interfaces by choosing the (0.0.0.0) IP address.
- An IP address is configured for the default management VLAN (1).
- A default gateway address is configured.

The following example contains the sequence of prompts and responses associated with running an example Dell Easy Setup Wizard session, using the input values listed above. Note in this case a static IP address for the management interface is being set up. However it may be requested that the system automatically retrieve an IP address via DHCP. If DHCP is used, the system does not request a network mask or default gateway. In this example, the user employs the setup wizard to configure the initial values as defined above.

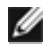

 $\mathscr{D}$  NOTE: In the example, the possible user options are enclosed in [ ]. Also, where possible, default values are enclosed in []. If the user enters <Return> with no options defined, the default value is accepted. Help text is in parentheses.

After the switch completes the POST and is booted, the following dialog appears:

Welcome to Dell Easy Setup Wizard

The setup wizard guides you through the initial switch configuration, and gets you up and running as quickly as possible. You can skip the setup wizard, and enter CLI mode to manually configure the switch. You must respond to the next question to run the setup wizard within 60 seconds, otherwise the system will continue with normal operation using the default system configuration.

Would you like to run the set up wizard (you must answer this question within 60 seconds)? [Y/N] *y*<Return>

Step 1:

The system is not configured for SNMP management by default. To manage the switch using SNMP (required for Dell Network Manager)

you can

o Setup the initial SNMP version 1 & 2 now.

o Return later and setup other SNMP accounts (for more information on setting up an SNMP version 3 account, see the user documentation).

Would you like to configure the SNMP management interface now?

[Y/N] *y*<Return>

To configure the SNMP management account you must specify the management system IP address and the "community string" or password that the particular management system uses to access the switch. The wizard automatically assigns the highest access level [Privilege Level 15] to this account. You can use Dell Network Manager or other management interfaces to change this setting and to add additional management systems later. For more information on adding management systems, see the user documentation.

To add a management station:

Type the SNMP community string to be used [public]:

*Dell\_Network\_Manager*<Return>

**NOTE:** If it is configured, the default access level is set to the highest available access for the SNMP management interface. Initially only SNMPv1/2c will be activated. SNMPv3 is disabled until you return to configure security access for SNMPv3 (e.g. engine ID, view, etc.).

Type the IP address of the Management System (A.B.C.D) or wildcard (0.0.0.0) to manage from any Management Station [0.0.0.0]:

*192.168.1.10*<Return>

Step 2:

Now we need to configure your initial privilege (Level 15) user account. This account is used to login to the CLI and Web interface. You may set up other accounts and change privilege levels later. For more information on setting up user accounts and changing privilege levels, see the User's Guide.

To set up a user account:

Type the user name [admin]: *admin*<Return>

Type the user password: *\*\*\*\*\*\*\*\**<Return>

Type the user password again: *\*\*\*\*\*\*\*\**<Return>

**NOTE:** If the first and second password entries are not identical, the user is prompted until they are.

**NOTE:** You can create additional user accounts after completing the Easy Setup Wizard. See the User's Guide for more information.

Step 3:

Next, an IP address is set up. The IP address is defined on the default VLAN (VLAN #1), of which all ports are members. This is the IP address you use to access the CLI, Web interface, or SNMP interface for the switch. Optionally you may request that the system automatically retrieve an IP address from the network using DHCP (this option requires that you have a DHCP server running on the network).

To set up an IP address:

Type the IP address of the device (A.B.C.D) or enter "DHCP" (without the quotation marks) to automatically request an IP address from the network DHCP server. [*192.168.2.1*]. Type the IP subnet mask (A.B.C.D or /nn). [*255.255.255.0*] Step 4: Finally, set up the default gateway. Type the IP address of the gateway from which this network is reachable [0.0.0.0]: This is the configuration information that has been collected: User Account set up = admin  $Password = *********$ Management IP address = 192.168.2.1 255.255.255.0

Default Gateway = 0.0.0.0

#### Step 5:

If the information is correct, select (Y) to save the configuration and copy to the start-up configuration file. If the information is incorrect, select (N) to discard configuration and restart the wizard: [Y/N]

Thank you for using the Dell Easy Setup Wizard. You will now enter CLI mode.

### Using CLI Functions and Tools

The CLI has been designed to manage the switch's configuration file system and to manage switch security. A number of resident tools exist to support these and other functions.

#### Configuration Management

All managed systems have software images and databases that must be configured, backed up and restored. Two software images may be stored on the system, but only one of them is active. The other one is a backup image. The same is true for configuration images, which store the configuration parameters for the switch. The system has three configuration images. One image is a memory-only image and is the current configuration image for the switch. The second image is the one that is loaded by the system when it reboots. There is one backup configuration image. The system also provides methods to back up these images to a remote system.

#### File System Commands

All files are stored in a flat file system. The following commands are used to perform operations on these files.

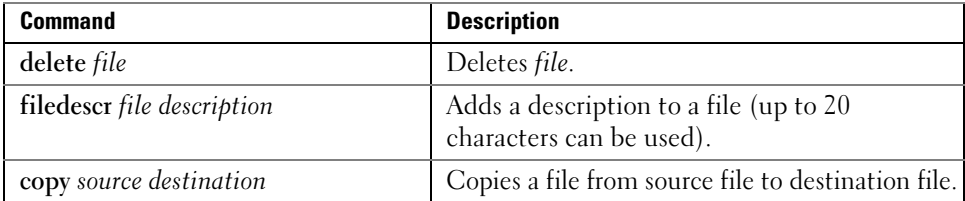

#### Copying Files

The copy command not only provides a method for copying files within the file system, but also to and from remote servers. With the copy command and URLs to identify files, the user can back up images to local or remote systems or restore images from local or remote systems.
To use the copy command, the user specifies the source file and the destination file. For example, copy tftp://remotehost/pub/backupfile backup-config copies a file from the remote TFTP server to a local backup configuration file. In this case, if the local configuration file does not exist, then it is created by the command. If it does exist, it is overwritten. If there is not enough space on the local file system to accommodate the file, an error is flagged.

Refer to the copy command description in the Layer 2 commands section of the guide for command details.

### Referencing External/Internal File systems

Configuration or software images are copied to or retrieved from remote file systems using TFTP and XMODEM protocols.

- tftp://server-name/path/filename —identifies a file on a remote file system accessible through the server-name. Trivial file transfer protocol is a simplified FTP and uses a UDP port instead of TCP and does not have password protection.
- xmodem: *filename* —identifies the file available on the XMODEM connection.

# Special System Files

The following special filenames are used to refer to special virtual system files, which are under control of the system and may not be removed or added. These file names are reserved and may not be used as user-defined files. When the user copies a local source file into one of these special files and the source file has an attached file description, it also is copied as the file description for the special file.

- backup-config—This file refers to the backup configuration file.
- running-config—This file refers to the configuration file currently active in the system. It is possible to copy the running-config image to a backup-config file or to the startupconfig file.
- startup-config—This file refers to the special configuration image stored in flash memory which is loaded when the system next reboots. The user may copy a particular configuration file (remote or local) to this special file name and reboot the system to force it to use a particular configuration.
- image1 & image2 These files refer to software images. One of these will be loaded when the system next reboots. Either image1 or image2 can be chosen for the next reboot using the command boot system.

CLI prevents the user from accidentally copying a configuration image onto a software image and vice versa.

# Management Interface Security

This section describes the minimum set of management interface security measures implemented by the CLI. Management interface security consists of user account management, user access control and remote network/host access controls.

#### CLI through Telnet, SSH, Serial Interfaces

The CLI is accessible through a local serial interface, a remote telnet, or secure shell sessions. Since the serial interface requires a physical connection for access, it is used if all else fails. The serial interface is the only interface from which the user may access the Easy Setup Wizard. It is the only interface that the user can access if the remote authentication servers are down and the user has not configured the system to revert to local managed accounts.

The following rules and specifications apply to these interfaces:

- The CLI is accessible from remote telnet through the management IP address for the switch.
- The CLI is accessible from a secure shell interface.
- The CLI generates keys for SSH locally.
- The serial session defaults to 9600 baud rate, eight data bits, non-parity and one stop bit.

#### User Accounts Management

The CLI provides authentication for users either through remote authentication servers supporting TACACS+ or Radius or through a set of locally managed user accounts. The setup wizard asks the user to create the initial administrator account and password at the time the system is booted.

The following rules and specifications apply:

- The user may create as many a five local user accounts.
- User accounts have an access level, a user name, and a user password.
- The user is able to delete the user accounts but the user will not be able to delete the last level 15 account.
- The user password is saved internally in encrypted format and never appears in clear text anywhere on the CLI.
- The CLI supports TACACS + and Radius authentication servers.
- The CLI allows the user to configure primary and secondary authentication servers. If the primary authentication server fails to respond within a configurable period, the CLI automatically tries the secondary authentication server.
- The user can specify whether the CLI should revert to using local user accounts when the remote authentication servers do not respond or if the CLI simply fails the login attempt because the authentication servers are down. This requirement applies only when the user is login through a telnet or an SSH session.
- The CLI always allows the user to log in to a local serial port even if the remote authentication server(s) are down. In this case, CLI reverts to using the locally configured accounts to allow the user to log in.

#### User Access Control

In addition to authenticating a user, the CLI also assigns the user access to one of two security levels. Level 1 has read-only access. This level allow the user to read information but not configure the switch. The access to this level cannot be modified. Level 15 is the special access level assigned to the superuser of the switch. This level has full access to all functions within the switch and can not be modified.

If the user account is created and maintained locally, each user is given an access level at the time of account creation. If the user is authenticated through remote authentication servers, the authentication server is configured to pass the user access level to the CLI when the user is authenticated. When Radius is used, the Vendor-Specific Option field returns the access level for the user. Two vendor specific options are supported. These are CISCO-AV-Pairs(Shell:priv-lvl=x) and Dell Radius VSA (user-group=x). TACACS + provides the appropriate level of access.

The following rules and specifications apply:

- The user determines whether remote authentication servers or locally defined user authentication accounts are used.
- If authentication servers are used, the user can identify at least two remote servers (the user may choose to configure only one server) and what protocol to use with the server, TACACS+ or Radius. One of the servers is primary and the other is the secondary server (the user is not required to specify a secondary server). If the primary server fails to respond in a configurable time period, the CLI automatically attempts to authenticate the user with the secondary server.
- The user is able to specify what happens when both primary and secondary servers fail to respond. In this case, the user is able to indicate that the CLI should either use the local user accounts or reject all requests.
- Even if the user configures the CLI to fail login when the remote authentication servers are down, the CLI allows the user to log in to the serial interface authenticated by locally managed account data.

#### Syslogs

The CLI uses syslog support to send logging messages to a remote syslog server. The user configures the switch to generate all logging messages to a remote log server. If no remote log server exists, then the CLI maintains a rolling log of at most the last 1000 critical system events.

The following rules and specifications apply:

- The CLI permits the user to configure a remote syslog server to which all system logging messages are sent.
- Log messages are implementation-dependent but may contain debug messages, security or fault events.
- If a log server is not specified by the user, the CLI maintains at most the last 1000 critical system events. In this case, less important events are not recorded.

#### Security Logs

Security logs are maintained to record all security events including the following:

- User login.
- User logout.
- Denied login attempts.
- User attempt to exceed security access level.
- Denied attempts by external management system to access the system.

The security log record contains the following information:

- The user name, if available, or the protocol being accessed if the event is related to a remote management system.
- The IP address from which the user is connecting or the IP address of the remote management system.
- A description of the security event.
- A timestamp of the event

If syslog is available, the CLI sends the security log records to the syslog server. If syslog is not available, the CLI records the last 1000 security log records in a log separate from the system log records itemized above. Also in this case, the CLI suppresses repeated events from the same source and instead the CLI records one event within a period of time and includes that count as part of the log.

# Management ACAL

In addition to user access control, the system also manages the access level for particular management interfaces. The system allows individual hosts or subnets to access only specific management protocols.

The user defines a management profile, which identifies management protocols such as the following:

- Telnet.
- SSH and the keying information to use for SSH.
- HTTP.
- HTTPS and the security certificate to be used.
- SNMPv1/v2c and the read and read/write community strings to be used.
- SNMP<sub>v3</sub> and the security information for used this protocol.

For each of these management profiles, the user defines the list of hosts or subnets from which the management profiles may be used.

# Other CLI Tools and Capabilities

The CLI has several other capabilities associated with its primary functions.

# Terminal Paging

The terminal width and length for CLI displays is 79 characters and 25 lines, respectively. The length setting is used to control the number of lines the CLI will display before it pauses. For example, the CLI pauses at 24 lines and prompts the user with the -*more*- prompt on the 25th line. The CLI waits for the user to press either  $\langle q \rangle$  or any other key. If the user presses any key except  $\langle q \rangle$ , the CLI shows the next page. A  $\langle q \rangle$  key stops the display and returns to the CLI prompt.

# Boot Message

The boot message is a system message that is not user-configurable and is displayed when the system is booting. Displayed information includes the following:

- Operational code date
- The board type
- The CPU
- Memory size

To start the normal booting process, select item 1 in the Boot Menu. The following is a sample log for booting information.

Boot Menu Version: Oct 20 2004 Select an option. If no selection in 10 seconds then operational code will start. 1 - Start operational code. 2 - Start Boot Menu. Select (1, 2):1 Operational Code Date: Wed Feb 8 17:02:25 2006 Uncompressing..... 50% 100% |||||||||||||||||||||||||||||||||||||||||||||||||| Attaching interface lo0...done Adding 39868 symbols for standalone. VxWorks

```
www.dell.com | support.dell.com
         www.dell.com | support.dell.com
```

```
Copyright 1984-2002 Wind River Systems, Inc.
CPU: Motorola E500 : Unknown system version
Runtime Name: VxWorks
Runtime Version: 5.5.1
BSP version: 1.2/0
Created: Feb 8 2006, 16:40:43
WDB Comm Type: WDB_COMM_NETWORK
WDB: Ready.
Timebase: 66.666666 MHz, MEM: 266.666664 MHz, PCI: 66.666666 MHz, 
CPU:
533.33332
8 MHz
SOC unit 0 attached to PCI device BCM56304_B0
SOC unit 1 attached to PCI device BCM56304_B0
Adding BCM transport pointers
Configuring CPUTRANS TX
Configuring CPUTRANS RX
st state(0) = 0x0st state(1) = 0x4st state(2) = 0x2(Unit 1)>STACK: master on 0:2:bc:0:30:66 (1 cpu, 2 units)
STACK: attach 2 units on 1 cpu
This switch is manager of the stack.
User:
```
#### Boot Utility Menu

If a user is connected through the serial interface during the boot sequence, pressing the <esc> key interrupts the boot process and displays a Boot Utility Menu. Selecting item 2 displays the menu and may be typed only during the initial boot up sequence. Once the system boot up is complete, typing the escape sequence does not display the menu.

During the bootup sequence, if a user is connected using the serial interface, the system provides an escape key sequence to interrupt the bootup process and bring up a boot utility menu. The menu provides the users with the following:

- The boot key sequence is 2 and may be typed only during the initial bootup sequence. After the system bootup is complete, then typing the escape sequence does not have any consequence and does not put the user into the "boot utility menu".
- Randall supports a utility with which users can write FRU (EEPROM) data.

The following is the typical bootup sequence on the Randall switch box (with FASTPATH image): Reloading all switches.

Boot code......

SDRAM 256

Boot Menu Version: Nov 10 2006 Select an option. If no selection in 10 seconds then operational code will start.

```
1 - Start operational code.
2 - Start Boot Menu.
Select (1, 2):2
```
Boot Menu Version: 24 Sep 2006

Options available

- 1 Start operational code
- 2 Change baud rate
- 3 Retrieve event log using XMODEM
- 4 Load new operational code using XMODEM
- 5 Display operational code vital product data
- 6 Run flash diagnostics

7 - Update boot code 8 - Delete backup image 9 - Reset the system 10 - Restore configuration to factory defaults (delete config files) 11 - Activate Backup Image 12 - Password Recovery Procedure [Boot Menu] 30

#### FRU Utility Menu

This is a secret option and is not displayed in the main menu. Users can bring up the secret menu using option 30. The password for the secret menu is pc62xxkinnick. Option 14 under the secret menu brings up a submenu for the FRU utility. The FRU utility submenu provides options to download and set FRU, save to flash, update RU with the data saved in flash, upload FRU data, and dump FRU data. Service tag and serial number information is part of the FRU data, and users can read the service tag and serial number information from the CLI with the command show system id.

Boot Menu Version: 24 Sep 2006

Options available

- 1 Start operational code
- 2 Change baud rate
- 3 Retrieve event log using XMODEM
- 4 Load new operational code using XMODEM
- 5 Display operational code vital product data
- 6 Run flash diagnostics
- 7 Update boot code
- 8 Delete backup image
- 9 Reset the system

10 - Restore configuration to factory defaults (delete config files)

- 11 Activate Backup Image
- 12 Password Recovery Procedure

[Boot Menu] 30 Password: \*\*\*\*\*\*\*\*\*\*\*\*\* Boot code utilities menu Options are: 1 - Read/Write memory 2 - Display PCI bus 3 - Display PCI bus details 4 - Display core info and bus speeds 5 - Display file system details 6 - RAM test 7 - File system directory listing 8 - CPLD diagnostics 9 - Switch diagnostics 10 - Format file system 11 - File system test 12 - Comprehensive test (RAM, PCI, FLASH) 13 - Start vxWorks shell 14 - FRU utility menu 0 - Return to main menu Select option (0-14): 14 FRU Utility Menu Options are: 1 - Download data through X-Modem and store into FRU 2 - Download data through X-Modem and store into FLASH 3 - Update FRU with data stored in FLASH 4 - Upload FRU data through X-Modem 5 - Dump FRU data 0 - Return to previous menu

```
Select option (0-5):
CLI command output for the show system id command:
console>show system id
Service Tag: 89788978
Serial Number:
Asset Tag: none
Unit Service tag Serial number Asset tag
  ----- ------------ -------------- ------------
 2 89788978 none
```
#### Monitoring Traps from CLI

It is possible to connect to the CLI session and monitor the events or faults that are being sent as traps from the system. This feature is equivalent to the alarm-monitoring window in a typical network management system. The user enables events or monitor traps from the CLI by entering the command logging console. Traps generated by the system are dumped to all CLI sessions that have requested monitoring mode to be enabled. The no logging console command disables trap monitoring for the session. By default, console logging is enabled.

# 3

# Layer 2 Commands

The chapters that follow describe commands that conform to the OSI model data link layer (Layer 2). Layer 2 commands provide a logical organization for transmitting data bits on a particular medium. This layer defines the framing, addressing, and checksum functions for Ethernet packets.

# Management ACL Commands

# deny (management)

Use the deny command in Management Access-List Configuration mode to set conditions for the management access list.

# Syntax

deny [ethernet interface-number | vlan vlan-id | port-channel number] [service service] [priority priority]

deny ip-source ip-address [mask mask | prefix-length] [ethernet interface-number | vlan vlanid | port-channel *number*] [service service] [priority *priority*]

- ethernet interface-number—A valid Ethernet-routed port number.
- vlan vlan-id—A valid VLAN number.
- port-channel *number*—A valid routed port-channel number.
- *ip-address*—Source IP address.
- mask mask—Specifies the network mask of the source IP address.
- mask *prefix-length*—Specifies the number of bits that comprise the source IP address prefix. The prefix length must be preceded by a forward slash (/). (Range: 0-32)
- service *service*—Indicates service type. Can be one of the following: telnet, ssh, http, https or snmp.
- priority *priority*—Priority for the rule. (Range: 1 64)

# Default Configuration

This command has no default configuration.

# Command Mode

Management Access-list Configuration mode

#### User Guidelines

Rules with ethernet, vlan, and port-channel parameters are valid only if an IP address is defined on the appropriate interface. Ensure that each rule has a unique priority.

#### Example

The following example shows how all ports are denied in the access-list called *mlist*.

console(config)# management access-list mlist

console(config-macal)# deny

# management access-class

Use the management access-class command in Global Configuration mode to restrict management connections. To disable restriction, use the no form of this command.

#### Syntax

management access-class {console-only|name}

no management access-class

- name—A valid access-list name. (Range: 1 to 32 characters)
- console-only—The switch can be managed only from the console.

#### Default Configuration

This command has no default configuration.

#### Command Mode

Global Configuration mode

#### User Guidelines

This command has no user guidelines.

#### Example

The following example configures an access-list called *mlist* as the management access-list.

```
console(config)# management access-class mlist
```
# management access-list

Use the management access-list command in Global Configuration mode to define an access list for management, and enter the access-list for configuration. Once in the access-list configuration mode, the denied or permitted access conditions are configured with the **deny** and **permit** commands. To remove an access list, use the no form of this command.

#### Syntax

management access-list name

no management access-list name

name—The access list name. (Range: 1 to 32 characters)

# Default Configuration

This command has no default configuration.

# Command Mode

Global Configuration mode

# User Guidelines

This command enters the access-list configuration mode, where the denied or permitted access conditions with the deny and permit commands must be defined.

If no match criteria are defined the default is deny.

If reentering to an access-list context, the new rules are entered at the end of the access-list.

Use the management access-class command to select the active access-list.

The active management list cannot be updated or removed.

# Examples

The following example shows how to configure two management interfaces, Ethernet 1/g1 and Ethernet 2/g9.

```
console(config)#management access-list mlist
console(config-macal)# permit ethernet 1/g1 priority <1-64>
console(config-macal)# permit ethernet 2/g9 priority <1-64>
console(config-macal)# exit
console(config)#management access-class mlist
```
The following example shows how to configure all the interfaces to be management interfaces except for two interfaces, Ethernet 1/g1 and Ethernet 2/g9.

```
console(config)# management access-list mlist
console(config-macal)# deny ethernet 1/g1 priority <1-64>
console(config-macal)# deny ethernet 2/g9 priority <1-64>
console(config-macal)# permit priority <1-64>
console(config-macal)# exit
console(config) # management access-class mlist
```
# permit (management)

Use the permit command in Management Access-List configuration mode to set conditions for the management access list.

# Syntax

permit [ethernet *interface-number* | vlan vlan-id | port-channel *number* | [service service] [priority priority-value]

permit ip-source ip-address [mask mask | prefix-length] [ethernet interface-number | vlan vlan-id |port-channel number] [service service] [priority priority-value]

- ethernet *interface-number*—A valid routed port number.
- vlan *vlan-id*—A valid VLAN number.
- port-channel *number*—A valid port channel number.
- *ip-address*—Source IP address.
- mask mask—Specifies the network mask of the source IP address.
- mask *prefix-length*—Specifies the number of bits that comprise the source IP address prefix. The prefix length must be preceded by a forward slash (/). (Range: 0-32)
- service service—Indicates service type. Can be one of the following: telnet, ssh, http, https or snmp.
- priority priority-value—Priority for the rule. (Range: 1 64)

# Default Configuration

This command has no default configuration.

# Command Mode

Management Access-list Configuration mode

# User Guidelines

Rules with ethernet, vlan, and port-channel parameters are valid only if an IP address is defined on the appropriate interface. Ensure that each rule has a unique priority.

# Examples

The following example shows how to configure two management interfaces, Ethernet 1/g1 and Ethernet 2/g9.

```
console(config)#management access-list mlist
console(config-macal)# permit ethernet 1/g1 priority <1-64>
console(config-macal)# permit ethernet 2/g9 priority <1-64>
console(config-macal)# exit
console(config)# management access-class mlist
```
The following example shows how to configure all the interfaces to be management interfaces except for two interfaces, Ethernet 1/g1 and Ethernet 2/g9.

```
console(config)# management access-list mlist
console(config-macal)# deny ethernet 1/g1 priority <1-64>
console(config-macal)# deny ethernet 2/g9 priority <1-64>
console(config-macal)# permit priority <1-64>
console(config-macal)# exit
console(config)# management access-class mlist
```
# show management access-class

Use the show management access-class command in Privileged EXEC mode to display information about the active management access list.

# Syntax

show management access-class

# Default Configuration

This command has no default configuration.

Command Mode Privileged EXEC mode

# User Guidelines

This command has no user guidelines.

# Example

The following example displays the management access-list information.

console# show management access-class

Management access-class is enabled, using access list mlist

# show management access-list

Use the show management access-list command in Privileged EXEC mode to display management access-lists.

# Syntax

show management access-list [name]

name—A valid access list name. (Range: 1 to 32 characters)

This command has no default configuration.

# Command Mode

Privileged EXEC mode

# User Guidelines

This command has no user guidelines.

# Example

The following example displays the active management access-list.

console# show management access-list

```
mlist
-----
permit priority 1 ethernet 1/g1 
permit priority 2 ethernet 2/g1 
! (Note: all other access implicitly denied)
```
# User Interface Commands

# enable

Use the enable command in User EXEC mode to enter the Privileged EXEC mode.

# Syntax

enable

# Default Configuration

The default privilege level is 15.

Command Mode User EXEC mode

# User Guidelines

There are no user guidelines for this command.

# Example

The following example shows how to enter privileged mode.

console>enable

console#

# end

Use the end command to get the CLI user control back to the privileged execution mode or user execution mode.

Syntax Description end

# Default Configuration

This command has no default configuration.

### Command Mode

All command modes

# User Guidelines

No specific guidelines.

# Example

console(config)#end

console#end

console>

# exit (configuration)

Use the exit command to go to the next lower command prompt.

#### Syntax

exit

# Default Configuration

This command has no default configuration.

# Command Mode

All command modes

# User Guidelines

There are no user guidelines for this command.

# Example

The following example changes the configuration mode from Interface Configuration mode to User EXEC mode.

```
console(config-if-1/g1)# exit
console(config)# exit
console#exit
console>
```
# exit (EXEC)

Use the exit command in User EXEC mode to close an active terminal session by logging off the switch.

# Syntax

exit

# Default Configuration

This command has no default configuration.

# Command Mode

User EXEC command mode

# User Guidelines

There are no user guidelines for this command.

# Example

The following example closes an active terminal session.

console>exit

# AAA Commands

# aaa authentication enable

Use the aaa authentication enable command in Global Configuration mode to set authentication for accessing higher privilege levels. To return to the default configuration, use the no form of this command.

# Syntax

aaa authentication enable {default | list-name} method1 [method2...]

no aaa authentication enable default

- default—Uses the listed authentication methods that follow this argument as the default list of methods, when using higher privilege levels.
- *list-name*—Character string used to name the list of authentication methods activated, when using access higher privilege levels. (Range: 1-12 characters)

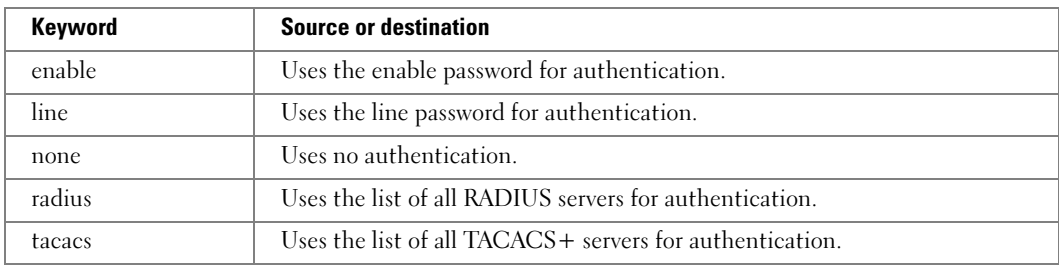

• method1 [method2...]—Specify at least one from the following table:

# Default Configuration

If the default list is not set, only none, or no authentication is checked.

# Command Mode

Global Configuration mode

#### User Guidelines

The default and optional list names created with the aaa authentication enable command are used with the enable authentication command.

Create a list by entering the **aaa authentication enable** *list-name method* command where list-name is any character string used to name this list. The method argument identifies the list of methods that the authentication algorithm tries, in the given sequence.

The additional methods of authentication are used only if the previous method returns an error, not if it fails. To ensure that the authentication succeeds even if all methods return an error, specify none as the final method in the command line. For example, if none is specified as an authentication method after radius, no authentication is used if the RADIUS server is down.

**NOTE:** Requests sent by the switch to a RADIUS or TACACS server include the username "\$enabx\$.", where x is the requested privilege level. For login to be authenticated on Radius and TACACS+ servers, add "\$enabx\$" users to them.

#### Example

The following example sets authentication when accessing higher privilege levels.

console(config)# aaa authentication enable default enable

# aaa authentication login

Use the aaa authentication login command in Global Configuration mode to set authentication at login. To return to the default configuration, use the no form of this command.

# Syntax

aaa authentication login {default|list-name} method1 [method2...]

no aaa authentication login {default | list-name}

- default—Uses the listed authentication methods that follow this argument as the default list of methods when a user logs in.
- list-name—Character string used to name the list of authentication methods activated when a user logs in. (Range: 1-12 characters)
- Keyword Source or destination enable Uses the enable password for authentication. line Uses the line password for authentication. **local** Uses the local username database for authentication. none Uses no authentication.
- *method1* [*method2...*]—Specify at least one from the following table:

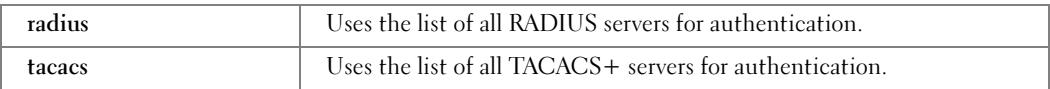

### Default Configuration

If the default list is not set, only none, or no authentication is checked.

#### Command Mode

Global Configuration mode

### User Guidelines

The default and optional list names created with the aaa authentication login command are used with the login authentication command. Create a list by entering the aaa authentication login *list-name method* command for a particular protocol, where *list-name* is any character string used to name this list. The *method* argument identifies the list of methods that the authentication algorithm tries, in the given sequence.

The additional methods of authentication are used only if the previous method returns an error, not if there is an authentication failure. To ensure that the authentication succeeds even if all methods return an error, specify none as the final method in the command line. For example, if none is specified as an authentication method after radius, no authentication is used if the RADIUS server is down.

# Example

The following example configures authentication login.

```
console(config)# aaa authentication login default radius local 
enable none
```
# enable authentication

Use the enable authentication command in Line Configuration mode to specify the authentication method list when accessing a higher privilege level from a remote telnet or console. To return to the default specified by the enable authentication command, use the no form of this command.

# Syntax

```
enable authentication {default | list-name}
```
#### no enable authentication

- default—Uses the default list created with the aaa authentication enable command.
- list-name—Uses the indicated list created with the aaaa authentication enable command.

#### Default Configuration

Uses the default set with the command aaa authentication enable.

#### Command Mode

Line Configuration mode

#### User Guidelines

This command has no user guidelines.

#### Example

The following example specifies the default authentication method when accessing a higher privilege level console.

console(config)# line console

console(config-line)# enable authentication default

# enable password

Use the enable password command in Global Configuration mode to set a local password to control access to the normal level. To remove the password requirement, use the no form of this command.

#### Syntax

enable password *password* [encrypted]

no enable password

- password—Password for this level (Range: 8- 64 characters).
- encrypted—Encrypted password entered, copied from another switch configuration.

#### Default Configuration

This command has no default configuration.

#### Command Mode

Global Configuration mode

#### User Guidelines

This command has no user guidelines.

#### Example

The following example defines password "xxxyyyzzz" to control access to user and privilege levels.

console(config)# enable password xxxyyyzzz

# ip http authentication

Use the ip http authentication command in Global Configuration mode to specify authentication methods for http server users. To return to the default, use the no form of this command.

# Syntax

ip http authentication method1 [method2...]

# no ip http authentication

method1 [method2...]—Specify at least one from the following table:

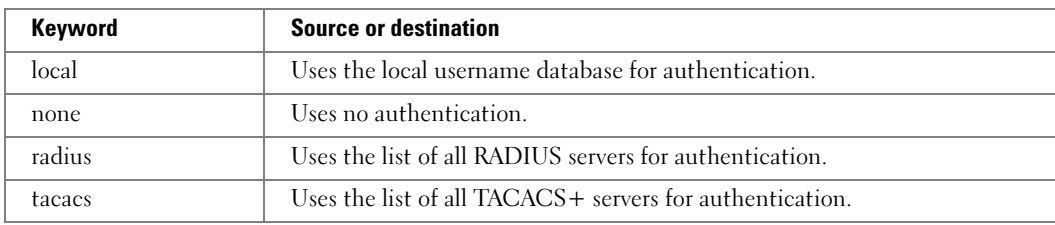

# Default Configuration

The local user database is checked. This action has the same effect as the command ip http authentication local.

# Command Mode

Global Configuration mode

# User Guidelines

The additional methods of authentication are used only if the previous method returns an error, not if it fails. To ensure that the authentication succeeds even if all methods return an error, specify none as the final method in the command line. For example, if none is specified as an authentication method after radius, no authentication is used if the RADIUS server is down.

# Example

The following example configures the http authentication.

console(config)# ip http authentication radius local

# ip https authentication

Use the ip https authentication command in Global Configuration mode to specify authentication methods for https server users. To return to the default configuration, use the no form of this command.

### Syntax

ip https authentication method1 [method2...]

no ip https authentication

method1 [method2...]—Specify at least one from the following table:

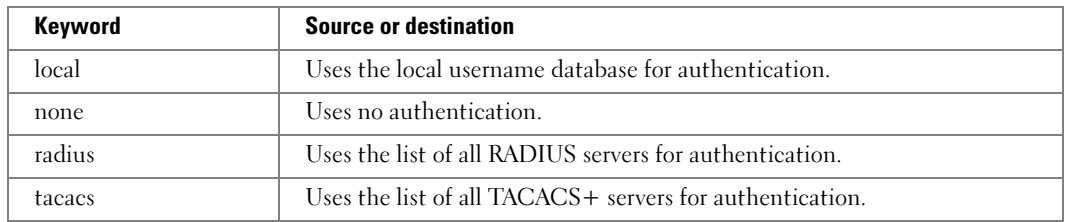

# Default Configuration

The local user database is checked. This action has the same effect as the command ip https authentication local.

# Command Mode

Global Configuration mode

# User Guidelines

The additional methods of authentication are used only if the previous method returns an error, not if it fails. To ensure that the authentication succeeds even if all methods return an error, specify none as the final method in the command line. If none is specified as an authentication method after radius, no authentication is used if the RADIUS server is down.

# Example

The following example configures https authentication.

console(config)# ip https authentication radius local

# login authentication

Use the login authentication command in Line Configuration mode to specify the login authentication method list for a remote telnet or console. To return to the default specified by the authentication login command, use the no form of this command.

# Syntax

login authentication {default | list-name}

# no login authentication

- default—Uses the default list created with the aaa authentication login command.
- list-name—Uses the indicated list created with the **aaa authentication login** command.

#### Default Configuration

Uses the default set with the command aaa authentication login.

# Command Mode

Line Configuration mode

# User Guidelines

This command has no user guidelines.

# Example

The following example specifies the default authentication method for a console.

```
console(config)# line console
```

```
console(config-line)# login authentication default
```
# password (Line Configuration)

Use the password command in Line Configuration mode to specify a password on a line. To remove the password, use the no form of this command.

# Syntax

```
password password [encrypted]
```
no password

- password—Password for this level. (Range: 8- 64 characters)
- encrypted—Encrypted password to be entered, copied from another switch configuration.

# Default Configuration

No password is specified.

# Command Mode

Line Configuration mode

# User Guidelines

This command has no user guidelines.

# Example

The following example specifies a password "mcmxxyyy" on a line.

```
console(config-line)# password mcmxxyyy
```
# password (User EXEC)

Use the password command in User EXEC mode to allow a user to change the password for only that user. This command should be used after the password has aged. The user is prompted to enter the old password and the new password.

#### Syntax

password

# Default Configuration

There is no default configuration for this command.

# Command Mode

User EXEC mode

# User Guidelines

This command has no user guidelines.

# Example

The following example shows the prompt sequence for executing the password command.

console>password

Enter old password:\*\*\*\*\*\*\*\*

Enter new password:\*\*\*\*\*\*\*\*

Confirm new password:\*\*\*\*\*\*\*\*

# show authentication methods

Use the show authentication methods command in Privileged EXEC mode to display information about the authentication methods.

# Syntax

show authentication methods

# Default Configuration

This command has no default configuration.

# Command Mode

Privileged EXEC mode

# User Guidelines

This command has no user guidelines.

#### Example

The following example displays the authentication configuration. console#show authentication methods

Login Authentication Method Lists -------------------------------- defaultList : local Enable Authentication Method Lists --------------------------------- enableList : local Line Login Method List Enable Method List ------- ----------------- ------------------ Console defaultList enableList Telnet defaultList ensere erstelligt enableList<br>SSH defaultList enableList<br>SSH defaultList enableList HTTPS :local HTTP :local DOT1X :none

# show users accounts

Use the show users accounts command in Privileged EXEC mode to display information about the local user database.

#### Syntax

show users accounts

# Default Configuration

This command has no default configuration.

#### Command Mode

Privileged EXEC mode

#### User Guidelines

This command has no user guidelines.

#### Example

The following example displays information about the local user database.

console#show users accounts

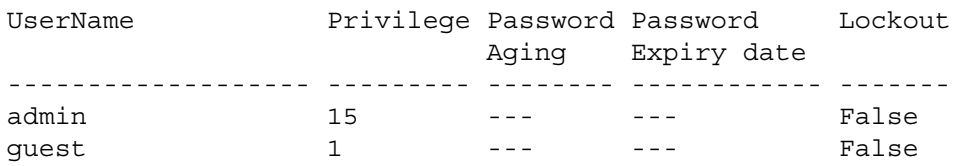

# show users login history

Use the show users login history command in Global Configuration mode to display information about the login history of users.

#### Syntax

show users login-history [username name]

• *name*—name of user. (Range: 1-20 characters)

#### Default Configuration

This command has no default configuration.

#### Command Mode

Privileged EXEC mode

#### User Guidelines

This command has no user guidelines.

#### Example

The following example show user login history outputs.

console#show users login-history

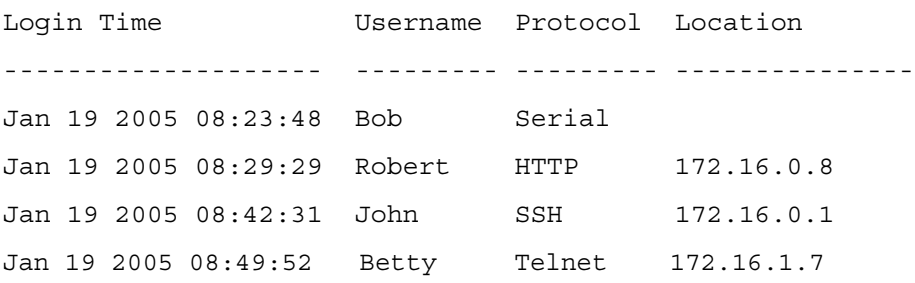

# username

Use the username command in Global Configuration mode to add a new user to the local users database. To remove a user name use the no form of this command.

### Syntax

username name password password [level level] [encrypted]

no username name

- name—The name of the user. (Range: 1-20 characters)
- *password*—The authentication password for the user. (Range: 8-64 characters)
- level—The user level. Level 0 can be assigned by a level 15 user to another user to suspend that user's access. (Range: 0-15)
- encrypted—Encrypted password entered, copied from another switch configuration.

# Default Configuration

No user name is defined.

The default privilege level is 1.

### Command Mode

Global Configuration mode

# User Guidelines

This command can be used to unlock a locked user account for an already existing user.

# Example

The following example configures user "bob" with password "xxxyyymmmm" and user level 15.

console(config)# username bob password xxxyyymmmm level 15

# Address Table Commands

# bridge address

Use the bridge address command in Interface Configuration mode to add a static MAC-layer station source address to the bridge table. To delete the MAC address, use the no form of the bridge address command (using the no form of the command without specifying a MAC address deletes all static MAC addresses belonging to this VLAN).

### Syntax

bridge address mac-address {ethernet interface|port-channel port-channel-number} [permanent|delete-on-reset|delete-on-timeout|secure]

no bridge address [mac-address]

- mac-address—A valid MAC address in the format xxxx.xxxx.xxxx.
- *interface*—A valid Ethernet port.
- *port-channel-number—A* valid port-channel number.
- permanent—The address can be deleted only by using the no bridge address command.
- delete-on-reset—The address is deleted after reset.
- delete-on-timeout—The address is deleted after "age out" time has expired.
- secure—The address is deleted after the port changes mode to unlock learning (no port security command). This parameter is only available when the port is in learning locked mode.

# Default Configuration

No static addresses are defined. The default mode for an added address is permanent.

# Command Mode

Interface Configuration (VLAN) mode

# User Guidelines

This command has no user guidelines.

### Example

The following example adds a permanent static MAC-layer station source address 3aa2.64b3.a245 to the bridge table.

console(config-if-vlan1)#bridge address 3AA2.64B3.A245 ethernet 1/g8 permanent

# bridge aging-time

Use the bridge aging-time command in Global Configuration mode to set the aging time of the address. To restore the default, use the no form of the bridge aging-time command.

# Syntax

bridge aging-time seconds

no bridge aging-time

• seconds—Time is the number of seconds. (Range: 10 - 1000000 seconds)

# Default Configuration

300 seconds

# Command Mode

Global Configuration mode

# User Guidelines

This command has no user guidelines.

# Example

In this example the bridge aging time is set to 400.

```
console(config)#bridge aging-time 400
```
# bridge multicast address

Use the bridge multicast address command in Interface Configuration mode to register MAC-layer Multicast addresses to the bridge table and to add ports to the group statically. To deregister the MAC address, use the no form of the bridge multicast address command.

# Syntax

bridge multicast address {mac-multicast-address|ip-multicast-address}

bridge multicast address {mac-multicast-address|ip-multicast-address} [add|remove] {ethernet interface-list|port-channel port-channel-number-list}
no bridge multicast address {mac-multicast-address|ip-multicast-address}

- add—Adds ports to the group. If no option is specified, this is the default option.
- remove—Removes ports from the group.
- mac-multicast-address—MAC multicast address in the format xxxx.xxxx.xxxx.
- ip- multicast-address—IP multicast address.
- interface-list—Separate nonconsecutive Ethernet ports with a comma and no spaces; use a hyphen to designate a range of ports.
- port-channel-number-list—Separate nonconsecutive port-channels with a comma and no spaces; use a hyphen to designate a range of port-channels.

#### Default Configuration

No Multicast addresses are defined.

#### Command Mode

Interface Configuration (VLAN) mode

#### User Guidelines

If the command is executed without add or remove, the command registers only the group in the bridge database.

Static Multicast addresses can be defined only on static VLANs.

#### Examples

The following example registers the MAC address.

console(config)#interface vlan 8

```
console(config-if-vlan8)#bridge multicast address 0100.5e02.0203
```
The following example registers the MAC address and adds ports statically.

```
console(config)#interface vlan 8
```

```
console(config-if-vlan8)#bridge multicast address 0100.5e02.0203 
add ethernet 1/g1-1/g9, 1/g2
```
# bridge multicast filtering

Use the bridge multicast filtering command in Global Configuration mode to enable filtering of Multicast addresses. To disable filtering of Multicast addresses, use the no form of the bridge multicast filtering command.

#### Syntax

bridge multicast filtering

no bridge multicast filtering

#### Default Configuration

Disabled. All Multicast addresses are flooded to all ports of the relevant VLAN.

#### Command Mode

Global Configuration mode

#### User Guidelines

If switches exist on the VLAN, do not change the unregistered Multicast addresses' state to drop on the switch ports.

If switches exist on the VLAN and IGMP snooping is not enabled, use the bridge multicast forward-all command to enable forwarding all Multicast packets to the Multicast routers.

#### Example

In this example, bridge Multicast filtering is enabled.

console(config)#bridge multicast filtering

# bridge multicast forbidden address

Use the bridge multicast forbidden address command in Interface Configuration mode to forbid adding a specific Multicast address to specific ports. To return to the system default, use the no form of this command. If routers exist on the VLAN, do not change the unregistered multicast addresses state to *drop* on the routers ports.

#### Syntax

bridge multicast forbidden address {mac-multicast-address|ip-multicast-address} {add | remove} {ethernet interface-list|port-channel port-channel-number-list}

no bridge multicast forbidden address {mac-multicast-address | ip-multicast-address}

- add—Adds ports to the group.
- remove—Removes ports from the group.
- mac-multicast-address—MAC Multicast address.
- ip- multicast-address—IP Multicast address.
- interface-list—Separate nonconsecutive valid Ethernet ports with a comma and no spaces; use a hyphen to designate a range of ports.
- port-channel-number-list—Separate nonconsecutive valid port-channels with a comma and no spaces; use a hyphen to designate a range of port-channels.

#### Default Configuration

No forbidden addresses are defined.

# Command Mode

Interface Configuration (VLAN) mode

# User Guidelines

Before defining forbidden ports, ensure that the Multicast group is registered.

# Examples

In this example the MAC address 01:00:5e:02:02:03 is forbidden on port 2/g9 within VLAN 8.

```
console(config)#interface vlan 8
```
console(config-if-vlan8)#bridge multicast address

01:00:5e:02:02:03

```
console(config-if-vlan8)#bridge multicast forbidden address
01:00:5e:02:02:03 add ethernet 2/g9
```
# bridge multicast forbidden forward-unregistered

Use the bridge multicast forbidden forward-unregistered command in Interface Configuration mode to forbid Forwarding-unregistered-multicast-addresses. Use the no form of this command to return to the default.

# Syntax

bridge multicast forbidden forward-unregistered

no bridge multicast forbidden forward-unregistered

# Default Configuration

The default for this command is not forbidden.

# Command Mode

Interface configuration (VLAN) mode

# User Guidelines

This command has no user guidelines.

# Example

The following example forbids forwarding unregistered multicast addresses on VLAN8.

```
console(config-if-vlan8)#bridge multicast forbidden forward-
unregistered
```
# bridge multicast forward-all

Use the bridge multicast forward-all command in Interface Configuration mode to enable forwarding of all Multicast packets. To restore the default, use the no form of the bridge multicast forward-all command.

#### Syntax

bridge multicast forward-all

no bridge multicast forward-all

#### Default Configuration

Forward-unregistered

#### Command Mode

Interface Configuration (VLAN) mode

#### User Guidelines

This command has no user guidelines.

#### Example

In this example all VLAN1 Multicast packets are forwarded.

```
console(config-if-vlan1)#bridge multicast forward-all
```
# bridge multicast forward-unregistered

Use the bridge multicast forward-unregistered command in Interface Configuration mode to enable the forwarding of unregistered multicast addresses.

#### Syntax

bridge multicast forward-unregistered

#### Default Configuration

Forward-unregistered

#### Command Mode

Interface Configuration (VLAN) mode

#### User Guidelines

If routers exist on the VLAN, do not change the unregistered multicast addresses state to drop on the routers ports.

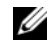

 $\mathbb Z$  NOTE: Do not use the bridge multicast forbidden forward-unregistered command with the bridge multicast forward-unregistered command on the same interface.

# Example

The following example displays how to enable forwarding of unregistered multicast addresses.

console(config-if-vlan1)#bridge multicast forward-unregistered

# clear bridge

Use the clear bridge command in Privileged EXEC mode to remove any learned entries from the forwarding database.

# Syntax

clear bridge

# Default Configuration

This command has no default configuration.

# Command Mode

Privileged EXEC mode

# User Guidelines

This command has no user guidelines.

# Example

In this example, the bridge tables are cleared.

console#clear bridge

# port security

Use the port security command in Interface Configuration mode to disable the learning of new addresses on an interface. To enable new address learning, use the no form of the port security command.

# Syntax

port security [forward|discard|discard-shutdown] [trap seconds]

no port security

• forward—Forwards frames with unlearned source addresses, but does not learn the address.

- discard—Discards frames with unlearned source addresses. This is the default if no option is indicated.
- discard-shutdown—Discards frames with unlearned source addresses. The port is also shut down.
- trap seconds—Sends SNMP traps and defines the minimal amount of time in seconds between two consecutive traps. (Range: 1 - 1000000)

#### Default Configuration

Disabled - No port security

#### Command Mode

Interface Configuration (Ethernet, Port-channel) mode

#### User Guidelines

When port security is enabled on an interface, all dynamic entries learned up to that point are flushed, and new entries can be learned only to the limit set by the **port security max** command. The default limit is 100 dynamic MAC addresses.

#### Example

In this example, frame forwarding is enabled without learning, and with traps sent every 100 seconds on port g1.

console(config)#interface ethernet 1/g1 console(config-if-1/g1)#port security forward trap 100

# port security max

Use the port security max command in Interface Configuration mode to configure the maximum addresses that can be learned on the port while the port is in port security mode. To return to the system default, use the no form of this command.

#### Syntax

port security max max-addr

no port security max

• max-addr—The maximum number of addresses that can be learning on the port. (Range: 0- 100)

#### Default Configuration

The default value for this command is 100.

#### Command Mode

Interface Configuration (Ethernet, Port-channel) mode

#### User Guidelines

This command has no user guidelines.

## Example

The following example shows using this command in Ethernet Interface Configuration mode.

console(config-if-1/g3)# **port security max** 80

# show bridge address-table

Use the show bridge address-table command in Privileged EXEC mode to display all entries in the bridge-forwarding database.

#### Syntax

show bridge address-table [vlan *vlan*] [ethernet *interface* | port-channel port-channel-number]

- vlan—Specific valid VLAN, such as VLAN 1.
- *interface—A* valid Ethernet port.
- *port-channel-number—A* valid port-channel number.

# Default Configuration

This command has no default configuration.

#### Command Mode

Privileged EXEC mode

#### User Guidelines

This command has no user guidelines.

#### Example

In this example, all classes of entries in the bridge-forwarding database are displayed.

#### console#**show bridge address-table**

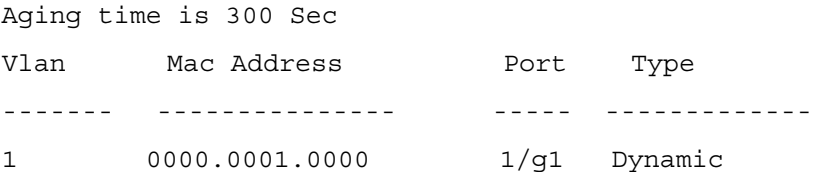

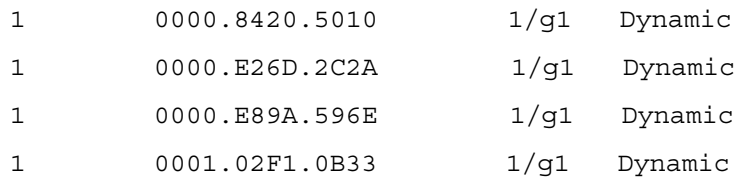

# show bridge address-table count

Use the show bridge address-table count command in Privileged EXEC mode to display the number of addresses present in the Forwarding Database.

#### Syntax

show bridge address-table count [vlan vlan ethernet interface-number port-channel port-channel-number]

- vlan—Specifies a valid VLAN, such as VLAN 1
- interface—Specifies a valid Ethernet port
- port-channel-number—Specifies a valid port-channel-number

#### Default Configuration

This command has no default configuration.

#### Command Mode

Privileged EXEC mode

#### User Guidelines

This command has no user guidelines.

#### Example

The following example displays the addresses in the Forwarding Database:

console#show bridge address-table count

```
Capacity: 8192
```
Used: 109

Static addresses: 2

Secure addresses: 1

Dynamic addresses: 97

Internal addresses: 9

# show bridge address-table static

Use the show bridge address-table static command in Privileged EXEC mode to display static entries in the bridge-forwarding database.

## Syntax

show bridge address-table static [vlan vlan] [ethernet *interface* port-channel port-channelnumber]

- vlan—Specific valid VLAN, such as VLAN 1.
- *interface*—A valid Ethernet port.
- *port-channel-number—A* valid port-channel number.

#### Default Configuration

This command has no default configuration.

#### Command Mode

Privileged EXEC mode

#### User Guidelines

This command has no user guidelines.

#### Example

In this example, all static entries in the bridge-forwarding database are displayed.

console#show bridge address-table static

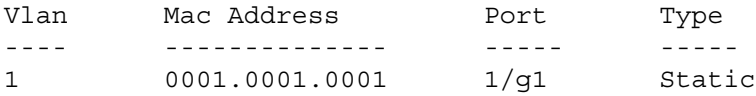

# show bridge multicast address-table

Use the show bridge multicast address-table command in Privileged EXEC mode to display Multicast MAC address table information.

#### Syntax

show bridge multicast address-table [vlan vlan-id] [address mac-multicast-address | ipmulticast-address] [format ip | mac]

- vlan id—A valid VLAN ID value.
- mac-multicast-address—A valid MAC Multicast address.
- *ip-multicast-address*—A valid IP Multicast address.

• format—Multicast address format. Can be ip or mac.

#### Default Configuration

If format is unspecified, the default is mac.

#### Command Mode

Privileged EXEC mode

#### User Guidelines

A MAC address can be displayed in IP format only if it is in the range 01:00:5e:00:00:00 through 01:00:5e:7f:ff:ff.

#### Example

In this example, Multicast MAC address table information is displayed.

console#show bridge multicast address-table

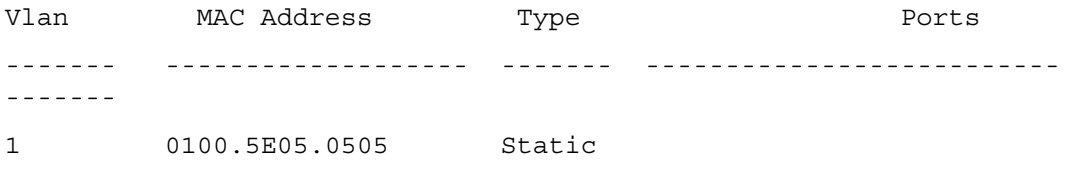

Forbidden ports for multicast addresses:

Vlan MAC Address Ports ---- ----------------------- ----------------------------------- -----

1 0100.5E05.0505

Ø **NOTE:** A multicast MAC address maps to multiple IP addresses, as shown above.

# show bridge multicast filtering

Use the show bridge multicast filtering command in Privileged EXEC mode to display the Multicast filtering configuration.

#### Syntax

show bridge multicast filtering vlan-id

• vlan id—A valid VLAN ID value.

#### Default Configuration

This command has no default configuration.

#### Command Mode

Privileged EXEC mode

#### User Guidelines

This command has no user guidelines.

#### Example

In this example, the Multicast configuration for VLAN 1 is displayed.

console#show bridge multicast filtering 1

Filtering: Disabled

VLAN: 1

Mode:

```
Forward-Unregistered
```
# show ports security

Use the show ports security command in Privileged EXEC mode to display the port-lock status.

#### Syntax

show ports security [ethernet *interface* | port-channel port-channel-number]

- *interface*—A valid Ethernet port.
- *port-channel-number*—A valid port-channel number.

#### Default Configuration

This command has no default configuration.

#### Command Mode

Privileged EXEC mode

#### User Guidelines

This command has no user guidelines.

#### Example

In this example, all classes of entries in the port-lock status are displayed.

console#show ports security

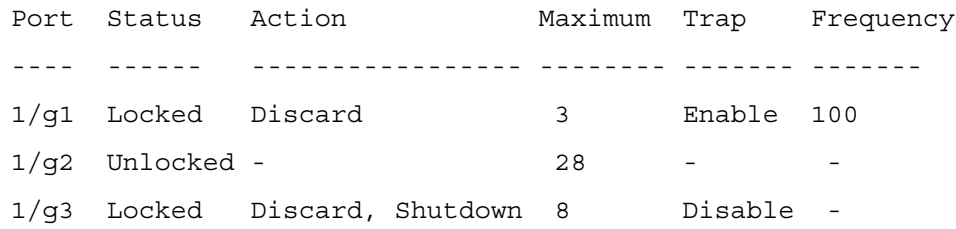

The following table describes the fields in this example.

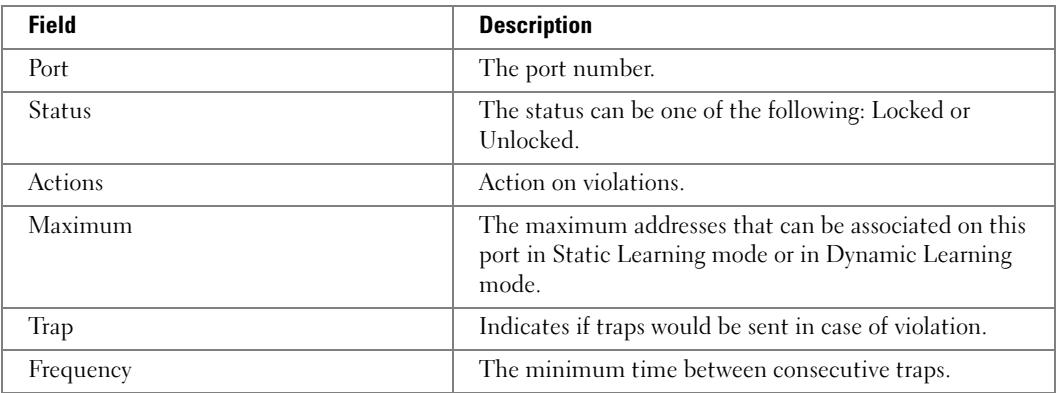

# show ports security addresses

Use the show ports security addresses command in Privileged EXEC mode to display current dynamic addresses in locked ports.

#### Syntax

show ports security addresses {ethernet interface | port-channel port-channel-number}

- interface—Valid Ethernet port
- port-channel-number—Valid port-channel number

#### Default Configuration

This command has no default configuration.

#### Command Mode

Privileged EXEC mode

# User Guidelines

This command has no user guidelines.

#### **Examples**

The following example displays dynamic addresses for port channel number 1/g1. console#show ports security addresses ethernet 1/g1

Dynamic addresses: 83

Maximum addresses: 100

Learned addresses ------- ---------

# Clock Commands

# show clock

Use the show clock command in User EXEC mode to display the time and date from the system clock.

Syntax

show clock

## Default Configuration

This command has no default setting.

Command Mode User EXEC mode

# User Guidelines

This command has no user guidelines.

#### Examples

The following example displays the time and date from the system clock

console>show clock

15:29:03 Jun 17 2002

Time source is SNTP

# show sntp configuration

Use the show sntp configuration command in Privileged EXEC mode to show the configuration of the Simple Network Time Protocol (SNTP).

#### Syntax

show sntp configuration

#### Default Configuration

This command has no default configuration.

#### Command Mode

Privileged EXEC mode

#### User Guidelines

This command has no user guidelines.

#### Example

The following example displays the current SNTP configuration of the device.

console# show sntp configuration

Polling interval: 7200 seconds

MDS Authentication keys: 8, 9

Authentication is required for synchronization

Trusted keys: 8, 9

Unicast Clients: Enabled

# show sntp status

Use the show sntp status command in Privileged EXEC mode to show the status of the Simple Network Time Protocol (SNTP).

#### Syntax

show sntp status

#### Default Configuration

This command has no default configuration.

#### Command Mode

Privileged EXEC mode

#### User Guidelines

This command has no user guidelines.

#### Examples

The following example shows the status of the SNTP.

console#show sntp status

Unicast servers:

server status Last response --------- ----------- --------------------------

# sntp authenticate

Use the sntp authenticate command in Global Configuration mode to require server authentication for received Network Time Protocol (NTP) traffic. To disable the feature, use the no form of this command.

## Syntax

sntp authenticate no sntp authenticate

## Default Configuration

No authentication.

## Command Mode

Global Configuration mode

#### User Guidelines

The command is relevant for both Unicast and Broadcast.

# Example

The following example, after defining the authentication key for SNTP, grants authentication.

```
console(config)# sntp authentication-key 8 md5 ClkKey
console(config)# sntp trusted-key 8
```

```
console(config)# sntp authenticate
```
# sntp authentication-key

Use the sntp authentication-key command in Global Configuration mode to define an authentication key for Simple Network Time Protocol (SNTP). To remove the authentication key for SNTP, use the no form of this command.

#### Syntax

```
sntp authentication-key key-number md5 value
```

```
no sntp authentication-key number
```
- key-number— number (Range: 1 4294967295)
- value— value (Range: 1-8 characters)

#### Default value

No authentication is defined.

#### Command Mode

Global Configuration mode

#### User Guidelines

This command has no user guidelines.

## Examples

The following examples define the authentication key for SNTP.

console(config)# sntp authentication-key 8 md5 ClkKey console(config)# sntp trusted-key 8

console(config)# sntp authenticate

# sntp broadcast client enable

Use the sntp broadcast client enable command in Global Configuration mode to enable a Simple Network Time Protocol (SNTP) Broadcast client. To disable an SNTP Broadcast client, use the no form of this command.

#### Syntax

sntp broadcast client enable

no sntp broadcast client enable

#### Default Configuration

The SNTP Broadcast client is disabled.

#### Command Mode

Global Configuration mode

# User Guidelines

This command has no user guidelines.

#### Example

The following example enables a Simple Network Time Protocol (SNTP) Broadcast client.

console(config)# sntp broadcast client enable

# <span id="page-162-0"></span>sntp client poll timer

Use the sntp client poll timer command in Global Configuration mode to set the polling time for the Simple Network Time Protocol (SNTP) client. To return to the default settings, use the no form of this command.

#### Syntax

sntp client poll timer seconds

no sntp client poll timer

seconds — Polling interval. (Range: 64-1024 seconds, in powers of 2)

#### Default Configuration

The polling interval is 64 seconds.

#### Command Mode

Global Configuration mode

#### User Guidelines

If a user enters a value which is not an exact power of two, the nearest power-of-two value is applied.

#### Example

The following example sets the polling time for the Simple Network Time Protocol (SNTP) client to 1024 seconds.

console(config)# sntp client poll timer 1024

# <span id="page-162-1"></span>sntp server

Use the sntp server command in Global Configuration mode to configure the device to use Simple Network Time Protocol (SNTP) to request and accept SNTP traffic from a specified server. To remove a server from the list of SNTP servers, use the no form of this command.

#### Syntax

sntp server {ip-address | hostname} [priority priority] [poll] [key key-number]

no sntp server ip-address

- $ip$ -address  $\equiv$  IP address of the server.
- hostname Hostname of the server. (Range: 1-158 characters)
- poll Enables polling.
- key-number Authentication key to use when sending packets to this peer. (Range: 1-4294967295)
- *priority—Priority* assigned to the server. (Range: 1-8)

#### Default Configuration

No servers are defined.

#### Command Mode

Global Configuration mode

#### User Guidelines

Up to 8 SNTP servers can be defined.

Use the sntp client enable command in Global Configuration mode to enable unicast clients globally.

Polling time is determined by the [sntp client poll timer](#page-162-0)  $\leq 64$ -1024 $\geq$  global configuration command.

#### Example

The following example configures the device to accept Simple Network Time Protocol (SNTP) traffic from the server at IP address 192.1.1.1.

```
console(config)# sntp server 192.1.1.1
```
# sntp trusted-key

Use the sntp trusted-key command in Global Configuration mode to authenticate the identity of a system to which Simple Network Time Protocol (SNTP) will synchronize. To disable authentication of the identity of the system, use the no form of this command.

#### Syntax

sntp trusted-key key-number

no sntp trusted-key key-number

• key-number — Key number of authentication key to be trusted. (Range: 1 - 4294967295)

#### Default Configuration

No keys are trusted.

#### Command Mode

Global Configuration mode

#### User Guidelines

This command is relevant for both received Unicast and Broadcast.

## Example

The following defines SNTP trusted-key.

console(config)# sntp authentication-key 8 md5 ClkKey console(config)# sntp trusted-key 8 console(config)# sntp authenticate

# sntp unicast client enable

Use the sntp unicast client enable command in Global Configuration mode to enable a client to use Simple Network Time Protocol (SNTP) predefined Unicast clients. To disable an SNTP Unicast client, use the no form of this command.

## Syntax

sntp unicast client enable

no sntp unicast client enable

# Default Configuration

The SNTP Unicast client is disabled.

# Command Mode

Global Configuration mode

# User Guidelines

Use the [sntp server](#page-162-1) command to define SNTP servers.

# Examples

The following example enables the device to use Simple Network Time Protocol (SNTP) to request and accept SNTP traffic from servers.

console(config)# sntp unicast client enable

# clock timezone hours-offset

Use the clock timezone hours-offset [minutes *minutes-offset*] [zone *acronym*] command to set the offset to Coordinated Universal Time (UTC). If the optional parameters are not specified, they will be read as either '0' or '\0, as appropriate.

#### Syntax

clock timezone hours-offset [minutes minutes-offset] [zone acronym]

- hours-offset—Hours difference from UTC. (Range:  $-12$  to  $+13$ )
- minutes-offset—Minutes difference from UTC. (Range: 0-59)
- *acronym*—The acronym for the time zone. (Range: Up to four characters)

#### Command Mode

Global Configuration

# Default Value

No default setting

#### User Guidelines

No specific guidelines

## Example

console(config)#clock timezone -5 minutes 30 zone IST

# no clock timezone

Use the no clock timezone command to reset the time zone settings.

#### Syntax

no clock timezone

#### Default Configuration

This command has no default configuration.

#### Command Mode

Global Configuration

#### User Guidelines

This command has no specific user guidelines.

# Example

console(config)#no clock timezone

# clock summer-time recurring

Use the clock summer-time recurring  $\{usa \mid eu \}$  {week day month hh:mm week day month  $h$ h:mm}} [offset offset] [zone *acronym*] command to set the summertime offset to UTC recursively every year. If the optional parameters are not specified, they are read as either '0' or '\0', as appropriate.

## Syntax

clock summer-time recurring {usa | eu | {week day month hh:mm week day month hh:mm}} [offset offset] [zone acronym]

- week—Week of the month. (Range:  $1-5$ , first, last)
- day—Day of the week. (Range: The first three letters by name; sun, for example.)
- month—Month. (Range: The first three letters by name; jan, for example.)
- *hh:mm*—Time in 24-hour format in hours and minutes. (Range: hh: 0–23, mm: 0–59)
- offset—Number of minutes to add during the summertime. (Range:1–1440)
- acronym—The acronym for the time zone to be displayed when summertime is in effect. (Range: Up to four characters)

#### Default Value

No default setting

#### Command Mode

Global Configuration

#### User Guidelines

No specific guidelines

# Examples

```
console(config)# clock summer-time recurring 1 sun jan 00:10 2 mon 
mar 10:00 offset 1 zone ABC
```
# clock summer-time date

Use the clock summer-time date  $\{date|month\}$  {month  $\}$  date} year hh:mm  $\{date|month\}$ {month|date} year hh:mm [offset offset] [zone acronym] command to set the summertime offset to UTC. If the optional parameters are not specified, they are read as either '0' or '\0', as appropriate.

# Syntax

clock summer-time date  $\{date|month\}$   $\{month|date\}$  year hh:mm  $\{date|month\}$ {month|date} year hh:mm [offset offset] [zone acronym]

- month—Month. (Range: The first three letters by name; jan, for example.)
- *year*—Year. (Range: 2000–2097)
- hh:mm—Time in 24-hour format in hours and minutes. (Range: hh: 0–23, mm: 0–59)
- offset—Number of minutes to add during the summertime. (Range: 1–1440)
- *acronym*—The acronym for the time zone to be displayed when summertime is in effect. (Range: Up to four characters)

# Default Configuration

This command has no default configuration.

# Command Mode

Global Configuration

# User Guidelines

No specific guidelines

# Examples

```
console(config)# clock summer-time date 1 Apr 2007 02:00 28 Oct 
2007 offset 90 zone EST
```
or

```
console(config)# clock summer-time date Apr 1 2007 02:00 Oct 28 
2007 offset 90 zone EST
```
# no clock summer-time recurring

Use the no clock summer-time recurring command to reset the recurring summertime configuration.

# Syntax Description

no clock summer-time recurring

# Default Configuration

This command has no default configuration.

# Command Mode

Global Configuration

# User Guidelines

No specific guidelines

#### Example

console(config)#no clock summer-time recurring

# show clock

Use the show clock command to display the time and date from the system clock. Use the show clock detail command to show the time zone and summertime configuration.

#### Syntax Description

show clock [detail]

#### Default Configuration

This command has no default configuration.

#### Command Mode

Privileged EXEC

#### User Guidelines

No specific guidelines

#### Example

The following example shows the time and date only.

console# show clock

15:29:03 PDT(UTC-7) Jun 17 2005

Time source is SNTP

The following example shows the time, date, timezone, and summertime configuration.

console# show clock detail

15:29:03 PDT(UTC-7) Jun 17 2005

Time source is SNTP

Time zone:

Acronym is PST

Offset is UTC-7

Summertime:

Acronym is PDT

Recurring every year.

Begins at first Sunday of April at 2:00. Ends at last Sunday of October at 2:00. Offset is 60 minutes.

# Denial of Service Commands

# dos-control firstfrag

Use the dos-control firstfrag command in Global Configuration mode to enable Minimum TCP Header Size Denial of Service protection. If the mode is enabled, Denial of Service prevention is active for this type of attack. If packets ingress having a TCP Header Size smaller than the configured value, the packets are dropped.

#### Syntax

dos-control firstfrag [size]

no dos-control firstfrag

• size —TCP header size. (Range: 0-255). The default TCP header size is 20. ICMP packet size is 512.

# Default Configuration

Denial of Service is disabled.

#### Command Mode

Global Configuration mode

#### User Guidelines

This command has no user guidelines.

#### Example

The following example defines a minimum TCP header size of 20. Packets entering with a smaller header size are dropped.

console(config)#**dos-control firstfrag** 20

# dos-control icmp

Use the dos-control icmp command in Global Configuration mode to enable Maximum ICMP Packet Size Denial of Service protections. If the mode is enabled, Denial of Service prevention is active for this type of attack. If ICMP Echo Request (PING) packets ingress having a size greater than the configured value, the packets are dropped.

## Syntax

dos-control icmp [size ]

#### no dos-control icmp

 $size$  — Maximum ICMP packet size. (Range: 0-1023). If size is unspecified, the value is 512.

## Default Configuration

Denial of Service is disabled.

#### Command Mode

Global Configuration mode

## User Guidelines

This command has no user guidelines.

#### Example

The following example activates the Maximum ICMP Packet Denial of Service protection with a maximum packet size of 1023.

```
console(config)#dos-control icmp 1023
```
# dos-control l4port

Use the dos-control l4port command in Global Configuration mode to enable L4 Port Denial of Service protection. If the mode is enabled, Denial of Service prevention is active for this type of attack. If packets ingress having Source TCP/UDP Port Number equal to Destination TCP/UDP Port Number, the packets are dropped.

# Syntax

dos-control l4port

no dos-control l4port

# Default Configuration

Denial of Service is disabled.

#### Command Mode

Global Configuration mode

# User Guidelines

This command has no user guidelines.

# Example

The following example activates L4 Port Denial of Service protection.

```
console(config)#dos-control l4port
```
# dos-control sipdip

Use the dos-control sipdip command in Global Configuration mode to enable Source IP Address = Destination IP Address (SIP=DIP) Denial of Service protection. If the mode is enabled, Denial of Service prevention is active for this type of attack. If packets ingress with SIP=DIP, the packets is dropped if the mode is enabled.

# Syntax

dos-control sipdip

no dos-control sipdip

# Default Configuration

Denial of Service is disabled.

# Command Mode

Global Configuration mode

# User Guidelines

This command has no user guidelines.

# Example

The following example activates SIP=DIP Denial of Service protection.

#### console(config)#**dos-control sipdip**

# dos-control tcpflag

Use the dos-control tcpflag command in Global Configuration mode to enable TCP Flag Denial of Service protections. If the mode is enabled, Denial of Service prevention is active for this type of attack. If packets ingress having TCP Flag SYN set and a source port less than 1024, having TCP

Control Flags set to 0 and TCP Sequence Number set to 0, having TCP Flags FIN, URG, and PSH set and TCP Sequence Number set to 0, or having TCP Flags SYN and FIN both set, the packets are dropped.

#### Syntax

dos-control tcpflag

no dos-control tcpflag

#### Default Configuration

Denial of Service is disabled.

#### Command Mode

Global Configuration mode.

#### User Guidelines

This command has no user guidelines.

#### Example

The following example activates TCP Flag Denial of Service protections.

console(config)#**dos-control tcpflag**

# dos-control tcpfrag

Use the dos-control tcpfrag command in Global Configuration mode to enable TCP Fragment Denial of Service protection. If the mode is enabled, Denial of Service prevention is active for this type of attack. If packets ingress having IP Fragment Offset equal to one (1), the packets are dropped.

#### Syntax

dos-control tcpfrag

no dos-control tcpfrag

#### Default Configuration

Denial of Service is disabled.

#### Command Mode

Global Configuration mode

#### User Guidelines

This command has no user guidelines.

#### Example

The following example activates TCP Fragment Denial of Service protection.

console(config)#**dos-control tcpfrag**

# show dos-control

Use the show dos-control command in Privileged EXEC mode to display Denial of Service configuration information.

#### Syntax

show dos-control

#### Default Configuration

This command has no default configuration.

#### Command Mode

Privileged EXEC mode.

#### User Guidelines

This command has no user guidelines.

#### Example

The following example displays Denial of Service configuration information.

console#**show dos-control**

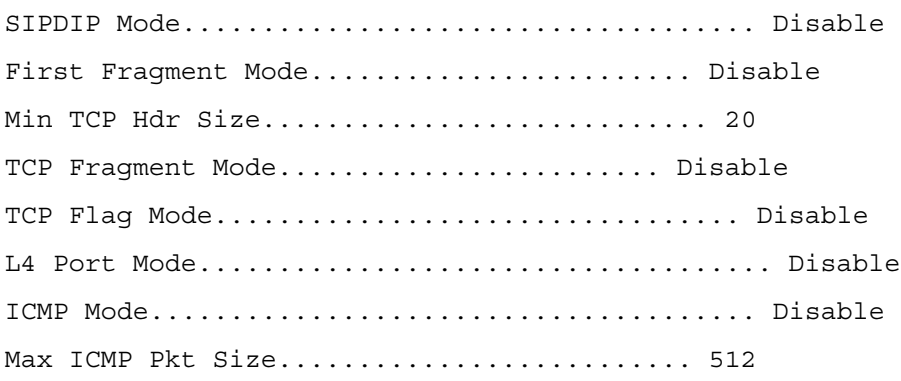

# 10

# DHCP Filtering Commands

# ip dhcp filtering

Use the ip dhcp filtering command in Global Configuration mode to enable DHCP filtering globally. To disable DHCP filtering globally, use the no form of this command.

# Syntax

ip dhcp filtering

no ip dhcp filtering

Default Configuration DHCP Filtering is disabled.

# Command Mode

Global Configuration mode

# User Guidelines

This command has no user guidelines.

# Example

The following example displays how to enable DHCP filtering globally.

```
console(config)#ip dhcp filtering
```
# ip dhcp filtering trust

Use the ip dhcp filtering trust command in Interface Configuration mode to configure an interface as trusted. Any DHCP response received on a trusted port will be forwarded. To configure an interface as untrusted, use the no form of this command.

# Syntax

ip dhcp filtering trust

no ip dhcp filtering trust

#### Default Configuration

Any DHCP response received on a trusted port will be forwarded.

#### Command Mode

Interface Configuration (Ethernet, port-channel) mode

#### User Guidelines

This command has no user guidelines.

#### Example

The following example displays how to configure an interface as trusted for DHCP snooping purposes.

console(config-if-1/g3)#**ip dhcp filtering trust**

# show ip dhcp filtering

Use the show ip dhcp filtering command in Privileged EXEC mode to display the DHCP snooping configuration.

#### Syntax

show ip dhcp filtering

#### Default Configuration

This command has no default configuration.

#### Command Mode

Privileged EXEC mode

#### User Guidelines

This command has no user guidelines.

#### Example

The following example displays the DHCP filtering configuration.

#### console#**show ip dhcp filtering**

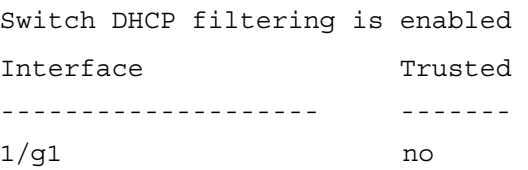

1/g6 yes
# 11

# Ethernet Configuration Commands

# clear counters

Use the clear counters command in Privileged EXEC mode to clear statistics on an interface.

# Syntax

clear counters [ethernet interface | port-channel port-channel-number]

- *interface—Valid Ethernet port. The full syntax is: unit/port*
- port-channel-number—Valid port-channel index.

# Default Configuration

This command has no default configuration.

# Command Mode

Privileged EXEC mode

# User Guidelines

This command has no user guidelines.

# Example

In the following example, the counters for port 1/g1 are cleared.

```
console#clear counters ethernet 1/g1
```
# description

Use the description command in Interface Configuration mode to add a description to an interface. To remove the description use the no form of this command.

# Syntax

description string no description

• string—Comment or a description of the port attached to this interface. (Range: 1 to 64 characters)

### Default Configuration

By default, the interface does not have a description.

### Command Mode

Interface Configuration (Ethernet, Port-Channel) mode

### User Guidelines

This command has no user guidelines.

### Example

The following example adds a description to the Ethernet port 5.

console(config)#interface ethernet 1/g5

console(config-if-1/g5)# description RD\_SW#3

# duplex

Use the duplex command in Interface Configuration mode to configure the full/half duplex operation of a given Ethernet interface when not using auto-negotiation. To restore the default, use the no form of this command.

# Syntax

duplex {half | full}

no duplex

- half—Force half-duplex operation
- full—Force full-duplex operation

### Default Configuration

The interface is set to full duplex.

### Command Mode

Interface Configuration (Ethernet) mode

### User Guidelines

Ports that are set for 1000 Mbps operation can not be set for half duplex operation.

# Example

The following example configures the duplex operation of Ethernet port 5 to force full duplex operation.

```
console(config)# interface ethernet 1/g5
```

```
console(config-if-1/g5)# duplex full
```
# flowcontrol

Use the flowcontrol command in Global Configuration mode to configure the flow control. To disable flow control, use the no form of this command.

# Syntax

flowcontrol

no flowcontrol

# Default Configuration

Flow Control is disabled.

# Command Mode

Global Configuration mode

# User Guidelines

This command has no user guidelines.

# Example

In the following example, flow control is enabled.

console(config)# flowcontrol

# interface ethernet

Use the interface ethernet command in Global Configuration mode to enter the interface configuration mode to configure an Ethernet type interface.

# Syntax

interface ethernet interface

interface—Valid Ethernet port. The full syntax is *unit/port*.

# Default Configuration

This command has no default configuration.

# Command Mode

Global Configuration mode

# User Guidelines

This command has no user guidelines.

# Example

The following example enables port 5/g18 for configuration.

console(config)# interface ethernet 5/g18

# interface range ethernet

Use the interface range ethernet command in Global Configuration mode to execute a command on multiple ports at the same time.

# Syntax

interface range ethernet  $\{port-range \mid all\}$ 

- port-range—List of valid ports to configure. Separate non consecutive ports with a comma and no spaces; use a hyphen to designate a range of ports. For more detailed information, refer to the Operating on Multiple Objects (Range) discussion in the Using the CLI chapter.
- all—All Ethernet ports.

# Default Configuration

This command has no default configuration.

# Command Mode

Global Configuration mode

# User Guidelines

Commands under the interface range context are executed independently on each active interface in the range. If the command returns an error on one of the active interfaces, it does not stop executing commands on other active interfaces.

# Example

The following example shows how ports 5/g18 to 5/g20 and ports 3/g1 to g24 are grouped to receive the same command.

```
console(config)# interface range ethernet 5/g18-5/g20,3/g1-3/g24
```

```
console(config-if)#
```
# mdix

Use the mdix command in Interface Configuration mode to enable cable crossover on a given interface. To disable crossover, use the no form of this command.

# Syntax

mdix {on | auto}

no mdix

- on—Manual mdix
- auto—Auto mdi/mdix

# Default Configuration

Automatic crossover is enabled.

# Command Mode

Interface Configuration (Ethernet) mode

# User Guidelines

This command has no user guidelines.

# Example

In the following example, automatic crossover is enabled on gigabit Ethernet port 5 of unit 1.

```
console(config)# interface ethernet 1/g5
```

```
console(config-if-1/g5)# mdix auto
```
# mtu

Use the mtu command in Interface Configuration mode to enable jumbo frames on an interface by adjusting the maximum size of a packet. To return to the default setting, use the no form of this command.

# Syntax

mtu bytes

no mtu

• bytes —Number of bytes (Range: 1518-9216)

# Default Configuration

The default number of bytes is 1518 (1522 bytes of VLAN-tagged frames).

### Command Mode

Interface Configuration (Ethernet) mode

# User Guidelines

The value set allows an additional four bytes for the VLAN tag.

# Example

The following example of the mtu command increases maximum packet size to 9216 bytes.

console(config-if-1/g5)#mtu 9216

# negotiation

Use the negotiation command in Interface Configuration mode to enable auto-negotiation operation for the speed and duplex parameters of a given interface. To disable negotiation, use the no form of this command.

# Syntax

```
negotiation [capability1 [capability2…capability5]]
```
no negotiation

• capabilities—Specifies capabilities to advertise. (Possible values: 10h, 10f, 100h, 100f and 1000f)

# Default Configuration

If unspecified, defaults to list of all capabilities of the port.

# Command Mode

Interface Configuration (Ethernet) mode

# User Guidelines

Entering the command negotiation with no parameters enables all capabilities. Note that if you have previously entered negotiation with capabilities, this action overwrites the previous configuration so that all capabilities are enabled.

# Example

The following example enables auto negotiations on gigabit Ethernet port 5 of unit 1.

```
console(config)#interface ethernet 1/g5
```

```
console(config-if-1/g5)#negotiation
```
# show interfaces advertise

Use the show interfaces advertise command in Privileged EXEC mode to display information about auto-negotiation advertisement.

# Syntax

show interfaces advertise [ethernet interface ]

• *interface*—A valid Ethernet port.

# Default Configuration

This command has no default configuration.

# Command Mode

Privileged EXEC mode

# User Guidelines

This command has no user guidelines.

# Example

The following examples display information about auto negotiation advertisement.

console#show interfaces advertise

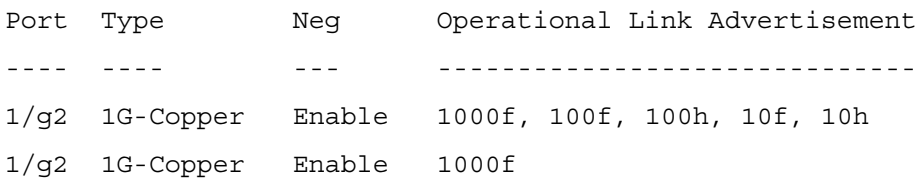

console# show interfaces advertise ethernet 1/g1 Port: Ethernet 1/g1 Type: 1G-Copper Link state: Up Auto negotiation: enabled 10h 10f 100h 100f 1000f Admin Local Link ------ ------ ------ ------ ------ Advertisement yes yes yes yes no

# show interfaces configuration

Use the show interfaces configuration command in User EXEC mode to display the configuration for all configured interfaces.

# Syntax

show interfaces configuration [ethernet *interface* | port-channel port-channel-number ]

- *interface*—Valid Ethernet port.
- port-channel-number—Valid port-channel index.

# Default Configuration

This command has no default configuration.

# Command Modes

User EXEC mode

# User Guidelines

This command has no use guidelines.

# Example

The following example displays the configuration for all configured interfaces:

console>show interfaces configuration

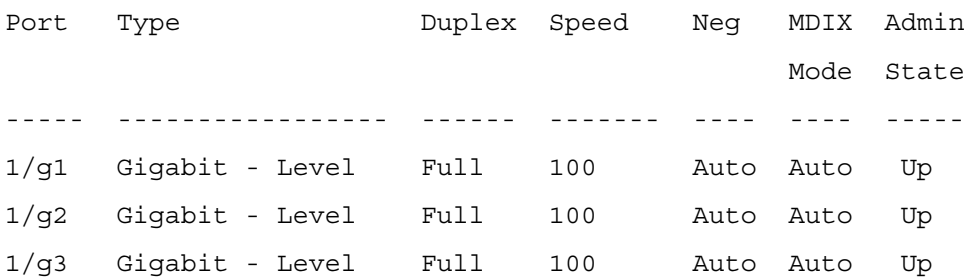

The displayed port configuration information includes the following:

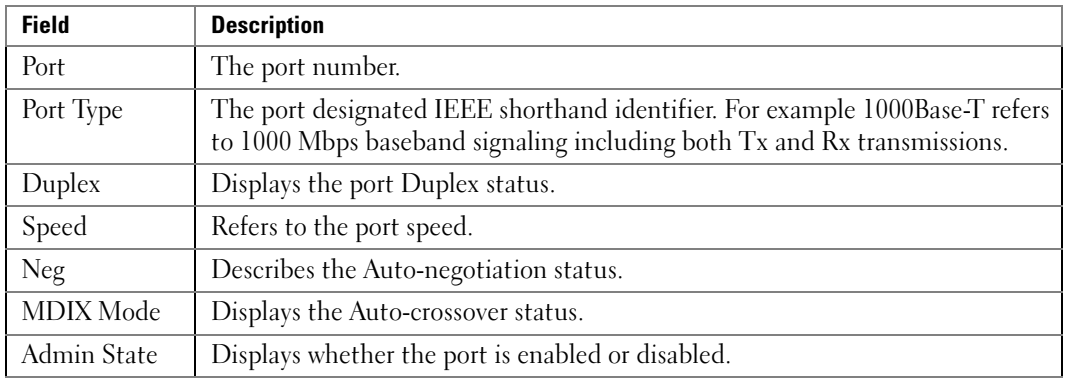

# show interfaces counters

Use the show interfaces counters command in User EXEC mode to display traffic seen by the interface.

# Syntax

show interfaces counters [ethernet interface | port-channel port-channel-number]

- *interface—A* valid Ethernet port.
- *port-channel-number*—A valid port-channel index.

# Default Configuration

This command has no default configuration.

# Command Modes

User EXEC mode

# User Guidelines

This command has no user guidelines.

# Example

The following example displays traffic seen by the physical interface:

console>show interfaces counters

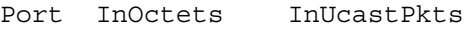

---- ---------- ---------

1/g1 183892 1289

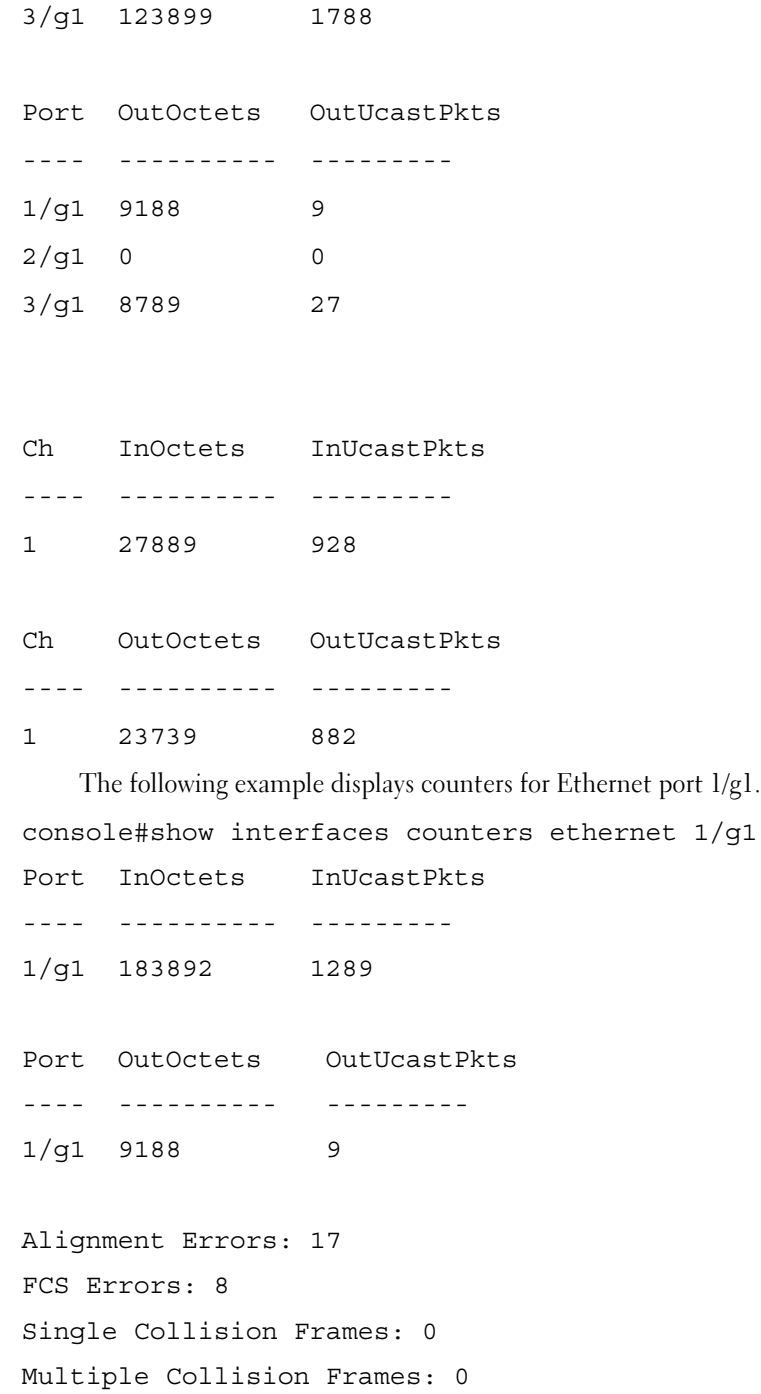

```
Deferred Transmissions: 0
Late Collisions: 0
Excessive Collisions: 0
Oversize Packets: 0
Internal MAC Rx Errors: 0
Received Pause Frames: 0
Transmitted Pause Frames: 0
```
The following table describes the fields shown in the display:

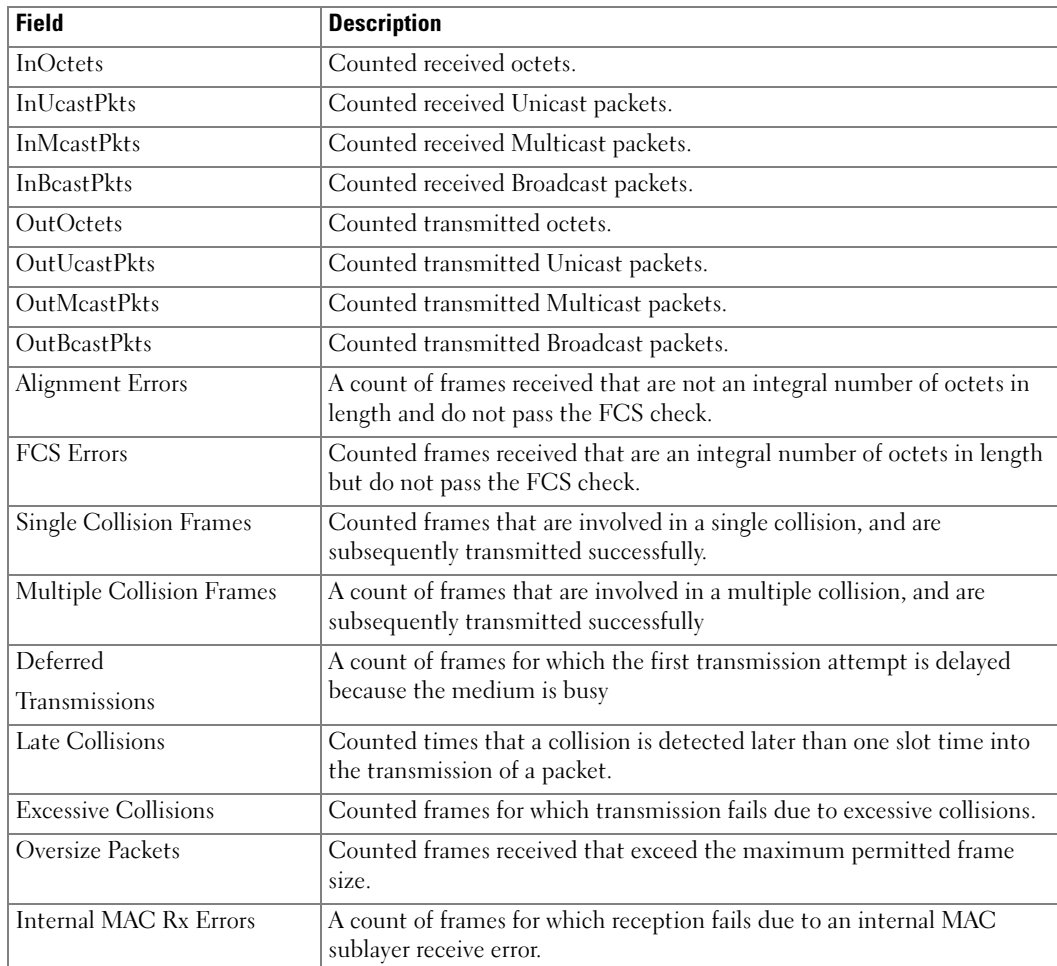

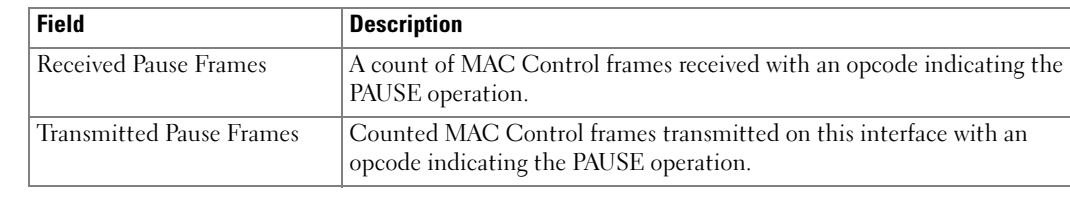

# show interfaces description

Use the show interfaces description command in User EXEC mode to display the description for all configured interfaces.

# Syntax

show interfaces description [ethernet interface | port-channel port-channel-number]

- *interface*—Valid Ethernet port.
- *port-channel-number—A* valid port-channel index.

# Default Configuration

This command has no default configuration.

# Command Modes

User EXEC mode

# User Guidelines

This command has no user guidelines.

# Example

The following example displays the description for the interface  $1/g1$ .

console>show interfaces description

Port Description

---- -----------------------------------------------------------

1/g1 Port that should be used for management only

2/g1

2/g2

Ch Description

---- -----------

1 Output

# show interfaces status

Use the show interfaces status command in User EXEC mode to display the status for all configured interfaces.

# Syntax

show interfaces status [ethernet *interface* | port-channel port-channel-number ]

- *interface*—A valid Ethernet port.
- port-channel-number—A valid port-channel trunk index.

# Default Configuration

This command has no default configuration.

# Command Mode

User EXEC mode

# User Guidelines

This command has no user guidelines.

# Example

The following example displays the status for all configured interfaces.

console>show interfaces status

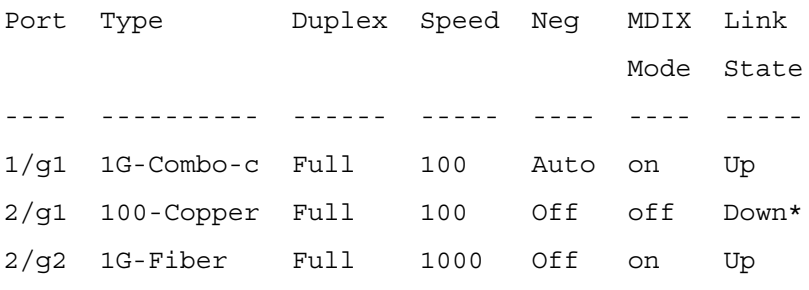

Ch Type Duplex Speed Neg Link

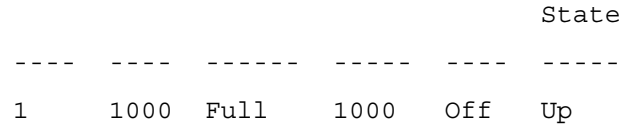

\*: The interface was suspended by the system.

The displayed port status information includes the following:

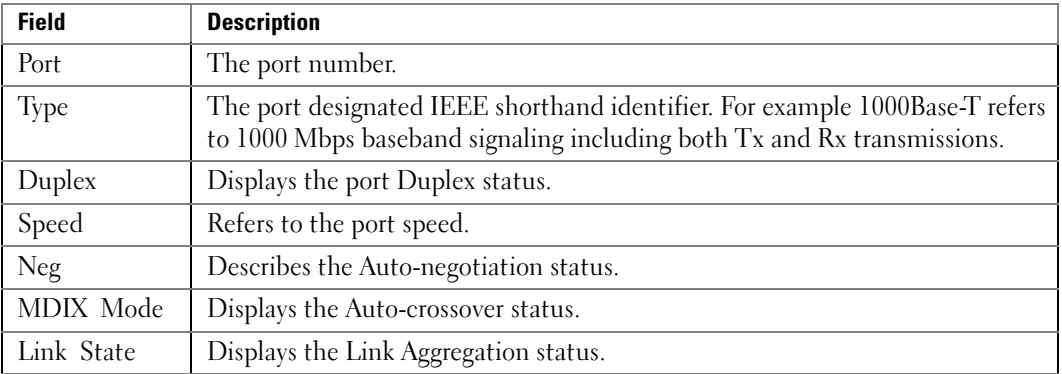

# show statistics ethernet

Use the show statistics ethernet command in Privileged EXEC mode to display detailed statistics for a specific port or for the entire switch.

# Syntax

```
show statistics ethernet \{ \langle \textit{unit} \rangle \langle \langle \textit{port-type} \rangle \langle \textit{port} \rangle \}
```
- $\langle \text{unit}\rangle/\langle \text{port-type}\rangle \langle \text{port}\rangle$ —Displays statistics for a valid unit/port: <unit>—Physical switch identifier within the stack. Values are 1-12.  $\leq$  port-type $\geq$ — Values are g for gigabit Ethernet port, or xg for 10 gigabit Ethernet port. <port>—port number. Values are 1-24 or 1-48 in the case of port\_type g, and 1-4 for port\_type xg. Example: xg2 is the 10 gigabit Ethernet port 2.
- switchport—Displays statistics for the entire switch.

# Default Configuration

This command has no default configuration.

# Command Mode

Privileged EXEC mode.

# User Guidelines

This command has no user guidelines.

# **Examples**

The following examples show statistics for port 1/g1 and for the entire switch.

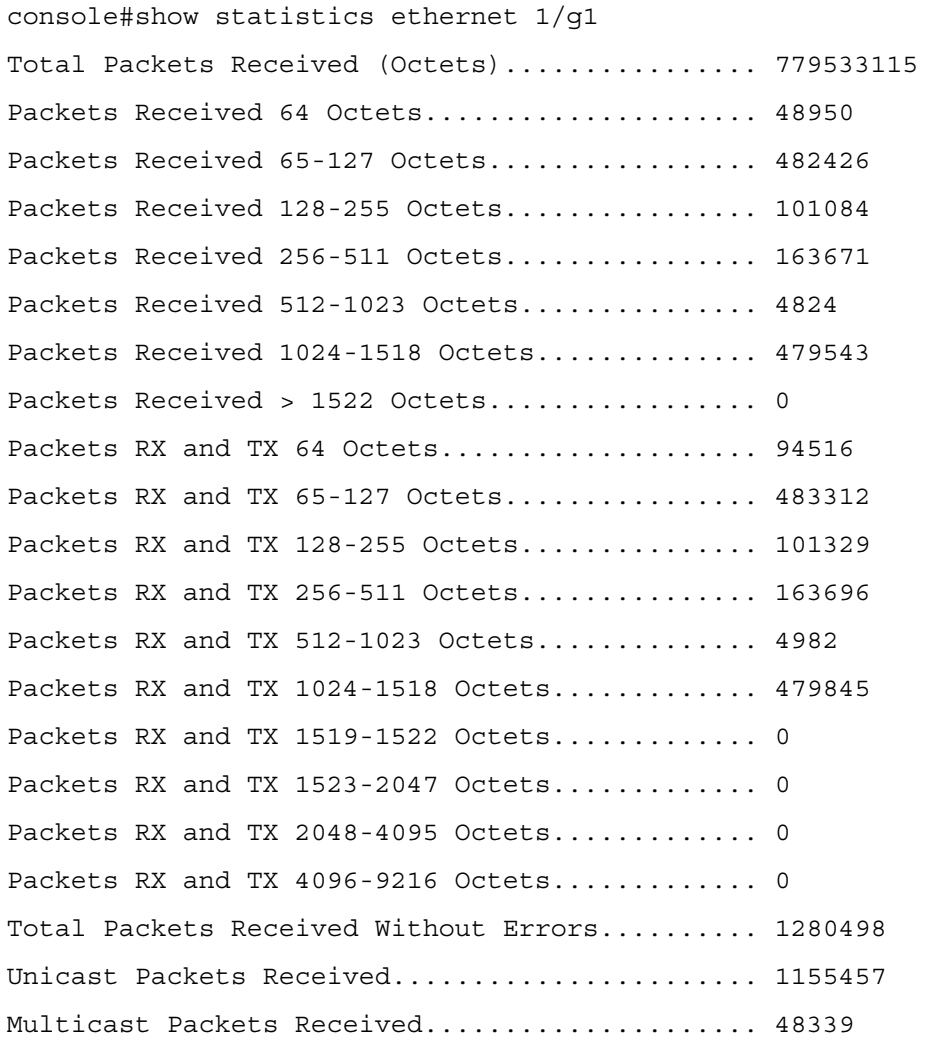

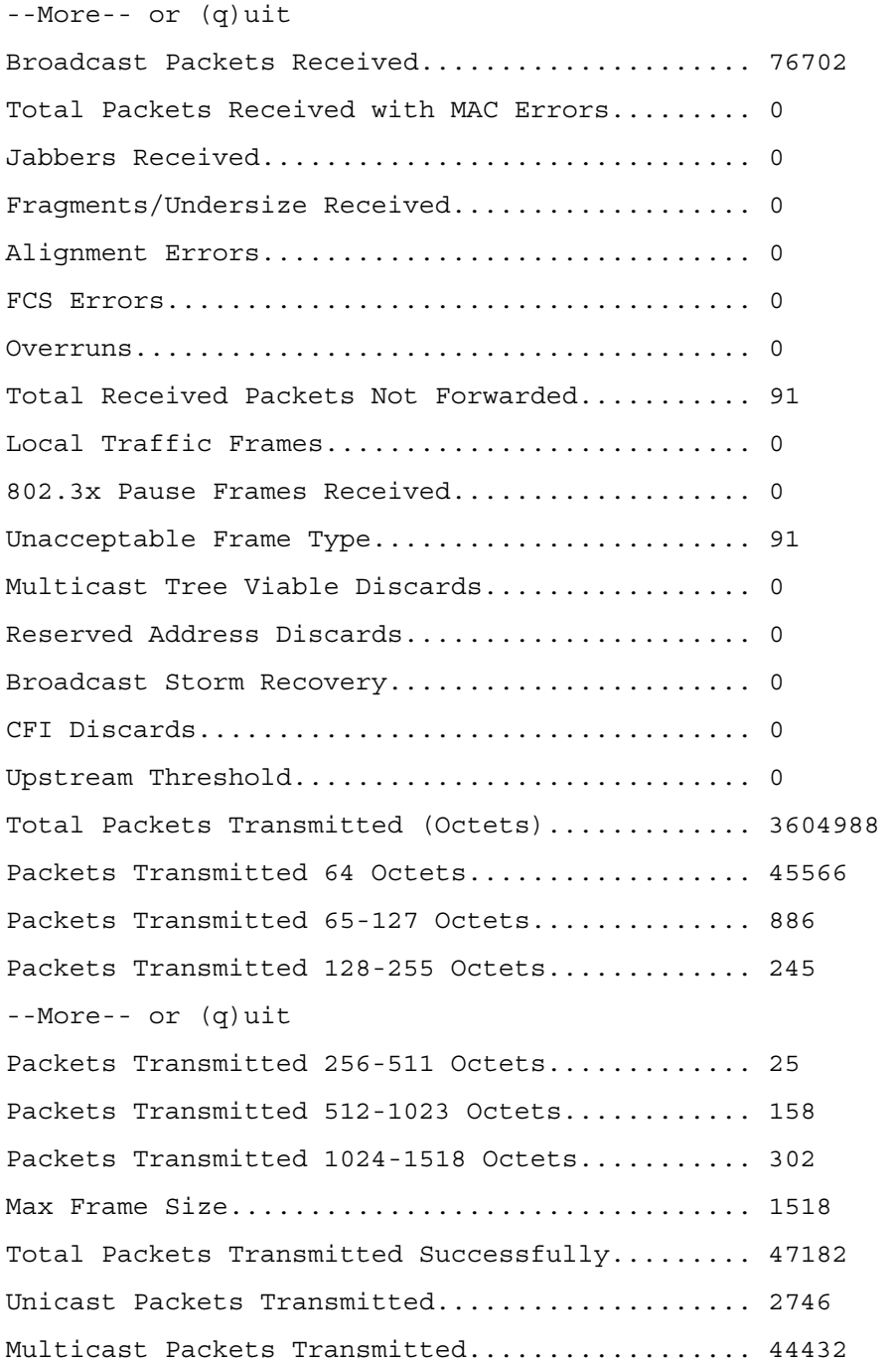

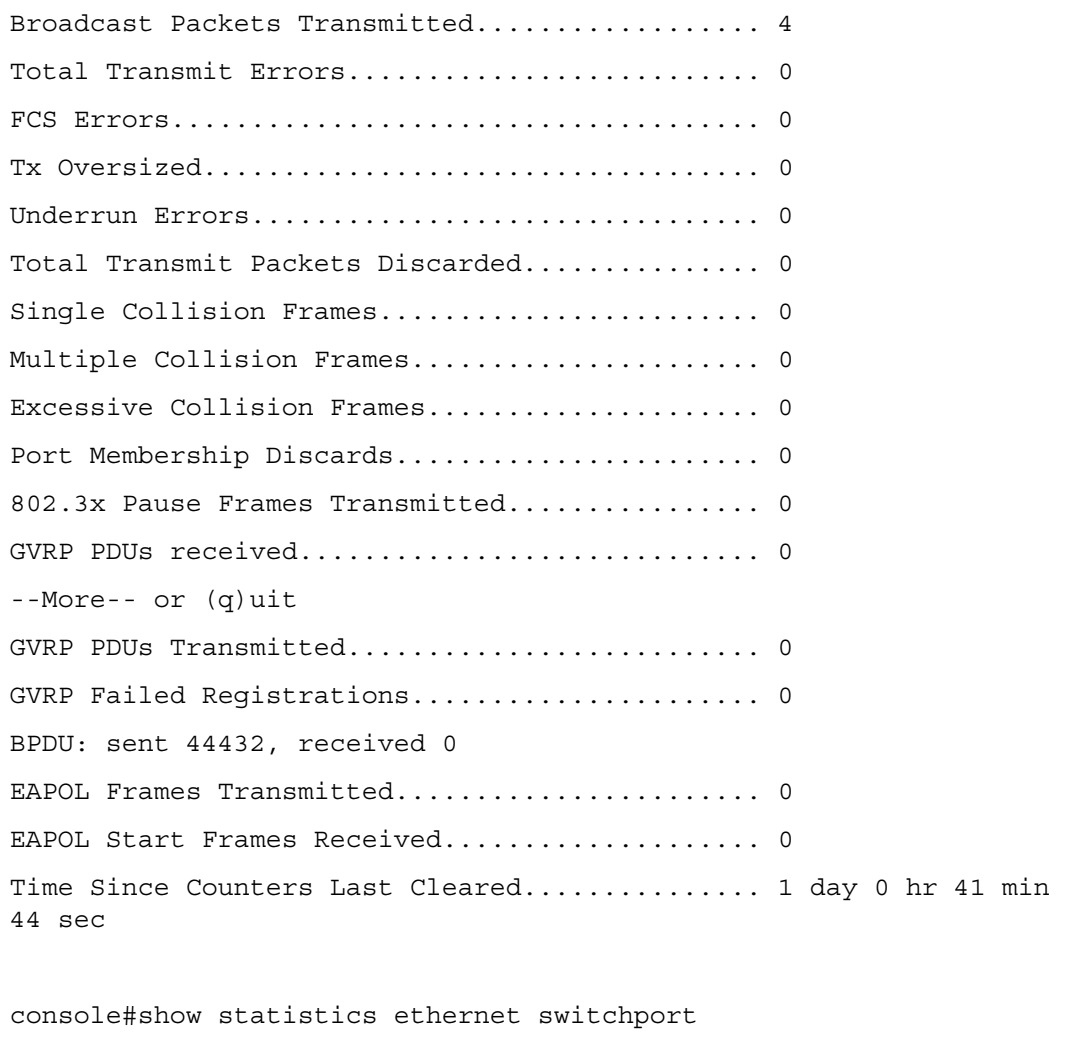

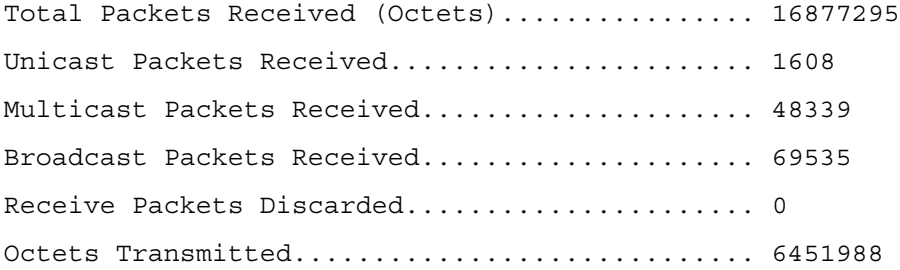

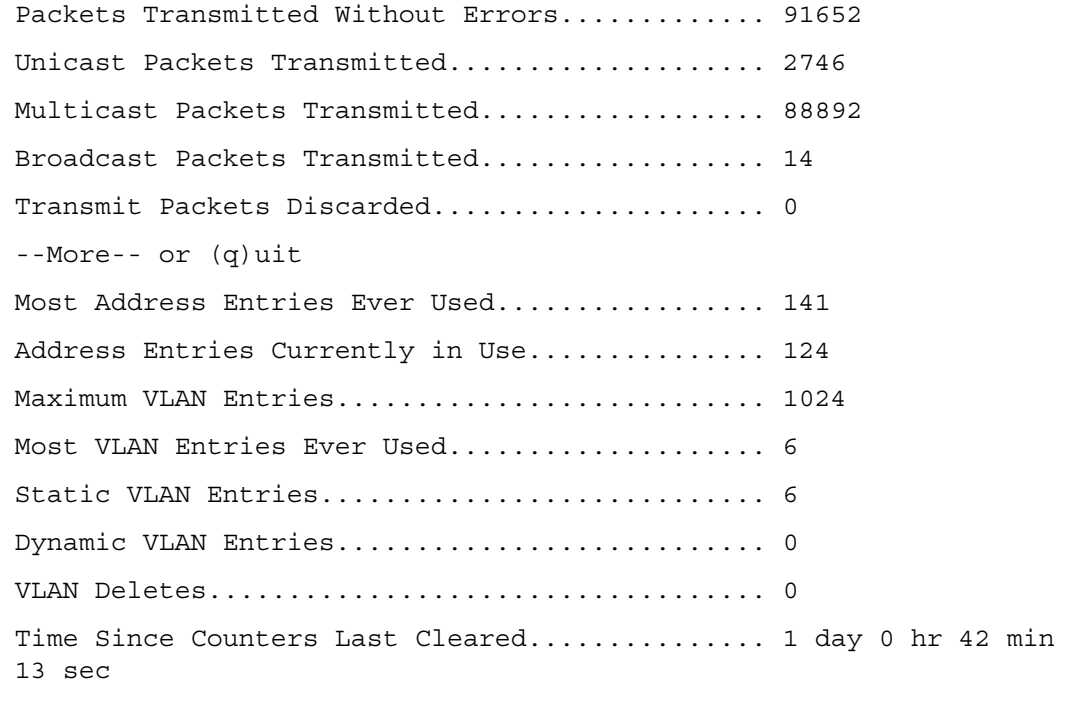

console#

# show storm-control

Use the show storm-control command in Privileged EXEC mode to display the configuration of storm control.

# **Syntax**

show storm-control [all *|interface*]

• *interface*—Valid Ethernet port.

# Default Configuration

This command has no default configuration.

# Command Mode

Privileged EXEC mode

# User Guidelines

This command has no user guidelines.

# Examples

The following example shows storm control configurations for all valid Ethernet ports. The second example shows flow control mode status.

```
console#show storm-control all
```
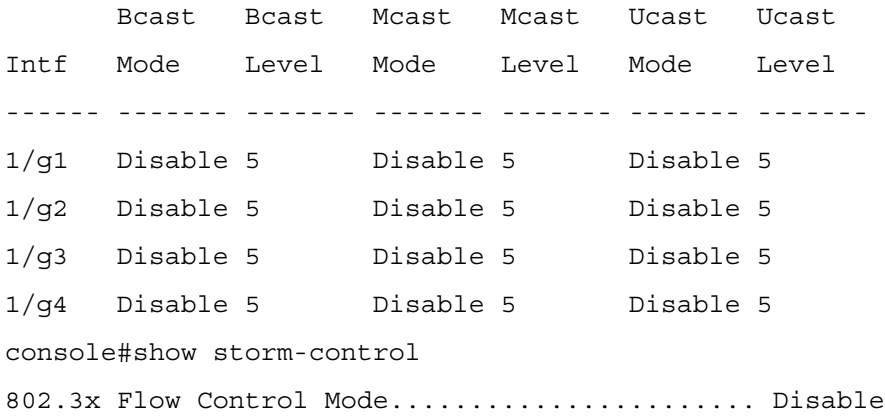

# shutdown

Use the shutdown command in Interface Configuration mode to disable an interface. To restart a disabled interface, use the no form of this command.

# Syntax

shutdown

no shutdown

# Default Configuration

The interface is enabled.

# Command Mode

Interface Configuration (Ethernet, Port-Channel, Tunnel, Loopback) mode

# User Guidelines

This command has no user guidelines.

# Examples

The following example disables Ethernet port 1/g5.

console(config)#interface ethernet 1/g5

console(config-if-1/g5)# shutdown

The following example re-enables ethernet port 1/g5.

```
console(config)#interface ethernet 1/g5
```

```
console(config-if-1/g5)# no shutdown
```
# speed

Use the speed command in Interface Configuration mode to configure the speed of a given Ethernet interface when not using auto-negotiation. To restore the default, use the no form of this command.

# Syntax

speed [10 | 100 | 1000]

no speed

- 10—Configures the port to 10 Mbps operation.
- 100—Configures the port to 100 Mbps operation.
- 1000—Configures the port to 1000 Mbps operation.

# Default Configuration

This command has no default setting.

# Command Mode

Interface Configuration (Ethernet) mode

# User Guidelines

This command has no user guidelines.

# Example

The following example configures the speed operation of Ethernet port  $1/g5$  to force 100-Mbps operation.

```
console(config)#interface ethernet 1/g5
```

```
console(config-if-1/g5)#speed 100
```
# storm-control broadcast

Use the storm-control broadcast command in Interface Configuration mode to enable broadcast storm recovery mode for a specific interface. If the mode is enabled, broadcast storm recovery is active, and if the rate of L2 broadcast traffic ingressing on an interface increases beyond the configured threshold, the traffic will be dropped. Therefore, the rate of broadcast traffic will be limited to the configured threshold.

# Syntax

storm-control broadcast [level rate]

no storm-control broadcast

rate—Percentage of port bandwidth to allow. (Range: 0-100)

# Default Configuration

The default value is 5.

# Command Mode

Interface Configuration (Ethernet) mode

# User Guidelines

This command has no user guidelines.

# Example

console(config-if-1/g1)#storm-control broadcast level 5

# storm-control multicast

Use the storm-control multicast command in Interface Configuration mode to enable multicast storm recovery mode for an interface. If the mode is enabled, multicast storm recovery is active, and if the rate of L2 multicast traffic ingressing on an interface increases beyond the configured threshold, the traffic will be dropped. Therefore, the rate of multicast traffic will be limited to the configured threshold.

# Syntax

storm-control multicast [level rate]

no storm-control multicast

• rate—Maximum packets per second of multicast traffic on a port. (Range: 0-100)

# Default Configuration

The default value is 5.

### Command Mode

Interface Configuration (Ethernet) mode

# User Guidelines

This command has no user guidelines.

### Example

console(config-if-1/g1)#storm-control multicast level 5

# storm-control unicast

Use the storm-control unicast command in Interface Configuration mode to enable unknown unicast storm control for an interface. If the mode is enabled, unicast storm recovery is active, and if the rate of unknown L2 unicast (destination lookup failure) traffic ingressing on an interface increases beyond the configured threshold, the traffic will be dropped. Therefore, the rate of unknown unicast traffic will be limited to the configured threshold.

# Syntax

storm-control unicast [level rate]

no storm-control unicast

rate—Maximum packets per second of unicast traffic on a port. (Range: 0-100)

# Default Configuration

The default value is 5.

# Command Mode

Interface Configuration (Ethernet) mode

# User Guidelines

This command has no user guidelines.

# Example

console(config-if-1/g1)#storm-control unicast level 5

# 12

# GVRP Commands

# clear gvrp statistics

Use the clear gvrp statistics command in Privileged EXEC mode to clear all the GVRP statistics information.

# Syntax

clear gvrp statistics [ethernet interface | port-channel port-channel-number]

- *interface*—A valid Ethernet interface.
- *port-channel-number—A* valid port-channel index.

# Default Configuration

This command has no default configuration.

# Command Mode

Privileged EXEC mode

# User Guidelines

This command has no user guidelines.

# Example

The following example clears all the GVRP statistics information on port 1/g8.

console# clear gvrp statistics ethernet 1/g8

# garp timer

Use the garp timer command in Interface Configuration mode to adjust the GARP application join, leave, and leaveall GARP timer values. To reset the timer to default values, use the no form of this command.

# Syntax

```
garp timer \{join \mid leave \mid leaved \} \ timer\_value
```
- join—Indicates the time in centiseconds that PDUs are transmitted.
- leave—Indicates the time in centiseconds that the device waits before leaving its GARP state.
- leaveall—Used to confirm the port within the VLAN. The time is the interval between messages sent, measured in centiseconds.
- *timer value*—Timer values in centiseconds. The range is  $10-100$  for  $\overline{\text{join}}$ , 30-600 for leave, and 200-6000 for leaveall.

# Default Configuration

The default timer values are as follows:

- Ioin timer—20 centiseconds
- Leave timer—60 centiseconds
- Leaveall timer—1000 centiseconds

# Command Mode

Interface Configuration (Ethernet, Port-Channel) mode

# User Guidelines

The following *relationships* for the various timer values must be maintained:

- Leave time must be greater than or equal to three times the join time.
- Leaveall time must be greater than the leave time.

Set the same GARP timer values on all Layer 2-connected devices. If the GARP timers are set differently on Layer 2-connected devices, the GARP application will not operate successfully.

The *timer value* setting must be a multiple of 10.

# Example

The following example sets the leave timer for port 1/g8 to 90 centiseconds.

```
console (config)# interface ethernet 1/g8
```
console (config-if-1/g8)# garp timer leave 90

# gvrp enable (global)

Use the gvrp enable (global) command in Global Configuration mode to enable GVRP globally on the switch. To disable GVRP globally on the switch, use the no form of this command.

# Syntax

gvrp enable

no gvrp enable

# Default Configuration

GVRP is globally disabled.

# Command Mode

Global Configuration mode

# User Guidelines

This command has no user guidelines.

# Example

The following example globally enables GVRP on the device.

console(config)#gvrp enable

# gvrp enable (interface)

Use the gvrp enable command in Interface Configuration mode to enable GVRP on an interface. To disable GVRP on an interface, use the no form of this command.

# Syntax

gvrp enable

no gvrp enable

# Default Configuration

GVRP is disabled on all interfaces by default.

# Command Mode

Interface Configuration (Ethernet, Port-Channel) mode

# User Guidelines

An Access port cannot join dynamically to a VLAN because it is always a member of only one VLAN.

Membership in untagged VLAN would be propagated in a same way as a tagged VLAN. In such cases it is the administrator's responsibility to set the PVID to be the untagged VLAN VID.

# Example

The following example enables GVRP on ethernet 1/g8.

```
console(config)#interface ethernet 1/g8
console(config-if-1/g8)#gvrp enable
```
# gvrp registration-forbid

Use the gvrp registration-forbid command in Interface Configuration mode to deregister all VLANs on a port and prevent any dynamic registration on the port. To allow dynamic registering for VLANs on a port, use the no form of this command.

# Syntax

gvrp registration-forbid

no gvrp registration-forbid

# Default Configuration

Dynamic registering and deregistering for each VLAN on the port is not forbidden.

# Command Mode

Interface Configuration (Ethernet, Port-Channel) mode

# User Guidelines

This command has no user guidelines.

# Example

The following example shows how default dynamic registering and deregistering is forbidden for each VLAN on port 1/g8.

```
console(config)#interface ethernet 1/g8
```
console(config-if-1/g8)#gvrp registration-forbid

# gvrp vlan-creation-forbid

Use the gvrp vlan-creation-forbid command in Interface Configuration mode to disable dynamic VLAN creation. To disable dynamic VLAN creation, use the no form of this command.

# Syntax

gvrp vlan-creation-forbid no gvrp vlan-creation-forbid

# Default Configuration

By default, dynamic VLAN creation is enabled.

# Command Mode

Interface Configuration (Ethernet, Port-Channel) mode

# User Guidelines

This command has no user guidelines.

# Example

The following example disables dynamic VLAN creation on port 1/g8.

```
console(config)#interface ethernet 1/g8
```

```
console(config-if-1/g8)#gvrp vlan-creation-forbid
```
# show gvrp configuration

Use the show gvrp configuration command in Privileged EXEC mode to display GVRP configuration information. Timer values are displayed. Other data shows whether GVRP is enabled and which ports are running GVRP.

# Syntax

show gvrp configuration [ethernet interface | port-channel port-channel-number]

- *interface—A valid Ethernet interface.*
- port-channel-number—A valid port-channel index.

# Default Configuration

This command has no default configuration.

# Command Mode

Privileged EXEC mode

# User Guidelines

This command has no user guidelines.

# Example

The following example shows how to display GVRP configuration information:

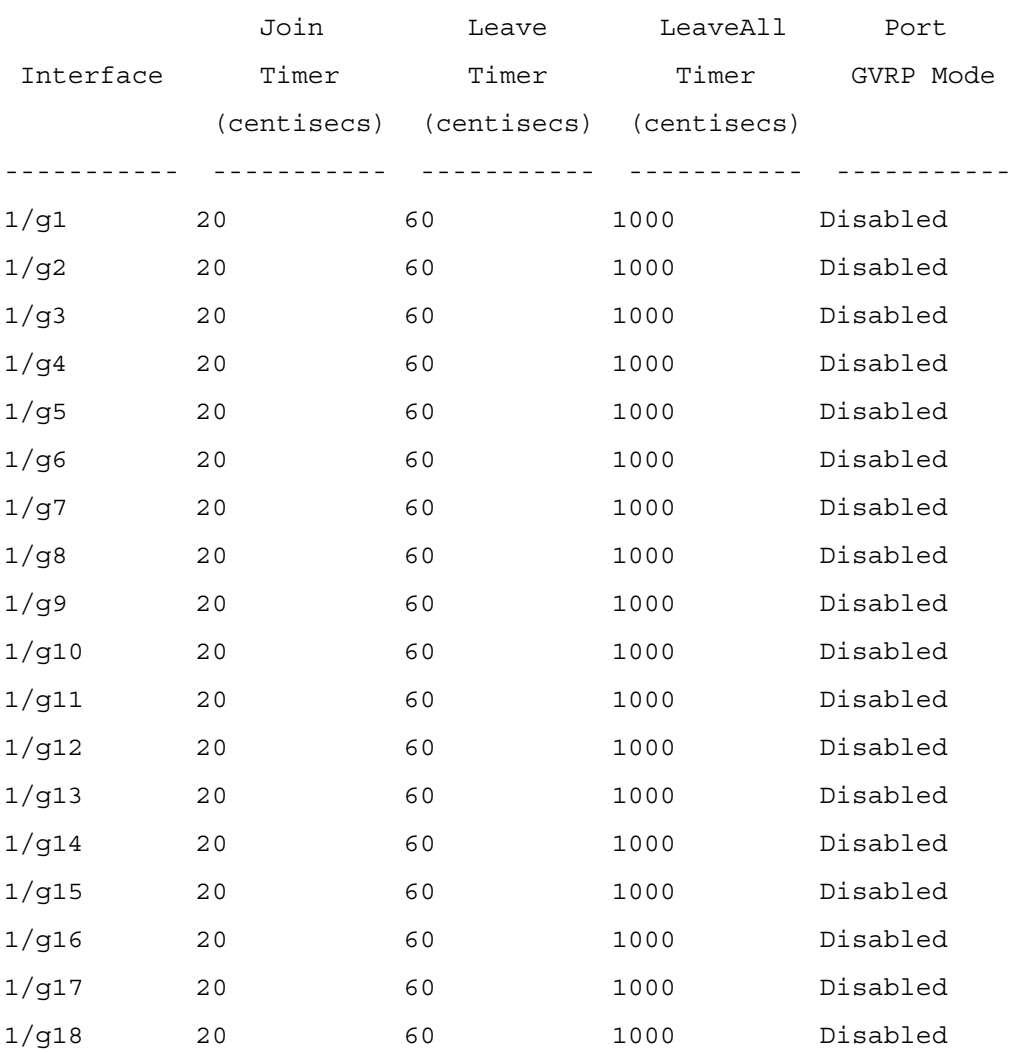

# console# show gvrp configuration

# show gvrp error-statistics

Use the show gvrp error-statistics command in User EXEC mode to display GVRP error statistics.

# **Syntax**

show gvrp error-statistics [ethernet interface | port-channel port-channel-number]

• *interface*—A valid Ethernet interface.

• *port-channel-number—A* valid port-channel index.

### Default Configuration

This command has no default configuration.

### Command Mode

User EXEC mode

### User Guidelines

This command has no user guidelines.

### Example

The following example displays GVRP error statistics information. console>show gvrp error-statistics

GVRP error statistics:

----------------

Legend:

INVPROT: Invalid Protocol Id INVATYP: Invalid Attribute Type INVALEN: Invalid Attribute Length INVAVAL: Invalid Attribute Value INVEVENT: Invalid Event

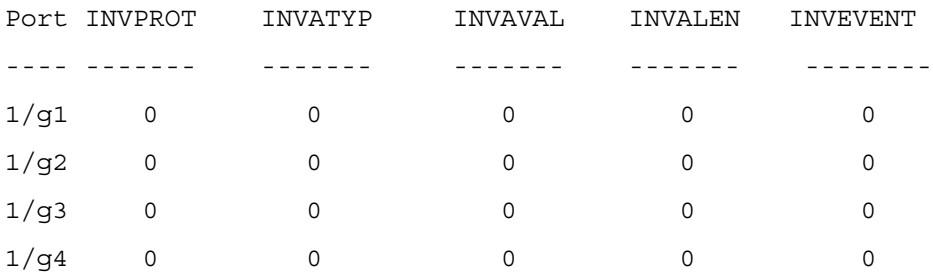

# show gvrp statistics

Use the show gvrp statistics command in User EXEC mode to display GVRP statistics.

# Syntax

show gvrp statistics [ethernet interface | port-channel port-channel-number]

- *interface*—A valid Ethernet interface.
- *port-channel-number—A* valid port channel index.

# Default Configuration

This command has no default configuration.

# Command Mode

User EXEC mode

### User Guidelines

This command has no user guidelines.

### Example

This example shows output of the show gvrp statistics command.

console>show gvrp statistics

GVRP statistics**:**

------------------------------

Legend:

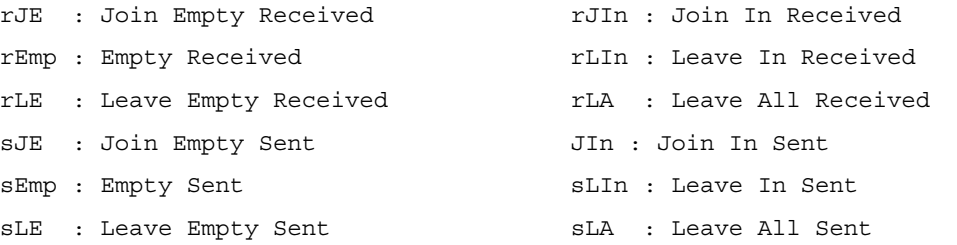

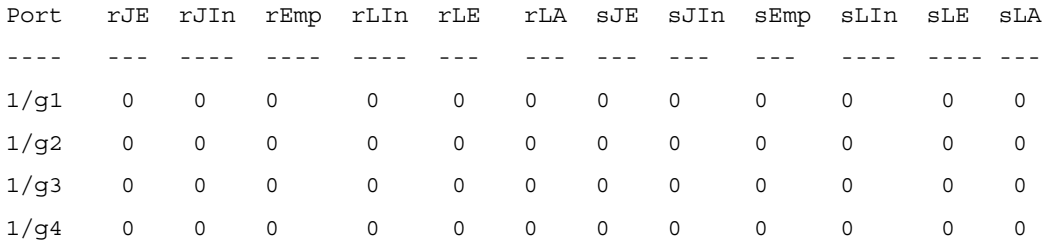

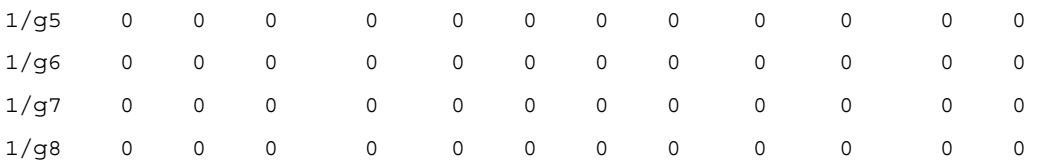

# 13

# IGMP Snooping Commands

# ip igmp snooping (global)

Use the ip igmp snooping command in Global Configuration mode to globally enable Internet Group Management Protocol (IGMP) snooping.

# Syntax

ip igmp snooping [vlan-id]

no ip igmp snooping

# Default Configuration

IGMP snooping is disabled.

# Command Mode

Global Configuration mode

# User Guidelines

IGMP snooping is enabled on static VLANs only and is not enabled on Private VLANs or their community VLANs.

# Example

The following example enables IGMP snooping.

```
console(config)# ip igmp snooping
```
# ip igmp snooping (interface)

Use the ip igmp snooping command in Interface Configuration mode to enable Internet Group Management Protocol (IGMP) snooping on a specific interface. To disable IGMP snooping on an Ethernet interface, use the no form of this command.

# Syntax

ip igmp snooping

no ip igmp snooping

# Default Configuration

IGMP snooping is disabled.

# Command Mode

Interface Configuration (Ethernet, port-channel) mode

# User Guidelines

IGMP snooping can be enabled on Ethernet interfaces.

# Example

The following example enables IGMP snooping.

console(config-if-1/g1)#ip igmp snooping

# ip igmp snooping host-time-out

Use the ip igmp snooping host-time-out command in Interface Configuration mode to configure the host-time-out. If an IGMP report for a Multicast group is not received for a host time-out period from a specific port, this port is deleted from the member list of that Multicast group. To reset to the default host time-out, use the no form of this command.

# Syntax

ip igmp snooping host-time-out time-out

no ip igmp snooping host-time-out

• time-out—Host timeout in seconds. (Range: 1 - 2147483647)

# Default Configuration

The default host-time-out is 260 seconds.

# Command Mode

Interface Configuration (Ethernet, port-channel) mode

# User Guidelines

The timeout should be more than sum of response time and twice the query interval.

# Example

The following example configures the host timeout to 300 seconds.

console(config-if-1/g1)#ip igmp snooping host-time-out 300

# ip igmp snooping leave-time-out

Use the ip igmp snooping leave-time-out command in Interface Configuration mode to configure the leave-time-out. If an IGMP report for a Multicast group is not received within the leave-timeout period after an IGMP leave was received from a specific port, the current port is deleted from the member list of that Multicast group. To configure the default leave-time-out, use the no form of this command.

# Syntax

ip igmp snooping leave-time-out [time-out | immediate-leave]

no ip igmp snooping leave-time-out

- time-out—Specifies the leave-time-out in seconds. (Range: 0 2147483647)
- immediate-leave—Specifies that the port should be removed immediately from the members list after receiving IGMP Leave.

# Default Configuration

The default leave-time-out configuration is 10 seconds.

# Command Mode

Interface Configuration (Ethernet, port-channel) mode

# User Guidelines

The leave timeout should be set greater than the maximum time that a host is allowed to respond to an IGMP Query.

Use immediate leave only where there is only one host connected to a port.

# Example

The following example configures the host leave-time-out to 60 seconds.

```
console(config-if-1/g1)#ip igmp snooping leave-time-out 60
```
# ip igmp snooping mrouter-time-out

Use the ip igmp snooping mrouter-time-out command in Interface Configuration mode to configure the mrouter-time-out. This command is used for setting the aging-out time after Multicast router ports are automatically learned. To reset to the default mrouter-time-out, use the no form of this command.

# Syntax

ip igmp snooping mrouter-time-out time-out

```
no ip igmp snooping mrouter-time-out
```
• *time-out*—mrouter timeout in seconds for IGMP. (Range: 1 - 2147483647)

### Default Configuration

The default value is 300 seconds.

### Command Mode

Interface Configuration (Ethernet, port-channel) mode

### User Guidelines

This command has no user guidelines.

### Example

The following example configures the mrouter timeout to 200 seconds.

console(config-if-1/g1)#ip igmp snooping mrouter-time-out 200

# show ip igmp snooping groups

Use the show ip igmp snooping groups command in User EXEC mode to display the Multicast groups learned by IGMP snooping.

### Syntax

show ip igmp snooping groups [vlan vlan-id] [address ip-multicast-address]

- vlan\_id—Specifies a VLAN ID value.
- *ip-multicast-address*—Specifies an IP Multicast address.

### Default Configuration

This command has no default configuration.

### Command Mode

User EXEC mode

### User Guidelines

To see the full Multicast address table (including static addresses) use the show bridge address-table command.

### Example

The example shows Multicast groups learned by IGMP snooping for all VLANs.

console>show ip igmp snooping groups

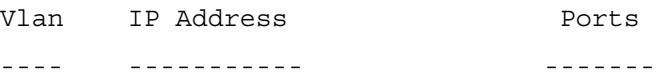
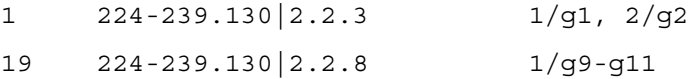

IGMP Reporters that are forbidden statically: ---------------------------------------------

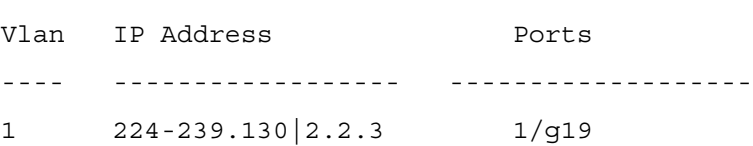

# show ip igmp snooping interface

Use the show ip igmp snooping interface command in Privileged EXEC mode to display the IGMP snooping configuration.

### Syntax

show ip igmp snooping interface interface {ethernet interface | port-channel port-channelnumber}

- *interface*—Valid Ethernet port. The full syntax is *unit/port*.
- *port-channel-number*—Valid port-channel index.

# Default Configuration

This command has no default configuration.

### Command Mode

Privileged EXEC mode

# User Guidelines

This command has no user guidelines.

# Example

The example displays IGMP snooping information.

console#show ip igmp snooping interface 1/g1

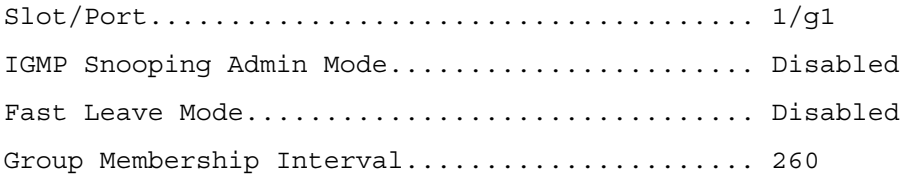

Max Response Time................................. 10 Multicast Router Present Expiration Time....... 300

# show ip igmp snooping mrouter

Use the show ip igmp snooping mrouter command in Privileged EXEC mode to display information on dynamically learned Multicast router interfaces.

#### Syntax

show ip igmp snooping mrouter

#### Default Configuration

This command has no default configuration.

#### Command Mode

Privileged EXEC mode

#### User Guidelines

This command has no user guidelines.

#### Example

The following example shows IGMP snooping mrouter information.

console#show igmp snooping mrouter

```
Port........................................1/g1
```
# ip igmp snooping (VLAN)

Use the ip igmp snooping command in VLAN Configuration mode to enable IGMP snooping on a particular interface or on all interfaces participating in a VLAN. To disable IGMP snooping use the no form of this command.

# Syntax

ip igmp snooping vlan-id

no ip igmp snooping

# Default Configuration

IGMP snooping is disabled on VLAN interfaces by default.

# Command Mode

VLAN Configuration mode

# User Guidelines

This command has no user guidelines.

# Example

The following example enables IGMP snooping on VLAN 2.

```
console(config-vlan)#ip igmp snooping 2
```
# ip igmp snooping fast-leave

This command enables or disables IGMP Snooping fast-leave mode on a selected VLAN. Enabling fast-leave allows the switch to immediately remove the layer 2 LAN interface from its forwarding table entry upon receiving an IGMP leave message for that multicast group without first sending out MAC-based general queries to the interface. The no form of this command disables IGMP Snooping fast-leave mode on a VLAN.

You should enable fast-leave admin mode only on VLANs where only one host is connected to each layer 2 LAN port. This setting prevents the inadvertent dropping of the other hosts that were connected to the same layer 2 LAN port but were still interested in receiving multicast traffic directed to that group. Also, fast-leave processing is supported only with IGMP version 2 hosts.

# Syntax

ip igmp snooping fast-leave vlan-id

no ip igmp snooping fast-leave

vlan id—Number assigned to the VLAN.

# Default Configuration

IGMP snooping fast-leave mode is disabled on VLANs by default.

# Command Mode

VLAN Configuration mode

# User Guidelines

This command has no user guidelines.

# Example

The following example enables IGMP snooping fast-leave mode on VLAN 2.

console(config-vlan)#ip igmp snooping fast-leave 2

# ip igmp snooping groupmembership-interval

This command sets the IGMP Group Membership Interval time on a VLAN. The Group Membership Interval time is the amount of time in seconds that a switch waits for a report from a particular group on a particular interface before deleting the interface from the entry. This value must be greater than the IGMPv3 Maximum Response time value. The range is 2 to 3600 seconds. The no form of this command sets the IGMPv3 Group Membership Interval time to the default value.

# Syntax

ip igmp snooping groupmembership-interval vlan-id seconds

no ip igmp snooping groupmembership-interval

- vlan-id —Number assigned to the VLAN
- seconds—IGMP group membership interval time in seconds. (Range: 1-2147483647)

# Default Configuration

The default group membership interval time is 260 seconds.

# Command Mode

VLAN Configuration mode

# User Guidelines

This command has no user guidelines.

# Example

The following example configures an IGMP snooping group membership interval of 520 seconds.

```
console(config-vlan)#ip igmp snooping groupmembership-interval 2 
520
```
# ip igmp snooping maxresponse

This command sets the IGMP Maximum Response time on a particular VLAN. The Maximum Response time is the amount of time in seconds that a switch will wait after sending a query on an interface because it did not receive a report for a particular group in that interface. This value must be less than the IGMP Query Interval time value. The range is 1 to 3599 seconds. The no form of this command sets the maximum response time on the VLAN to the default value.

# Syntax

ip igmp snooping maxresponse vlan-id seconds

no ip igmp snooping maxresponse vlan-id

- vlan-id —Number assigned to the VLAN.
- seconds—IGMP Maximum response time in seconds. (Range: 1-3174)

# Default Configuration

The default maximum response time is 10 seconds.

# Command Mode

VLAN Configuration mode

# User Guidelines

When using IGMP Snooping Querier, this parameter should be less than the value for the IGMP Snooping Querier query interval.

# Example

The following example sets the maximum response time to 60 seconds on VLAN 2.

```
console(config-vlan)#ip igmp snooping maxresponse 2 60
```
# ip igmp snooping mcrtrexpiretime

This command sets the Multicast Router Present Expiration time. The time is set on a particular VLAN. This is the amount of time in seconds that a switch waits for a query to be received on an interface before the interface is removed from the list of interfaces with multicast routers attached. The range is 0 to 3600 seconds. A value of 0 indicates an infinite time-out (no expiration). The no form of this command sets the Multicast Router Present Expiration time to 0. The time is set for a particular VLAN.

#### Syntax

ip igmp snooping mcrtexpiretime vlan-id seconds

no ip igmp mcrtexpiretime vlan-id

- vlan id-Number assigned to the VLAN
- seconds—Multicast router present expiration time. (Range: 1-2147483647)

## Default Configuration

The default multicast router present expiration time is 0 seconds.

#### Command Mode

VLAN Configuration mode

#### User Guidelines

This command has no user guidelines.

#### Example

The following example sets the multicast router present expiration time on VLAN 2 to 60 seconds.

console(config-vlan)#ip igmp mcrtexpiretime 2 60

# 14

# IGMP Snooping Querier Commands

# ip igmp snooping querier

This command enables/disables IGMP Snooping Querier on the system (Global Configuration mode) or on a VLAN. Using this command, you can specify the IP address that the snooping querier switch should use as source address when generating periodic queries. The no form of this command disables IGMP Snooping Querier on the system. Use the optional address parameter to reset the querier address to 0.0.0.0.

If a VLAN has IGMP Snooping Querier enabled, and IGMP Snooping is operationally disabled on it, IGMP Snooping Querier functionality is disabled on that VLAN. IGMP Snooping functionality is re-enabled if IGMP Snooping is operational on the VLAN.

The IGMP Snooping Querier application supports the following activities:

• Sends periodic general queries on the VLAN to solicit membership reports

# Syntax

ip igmp snooping querier [vlan-id [address ipv4\_address]]

no igmp snooping querier [vlan-id [address]]

- *vlan-id*—A valid VLAN number.
- *ipv4* address—An IPv4 address.

# Default Configuration

IGMP snooping querier is disabled by default.

# Command Mode

Global Configuration mode

VLAN Configuration mode

# User Guidelines

This command has no user guidelines.

# Example

The following example enables IGMP snooping querier in VLAN Configuration mode. console(config-vlan)#ip igmp snooping querier 1 address 10.19.67.1

# ip igmp snooping querier query-interval

This command sets the IGMP Querier Query Interval time, which is the amount of time in seconds that the switch waits before sending another general query. The no form of this command sets the IGMP Querier Query Interval time to its default value.

# Syntax

ip igmp snooping querier query-interval seconds

no ip igmp snooping querier query-interval

• seconds—Amount of time in seconds that the switch waits before sending another general query. (Range: 1-1800)

# Default Configuration

The query interval default is 60 seconds.

# Command Mode

Global Configuration mode

# User Guidelines

The value of this parameter should be larger than the IGMP Snooping Max Response Time.

# Example

The following example sets the query interval to 1800:

console(config)#ip igmp snooping querier query\_interval 1800

# ip igmp snooping querier timer expiry

This command sets the IGMP Querier timer expiration period which is the time period that the switch remains in Non-Querier mode after it has discovered that there is a Multicast Querier in the network. The no form of this command sets the IGMP Querier timer expiration period to its default value.

# Syntax

ip igmp snooping querier timer expiry seconds

# no ip igmp snooping querier timer expiry

• seconds—The time in seconds that the switch remains in Non-Querier mode after it has discovered that there is a multicast querier in the network

# Default Configuration

The query interval default is 60 seconds.

### Command Mode

Global Configuration mode

# User Guidelines

This command has no user guidelines.

# Example

The following example sets the querier timer expiry time to 1800 seconds.

console(config)#ip igmp snooping querier timer expiry 1800

# ip igmp snooping querier version

This command sets the IGMP version of the query that the snooping switch is going to send periodically. The no form of this command sets the IGMP Querier Version to its default value.

# Syntax

ip igmp snooping querier version number

no ip igmp snooping querier version

• number—IGMP version. (Range: 1–2)

# Default Configuration

The querier version default is 2.

# Command Mode

Global Configuration mode

# User Guidelines

This command has no user guidelines.

# Example

The following example sets the IGMP version of the querier to 1.

console(config)#ip igmp snooping querier version 1

# ip igmp snooping querier election participate

This command enables the Snooping Querier to participate in the Querier Election process when it discovers the presence of another Querier in the VLAN. When this mode is enabled, if the Snooping Querier finds that the other Querier source address is more than the Snooping Querier address, it stops sending periodic queries. If the Snooping Querier wins the election, then it

continues sending periodic queries. The no form of this command sets the snooping querier not to participate in the querier election but to go into a non-querier mode as soon in as it discovers the presence of another querier in the same VLAN.

# Syntax

ip igmp snooping querier election participate vlan-id

no ip igmp snooping querier election participate vlan-id

# Default Configuration

The snooping querier is configured to not participate in the querier election by default.

# Command Mode

VLAN Configuration mode

# User Guidelines

This command has no user guidelines.

# Example

The following example configures the snooping querier to participate in the querier election.

console(config-vlan)#ip igmp snooping querier election participate

# show igmpsnooping querier

This command displays IGMP Snooping Querier information. Configured information is displayed whether or not IGMP Snooping Querier is enabled.

When the optional argument *vlanid* is not used, the command shows the following information:

- Admin Mode —Indicates whether or not IGMP Snooping Querier is active on the switch.
- Admin Version— Indicates the version of IGMP that will be used while sending out the queries.
- Source IP Address—Shows the IP address that is used in the IPv4 header when sending out IGMP queries. It can be configured using the appropriate command.
- Ouery Interval—Shows the amount of time in seconds that a Snooping Ouerier waits before sending out the periodic general query
- Querier Timeout—Displays the amount of time to wait in the Non-Querier operational state before moving to a Querier state.

When you specify a value for *vlanid*, the following additional information appears:

• VLAN Admin Mode—Indicates whether IGMP Snooping Querier is active on the VLAN.

- VLAN Operational State—Indicates whether IGMP Snooping Querier is in the Querier or Non-Querier state. When the switch is in Querier state it sends out periodic general queries. When in Non-Querier state it waits for moving to Querier state and does not send out any queries.
- VLAN Operational Max Response Time—Indicates the time to wait before removing a Leave from a host upon receiving a Leave request. This value is calculated dynamically from the Queries received from the network. If the Snooping Switch is in Querier state, then it is equal to the configured value.
- Querier Election Participate—Indicates whether the IGMP Snooping Querier participates in querier election if it discovers the presence of a querier in the VLAN.
- Last Querier Address—Indicates the IP address of the most recent Querier from which a Query was received.
- Last Querier Version—Indicates the IGMP version of the most recent Querier from which a Query was received on this VLAN.
- Elected Querier—Indicates the IP address of the Querier that has been designated as the Querier based on its source IP address. This field will be 0.0.0.0 when Querier Election Participate mode is disabled

When the optional argument detail is used, the command shows the global information and the information for all Querier enabled VLANs.

# Syntax

show ip igmp snooping querier  $[\{ \text{detail } | \text{ vlan } v \} ]$ 

vlanid —Number assigned to the VLAN.

# Default Configuration

This command has no default configuration

# Command Mode

Privileged Exec mode

# User Guidelines

# Example

The following example shows querier information for VLAN 2.

console#show ip igmp snooping querier vlan 2

# 15

# LACP Commands

# lacp port-priority

Use the lacp port-priority command in Interface Configuration mode to configure the priority value for physical ports. To reset to default priority value, use the no form of this command.

# Syntax

lacp port-priority value

no lacp port-priority

• *value*—Port priority value. (Range: 1 - 65535)

# Default Configuration

The default port priority value is 1.

# Command Mode

Interface Configuration (Ethernet) mode

# User Guidelines

This command has no user guidelines.

# Example

The following example configures the priority value for port 1/g8 to 247.

console(config)#interface ethernet 1/g8

console(config-if-1/g8)#lacp port-priority 247

# lacp system-priority

Use the lacp system-priority command in Global Configuration mode to configure the Link Aggregation system priority. To reset to default, use the no form of this command.

#### Syntax

lacp system-priority value

no lacp system-priority

• value—Value of the priority. (Range: 1 - 65535)

#### Default Configuration

The default system priority value is 1.

#### Command Mode

Global Configuration mode

### User Guidelines

This command has no user guidelines.

#### Example

The following example configures the system priority to 120.

console(config)#lacp system-priority 120

# lacp timeout

Use the lacp timeout command in Interface Configuration mode to assign an administrative LACP timeout. To reset the default administrative LACP timeout, use the no form of this command.

### Syntax

lacp timeout {long|short}

no lacp timeout

- long—Specifies a long timeout value.
- short—Specifies a short timeout value.

### Default Configuration

The default port timeout value is long.

### Command Mode

Interface Configuration (Ethernet) mode

### User Guidelines

This command has no user guidelines.

## Example

The following example assigns an administrative LACP timeout for port 1/g8 to a long timeout value.

```
console(config)#interface ethernet 1/g8
```

```
console(config-if-1/g8)#lacp timeout long
```
# show lacp ethernet

Use the show lacp ethernet command in Privileged EXEC mode to display LACP information for Ethernet ports.

# Syntax

show lacp ethernet *interface* [parameters | statistics]

• Interface—Ethernet interface.

# Default Configuration

This command has no default configuration.

# Command Mode

Privileged EXEC mode

# User Guidelines

This command has no user guidelines.

# Example

The following example shows how to display LACP Ethernet interface information.

```
console#show lacp ethernet 1/g1
```

```
Port 1/g1 LACP parameters:
```
#### Actor

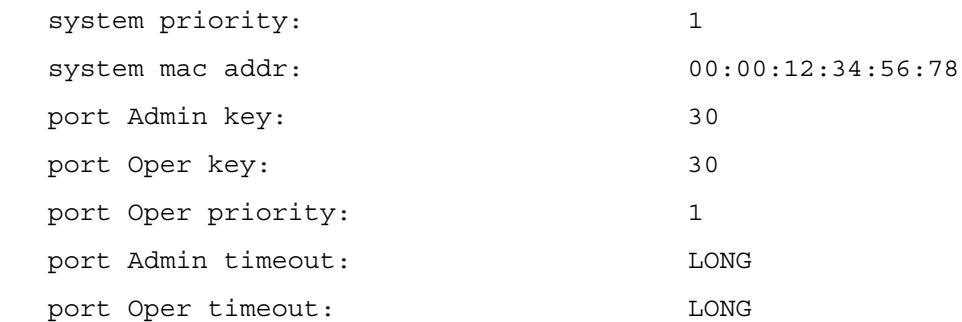

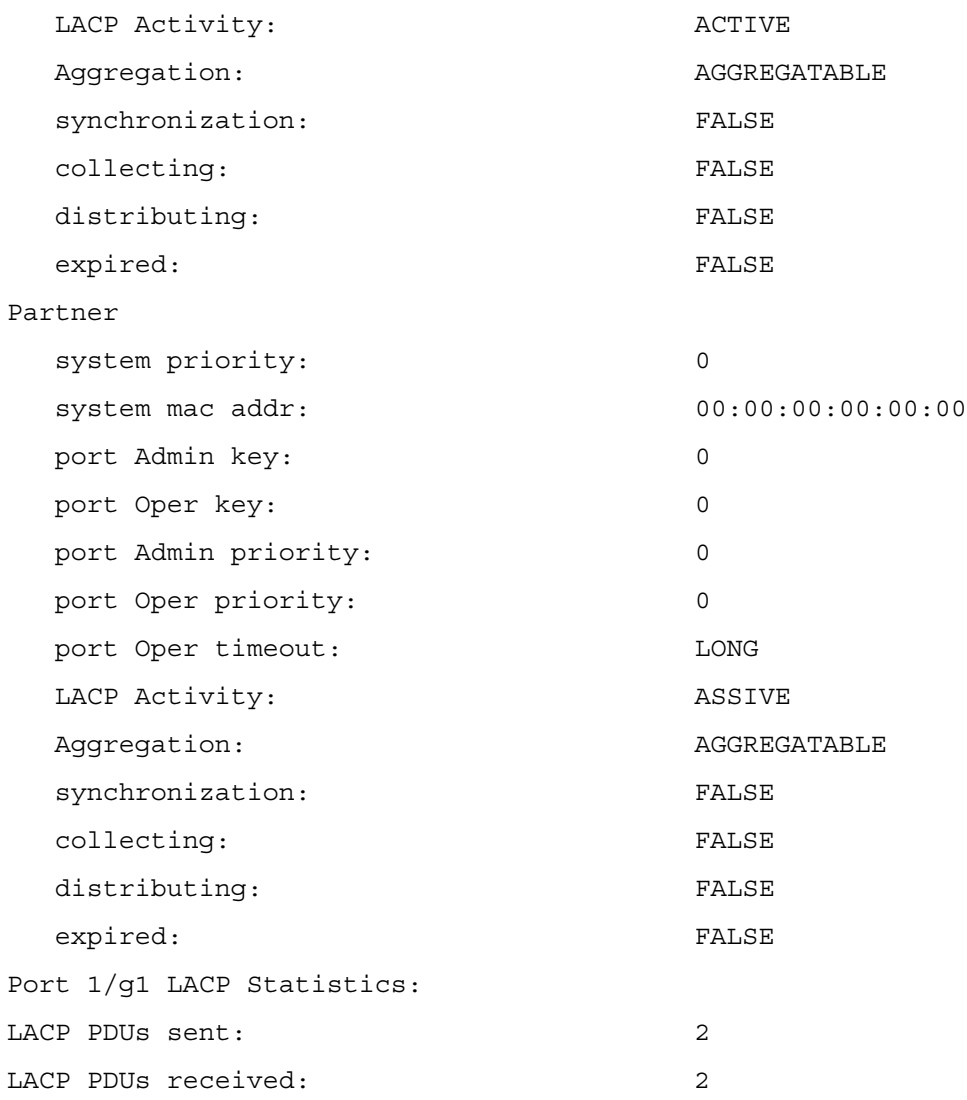

# show lacp port-channel

Use the show lacp port-channel command in Privileged EXEC mode to display LACP information for a port-channel.

# Syntax

show lacp port-channel [port\_channel\_number]

• *port\_channel\_number*—The port-channel number.

# Default Configuration

This command has no default configuration.

### Command Mode

Privileged EXEC mode

# User Guidelines

This command has no user guidelines.

# Example

The following example shows how to display LACP port-channel information.

console#show lacp port-channel 1

Port-Channel 1:Port Type 1000 Ethernet

#### Actor

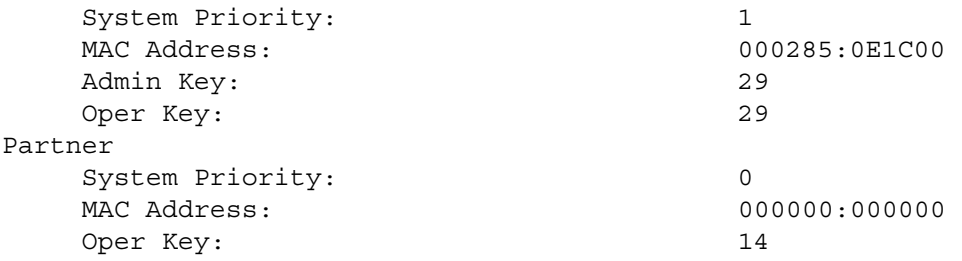

# 16

# Link Dependency Commands

# link-dependency group

Use the link-dependency group command to enter the link-dependency mode to configure a linkdependency group

# Syntax

link-dependency group GroupId

• GroupId—Link dependency group identifier. (Range: 1–16)

# Default Configuration

This command has no default configuration.

Command Mode Global Configuration mode

# User Guidelines

No specific guidelines

# Example

```
console(config)#link-dependency group 1
console(config-linkDep-group-1)#
```
# no link-dependency group

Use the no link-dependency group command to remove the configuration for a link-dependency group.

# Syntax

no link-dependency group GroupId

• GroupId—Link dependency group identifier. (Range: Valid Group Id, 1–16)

#### Default Configuration

This command has no default configuration.

Command Mode Global Configuration mode

User Guidelines No specific guidelines

#### Example

console(config)#no link-dependency group 1

Configuration cleared for link-dependency group 1

# add ethernet

Use the add ethernet command to add member Ethernet port(s) to the dependency list.

#### Syntax

add ethernet intf-list

• *intf-list*—List of Ethernet interfaces. Separate nonconsecutive ports with a comma and no spaces. Use a hyphen to designate the range of ports. (Range: Valid Ethernet interface list or range)

#### Default Configuration

This command has no default configuration.

#### Command Mode

Link Dependency mode

#### User Guidelines

No specific guidelines

#### Example

console(config-depend-1)#add ethernet g1

# no add ethernet

Use the no add ethernet command to remove member Ethernet ports from the dependency list.

#### Syntax

no add ethernet intf-list

• *intf-list*—List of Ethernet interfaces. Separate nonconsecutive ports with a comma and no spaces. Use a hyphen to designate the range of ports. (Range: Valid Ethernet interface list or range)

### Command Mode

Link Dependency mode

# Default Configuration

This command has no default configuration.

# User Guidelines

No specific guidelines

# Example

console(config-linkDep-group-1)#no add ethernet g1

# add port-channel

Use the add port-channel command to add member port-channels to the dependency list.

# Syntax

add port-channel port-channel-list

• port-channel-list—List of port-channel interfaces. Separate nonconsecutive ports with a comma and no spaces. Use a hyphen to designate the range of ports. (Range: Valid portchannel interface list or range)

# Default Configuration

This command has no default configuration.

# Command Mode

Link Dependency mode

# User Guidelines

No specific guidelines

# Example

```
console(config-linkDep-group-1)#add port-channel 2
```
# no add port-channel

Use the no add port-channel command to remove member port-channels from the dependency list.

# Syntax

no add port-channel port channel list

• port-channel-list—List of port-channel interfaces. Separate nonconsecutive ports with a comma and no spaces. Use a hyphen to designate the range of ports. (Range: Valid portchannel interface list or range)

# Default Configuration

This command has no default configuration.

# Command Mode

Link Dependency mode

# User Guidelines

No specific guidelines

# Example

console(config-linkDep-group-1)#no add port-channel 2

# depends-on ethernet

Use the depends-on ethernet command to add the dependent Ethernet ports list.

# Syntax

depends-on ethernet intf-list

intf-list—List of Ethernet interfaces. Separate nonconsecutive ports with a comma and no spaces. Use a hyphen to designate the range of ports. (Range: Valid Ethernet interface list or range)

# Default Configuration

This command has no default configuration.

# Command Mode

Link Dependency mode

# User Guidelines

No specific guidelines

# Example

```
console(config-linkDep-group-1)#depends-on ethernet g10
```
# no depends-on ethernet

Use the no depends-on ethernet command to remove the dependent Ethernet ports list.

# Syntax

no depends-on ethernet intf-list

• *intf-list*—List of Ethernet interfaces. Separate nonconsecutive ports with a comma and no spaces. Use a hyphen to designate the range of ports. (Range: Valid Ethernet interface list or range)

# Default Configuration

This command has no default configuration.

# Command Mode

Link Dependency mode

# User Guidelines

No specific guidelines

# Example

```
console(config-linkDep-group-1)#no depends-on ethernet g10
```
# depends-on port-channel

Use the depends-on port-channel command to add the dependent port-channels list.

# Syntax

depends-on port-channel port-channel-list

• port-channel-list—List of port-channel interfaces. Separate nonconsecutive ports with a comma and no spaces. Use a hyphen to designate the range of ports. (Range: Valid portchannel interface list or range)

# Default Configuration

This command has no default configuration.

# Command Mode

Link Dependency mode

### User Guidelines

No specific guidelines

# Example

console(config-linkDep-group-1)#depends-on port-channel 6

# no depends-on port-channel

Use the no depends-on port-channel command to remove the dependent port-channels list.

## Syntax

no depends-on port-channel port-channel-list

• port-channel-list—List of port-channel interfaces. Separate nonconsecutive ports with a comma and no spaces. Use a hyphen to designate the range of ports. (Range: Valid portchannel interface list or range)

# Default Configuration

This command has no default configuration.

# Command Mode

Link Dependency mode

### User Guidelines

No specific guidelines

# Example

console(config-linkDep-group-1)# no depends-on port-channel 6

# show link-dependency

Use the show link-dependency command to show the link dependencies configured for a particular group. If no group is specified, then all the configured link-dependency groups are displayed.

# Syntax

show link-dependency [group GroupId]

• GroupId—Link dependency group identifier. (Range: Valid Group Id, 1–16)

# Default Configuration

This command has no default configuration.

# Command Mode

Privileged EXEC mode

# User Guidelines

No specific guidelines

# Example

The following command shows link dependencies for all groups.

console#show link-dependency

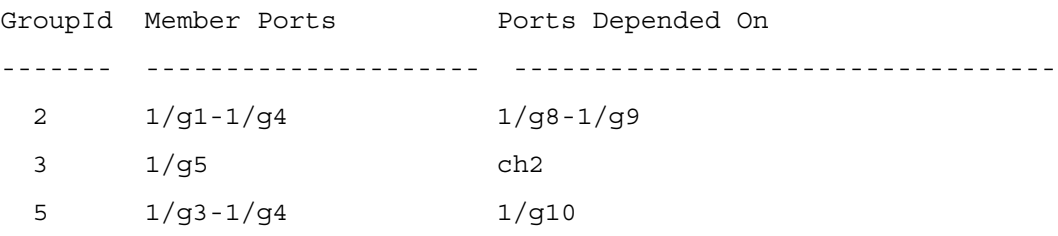

The following command shows link dependencies for group 2 only.

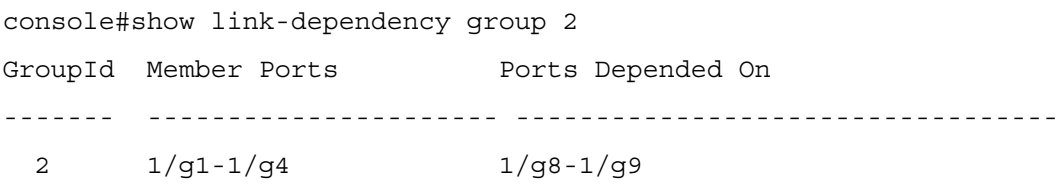

# 17

# LLDP Commands

# clear lldp remote-data

Use the clear lldp remote-data command in Privileged EXEC mode to delete all LLDP information from the remote data table.

# Syntax

clear lldp remote-data

Default Configuration By default, data is removed only on system reset.

Command Mode Privileged EXEC mode

# User Guidelines

This command has no user guidelines.

# Example

The following example displays how to clear the LLDP remote data.

console#clear lldp remote-data

# clear lldp statistics

Use the clear lldp statistics command in Privileged EXEC mode to reset all LLDP statistics.

# Syntax

clear lldp statistics

# Default Configuration

By default, the statistics are only cleared on a system reset.

#### Command Mode

Privileged EXEC mode

## User Guidelines

This command has no user guidelines.

## Example

The following example displays how to reset all LLDP statistics.

console#clear lldp statistics

# lldp notification

Use the lldp notification command in Interface Configuration mode to enable remote data change notifications. To disable notifications, use the no form of this command.

# Syntax

lldp notification

no lldp notification

## Default Configuration

By default, notifications are disabled on all supported interfaces.

### Command Mode

Interface Configuration (Ethernet) mode

### User Guidelines

This command has no user guidelines.

# Example

The following example displays how to enable remote data change notifications.

console(config-if-1/g3)#lldp notification

# lldp notification-interval

Use the lldp notification-interval command in Global Configuration mode to limit how frequently remote data change notifications are sent. To return the notification interval to the factory default, use the no form of this command.

# Syntax

lldp notification-interval interval

#### no lldp notification-interval

interval—The smallest interval in seconds at which to send remote data change notifications. (Range: 5 - 3600 seconds)

# Default Configuration

The default value is 5 seconds.

### Command Mode

Global Configuration mode

## User Guidelines

This command has no user guidelines.

# Example

The following example displays how to set the interval value to 10 seconds.

console(config)#lldp notification-interval 10

# lldp receive

Use the lldp receive command in Interface Configuration mode to enable the LLDP receive capability. To disable reception of LLDPDUs, use the no form of this command.

# Syntax

lldp receive

no lldp receive

# Default Configuration

The default lldp receive mode is disabled.

# Command Mode

Interface Configuration (Ethernet) mode

# User Guidelines

This command has no user guidelines.

# Example

The following example displays how to enable the LLDP receive capability.

console(config-if-1/g3)#lldp receive

# lldp timers

Use the lldp timers command in Global Configuration mode to set the timing parameters for local data transmission on ports enabled for LLDP. To return any or all parameters to factory default, use the no form of this command.

# Syntax

lldp timers [interval *transmit-interval*] [hold *hold-multiplier*] [reinit *reinit-delay*]

no lldp timers [interval] [hold] [reinit]

transmit-interval—The interval in seconds at which to transmit local data LLDPDUs. (Range: 1 - 32768 seconds)

hold-multiplier —Multiplier on the transmit interval used to set the TTL in local data LLDPDUs. (Range: 2 - 10)

reinit-delay —The delay in seconds before re-initialization. (Range: 1 - 10 seconds)

# Default Configuration

The default transmit interval is 30 seconds.

The default hold-multiplier is 4.

The default delay before re-initialization is 2 seconds.

# Command Mode

Global Configuration mode

# User Guidelines

This command has no user guidelines.

# Examples

The following example displays how to configure LLDP to transmit local information every 1000 seconds.

console(config)#lldp timers interval 1000

The following example displays how to set the timing parameter at 1000 seconds with a hold multiplier of 8 and a 5 second delay before re-initialization.

console(config)#lldp timers interval 1000 hold 8 reinit 5

# lldp transmit

Use the lldp transmit command in Interface Configuration mode to enable the LLDP advertise (transmit) capability. To disable local data transmission, use the no form of this command.

### Syntax

lldp transmit

no lldp transmit

# Default Configuration

LLDP is disabled on all supported interfaces.

# Command Mode

Interface Configuration (Ethernet) mode

# User Guidelines

This command has no user guidelines.

# Example

The following example displays how enable the transmission of local data.

console(config-if-1/g3)#lldp transmit

# lldp transmit-mgmt

Use the lldp transmit-mgmt command in Interface Configuration mode to include transmission of the local system management address information in the LLDPDUs. To cancel inclusion of the management information, use the no form of this command.

# Syntax

lldp transmit-mgmt

no lldp transmit-mgmt

# Default Configuration

By default, management address information is not included.

# Command Mode

Interface Configuration (Ethernet) mode

# User Guidelines

This command has no user guidelines.

# Example

The following example displays how to include management information in the LLDPDU.

console(config-if-1/g3)#lldp transmit-mgmt

# lldp transmit-tlv

Use the lldp transmit-tlv command in Interface Configuration mode to specify which optional type-length-value settings (TLVs) in the 802.1AB basic management set will be transmitted in the LLDPDUs. To remove an optional TLV, use the no form of this command.

# Syntax

lldp transmit-tlv [sys-desc][sys-name][sys-cap][port-desc]

no lldp transmit-tlv [sys-desc][sys-name][sys-cap][port-desc]

- sys-name—Transmits the system name TLV
- sys-desc—Transmits the system description TLV
- sys-cap—Transmits the system capabilities TLV
- port desc—Transmits the port description TLV

# Default Configuration

By default, no optional TLVs are included.

# Command Mode

Interface Configuration (Ethernet) mode

# User Guidelines

This command has no user guidelines.

# Example

The following example shows how to include the system description TLV in local data transmit.

console(config-if-1/g3)#lldp transmit-tlv sys-desc

# show lldp

Use the show lldp command in Privileged EXEC mode to display the current LLDP configuration summary.

# Syntax

show lldp

# Default Configuration

This command has no default configuration.

#### Command Mode

Privileged EXEC mode

# User Guidelines

This command has no user guidelines.

# Example

The following example displays the current LLDP configuration summary.

console# show lldp

Global Configurations: Transmit Interval: 30 seconds Transmit TTL Value: 120 seconds Reinit Delay: 2 seconds Notification Interval: limited to every 5 seconds

console#show lldp

LLDP transmit and receive disabled on all interfaces

# show lldp connections

Use the show lldp connections command in Privileged EXEC mode to display the current LLDP remote data. This command can display summary information or detail for each interface.

# Syntax

show lldp connections [detail] [ethernet interface]

- detail—Specifies that a detailed version of remote data is included
- interface—Specifies a valid physical interface on the switch or unit/port.

# Default Configuration

This command has no default configuration.

# Command Mode

Privileged EXEC mode

# User Guidelines

This command has no user guidelines.

# Examples

The following examples display both the summary information and the detailed information.

#### Example 1:

console#show lldp connections

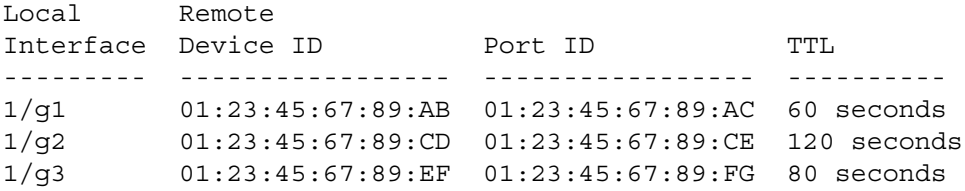

#### Example 2:

console# show lldp connections detail ethernet 1/g1

```
1/g1 Remote Data:
   Chassis ID: 01:23:45:67:89:AB
   System Name: system-1
   System Description: 
   System Capabilities: Bridge
   Port ID: 01:23:45:67:89:AC
   Port Description: port-1
  Management Address: 192.168.112.1
   TTL: 60 seconds
```
# show lldp interface

Use the show lldp interface command in Privileged EXEC mode to display the current LLDP interface state.

### Syntax

show lldp interface  $\{interface \mid all \}$ 

• *interface*—Specifies a valid physical interface on the switch or unit/port.

### Default Configuration

This command has no default configuration.

### Command Mode

Privileged EXEC mode

#### User Guidelines

This command has no user guidelines.

### Examples

This example show how the information is displayed when you use the command with the all parameter.

console#show lldp interface all Interface Link Transmit Receive Notify TLVs Mgmt --------- ---- -------- -------- -------- ------- ---- 1/g1 Up Enabled Enabled Enabled 0,1,2,3 Y 1/g2 Down Enabled Enabled Disabled Y 1/g3 Down Disabled Disabled Disabled 1,2 N TLV Codes: 0 – Port Description, 1 – System Name, 2 – System Description, 3 – System Capability console# show lldp interface 1/g1 Interface Link Transmit Receive Notify TLVs Mgmt --------- ---- -------- -------- -------- ------- ---- 1/g1 Up Enabled Enabled Enabled 0,1,2,3 Y TLV Codes: 0 – Port Description, 1 – System Name, 2 – System Description, 3 – System Capability

# show lldp local-device

Use the show lldp local-device command in Privileged EXEC mode to display the advertised LLDP local data. This command can display summary information or detail for each interface.

# Syntax

show lldp local-device {detail interface | interface | all}

- detail—includes a detailed version of remote data.
- interface—Specifies a valid physical interface on the device, unit/port.

### Default Configuration

This command has no default configuration.

# Command Mode

Privileged EXEC mode

#### User Guidelines

This command has no user guidelines.

#### Examples

These examples show advertised LLDP local data in two levels of detail.

console#show lldp local-device all LLDP Local Device Summary Interface Port ID Port Description --------- -------------------- -------------------- 1/g1 00:62:48:00:00:02

console# show lldp local-device detail 1/g1 LLDP Local Device Detail Interface: 1/g1 Chassis ID Subtype: MAC Address Chassis ID: 00:62:48:00:00:00 Port ID Subtype: MAC Address Port ID: 00:62:48:00:00:02 System Name: System Description: Routing Port Description: System Capabilities Supported: bridge, router System Capabilities Enabled: bridge Management Address: Type: IPv4 Address: 192.168.17.25
# show lldp remote-device

Use the lldp remote-device command in Privileged EXEC mode to display the current LLDP remote data. This command can display summary information or detail for each interface.

## Syntax

show lldp remote-device {detail *interface* | *interface* | all}

- detail—Includes detailed version of remote data.
- *interface—Specifies a valid physical interface on the device, unit/port.*

# Default Configuration

This command has no default configuration.

## Command Mode

Privileged EXEC mode

## User Guidelines

This command has no user guidelines.

## **Examples**

These examples show current LLDP remote data, including a detailed version.

console#show lldp remote-device

Local Remote

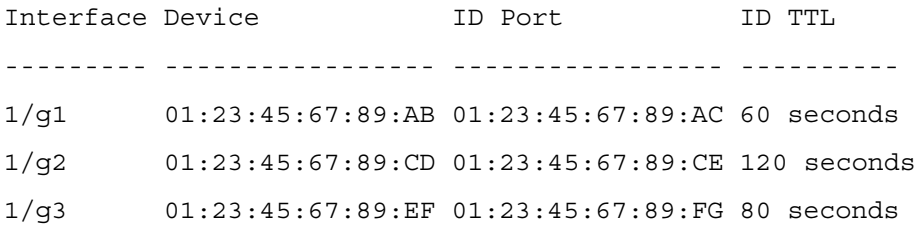

console# show lldp remote-device detail 1/g1

Ethernet1/g1,

Remote ID: 01:23:45:67:89:AB

System Name: system-1

System Description:

System Capabilities: Bridge

Port ID: 01:23:45:67:89:AC Port Description: 1/g4 Management Address: 192.168.112.1 TTL: 60 seconds

# show lldp statistics

Use the show lldp statistics command in Privileged EXEC mode to display the current LLDP traffic statistics.

# Syntax

show lldp statistics {interface | all }

• *interface—Specifies a valid physical interface on the switch or unit/port.* 

# Default Configuration

This command has no default configuration.

# Command Mode

Privileged EXEC mode

# User Guidelines

This command has no user guidelines.

Examples The following examples shows an example of the display of current LLDP traffic statistics. console#show lldp statistics all Last Update: Nov 23 2004, 11:09:10 Total Inserts: 15 Total Deletes: 10 Dell Kinnick 1.0 CLI Specification Version 1.6 LVL7 SYSTEMS CONFIDENTIAL 198 Total Drops: 0 Total Ageouts: 5 Transmit Receive The TLV TLV TLV TLV Interface Total Total Discards Errors Ageouts Discards Unknowns --------- -------- ------- -------- ------ ------- -------- ------ --  $1/\text{g1}$  10 15 1 0 1 0 0  $1/\text{g2}$  10 8 2 3 4 0 0  $1/\text{g}3$  10 5 0 4 0 0 12

Parameter **Description** Last Update The value of system of time the last time a remote data entry was created, modified, or deleted. Total Inserts The number of times a complete set of information advertised by a remote device has been inserted into the table. Total Deletes Total The number of times a complete set of information advertised by a remote device has been deleted from the table. Total Drops Total Drops The number of times a complete set of information advertised by a remote device could not be inserted due to insufficient resources. Total Ageouts The number of times any remote data entry has been deleted due to time-to-live (TTL) expiration. Transmit Total The total number of LLDP frames transmitted on the indicated port. Receive Total The total number of valid LLDP frames received on the indicated port. Discards The number of LLDP frames received on the indicated port and discarded for any reason. Errors The number of non-valid LLDP frames received on the indicated port. Ageouts The number of times a remote data entry on the indicated port has been deleted due to TTL expiration. TLV Discards TLV Discards TLV Discards TLV Discards TLV Discards TLV Discards TLV Discards TLV Discards TLV Discards TLV Discards TLV Discards TLV Discards TLV Discards TLV Discards TLV Discards TLV Discards TLV Discards T received on the indicated port and discarded for any reason by the LLDP agent. TLV Unknowns The number of LLDP TLVs received on the indicated port for a type not recognized by the LLDP agent.

The following table explains the fields in this example.

# 18

# Password Management Commands

# passwords aging

Use the passwords aging command in Global Configuration mode to implement expiration date on the passwords. The user is required to change the passwords when they expire.

Use the no form of this command to disable the aging function.

# Syntax

passwords aging age

no passwords aging

• *age*—Time for the expiration of the password. (Range: 1-365 days)

# Default Configuration

Password aging is disabled.

# Command Mode

Global Configuration mode

# User Guidelines

The passwords aging feature functions only if the switch clock is synchronized to an SNTP server. See ["Clock Commands" on page 125](#page-158-0) for additional information.

# Example

The following example sets the password age limit to 100 days.

console(config)#passwords aging 100

# passwords history

As administrator, use the passwords history command in Global Configuration mode to set the number of previous passwords that are stored. This setting ensures that users do not reuse their passwords often.

Use the no form of this command to disable the password history function.

#### Syntax

passwords history historylength

## no passwords history

• historylength—Number of previous passwords to be maintained in the history. (Range: 0- 10.)

# Default Configuration

No password history is maintained.

# Command Mode

Global Configuration mode

# User Guidelines

This command has no user guidelines.

# Example

The following example sets the number of previous passwords remembered by the system at 10.

```
console(config)#passwords history 10
```
# passwords lock-out

As the administrator, use the passwords lock-out command in Global Configuration mode to strengthen the security of the switch by enabling the user lockout feature. When a lockout count is configured, a user who is logging in must enter the correct password within that count. Otherwise that user will be locked out from further switch access. Only an administrator with an access level of 15 can reactivate that user.

Use the no form of this command to disable the lockout feature.

# Syntax

passwords lock-out attempts

no passwords lock-out

• attempts—Number of attempts the user is allowed to enter a correct password. (Range: 1- 5)

# Default Configuration

The user lockout feature is disabled.

## Command Mode

Global Configuration mode.

# User Guidelines

This command has no user guidelines.

# Example

The following example sets the number of user attempts before lockout at 2.

```
console(config)#passwords lock-out 2
```
# passwords min-length

As administrator, use the passwords min-length command in Global Configuration mode to enforce a minimum length required for a password. Use the **no** form of this command to disable the password minimum length requirement.

# Syntax

passwords min-length length

no passwords min-length

• length—Required minimum length of the password. (Range: 8–64 characters.)

# Default Configuration

Password minimum length is eight characters.

# Command Mode

Global Configuration mode.

# User Guidelines

This command has no user guidelines.

# Example

The following example sets minimum password length to 12 characters.

```
console(config)#passwords min-length 12
```
# show passwords configuration

Use the show passwords configuration command in Privileged EXEC mode to show the parameters for password configuration.

# **Syntax**

show passwords configuration

# Default Configuration

This command has no default configuration.

# Command Mode

Privileged EXEC mode

# User Guidelines

This command has no user guidelines.

# Example

The following example displays the command output.

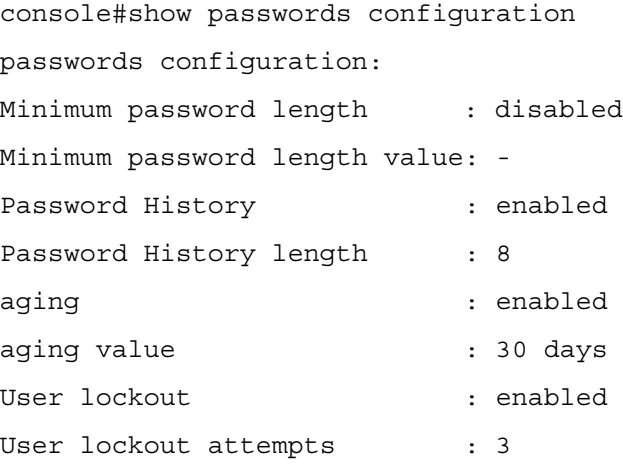

# Port Monitor Commands

# monitor session

Use the monitor session command in Global Configuration mode to configure a probe port and a monitored port for monitor session (port monitoring). Use the src-interface parameter to specify the interface to monitor. Use rx to monitor only ingress packets, or use tx to monitor only egress packets. If you do not specify an  $\{rx \mid tx\}$  option, the destination port monitors both ingress and egress packets. Use the destination interface to specify the interface to receive the monitored traffic. Use the mode parameter to enabled the administrative mode of the session. If enabled, the probe port monitors all the traffic received and transmitted on the physical monitored port.

# Syntax

monitor session session-id {source interface src-interface  $\{rx \mid tx\}$  | destination interface dstinterface | mode}

## no monitor session

- session id—Session identification number.
- src-interface—Ethernet interface (Range: Any valid Ethernet Port)
- rx—Monitors received packets only. If no option specified, monitors both rx and tx
- tx—Monitors transmitted packets only. If no option is specified, monitors both rx and tx.
- dst-interface—Ethernet interface (Range: Any valid Ethernet Port)

# Default Configuration

This command has no default configuration.

# Command Mode

Global Configuration mode

# User Guidelines

This command has no user guidelines.

# Example

The following examples shows various port monitoring configurations. console(config)#monitor session 1 source interface 1/g8 console(config)#monitor session 1 destination interface 1/g10 console(config)#monitor session 1 mode

# show monitor session

Use the show monitor session command in Privileged EXEC mode to display status of port monitoring.

# Syntax

show monitor session session-id

session id—Session identification number.

# Default Configuration

This command has no default configuration.

# Command Mode

Privileged EXEC mode

# User Guidelines

This command has no user guidelines.

# Example

The following examples shows port monitoring status.

console#show monitor session 1

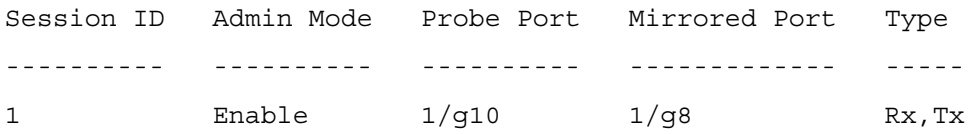

# 20

# PHY Diagnostics Commands

# show copper-ports cable-length

Use the show copper-ports cable-length command in Privileged EXEC mode to display the estimated copper cable length attached to a port.

# Syntax

show copper-ports cable-length [interface]

• *interface—A valid Ethernet port. The full syntax is unit / port.* 

# Default Configuration

This command has no default configuration.

# Command Mode

Privileged EXEC mode

# User Guidelines

The port must be active and working in a 100M or 1000M mode.

## Example

The following example displays the estimated copper cable length attached to all ports.

console#show copper-ports cable-length

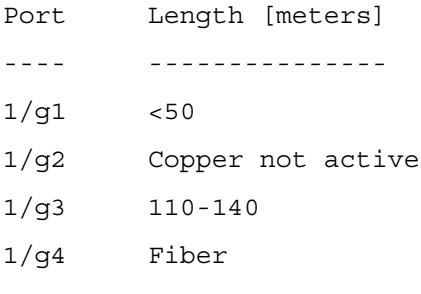

# show copper-ports tdr

Use the show copper-ports tdr command in Privileged EXEC mode to display the last Time Domain Reflectometry (TDR )tests on specified ports.

# Syntax

show copper-ports tdr [interface]

• *interface*—A valid Ethernet port. The full syntax is *unit* / port.

# Default Configuration

This command has no default configuration.

# Command Mode

Privileged EXEC mode

# User Guidelines

The maximum length of the cable for the Time Domain Reflectometry (TDR) test is 120 meters.

# Example

The following example displays the last TDR tests on all ports.

console#show copper-ports tdr

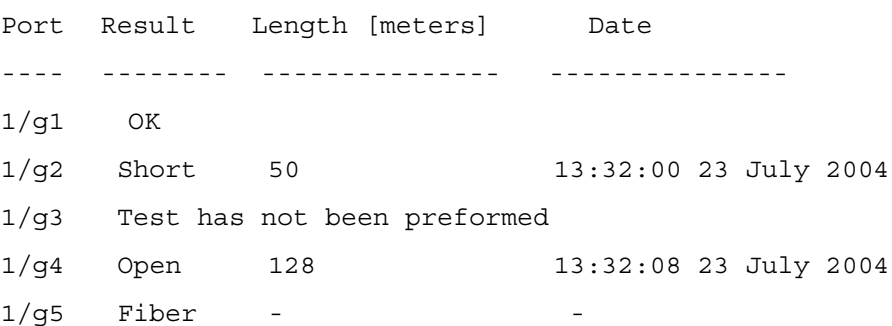

# show fiber-ports optical-transceiver

Use the show fiber-ports optical-transceiver command in Privileged EXEC mode to display the optical transceiver diagnostics.

# Syntax

show fiber-ports optical-transceiver [interface]

## Syntax Description

• *interface—A valid Ethernet port. The full syntax is unit / port.* 

# Default Configuration

This command has no default configuration.

#### Command Mode

Privileged EXEC mode

#### User Guidelines

This command has no user guidelines.

# Examples

The following examples display the optical transceiver diagnostics.

console#show fiber-ports optical-transceiver

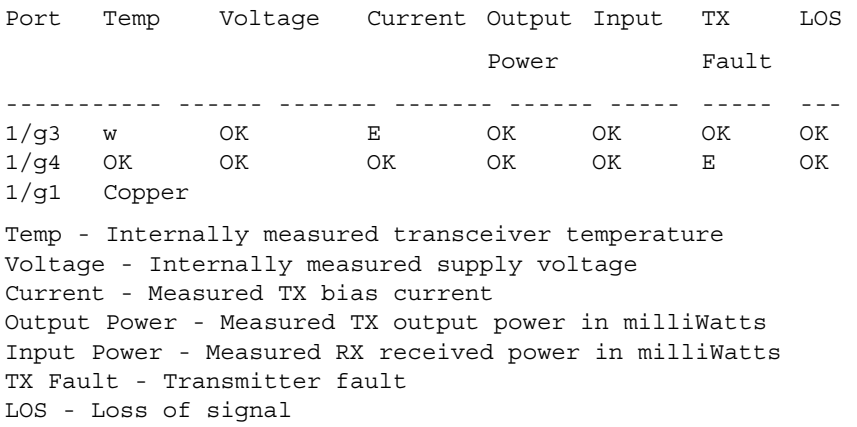

# test copper-port tdr

Use the test copper-port tdr command in Privileged EXEC mode to diagnose with Time Domain Reflectometry (TDR) technology the quality and characteristics of a copper cable attached to a port.

# Syntax

test copper-port tdr interface

• *interface—A valid Ethernet port. The full syntax is unit / port.* 

# Default Configuration

This command has no default configuration.

# Command Mode

Privileged EXEC mode

#### User Guidelines.

During the test shut down the port under test unless it is a combo port with an active fiber port.

**NOTE:** The maximum distance VCT can function is 120 meters.

## Examples

The following example results in a report on the cable attached to port  $1/g3$ .

```
console#test copper-port tdr 1/g3
```
Cable is open at 64 meters

The following example results in a failure to report on the cable attached to port 2/g3.

console#test copper-port tdr 2/g3

Can't perform the test on fiber ports

# 21

# System Management Commands

# asset-tag

Use the asset-tag command in Global Configuration mode to specify the switch asset tag. To remove the existing asset tag, use the no form of the command.

# Syntax

asset-tag [unit] tag

no asset-tag [unit]

- *unit*—Switch number. (Range: 1–12)
- $tag$ —The switch asset tag.

# Default Configuration

No asset tag is defined by default.

# Command Mode

Global Configuration mode

# User Guidelines

This command has no user guidelines.

# Example

The following example specifies the switch asset tag as "1qwepot." Because the unit parameter is not specified, the command defaults to the master switch number.

```
console(config)# asset-tag 1qwepot
```
# cut-through mode

Use the cut-through mode command to enable the cut-through mode on the switch. The mode takes effect on all ports on next reload of the switch.

## Syntax

cut-through mode

# Default Configuration

This command has no default configuration.

#### Command Mode

Global Configuration

#### User Guidelines

No specific guidelines.

# Example

console(config)#cut-through mode

The mode (enable) is effective from the next reload of Switch/Stack.

# hostname

Use the hostname command in Global Configuration mode to specify or modify the switch host name. To restore the default host name, use the no form of the command.

## Syntax

hostname name

no hostname

• *name*—The name of the host. (Range: 1 - 255 characters)

## Default Configuration

Host name not configured.

## Command Mode

Global Configuration mode

## User Guidelines

This command has no user guidelines.

## Example

The following example specifies the switch host name.

```
console(config)# hostname Dell
```
# ip address

Use the ip address command to set a static OOB port IP address.

# Syntax

ip address addr mask gw

- *addr*—IP address to be set for the OOB port. (Range: Valid IP address)
- mask—Subnet mask. (Range: Valid mask)
- gw—Gateway IP address. (Range: Valid gateway IP address)

# Command Mode

Interface Configuration (out-of-band)

# Default Configuration

This command has no default configuration.

# User Guidelines

No specific guidelines.

# Example

```
console(config-if)#ip address 10.240.4.115 255.255.255.0 
10.240.4.1
```
# ip address none

Use the ip address none command to disable DHCP/BOOTP on the OOB port.

# Syntax

ip address none

# Default Configuration

This command has no default configuration.

# Command Mode

Interface Configuration (out-of-band)

# User Guidelines

No specific guidelines.

# Example

```
console(config)#interface out-of-band
```

```
console(config-if)#ip address none
```
# ip address

Use the ip address command to enable DHCP/BOOTP on the OOB port.

# Syntax

ip address {dhcp/bootp}

# Command Mode

Interface Configuration (out-of-band)

# Default Configuration

This command has no default configuration.

# User Guidelines

No specific guidelines.

# Example

console(config)#interface out-of-band

console(config-if)#ip address dhcp

# member

Use the member command in Stack Global Configuration mode to configure the switch. Execute this command on the Management Switch. To remove a switch from the stack, use the no form of the command.

# Syntax

member unit switchindex

no member unit

- unit —The switch identifier of the switch to be added or removed from the stack. (Range: 1 - 12)
- *switchindex—The index into the database of the supported switch types, indicating the* type of the switch being preconfigured. The switch index is a 32-bit integer.

# Default configuration

This command has no defaults.

## Command Mode

Stack Global Configuration

## User Guidelines

The switch index can be obtained by executing the show supported switchtype command in User Exec mode.

# Example

The following example displays how to add to stack switch number 2 with index 1.

```
console(config)# stack
```

```
console(config-stack)# member 2 1
```
# movemanagement

Use the movemanagement command in Global Configuration mode to move the Management Switch functionality from one switch to another.

# Syntax

movemanagement fromunit tounit

- *fromunit*—The switch identifier on the current Management Switch.
- tounit—The switch identifier on the new Management Switch.

# Default Configuration

This command has no default configuration.

# Command Mode

Global Configuration mode

## User Guidelines

Upon execution, the entire stack, including all interfaces in the stack, are unconfigured and reconfigured with the configuration on the new Management Switch.

After the reload is complete, all stack management capability must be performed on the new Management Switch.

To preserve the current configuration across a stack move, execute the copy configuration command before performing the stack move. A stack move causes all routes and layer 2 addresses to be lost. This command is executed on the Management Switch. The administrator is prompted to confirm the management move.

## Example

The following example displays how to move the Management Switch functionality from switch "1" to switch "8."

console(config)#stack

```
console(config)#movemanagement 1 2
```
# no cut-through mode

Use the no cut-through mode command to disable the cut-through mode on the switch. The command takes effect on all ports on next reload of the switch.

# Syntax

no cut-through mode

# Default Configuration

This command has no default configuration.

## Command Mode

Global Configuration

# User Guidelines

No specific guidelines.

# Example

Console(config)#no cut-through mode

The mode (disable) is effective from the next reload of Switch/Stack.

# no standby

Use the no standby command to unconfigure the standby in the stack. In this case, FASTPATH automatically selects a standby from the existing stack units.

# Syntax

no standby

# Default Configuration

This command has no default configuration.

# Command Mode

Stack Global Configuration

# User Guidelines

No specific guidelines.

# Example

```
console(config)#stack
console(config-stack)#no standby
Fastpath will automatically select a standby
```
# ping

Use the ping command in User EXEC mode to check the accessibility of the desired node on the network.

# Syntax

ping {ip-address |hostname} [size packet\_size] [count packet\_count] [timeout time\_out] | ipv6}

- $ip$ -address —IP address to ping (contact).
- Hostname—Hostname to ping (contact). (Range: 1 158 characters)
- packet size—Number of bytes in a packet. (Range: 56 1472 bytes) The actual packet size is eight bytes larger than the size specified because the switch adds header information.
- packet count—Number of packets to send. (Range:  $1 65,535$  packets)
- time\_out—Timeout in milliseconds to wait for each reply. (Range: 50 65,535 milliseconds)

# Default Configuration

The default packet size is 64 bytes.

The default packet count is 4 packets.

The default time-out is 2000 milliseconds.

# Command Mode

User EXEC mode

# User Guidelines

If the packet count is not specified, the packet count defaults to four pings.

Following are sample results of the ping command:

• Destination does not respond—If the host does not respond, a "No answer from host" message appears in 10 seconds.

- Destination unreachable—The gateway for this destination indicates that the destination is unreachable. In such cases, the "Host unreachable" message appears.
- Network or host unreachable—The switch found no corresponding entry in the route table. In such cases the "Network or Host unreachable" message appears.

#### Examples

The following example displays a ping to IP address 10.1.1.1.

```
console>ping 10.1.1.1
Pinging 10.1.1.1 with 64 bytes of data:
64 bytes from 10.1.1.1: icmp_seq=0. time=11 ms
64 bytes from 10.1.1.1: icmp_seq=1. time=8 ms
64 bytes from 10.1.1.1: icmp_seq=2. time=8 ms
64 bytes from 10.1.1.1: icmp_seq=3. time=7 ms
----10.1.1.1 PING Statistics----
4 packets transmitted, 4 packets received, 0% packet loss
round-trip (ms) min/avg/max = 7/8/11console>
```
The following example displays a ping to yahoo.com.

```
console#ping yahoo.com
Pinging yahoo.com [66,217,71,198] with 64 bytes of data;
64 bytes from 10.1.1.1: icmp_seq=0. time=11 ms
64 bytes from 10.1.1.1: icmp_seq=1. time=8 ms
64 bytes from 10.1.1.1: icmp_seq=2. time=8 ms
64 bytes from 10.1.1.1: icmp_seq=3. time=7 ms
----10.1.1.1 PING Statistics----
4 packets transmitted, 4 packets received, 0% packet loss
round-trip (ms) min/avg/max = 7/8/11
```
# reload

Use the reload command in Privileged EXEC mode to reload stack members.

# Syntax

reload [unit]

• *unit* —Unit number to be reloaded.

# Default Configuration

This command has no default configuration.

# Command Mode

Privileged EXEC mode

# User Guidelines

If no unit is specified, all units are reloaded.

# Example

The following example displays how to reload the stack.

console#reload 1

Management switch has unsaved changes.

Would you like to save them now? (y/n)**n**

Configuration Not Saved!

Are you sure you want to reload the switch? (y/n) **y**

Reloading management switch 1.

# set description

Use the set description command in Stack Global Configuration mode to associate a text description with a switch in the stack.

# Syntax

set description unit description

- *unit*—The switch identifier.
- description—The text description. (Range: 1 80 alphanumeric characters)

# Default Configuration

This command has no default configuration.

# Command Mode

Stack Global Configuration mode

## User Guidelines

This command has no user guidelines.

# Example

The following example displays

console(config)#stack

console(config-stack)#set description 1 "unit 1"

# show boot-version

Use the show boot-version command to display the boot image version details. The details available to the user include the build date and time.

## Syntax

show boot-version

# Default Configuration

This command has no default configuration.

## Command Mode

User EXEC or Privileged EXEC

## User Guidelines

No specific guidelines.

# Example

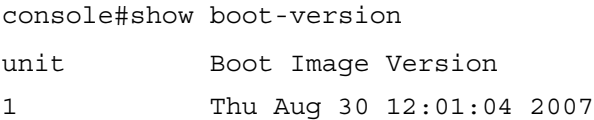

# show cut-through mode

Use the show cut-through mode command to show the cut-through mode on the switch.

# Syntax

show cut-through mode

# Command Mode

Privileged EXEC

## Default Configuration

This command has no default configuration.

## User Guidelines

No specific guidelines.

# Example

Console#show cut-through mode

Current mode : Enable

Configured mode : Disable (This mode is effective on next reload)

# show ip interface out-of-band

Use the show ip interface out-of-band command to disable DHCP/BOOTP on the OOB port.

## Syntax

show ip interface out-of-band

# Default Configuration

This command has no default configuration.

## Command Mode

Privileged EXEC

# User Guidelines

No specific guidelines.

## Example

console#show ip interface out-of-band

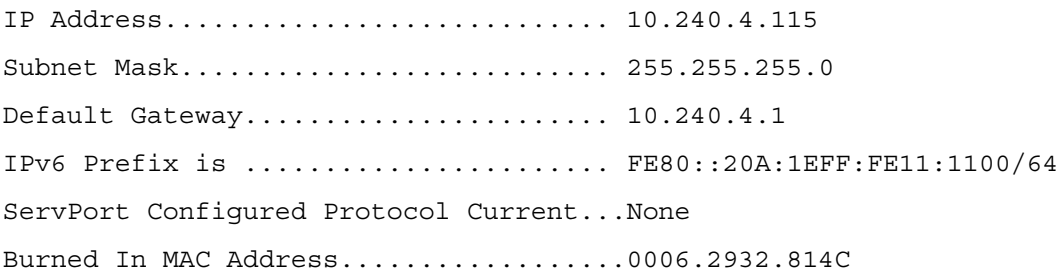

# show memory cpu

Use the show memory cpu command to check the total and available RAM space on the switch.

## Syntax

show memory cpu

# Default Configuration

This command has no default configuration.

# Command Mode

Privileged EXEC

# User Guidelines

No specific guidelines.

# Example

console#show memory cpu

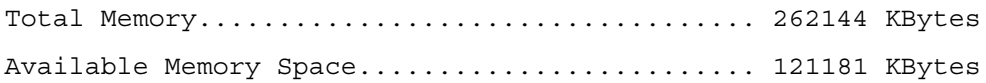

# show process cpu

Use the show process cpu command to check the CPU utilization for each process currently running on the switch.

## Syntax

show process cpu

# Command Mode

Privileged EXEC

# Default Configuration

This command has no default configuration.

# User Guidelines

No specific guidelines.

# Example

console#show process cpu Memory Utilization Report status bytes ------ ---------- Free 27896864 Alloc 168268448

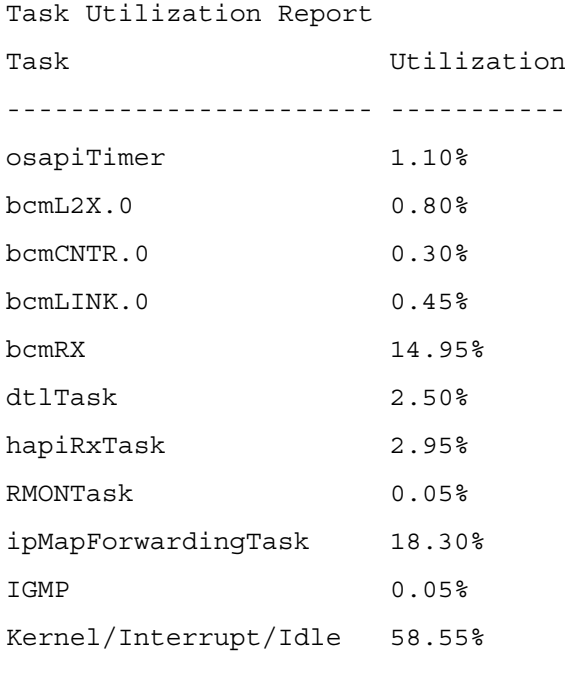

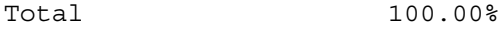

# show sessions

Use the show sessions command in Privileged EXEC mode to display a list of the open telnet sessions to remote hosts.

## Syntax

show sessions

# Default Configuration

This command has no default configuration.

## Command Mode

Privileged EXEC mode

## User Guidelines

This command has no user guidelines.

#### Example

The following example displays a list of open telnet sessions to remote hosts.

console#show sessions

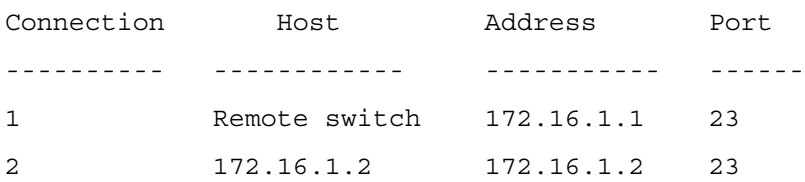

The following table describes the significant fields shown in the display.

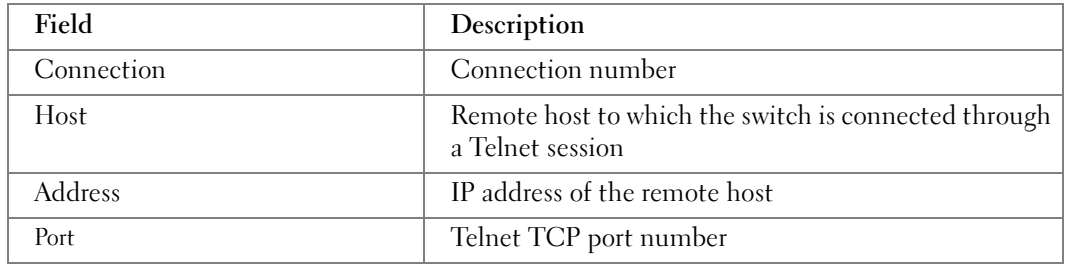

# show stack-port

Use the show stack-port command in Privileged EXEC mode to display summary stack-port information for all interfaces.

# Syntax

show stack-port

# Default Configuration

This command has no default configuration.

# Command Mode

Privileged EXEC mode

# User Guidelines

This command has no user guidelines.

# Example

The following example displays information about the summary stack-port.

console#show stack-port

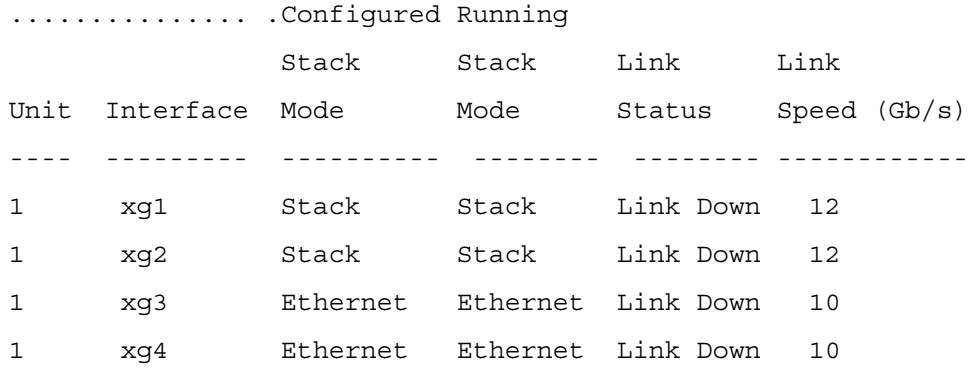

The following table explains the fields in the example.

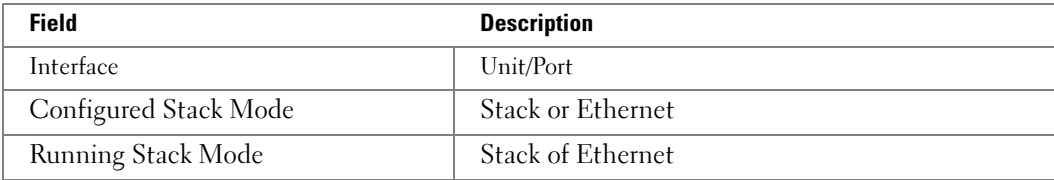

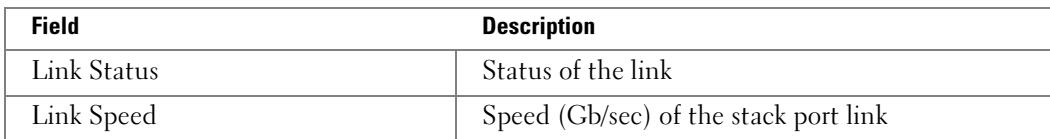

# show stack-port counters

Use the show stack-port counters command in Privileged EXEC mode to display summary data counter information for all interfaces.

#### Syntax

show stack-port counters

## Default Configuration

This command has no default configuration.

#### Command Mode

Privileged EXEC mode

#### User Guidelines

This command has no user guidelines.

## Example

The following example displays information about the summary stack-port counters.

console#show stack-port counters

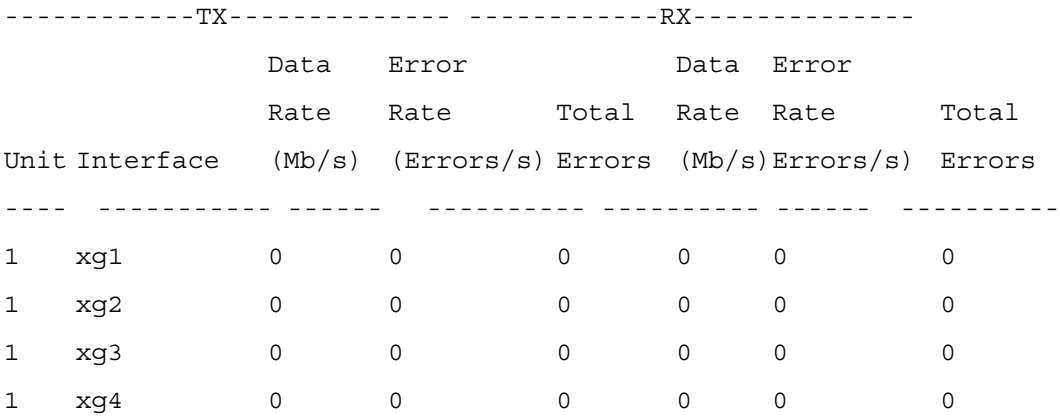

The following table describes the fields in the example.

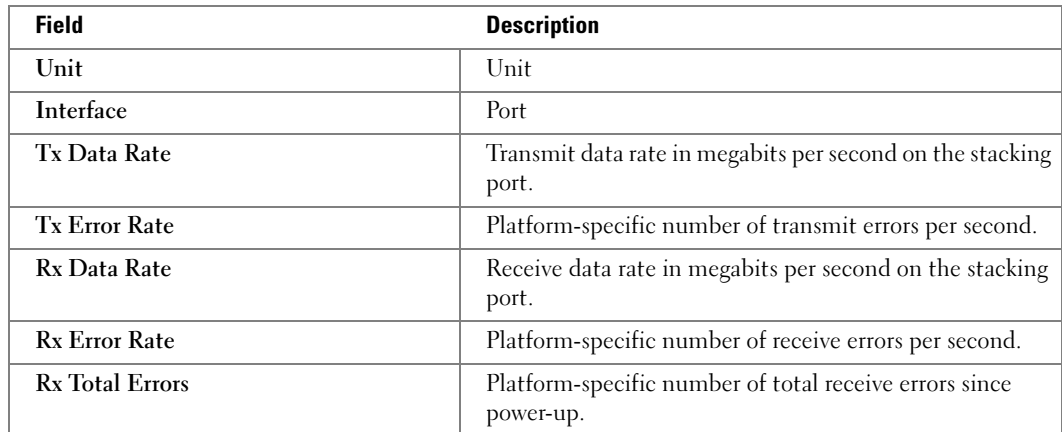

# show stack-port diag

**28 NOTE:** This command is intended only for Field Application Engineers (FAE) and developers. An FAE will advise when to run this command and capture this information.

Use the show stack-port diag command in Privileged EXEC mode to display front panel stacking diagnostics for each port.

# Syntax

show stack-port diag

# Default Configuration

This command has no default configuration.

# Command Mode

Privileged EXEC mode

# User Guidelines

This command has no user guidelines.

# Example

The following example displays information about the front panel stacking diagnostics.

console#show stack-port diag

1/xg1:

RBYT:0 RPKT:0 TBYT:e38b50 TPKT:d1ba

RFCS:0 RFRG:0 RJBR:0 RUND:0 ROVR:0

console#show stack-port diag

1/xg2:

RBYT:0 RPKT:0 TBYT:e38b50 TPKT:d1ba

RFCS:0 RFRG:0 RJBR:0 RUND:0 ROVR:0

Legend:

RBYT : Received Bytes

RPKT : Received Packets

TBYT : Transmitted Bytes

TPKT : Transmitted Packets

RFCS : Received Frame Check Sequence Errors

RFRG : Received Fragment Errors

RJBR : Received Jabber Errors

RUND : Received Underrun Errors

ROVR : Received Overrun Errors

TFCS : Transmit Frame Check Sequence Errors

TERR : Transmit Errors

1 - xg1:

RBYT:148174422 RPKT:528389 TBYT:679827058 TPKT:2977561

RFCS:0 RFRG:0 RJBR:0 RUND:0 ROVR:0

TFCS:0 TERR:0

1 - xg2: RBYT:0 RPKT:0 TBYT:419413311 TPKT:620443 RFCS:0 RFRG:0 RJBR:0 RUND:0 ROVR:0 TFCS:0 TERR:0

The following table describes the fields in the example.

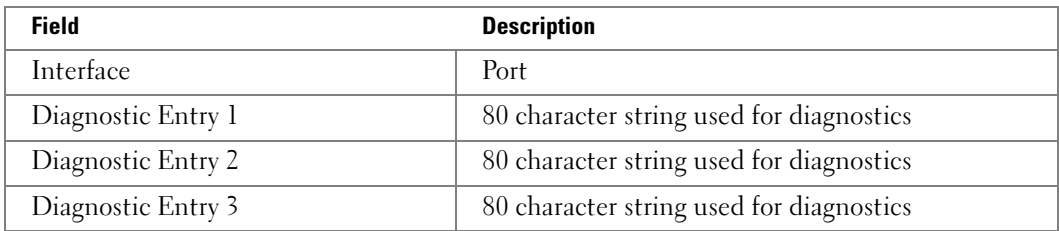

# show stack standby

Use the show stack-standby command to show the Standby configured in the stack. The show stack-standby command shows the configured or automatically selected standby unit number.

## Syntax

show stack-standby

#### Default Configuration

This command has no default configuration.

#### Command Mode

privileged EXEC or User EXEC

#### User Guidelines

No specific guidelines.

#### Example

console>show stack-standby

standby unit: 3

# show supported switchtype

Use the show supported switchtype command in User EXEC mode to display information about all supported switch types.

#### Syntax

show supported switchtype [switchindex]

• switchindex—Specifies the index into the database of the supported switch types, indicating the type of the switch being preconfigured. The switch index is a 32-bit integer. (Range: 0 - 65535)

#### Default Configuration

This command has no default configuration.

#### Command Mode

User EXEC mode

#### User Guidelines

This command has no user guidelines.
## Example

The following example displays the information for supported switch types.

console>show supported switchtype

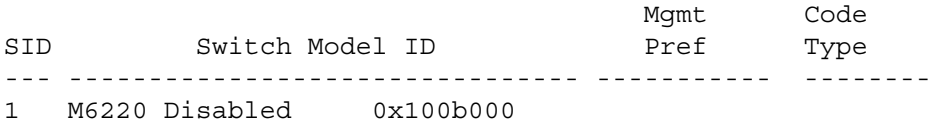

The following table describes the fields in the example.

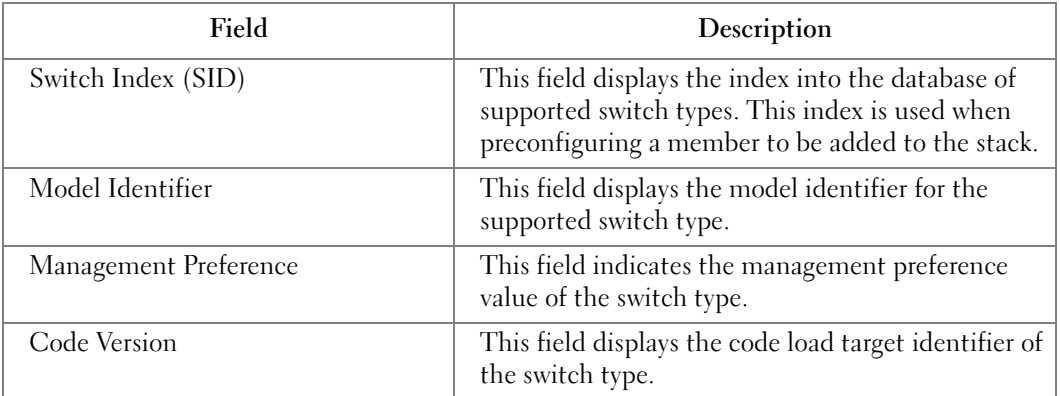

The following example displays the format of the show supported switchtype [switchindex] command.

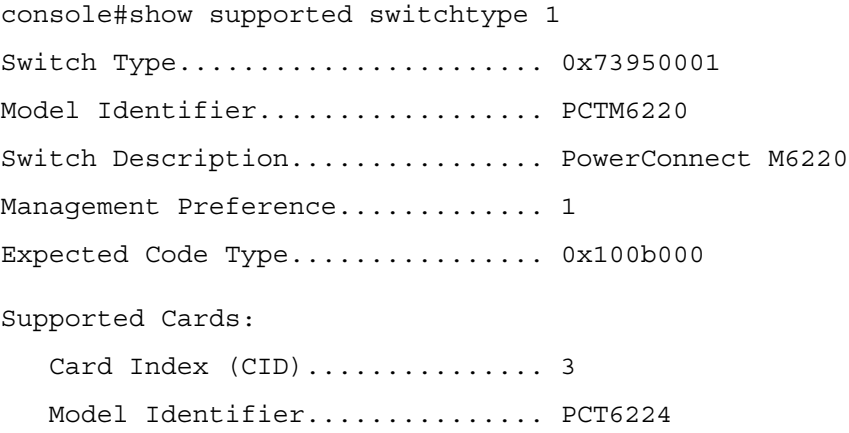

The following table describes the fields in the example.

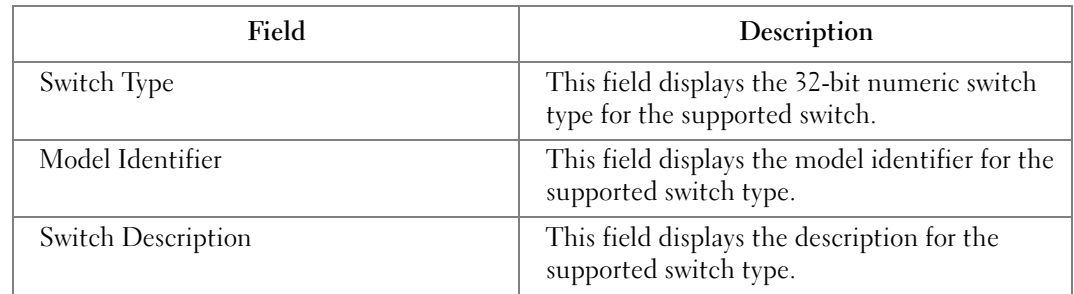

## show switch

Use the show switch command in User EXEC mode to display information about all units in the stack. Use the show switch [unit] command to display the information about a specific unit on the stack.

## Syntax

show switch [unit]

• *unit*—The unit number.

## Default Configuration

This command has no default configuration.

## Command Mode

User EXEC mode

## User Guidelines

This command has no user guidelines.

## Example

The following example displays stack status information for the switch.

console>show switch 1

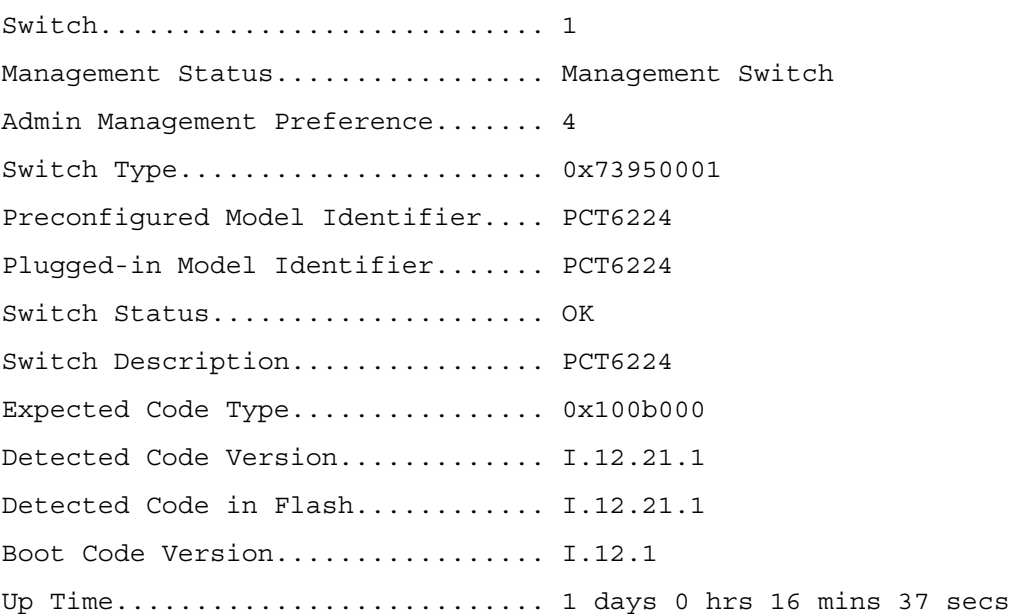

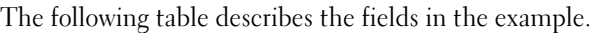

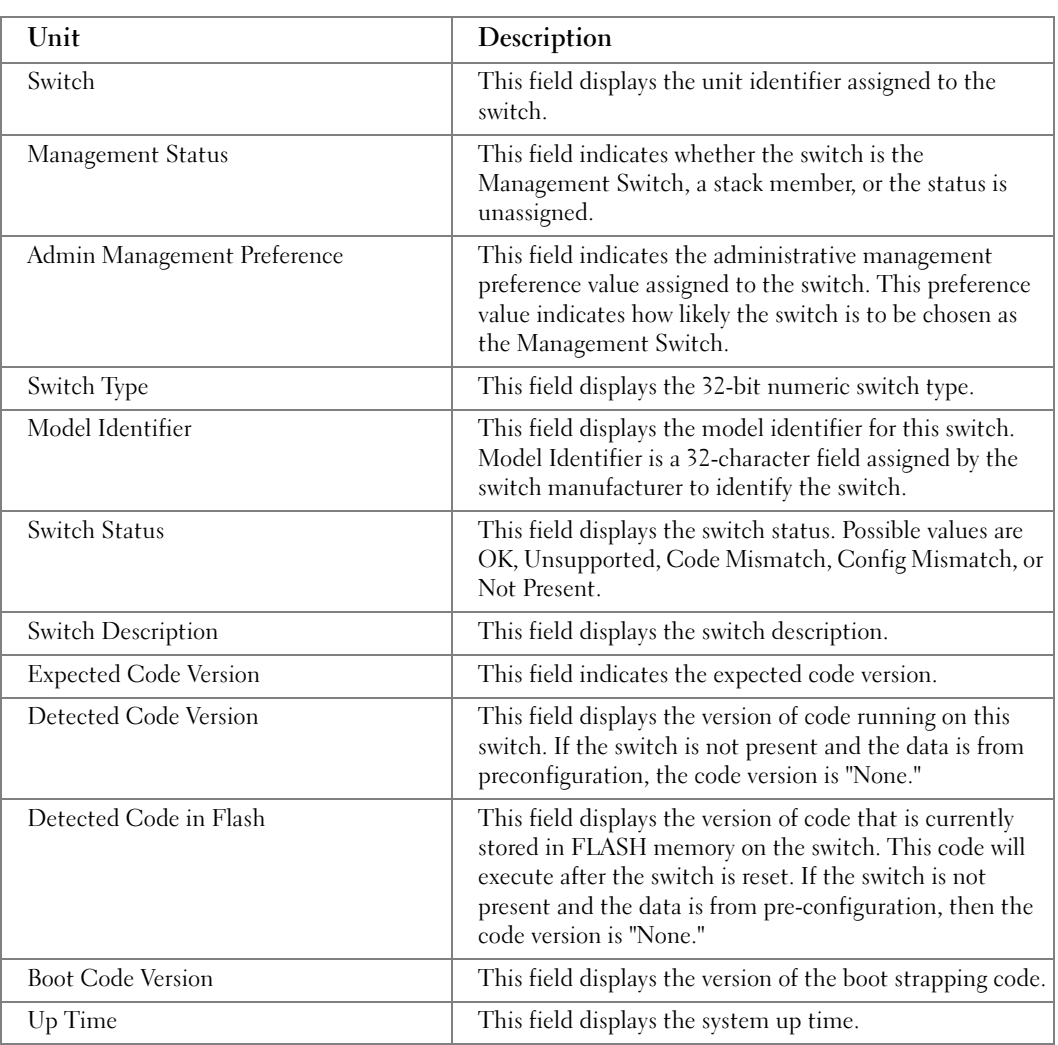

This example displays information about all units in the stack.

## console>show switch

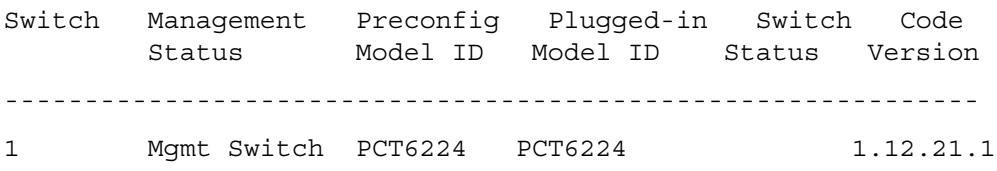

Different fields in the display are explained as follows:

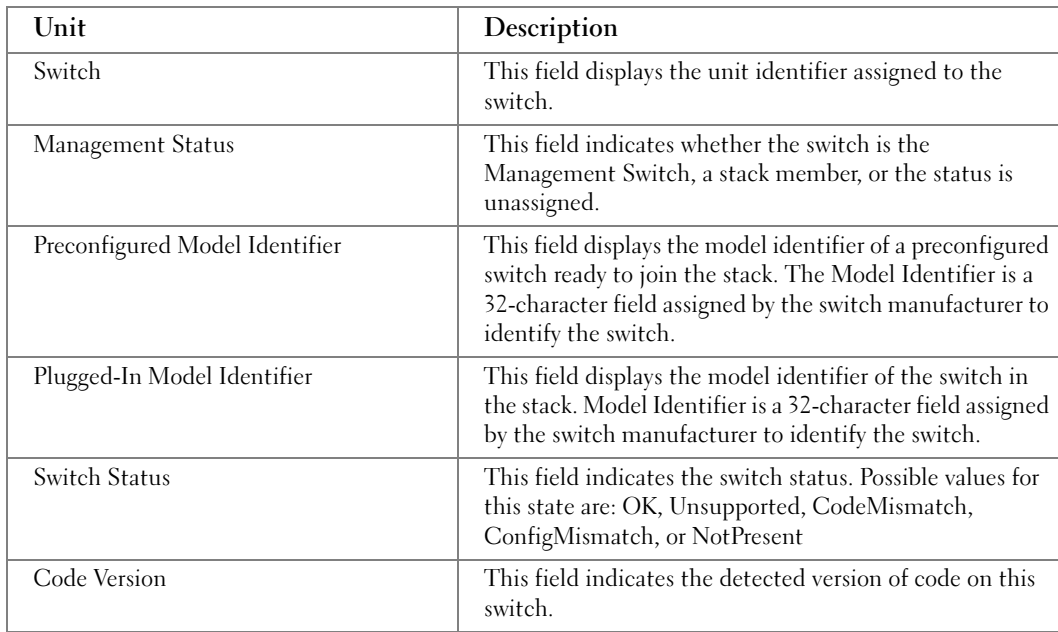

## show system

Use the show system command in User EXEC mode command to display system information.

## **Syntax**

show system [unit]

• *unit*—The unit number.

## Default Configuration

This command has no default configuration.

## Command Mode

User EXEC mode

## User Guidelines

This command has no user guidelines.

### Example

The following example displays system information.

console>show system

System Description: Ethernet switch

System Up Time (days,hour:min:sec): 1,22:38:21

System Contact:

System Name: RS1

System location:

System MAC Address: 00:10:B5:F4:00:01

Sys Object ID: 1.3.6.1.4.1.674.10895.3004

Type: PowerConnect 6424

Temperature Sensors:

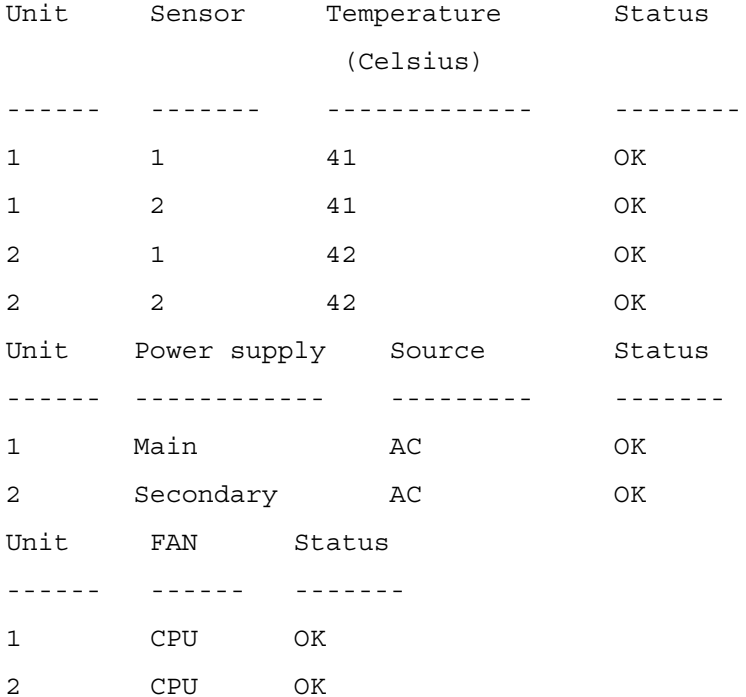

# show system id

Use the show system id command in User EXEC mode to display the system identity information.

## Syntax

show system id [unit]

• *unit*—The unit number.

## Default Configuration

This command has no default configuration.

## Command Mode

User EXEC mode

## User Guidelines

The tag information is on a switch by switch basis.

## Example

The following example displays the system service tag information.

console>show system id Service Tag: 89788978

Serial number: 8936589782

Asset tag: 7843678957

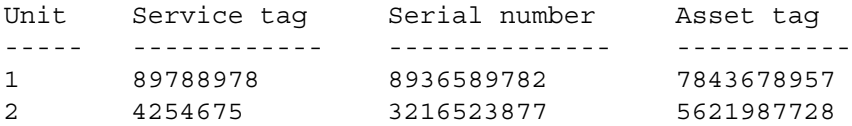

## show users

Use the show users command in Privileged EXEC mode to display information about the active users.

## Syntax

show users

## Default Configuration

This command has no default configuration.

#### Command Mode

Privileged EXEC mode

## User Guidelines

This command has no user guidelines.

## Example

The following example displays a list of active users and the information about them.

console#show users

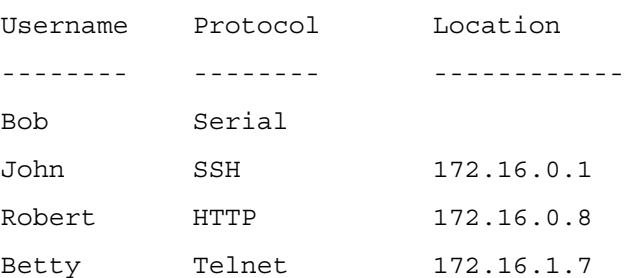

## show version

Use the show version command in User EXEC mode to displays the system version information.

## **Syntax**

show version [unit ]

• *unit*—The unit number.

## Default Configuration

This command has no default configuration.

## Command Mode

User EXEC mode

## User Guidelines

This command has no user guidelines.

### Example

The following example displays a system version (this version number is only for demonstration purposes).

console>show version Image Descriptions image1 : default image image2 : Images currently available on Flash ----------------------------------------------------------------- unit image1 image2 current-active next-active ----------------------------------------------------------------- 1 K.3.9.1 0.0.0.0 image1 image1 2 K.3.9.1 0.0.0.0 image1 image1

## stack

Use the stack command in Global Configuration mode to set the mode to Stack Global Config.

## Syntax

stack

## Default Configuration

This command has no default mode.

## Command Mode

Global Configuration mode

## User Guidelines

This command has no user guidelines.

## Example

The following example sets the mode to Stack Global Config.

console(config)#stack

```
console(config-stack)#
```
## standby

Use the standby command to configure the standby in the stack. This unit comes up as the master when the stack failover occurs. Use the **no** form of this command to reset to default, in which case, FASTPATH automatically selects a standby from the existing stack units if there no preconfiguration.

## Syntax

standby unit

• *unit*—Valid unit number in the stack. (Range: 1–12 maximum. The range is limited to the number of units available on the stack.)

## Default Configuration

This command has no default configuration.

## Command Mode

Stack Global Configuration

## User Guidelines

No specific guidelines.

## Examples

console(config)#stack

```
console(config-stack)#standby 2
```
# switch priority

Use the switch priority command in Global Configuration mode to configure the ability of the switch to become the Management Switch. The switch with the highest priority value is chosen to become the Management Switch if the active Management Switch fails.

## Syntax

switch *unit* priority *value* 

- unit—The switch identifier. (Range: 1 12)
- value—The priority of one backup switch over another. (Range: 0 12)

## Default Configuration

The switch priority defaults to the hardware management preference value of 1.

## Command Mode

Global Configuration mode

## User Guidelines

Switches that do not have the hardware capability to become the Management Switch are not eligible for management.

## Example

The following example displays how to configure switch number "1" to have a priority of "2" for becoming the Management Switch.

```
console(config)#switch 1 priority 2
```
# switch renumber

Use the switch renumber command in Global Configuration mode to change the identifier for a switch in the stack. Upon execution, the switch is configured with the configuration information for the new switch, if any is available. The old switch configuration information is retained; however, the old switch will be operationally unplugged.

## Syntax

switch oldunit renumber newunit

- oldunit—The current switch identifier. (Range: 1 12)
- newunit—The updated value of the switch identifier. (Range: 1 12)

## Command Modes

Global Configuration mode

## User Guidelines

This command is executed on the Management Switch.

## Example

The following example displays how to reconfigure switch number "1" to an identifier of "2."

```
console(config)#switch 1 renumber 2
```
## telnet

Use the telnet command in Privileged EXEC mode to log into a host that supports Telnet.

## Syntax

telnet {ip-address | hostname} [port] [keyword1......]

- $ip$ -address Valid IP address of the destination host.
- hostname Hostname of the destination host. (Range: 1 158 characters)
- $port A decimal TCP$  port number, or one of the keywords from the port table in the usage guidelines (see [Port Table](#page-300-0)).
- keyword One or more keywords from the keywords table in the user guidelines (see [Keywords Table](#page-299-0)).

## Default Configuration

port — Telnet port (decimal 23) on the host.

#### Command Mode

Privileged EXEC mode

#### User Guidelines

This command has no user guidelines.

## Example

console#telnet 1.1.1.1?

#### <span id="page-299-0"></span>Keywords Table

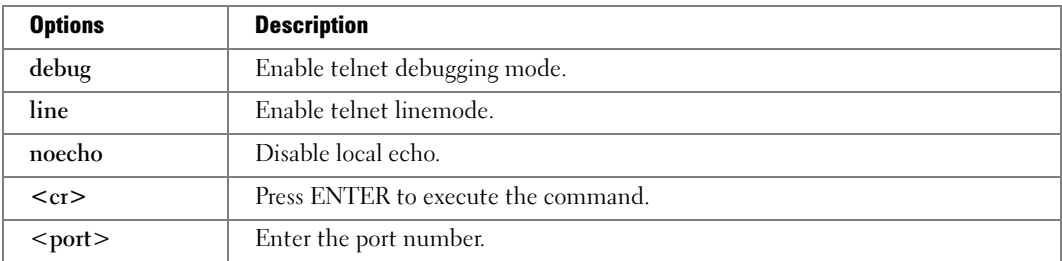

## <span id="page-300-0"></span>Port Table

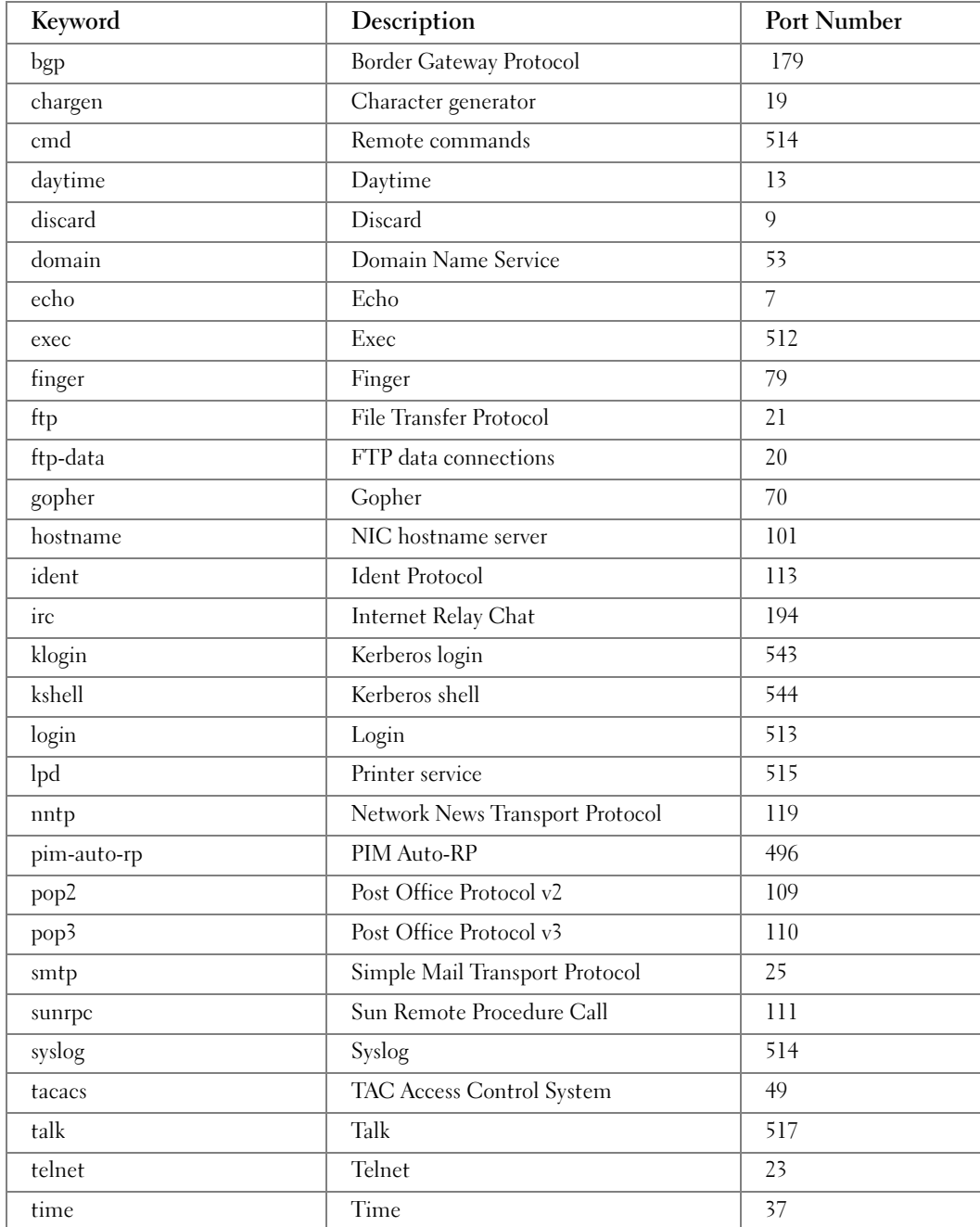

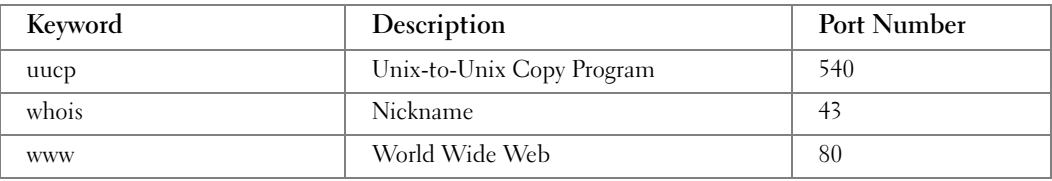

#### Example

Following is an example of using the telnet command to connect to 176.213.10.50.

```
console#telnet 176.213.10.50
```

```
Esc U sends telnet EL
```
## traceroute

Use the traceroute command in Privileged EXEC mode to discover the IP routes that packets actually take when traveling to their destinations.

You can use **traceroute** command in either of two formats:

- You can specify the IP address and hostname in the command. The traceroute {ipaddress|hostname} command sets the parameters to their default values.
- You can enter traceroute to without specifying the IP address and hostname, and specify values for the traceroute parameters.

## Syntax

Use the following command form to specify the IP address and hostname in the command line:

traceroute {ipaddress|hostname}

- $ip$ -address Valid IP address of the destination host.
- hostname Hostname of the destination host. (Range: 1 158 characters)

Or, use the following command form to initiate an iterative process of setting the parameters.

## traceroute

This command interactively takes user inputs for the following parameters.

- $ip$ -address Valid IP address of the destination host.
- hostname Hostname of the destination host. (Range: 1 158 characters)
- packet\_size Number of bytes in a packet. (Range:  $40-1500$ )
- max-ttl The largest TTL value that can be used. The traceroute User EXEC command terminates when the destination is reached or when this value is reached. (Range:1- 255)
- *backet count* The number of probes to be sent at each TTL level. (Range:1-10)
- $time\ out$  The number of seconds to wait for a response to a probe packet. (Range: 1- 60)
- $ip-address$  One of the interface addresses of the switch to use as a source address for the probes. The switch picks the valid IP address it considers to be the best source address to use.
- tos— The Type-Of-Service byte in the IP Header of the packet. (Range: 0-255)

## Default Configuration

packet  $size$  — The default is 40 bytes.

max-ttl — The default is 20.

packet count — The default count is 3.

*time*  $out$  — The default is 3 seconds.

## Command Mode

Privileged EXEC mode

## User Guidelines

This command works by taking advantage of the error messages generated by switches when a datagram exceeds its time-to-live (TTL) value. The traceroute command terminates when the destination responds when the maximum TTL is exceeded.

## Examples

The following example discovers the routes that packets will actually take when traveling to the destination specified in the command.

console#traceroute 192.168.77.171

Tracing route over a maximum of 20 hops

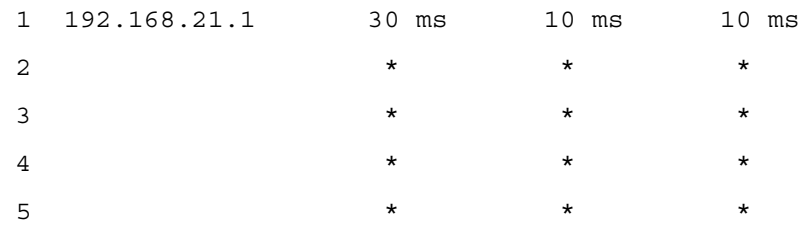

The following example uses the iterative process to obtain command parameters, and displays the routes that packets actually take when traveling to their destination.

#### console#traceroute

traceroute# Enter the ip-address|hostname : 192.168.77.171 traceroute# Packet size (default: 40 bytes): 30 traceroute# Max ttl value (default: 20): 10 traceroute# Number of probes to send at each level (default 3): traceroute# Timeout (default: 3 seconds): 6 traceroute# Source ip-address (default to select best interface address):

traceroute# Type of Service byte (default):

Tracing route over a maximum of 20 hops

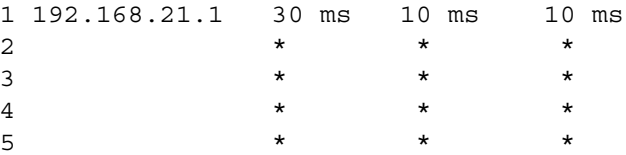

# 22

# ACL Commands

## access-list

Use the access-list command in Global Configuration mode to create an Access Control List (ACL) that is identified by the parameter list-name.

## Syntax

access-list std-list-num {deny | permit} {srcip srcmask | every} [log] [assign-queue queue-id] [redirect interface | mirror interface]

access-list *ext-list-num* {deny | permit} {every | { $\{icmp \mid iqmp \mid ip \mid tcp \mid udp \mid number\}$  $\{ \text{srcip} \ \text{scmask} \ | \ \text{any} \} \ \left[ \text{eq} \ [ \text{portkey} \ | \ \text{portvalue} \right] \} \ \left\{ \text{dstrip} \ \text{dstmask} \ | \ \text{any} \right\} \ \left[ \text{eq} \ [ \text{portkey} \ | \ \text{correctwise} \right] \}$ portvalue]] [precedence precedence | tos tos tosmask | dscp dscp] [log] [assign-queue queueid] [redirect interface | mirror interface]}}

no access-list list-name

- *list-name*—Access-list name up to 31 characters in length.
- deny | permit—Specifies whether the IP ACL rule permits or denies an action.
- every—Allows all protocols.
- eq—Equal. Refers to the Layer 4 port number being used as match criteria. The first reference is source match criteria, the second is destination match criteria.
- *number*—Standard protocol number. Protocol keywords icmp,igmp,ip,tcp,udp.
- srcip—Source IP address.
- srcmask—Source IP mask.
- dstip—Destination IP address.
- dstmask—Destination IP mask.
- *portvalue*—The source layer 4 port match condition for the ACL rule is specified by the port value parameter (Range: 0 - 65535).
- portkey—Or you can specify the portkey, which can be one of the following keywords: domain, echo, ftp, ftpdata, http, smtp, snmp, telnet, tftp, and www.
- log—Specifies that this rule is to be logged.
- assign-queue *queue-id*—Specifies the particular hardware queue for handling traffic that matches the rule. (Range: 0-6)
- mirror interface—Allows the traffic matching this rule to be copied to the specified interface.
- redirect interface—This parameter allows the traffic matching this rule to be forwarded to the specified unit/port.

## Default Configuration

This command has no default configuration.

## Command Mode

Global Configuration mode

## User Guidelines

Users are permitted to add rules, but if a packet does not match any user-specified rules, the packet is dropped by the implicit "deny all" rule.

## Examples

The following examples create an ACL to discard any HTTP traffic from 192.168.77.171, but allow all other traffic from 192.168.77.171:

console(config)#access-list alpha deny 192.168.77.171 0.0.0.0 0.0.0.0 255.255.255.255 eq http

console(config)#access-list alpha permit 192.168.77.171 0.0.0.0

# deny | permit

Use the deny command in Mac-Access-List Configuration mode to deny traffic if the conditions defined in the deny statement are matched. Use the permit command in Mac-Access-List Configuration mode to allow traffic if the conditions defined in the permit statement are matched.

## Syntax

{deny | permit} {srcmac srcmacmask | any} {dstmac dstmacmask | any | bpdu } [{ethertypekey | 0x0600-0xFFFF }] [ vlan eq 0-4095 ] [cos 0-7] [secondary-vlan eq 0-4095 ] [secondary-cos 0-7] [log] [ assign-queue queue-id ] [{mirror |redirect} interface ]

- srcmac—Valid source MAC address in format xxxx.xxxx.xxxx.
- srcmacmask—Valid MAC address bitmask for the source MAC address in format xxxx.xxxx.xxxx.
- any—Packets sent to or received from any MAC address
- dstmac—Valid destination MAC address in format xxxx.xxxx.xxxx.
- destmacmask—Valid MAC address bitmask for the destination MAC address in format xxxx.xxxx.xxxx.
- bpdu—Bridge protocol data unit
- ethertypekey—Either a keyword or valid four-digit hexadecimal number. (Range: Supported values are appletalk, arp, ibmsna, ipv4, ipv6, ipx, mplsmcast, mplsucast, Netbios, novell, pppoe, rarp.)
- 0x0600-0xFFFF—Specify custom ethertype value (hexadecimal range 0x0600-0xFFFF)
- vlan eq—VLAN number. (Range 0-4095)
- cos—Class of service. (Range 0-7)
- secondary-vlan eq—Secondary VLAN number. (Range 0-4095)
- secondary-cos—Secondary class of service. (Range 0-7)
- log—Specifies that this rule is to be logged.
- assign-queue—Specifies particular hardware queue for handling traffic that matches the rule.
- queue-id—0-6, where n is number of user configurable queues available for that hardware platform.
- mirror—Copies the traffic matching this rule to the specified interface.
- redirect—Forwards traffic matching this rule to the specified physical interface.
- *interface—Valid physical interface in unit/<port-type>port format, for example*  $1/g12$ *.*

## Default Configuration

This command has no default configuration.

## Command Mode

Mac-Access-List Configuration mode

## User Guidelines

The no form of this command is not supported, as the rules within an ACL cannot be deleted individually. Rather the entire ACL must be deleted and re-specified.

The assign-queue and redirect parameters are only valid for permit command s.

### Example

The following example configures a MAC ACL to deny traffic from MAC address 0806.c200.0000.

```
console(config)#mac access-list extended DELL123
```

```
console(config-mac-access-list)#deny 0806.c200.0000 ffff.ffff.ffff 
any
```
## ip access-group

## no ip access-group

Use the ip access-group or no ip access-group command to apply/disable an IP based egress ACL on an Ethernet interface or a group of interfaces. An IP based ACL should have been created by the access-list <*name*> ... command with the same name specified in this command.

## Syntax

ip access-group name direction

- name—Access list name. (Range: Valid IP access-list name up to 31 characters in length)
- direction—Direction of the ACL. (Range: In or out)

## Default Configuration

This command has no default configuration.

## Command Mode

Global and Interface Configuration

## User Guidelines

Global mode command configures the ACL on all the interfaces, whereas the interface mode command does so for the interface.

## Examples

```
console(config)#ip access-group aclname in
console(config)#no ip access-group aclname in
console(config)#ip access-group aclname1 out
console(config-if-1/g1)#ip access-group aclname out
console(config-if-1/g1)#no ip access-group aclname out
```
## mac access-group

Use the mac access-group command in Global Configuration or Interface Configuration mode to attach a specific MAC Access Control List (ACL) to an interface in a given direction.

## Syntax

mac access-group name sequence

no mac access-group name

- name—Name of the existing MAC access list. (Range: 1-31 characters)
- sequence—Order of access list relative to other access lists already assigned to this interface and direction. (Range: 1-4294967295)

## Default Configuration

This command has no default configuration.

## Command Mode

Global Configuration mode or Interface Configuration (Ethernet, VLAN or Port Channel) mode

## User Guidelines

An optional sequence number may be specified to indicate the order of this access-list relative to the other access-lists already assigned to this interface and direction. A lower number indicates higher precedence order. If a sequence number already is in use for this interface and direction, the specified access-list replaces the currently attached access list using that sequence number. If the sequence number is not specified for this command, a sequence number is selected that is one greater than the highest sequence number currently in use for this interface and direction.

This command specified in Interface Configuration mode only affects a single interface.

## Example

The following example assigns a MAC access group to port  $1/g1$  with the name DELL123.

console(config)#interface 1/g1

console(config-if-1/g1)#mac access-group DELL123

## mac access-list extended

Use the mac access-list extended command in Global Configuration mode to create the MAC Access Control List (ACL) identified by the name parameter.

mac access-list extended name

no mac access-list extended name

name —Name of the access list. (Range: 1-31 characters)

## Default Configuration

This command has no default configuration.

## Command Mode

Global Configuration mode

## User Guidelines

Use this command to create a mac access control list. The CLI mode is changed to Mac-Access-List Configuration when this command is successfully executed.

#### Example

The following example creates MAC ACL and enters MAC-Access-List-Configuration mode.

console(config)#mac access-list extended LVL7DELL

```
console(config-mac-access-list)#
```
## mac access-list extended rename

Use the mac access-list extended rename command in Global Configuration mode to rename the existing MAC Access Control List (ACL).

## Syntax

mac access-list extended rename name newname

- name —Existing name of the access list. (Range: 1-31 characters)
- newname—New name of the access list. (Range: 1-31 characters)

## Default Configuration

This command has no default configuration.

## Command Mode

Global Configuration mode

## User Guidelines

Command fails if the new name is the same as the old one.

### Example

The following example shows the mac access-list extended rename command.

console(config)#mac access-list extended rename DELL1 DELL2

## show ip access-lists

Use the show ip access-lists command in Privileged EXEC mode to display access lists applied on interfaces and all rules that are defined for the access lists.

## Syntax

show ip access-lists *accesslistname* 

• *accesslistname*—The name used to identify the ACL. The range is 1-31 characters.

#### Default Configuration

This command has no default configuration.

#### Command Mode

Privileged EXEC mode

#### User Guidelines

There are no user guidelines for this command.

## Examples

The following example displays IP ACLs configured on a device.

console#show ip access-lists

Current number of ACLs: 2 Maximum number of ACLs: 100

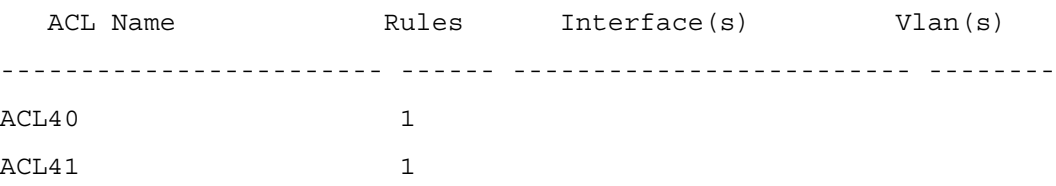

## show mac access-list

Use the show mac access-list command in Privileged EXEC mode to display a MAC access list and all of the rules that are defined for the ACL.

## Syntax

show mac access-list name

• *name*—Identifies a specific MAC access list to display.

### Default Configuration

This command has no default configuration

## Command Mode

Privileged EXEC mode

## User Guidelines

This command has no user guidelines.

#### Example

The following example displays a MAC access list and all associated rules.

#### console#show mac access-list DELL123

The command output provides the following information:

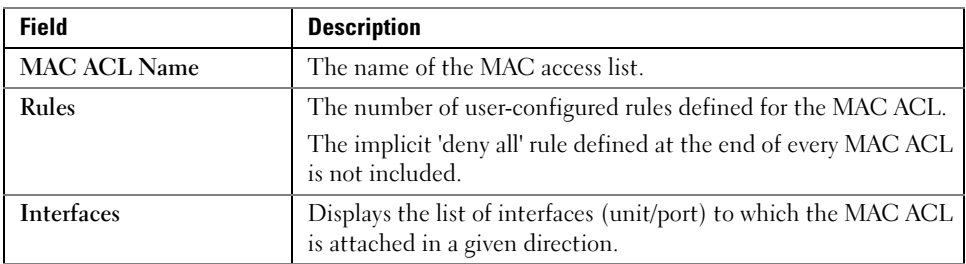

# 23

# Line Commands

# exec-timeout

Use the exec-timeout command in Line Configuration mode to set the interval that the system waits for user input before timeout. To restore the default setting, use the no form of this command.

## Syntax

exec-timeout minutes [seconds]

no exec-timeout

- *minutes*—Integer that specifies the number of minutes. (Range: 0 65535)
- *seconds—Additional time intervals in seconds.* (Range: 0 59)

## Default Configuration

The default configuration is 10 minutes.

## Command Mode

Line Configuration mode

## User Guidelines

To specify no timeout, enter the exec-timeout 00 command.

## Example

The following example configures the interval that the system waits until user input is detected to 20 minutes.

```
console(config)#line console
```

```
console(config-line)#exec-timeout 20
```
# history

Use the history command in Line Configuration mode to enable the command history function. To disable the command history function, use the no form of this command.

## Syntax

history

no history

## Default Configuration

The default value for this command is enabled.

## Command Mode

Line Interface mode

## User Guidelines

This command has no user guidelines.

## Example

The following example disables the command history function for the current terminal session.

```
console(config-line)# no history
```
# history size

Use the history size command in Line Configuration mode to change the command history buffer size for a particular line. To reset the command history buffer size to the default setting, use the no form of this command.

## Syntax

history size number-of-commands

no history size

number-of-commands—Specifies the number of commands the system may record in its command history buffer. (Range: 0-216)

## Default Configuration

The default command history buffer size is 10.

## Command Mode

Line Configuration mode

## User Guidelines

This command has no user guidelines.

## Example

The following example configures the command history buffer size to 20 commands for the current terminal session.

```
console(config-line)#history size 20
```
# line

Use the line command in Global Configuration mode to identify a specific line for configuration and enter the line configuration command mode.

## Syntax

line {console | telnet | ssh}

- console—Console terminal line.
- telnet—Virtual terminal for remote console access (Telnet).
- ssh—Virtual terminal for secured remote console access (SSH).

## Default Configuration

This command has no default configuration.

## Command Mode

Global Configuration mode

## User Guidelines

This command has no user guidelines.

## Examples

The following example enters Line Configuration mode to configure Telnet.

console(config)#line telnet

```
console(config-line)#
```
# show line

Use the show line command in User EXEC mode to display line parameters.

## Syntax

show line [console | telnet | ssh]

- console—Console terminal line.
- telnet—Virtual terminal for remote console access (Telnet).
- ssh—Virtual terminal for secured remote console access (SSH).

### Default Configuration

This command has no default configuration.

### Command Mode

User EXEC mode

#### User Guidelines

This command has no user guidelines.

## Example

The following example displays the line configuration.

console>show line Console configuration: Interactive timeout: Disabled History: 10 Baudrate: 9600 Databits: 8 Parity: none Stopbits: 1 Telnet configuration: Interactive timeout: 10 minutes 10 seconds History: 10 SSH configuration: Interactive timeout: 10 minutes 10 seconds History: 10

## speed

Use the speed command in Line Configuration mode to set the line baud rate. Use the no form of the command to restore the default settings.

## **Syntax**

speed {bps}

no speed

• bps—Baud rate in bits per second (bps). The options are 2400, 9600, 19200, 38400, 57600, and 115200.

## Default Configuration

This default speed is 9600.

## Command Mode

Line Interface (console) mode

## User Guidelines

This configuration applies only to the current session.

## Example

The following example configures the console baud rate to 9600.

console(config-line)#speed 9600

# 24

# IP Addressing Commands

# clear host

Use the clear host command in Privileged EXEC mode to delete entries from the host name-toaddress cache.

## Syntax

clear host {name|\*}

- *name*—Host name to be deleted from the host name-to-address cache. (Range: 1-255 characters)
- \*—Deletes all entries in the host name-to-address cache.

## Default Configuration

This command has no default configuration.

## Command Mode

Privileged EXEC mode

## User Guidelines

This command has no user guidelines.

## Example

The following example deletes all entries from the host name-to-address cache.

```
console#clear host *
```
# helper-address

Use the helper-address command in Interface Configuration mode to enable forwarding User Datagram Protocol (UDP) Broadcast packets received on an interface. To disable forwarding Broadcast packets to specific addresses, use the no form of this command.

## Syntax

helper-address *ip-address* [*udp-port-list*]

no helper-address ip-address

- ip-address—Destination broadcast or host address to be used when forwarding UDP broadcasts. Specify 0.0.0.0 to indicate not to forward the UDP packet to any host.
- udp-port-list—The broadcast packet destination UDP port number to forward. If not specified, packets for the default services are forwarded to the helper address. (Range: 0- 65535, comma delimited, e.g. 80,100)

## Default Configuration

Broadcast packets forwarding to specific addresses is disabled. If no UDP port number is specified, the device forwards UDP Broadcast packets for the following six services:

- IEN-116 Name Service (port 42)
- DNS (port 53)
- NetBIOS Name Server (port 137)
- NetBIOS Datagram Server (port 138)
- TACACS Server (port 49)
- Time Service (port 37)

## Command Mode

Interface Configuration (VLAN) mode

## User Guidelines

Many helper addresses can be defined. The maximum number of address-port pairs is up to 128 for the whole device.

The helper-address interface configuration command forwards a specific UDP Broadcast from one interface to another.

The helper-address interface configuration command specifies a UDP port number for which UDP Broadcast packets with that destination port number are forwarded.

The helper-address interface configuration command does not enable forwarding packets using BOOTP/DHCP. To forward packets using BOOTP/DHCP, use the bootpdhcprelay enable and bootpdhcprelay serverip Global Configuration commands and the show bootpdhcprelay Privileged EXEC command.

## Example

The following example specifies UDP helper address. UDP packets are forwarded to helper address.

console(config-vlan1)#helper-address 131.108.1.27 30,100-120,201

## interface out-of-band

Use the interface out-of-band command to bring up the OOB port configuration menu.

## Syntax Description

interface out-of-band

## Default Configuration

This command has no default configuration.

Command Mode Global Configuration

## User Guidelines

No specific guidelines.

## Example

console(config)#interface out-of-band

console(config-if)#

# ip address

Use the ip address command in Global Configuration mode to set an IP address. To remove an IP address, use the no form of this command.

## Syntax

```
ip address ip-address \{mask | prefix-length\}
```
no ip address

- *ip-address*—Specifies a valid IP address.
- mask—Specifies a valid subnet (network) mask IP address.
- prefix-length—The number of bits that comprise the IP address prefix. The prefix length must be preceded by a forward slash (/). (Range: 1-30)

## Default Configuration

No IP address is defined for the switch management interface.

## Command Mode

Global Configuration mode

### User Guidelines

IP address protocol should be set to none before setting the static IP address.

## Examples

The following examples configure the IP address 131.108.1.27 and subnet mask 255.255.255.0 and the same IP address with prefix length of 24 bits.

console(config)#ip address 131.108.1.27 255.255.255.0 console(config)#ip address 131.108.1.27 /24

# ip address dhcp

Use the ip address dhcp command in Global Configuration mode to acquire an IP address for management interface from the Dynamic Host Configuration Protocol (DHCP) server. To deconfigure any acquired address, use the no form of this command.

## Syntax

ip address {dhcp|bootp|none}

- dhcp--Sets protocol to dhcp
- bootp--Sets protocol to bootp
- none--No protocol is set

## Default Configuration

This command has no default configuration.

## Command Mode

Global Configuration mode

## User Guidelines

The ip address dhcp command allows the switch to dynamically obtain an IP address by using the DHCP protocol.

## Example

The following example acquires an IP address for the switch management interface from DHCP.

```
console(config)#ip address dhcp
```
# ip address vlan

Use the ip address vlan command in Global Configuration mode to set the management VLAN.

## Syntax

ip address vlan vlanid

no ip address vlan

• *vlanid—vlan identification.* (Range 1-4093)

## Default Configuration

The default configuration value is 1.

## Command Mode

Global Configuration mode

## User Guidelines

This command has no user guidelines.

## Example

The following example sets VLAN 5 as management VLAN.

console(config)#ip address vlan 5

# ip default-gateway

Use the ip default-gateway command in Global Configuration mode to define a default gateway (router).

## Syntax

ip default-gateway ip-address

• *ip-address* — Valid IP address that specifies the IP address of the default gateway.

## Default Configuration

No default gateway is defined.

## Command Mode

Global Configuration mode

## User Guidelines

IP address protocol should be set to "none" before setting the gateway.

## Example

The following example defines ip default-gateway as 10.240.4.1.

```
console(config)#ip default-gateway 10.240.4.1
```
# ip domain-lookup

Use the ip domain-lookup command in Global Configuration mode to enable IP Domain Naming System (DNS)-based host name-to-address translation. To disable the DNS, use the no form of this command.

## Syntax

ip domain-lookup

no ip domain-lookup

## Default Configuration

The DNS is enabled.

## Command Mode

Global Configuration mode

## User Guidelines

This command has no user guidelines.

## Example

The following example enables the IP Domain Naming System (DNS)-based host name-toaddress translation.

```
console(config)#ip domain-lookup
```
# ip domain-name

Use the ip domain-name command in Global Configuration mode to define a default domain name used to complete unqualified host names. To delete the default domain name, use the no form of this command.

## Syntax

ip domain-name name

no ip domain-name

• name—Default domain name used to complete an unqualified host name. Do not include the initial period that separates the unqualified host name from the domain name (Range: 1-255 characters).

## Default Configuration

This command has no default configuration.
#### Command Mode

Global Configuration mode

#### User Guidelines

This command has no user guidelines.

#### Example

The following example defines a default domain name of dell.com.

```
console(config)#ip domain-name dell.com
```
# ip helper-address

Use the ip helper-address command in Global Configuration mode to have the device forward User Datagram Protocol (UDP) broadcasts received on an interface. To disable the forwarding of broadcast packets to specific addresses, use the no form of this command.

#### Syntax

```
ip helper-address {intf-address | all} ip-address [udp-port-list]
no helper-address {intf-address | all} ip-address
```
- intf-address—IP address of a routing interface. (Range: Any valid IP address)
- all—Indicates that this UDP port to address mapping should be used for all IPv4 routing interfaces. The exception is if a particular routing interface has its own mapping, then that mapping takes precedence.
- ip-address—Destination broadcast or host address to be used when forwarding UDP broadcasts. You can specify 0.0.0.0 to indicate not to forward the UDP packet to any host. (Range: Any valid IP address)
- *udp-port-list—The broadcast packet destination UDP port number to forward. If not* specified, packets for the default services are forwarded to the helper address. (Range: 0- 65535, comma delimited, e.g. 80,100)

#### Default Configuration

This command has no default configuration.

#### Command Mode

Global Configuration mode

#### User Guidelines

The ip helper-address command forwards specific UDP broadcast from one interface to another. You can define many helper addresses but the total number of address-port pairs is limited to 128 UDP ports for the whole device.

The setting of helper address for specific interface has precedence over a setting of helper address for all the interfaces. You can't enable forwarding of BOOTP/DHCP (ports 67,68) with this command. If you want to relay BOOTP/DHCP packets use the DHCP relay commands.

The ip helper-address command specifies a UDP port number for which UDP broadcast packets with that destination port number are forwarded. By default, if no UDP port number is specified, the device forwards UDP broadcast packets for the following six services:

- IEN-116 Name Service (port 42)
- DNS (port 53)
- NetBIOS Name Server (port 137)
- NetBIOS Datagram Server (port 138)
- TACACS Server (port 49)
- Time Service (port 37)

#### Example

```
console(config)#ip helper-address 131.108.1.27 10.1.1.1 80,100-
120,201
```
# ip host

Use the ip host command in Global Configuration mode to define static host name-to-address mapping in the host cache. To delete the name-to-address mapping, use the no form of this command.

#### Syntax

ip host name address

no ip host name

- name—Host name.
- address—IP address of the host.

#### Default Configuration

No host is defined.

#### Command Mode

Global Configuration mode

#### User Guidelines

This command has no user guidelines.

#### Example

The following example defines a static host name-to-address mapping in the host cache.

console(config)#ip host accounting.dell.com 176.10.23.1

# ip name-server

Use the ip name-server command in Global Configuration mode to define available name servers. To delete a name server, use the no form of this command.

#### Syntax

```
ip name-server server-address1 [server-address2 ... server-address8]
```
no ip name-server [server-address1 … server-address8]

• server-address—Valid IP addresses of the name server. (Range: 1 - 255 characters)

#### Default Configuration

No name server IP addresses are specified.

#### Command Mode

Global Configuration mode

#### User Guidelines

Server preference is determined by entry order.

Up to eight servers can be defined in one command or by using multiple commands.

#### Example

The following example sets the available name server.

console(config)#ip name-server 176.16.1.18

## show arp switch

Use the show arp switch command in Privileged EXEC mode to display the entries in the ARP table used by the management interface.

## Syntax

show arp switch

## Default Configuration

This command has no default configuration.

#### Command Mode

Privileged EXEC mode

#### User Guidelines

Note that this command only show ARP entries used by the management interface. It is logically separate from the ARP table used by the routing interfaces. See the show arp command for details on how to view ARP entries for the routing interfaces.

#### Example

The following example displays ARP table information.

console#show arp switch MAC Address IP Address ------------------- ---------------- 00:0F:B5:34:90:C5 10.240.4.1

## show hosts

Use the show hosts command in User EXEC mode to display the default domain name, a list of name server hosts, and the static and cached list of host names and addresses. The command itself shows hosts [hostname].

• Host name. (Range: 1 - 255 characters)

#### Default Configuration

This command has no default configuration.

#### Command Mode

User EXEC mode

#### User Guidelines

This command has no user guidelines.

#### Example

The following example displays information about IP hosts.

console>show hosts

Host name:

Default domain: gm.com, sales.gm.com, usa.sales.gm.com

Name/address lookup is enabled

Name servers (Preference order): 176.16.1.18 176.16.1.19

Configured host name-to-address mapping:

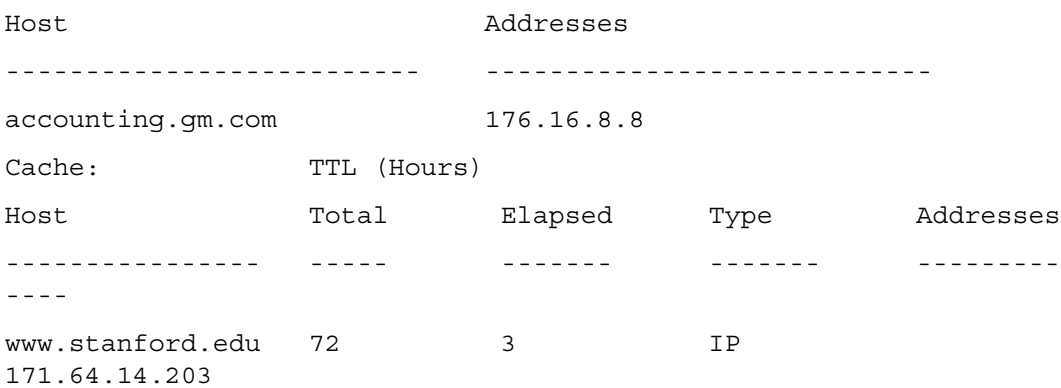

## show ip helper-address

Use the show ip helper-address command in Privileged EXEC mode to display IP helper addresses configuration.

#### Syntax

show ip helper-address [intf-address ]

• *intf-address*—IP address of a routing interface. (Range: Any valid IP address)

#### Default Configuration

This command has no default configuration.

#### Command Mode

Privileged EXEC mode

#### User Guidelines

This command has no user guidelines.

#### Example

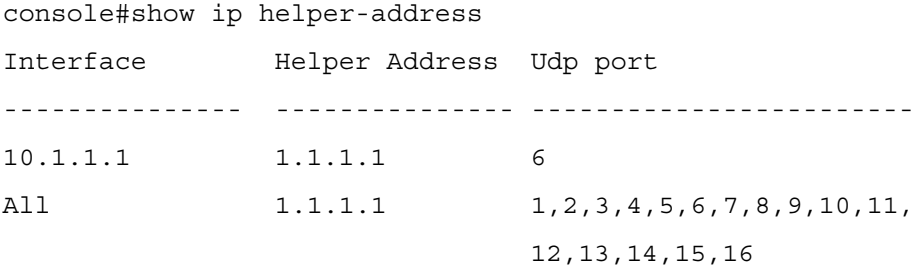

# show ip interface management

Use the show ip interface management command in User EXEC mode to display the management interface configuration.

#### Syntax

show ip interface management

#### Default Configuration

This command has no default configuration.

#### Command Mode

User EXEC mode

#### User Guidelines

This command has no user guidelines.

#### Example

The following example displays the management interface configuration.

console>show ip interface management

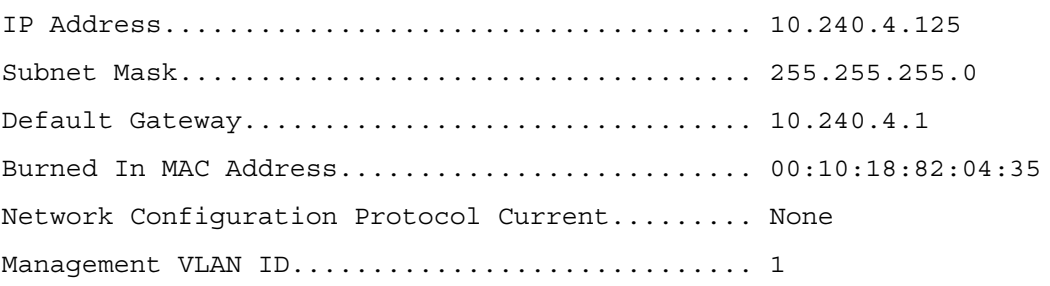

# 25

# 802.1x Commands

## aaa authentication dot1x

Use the aaa authentication dot1x command in Global Configuration mode to create an authentication login list.

#### Syntax

aaa authentication dot1x default method1 [method2]

no aaa authentication dot1x default

• method1 [method2]— At least one from the following table:

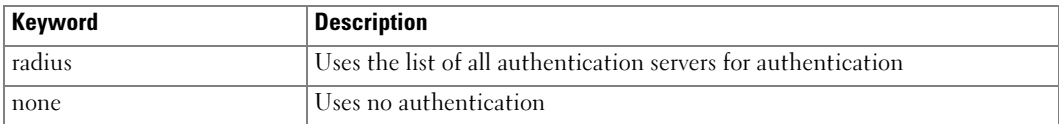

#### Default Configuration

No authentication method is defined.

#### Command Mode

Global Configuration mode

#### User Guidelines

The additional methods of authentication are used only if the previous method returns an error, not if it fails. To ensure that the authentication succeeds even if all methods return an error, specify none as the final method in the command line.

#### Example

The following example uses the aaa authentication dot1x default command with no authentication.

console(config)# aaa authentication dot1x default none

# dot1x max-req

Use the **dot1x max-req** command in Interface Configuration mode to set the maximum number of times that the switch sends an Extensible Authentication Protocol (EAP)-request frame (assuming that no response is received) to the client before restarting the authentication process. To return to the default setting, use the no form of this command.

#### Syntax

dot1x max-req count

no dot1x max-req

• count — Number of times that the switch sends an EAP-request/identity frame before restarting the authentication process. (Range: 1 - 10)

#### Default Configuration

The default value for the count parameter is 2.

#### Command Mode

Interface Configuration (Ethernet) mode

#### User Guidelines

Change the default value of this command only to adjust for unusual circumstances, such as unreliable links or specific behavioral problems with certain clients and authentication servers.

## Example

The following example sets the number of times that the switch sends an EAPrequest/identity frame to 6.

console(config)# interface ethernet 1/g16

console(config-if-1/g16)# dot1x max-req 6

# <span id="page-331-0"></span>dot1x port-control

Use the **dot1x port-control** command in Interface Configuration mode to enable manual control of the authorization state of the port. To return to the default setting, use the no form of this command.

#### Syntax

dot1x port-control {auto|force-authorized|force-unauthorized}

no dot1x port-control

- auto Enables 802.1x authentication on the interface and causes the port to transition to the authorized or unauthorized state based on the 802.1x authentication exchange between the switch and the client.
- force-authorized Disables 802.1x authentication on the interface and causes the port to transition to the authorized state without any authentication exchange required. The port resends and receives normal traffic without 802.1x-based authentication of the client.
- force-unauthorized Denies all access through this interface by forcing the port to transition to the unauthorized state, ignoring all attempts by the client to authenticate. The switch cannot provide authentication services to the client through the interface.

#### Default Configuration

The default configuration is auto.

#### Command Mode

Interface Configuration (Ethernet) mode

#### User Guidelines

It is recommended that you disable the spanning tree or enable spanning-tree PortFast mode on 802.1x edge ports (ports in auto state that are connected to end stations), in order to go immediately to the forwarding state after successful authentication.

#### Example

The following example denies all access through the interface.

```
console(config)# interface ethernet 1/g16
```
console(config-if-1/g16)# dot1x port-control force-unauthorized

# dot1x re-authenticate

Use the dot1x re-authenticate command in Privileged EXEC mode to enable manually initiating a re-authentication of all 802.1x-enabled ports or the specified 802.1x-enabled port.

dot1x re-authenticate [ethernet interface]

• interface —Specifies a valid interface number. The full syntax is unit/port.

#### Default Configuration

This command has no default configuration.

#### Command Mode

Privileged EXEC mode

#### User Guidelines

This command has no user guidelines.

#### Example

The following command manually initiates a re-authentication of the 802.1x-enabled port.

```
console# dot1x re-authenticate ethernet 1/g16
```
## dot1x re-authentication

Use the dot1x re-authentication command in Interface Configuration mode to enable periodic re-authentication of the client. To return to the default setting, use the no form of this command.

#### Syntax

dot1x re-authentication

no dot1x re-authentication

#### Default Configuration

Periodic re-authentication is disabled.

#### Command Mode

Interface Configuration (Ethernet) mode

#### User Guidelines

This command has no user guidelines.

#### Example

The following example enables periodic re-authentication of the client.

console(config)# interface ethernet 1/g16

console(config-if-1/g16)# dot1x re-authentication

## dot1x system-auth-control

Use the **dot1x system-auth-control** command in Global Configuration mode to enable 802.1x globally. To disable 802.1x globally, use the no form of this command.

#### Syntax

dot1x system-auth-control

no dot1x system-auth-control

#### Default Configuration

The default for this command is disabled.

#### Command Mode

Global Configuration mode

#### User Guidelines

This command has no user guidelines.

#### Example

The following example enables 802.1x globally.

console(config)# dot1x system-auth-control

# dot1x timeout quiet-period

Use the dot1x timeout quiet-period command in Interface Configuration mode to set the number of seconds that the switch remains in the quiet state following a failed authentication exchange (for example, the client provided an invalid password). To return to the default setting, use the no form of this command.

#### Syntax

dot1x timeout quiet-period seconds

no dot1x timeout quiet-period

seconds — Time in seconds that the switch remains in the quiet state following a failed authentication exchange with the client. (Range: 0 - 65535 seconds)

#### Default Configuration

The switch remains in the quiet state for 60 seconds.

#### Command Mode

Interface Configuration (Ethernet) mode

#### User Guidelines

During the quiet period, the switch does not accept or initiate any authentication requests.

Change the default value of this command only to adjust for unusual circumstances, such as unreliable links or specific behavioral problems with certain clients and authentication servers.

To provide a faster response time to the user, enter a smaller number than the default.

#### Example

The following example sets the number of seconds that the switch remains in the quiet state following a failed authentication exchange to 3600.

```
console(config)# interface ethernet 1/g16
```
console(config-if-1/g16)# dot1x timeout quiet-period 3600

## dot1x timeout re-authperiod

Use the dot1x timeout re-authperiod command in Interface Configuration mode to set the number of seconds between re-authentication attempts. To return to the default setting, use the no form of this command.

#### Syntax

dot1x timeout re-authperiod seconds

no dot1x timeout re-authperiod

• seconds — Number of seconds between re-authentication attempts. (Range: 300 - 4294967295)

#### Default Configuration

Re-authentication period is 3600 seconds.

#### Command Mode

Interface Configuration (Ethernet) mode

#### User Guidelines

This command has no user guidelines.

#### Example

The following example sets the number of seconds between re-authentication attempts to 300.

console(config)# interface ethernet 1/g16

console(config-if-1/g16)# dot1x timeout re-authperiod 300

# dot1x timeout server-timeout

Use the dot1x timeout server-timeout command in Interface Configuration mode to set the time that the switch waits for a response from the authentication server. To return to the default setting, use the no form of this command.

#### Syntax

dot1x timeout server-timeout seconds

#### no dot1x timeout server-timeout

seconds — Time in seconds that the switch waits for a response from the authentication server. (Range: 1 - 65535)

#### Default Configuration

The period of time is set to 30 seconds.

#### Command Mode

Interface Configuration (Ethernet) mode

#### User Guidelines

The actual timeout is this parameter or the product of the Radius transmission times the Radius timeout, whichever is smaller

#### Example

The following example sets the time for the retransmission to the authentication server to 3600 seconds.

console(config-if-1/g1)# dot1x timeout server-timeout 3600

# dot1x timeout supp-timeout

Use the dot1x timeout supp-timeout command in Interface Configuration mode to set the time that the switch waits for a response before retransmitting an Extensible Authentication Protocol (EAP)-request frame to the client. To return to the default setting, use the no form of this command.

#### Syntax

dot1x timeout supp-timeout seconds

no dot1x timeout supp-timeout

seconds — Time in seconds that the switch should wait for a response to an EAP-request frame from the client before resending the request. (Range: 1 - 65535)

#### Default Configuration

The period of time is set to 30 seconds.

#### Command Mode

Interface Configuration (Ethernet) mode

#### User Guidelines

Change the default value of this command only to adjust for unusual circumstances, such as unreliable links or specific behavioral problems with certain clients and authentication servers.

#### Example

The following example sets the time for the retransmission of an EAP-request frame to the client to 3600 seconds.

console(config-if-1/g1)# dot1x timeout supp-timeout 3600

# dot1x timeout tx-period

Use the dot1x timeout tx-period command in Interface Configuration mode to set the number of seconds that the switch waits for a response to an Extensible Authentication Protocol (EAP)-request/identity frame from the client before resending the request. To return to the default setting, use the no form of this command.

#### Syntax

dot1x timeout tx-period seconds

no dot1x timeout tx-period

seconds — Time in seconds that the switch should wait for a response to an EAP-request/identity frame from the client before resending the request. (Range: 1 - 65535)

#### Default Configuration

The period of time is set to 30 seconds.

#### Command Mode

Interface Configuration (Ethernet) mode

#### User Guidelines

Change the default value of this command only to adjust for unusual circumstances, such as unreliable links or specific behavioral problems with certain clients and authentication servers.

#### Example

The following command sets the number of seconds that the switch waits for a response to an EAP-request/identity frame to 3600 seconds.

console(config)# interface ethernet 1/g16

console(config-if-1/g16)# dot1x timeout tx-period 3600

# show dot1x

Use the show dot1x command in Privileged EXEC mode to display 802.1x status for the switch or for the specified interface.

#### Syntax

show dot1x [ethernet *interface*]

• *interface* — A valid Ethernet interface.

#### Default Configuration

This command has no default configuration.

#### Command Mode

Privileged EXEC mode

#### User Guidelines

This command has no user guidelines.

#### Example

The following example displays 802.1x port g11 status.

console#show dot1x ethernet 1/g2

Administrative mode...............disabled

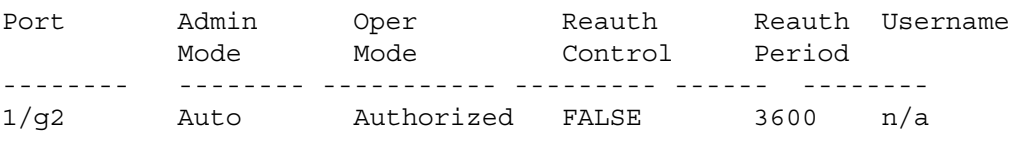

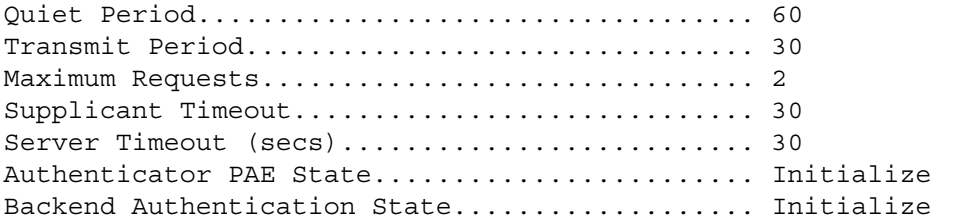

console#

The following table describes the significant fields shown in the display:

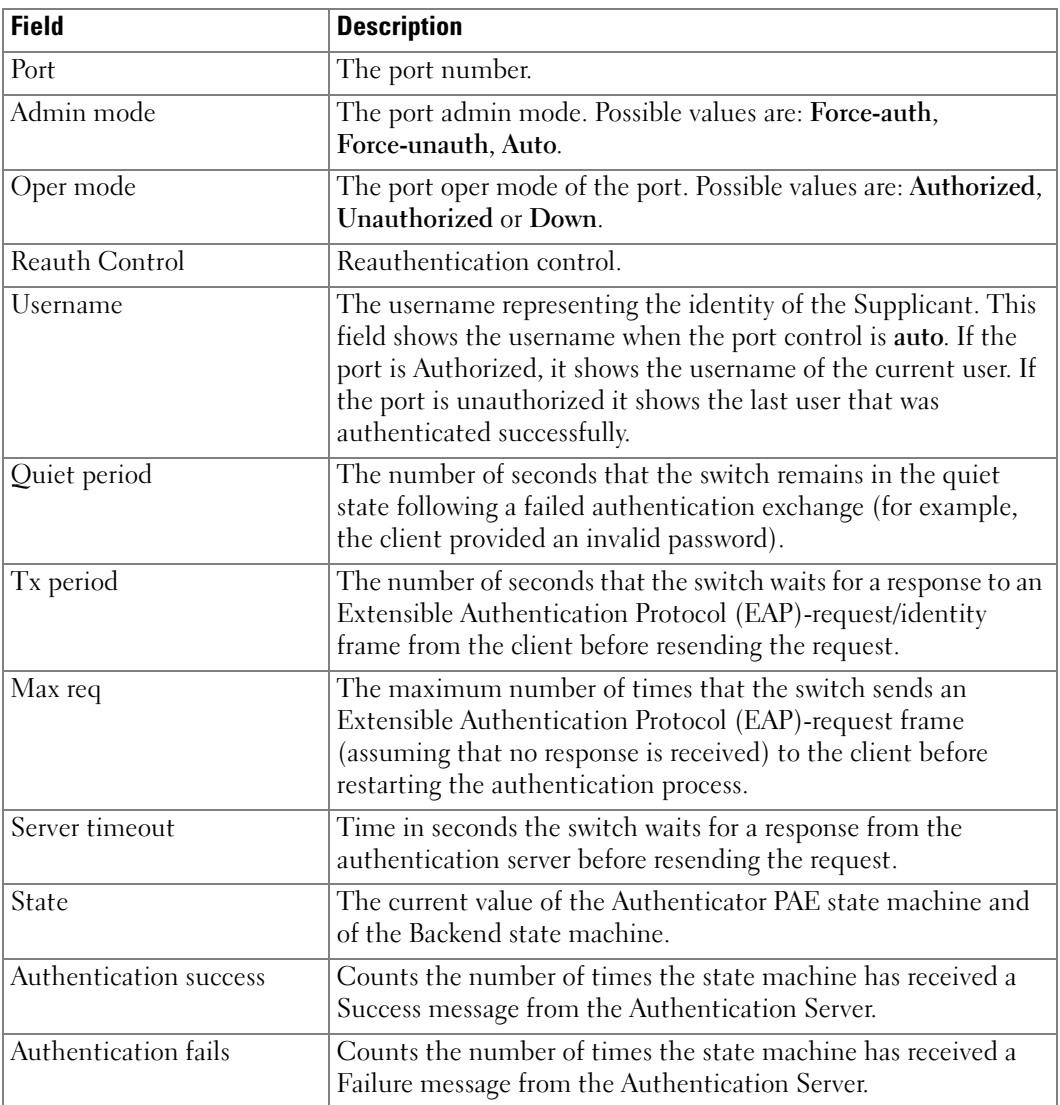

## show dot1x statistics

Use the show dot1x statistics command in Privileged EXEC mode to display 802.1x statistics for the specified interface.

#### **Syntax**

show dot1x statistics ethernet interface

• *interface* — Ethernet port name. The full syntax is *unit/port*.

#### Default Configuration

This command has no default configuration.

#### Command Mode

Privileged EXEC mode

#### User Guidelines

This command has no user guidelines.

#### Example

The following example displays 802.1x statistics for the specified interface. console#show dot1x statistics ethernet 1/g2

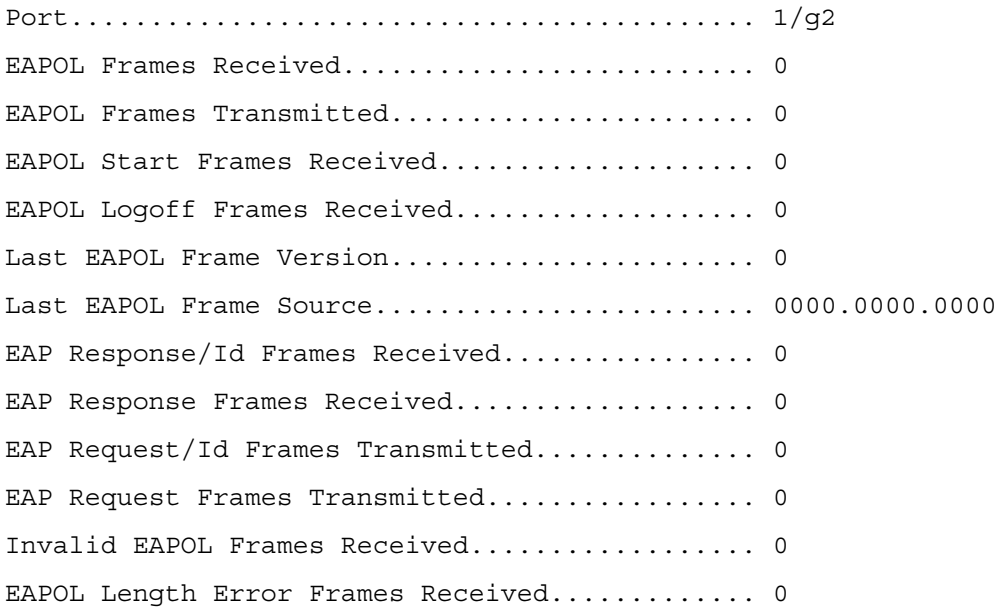

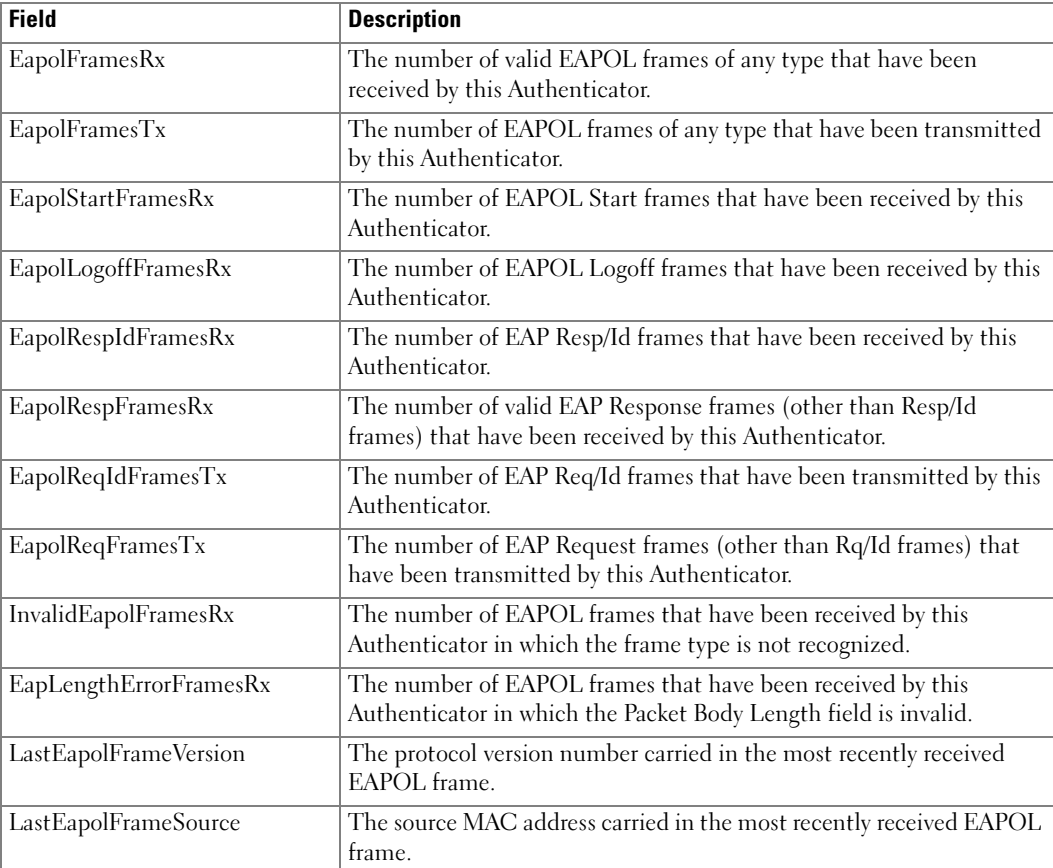

The following table describes the significant fields shown in the display.

# show dot1x users

Use the show dot1x users command in Privileged EXEC mode to display 802.1x authenticated users for the switch.

## **Syntax**

show dot1x users [username username]

• username - Supplicant username (Range: 1-160 characters)

## Default Configuration

This command has no default configuration.

#### Command Mode

Privileged EXEC mode

#### User Guidelines

This command has no user guidelines.

#### Example

The following example displays 802.1x users.

console#show dot1x users

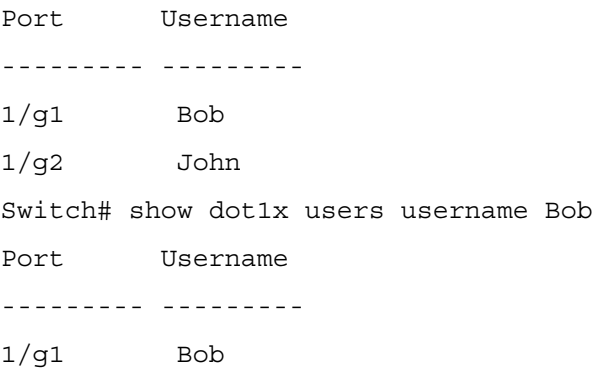

The following table describes the significant fields shown in the display:

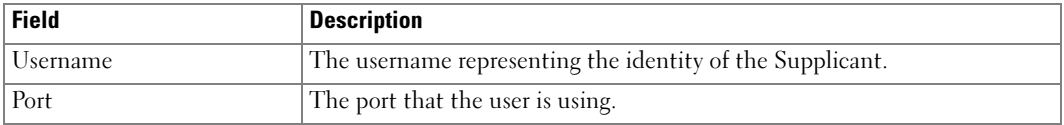

# 802.1 Advanced Features

# dot1x auth-not-req

Use the dot1x auth-not-req command in Interface Configuration (VLAN) mode to enable unauthorized devices access to that VLAN. To disable access, use the no form of this command.

#### Syntax

dot1x auth-not-req

no dot1x auth-not-req

#### Default Configuration

User is authorized to access the VLAN.

#### Command Mode

Interface Configuration (VLAN) mode

#### User Guidelines

An access port cannot be a member in an unauthenticated VLAN. The PVID of a trunk port cannot be an unauthenticated VLAN. For a general port, the PVID can be the unauthenticated VLAN (although only tagged packets would be accepted in the unauthorized state.)

#### Example

The following example enables unauthorized users access to the VLAN.

console(config)#interface vlan 3

console(config-vlan3)#dot1x auth-not-req

# dot1x guest-vlan

Use the dot1x guest-vlan command in Interface Configuration mode to define a guest VLAN. To return to the default settings, use the no form of this command.

#### Syntax

dot1x guest-vlan

no dot1x guest-vlan

#### Default Configuration

No Guest VLAN enabled on interface.

#### Command Mode

Interface Configuration (VLAN) mode

#### User Guidelines

Use the dot1x guest-vlan enable command in Interface Configuration mode to enable unauthorized users on an interface access to the guest VLAN. If the guest VLAN is defined and enabled, the port joins the guest VLAN automatically when the port is unauthorized and leaves the guest VLAN when the port becomes authorized. To make sure this function works, ensure that the port is not a member in the guest VLAN statically.

#### Example

The following example shows how to access the Guest VLAN.

```
console(config-if-vlan1)#dot1x guest-vlan
```
# dot1x guest-vlan enable

Use the dot1x guest-vlan enable command in Interface Configuration mode to enable unauthorized users on the interface an access to the guest VLAN. To disable the access, use the no form of this command.

#### Syntax

dot1x guest-vlan enable

no dot1x guest-vlan enable

#### Default Configuration

No Guest VLAN is enabled on the interface.

#### Command Mode

Interface Configuration (Ethernet) mode

#### User Guidelines

The switch has one global guest VLAN defined by the dot1x guest-vlan Interface VLAN configuration command.

#### Example

The following example displays how to enable unauthorized users.

console(config-if-1/g3)#dot1x guest-vlan enable

# dot1x multiple-hosts

Use the dot1x multiple-hosts command in Interface Configuration mode to allow multiple hosts (clients) on an 802.1x-authorized port where the [dot1x port-control](#page-331-0) command is set to auto. Use the no form of this command to disable multiple hosts.

#### Syntax

dot1x multiple-hosts

no dot1x multiple-hosts

#### Default Configuration

Multiple hosts is enabled.

#### Command Mode

Interface Configuration (Ethernet) mode

#### User Guidelines

This command enables the attachment of multiple clients to a single 802.1x-enabled port. In this mode, only one of the attached hosts must be successfully authorized for all hosts to be granted network access. If the port becomes unauthorized, all attached clients are denied access to the network.

To enable port security on a port, ensure that multiple hosts are enabled.

For unauthenticated VLANs, multiple hosts are always enabled.

#### Example

The following command allows multiple hosts (clients) on an 802.1x-authorized port.

console(config-if-1/g1)#dot1x multiple-hosts

# dot1x single-host-violation

Use the dot1x single-host-violation command in Interface Configuration mode to configure the action to be taken when a station whose MAC address is not the supplicant MAC address attempts to access the interface. To return to the default setting, use the no form of this command.

#### Syntax

dot1x single-host-violation {forward|discard|discard-shutdown}[trap seconds]

#### no dot1x single-host-violation

- forward Forward frames with source addresses that are not the supplicant address, but do not learn the address.
- discard Discard frames with source addresses that are not the supplicant address.
- discard-shutdown Discard frames with source addresses that are not the supplicant address, and shut down the port.
- trap *seconds* Send SNMP traps and specifies the minimum time in seconds between consecutive traps. (Range: 1- 1000000)

#### Default Configuration

Discard frames with source addresses that are not the supplicant address. No traps.

#### Command Mode

Interface Configuration (Ethernet) mode

#### User Guidelines

This command is relevant when Multiple Hosts is disabled and the user has been authenticated successfully.

#### Example

The following example uses forward action to forward frames with source addresses that are not the supplicant address.

```
console(config-if-1/g1)#dot1x single-host-violation forward trap
100
```
# show dot1x advanced

Use the show dot1x advanced command in Privileged EXEC mode to display 802.1x advanced features for the switch or for the specified interface.

#### Syntax

show dot1x advanced [ethernet *interface*]

interface — Specifies a valid ethernet interface.

#### Default Configuration

This command has no default configuration.

#### Command Mode

Privileged EXEC mode

#### User Guidelines

This command has no user guidelines.

#### Example

The following example displays 802.1x advanced features for the switch.

```
console#show dot1x advanced
Guest VLAN: 3978
Unauthenticated VLANs: 91, 92
```
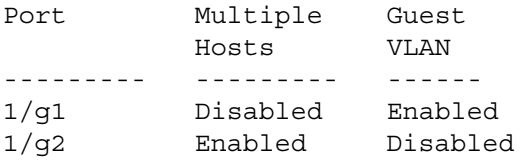

console# show dot1x advanced ethernet 1/g1 Port Multiple Guest Hosts VLAN --------- --------- ------ 1/g1 Disabled Enabled

Single host parameters Violation action: Discard Trap: Enabled Trap frequency: 100 Status: Single-host locked Violations since last trap: 9

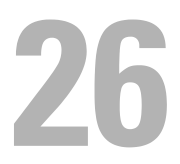

# Configuration and Image File Commands

# boot system

Use the boot system command in Privileged EXEC mode to specify the system image that the device loads at startup.

#### Syntax

boot system [image1|image2]

• image1 | image2— Image file.

#### Default Configuration

This command has no default configuration.

#### Command Mode

Privileged EXEC mode

#### User Guidelines

Use the show bootvar command to find out which image is the active image.

#### Example

The following example loads system image image1 for the next device startup.

console# boot system image1

# clear config

Use the clear config command in Privileged EXEC mode to restore the switch to the default configuration.

#### Syntax

clear config

#### Default Configuration

This command has no default configuration.

#### Command Mode

Privileged EXEC mode

#### User Guidelines

This command has no user guidelines.

#### Example

The following example restores the switch to its default configuration.

console#clear config

## copy

Use the copy command in Privileged EXEC mode to copy files from a source to a destination.

#### Syntax

copy source-url destination-url

- source-url —The location URL or reserved keyword of the source file being copied. (Range: 1-160 characters.)
- destination-url —The URL or reserved keyword of the destination file. (Range: 1-160) characters.)

The following table lists and describes reserved keywords

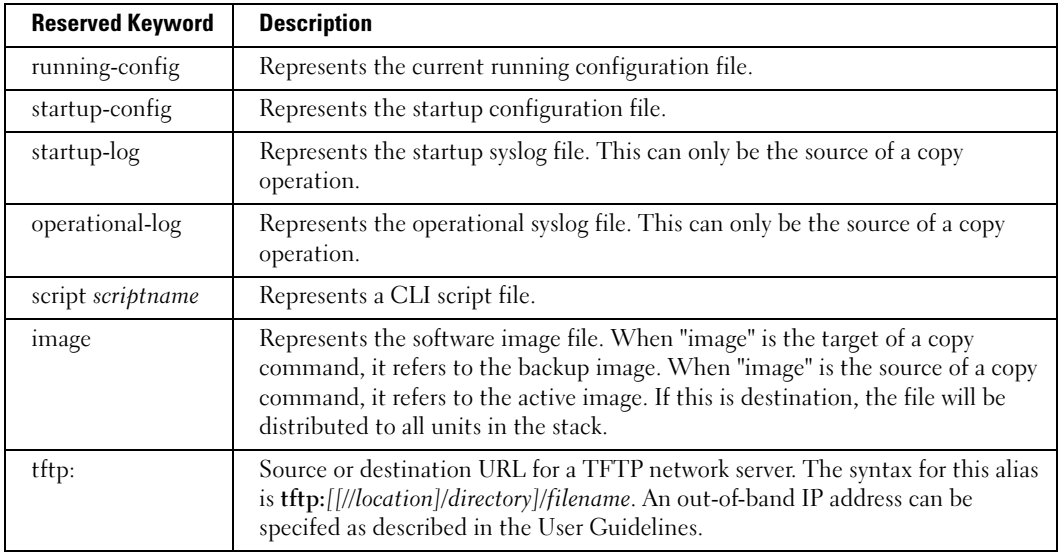

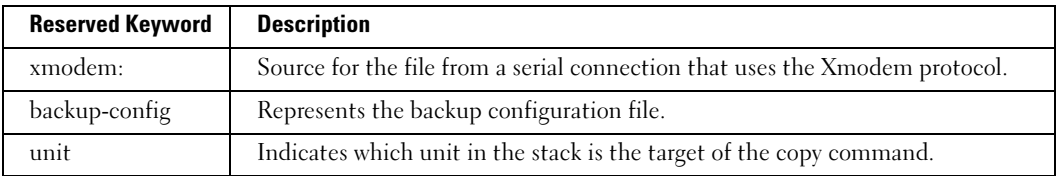

#### Default Configuration

This command has no default configuration.

#### Command Mode

Privileged EXEC mode

#### User Guidelines

The location of a file system dictates the format of the source or destination URL.

The entire copying process may take several minutes and differs from protocol to protocol and from network to network.

#### Understanding Invalid Combinations of Source and Destination

Some combinations of source and destination are not valid. Specifically, if the following conditions exist, you can not use the copy command:

- If the source file and destination file are defined to be the same.
- xmodem cannot be a source and destination for the same copy operation. xmodem can only be copied to image.
- tftp cannot be the source and destination for the same copy operation.

The following table contains copy character descriptions.

#### Copying Image File from a Server to Flash Memory

Use the **copy source-url image** command to copy an image file from a server to flash memory Use the boot system command to activate the new image.

#### Copying a Configuration File from a Server to the Running Configuration

Use the copy source-url running-config command to load a configuration file from a network server to the device running configuration. The configuration is added to the running configuration as if the commands were typed in the command-line interface (CLI). The resulting configuration file is a combination of the previous running configuration and the loaded configuration file, with the loaded configuration file having precedence.

#### Copying a Configuration File from a Server to the Startup Configuration

Use the copy source-url startup-config command to copy a configuration file from a network server to the device startup configuration. These commands replace the startup configuration file with the copied configuration file.

#### Storing the Running or Startup Configuration on a Server

Use the copy running-config destination-url command to copy the current configuration file to a network server using TFTP. Use the copy startup-config destination-url command to copy the startup configuration file to a network server.

The configuration file copy can serve as a backup copy.

#### Saving the Running Configuration to the Startup Configuration

Use the copy running-config startup-config command to copy the running configuration to the startup configuration.

#### Backing up the Running Configuration or Startup Configuration to the Backup Configuration

Use the copy running-config backup-config command to back up the running configuration to the backup configuration file. Use the copy startup-config backup-config command to back up the startup configuration to the backup configuration file.

#### Copying to a Unit on the Stack Using unit

The copy command can be used to copy an image to another unit. This means that a copy command allows the management node to distribute its existing code to other nodes. The command syntax is copy image unit  $\{all \mid <1-12>\}$ 

- NOTE: The copy command can accept the unit {all | <1-12>} only as the destination-url. In this case, only image can be the source-url.
- NOTE: Note that the copy image unit all command does not copy the active image to the backup image on the management unit, just the stack units.

The copy command can not:

- Either download code from tftp, for example, to the stack units directly, or
- Copy code from one stack unit to another stack unit.

For copying to all units simultaneously, use the keyword all.

#### Example

The following example copies a system image named file1 from the TFTP server with an IP address of 172.16.101.101 to a non active image file in flash memory.

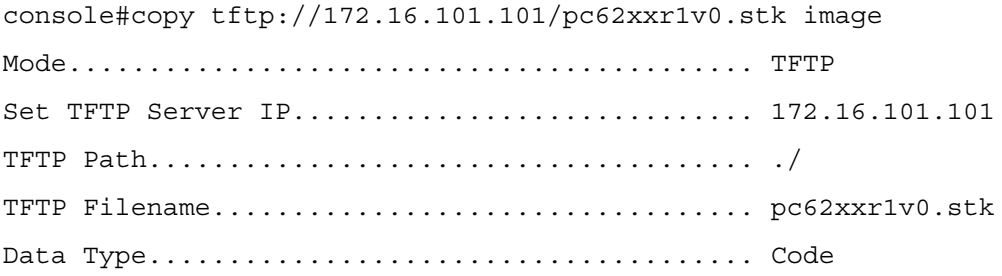

Destination Filename........................... image1 Management access will be blocked for the duration of the transfer Are you sure you want to start?  $(y/n)$  y TFTP code transfer starting

# delete backup-config

Use the delete backup-config command in Privileged EXEC mode to delete the backup-config file.

#### Syntax

delete backup-config

## Default Configuration

This command has no default configuration.

## Command Mode

Privileged EXEC mode

## User Guidelines

This command has no user guidelines.

## Example

The following example deletes the backup-config file.

console#delete backup-config

```
Delete backup-config (Y/N)?y
```
# delete backup-image

Use the delete backup-image command in Privileged EXEC mode to delete a file from a flash memory device.

## Syntax

delete backup-image

## Default Configuration

This command has no default configuration.

## Command Mode

Privileged EXEC mode

#### User Guidelines

Note that the active image cannot be deleted.

#### Example

The following example deletes test file in Flash memory.

console#delete backup-image

Delete: image2 (y/n)?

# delete startup-config

Use the delete startup-config command in Privileged EXEC mode to delete the startup-config file.

#### Syntax

delete startup-config

#### Default Configuration

This command has no default configuration.

#### Command Mode

Privileged EXEC mode

#### User Guidelines

If the startup-config file is not present when system reboots, it reboots with default settings.

#### Example

The following example deletes the startup-config file.

console# delete startup-config

Delete startup-config (y/n)?

# filedescr

Use the filedescr command in Privileged EXEC mode to add a description to a file. Use the no version of this command to remove the description from the filename.

#### Syntax

filedescr {image 1|image2} description

no filedescr {image 1|image2}

- image1|image2— Image file.
- description—Block of descriptive text. (Range: 0-128 characters)

#### Default Configuration

No description is attached to the file.

## Command Mode

Privileged EXEC mode

#### User Guidelines

This command has no user guidelines.

#### Example

The following example attaches a file description to image2.

console#filedescr image2 "backedup on 03-22-05"

# ftpdownload

Use the ftpdownload command to update the backup image on the switch. Users can use the boot system image1/image2 command to appropriately load the image on next reload.

This command can be executed by a script. Password protection is not provided, and the password is displayed on the CLI console as it is typed by the user or given in the script.

## Syntax Description

ftpdownload ipaddress/path image user user name password password

- Ipaddress/path—IP address of FTP server followed by the destination directory path from which the image file is to be downloaded. (Range: Valid IP address and directory from which the image file is to be downloaded)
- image—Specifies the backup image on flash. (Range: None)
- Username—User name on the FTP server. (Range: Valid user name)
- Password—Password for the respective user on the FTP server. (Range: Valid password)

#### Command Mode

Privileged EXEC

#### Default Configuration

This command has no default configuration

#### User Guidelines

No specific guidelines.

#### Example

console#ftpdownload 10.240.3.108/dell/image1 image user randall password DellRandall

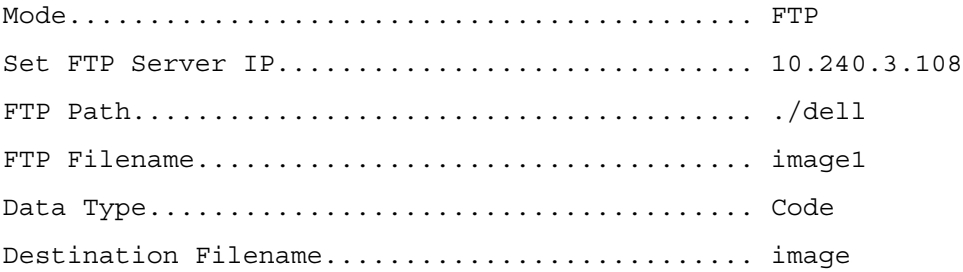

Management access will be blocked for the duration of the transfer Are you sure you want to start?  $(y/n)$  y

FTP code transfer starting

File transfer complete!

console#

# script apply

…………………………………

Use the script apply command in Privileged EXEC mode to apply the commands in the script to the switch.

#### Syntax

script apply scriptname

• scriptname—Name of the script file to apply. (Range 1-31 characters)

#### Default Configuration

This command has no default configuration.

#### Command Mode

Privileged EXEC mode

## User Guidelines

This command has no user guidelines.

## Example

The following example applies the config.scr script to the switch.

console#script apply config.scr

# script delete

Use the script delete command in Privileged EXEC mode to delete a specified script.

## Syntax

script delete {scriptname|**all}**

• *scriptname—Script name of the file being deleted.* (Range 1-31 characters)

## Default Configuration

This command has no default configuration.

## Command Mode

Privileged EXEC mode

## User Guidelines

This command has no user guidelines.

## Example

The following example deletes all scripts from the switch.

console#script delete all

# script list

Use the script list command in Privileged EXEC mode to list all scripts present on the switch as well as the remaining available space.

## Syntax

script list

## Default Configuration

This command has no default configuration.

Command Mode

Privileged EXEC mode

#### User Guidelines

This command has no user guidelines.

#### Example

The following example displays all scripts present on the switch.

```
console#script list
Configuration Script Name Size(Bytes)
          -------------------------------- -----------
0 configuration script(s) found.
2048 Kbytes free.
```
# script show

Use the script show command in Privileged EXEC mode to display the contents of a script file.

#### Syntax

script show scriptname

• *scriptname*—Name of the script file to be displayed. (Range: 1-31 characters)

#### Default Configuration

This command has no default configuration.

#### Command Mode

Privileged EXEC mode

#### User Guidelines

This command has no user guidelines.

#### Example

The following example displays the contents of the script file *config.scr.* 

console#script show config.scr

```
interface ethernet 1/g1
```

```
ip address 176.242.100.100 255.255.255.0
```
exit

# script validate

Use the script validate command in Privileged EXEC mode to validate a script file by parsing each line in the script file.The validate option is intended for use as a tool in script development. Validation identifies potential problems though it may not identify all problems with a given script.

### Syntax

script validate scriptname

• scriptname—Name of the script file being validated. (Range: 1-31 characters)

## Default Configuration

This command has no default configuration.

## Command Mode

Privileged EXEC mode

## User Guidelines

This command has no user guidelines.

## Example

The following example validates the contents of the script file config.scr.

```
console#script validate config.scr
```
# show backup-config

Use the show backup-config command in Privileged EXEC mode to display the contents of the backup configuration file.

## Syntax

show backup-config

## Default Configuration

This command has no default configuration.

## Command Mode

Privileged EXEC mode

## User Guidelines

This command has no user guidelines.

## Example

The following example shows backup-config data.

```
console#show backup-config
software version 1.1
hostname device
interface ethernet 1/g1
ip address 176.242.100.100 255.255.255.0
duplex full
speed 1000
exit
interface ethernet 1/g2
ip address 176.243.100.100 255.255.255.0
duplex full
speed 1000
exit
```
## show bootvar

Use the show bootvar command in User EXEC mode to display the active system image file that the device loads at startup.

#### Syntax

show bootvar [unit ]

• *unit*—-Unit number.

#### Default Configuration

This command has no default configuration.

#### Command Mode

User EXEC mode

#### User Guidelines

This command has no user guidelines.

#### Example

The following example displays the active system image file that the device loads at startup.

console>show bootvar
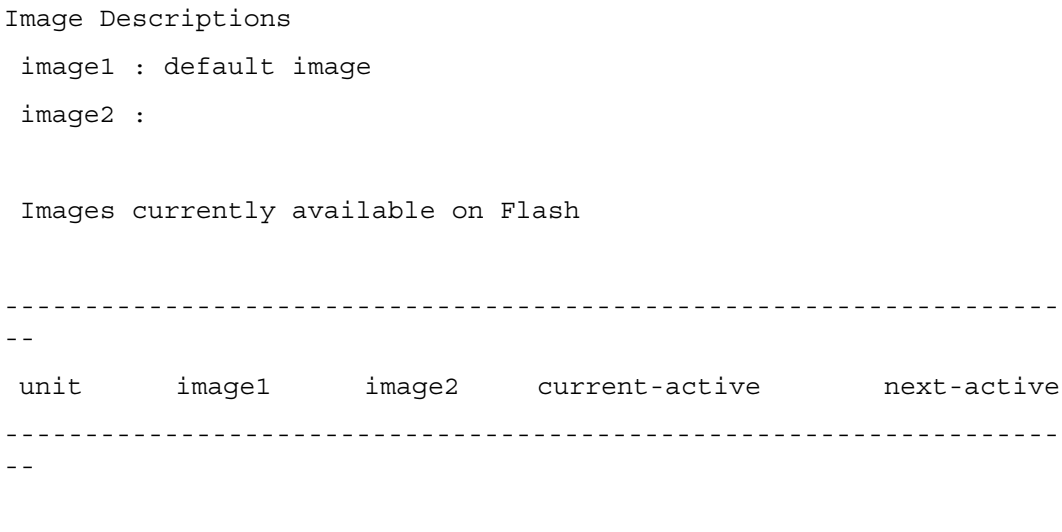

1 0.31.0.0 0.31.0.0 image2 image2

# show dir

Use the show dir command to list all the files available on the flash file system (TrueFlashFileSystem). The user can view the file names, the size of each file, and the date of the last modification.

#### Syntax Description

show dir

# Default Configuration

This command has no default configuration

#### Command Mode

Privileged EXEC

# User Guidelines

No specific guidelines.

# Example

console#show dir

File name Size (in bytes)

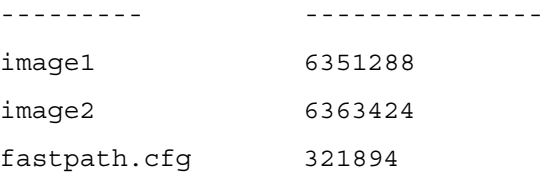

# show running-config

Use the show running-config command in Privileged EXEC mode to display the contents of the currently running configuration file.

#### Syntax

show running-config [all | scriptname]

- all-—To display or capture the commands with settings and configuration that are equal to the default value, include the all option.
- scriptname—The output is displayed in script format, which can be used to configure another switch with the same configuration. If the optional *scriptname* is provided with a file name extension of ".scr", the output is redirected to a script file.

NOTE: If you issue the show running-config command from a serial connection, access to the switch through remote connections (such as Telnet) is suspended while the output is being generated and displayed.

# Default Configuration

This command has no default configuration.

#### Command Mode

Privileged EXEC mode

#### User Guidelines

This command has no user guidelines.

# Example

The following example displays the contents of the running-config file.

```
console#show running-config
software version 1.1
hostname device
interface ethernet 1/g1
   ip address 176.242.100.100 255.255.255.0
```

```
duplex full
   speed 1000
exit
interface ethernet 1/g2
   ip address 176.243.100.100 255.255.255.0
   duplex full
   speed 1000
exit
```
# show startup-config

Use the show startup-config command in Privileged EXEC mode to display the startup configuration file contents.

#### Syntax

show startup-config

#### Default Configuration

This command has no default configuration.

#### Command Mode

Privileged EXEC mode

#### User Guidelines

This command has no user guidelines.

#### Example

The following example displays the contents of the startup-config file.

console#show startup-config

software version 1.1

hostname device

interface ethernet 1/g1

ip address 176.242.100.100 255.255.255.0

duplex full

speed 1000

```
exit
interface ethernet 1/g2
ip address 176.243.100.100 255.255.255.0
duplex full
speed 1000
exit
```
# update bootcode

Use the update bootcode command in Privileged EXEC mode to update the bootcode on one or more switches. For each switch, the bootcode is extracted from the active image and programmed to flash.

#### Syntax

update bootcode [unit ]

• *unit* — Unit number.

#### Default Configuration

This command has no default configuration.

#### Command Mode

Privileged EXEC mode

#### User Guidelines

If unit is not specified, all units are updated.

#### Example

The following example updates the bootcode on unit 2.

console#update bootcode 2

# 27

# QoS Commands

# assign-queue

Use the assign-queue command in Policy-Class-Map Configuration mode to modify the queue ID to which the associated traffic stream is assigned.

#### Syntax

assign-queue <queueid>

• queueid—Specifies a valid queue ID. (Range: integer from 0–6.)

## Default Configuration

This command has no default configuration.

#### Command Mode

Policy-Class-Map Configuration mode

#### User Guidelines

This command has no user guidelines.

#### Example

The following example displays how to change the queue ID to 4 for the associated traffic stream.

console(config-policy-classmap)#assign-queue 4

# class

Use the class command in Policy-Map Class Configuration mode to create an instance of a class definition within the specified policy for the purpose of defining treatment of the traffic class through subsequent policy attribute statements.

#### Syntax

class classname

no class

• classname—Specifies the name of an existing DiffServ class. (Range: 1 - 31 characters)

#### Default Configuration

This command has no default configuration.

#### Command Mode

Policy-Class-Map Configuration mode

#### User Guidelines

This command causes the specified policy to create a reference to the class definition. The command mode is changed to Policy-Class-Map Configuration when this command is executed successfully.

#### Example

The following example shows how to specify the DiffServ class name of "DELL."

console(config)#policy-map DELL1

console(config-policy-classmap)#class DELL

# class-map

Use the class-map command in Global Configuration mode to define a new DiffServ class of type match-all. To delete the existing class, use the no form of this command.

#### Syntax

class-map [match-all]classmapname

no class-map classmapname

- match-all—Use this option to create a new class-map. Usage of this option is mandatory if a new class is created.
- classmapname—Specifies the name of a DiffServ class consisting of a character string that can be up to 31 characters long. (Range: 1 - 31 characters)

#### Default Configuration

This command has no default configuration.

#### Command Mode

Global Configuration mode

#### User Guidelines

The CLI mode is changed to Class-Map Configuration when this command is executed successfully.

## Example

The following example creates a class-map named "DELL" which requires all ACE's to be matched.

```
console(config)#class-map DELL
```

```
console(config-cmap)#
```
# class-map rename

Use the class-map rename command in Global Configuration mode to change the name of a DiffServ class.

# Syntax

class-map rename <classname> <newclassname>

- classname—The name of an existing DiffServ class. (Range: 1 31 characters)
- newclassname—A case-sensitive alphanumeric string. (Range: 1 31 characters)

# Default Configuration

This command has no default configuration.

# Command Mode

Global Configuration mode

# User Guidelines

This command has no user guidelines.

# Example

The following example displays how to change the name of a DiffServ class from "DELL" to "DELL1."

console(config)#class-map rename DELL DELL1

console(config)#

# classofservice dot1p-mapping

Use the classofservice dot1p-mapping command in Global Configuration mode to map an 802.1p priority to an internal traffic class. In Interface Configuration mode, the mapping is applied only to packets received on that interface. Use the no form of the command to remove mapping between an 802.1p priority and an internal traffic class.

#### Syntax

classofservice dot1p-mapping 802.1ppriority trafficclass

#### no classofservice dot1p-mapping

- 802.1ppriority—Specifies the user priority mapped to the specified traffic class for this switch. (Range: 0 - 7)
- trafficclass—Specifies the traffic class for this switch. (Range: 0 6)

#### Default Configuration

This command has no default configuration.

#### Command Mode

Global Configuration or Interface Configuration (Ethernet, Port-channel) mode

#### User Guidelines

None

#### Example

The following example configures mapping for user priority 1 and traffic class 2.

```
console(config)#classofservice dot1p-mapping 1 2
```
# classofservice ip-dscp-mapping

Use the classofservice ip-dscp-mapping command in Global Configuration mode to map an IP DSCP value to an internal traffic class.

#### Syntax

classofservice ip-dscp-mapping ipdscp trafficclass

- *ipdscp*—Specifies the IP DSCP value to which you map the specified traffic class. (Range: 0 - 63)
- trafficclass—Specifies the traffic class for this value mapping. (Range: 0 6)

# Default Configuration

This command has no default configuration.

# Command Mode

Global Configuration mode

# User Guidelines

This command has no user guidelines.

#### Example

The following example displays mapping for IP DSCP 1 and traffic class 2.

```
console(config)#classofservice ip-dscp-mapping 1 2
```
# classofservice trust

Use the classofservice trust command in either Global Configuration mode or Interface Configuration mode to set the class of service trust mode of an interface. To set the interface mode to untrusted, use the no form of this command.

# Syntax

classofservice trust {dot1p|ip-precedence|ip-dscp}

no classofservice trust

- dot1p—Specifies that the mode be set to trust dot1p (802.1p) packet markings.
- ip-precedence—Specifies that the mode be set to trust IP Precedence packet markings.
- ip-dscp—Specifies that the mode be set to trust IP DSCP packet markings.

# Default Configuration

This command has no default configuration.

# Command Mode

Global Configuration mode or Interface Configuration (Ethernet, Port-channel) mode

# User Guidelines

This command has no user guidelines.

# Examples

The following example displays how you set the class of service trust mode of an interface to trust dot1p (802.1p) packet markings when in Global Configuration mode.

console(config)#classofservice trust dot1p

The following example displays how you set the class of service trust mode of an interface to trust IP Precedence packet mark

```
console(config)#classofservice trust ip-precedence
```
# conform-color

Use the conform-color command in Policy-Class-Map Configuration mode to specify second-level matching for traffic flow, the only possible actions are drop, set-cos-transmit, setdscp-transmit, setprec-transmit, or transmit. In this two-rate form of the policy command, the conform action defaults to send, the exceed action defaults to drop, and the violate action defaults to drop. These actions can be set with this command.

#### Syntax

conform-color

#### Default Configuration

This command has no default configuration.

#### Command Mode

Policy-Class-Map Configuration mode

#### User Guidelines

This command has no user guidelines.

#### Example

The following example displays how to specify the conform-color command.

```
console(config-policy-classmap)#conform-color test_class 
(test_class is <class-map-name>
```
# cos-queue min-bandwidth

Use the cos-queue min-bandwidth command in either Global Configuration mode or Interface Configuration mode to specify the minimum transmission bandwidth for each interface queue. To restore the default for each queue's minimum bandwidth value, use the no form of this command.

# Syntax

cos-queue min-bandwidth  $bw-0$  bw-1 ... bw-n

#### no cos-queue min-bandwidth

• bw-0—Specifies the minimum transmission bandwidth for an interface. You can specify as many bandwidths as there are interfaces (bw-0 through bw-n). (Range: 0 - 100 in increments of 5)

# Default Configuration

This command has no default configuration.

#### Command Mode

Global Configuration mode or Interface Configuration (Ethernet, Port-channel) mode

#### User Guidelines

The maximum number of queues supported per interface is seven.

#### Example

The following example displays how to specify the minimum transmission bandwidth for seven interfaces.

```
console(config)#cos-queue min-bandwidth 0 0 5 5 10 10 10
```
# cos-queue strict

Use the cos-queue strict command in either Global Configuration mode or Interface Configuration mode to activate the strict priority scheduler mode for each specified queue. To restore the default weighted scheduler mode for each specified queue, use the no form of this command.

## Syntax

```
cos-queue strict \{queue-id-1\} [\{queue-id-2\} ... \{queue-id-n\}]
```
no cos-queue strict  $\{queue-id-1\}$   $[\{queue-id-2\}$  ...  $\{queue-id-n\}]$ 

• queue-id-1—Specifies the queue ID for which you are activating the strict priority scheduler. You can specify a queue ID for as many queues as you have (queue-id 1 through queue-id-n). (Range: 0 - 6)

# Default Configuration

This command has no default configuration.

# Command Mode

Global Configuration mode or Interface Configuration (Ethernet, Port-channel) mode

# User Guidelines

This command has no user guidelines.

# Example

The following example displays how to activate the strict priority scheduler mode for two queues.

```
console(config)#cos-queue strict 1 2
```
The following example displays how to activate the strict priority scheduler mode for three queues.

```
console(config)#cos-queue strict 1 2 4
```
# diffserv

Use the diffserv command in Global Configuration mode to set the DiffServ operational mode to active. While disabled, the DiffServ configuration is retained and can be changed, but it is not activated. When enabled, DiffServ services are activated. To set the DiffServ operational mode to inactive, use the no form of this command.

#### Syntax

diffserv

no diffserv

## Default Configuration

This command default is enabled.

## Command Mode

Global Configuration mode

## User Guidelines

This command has no user guidelines.

# Example

The following example displays how to set the DiffServ operational mode to active.

console(Config)#diffserv

# drop

Use the drop command in Policy-Class-Map Configuration mode to specify that all packets for the associated traffic stream are to be dropped at ingress.

#### Syntax

drop

# Default Configuration

This command has no default configuration.

# Command Mode

Policy-Class-Map Configuration mode

#### User Guidelines

This command has no user guidelines.

## Example

The following example displays how to specify that matching packets are to be dropped at ingress.

```
console(config-policy-classmap)#drop
```
# mark cos

Use the mark cos command in Policy-Class-Map Configuration mode to mark all packets for the associated traffic stream with the specified class of service value in the priority field of the 802.1p header. If the packet does not already contain this header, one is inserted.

## Syntax

mark cos cos-value

• cos-value—Specifies the CoS value as an integer. (Range: 0 - 7)

# Default Configuration

The default value for this command is 1.

#### Command Mode

Policy-Class-Map Configuration mode

#### User Guidelines

This command has no user guidelines.

# Example

The following example displays how to mark all packets with a CoS value.

```
console(config-policy-classmap)#mark cos 7
```
# mark ip-dscp

Use the mark ip-dscp command in Policy-Class-Map Configuration mode to mark all packets for the associated traffic stream with the specified IP DSCP value.

# Syntax

mark ip-dscp dscpval

dscpval—Specifies the DSCP value as an integer or keyword value. (Integer Range: 0 - 63) (Keyword values: af11, af12, af13, af21, af22, af23, af31, af32,  $af33, af41, af42, af43, be, cs0, cs1, cs2, cs3, cs4, cs5, cs6, cs7, ef)$ 

#### Default Configuration

This command has no default configuration.

#### Command Mode

Policy-Class-Map Configuration mode

#### User Guidelines

This command has no user guidelines.

#### Example

The following example displays how to mark all packets with an IP DSCP value of "cs4."

console(config-policy-classmap)#mark ip-dscp cs4

# mark ip-precedence

Use the mark ip-precedence command in Policy-Class-Map Configuration mode to mark all packets for the associated traffic stream with the specified IP precedence value.

#### Syntax

mark ip-precedence prec-value

• prec-value—Specifies the IP precedence value as an integer. (Range: 0 - 7)

#### Default Configuration

This command has no default configuration.

#### Command Mode

Policy-Class-Map Configuration mode

#### User Guidelines.

This command has no user guidelines.

#### Example

The following example displays

console(config(#policy-map p1 in

```
console(config-policy-map)#class c1
```

```
console(config-policy-classmap)#mark ip-precedence 2
```

```
console(config-policy-classmap)#
```
# match class-map

Use the match class-map command to add to the specified class definition the set of match conditions defined for another class. Use the no form of this command to remove from the specified class definition the set of match conditions defined for another class.

#### Syntax

match class-map refclassname

no match class-map refclassname

• refclassname—The name of an existing DiffServ class whose match conditions are being referenced by the specified class definition.

## Default Configuration

This command has no default configuration.

#### Command Mode

Class-Map Configuration mode

#### User Guidelines

- The parameters *refclassname* and *class-map-name* can not be the same.
- Only one other class may be referenced by a class.
- Any attempts to delete the *refclassname* class while the class is still referenced by any class-map-name fails.
- The combined match criteria of *class-map-name* and *refclassname* must be an allowed combination based on the class type.
- Any subsequent changes to the *refclassname* class match criteria must maintain this validity, or the change attempt fails.
- The total number of class rules formed by the complete reference class chain (including both predecessor and successor classes) must not exceed a platform-specific maximum. In some cases, each removal of a refclass rule reduces the maximum number of available rules in the class definition by one.

#### Example

The following example adds match conditions defined for the Dell class to the class currently being configured.

console(config-classmap)#match class-map Dell

The following example deletes the match conditions defined for the Dell class from the class currently being configured.

console(config-classmap)#no match class-map Dell

# match cos

Use the match cos command in Class-Map Configuration mode to add to the specified class definition a match condition for the class of service value (the only tag in a single-tagged packet or the first or outer 802.1Q tag of a double-VLAN tagged packet).

#### Syntax

match cos

• cos-value—Specifies the CoS value as an integer (Range: 0 - 7)

## Default Configuration

This command has no default configuration.

## Command Mode

Class-Map Configuration mode

# User Guidelines

This command has no user guidelines.

# Example

The following example displays adding a match condition to the specified class.

```
console(config-classmap)#match cos 1
```
# match destination-address mac

Use the match destination-address mac command in Class-Map Configuration mode to add to the specified class definition a match condition based on the destination MAC address of a packet.

# Syntax

match destination-address mac macaddr macmask

- macaddr—Specifies any valid layer 2 MAC address formatted as six two-digit hexadecimal numbers separated by colons.
- macmask—Specifies a valid layer 2 MAC address bit mask formatted as six two-digit hexadecimal numbers separated by colons. This address bit mask does not need to be contiguous.

#### Default Configuration

This command has no default configuration.

#### Command Mode

Class-Map Configuration mode

## User Guidelines

This command has no user guidelines.

# Example

The following example displays adding a match condition for the specified MAC address and bit mask.

```
console(config-classmap)#match destination-address mac 
AA:ED:DB:21:11:06 FF:FF:FF:EF:EE:EE
```
# match dstip

Use the match dstip command in Class-Map Configuration mode to add to the specified class definition a match condition based on the destination IP address of a packet.

#### Syntax

match dstip ipaddr ipmask

- *ipaddr*—Specifies a valid IP address.
- *ipmask*—Specifies a valid IP address bit mask. Note that even though this parameter is similar to a standard subnet mask, it does not need to be contiguous.

# Default Configuration

This command has no default configuration.

#### Command Mode

Class-Map Configuration mode

#### User Guidelines

This command has no user guidelines.

#### Example

The following example displays adding a match condition using the specified IP address and bit mask.

```
console(config-classmap)#match dstip 10.240.1.1 10.240.0.0
```
# match dstl4port

Use the match dstl4port command in Class-Map Configuration mode to add to the specified class definition a match condition based on the destination layer 4 port of a packet using a single keyword or a numeric notation.

## Syntax

match dstl4port {portkey|port-number}

- portkey—Specifies one of the supported port name keywords. A match condition is specified by one layer 4 port number. The currently supported values are: domain, echo, ftp, ftpdata, http, smtp,snmp, telnet, tftp, and www.
- port-number—Specifies a layer 4 port number (Range: 0–65535).

## Default Configuration

This command has no default configuration.

## Command Mode

Class-Map configuration mode

# User Guidelines

This command has no user guidelines.

# Example

The following example displays adding a match condition based on the destination layer 4 port of a packet using the "echo" port name keyword.

```
console(config-classmap)#match dstl4port echo
```
# match ethertype

Use the match ethertype command in Class-Map Configuration mode to add to the specified class definition a match condition based on the value of the ethertype.

# Syntax

match ethertype {keyword|<0x0600-0xffff> }

• keyword—Specifies either a valid keyword or a valid hexadecimal number. The supported keywords are appletalk, arp, ibmsna, ipv4, ipv6, ipx, mplsmcast, mplsucast, netbios, novell, pppoe, rarp. (Range: 0x0600 - 0xFFFF)

# Default Configuration

This command has no default configuration.

#### Command Mode

Class-Map Configuration mode

#### User Guidelines

This command has no user guidelines.

## Example

The following example displays how to add a match condition based on ethertype.

```
console(config-classmap)#match ethertype arp
```
# match ip dscp

Use the match ip dscp command in Class-Map Configuration mode to add to the specified class definition a match condition based on the value of the IP DiffServ Code Point (DSCP) field in a packet. This field is defined as the high-order six bits of the Service Type octet in the IP header. The low-order two bits are not checked.

## Syntax

match ip dscp dscpval

• dscpval—Specifies an integer value or a keyword value for the DSCP field. (Integer Range: 0 - 63) (Keyword Values: af11, af12, af13, af21, af22, af23, af31, af32, af33, af41,  $af42, af43, be, cs0, cs1, cs2, cs3, cs4, cs5, cs6, cs7, ef)$ 

# Default Configuration

This command has no default configuration.

# Command Mode

Class-Map Configuration mode

# User Guidelines

The ip dscp, ip precedence, and ip tos match conditions are alternative ways to specify a match criterion for the same Service Type field in the IP header but with a slightly different user notation.

To specify a match on all DSCP values, use the match ip tos tosbits tosmask command with tosbits set to "0" (zero) and tosmask set to hex "03."

# Example

The following example displays how to add a match condition based on the DSCP field.

```
console(config-classmap)# match ip dscp 3
```
# match ip precedence

Use the match ip precedence command in Class-Map Configuration mode to add to the specified class definition a match condition based on the value of the IP precedence field.

#### Syntax

match ip precedence *precedence* 

• precedence—Specifies the precedence field in a packet. This field is the high-order three bits of the Service Type octet in the IP header. (Integer Range: 0 - 7)

#### Default Configuration

This command has no default configuration.

#### Command Mode

Class-Map Configuration mode

#### User Guidelines

The ip dscp, ip precedence, and ip tos match conditions are alternative ways to specify a match criterion for the same Service Type field in the IP header but with a slightly different user notation.

To specify a match on all precedence values, use the match ip tos toshits tosmask command with tosbits set to "0" (zero) and tosmask set to hex "1F."

#### Example

The following example displays adding a match condition based on the value of the IP precedence field.

console(config-classmap)#match ip precedence 1

# match ip tos

Use the match ip tos command in Class-Map Configuration mode to add to the specified class definition a match condition based on the value of the IP TOS field in a packet. This field is defined as all eight bits of the Service Type octet in the IP header.

#### Syntax

match ip tos tosbits tosmask

- tosbits—Specifies a two-digit hexadecimal number. (Range: 00 ff)
- tosmask—Specifies the bit positions in the tosbits parameter that are used for comparison against the IP TOS field in a packet. This value of this parameter is expressed as a two-digit hexadecimal number. (Range: 00 - ff)

#### Default Configuration

This command has no default configuration.

#### Command Mode

Class-Map Configuration mode

## User Guidelines

The ip dscp, ip precedence, and ip tos match conditions are alternative ways to specify a match criterion for the same Service Type field in the IP header but with a slightly different user notation.

This specification is the free form version of the IP DSCP/Precedence/TOS match specification in that you have complete control of specifying which bits of the IP Service Type field are checked.

#### Example

The following example displays adding a match condition based on the value of the IP TOS field in a packet.

console(config-classmap)#match ip tos AA EF

# match protocol

Use the match protocol command in Class-Map Configuration mode to add to the specified class definition a match condition based on the value of the IP Protocol field in a packet using a single keyword notation or a numeric value notation.

# Syntax

match protocol {protocol-name | protocol-number}

- protocol-name—Specifies one of the supported protocol name keywords. The supported values are *icmp*, *igmp*, *ip*, *tcp*, and  $\alpha d\rho$ .
- protocol-number—Specifies the standard value assigned by IANA. (Range 0 255)

# Default Configuration

This command has no default configuration.

#### Command Mode

Class-Map Configuration mode

# User Guidelines

This command has no user guidelines.

#### Example

The following example displays adding a match condition based on the "ip" protocol name keyword.

```
console(config-classmap)#match protocol ip
```
# match source-address mac

Use the match source-address mac command in Class-Map Configuration mode to add to the specified class definition a match condition based on the source MAC address of the packet.

## Syntax

match source-address mac address macmask

- macaddr—Specifies any valid layer 2 MAC address formatted as six two-digit hexadecimal numbers separated by colons.
- macmask—Specifies a layer 2 MAC address bit mask formatted as six two-digit hexadecimal numbers separated by colons. This bit mask does not need to be contiguous.

# Default Configuration

This command has no default configuration.

# Command Mode

Class-Map Configuration mode

# User Guidelines

This command has no user guidelines.

# Example

The following example adds to the specified class definition a match condition based on the source MAC address of the packet.

console(config-classmap)# match source-address mac 10:10:10:10:10:10 11:11:11:11:11:11

# match srcip

Use the match srcip command in Class-Map Configuration mode to add to the specified class definition a match condition based on the source IP address of a packet.

# Syntax

match srcip ipaddr ipmask

*ipaddr*—Specifies a valid IP address.

• *ipmask—Specifies a valid IP address bit mask. Note that although this IP address bit* mask is similar to a subnet mask, it does not need to be contiguous.

#### Default Configuration

This command has no default configuration.

#### Command Mode

Class-Map Configuration mode

#### User Guidelines

This command has no user guidelines.

## Example

The following example displays adding a match condition for the specified IP address and address bit mask.

console(config-classmap)#match srcip 10.240.1.1 10.240.0.0

# match srcl4port

Use the match srcl4port command in Class-Map Configuration mode to add to the specified class definition a match condition based on the source layer 4 port of a packet using a single keyword or a numeric notation.

# Syntax

match srcl4port {portkey | port-number}

- *portkey*—Specifies one of the supported port name keywords. A match condition is specified by one layer 4 port number. The currently supported values are: domain, echo, ftp, ftpdata, http, smtp,snmp, telnet, tftp, and www.
- port-number—Specifies a layer 4 port number (Range: 0–65535).

# Default Configuration

This command has no default configuration.

#### Command Mode

Class-Map Configuration mode

#### User Guidelines

None

#### Example

The following example displays how to add a match condition using the "snmp" port name keyword.

```
console(config-classmap)#match srcl4port snmp
```
# match vlan

Use the match vlan command in Class-Map Configuration mode to add to the specified class definition a match condition based on the value of the layer 2 VLAN Identifier field. This field is the only tag in a single tagged packet or the first or outer tag of a double VLAN packet.

#### Syntax

match vlan <vlan-id>

• <vlan-id>—Specifies a VLAN ID as an integer. (Range: 0 - 4095)

## Default Configuration

This command has no default configuration.

## Command Mode

Class-Map Configuration mode

#### User Guidelines

This command has no user guidelines.

#### Example

The following example displays adding a match condition for the VLAN ID "2."

```
console(config-classmap)#match vlan 2
```
# mirror

Use the mirror command in Policy-Class-Map Configuration mode to mirror all the data that matches the class defined to the destination port specified.

# Syntax

mirror interface

interface—Specifies the Ethernet port to which data needs to be copied.

# Default Configuration

This command has no default configuration.

#### Command Mode

Policy-Class-Map Configuration mode

#### User Guidelines

The port identified in this command is identical to the destination port of the monitor command.

#### Example

The following example displays how to copy all the data to ethernet port  $1/g5$ .

```
console(config-policy-classmap)#mirror 1/g5
```
# police-simple

Use the police-simple command in Policy-Class-Map Configuration mode to establish the traffic policing style for the specified class. The simple form of the police command uses a single data rate and burst size, resulting in two outcomes: conform and nonconform.

#### Syntax

```
police-simple \{\langle \text{datarate} \rangle \langle \text{burstsize} \rangle \rangle conform-action \{\text{drop} \mid \text{set-cos-transmit} \langle \text{cos} \rangle \}set-prectransmit <cos> | set-dscp-transmit <dscpval> | transmit} [violateaction {drop | 
set-cos-transmit <cos> | set-prec-transmit <cos> | set-dscp-transmit <dscpval> | 
transmit}]}
```
- datarate—Data rate in kilobits per second (kbps). (Range: 1–4294967295)
- burstsize—Burst size in Kbps (Range: 1–128)
- conform action—Indicates what happens when the packet is conforming to the policing rule: it could be dropped, it could have its COS modified, it could have its IP precedence modified, or it could have its DSCP modified. The same actions are available for packets that do not conform to the policing rule.
- cos—Class of Service value. (Range: 0 7)
- dscpval—DSCP value. (Range: 0 63 or a keyword from this list, af11, af12, af13, af21, af22, af23, af31, af32, af33, af41, af42, af43, be, cs0, cs1, cs2, cs3, cs4, cs5, cs6, cs7, ef)

#### Default Configuration

This command has no default configuration.

#### Command Mode

Policy-Class-Map Configuration mode

#### User Guidelines

Only one style of police command (simple) is allowed for a given class instance in a particular policy.

#### Example

The following example shows how to establish the traffic policing style for the specified class.

console(config-policy-classmap)#police-simple 33 34 conform-action transmit violate-action transmit

# policy-map

Use the policy-map command in Global Configuration mode to establish a new DiffServ policy. To remove the policy, use the no form of this command.

#### Syntax

policy-map policyname [in]

no policy-map policyname

- policyname—Specifies the DiffServ policy name as a unique case-sensitive alphanumeric string of characters. (Range: 1 - 31 alphanumeric characters.)
- in—Inbound direction. Must be specified for new DiffServ policies. Not specified for existing DiffServ policies. A new policy can be specified with "in" only. An existing policy can be entered without "in" only.

#### Default Configuration

This command has no default configuration.

#### Command Mode

Global Configuration mode

#### User Guidelines

The CLI mode is changed to Policy-Class-Map Configuration when this command is successfully executed.

The policy type dictates which of the individual policy attribute commands are valid within the policy definition.

#### Example

The following example shows how to establish a new DiffServ policy named "DELL."

```
console(config)#policy-map DELL
```

```
console(config-policy-classmap)#
```
# redirect

Use the redirect command in Policy-Class-Map Configuration mode to specify that all incoming packets for the associated traffic stream are redirected to a specific egress interface (physical port or port-channel).

## Syntax

redirect interface

• interface—Specifies any valid interface. Interface is Ethernet port or port-channel (Range: lag1–lag18)

# Default Configuration

This command has no default configuration.

# Command Mode

Policy-Class-Map Configuration mode

# User Guidelines

This command has no user guidelines.

# Example

The following example shows how to redirect incoming packets to port 1/g1.

```
console(config-policy-classmap)#redirect 1/g1
```
# service-policy

Use the service-policy command in either Global Configuration mode (for all system interfaces) or Interface Configuration mode (for a specific interface) to attach a policy to an interface. To return to the system default, use the no form of this command.

# Syntax

service-policy in *policymapname* 

no service-policy in policymapname

• policymapname—Specifies the DiffServ policy name as a unique case-sensitive alphanumeric string. (Range: 1 - 31 alphanumeric characters)

# Default Configuration

This command has no default configuration.

# Command Mode

Global Configuration mode (for all system interfaces)

Interface Configuration (Ethernet, Port-channel) mode (for a specific interface)

#### User Guidelines

This command effectively enables DiffServ on an interface. No separate interface administrative mode command for DiffServ is available.

Ensure that no attributes within the policy definition exceed the capabilities of the interface. When a policy is attached to an interface successfully, any attempt to change the policy definition, such that it would result in a violation of the interface capabilities, causes the policy change attempt to fail.

#### Example

The following example shows how to attach a service policy named "DELL" to all interfaces.

```
console(config)#service-policy DELL
```
# show class-map

Use the show class-map command in Privileged EXEC mode to display all configuration information for the specified class.

#### Syntax

show class-map [classname]

• classname—Specifies the valid name of an existing DiffServ class. (Range: 1 - 31 characters)

#### Default Configuration

This command has no default configuration.

#### Command Mode

Privileged EXEC mode

#### User Guidelines

This command has no user guidelines.

#### Example

The following example displays all the configuration information for the class named "Dell".

console#show class-map DELL

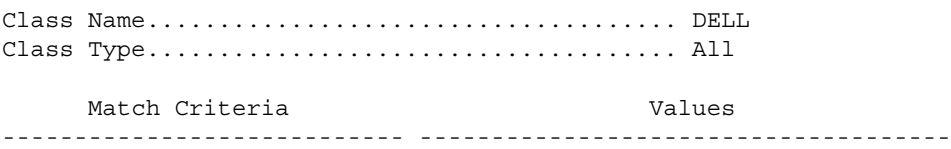

Source Layer 4 Port 234

# show classofservice dot1p-mapping

Use the show classofservice dot1p-mapping command in Privileged EXEC mode to display the current Dot1p (802.1p) priority mapping to internal traffic classes for a specific interface.

#### Syntax

show classofservice dot1p-mapping  $|\langle unit \rangle / \langle port \cdot type \rangle \langle port \rangle$  port-channel portchannel number]

- $\langle \textit{unit}\rangle$  /  $\langle \textit{port-type}\rangle$  /  $\langle \textit{port}\rangle$  Specifies a valid unit/port combination: <unit>—Physical switch identifier within the stack. Values are 1-12.  $\langle$  port-type  $\rangle$ — Values are g for gigabit Ethernet port, or xg for 10 gigabit Ethernet port.  $\epsilon$  /port >—port number. Values are 1-24 or 1-48 in the case of port type g, and 1-4 for port\_type xg. Example: xg2 is the 10 gigabit Ethernet port 2.
- *port-channel number*—Specifies a valid port-channel number. Range is 1-8.

#### Default Configuration

This command has no default configuration.

#### Command Mode

Privileged EXEC mode

#### User Guidelines

If the interface is specified, the 802.1p mapping table of the interface is displayed. If omitted, the most recent global configuration settings are displayed.

#### Example

The following example displays the dot1p traffic class mapping and user priorities.

console#show classofservice dot1p-mapping

 User Priority Traffic Class ------------- --------------- 0 1 1 1 2 6 3 4 4 3 5 4 6 5 7 6

The following table lists the parameters in the example and gives a description of each.

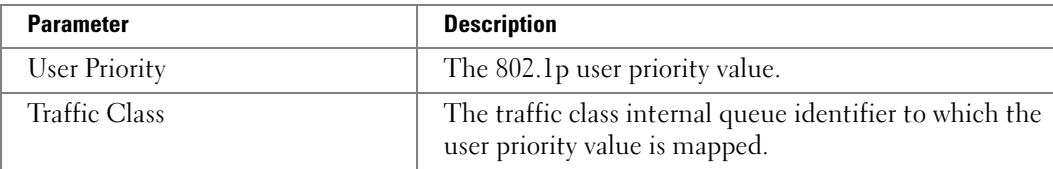

# show classofservice ip-dscp-mapping

Use the show classofservice ip-dscp-mapping command in Privileged EXEC mode to display the current IP DSCP mapping to internal traffic classes for a specific interface.

#### Syntax

show classofservice ip-dscp-mapping

• Command is supported only globally.

## Default Configuration

This command has no default configuration.

## Command Mode

Privileged EXEC mode

# User Guidelines

#### Example

console#show classofservice ip-dscp-mapping

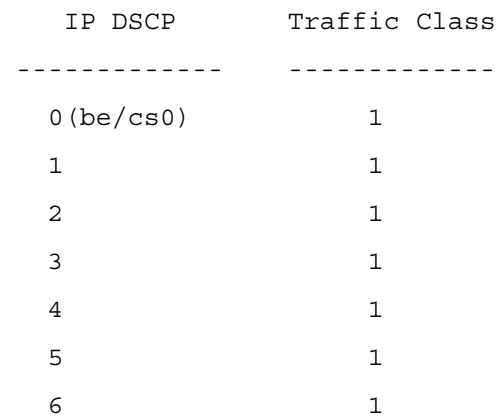

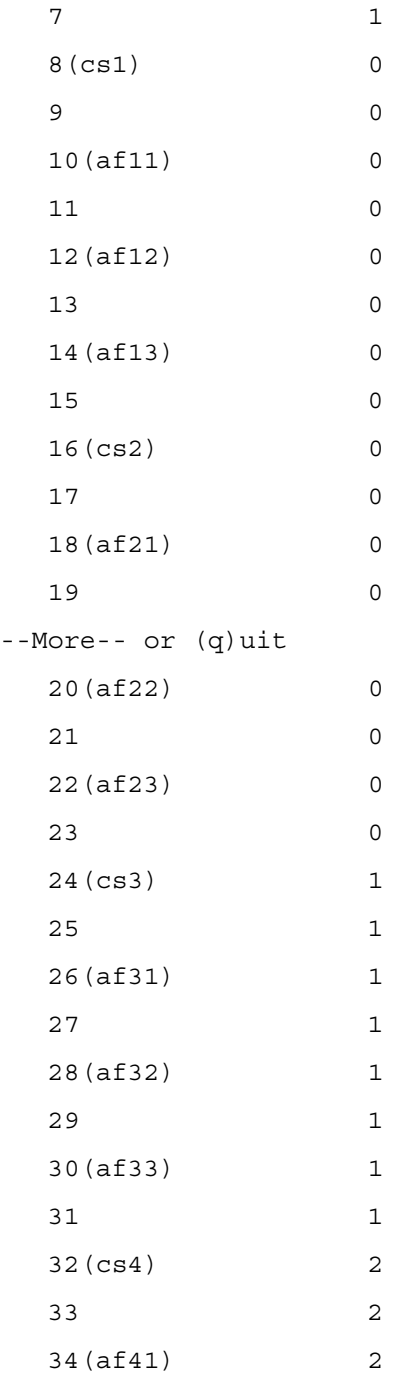

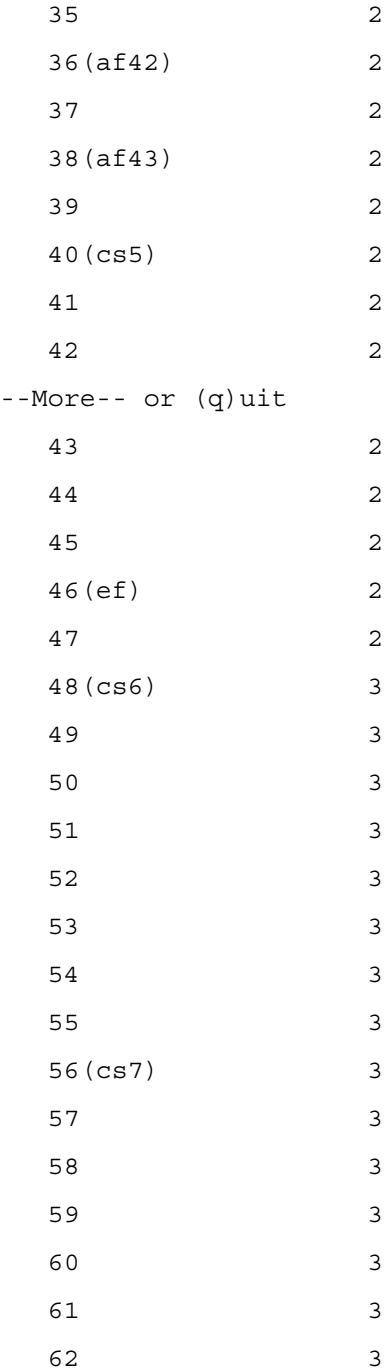

console#

# show classofservice trust

Use the show classofservice trust command in Privileged EXEC mode to display the current trust mode setting for a specific interface.

#### Syntax

show classofservice trust  $\vert \langle \text{unit}\rangle/\langle \text{port-type}\rangle \langle \text{port-channel port-channel number}\rangle$ 

- $\langle \text{unit}\rangle/\langle \text{port-type}\rangle \langle \text{port}\rangle$ —Specifies a valid unit/port combination: <unit>—Physical switch identifier within the stack. Values are 1-12.  $\langle$  port-type $\rangle$ — Values are g for gigabit Ethernet port, or xg for 10 gigabit Ethernet port.  $\epsilon$  /port >—port number. Values are 1-24 or 1-48 in the case of port type g, and 1-4 for port\_type xg. Example: xg2 is the 10 gigabit Ethernet port 2.
- port-channel number—Specifies a valid port-channel number. Range is 1-8.

#### Default Configuration

This command has no default configuration.

#### Command Mode

Privileged EXEC mode

#### User Guidelines

If the interface is specified, the port trust mode of the interface is displayed. If omitted, the port trust mode for global configuration is shown.

#### Example

The following example displays the current trust mode settings for the specified port.

console#show classofservice trust 1/g2 Class of Service Trust Mode: Dot1P

# show diffserv

Use the show diffserv command in Privileged EXEC mode to display the DiffServ general information, which includes the current administrative mode setting as well as the current and maximum number of DiffServ components.

#### Syntax

show diffserv

#### Default Configuration

This command has no default configuration.

#### Command Mode

Privileged EXEC mode

#### User Guidelines

This command has no user guidelines.

#### Example

The following example displays the DiffServ information.

console#show diffserv

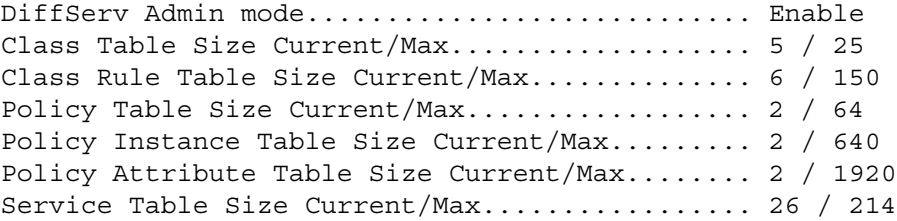

# show diffserv service interface ethernet in

Use the show diffserv service interface ethernet command in Privileged EXEC mode to display policy service information for the specified interface.

#### Syntax

show diffserv service interface ethernet  $\langle unit \rangle / \langle port \cdot type \rangle \langle port \rangle$  in

•  $\langle \text{unit}\rangle/\langle \text{port-type}\rangle \langle \text{port}\rangle - A$  valid  $\langle \text{unit}\rangle/\langle \text{port-type}\rangle \langle \text{port}\rangle$  in the system.

#### Default Configuration

This command has no default configuration.

#### Command Mode

Privileged EXEC

#### User Guidelines

This command has no user guidelines.

#### Example

console#show diffserv service interface ethernet 1/g1 in

DiffServ Admin Mode............................ Enable Interface...................................... 1/g1 Direction...................................... In No policy is attached to this interface in this direction.

# show diffserv service interface port-channel in

#### Syntax Description

show diffserv service interface port-channel *channel-group* in

• *channel-group*: A valid port-channel in the system. (Range: 1–18)

#### Default Configuration

This command has no default configuration.

# Command Mode

Privileged EXEC

#### User Guidelines

Not applicable

#### Example

console#show diffserv service interface port-channel 1 in

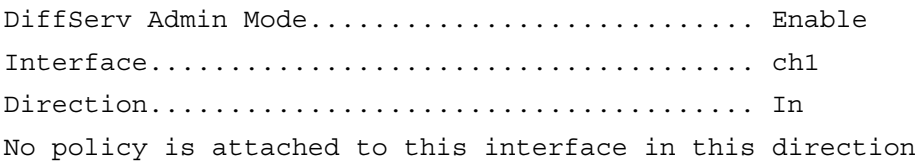

# show diffserv service brief

Use the show diffserv service brief command in Privileged EXEC mode to display all interfaces in the system to which a DiffServ policy has been attached.

#### Syntax

show diffserv service brief

#### Default Configuration

This command has no default configuration.

#### Command Mode

Privileged EXEC mode

#### User Guidelines

This command has no user guidelines.

#### Example

The following example shows how to display all interfaces in the system to which a DiffServ policy has been attached.

console# show diffserv service brief Interface Direction OperStatus Policy Name ----------- ----------- ------------ ------------------- 1/g1 in Down DELL

# show interfaces cos-queue

Use the show interfaces cos-queue command in Privileged EXEC mode to display the class-of-service queue configuration for the specified interface.

#### Syntax

show interfaces cos-queue  $|\langle unit \rangle / \langle port\text{-}type \rangle \langle port \rangle$  | port-channel port-channel number]

- $\langle \textit{unit}\rangle$  /  $\langle \textit{port-type}\rangle$  /  $\langle \textit{port}\rangle$  Specifies a valid unit/port combination: <unit>—Physical switch identifier within the stack. Values are 1-12.  $\langle$  port-type  $\rangle$ — Values are g for gigabit Ethernet port, or xg for 10 gigabit Ethernet port.  $\leq$  port  $\geq$ —port number. Values are 1-24 or 1-48 in the case of port type g, and 1-4 for port\_type xg. Example: xg2 is the 10 gigabit Ethernet port 2.
- port-channel number—Specifies a valid port-channel number. Range is 1-8.

#### Default Configuration

This command has no default configuration.

#### Command Mode

Privileged EXEC mode
#### User Guidelines

If the interface is specified, the class-of-service queue configuration of the interface is displayed. If omitted, the most recent global configuration settings are displayed.

#### Examples

The following example displays the COS configuration with no unit/port or port-channel parameter.

console#show interfaces cos-queue

Global Configuration Interface Shaping Rate......................... 0

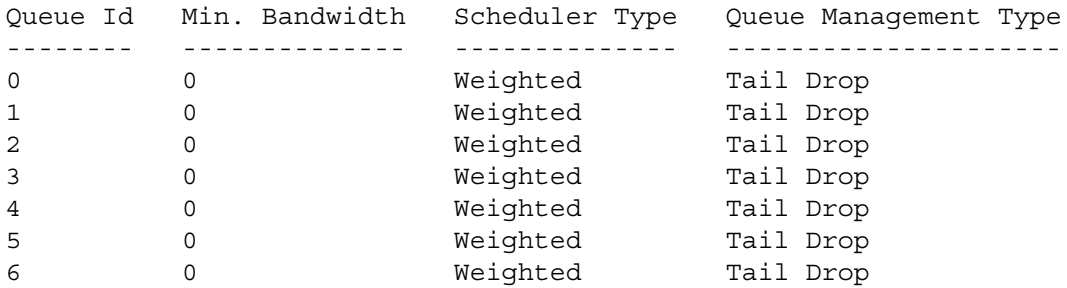

This example displays the COS configuration for the specified interface 1/g1.

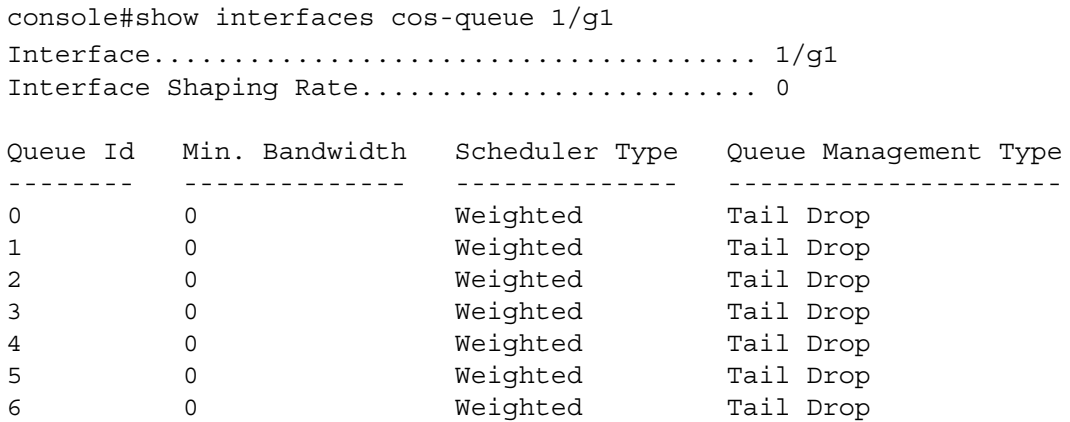

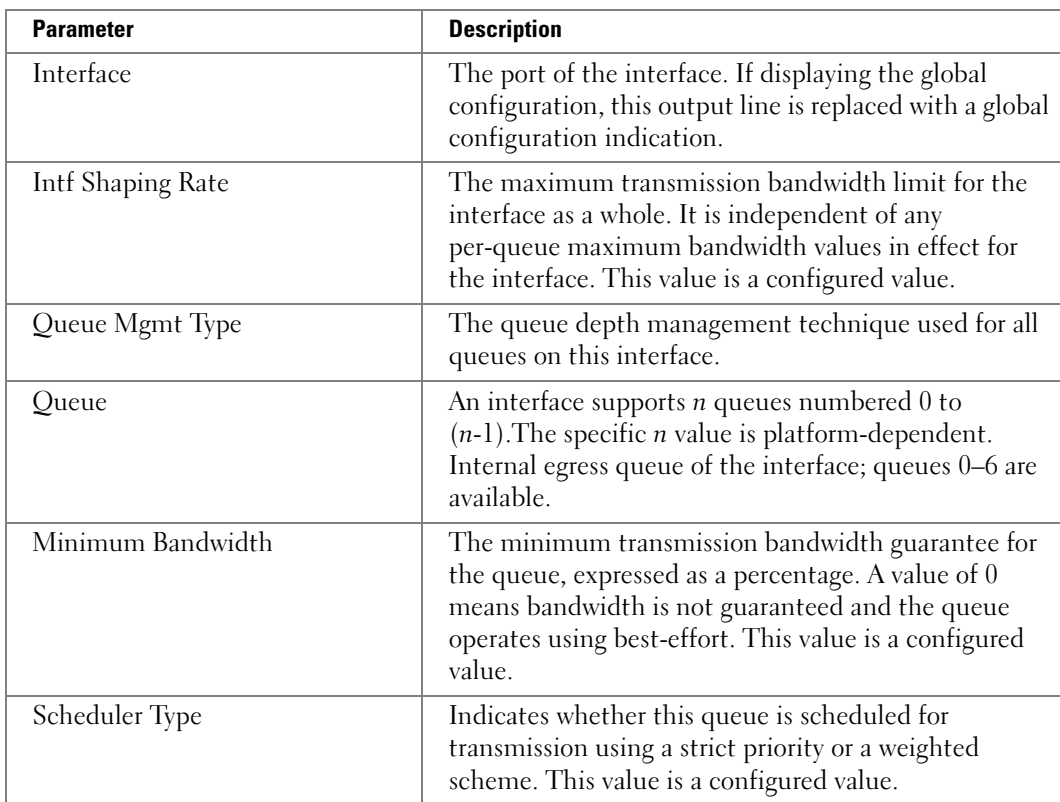

The following table lists the parameters in the examples and gives a description of each.

## show policy-map

Use the show policy-map command in Privileged EXEC mode to display all configuration information for the specified policy.

#### Syntax

show policy-map [*policyname*]

• policyname—Specifies the name of a valid existing DiffServ policy. (Range: 1-31)

#### Default Configuration

This command has no default configuration.

#### Command Mode

Privileged EXEC mode

#### User Guidelines

This command has no user guidelines.

#### Example

The following example displays the DiffServ information.

console#show policy-map

Policy Name Policy Type Class Members ----------- ----------- ------------- POLY1 xxx DellClass

DELL xxx DellClass

## show policy-map interface

Use the show policy-map interface command in Privileged EXEC mode to display policy-oriented statistics information for the specified interface.

#### Syntax

show policy-map interface *unit/port* in

• *unit/port—Specifies a valid port number.* 

#### Default Configuration

This command has no default configuration.

#### Command Syntax

Privileged EXEC mode

#### User Guidelines

This command has no user guidelines.

#### Example

The following example displays the statistics information for port  $1/g1$ .

console#show policy-map interface 1/g1 in

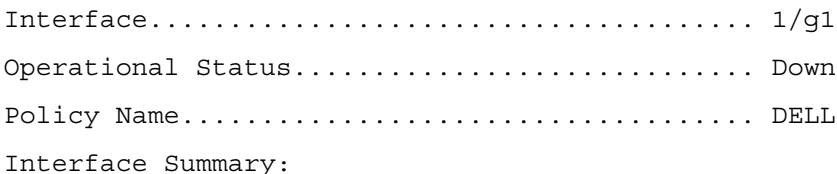

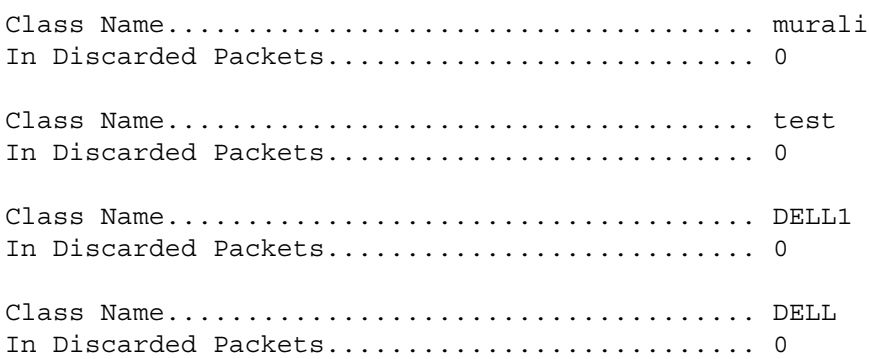

## show service-policy

Use the show service-policy command in Privileged EXEC mode to display a summary of policy-oriented statistics information for all interfaces.

#### Syntax

show service-policy in

#### Default Configuration

This command has no default configuration.

#### Command Mode

Privileged EXEC mode

#### User Guidelines

This command has no user guidelines.

#### Example

The following example displays a summary of policy-oriented statistics information.

console#show service-policy

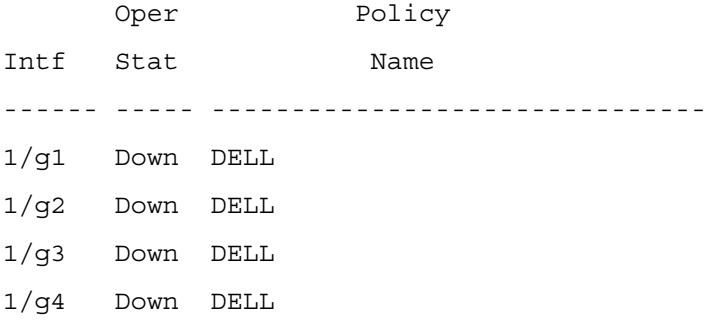

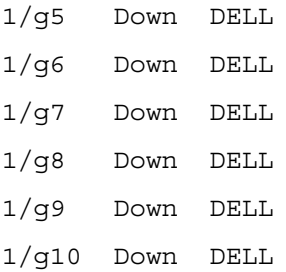

## traffic-shape

Use the traffic-shape command in Global Configuration mode and Interface Configuration mode to specify the maximum transmission bandwidth limit for the interface as a whole. This process, also known as rate shaping, has the effect of smoothing temporary traffic bursts over time so that the transmitted traffic rate is bounded. To restore the default interface shaping rate value, use the no form of this command.

#### Syntax

traffic-shape bw

no traffic-shape

• bw—Maximum transmission bandwidth value expressed in terms of percentage. (Range: 0-100 percentage in increments of 5)

#### Default Configuration

This command has no default configuration.

#### Command Mode

Global Configuration mode

Interface Configuration (Ethernet, Port-channel) mode

#### User Guidelines

This command has no user guidelines.

#### Example

The following example displays the setting of traffic-shape to a maximum bandwidth of 25.

```
console(config-if-1/g1)#traffic-shape 25
```
# 28

## Radius Commands

## auth-port

Use the auth-port command in Radius mode to set the port number for authentication requests of the designated Radius server.

#### Syntax

auth-port auth-port-number

• *auth-port-number*—Port number for authentication requests.

#### Default Configuration

The default value of the port number is 1812.

#### Command Mode

Radius mode

#### User Guidelines

The host is not used for authentication if set to 0.

User must enter the mode corresponding to a specific Radius server before executing this command.

#### Example

The following example sets the port number 2412 for authentication requests.

console(config)#radius-server host 192.143.120.123

```
console(config-radius)#auth-port 2412
```
## deadtime

Use the deadtime command in Radius mode to improve Radius response times when a server is unavailable by causing the unavailable server to be skipped.

#### Syntax

deadtime deadtime

• deadtime—The amount of time that the unavailable server is skipped over. (Range: 0- 2000 minutes)

#### Default Configuration

The default deadtime interval is 0 minutes.

#### Command Mode

Radius mode

#### User Guidelines

User must enter the mode corresponding to a specific Radius server before executing this command.

#### Example

The following example specifies a deadtime interval of 60 minutes.

console(config)#radius-server host 192.143.120.123

```
console(config-radius)#deadtime 60
```
## key

Use the key command in Radius mode to set the authentication and encryption key for all Radius communications between the switch and the Radius server.

#### Syntax

key key-string

• key-string —Specifies the authentication and encryption key for all Radius communications between the switch and the Radius server. This key must match the encryption used on the Radius. (Range: 0-128 characters)

#### Default Configuration

The default for key-string is an empty string.

#### Command Mode

Radius mode

#### User Guidelines

User must enter the mode corresponding to a specific Radius server before executing this command.

#### Example

The following example specifies an authentication and encryption key of "lion-king".

```
console(config)#radius-server host 192.143.120.123
```

```
console(config-radius)#key lion-king
```
## priority

Use the priority command in Radius mode to specify the order in which the servers are to be used, with 0 being the highest priority.

#### Syntax

priority priority

• priority—Sets server priority level. (Range 0-65535)

#### Default Configuration

The default priority is 0.

#### Command Mode

Radius mode

#### User Guidelines

User must enter the mode corresponding to a specific Radius server before executing this command.

#### Example

The following example specifies a priority of 10 for the designated server.

```
console(config)#radius-server host 192.143.120.123
```

```
console(config-radius)#priority 10
```
## radius-server deadtime

Use the radius-server deadtime command in Global Configuration mode to improve Radius response times when servers are unavailable. The command is used to cause the unavailable servers to be skipped. To set the deadtime to 0, use the no form of this command.

#### Syntax

```
radius-server deadtime deadtime
no radius-server deadtime
```
• deadtime—Length of time in minutes, for which a Radius server is skipped over by transaction requests. (Range: 0 - 2000 minutes)

#### Default Configuration

The default dead time is 0 minutes.

#### Command Mode

Global Configuration mode

#### User Guidelines

This command has no user guidelines.

#### Example

The following example sets the interval for which any unavailable Radius servers are skipped over by transaction requests to 10 minutes.

console(config)#radius-server deadtime 10

## radius-server host

Use the radius-server host command in Global Configuration mode to specify a RADIUS server host and enter RADIUS Configuration mode. To delete the specified Radius host, use the no form of this command.

#### Syntax

radius-server host {ip-address | hostname}

no radius-server host {ip-address | hostname}

- ip-address—The R ADIUS server host IP address.
- hostname Host name of the Radius server host. (Range: 1-158 characters)

#### Default Configuration

The parameters deadtime, key, source-ip, timeout and retransmit are set to the global values and the parameters auth-port-number, priority, usage are set to the default values 1812, 0 and all, respectively.

#### Command Mode

Global Configuration mode

#### User Guidelines

This command has no user guidelines.

#### Example

The following example specifies a Radius server host with the following characteristics:

• Server host IP address—192.168.10.1

```
console(config)#radius-server host 192.168.10.1
```
## radius-server key

Use the radius-server key command in Global Configuration mode to set the authentication and encryption key for all Radius communications between the switch and the Radius server. To reset to the default, use the no form of this command.

#### Syntax

radius-server key [key-string]

no radius-server key

• key-string—Specifies the authentication and encryption key for all Radius communications between the switch and the Radius server. This key must match the encryption used on the Radius server. (Range: 1-128 characters)

#### Default Configuration

The default is an empty string.

#### Command Mode

Global Configuration mode

#### User Guidelines

This command has no user guidelines.

#### Example

The following example sets the authentication and encryption key for all Radius communications between the device and the Radius server to "dell-server."

console(config)#radius-server key dell-server

## radius-server retransmit

Use the radius-server retransmit command in Global Configuration mode to specify the number of times the Radius client will retransmit requests to the Radius server. To reset the default configuration, use the no form of this command.

#### Syntax

radius-server retransmit retries

#### no radius-server retransmit

• *retries*—Specifies the retransmit value. (Range: 1 - 10)

#### Default Configuration

The default is 3 attempts.

#### Command Mode

Global Configuration mode

#### User Guidelines

This command has no user guidelines.

#### Example

The following example configures the number of times the Radius client attempts to retransmit requests to the Radius server to 5 attempts.

console(config)#radius-server retransmit 5

## radius-server source-ip

Use the radius-server source-ip command in Global Configuration mode to specify the source IP address used for communication with Radius servers. To return to the default, use the no form of this command. 0.0.0.0 is interpreted as a request to use the IP address of the outgoing IP interface.

#### Syntax

radius-server source-ip source

no radius-server-ip

source—Specifies the source IP address.

#### Default Configuration

The default IP address is the outgoing IP interface.

#### Command Mode

Global Configuration mode

#### User Guidelines

This command has no user guidelines.

#### Example

The following example configures the source IP address used for communication with Radius servers to 10.1.1.1.

```
console(config)#radius-server source-ip 10.1.1.1
```
## radius-server timeout

Use the radius-server timeout command in Global Configuration mode to set the interval for which a switch waits for a server host to reply. To restore the default, use the no form of this command.

#### Syntax

radius-server timeout timeout

no radius-server timeout

• timeout—Specifies the timeout value in seconds. (Range: 1 - 30)

#### Default Configuration

The default value is 3 seconds.

#### Command Mode

Global Configuration mode

#### User Guidelines

This command has no user guidelines.

#### Example

The following example sets the interval for which a switch waits for a server host to reply to 5 seconds.

console(config)#radius-server timeout 5

## retransmit

Use the retransmit command in Radius mode to specify the number of times the Radius client retransmits requests to the Radius server.

#### Syntax

retransmit retries

• retries—Specifies the retransmit value. (Range: 1-10 attempts)

The default number for attempts is 3.

#### Command Mode

Radius mode

#### User Guidelines

User must enter the mode corresponding to a specific Radius server before executing this command.

#### Example

The following example of the retransmit command specifies five retries.

console(config)#radius-server host 192.143.120.123

```
console(config-radius)#retransmit 5
```
## show radius-servers

Use the show radius-servers command in Privileged EXEC mode to display the Radius server settings.

#### Syntax

show radius-servers

#### Default Configuration

This command has no default configuration.

#### Command Mode

Privileged EXEC mode

#### User Guidelines

This command has no user guidelines.

#### Example

The following example displays the Radius server settings.

console#show radius-servers

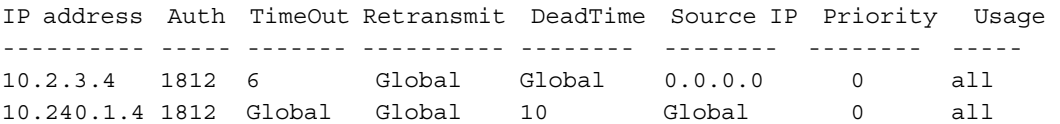

```
Global Values
--------------
TimeOut : 3
Retransmit : 3
Deadtime : 0
Source IP : 1.2.3.4
```
## source-ip

Use the source-ip command in Radius mode to specify the source IP address to be used for communication with Radius servers. 0.0.0.0 is interpreted as a request to use the IP address of the outgoing IP interface.

#### Syntax

source-ip source

• source—A valid source IP address.

#### Default Configuration

The IP address is of the outgoing IP interface.

#### Command Mode

Radius mode

#### User Guidelines

User must enter the mode corresponding to a specific Radius server before executing this command.

#### Example

The following example specifies 10.240.1.23 as the source IP address.

console(config)#radius-server host 192.143.120.123

```
console(config-radius)#source-ip 10.240.1.23
```
## timeout

Use the timeout command in Radius mode to set the timeout value in seconds for the designated Radius server.

#### Syntax

timeout timeout

• *timeout*—Timeout value in seconds for the specified server. (Range: 1-30 seconds.)

The default value is 3 seconds.

#### Command Mode

Radius mode

#### User Guidelines

User must enter the mode corresponding to a specific Radius server before executing this command.

#### Example

The following example specifies the timeout setting for the designated Radius Server.

```
console(config)#radius-server host 192.143.120.123
```

```
console(config-radius)#timeout 20
```
#### usage

Use the usage command in Radius mode to specify the usage type of the server.

#### Syntax

usage type

• type—Variable can be one of the following values: login, 802.1x or all.

#### Default Configuration

The default variable setting is all.

#### Command Mode

Radius mode

#### User Guidelines

User must enter the mode corresponding to a specific Radius server before executing this command.

#### Example

The following example specifies usage type login.

```
console(config)#radius-server host 192.143.120.123
```
console(config-radius)#usage login

# 29

## RMON Commands

## rmon alarm

Use the rmon alarm command in Global Configuration mode to configure alarm conditions. To remove an alarm, use the no form of this command. Also see the related show rmon alarm command.

#### Syntax

rmon alarm index variable interval rthreshold fthreshold revent fevent [type type] [startup direction] [owner name]

no rmon alarm index

- index—The alarm index. (Range: 1 65535)
- variable—A fully qualified SNMP object identifier that resolves to a particular instance of an MIB object.
- *interval—The interval in seconds over which the data is sampled and compared with the* rising and falling thresholds. (Range: 1 - 4294967295)
- *rthreshold—Rising Threshold.* (Range: 0 4294967295)
- fthreshold—Falling Threshold. (Range: 0 4294967295)
- *revent*—The index of the Event that is used when a rising threshold is crossed. (Range: 1-65535)
- *fevent*—The Event index used when a falling threshold is crossed. (Range: 1-65535)
- type  $type$ —The sampling method for the selected variable and calculating the value to be compared against the thresholds. If the method is absolute, the value of the selected variable is compared directly with the thresholds at the end of the sampling interval. If the method is delta, the selected variable value at the last sample is subtracted from the current value, and the difference compared with the thresholds.
- startup direction—The alarm that may be sent when this entry is first set to valid. If the first sample (after this entry becomes valid) is greater than or equal to the *rthreshold*, and direction is equal to rising or rising-falling, then a single rising alarm is generated. If the first sample (after this entry becomes valid) is less than or equal to the *fthreshold*, and direction is equal to falling or rising-falling, then a single falling alarm is generated.
- owner name—Enter a name that specifies who configured this alarm. If unspecified, the name is an empty string.

The following parameters have the following default values:

- type *—If unspecified, the type is absolute.*
- startup *direction—If* unspecified, the startup direction is rising-falling.

#### Command Mode

Global Configuration mode

#### User Guidelines

This command has no user guidelines.

#### Example

The following example configures the following alarm conditions:

- Alarm index—1
- Variable identifier— $1.3.61.21.2.21.10.5$
- Sample interval—10 seconds
- Rising threshold—500000
- Falling threshold—10
- Rising threshold event index—1
- Falling threshold event index—1

console(config)#rmon alarm 1 1.3.6.1.2.1.2.2.1.1.10.5 10 50000 10 1 1

## rmon collection history

Use the rmon collection history command in Interface Configuration mode to enable a Remote Monitoring (RMON) MIB history statistics group on an interface. To remove a specified RMON history statistics group, use the no form of this command. Also see the show rmon collection history command.

#### Syntax

rmon collection history index [owner ownername] [buckets bucket-number] [interval seconds]

#### no rmon collection history index

- index—The requested statistics index group. (Range: 1 65535)
- owner *ownername*—Records the RMON statistics group owner name. If unspecified, the name is an empty string.
- buckets bucket-number—A value associated with the number of buckets specified for the RMON collection history group of statistics. If unspecified, defaults to 50. (Range: 1 - 65535)
- interval seconds—The number of seconds in each polling cycle. If unspecified, defaults to 1800. (Range: 1 - 3600)

#### Default Configuration

The buckets configuration is 50. The interval configuration is 1800 seconds.

#### Command Mode

Interface Configuration (Ethernet, Port-Channel) mode.

#### User Guidelines

This command cannot be executed on multiple ports using the interface range ethernet command.

#### Example

The following example enables a Remote Monitoring (RMON) MIB history statistics group on port 1/g8 with the index number "1" and a polling interval period of 2400 seconds.

```
console(config)#interface ethernet 1/g8
```
console(config-if-1/g8)#rmon collection history 1 interval 2400

#### rmon event

Use the rmon event command in Global Configuration mode to configure an event. To remove an event, use the no form of this command. Also see the **show rmon events** command.

#### Syntax

```
rmon event index type [community text] [description text] [owner name]
```
no rmon event index

- index—The event index. (Range: 1 65535)
- $type$ —The type of notification that the device generates about this event. Can have the following values: none, log, trap, log-trap. In the case of log, an entry is made in the log table for each event. In the case of trap, an SNMP trap is sent to one or more management stations.
- community text—If an SNMP trap is to be sent, it is sent to the SNMP community specified by this octet string. (Range: 0-127 characters)
- description text—A comment describing this event. (Range 0-127 characters)
- owner name—Enter a name that specifies who configured this event. If unspecified, the name is an empty string.

This command has no default configuration.

#### Command Mode

Global Configuration mode

#### User Guidelines

This command has no user guidelines.

#### Example

The following example configures an event with the trap index of 10.

```
console(config)#rmon event 10 log
```
## rmon table-size

Use the rmon table-size command in Global Configuration mode to configure the maximum RMON tables sizes. To return to the default configuration, use the no form of this command.

#### Syntax

rmon table-size {history entries | log entries}

no rmon table-size {history | log}

- history entries—Maximum number of history table entries. (Range: 20 270)
- log entries—Maximum number of log table entries. (Range: 20 100)

#### Default Configuration

History table size is 270.

Log table size is 200.

#### Command Mode

Global Configuration mode

#### User Guidelines

The configured table size is effective after the device is rebooted.

#### Example

The following example configures the maximum RMON history table sizes to 270 entries.

```
console(config)#rmon table-size history 270
```
## show rmon alarm

Use the show rmon alarm command in User EXEC mode to display alarm configuration. Also see the rmon alarm command.

#### Syntax

show rmon alarm number

• *number*—Alarm index. (Range: 1 - 65535)

#### Default Configuration

This command has no default configuration.

#### Command Mode

User EXEC mode

#### User Guidelines

This command has no user guidelines.

#### Example

The following example displays RMON 1 alarms.

console> show rmon alarm 1

Alarm 1

-------

OID: 1.3.6.1.2.1.2.2.1.10.1

Last sample Value: 878128

Interval: 30

Sample Type: delta

Startup Alarm: rising

Rising Threshold: 8700000

Falling Threshold: 78

```
Rising Event: 1
```
Falling Event: 1

Owner: CLI

The following table describes the significant fields shown in the display:

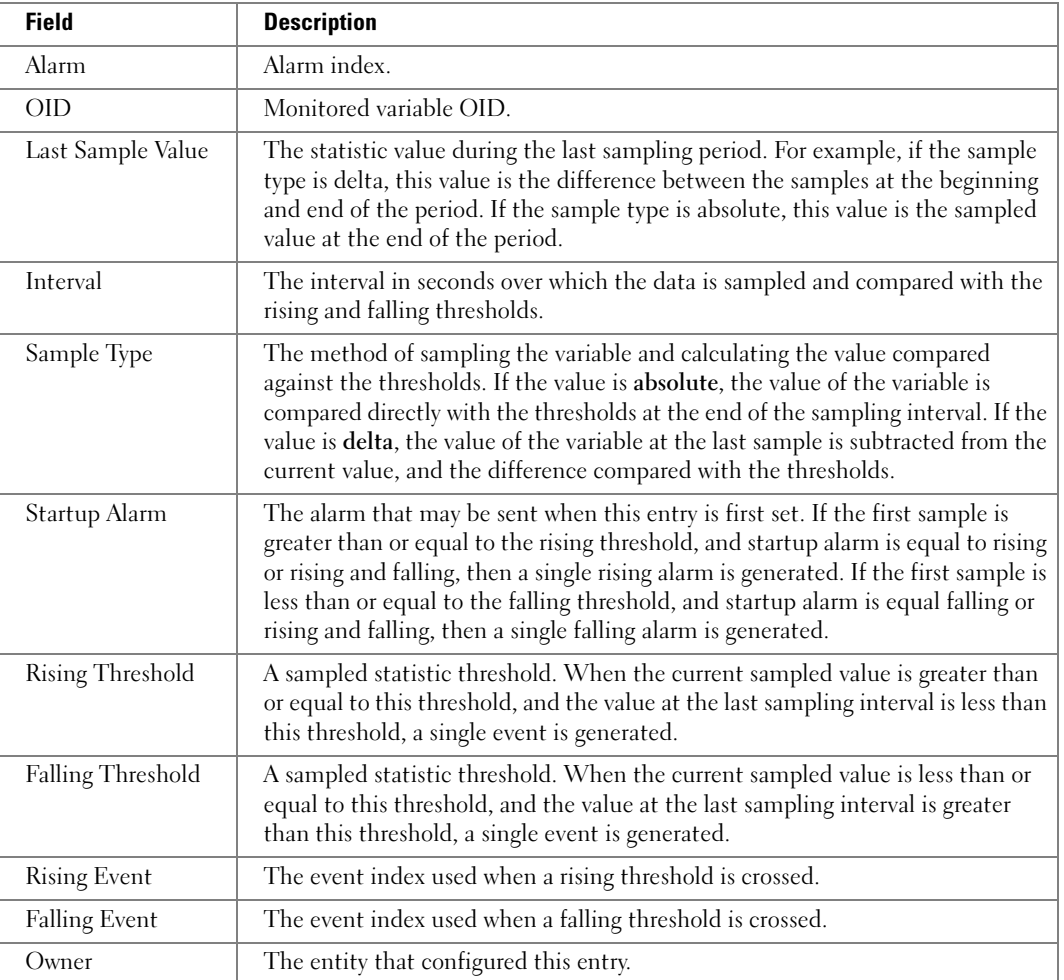

## show rmon alarm-table

Use the show rmon alarm-table command in User EXEC mode to display the alarms summary table.

#### Syntax

show rmon alarm-table

#### Default Configuration

This command has no default configuration.

#### Command Mode

User EXEC mode

#### User Guidelines

This command has no user guidelines.

#### Example

The following example displays the alarms summary table:

console> show rmon alarm-table Index OID Owner ----- ----------------------- ------- 1 1.3.6.1.2.1.2.2.1.10.1 CLI 2 1.3.6.1.2.1.2.2.1.10.1 Manager 3 1.3.6.1.2.1.2.2.1.10.9 CLI

The following table describes the significant fields shown in the display:

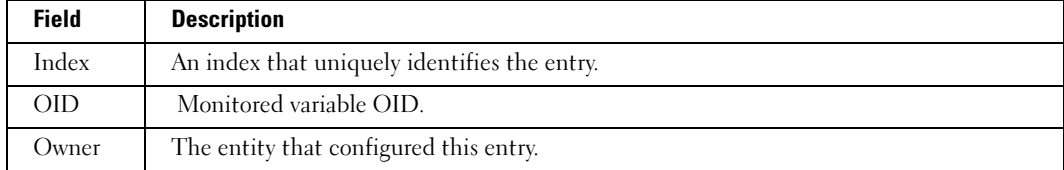

## show rmon collection history

Use the show rmon collection history command in User EXEC mode to display the requested group of statistics. Also see the rmon collection history command.

#### Syntax

show rmon collection history [ethernet *interface* | port-channel port-channel-number]

- $interface$ —Valid Ethernet port. The full syntax is unit  $\vert$  port.
- port-channel-number—Valid trunk index.

This command has no default configuration.

#### Command Mode

User EXEC mode

#### User Guidelines

This command has no user guidelines.

#### Example

The following example displays all RMON group statistics.

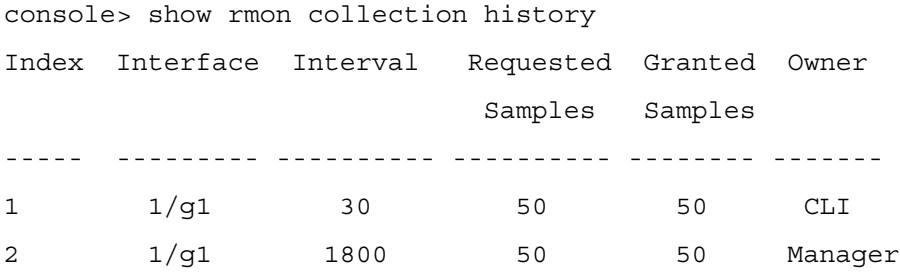

The following table describes the significant fields shown in the display:

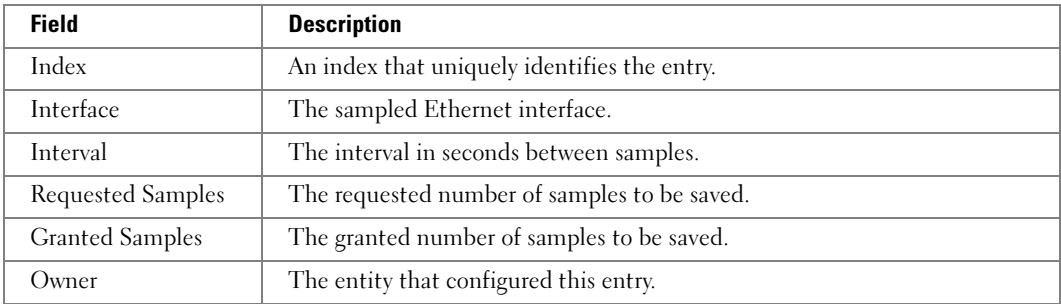

### show rmon events

Use the show rmon events command in User EXEC mode to display the RMON event table. Also see the rmon event command.

#### **Syntax**

show rmon events

This command has no default configuration.

#### Command Mode

User EXEC mode

#### User Guidelines

This command has no user guidelines.

#### Example

The following example displays the RMON event table.

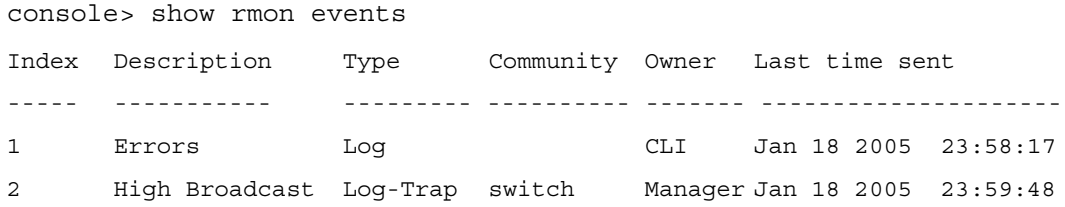

The following table describes the significant fields shown in the display:

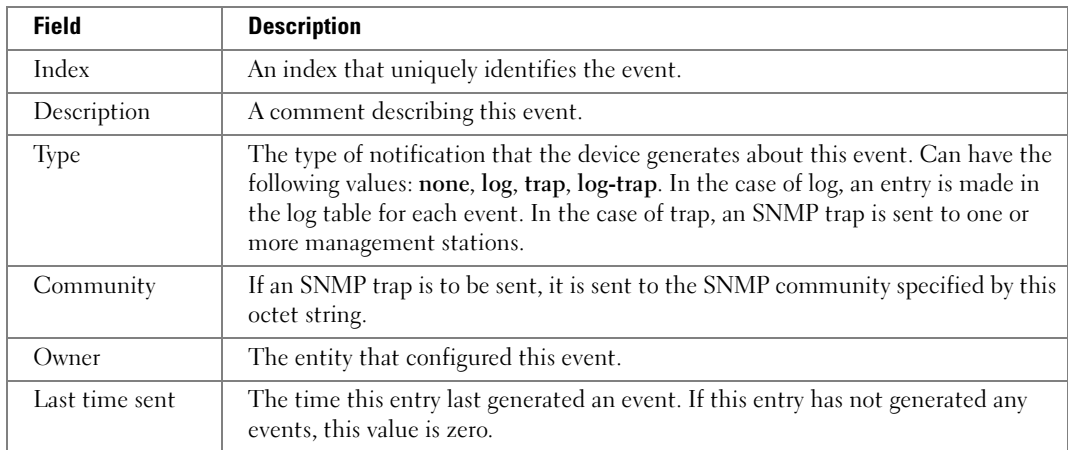

## show rmon history

Use the show rmon history command in User EXEC mode to display RMON Ethernet Statistics history. Also see the rmon history command.

#### Syntax

show rmon history index [throughput | errors | other] [period seconds]

- *index*—The requested set of samples. (Range: 1 65535)
- throughput—Displays throughput counters.
- errors—Displays error counters.
- other—Displays drop and collision counters.
- period seconds—Specifies the requested period time to display. (Range: 0 2147483647)

This command has no default configuration.

#### Command Mode

User EXEC mode

#### User Guidelines

This command has no user guidelines.

#### Examples

The following example displays RMON Ethernet Statistics history for "throughput" on index number 1.

console> show rmon history 1 throughput Sample Set: 1 Owner: CLI Interface: 1/g1 interval: 1800 Requested samples: 50 Granted samples: 50 Maximum table size: 270 Time Octets Packets Broadcast Multicast % -------------------- ------- ----------- ------ ----------- - 09-Mar-2005 18:29:32 303595962 357568 3289 7287 19 09-Mar-2005 18:29:42 287696304 275686 2789 5878 20

The following example displays RMON Ethernet Statistics history for errors on index number 1.

console> **show rmon history** 1 **errors** Sample Set: 1 Owner: Me Interface:  $1/q1$  interval: 1800 Requested samples: 50 Granted samples: 50 Maximum table size: 500 (800 after reset)

Time CRC Align Undersize Oversize Fragments Jabbers ---------- --------- --------- --------- --------- -------- 09-Mar-2005 1 1 0 49 0 18:29:32 09-Mar-2005 1 1 0 27 0 18:29:42

The following example displays RMON Ethernet Statistics history for "other" on index number 1.

console> show rmon history 1 other

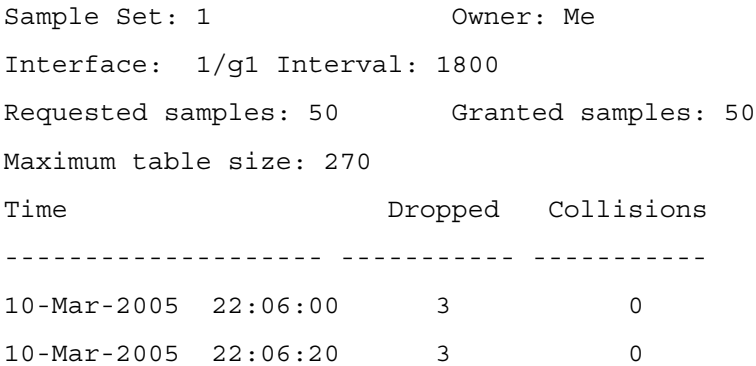

The following table describes the significant fields shown in the display:

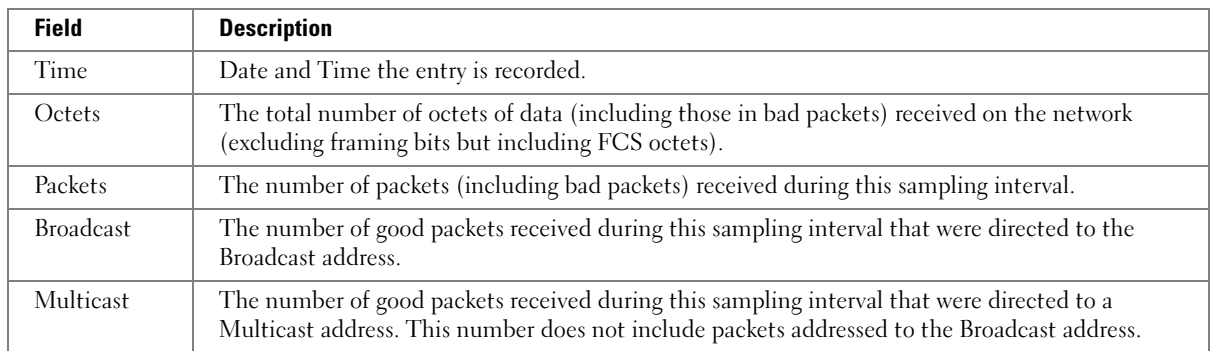

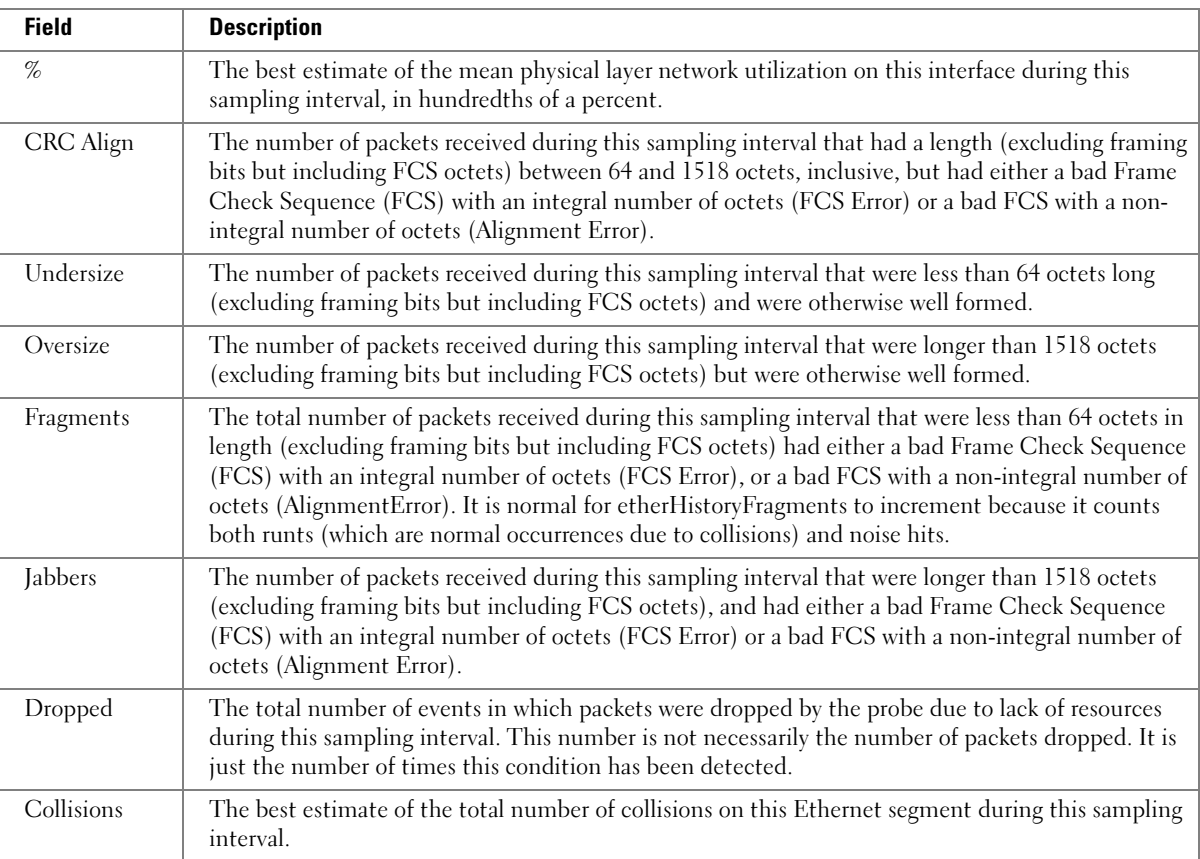

## show rmon log

Use the show rmon log command in User EXEC mode to display the RMON logging table.

#### **Syntax**

show rmon log [event]

• event—Event index. (Range: 1 - 65535)

#### Default Configuration

This command has no default configuration.

#### Command Mode

User EXEC mode

#### User Guidelines

This command has no user guidelines.

#### Example

The following examples display the RMON logging table. console> show rmon log Maximum table size: 100 Event Description Time ----- ----------- -------------------- 1 Errors Jan 18 2005 23:48:19 1 Errors Jan 18 2005 23:58:17 2 High Broadcast Jan 18 2005 23:59:48 console> show rmon log Maximum table size: 100 (100 after reset) Event Description Time ----- ----------- -------------------- 1 Errors Jan 18 2005 23:48:19 1 Errors Jan 18 2005 23:58:17 2 High Broadcast Jan 18 2005 23:59:48

The following table describes the significant fields shown in the display:

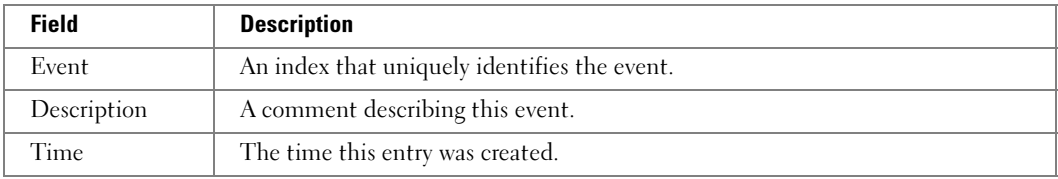

### show rmon statistics

Use the show rmon statistics command in User EXEC mode to display RMON Ethernet Statistics.

#### Syntax

show rmon statistics {ethernet *interface* | port-channel port-channel-number}

- *interface—Valid Ethernet unit/port.*
- port-channel-number—Valid port-channel trunk index.

This command has no default configuration.

#### Command Mode

User EXEC mode

#### User Guidelines

This command has no user guidelines.

#### Example

The following example displays RMON Ethernet Statistics for port 1/g1.

console> show rmon statistics ethernet 1/g1

Port 1/g1

Dropped: 8

Octets: 878128 Packets: 978

Broadcast: 7 Multicast: 1

CRC Align Errors: 0 Collisions: 0

Undersize Pkts: 0 Oversize Pkts: 0

Fragments: 0 Jabbers: 0

64 Octets: 98 65 to 127 Octets: 0

128 to 255 Octets: 0 256 to 511 Octets: 0

512 to 1023 Octets: 491 1024 to 1518 Octets: 389

The following table describes the significant fields shown in the display:

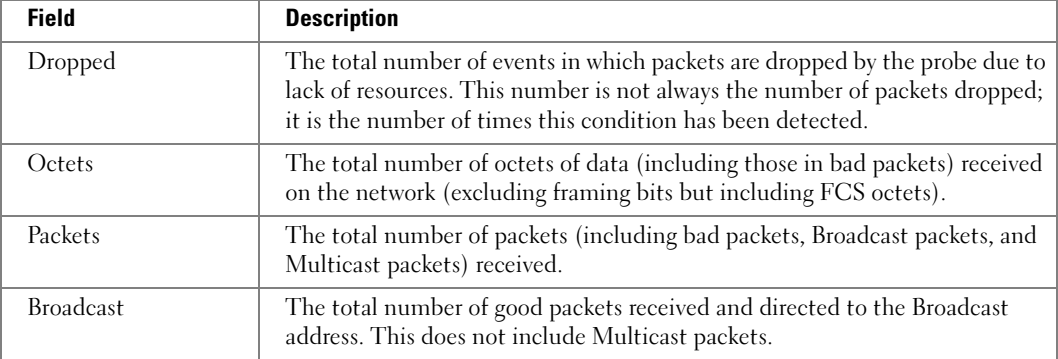

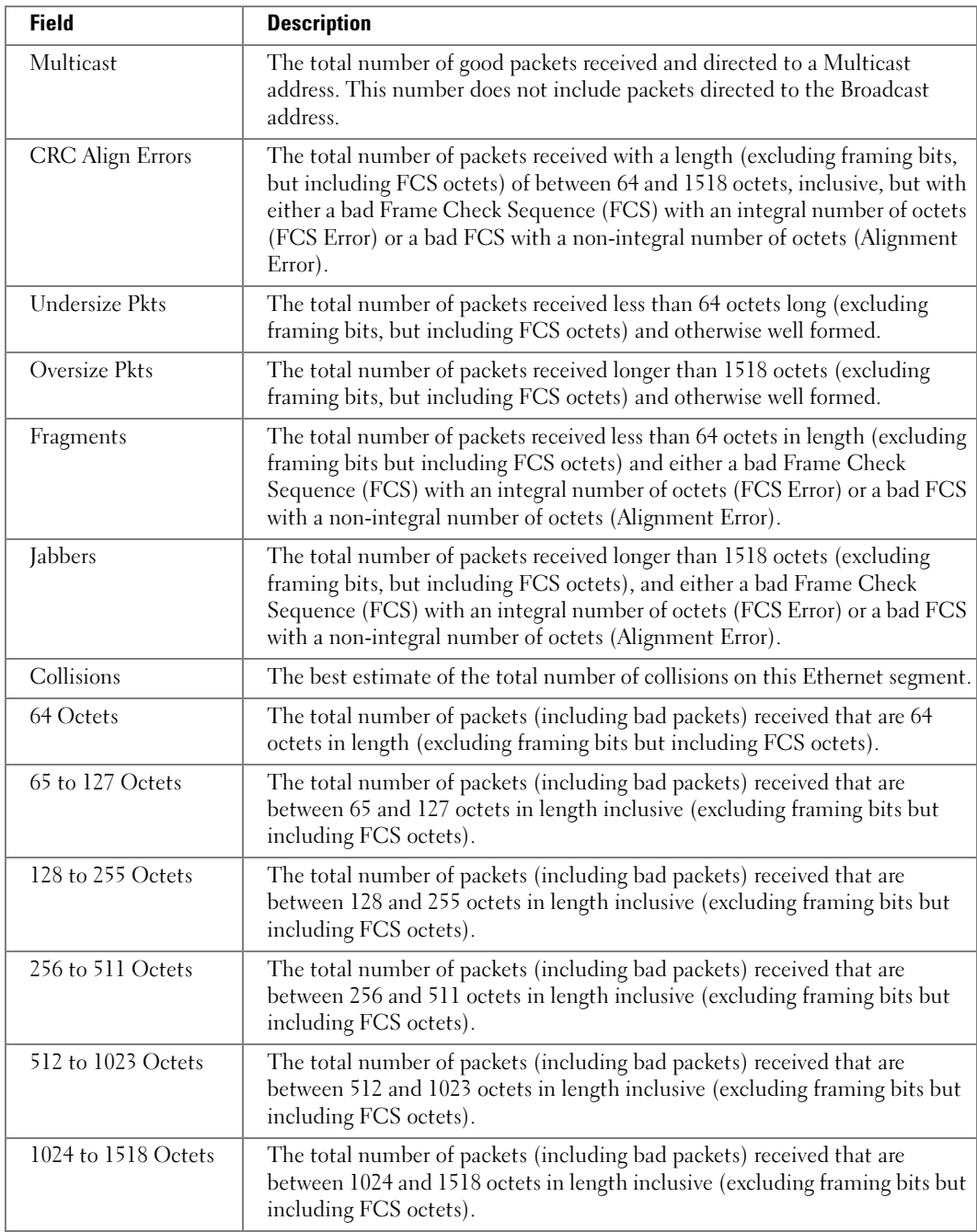

# 30

## SNMP Commands

## show snmp

Use the show snmp command in Privileged EXEC mode to display the SNMP communications status.

#### Syntax

show snmp

#### Default Configuration

This command has no default configuration.

#### Command Mode

Privileged EXEC mode

#### User Guidelines

This command has no user guidelines.

#### Example

The following example displays the SNMP communications status.

Console # show snmp

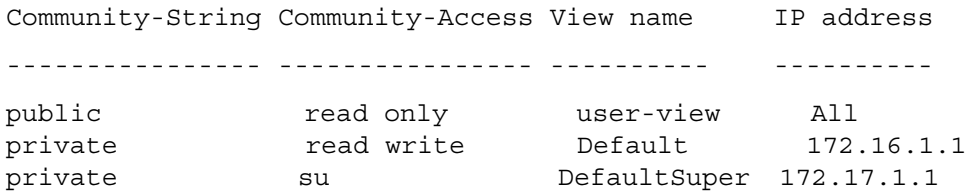

Community-String Group name IP address ---------------- --------- --------- public user-group All Traps are enabled. Authentication trap is enabled. Version 1,2 notifications Target Address Type Community Version UDP Filter TO Retries Port name Sec -------------- ------ --------- ------- ---- ------ --- ----- 192.122.173.42 Trap public 2 162 filt1 15 3 192.122.173.42 Inform public 2 162 filt2 15 3 Version 3 notifications Target Address Type Username Security UDP Filter TO Retries Level Port name Sec -------------- ----- -------- -------- ---- ------ --- ------ 192.122.173.42 Inform Bob Priv 162 filt31 15 3 System Contact: Robert System Location: Marketing

## show snmp engineID

Use the show snmp engineID command in Privileged EXEC mode to display the ID of the local Simple Network Management Protocol (SNMP) engine.

#### Syntax

show snmp engineID

#### Default Configuration

This command has no default configuration.

#### Command Mode

Privileged EXEC mode

#### User Guidelines

This command has no user guidelines.

#### Example

The following example displays the SNMP engine ID.

console# show snmp engineID

Local SNMP engineID: 08009009020C0B099C075878

## show snmp filters

Use the show snmp filters command in Privileged EXEC mode to display the configuration of filters.

#### Syntax

show snmp filters filtername

• *filtername*—Specifies the name of the filter. (Range: 1-30)

#### Default Configuration

This command has no default configuration.

#### Command Mode

Privileged EXEC mode

#### User Guidelines

This command has no user guidelines.

#### Example

The following examples display the configuration of filters with and without a filter name specification.

console # show snmp filters

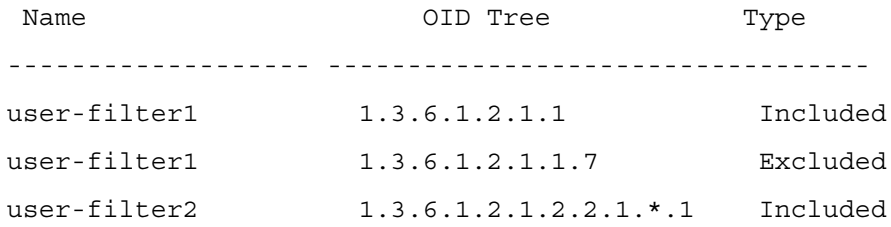

console # show snmp filters user-filter1

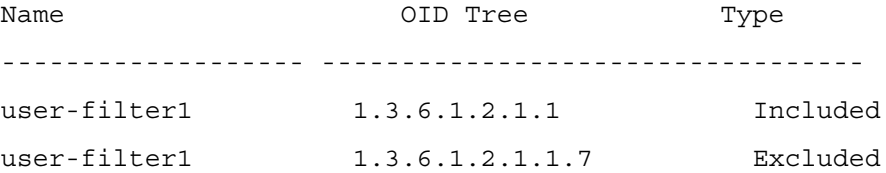

### show snmp groups

Use the show snmp groups command in Privileged EXEC mode to display the configuration of groups.

#### Syntax

show snmp groups [groupname]

• groupname—Specifies the name of the group. (Range: 1-30)

#### Default Configuration

This command has no default configuration.

#### Command Mode

Privileged EXEC mode

#### User Guidelines

This command has no user guidelines.
#### Example

The following examples display the configuration of views.

console# show snmp groups

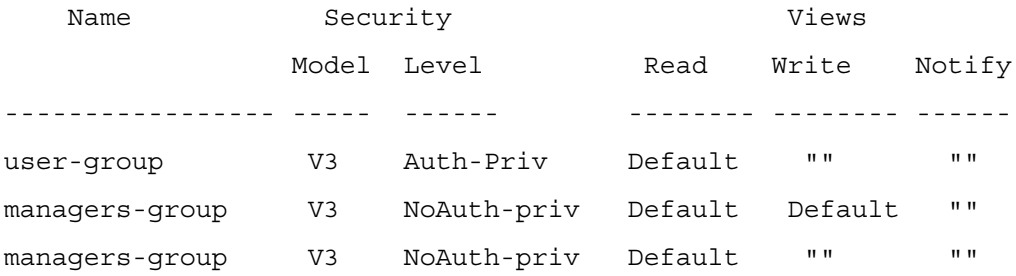

console# show snmp groups user-group

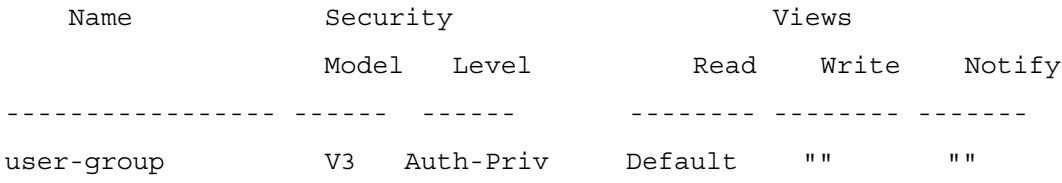

The following table contains field descriptions.

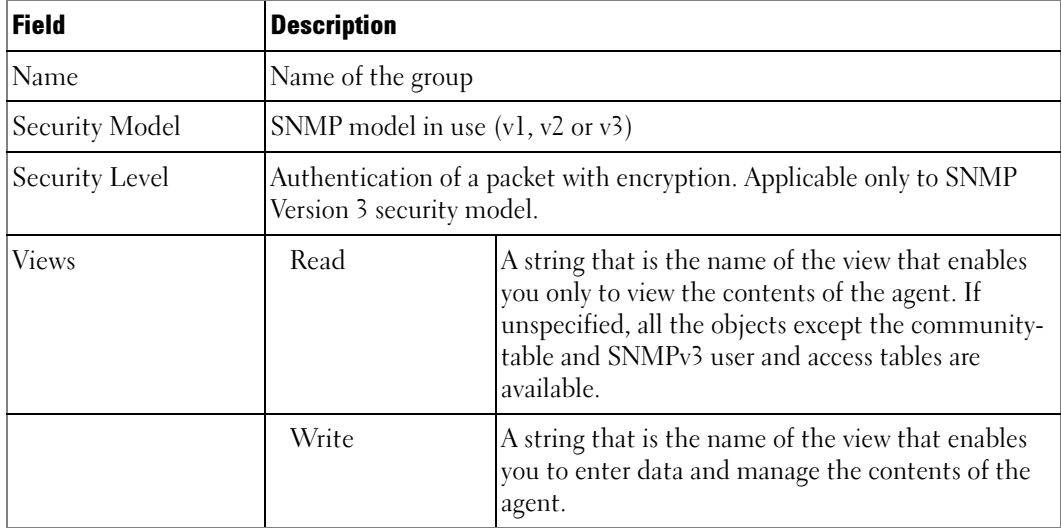

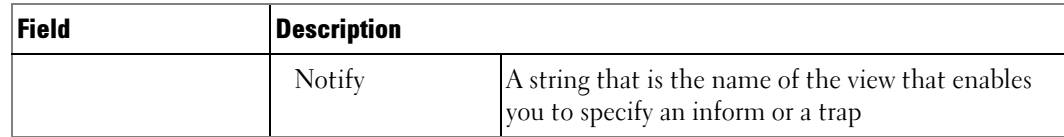

### show snmp users

Use the show snmp users Privileged EXEC command to display the configuration of users.

#### Syntax

show snmp users [username]

• *username*—Specifies the name of the user. (Range: 1-30)

#### Default Configuration

This command has no default configuration.

#### Command Mode

Privileged EXEC mode

#### User Guidelines

This command has no user guidelines.

#### Example

The following example displays the configuration of users with the user name specified.

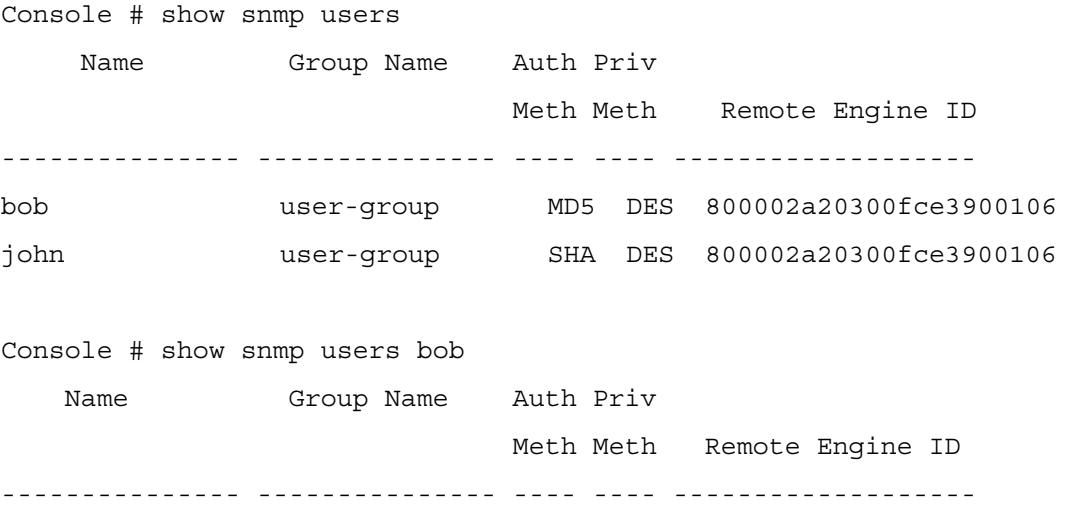

bob user-group MD5 DES 800002a20300fce3900106

## show snmp views

Use the show snmp views command in Privileged EXEC mode to display the configuration of views.

#### Syntax

show snmp views [viewname]

• viewname—Specifies the name of the view. (Range: 1-30)

#### Default Configuration

This command has no default configuration.

#### Command Mode

Privileged EXEC mode

#### User Guidelines

This command has no user guidelines.

#### Example

The following examples display the configuration of views with and without a view name specified.

console# show snmp views

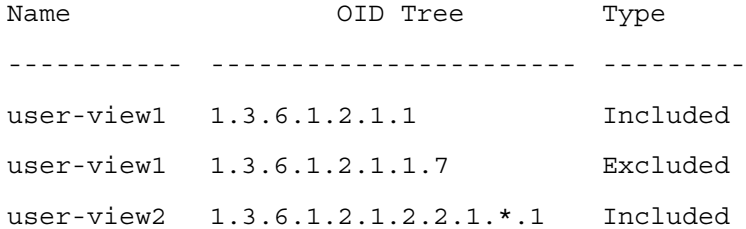

console# show snmp views *user-view1*

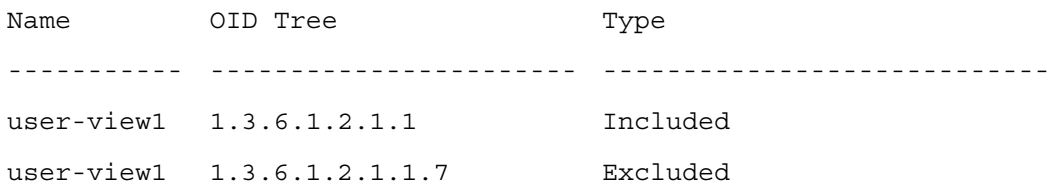

#### snmp-server community

Use the snmp-server community command in Global Configuration mode to set up the community access string to permit access to the SNMP protocol. To remove the specified community string, use the no form of this command. This Command places the user in SNMP-Community-Configuration mode.

#### Syntax

snmp-server community community-string  $\{ro \mid rw \mid su\}$  [ipaddress *ipaddress*] [view viewname]

no snmp-server community community-string

- community-string—Permits access to the SNMP protocol. (Range: 1-20 characters)
- ro—Indicates read-only access
- rw-Indicates read-write access.
- su—Indicates SNMP administrator access.
- *ipaddress*—Specifies the IP address of the management station. If no IP address is specified, all management stations are permitted.
- viewname—Specifies the name of a previously defined view. For information on views, see the user guidelines. (Range: 1-30 characters)

#### Default Configuration

No community is defined.

#### Command Mode

Global Configuration mode

#### User Guidelines

You can not specify viewname for su, which has an access to the whole MIB. You can use the view name to restrict the access rights of a community string. When it is specified:

- An internal security name is generated.
- The internal security name for SNMPv1 and SNMPv2 security models is mapped to an internal group name.
- The internal group name for SNMPv1 and SNMPv2 security models is mapped to a view name. If ro is specified, then read-view and notify-view are mapped. If rw is specified, then read-view, notify-view, and write-view are mapped.

#### Example

The following example configures community access string public to permit administrative access to SNMP at an administrative station with IP address 192.168.1.20.

console(config)# snmp-server community public su 192.168.1.20

## snmp-server community-group

Use the snmp-server community-group command in Global Configuration mode to map the internal security name for SNMP v1 and SNMP v2 security models to the group name. To remove the specified community string, use the no form of this command.

#### Syntax

snmp-server community-group *community-string group-name* [ipaddress ip-address]

- community-string—Community string that acts like a password and permits access to the SNMP protocol. (Range: 1-20 characters)
- group-name—Name of a previously defined group. The group defines the objects available to the community. (Range: 1-30 characters)

• ip-address—Management station IP address. Default is all IP addresses.

#### Default Configuration

No community group is defined.

#### Command Mode

Global Configuration mode

#### User Guidelines

The *group-name* parameter can be used to restrict the access rights of a community string. When it is specified, the software:

- Generates an internal security-name.
- Maps the internal security-name for SNMPv1 and SNMPv2 security models to the groupname.

#### Example

The following example maps a community access string dell\_community to group dell\_group.

```
console(config)# snmp-server community-group dell_community 
dell_group 192.168.29.1
```
### snmp-server contact

Use the snmp-server contact command in Global Configuration mode to set up a system contact (sysContact) string. To remove the system contact information, use the no form of the command.

#### Syntax

snmp-server contact text

no snmp-server contact

• text—Character string, 0 to 160 characters, describing the system contact information.

#### Default Configuration

This command has no default configuration.

#### Command Mode

Global Configuration mode

#### User Guidelines

This command has no user guidelines.

#### Example

The following example displays setting up the system contact point as "Dell\_Technical\_Support".

console(config)# snmp-server contact Dell\_Technical\_Support

## snmp-server enable traps

Use the snmp-server enable traps command in Global Configuration mode to enable the switch to send SNMP traps. To disable SNMP traps use the no form of the command.

#### Syntax

snmp-server enable traps

no snmp-server enable traps

#### Default Configuration

Traps are enabled by default.

#### Command Mode

Global Configuration mode

#### User Guidelines

This command has no user guidelines.

#### Example

The following example displays the command to enable SNMP traps.

console(config)# snmp-server enable traps

## snmp-server engineID local

Use the snmpserver engineID local command in Global Configuration mode to specify the Simple Network Management Protocol (SNMP) engine ID on the local device.

To remove the configured engine ID, use the no form of this command.

#### Syntax

snmp-server engineID local {*engineid-string* | default }

#### no snmp-server engineID local

- engineid-string—The character string that identifies the engine ID. The engine ID is a concatenated hexadecimal string. Each byte in hexadecimal character strings is two hexadecimal digits. Each byte can be separated by a period or colon. (Range: 5-32 characters)
- default—The engineID is created automatically, based on the device MAC address.

#### Default Configuration

The engineID is not configured.

#### Command Mode

Global Configuration mode

#### User Guidelines

If you want to use SNMPv3, you need to specify an engine ID for the device. You can specify your own ID or use a default string that is generated using the MAC address of the device. If the SNMPv3 engine ID is deleted, or the configuration file is erased, then SNMPv3 cannot be used. Since the EngineID should be unique within an administrative domain, the following guidelines are recommended:

1) For standalone devices use the default keyword to configure the Engine ID.

2) For stackable systems, configure your own EngineID, and verify that is unique within your administrative domain.

Changing the value of snmpEngineID has important side-effects. A user's password (entered on the command line) is converted to an MD5 or SHA security digest. This digest is based on both the password and the local engine ID. The command line password is then destroyed, as required by RFC 2274. Because of this deletion, if the local value of engineID changes, the security digests of SNMPv3 users will be invalid, and the users will have to be reconfigured.

#### Example

The following example configures the Engine ID automatically.

console(config)# snmp-server engineID local default

## snmp-server filter

Use the snmp-server filter command in Global Configuration mode to create or update a Simple Network Management Protocol (SNMP) server filter entry. To remove the specified SNMP server filter entry, use the no form of this command.

#### Syntax

#### snmp-server filter filter-name oid-tree {included | excluded}

no snmp-server filter filter-name [oid-tree]

- filter-name—Specifies the label for the filter record that is being updated or created. The name is used to reference the record. (Range: 1-30 characters.)
- oid-tree—Specifies the object identifier of the ASN.1 subtree to be included or excluded from the view. To identify the subtree, specify a text string consisting of numbers, such as 1.3.6.2.4, or a word, such as system. Replace a single subidentifier with the asterisk (\*) wildcard to specify a subtree family; for example,  $1.3.*.4$ .
- included—Indicates that the filter type is included.
- excluded—Indicates that the filter type is excluded.

#### Default Configuration

No filter entry exists.

#### Command Mode

Global Configuration mode

#### User Guidelines

This command can be entered multiple times for the same filter record. Later lines take precedence when an object identifier is included in two or more lines.

#### Examples

The following example creates a filter that includes all objects in the MIB-II system group except for sysServices (System 7) and all objects for interface 1 in the MIB-II interfaces group.

```
console(config)# snmp-server filter user-filter system included
console(config)# snmp-server filter user-filter system.7 excluded
console(config)# snmp-server filter user-filter ifEntry.*.1 
included
```
### snmp-server group

Use the snmp-server group command in Global Configuration mode to configure a new Simple Management Protocol (SNMP) group or a table that maps SNMP users to SNMP views. To remove a specified SNMP group, use the no form of this command.

#### Syntax

snmp-server group groupname  $\{ v1 | v2 | v3 \}$  no  $\{$  noting limits in  $\{$  | noting notify notify  $\{$  |  $\}$ [ context contextname ] [ read readview ] [ write writeview ]

no snmp-server group groupname  $\{ v1 | v2 | v3 \}$  noauth | auth | priv  $\}$  | context contextname ]

- groupname—Specifies the name of the group. (Range: 1-30 characters.)
- v1—Indicates the SNMP Version 1 security model.
- v2—Indicates the SNMP Version 2 security model.
- v3—Indicates the SNMP Version 3 security model.
- noauth—Indicates no authentication of a packet. Applicable only to the SNMP Version 3 security model.
- auth—Indicates authentication of a packet without encrypting it. Applicable only to the SNMP Version 3 security model.
- priv—Indicates authentication of a packet with encryption. Applicable only to the SNMP Version 3 security model.
- noauth—Specifies no authentication of a packet.
- readview —A string that is the name of the view that enables the you to view only the contents of the agent. If unspecified, all the objects except for the community-table and SNMPv3 user and access tables are available. (Range: 1-30 characters.)
- writeview —A string that is the name of the view that enables the user to enter data and configure the contents of the agent. If unspecified, nothing is defined for the write view. (Range: 1-30 characters.)
- notifyview —Defines a string that is the name of the view that enables specifying an inform or a trap. If unspecified, nothing is defined for the notify view. (Range: 1-30 characters.)

#### Default Configuration

No group entry exists. There will be some default groups for Read/Write/Super users. These groups cannot be deleted or modified by the user. This command is used only to configure the user-defined groups.

#### Command Mode

Global Configuration Mode

#### User Guidelines

View-name should be an existing view created using the snmp-server view command. If there are multiple records with the same view-name, then the argument specified in this command points to first view-name in the table.

#### Example

The following example attaches a group called user-group to SNMPv3 and assigns to the group the privacy security level and read access rights to a view called user-view.

```
console(config)# snmp-server group user-group v3 priv read user-
view
```
## snmp-server host

Use the snmp-server host command in Global Configuration mode to specify the recipient of Simple Network Management Protocol notifications. To remove the specified host, use the no form of this command. This command enters the user into SNMP-host configuration mode.

#### Syntax

```
snmp-server host \{ip\text{-}address \mid hostname\} community \{traps \{vl \mid v2\} \mid inform [timeout]
seconds] [retries retries]} [udpport port] [filter filtername]
```
#### no snmp-server host ip-address

- ip-address—Specifies the IP address of the host (targeted recipient).
- hostname—Specifies the name of the host. (Range:1-158 characters)
- community—Specifies a password-like community string sent with the notification operation. (Range: 1-20 characters)
- traps—Indicates that SNMP traps are sent to this host.
- v1—Indicates that SNMPv1 traps will be used.
- v2—Indicates that SNMPv2 traps will be used.
- informs—Indicates that SNMPv2 informs are sent to this host.
- seconds—Number of seconds to wait for an acknowledgment before resending informs. The default is 15 seconds. (Range: 1-300 characters.)
- retries—Maximum number of times to resend an inform request. The default is 3 attempts. (Range: 1-255 characters.)
- port—UDP port of the host to use. The default is 162. (Range: 1-65535 characters.)
- filtername—A string that is the name of the filter that defines the filter for this host. If unspecified, does not filter anything (Range: 1-30 characters.)

#### Default Configuration

The default configuration is 3 retries, and 15 seconds timeout.

#### Command Mode

Global Configuration mode

#### User Guidelines

There are no user guidelines for this command.

#### Example

The following example enables SNMP traps for host 192.16.12.143.

```
console(config)# snmp-server host 192.16.12.143 Dell_powerconnect 
traps v2
```
## snmp-server location

Use the snmp-server location command in Global Configuration mode to set the system location string. To remove the location string, use the no form of this command.

#### Syntax

snmp-server location text

no snmp-server location

• *text*—Character string describing the system location. (Range: 1 to 160 characters.)

#### Default Configuration

This command has no default configuration.

#### Command Mode

Global Configuration mode

#### User Guidelines

This command has no user guidelines.

#### Example

The following example sets the device location as "New\_York".

console(config)# snmp-server location New\_York

## snmp-server trap authentication

Use the snmp-server trap authentication command in Global Configuration mode to enable the switch to send Simple Network Management Protocol traps when authentication fails. To disable SNMP failed authentication traps, use the no form of this command.

#### Syntax

snmp-server trap authentication

no snmp-server trap authentication

#### Default Configuration

Traps are enabled by default.

#### Command Mode

Global Configuration mode

#### User Guidelines

This command has no user guidelines.

#### Example

The following example displays the command to enable authentication failed SNMP traps.

```
console(config)# snmp-server trap authentication
```
#### snmp-server user

Use the snmp-server user command in Global Configuration mode to configure a new SNMP Version 3 user. To delete a user, use the no form of this command.

#### Syntax

snmp-server user *username groupname* [remote *engineid-string*] [  $\{$  auth-md5 *password* ] auth-sha password | auth-md5-key  $md5$ -key | auth-sha-key sha-key } [priv-des password | priv-des-key des-key] ]

#### no snmp-server user username

- username—Specifies the name of the user on the host that connects to the agent. (Range: 1-30 characters.)
- groupname—Specifies the name of the group to which the user belongs. (Range: 1-30 characters.)
- engineid-string—Specifies the engine ID of the remote SNMP entity to which the user belongs. The engine ID is a concatenated hexadecimal string. Each byte in the hexadecimal character string is two hexadecimal digits. The remote engine id designates the remote management station, and should be defined to enable the device to receive acknowledgements to "informs." (Range: 5-32 characters.)
- auth-md5—The HMAC-MD5-96 authentication level. Enter a password. (Range: 8-64 characters.)
- auth-sha—The HMAC-SHA-96 authentication level. Enter a password. (Range: 8-64 characters.)
- password—A password. (Range: 1 to 32 characters.)
- auth-md5-key—The HMAC-MD5-96 authentication level. Enter a pregenerated MD5 key.
- auth-sha-key—The HMAC-SHA-96 authentication level. Enter a pregenerated SHA key.
- md5-key—Character string length 32 hex characters.
- sha-key—Character string length 48 characters.
- priv-des—The CBC-DES Symmetric Encryption privacy level. Enter a password.
- priv-des-key—The CBC-DES Symmetric Encryption privacy level. The user should enter a pregenerated MD5 or SHA key depending on the authentication level selected.
- des-key—The pregenerated DES encryption key. Length is determined by authentication method selected - 32 hex characters if MD5 Authentication is selected, 48 hex characters if SHA Authentication is selected.

#### Default Configuration

No user entry exists.

#### Command Mode

Global Configuration mode

#### User Guidelines

If the SNMP local engine ID is changed, configured users will no longer be able to connect and will need to be reconfigured.

#### Example

The following example configures an SNMPv3 user "John" in group "user-group".

console(config)# snmp-server user John user-group

## snmp-server view

Use the snmp-server view command in Global Configuration mode to create or update a Simple Network Management Protocol (SNMP) server view entry. To delete a specified SNMP server view entry, use the no form of this command.

#### Syntax

snmp-server view view-name oid-tree { included | excluded }

no snmp-server view view-name [oid-tree ]

- view-name—Specifies the label for the view record that is being created or updated. The name is used to reference the record. (Range: 1-30 characters.)
- oid-tree—Specifies the object identifier of the ASN.1 subtree to be included or excluded from the view. To identify the subtree, specify a text string consisting of numbers, such as 1.3.6.2.4, or a word, such as system. Replace a single subidentifier with the asterisk (\*) wildcard to specify a subtree family; for example  $1.3.*.4.$
- included—Indicates that the view type is included.
- excluded—Indicates that the view type is excluded.

#### Default Configuration

A view entry does not exist.

#### Command Mode

Global Configuration mode

#### User Guidelines

This command can be entered multiple times for the same view record.

#### Examples

The following example creates a view that includes all objects in the MIB-II system group except for sysServices (System 7) and all objects for interface 1 in the MIB-II interface group.

```
console(config)# snmp-server view user-view system included 
console(config)# snmp-server view user-view system.7 excluded 
console(config)# snmp-server view user-view ifEntry.*.1 included
```
## snmp-server v3-host

Use the snmp-server v3-host command in Global Configuration mode to specify the recipient of Simple Network Management Protocol Version 3 notifications. To remove the specified host, use the no form of this command.

#### Syntax

snmp-server v3-host  $\{ip\text{-}address \mid hostname\}$  username  $\{traps \mid informs\}$  [noauth | auth | priv] [timeout seconds] [retries retries] [udpport port] [filter filtername]

no snmp-server host ip-address

- ip-address—Specifies the IP address of the host (targeted recipient).
- hostname-Specifies the name of the host. (Range:1-158 characters.)
- username—Specifies user name to use to generate the notification. (Range:1-25 characters.)
- traps—Indicates that SNMP traps are sent to this host.
- informs—Indicates that SNMPv2 informs are sent to this host.
- noauth—Specifies sending of a packet without authentication.
- auth—Specifies authentication of a packet without encrypting it
- priv—Specifies authentication and encryption of a packet.
- seconds—Number of seconds to wait for an acknowledgment before resending informs. This is not allowed for hosts configured to send traps. The default is 15 seconds. (Range:1-300 seconds.)
- *retries—Maximum number of times to resend an inform request. This is not allowed for* hosts configured to send traps. The default is 3 attempts. (Range:1-255 retries.)
- port—UDP port of the host to use. The default is 162. (Range:1-65535.)
- *filtername*—A string that is the name of the filter that define the filter for this host. If unspecified, does not filter anything. (Range:1-30 characters.)

#### Default Configuration

Default configuration is 3 retries and 15 seconds timeout.

#### Command Mode

Global Configuration mode

#### User Guidelines

This command has no user guidelines.

#### Example

The following example identifies an SNMPv3 host.

console(config)# snmp-server v3-host 192.168.0.20

# 31

## Port Channel Commands

## channel-group

Use the channel-group command in Interface Configuration mode to configure a port-to-port channel. To remove the channel-group configuration from the interface, use the no form of this command.

#### Syntax

channel-group port-channel-number mode {on|auto}

no channel-group

- port-channel\_number—Specifies the number of the valid port-channel for the current port to join.
- on—Forces the port to join a channel without LACP.
- auto—Forces the port to join a channel with LACP.

#### Default Configuration

This command has no default configuration.

#### Command Mode

Interface Configuration (Ethernet) mode

#### User Guidelines

This command has no user guidelines.

#### Example

The following example shows how port  $1/g5$  is configured to port-channel number 1 without LACP.

console(config)# interface ethernet 1/g5

```
console(config-if-1/g5)# channel-group 1 mode on
```
## interface port-channel

Use the interface port-channel command in Global Configuration mode to configure a port-channel type and enter port-channel configuration mode.

#### Syntax

interface port-channel port-channel-number

• port-channel-number—A valid port-channel trunk index.

#### Default Configuration

This command has no default configuration.

#### Command Mode

Global Configuration mode

#### User Guidelines

This command has no user guidelines.

#### Example

The following example enters the context of port-channel number 1.

```
console(config)# interface port-channel 1
```

```
console(config-if-ch1)#
```
## interface range port-channel

Use the interface range port-channel command in Global Configuration mode to execute a command on multiple port channels at the same time.

#### Syntax

interface range port-channel {port-channel-range | all }

- *port-channel-range*—List of port-channels to configure. Separate non-consecutive portchannels with a comma and no spaces. A hyphen designates a range of port-channels. (Range: valid port-channel)
- all—All the channel-ports.

#### Default Configuration

This command has no default configuration.

#### Command Mode

Global Configuration mode

#### User Guidelines

Commands in the interface range context are executed independently on each interface in the range. If the command returns an error on one of the interfaces, it stops the execution of the command on subsequent interfaces.

#### Example

The following example shows how port-channels 1, 2 and 8 are grouped to receive the same command.

```
console(config)# interface range port-channel 1-2,8
```

```
console(config-if)#
```
## hashing-mode

Use the hashing-mode command to set the hashing algorithm on trunk ports.

#### Syntax

hashing-mode mode

- mode—Mode value in the range of 1 to 6. Range: 1–6:
	- 1. Source MAC, VLAN, EtherType, source module, and port ID
	- 2. Destination MAC, VLAN, EtherType, source module, and port ID
	- 3. Source IP and source TCP/UDP port
	- 4. Destination IP and destination TCP/UDP port
	- 5. Source/destination MAC, VLAN, EtherType, and source MODID/port
	- 6. Source/destination IP and source/destination TCP/UDP port

#### Default Configuration

This command has no default configuration.

#### Command Mode

Interface Configuration (port-channel)

#### User Guidelines

No specific guidelines.

#### Example

```
console(config)#interface port-channel l
```

```
console(config-if-ch1)#hashing-mode 4
```
## no hashing-mode

Use the no hashing-mode command to set the hashing algorithm on Trunk ports to the default (3).

Syntax Description no hashing-mode

Default Configuration

This command has no default configuration.

Command Mode Interface Configuration (port-channel)

User Guidelines No specific guidelines.

#### Example

```
console(config)#interface port-channel 1
console(config-if-ch1)#no hashing mode
```
## show interfaces port-channel

Use the show interfaces port-channel command to show port-channel information.

#### Syntax Description

show interfaces port-channel [port-channel number]

[port-channel-number]—Number of the port channel to show. This parameter is optional. If the port channel number is not given, all the channel groups are displayed. (Range: Valid port-channel number, 1 to 8)

#### Default Configuration

This command has no default configuration.

Command Mode

Privileged EXEC

#### User Guidelines

No specific guidelines.

#### Example

Console#show interfaces port-channel

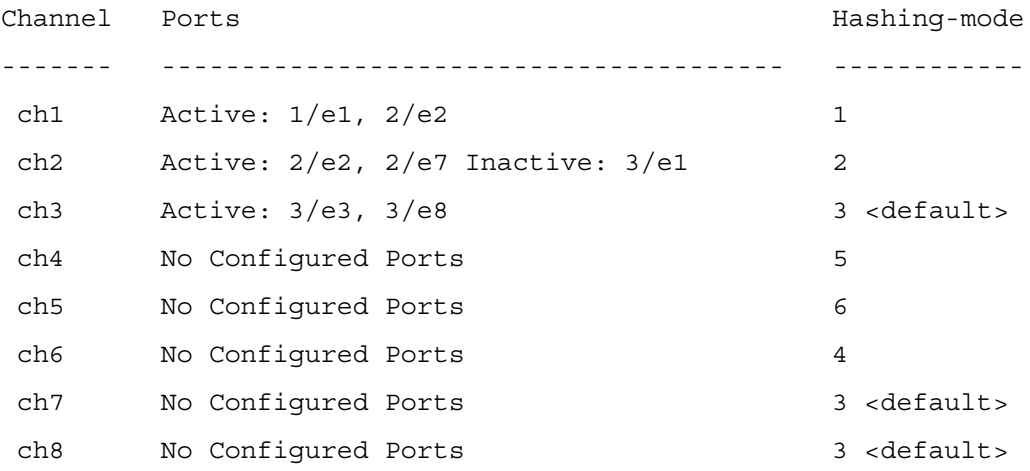

Hash algorithm type

- 1 Source MAC, VLAN, EtherType, source module and port Id
- 2 Destination MAC, VLAN, EtherType, source module and port Id
- 3 Source IP and source TCP/UDP port
- 4 Destination IP and destination TCP/UDP port
- 5 Source/Destination MAC, VLAN, EtherType and source MODID/port
- 6 Source/Destination IP and source/destination TCP/UDP port

## show statistics port-channel

Use the show statistics port-channel command in Privileged EXEC mode to display statistics about a specific port-channel.

#### Syntax

show statistics port-channel port-channel-number

• *port-channel-number*—Valid port-channel number channel to display.

#### Default Configuration

This command has no default configuration.

#### Command Mode

Privileged EXEC mode

#### User Guidelines

This command has no user guidelines.

#### Example

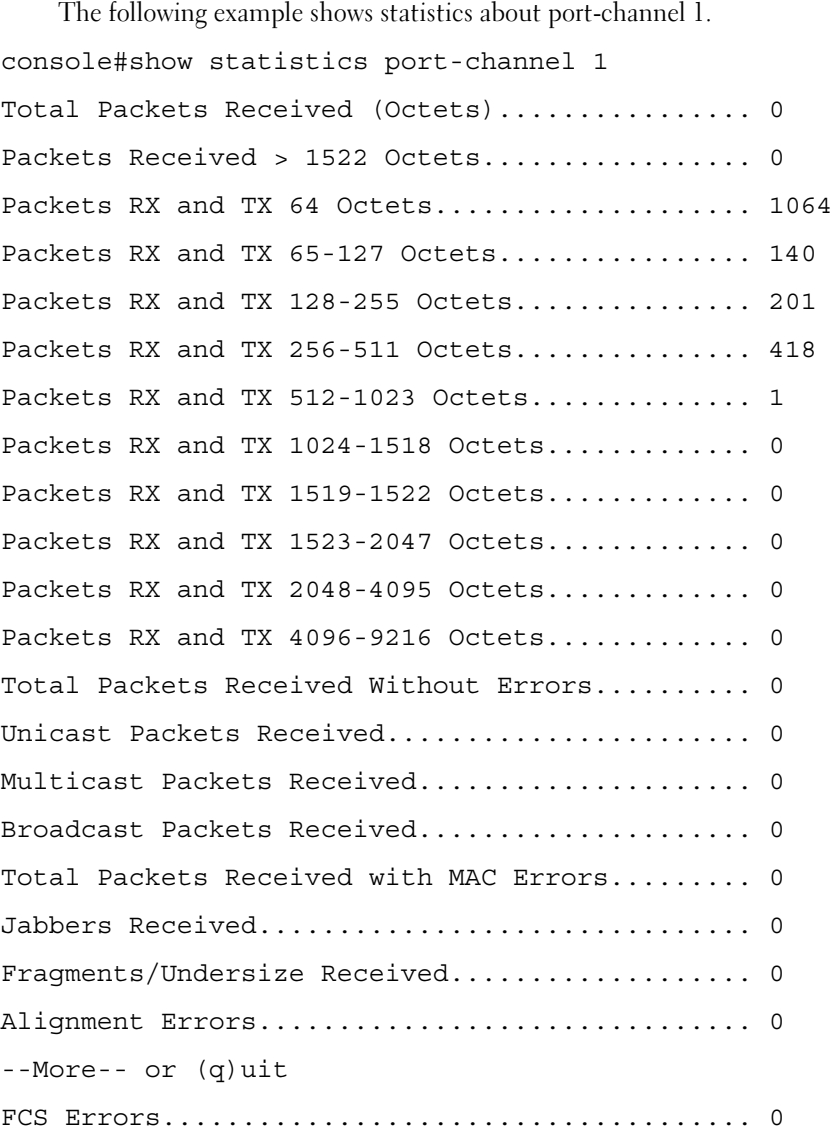

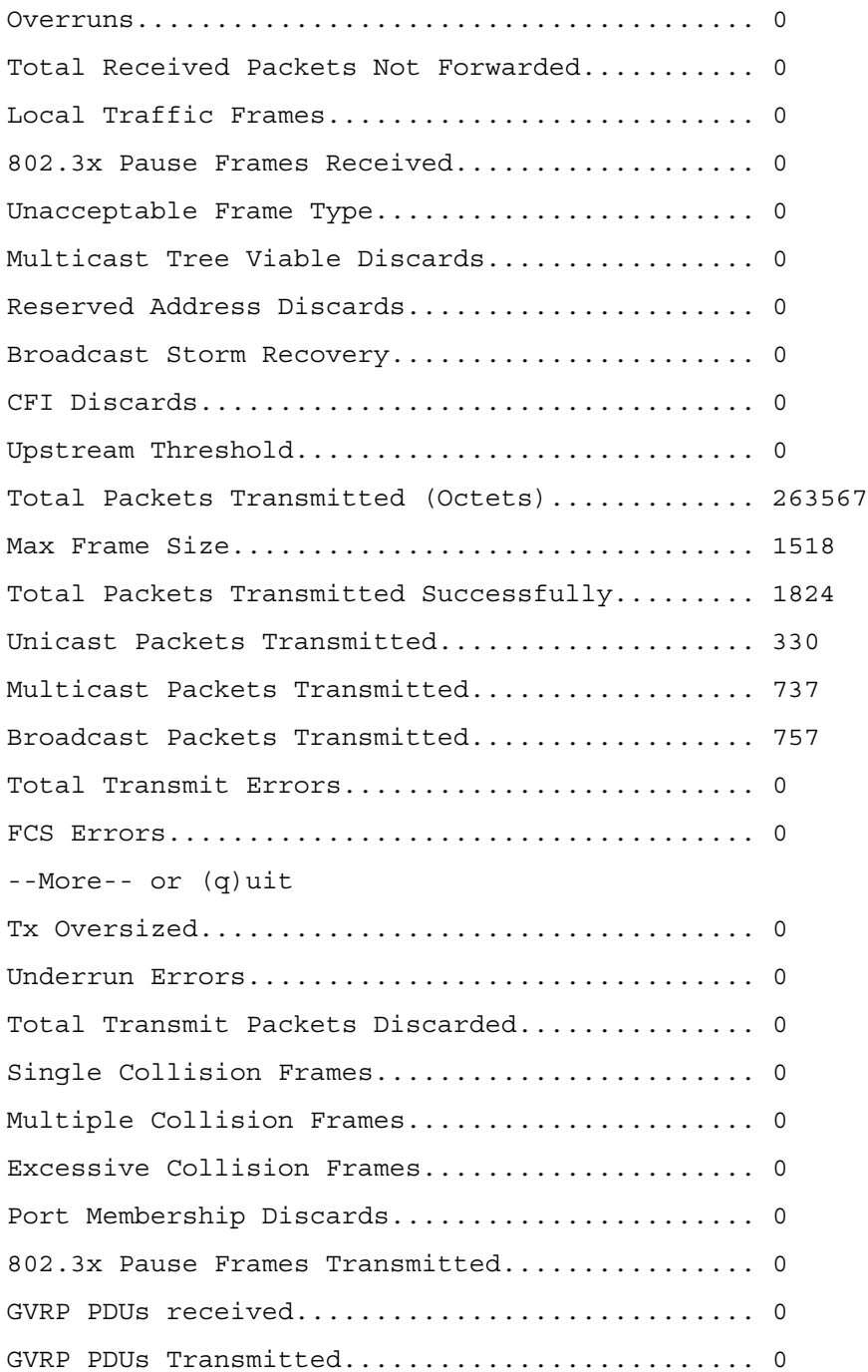

GVRP Failed Registrations...................... 0 Time Since Counters Last Cleared................ 0 day 0 hr 17 min 52 sec

console#

# 32

## Spanning Tree Commands

## abort (mst)

Use the abort command in MST mode to exit the MST region configuration mode without applying the configuration changes.

#### Syntax

abort

#### Default Configuration

This command has no default configuration.

#### Command Mode

MST mode

#### User Guidelines

This command has no user guidelines.

#### Example

The following example shows how to exit the MST configuration mode without saving changes.

```
console(config)#spanning-tree mst configuration
```
console(config-mst)#abort

## clear spanning-tree detected-protocols

Use the clear spanning-tree detected-protocols command in Privileged EXEC mode to restart the protocol migration process (force the renegotiation with neighboring switches) on all interfaces or on the specified interface.

#### Syntax

clear spanning-tree detected-protocols [ethernet interface| port-channel port-channelnumber]

- *interface—A valid Ethernet port. The full syntax is : unit/port.*
- port-channel-number—A valid port channel.

#### Default Configuration

This command has no default setting.

#### Command Mode

Privileged EXEC mode

#### User Guidelines

This feature is used only when working in RSTP or MSTP mode.

#### Example

The following example restarts the protocol migration process (forces the renegotiation with neighboring switches) on 1/g1.

console#clear spanning-tree detected-protocols ethernet 1/g1

## exit (mst)

Use the exit command in MST mode to exit the MST configuration mode and apply all configuration changes.

#### Syntax

exit

#### Default Configuration

MST configuration.

#### Command Mode

MST mode

#### User Guidelines

This command has no user guidelines.

#### Example

The following example shows how to exit the MST configuration mode and save changes.

console(config)#spanning-tree mst configuration

console(config-mst)#exit

## instance (mst)

Use the instance command in MST mode to map VLANS to an MST instance.

#### Syntax

instance instance-id {add | remove} vlan vlan-range

- instance-ID—ID of the MST instance. (Range: 1-15)
- vlan-range—VLANs to be added to the existing MST instance. To specify a range of VLANs, use a hyphen. To specify a series of VLANs, use a comma. (Range: 1-4093)

#### Default Configuration

VLANs are mapped to the common and internal spanning tree (CIST) instance (instance 0).

#### Command Mode

MST mode

#### User Guidelines

Before mapping VLANs to an instance use the spanning-tree mst enable command to enable the instance.

All VLANs that are not explicitly mapped to an MST instance are mapped to the common and internal spanning tree (CIST) instance (instance 0) and cannot be unmapped from the CIST.

For two or more switches to be in the same MST region, they must have the same VLAN mapping, the same configuration revision number, and the same name.

#### Example

The following example maps VLANs 10-20 to MST instance 1.

console(config)#spanning-tree mst configuration

```
console(config-mst)#instance 1 add vlan 10-20
```
## name (mst)

Use the name command in MST mode to define the configuration name. To return to the default setting, use the no form of this command.

#### Syntax

name string

• string—Case sensitive MST configuration name. (Range: 1-32 characters)

#### Default Configuration

Bridge address.

#### Command Mode

MST mode

#### User Guidelines

This command has no user guidelines.

#### Example

The following example sets the configuration name to "region1".

console(config)#spanning-tree mst configuration

```
console(config-mst)#name region1
```
## revision (mst)

Use the revision command in MST mode to identify the configuration revision number. To return to the default setting, use the no form of this command.

#### Syntax

revision value

no revision

• *value*—Configuration revision number. (Range: 0-65535)

#### Default Configuration

Revision number is 0.

#### Command Mode

MST mode

#### User Guidelines

This command has no user guidelines.

#### Example

The following example sets the configuration revision to 1.

console(config)#spanning-tree mst configuration

console(config-mst)#revision 1

## show (mst)

Use the show command in MST mode to display the current or pending MST region configuration.

#### Syntax

show {current | pending}

- current—Current MST region configuration.
- pending—Pending MST region configuration. This setting is effective after exiting mst configuration context

#### Default Configuration

This command has no default configuration.

#### Command Mode

MST mode

#### User Guidelines

This command has no user guidelines.

#### Example

The following example displays a pending MST region configuration.

console(config-mst)#show pending

Pending MST configuration

Name: Region1

Revision: 1

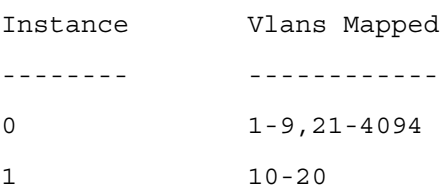

## show spanning-tree

Use the show spanning-tree command in Privileged EXEC mode to display the spanning-tree configuration.

#### Syntax

show spanning-tree [ethernet *interface-number* | port-channel *port-channel-number* ] [instance instance-id]

show spanning-tree [detail] [active | blockedports] | [instance *instance-id*]

show spanning-tree mst-configuration

- detail—Displays detailed information.
- active—Displays active ports only.
- blockedports—Displays blocked ports only.
- mst-configuration—Displays the MST configuration identifier.
- *interface-number*—A valid Ethernet port number.
- port-channel-number—A valid port-channel index.
- *instance* -*id*—ID of the spanning -tree instance.

#### Default Configuration

This command has no default configuration.

#### Command Mode

Privileged EXEC mode

#### User Guidelines

This command has no user guidelines.

#### Examples

The following examples display spanning-tree information.

```
console#show spanning-tree
```
Spanning tree enabled mode RSTP

Root ID

```
 Address 00:01:42:97:e0:00
 Path Cost 20000
Root Port 1 (1/g1) Hello Time 2 sec Max Age 20 sec Forward Delay 15 sec
```
Bridge ID Priority 36864 Address 00:02:4b:29:7a:00 Hello Time 2 sec Max Age 20 sec Forward Delay 15 sec Interfaces Name State Prio.Nbr Cost Sts Role PortFast ---------- ------- -------- ---- --- ----- --------- 1/g1 Enabled 128.1 20000 FWD Root No 1/g2 Enabled 128.2 20000 FWD Desg No 1/g3 Disabled 128.3 20000 - - - 1/g4 Enabled 128.4 20000 BLK Altn No 1/g5 Enabled 128.5 20000 DIS - console#show spanning-tree Spanning tree enabled mode RSTP Root ID Address 00:02:4b:29:7a:00 This switch is the Root. Hello Time 2 sec Max Age 20 sec Forward Delay 15 sec Interfaces Name State Prio.Nbr Cost Sts Role PortFast ---------- ------- -------- ---- --- ----- --------- 1/g1 Enabled 128.1 20000 FWD Desg No 1/g2 Enabled 128.2 20000 FWD Desg No 1/g3 Disabled 128.3 20000 - - - 1/g4 Enabled 128.4 20000 FWD Desg No 1/g5 Enabled 128.5 20000 DIS - console#show spanning-tree Spanning tree disabled (BPDU filtering) mode RSTP Root ID Address 00:02:4b:29:7a:00 Path Cost 20000

```
 Root Port 1(1/g1)
 Hello Time 2 sec Max Age 20 sec Forward Delay 15 sec
```
Bridge ID Priority 36864 Address 00:02:4b:29:7a:00 Hello Time 2 sec Max Age 20 sec Forward Delay 15 sec

Interfaces

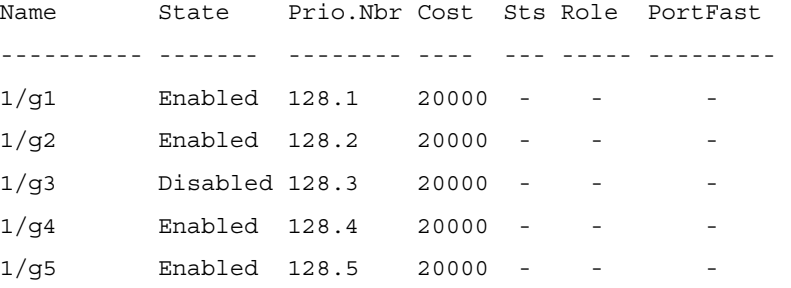

console#show spanning-tree active Spanning tree enabled mode RSTP

Root ID Address 00:01:42:97:e0:00 Path Cost 20000 Root Port  $1 (1/g1)$ Hello Time 2 sec Max Age 20 sec Forward Delay 15 sec

Bridge ID Priority 36864 Address 00:02:4b:29:7a:00 Hello Time 2 sec Max Age 20 sec Forward Delay 15 sec

Interfaces

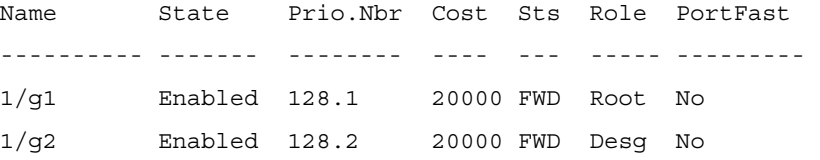

1/g4 Enabled 128.4 20000 BLK Altn No

console#show spanning-tree blockedports Spanning tree enabled mode RSTP

Root ID Address 00:01:42:97:e0:00 Path Cost 20000 Root Port  $1$   $(1/q1)$ Hello Time 2 sec Max Age 20 sec Forward Delay 15 sec

Bridge ID Priority 36864 Address 00:02:4b:29:7a:00 Hello Time 2 sec Max Age 20 sec Forward Delay 15 sec

#### Interfaces

Name State Prio.Nbr Cost Sts Role PortFast ---------- ------- -------- ---- --- ----- ---------

1/g4 Enabled 128.4 19 BLK Altn No

console#show spanning-tree detail Spanning tree enabled mode RSTP Default port cost method: long

Root ID Address 00:01:42:97:e0:00 Path Cost 20000 Root Port  $1 (1/q1)$ Hello Time 2 sec Max Age 20 sec Forward Delay 15 sec

Bridge ID Priority 36864 Address 00:02:4b:29:7a:00 Hello Time 2 sec Max Age 20 sec Forward Delay 15 sec

Number of topology changes 2 last change occurred 2d18h ago

Times: hold 1, hello 2, max age 20, forward delay 15

Port 1 (1/g1) enabled State: Forwarding The Role: Root Port id: 128.1 Port cost: 20000 Port Fast: No (configured:no) Designated bridge Priority: 32768 Address: 00:01:42:97:e0:00 Designated port id: 128.25 Designated path cost: 0 BPDU: sent 2, received 120638

Port 2 (1/g2) enabled State: Forwarding The Role: Designated Port id: 128.2 **Port cost: 20000** Port Fast: No (configured:no) Designated bridge Priority: 32768 Address: 00:02:4b:29:7a:00

Designated port id: 128.2 Designated path cost: 20000 BPDU: sent 2, received 170638

Port 3 (1/g3) enabled State: Forwarding The Role: Designated Port id: 128.3 Port cost: 20000 Port Fast: No (configured:no) Designated bridge Priority: 32768 Address: 00:02:4b:29:7a:00

Designated port id: 128.3 Designated path cost: 20000 BPDU: sent 2, received 170638

```
Port 4 (1/g4) enabled
State: Blocking Role: Alternate
Port Identifier: 128.4 Port cost: 20000
Port Fast: No (configured:no)
Designated bridge Priority: 28672 Address: 00:30:94:41:62:c8
```
Designated port id: 128.25 Designated path cost: 20000 BPDU: sent 2, received 120638 console#show spanning-tree ethernet 1/g1 Port 1 (1/g1) enabled State: Forwarding The Role: Root Port id: 128.1 Port cost: 20000 Port Fast: No (configured:no) Designated bridge Priority: 32768 Address: 00:01:42:97:e0:00 Designated port id: 128.25 Designated path cost: 0 BPDU: sent 2, received 120638 console#show spanning-tree mst-configuration Name: Region1 Revision: 1 Instance Vlan Mapped ---------- ----------------------------------------------- 0 1, 5, 7 1 3 console#show spanning-tree Spanning tree enabled mode MSTP ######MST 0 Vlans Mapped: 1-9, 21-4094 Root ID Address 00:01:42:97:e0:00 Path Cost 20000 Root Port  $1 (1/q1)$  Hello Time 2 sec Max Age 20 sec Forward Delay 15 sec Interfaces Name State Prio.Nbr Cost Sts Role PortFast ------- ------- -------- ---- --- ----- -------- 1/g1 Enabled 128.1 20000 FWD Root No 1/g2 Enabled 128.2 20000 FWD Desg No

```
1/g3 Enabled 128.3 20000 FWD Desg No 
1/g4 Enabled 128.4 20000 FWD Desg No 
######MST 1 Vlans Mapped: 10-20
Root ID 
                Address 00:02:4b:29:89:76
                Path Cost 20000
               Root Port 4(1/q4)Bridge ID Priority 32768
                Address 00:02:4b:29:7a:00
Interfaces
Name State Prio.Nbr Cost Sts Role PortFast 
-------- ------- -------- ---- --- ----- --------- 
1/g1 Enabled 128.1 20000 FWD Boun No 
1/g2 Enabled 128.2 20000 FWD Boun No 
1/g3 Enabled 128.3 20000 BLK Altn No 
1/g4 Enabled 128.4 20000 FWD Root No 
console#show spanning-tree detail
Spanning tree enabled mode MSTP
Default port cost method: long
######MST 0 Vlans Mapped: 1-9, 21-4094
Root ID Priority 32768
               Address 00:01:42:97:e0:00
               Path Cost 20000
              Root Port 1 (1/g1) Hello Time 2 sec Max Age 20 sec Forward Delay 15 sec
Port 1 (1/g1) enabled
State: Forwarding The Role: Root
```
Port id: 128.1 Port cost: 20000 Port Fast: No (configured:no) Designated bridge Priority: 32768 Address: 00:01:42:97:e0:00 Designated port id: 128.25 Designated path cost: 0 BPDU: sent 2, received 120638

Port 2 (1/g2) enabled State: Forwarding and Role: Designated Port id: 128.2 Port cost: 20000 Port Fast: No (configured:no)

Designated bridge Priority: 32768 Address: 00:02:4b:29:7a:00 Designated port id: 128.2 Designated path cost: 20000 BPDU: sent 2, received 170638

Port 3 (1/g3) enabled State: Forwarding and Role: Designated Port id: 128.3 Port cost: 20000 Port Fast: No (configured:no) Designated bridge Priority: 32768 Address: 00:02:4b:29:7a:00 Designated port id: 128.3 Designated path cost: 20000 BPDU: sent 2, received 170638

Port 4 (1/g4) enabled State: Forwarding and Role: Designated Port id: 128.4 Port cost: 20000 Port Fast: No (configured:no) Designated bridge Priority: 32768 Address: 00:02:4b:29:7a:00 Designated port id: 128.2 Designated path cost: 20000 BPDU: sent 2, received 170638

######MST 1 Vlans Mapped: 10-20 Root ID Address 00:02:4b:29:89:76  Path Cost 20000 Port Cost  $4(1/q4)$ 

Port 1 (1/g1) enabled State: Forwarding The Communication of Role: Boundary Port id: 128.1 Port cost: 20000 Port Fast: No (configured:no) Designated bridge Priority: 32768 Address: 00:02:4b:29:7a:00 Designated port id: 128.1 Designated path cost: 20000 BPDU: sent 2, received 120638

Port 2 (1/g2) enabled State: Forwarding and Role: Designated Port id: 128.2 Port cost: 20000 Port Fast: No (configured:no) Designated bridge Priority: 32768 Address: 00:02:4b:29:7a:00 Designated port id: 128.2 Designated path cost: 20000 BPDU: sent 2, received 170638

Port 3 (1/g3) disabled State: Blocking and Role: Alternate Port id: 128.3 Port cost: 20000 Port Fast: No (configured:no) Designated bridge Priority: 32768 Address: 00:02:4b:29:1a:19 Designated port id: 128.78 Designated path cost: 20000 BPDU: sent 2, received 170638

Port 4 (1/g4) enabled State: Forwarding and Role: Designated Port id: 128.4 Port cost: 20000 Port Fast: No (configured:no) Designated bridge Priority: 32768 Address: 00:02:4b:29:7a:00 Designated port id: 128.2 Designated cost: 20000

```
BPDU: sent 2, received 170638
console#show spanning-tree
Spanning tree enabled mode MSTP
######MST 0 Vlans Mapped: 1-9, 21-4094
 Root ID Address 00:01:42:97:e0:00
               Path Cost 20000
               Root Port 1 (1/q1) Hello Time 2 sec Max Age 20 sec Forward Delay 15 sec
```
# spanning-tree

Use the spanning-tree command in Global Configuration mode to enable spanning-tree functionality. To disable spanning-tree functionality, use the no form of this command.

#### Syntax

spanning-tree

no spanning-tree

Default Configuration Spanning-tree is enabled.

#### Command Mode

Global Configuration mode

## User Guidelines

This command has no user guidelines.

## Example

The following example enables spanning-tree functionality.

```
console(config)#spanning-tree
```
# spanning-tree bpdu

Use the spanning-tree bpdu command in Global Configuration mode to define BPDU handling when the spanning-tree is disabled on an interface. Use the no form of this command to return to the default.

#### Syntax

spanning-tree bpdu {filtering | flooding}

no spanning-tree bpdu

- filtering—Filter BPDU packets when spanning-tree is disabled on an interface.
- flooding—Flood BPDU packets when spanning-tree is disabled on an interface.

#### Default Configuration

The default parameter value is flooding.

#### Command Mode

Global Configuration mode

#### User Guidelines

This command is relevant when spanning-tree is disabled globally or on a single interface.

#### Example

The following example defines BPDU packet flooding when spanning-tree is disabled on an interface.

```
console(config)#spanning-tree bpdu flooding
```
# spanning-tree bpdu-protection

Use the spanning-tree bpdu-protection command in Global Configuration mode to enable BPDU protection on a switch. Use the no form of this command to resume the default status of BPDU protection function.

For an access layer device, the access port is generally connected to the user terminal (such as a PC) or file server directly and configured as an edge port to implement the fast transition. When the port receives a BPDU packet, the system sets it to non-edge port and recalculates the spanning tree, which causes network topology flapping. In normal cases, these ports do not receive any BPDU packets. However, someone may forge BPDU to maliciously attack the switch and cause network flapping.

RSTP provides BPDU protection function against such attack. After BPDU protection function is enabled on a switch, the system disables an edge port that has received BPDU and notifies the network manager about it. The disabled port can only be enabled by the no version of the command.

## Syntax

spanning-tree bpdu-protection

no spanning-tree bpdu-protection

#### Default Configuration

BPDU protection is not enabled.

## Command Mode

Global Configuration mode

## User Guidelines

This command has no user guidelines.

## Example

The following example enables BPDU protection.

```
console(config)#spanning-tree bpdu-protection
```
# spanning-tree cost

Use the spanning-tree cost command in Interface Configuration mode to configure the spanningtree path cost for a port. To return to the default port path cost, use the no form of this command.

# Syntax

spanning-tree cost cost

no spanning-tree cost

• cost—The port path cost. (Range: 0 - 200,000,000)

# Default Configuration

The default cost is 0, which signifies that the cost is automatically calculated based on port speed.

- 10G Port path cost—2000
- Port Channel—20,000
- $1000$  mbps (giga) $-20,000$
- 100 mbps—200,000
- $10 \text{ mbps} 2,000,000$

## Command Mode

Interface Configuration (Ethernet, Port-Channel) mode

## User Guidelines

There are no user guidelines for this command.

## Example

The following example configures the spanning-tree cost on 1/g5 to 35000.

```
console(config)#interface ethernet 1/g5
```

```
console(config-if-1/g5)#spanning-tree cost 35000
```
# spanning-tree disable

Use the spanning-tree disable command in Interface Configuration mode to disable spanning-tree on a specific port. To enable spanning-tree on a port, use the no form of this command.

## Syntax

spanning-tree disable

no spanning-tree disable

# Default Configuration

By default, all ports are enabled for spanning-tree.

# Command Mode

Interface Configuration (Ethernet, Port-Channel) mode

# User Guidelines

This command has no user guidelines.

# Example

The following example disables spanning-tree on 1/g5.

console(config)#interface ethernet 1/g5

console(config-if-1/g5)#spanning-tree disable

# spanning-tree forward-time

Use the spanning-tree forward-time command in Global Configuration mode to configure the spanning-tree bridge forward time, which is the amount of time a port remains in the listening and learning states before entering the forwarding state.

To reset the default forward time, use the no form of this command.

# Syntax

spanning-tree forward-time seconds

no spanning-tree forward-time

• *s*econds—Time in seconds. (Range: 4 - 30)

#### Default Configuration

The default forwarding-time for IEEE Spanning-tree Protocol (STP) is 15 seconds.

#### Command Modes

Global Configuration mode

# User Guidelines

When configuring the Forward-Time the following relationship should be satisfied:

 $2*(Forward-Time - 1) \geq Max-Age.$ 

## Example

The following example configures spanning-tree bridge forward time to 25 seconds.

```
console(config)#spanning-tree forward-time 25
```
# spanning-tree hello-time

Use the spanning-tree hello-time command in Global Configuration mode to configure the spanning-tree bridge hello time, which is how often the switch broadcasts hello messages to other switches. To reset the default hello time, use the no form of this command.

# Syntax

spanning-tree hello-time seconds

no spanning-tree hello-time

• seconds—Time in seconds. (Range: 1 - 10)

## Default Configuration

2 seconds.

## Command Mode

Global Configuration mode

## User Guidelines

When configuring the Hello-Time the following relationship should be satisfied:

Max-Age  $> = 2^*$  (Hello-Time  $+ 1$ )

## Example

The following example configures spanning-tree bridge hello time to 5 seconds.

```
console(config)#spanning-tree hello-time 5
```
# spanning-tree max-age

Use the spanning-tree max-age command in Global Configuration mode to configure the spanning-tree bridge maximum age. To reset the default maximum age, use the no form of this command.

#### Syntax

spanning-tree max-age seconds

no spanning-tree max-age

• seconds -Time in seconds. (Range: 6 - 40)

## Default Configuration

The default max-age for IEEE STP is 20 seconds.

## Command Mode

Global Configuration mode

## User Guidelines

When configuring the Max-Age the following relationships should be satisfied:

 $2*(Forward-Time - 1) \geq Max-Age$ 

 $Max-Age$  > =  $2*(Hello-Time + 1)$ 

## Example

The following example configures the spanning-tree bridge maximum-age to 10 seconds.

```
console(config)#spanning-tree max-age 10
```
# spanning-tree mode

Use the spanning-tree mode command in Global Configuration mode to configure the spanningtree protocol. To return to the default configuration, use the no form of this command.

# Syntax

spanning-tree mode {stp | rstp |mstp}

no spanning-tree mode

- stp—Spanning Tree Protocol (STP) is enabled.
- rstp—Rapid Spanning Tree Protocol (RSTP) is enabled.
- mstp—Multiple Spanning Tree Protocol (MSTP) is enabled.

#### Default Configuration

Rapid Spanning Tree Protocol (RSTP) is supported.

## Command Mode

Global Configuration mode

# User Guidelines

In RSTP mode the switch would use STP when the neighbor switch is using STP. In MSTP mode the switch would use RSTP when the neighbor switch is using RSTP and would use STP when the neighbor switch is using STP.

## Example

The following example configures the spanning-tree protocol to MSTP.

```
console(config)#spanning-tree mode mstp
```
# spanning-tree mst configuration

Use the spanning-tree mst configuration command in Global Configuration mode to enable configuring an MST region by entering the multiple spanning-tree (MST) mode.

# Syntax

spanning-tree mst configuration

# Default Configuration

This command has no default configuration.

## Command Mode

Global Configuration mode

## User Guidelines

For two or more switches to be in the same MST region, they must have the same VLAN mapping, the same configuration revision number and the same name.

# Example

The following example configures an MST region.

console (config)#spanning-tree mst configuration

console (config-mst)#instance 1 add vlan 10-20

console (config-mst)#name region1

```
console (config-mst)#revision 1
```
# spanning-tree mst cost

Use the spanning-tree mst cost command in Interface Configuration mode to configure the path cost for multiple spanning tree (MST) calculations. If a loop occurs, the spanning tree considers path cost when selecting an interface to put in the forwarding state. To return to the default port path cost, use the no form of this command.

## Syntax

spanning-tree mst instance-id cost cost

no spanning-tree mst instance-id cost

- instance-ID—ID of the spanning -tree instance. (Range: 1-15)
- $cost$ —The port path cost. (Range:  $0 200,000,000$ )

## Default Configuration

The default value is 0, which signifies that the cost will be automatically calculated based on port speed.

The default configuration is:

- Ethernet (10 Mbps) 2,000,000
- Fast Ethernet (100 Mbps) 200,000
- Gigabit Ethernet (1000 Mbps) 20,000
- Port-Channel 20,000

## Command Mode

Interface Configuration (Ethernet, Port-Channel) mode

# User Guidelines

This command has no user guidelines.

## Example

The following example configures the MSTP instance 1 path cost for interface  $1/g9$  to 4.

```
console(config)#interface ethernet 1/g9
```
console(config-if-1/g9)#spanning-tree mst 1 cost 4

# spanning-tree mst max-hops

Use the spanning-tree mst priority command in Global Configuration mode to configure the number of hops in an MST region before the Bridge Protocol Data Unit (BDPU) is discarded and the port information ages out. To return to the default setting, use the no form of this command.

#### Syntax

spanning-tree mst max-hops hop-count

no spanning-tree mst max-hops

hop-count—Number of hops in an MST region before the BDPU is discarded. (Range: 1-40)

#### Default Configuration

The default number of hops is 20.

#### Command Mode

Global Configuration mode

#### User Guidelines

This command has no user guidelines.

#### Example

The following example configures the maximum number of hops that a packet travels in an MST region before it is discarded to 10.

```
console(config)#spanning-tree mst max-hops 10
```
# spanning-tree mst port-priority

Use the spanning-tree mst port-priority command in Interface Configuration mode to configure port priority. To return to the default port priority, use the no form of this command.

## Syntax

spanning-tree mst instance-id port-priority priority

no spanning-tree mst instance-id port-priority

- instance-ID—ID of the spanning-tree instance. (Range: 1-16)
- priority—The port priority. (Range: 0 240 in multiples of 16)

## Default Configuration

The default port-priority for IEEE MSTP is 128.

## Command Mode

Interface Configuration (Ethernet, Port-Channel) mode

## User Guidelines

This command has no user guidelines.

## Example

The following example configures the port priority of port  $1/g1$  to 144.

```
console(config)#interface ethernet 1/g1
```
console(config-if-1/g1)#spanning-tree mst 1 port-priority 144

# spanning-tree mst priority

Use the spanning-tree mst priority command in Global Configuration mode to set the switch priority for the specified spanning-tree instance. To return to the default setting, use the no form of this command.

## Syntax

spanning-tree mst *instance-id* priority *priority* 

no spanning-tree mst instance-id priority

- instance-id—ID of the spanning-tree instance. (Range: 1-16)
- priority—Sets the switch priority for the specified spanning-tree instance. This setting affects the likelihood that the switch is selected as the root switch. A lower value increases the probability that the switch is selected as the root switch. (Range: 0-61440)

# Default Configuration

The default bridge priority for IEEE STP is 32768.

# Command Mode

Global Configuration mode

## User Guidelines

The priority value must be a multiple of 4096.

The switch with the lowest priority is selected as the root of the spanning tree.

## Example

The following example configures the spanning tree priority of instance 1 to 4096.

```
console(config)#spanning-tree mst 1 priority 4096
```
# spanning-tree portfast

Use the spanning-tree portfast command in Interface Configuration mode to enable PortFast mode. In PortFast mode, the interface is immediately put into the forwarding state upon linkup, without waiting for the timer to expire. To disable PortFast mode, use the **no** form of this command.

#### Syntax

spanning-tree portfast

no spanning-tree portfast

# Default Configuration

PortFast mode is disabled.

# Command Mode

Interface Configuration (Ethernet, Port-Channel) mode

# User Guidelines

This feature is to be used only with interfaces connected to end stations. Otherwise, an accidental topology loop could cause a data packet loop and disrupt switch and network operations.

An interface with PortFast mode enabled is moved directly to the spanning tree forwarding state when linkup occurs without waiting the standard forward-time delay.

# Example

The following example enables PortFast on 1/g5.

console(config)#interface ethernet 1/g5

```
console(config-if-1/g5)#spanning-tree portfast
```
# spanning-tree port-priority

Use the spanning-tree port-priority command in Interface Configuration mode to configure port priority. To reset the default port priority, use the no form of this command.

# Syntax

spanning-tree port-priority *priority* 

no spanning-tree port-priority

*priority*—The port priority. (Range:  $0 - 240$ )

# Default Configuration

The default port-priority for IEEE STP is 128.

# Command Mode

Interface Configuration (Ethernet, Port-Channel) mode

#### User Guidelines

The priority value must be a multiple of 16.

## Example

The following example configures the spanning priority on  $1/\sqrt{25}$  to 96.

```
console(config)#interface ethernet 1/g5
```
console(config-if-1/g5)#spanning-tree port-priority 96

# spanning-tree priority

Use the spanning-tree priority command in Global Configuration mode to configure the spanningtree priority. The priority value is used to determine which bridge is elected as the root bridge. To reset the default spanning-tree priority use the no form of this command.

## Syntax

spanning-tree priority *priority* 

no spanning-tree priority

*priority*—Priority of the bridge. (Range:  $0 - 61440$ )

# Default Configuration

The default bridge priority for IEEE STP is 32768.

## Command Mode

Global Configuration mode

## User Guidelines

The priority value must be a multiple of 4096.

The switch with the lowest priority is the root of the spanning tree.

## Example

The following example configures spanning-tree priority to 12288.

console(config)#spanning-tree priority 12288

# spanning-tree root-protection

Use the spanning-tree root-protection command in Interface Configuration mode to enable the Root protection function on a switch. Use the no form of this command to restore the default status of the Root protection function.

Due to configuration error of the maintenance personnel or a malicious user attack, a designated root of the network may receive a BPDU with higher priority and lose its status as a root, which causes undesired changes of network topology. Such unpermitted changes may pull the higherspeed traffic to lower-speed links and cause network congestion.

To avoid such a problem, RSTP provides a Root protection function. After being configured with Root protection, a port remains a designated port. Once this port receives a BPDU with higher priority, it turns to listening status and does not forward any packets (as if the link to it is disconnected). It resumes normal status if it receives no BPDU with higher-priority for a period of time.

## Syntax

spanning-tree root-protection

no spanning-tree root-protection

## Default Configuration

Root protection is not enabled.

## Command Mode

Interface Configuration (Ethernet, Port-Channel) mode

# User Guidelines

This command has no user guidelines.

# Example

The following example enables the Root protection function on the switch.

console(config-if-1/g5)#spanning-tree root-protection

# 33

# SSH Commands

# crypto key generate dsa

Use the crypto key generate dsa command in Global Configuration mode to generate DSA key pairs for your switch. A key pair is one public DSA key and one private DSA key.

## Syntax

crypto key generate dsa

## Default Configuration

DSA key pairs do not exist.

## Command Mode

Global Configuration mode

## User Guidelines

DSA keys are generated in pairs: one public DSA key and one private DSA key. If your switch already has DSA keys when you issue this command, you are warned and prompted to replace the existing keys. The keys are not saved in the switch configuration; they are saved in the file system and the private key is never displayed to the user. DSA keys, along with other switch credentials, are distributed to all units in a stack on a configuration save.

# Example

The following example generates DSA key pairs.

console(config)#crypto key generate dsa

# crypto key generate rsa

Use the crypto key generate rsa command in Global Configuration mode to generate RSA key pairs.

#### Syntax

crypto key generate rsa

## Default Configuration

RSA key pairs do not exist.

## Command Mode

Global Configuration mode

## User Guidelines

RSA keys are generated in pairs: one public RSA key and one private RSA key. If your switch already has RSA keys when you issue this command, you are warned and prompted to replace the existing keys. The keys are not saved in the switch configuration; they are saved in the file system and the private key is never displayed to the user. RSA keys, along with other switch credentials, are distributed to all units in a stack on a configuration save.

## Example

The following example generates RSA key pairs.

```
console(config)#crypto key generate rsa
```
# crypto key pubkey-chain ssh

Use the crypto key pubkey-chain ssh command in Global Configuration mode to enter public key configuration mode in order to manually specify public keys such as SSH client public keys.

## Syntax

crypto key pubkey-chain ssh

# Default Configuration

By default, this command has no public keys configured.

# Command Mode

Global Configuration mode

## User Guidelines

This command has no user guidelines.

#### Example

The following example enters the SSH Public Key-chain configuration mode.

```
console(config)#crypto key pubkey-chain ssh
console(config-pubkey-chain)#user-key bob
console(config-pubkey-key)#key-string rsa
AAAAB3NzaC1yc2EAAAADAQABAAABAQCvTnRwPWl
Al4kpqIw9GBRonZQZxjHKcqKL6rMlQ+
ZNXfZSkvHG+QusIZ/76ILmFT34v7u7ChFAE+
Vu4GRfpSwoQUvV35LqJJk67IOU/zfwOl1g
kTwml75QR9gHujS6KwGN2QWXgh3ub8gDjTSq
MuSn/Wd05iDX2IExQWu08licglk02LYciz
+Z4TrEU/9FJxwPiVQOjc+KBXuR0juNg5nFYsY
0ZCk0N/W9a/tnkm1shRE7Di71+w3fNiOA
6w9o44t6+AINEICBCCA4YcF6zMzaT1wefWwX6f+
Rmt5nhhqdAtN/4oJfce166DqVX1gWmN
zNR4DYDvSzg0lDnwCAC8Qh
Fingerprint: a4:16:46:23:5a:8d:1d:b5:37:59:eb:44:13:b9:33:e9
```
# ip ssh port

Use the ip ssh port command in Global Configuration mode to specify the TCP port to be used by the SSH server. To use the default port, use the no form of this command.

## Syntax

ip ssh port port-number

no ip ssh port

• port-number—Port number for use by the SSH server. (Range: 1 - 65535)

# Default Configuration

The default value is 22.

## Command Mode

Global Configuration mode

# User Guidelines

This command has no user guidelines.

## Example

The following example specifies the port to be used by the SSH server as 8080.

```
console(config)#ip ssh port 8080
```
# ip ssh pubkey-auth

Use the ip ssh pubkey-auth command in Global Configuration mode to enable public key authentication for incoming SSH sessions. To disable this function, use the no form of this command.

#### Syntax

ip ssh pubkey-auth

no ip ssh pubkey-auth

## Default Configuration

The function is disabled.

## Command Mode

Global Configuration mode

## User Guidelines

AAA authentication is independent from this configuration.

#### Example

The following example enables public key authentication for incoming SSH sessions.

```
console(config)#ip ssh pubkey-auth
```
# ip ssh server

Use the ip ssh server command in Global Configuration mode to enable the switch to be configured from SSH. To disable this function, use the no form of this command.

## Syntax

ip ssh server

no ip ssh server

# Default Configuration

This command is enabled by default.

# Command Mode

Global Configuration mode

## User Guidelines

To generate SSH server keys, use the commands crypto key generate rsa, and crypto key generate dsa.

## Example

The following example enables the switch to be configured using SSH.

console(config)#ip ssh server

# key-string

Use the key-string SSH Public Key Configuration mode to specify an SSH public key manually.

## Syntax

key-string key-string

key-string row key-string

- row—To specify the SSH public key row by row.
- key-string—The UU-encoded DER format is the same format as the authorized keys file used by OpenSSH.

# Default Configuration

By default, the key-string is empty.

# Command Mode

SSH Public Key Configuration mode

# User Guidelines

Use the key-string row command to specify which SSH public key you will configure interactively next. To complete the interactive command, you must enter key-string row with no characters.

# Examples

The following example shows how to enter a public key string for a user called "bob."

console(config)#crypto key pubkey-chain ssh

console(config-pubkey-chain)#user-key bob rsa

console(config-pubkey-key)#key-string

AAAAB3NzaC1yc2EAAAADAQABAAABAQCvTnRwPWl

Al4kpqIw9GBRonZQZxjHKcqKL6rMlQ+

ZNXfZSkvHG+QusIZ/76ILmFT34v7u7ChFAE+

Vu4GRfpSwoQUvV35LqJJk67IOU/zfwOl1g

kTwml75QR9gHujS6KwGN2QWXgh3ub8gDjTSq

muSn/Wd05iDX2IExQWu08licglk02LYciz

+Z4TrEU/9FJxwPiVQOjc+KBXuR0juNg5nFYsY 0ZCk0N/W9a/tnkm1shRE7Di71+w3fNiOA 6w9o44t6+AINEICBCCA4YcF6zMzaT1wefWwX6f+ Rmt5nhhqdAtN/4oJfce166DqVX1gWmN zNR4DYDvSzg0lDnwCAC8Qh Fingerprint: a4:16:46:23:5a:8d:1d:b5:37:59:eb:44:13:b9:33:e9

console(config)#crypto key pubkey-chain ssh console(config-pubkey-chain)#user-key bob rsa console(config-pubkey-key)#key-string row AAAAB3Nza console(config-pubkey-key)#key-string row C1yc2

# show crypto key mypubkey

Use the show crypto key mypubkey command in Privileged EXEC mode to display the SSH public keys of the switch.

#### Syntax

show crypto key mypubkey [rsa|dsa]

- rsa—RSA key.
- dsa—DSA key.

#### Default Configuration

This command has no default configuration.

#### Command Mode

Privileged EXEC mode

#### User Guidelines

This command has no user guidelines.

#### Example

The following example displays the SSH public keys on the switch.

console#show crypto key mypubkey rsa

rsa key data:

ssh-rsa AAAAB3NzaC1yc2EAAAABIwAAAQEAu7WHtjQDUygjSQXHVgyqdUby dxUXEAiDHXcWHVr0R/ak1HDQitBzeEv1vVEToEn5ddLmRhtIgRdKUJHgBHJV

```
R2VaSN/WC0IK53j9re4B11AE+O3qAxwJs0KD7cTkvF9I+YdiXeOM8VE4skkw
AiyLDNVWXgNQ6iat8+8Mjth+PIo5t3HykYUCkD8B1v93nzi/sr4hHHJCdx7w
wRW3QtgXaGwYt2rdlr3x8ViAF6B7AKYd8xGVVjyJTD6TjrCRRwQHgB/BHsFr
z/Rl1SYa0vFjel/7/0qaIDSHfHqWhajYkMa4xPOtIye7oqzAOm1b76l28uTB
luBEoLQ+PKOKMiK8sQ==
```

```
Fingerprint(hex): 58:7f:5c:af:ba:d3:60:88:42:00:b0:2f:f1:5a:a8:fc
Fingerprint(bubbleBabble): xodob-liboh-heret-tiver-dyrib-godac-pynah-
muzyt-mofim-bihog-cuxyx
```
# show crypto key pubkey-chain ssh

Use the show crypto key pubkey-chain ssh command in Privileged EXEC mode to display SSH public keys stored on the switch.

#### Syntax

show crypto key pubkey-chain ssh [username username] [fingerprint bubble-babble|hex]

- username—Specifies the remote SSH client username. (Range: 1 48 characters)
- bubble-babble—Fingerprints in Bubble Babble format.
- hex—Fingerprint in Hex format. If fingerprint is unspecified, it defaults to Hex format.

## Default Configuration

This command has no default configuration.

## Command Mode

Privileged EXEC mode

#### User Guidelines

This command has no user guidelines.

## Example

The following example displays all SSH public keys stored on the switch.

console#show crypto key pubkey-chain ssh

Username Fingerprint

-------- ----------------------------------------------------

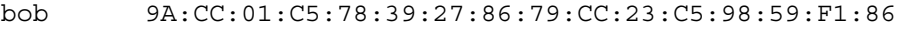

john 98:F7:6E:28:F2:79:87:C8:18:F8:88:CC:F8:89:87:C8

The following example displays the SSH public called "dana."

console#show crypto key pubkey-chain ssh username dana

```
Username: dana
```

```
 rsa key data:
ssh-rsa AAAAB3NzaC1yc2EAAAABIwAAAIEAywqRKTRnexccxVUVTeMl+Gkh
imyUDhcTkgEfssLPMsgoXlTwzCE5+97UIIsSRKQQWR+pBNl45tCYd75LUofV
4LP6Lj1Q5Q0w5lBgiqC2MZ/iBHGSsHMAE0lpYtelZprDu4uiZHMuWezmdQp9
a1PU4jwQ22TlcfaUq3sqC3FMUoU=
  Fingerprint: 2f:09:e7:6f:c9:bf:ab:04:d4:6f:a0:eb:e8:df:7a:11
```
# show ip ssh

Use the show ip ssh command in Privileged EXEC mode to display the SSH server configuration.

#### Syntax

show ip ssh

## Default Configuration

This command has no default configuration.

## Command Mode

Privileged EXEC mode

## User Guidelines

This command has no user guidelines.

#### Example

The following example displays the SSH server configuration.

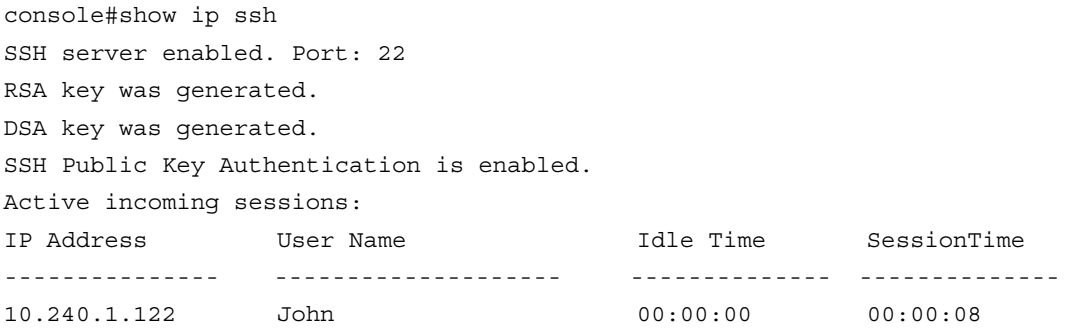

# user-key

Use the user-key command in SSH Public Key Chain Configuration mode to specify which SSH public key you are configuring manually. To remove a SSH public key, use the no form of this command.

# Syntax

user-key username {rsa|dsa}

no user-key username

- username—Specifies the remote SSH client username. (Range: 1 48 characters)
- rsa—RSA key
- dsa—DSA key

# Default Configuration

By default, there are no keys.

## Command Mode

SSH Public Key Chain Configuration mode

# User Guidelines

This command has no user guidelines.

# Example

The following example enables a SSH public key to be manually configured for the SSH public key chain called "bob."

console(config)#crypto key pubkey-chain ssh

console(config-pubkey-chain)#user-key bob rsa

```
console(config-pubkey-key)#
```
# 34

# Syslog Commands

# clear logging

Use the clear logging command in Privileged EXEC mode to clear messages from the internal logging buffer.

Syntax

clear logging

## Default Configuration

This command has no default configuration.

Command Mode Privileged EXEC mode

# User Guidelines

This command has no user guidelines.

# Example

The following example clears messages from the internal syslog message logging buffer.

console#clear logging

```
Clear logging buffer [y/n]
```
# clear logging file

Use the clear logging file command in Privileged EXEC mode to clear messages from the logging file.

# Syntax

clear logging file

#### Default Configuration

There is no default configuration for the command.

#### Command Mode

Privileged EXEC

#### User Guidelines

This command has no user guidelines.

#### Example

The following example shows the clear logging file command and confirmation response.

```
console#clear logging file
```

```
Clear logging file [y/n]
```
# description

Use the description command in Logging mode to describe the syslog server.

#### Syntax

description description

description—Sets the description of the syslog server. (Range: 1-64 characters.)

#### Default Configuration

This command has no default value.

#### Command Mode

Logging mode

#### User Guidelines

After entering the view corresponding to a specific syslog server, the command can be executed to set the description of the server.

#### Example

The following example sets the syslog server description.

```
console(config-logging)#description "syslog server 1"
```
# level

Use the level command in Logging mode to specify the importance level of syslog messages. To reset to the default value, use the no form of the command.

#### Syntax

level level

no level

• level—The level number for syslog messages. (Range: emergency, alert, critical, error, warning, notice, info, debug)

## Default Configuration

The default value for level is info.

# Command Mode

Logging mode

# User Guidelines

After entering the view corresponding to a specific syslog server, the command can be executed to set the importance level for syslog messages.

# Example

The following example sets the syslog message importance level to alert.

```
console(config-logging)#level alert
```
# logging cli-command

Use the logging cli-command in Global Configuration mode to enable CLI command logging.

# Syntax

logging cli-command

no logging cli-command

# Default Configuration

Disabled

# Command Mode

Global Configuration

# User Guidelines

To see the CLI commands by using the show logging command.

# Example

```
console(config)#logging cli-command
```

```
<189> JAN 13 05:20:27 192.168.2.1-1 UNKN[248900192]: 
cmd logger api.c(87) 2113 %% CLI:EIA-
232:----:vlan 3
<189> JAN 13 05:20:27 192.168.2.1-1 UNKN[248900192]: 
cmd logger api.c(87) 2114 %% CLI:EIA-
232:---ex<189> JAN 13 05:20:28 192.168.2.1-1 UNKN[248900192]: 
cmd logger api.c(87) 2115 %% CLI:EIA-
232:---:<189> JAN 13 05:20:39 192.168.2.1-1 UNKN[248900192]: 
cmd logger api.c(87) 2116 %% CLI:EIA-
232:----:show logging file
```
# logging

Use the logging command in Global Configuration mode to log messages to a syslog server. To delete the syslog server with the specified address from the list of syslogs, use the no form of this command.

#### Syntax

logging {ip-address | hostname}

no logging {ip-address | hostname}

- $ip$ -address—IP address of the host to be used as a syslog server.
- hostname—Hostname of the host to be used as a syslog server. (Range: 1-158 characters)

#### Default Configuration

No syslog servers defined.

## Command Mode

Global Configuration mode

## User Guidelines

Up to eight syslog servers can be used.

## Example

The following example places the designated server in logging configuration mode.

```
console(config)#logging 192.168.15.1
```
# logging buffered

Use the logging buffered command in Global Configuration mode to limit syslog messages displayed from an internal buffer based on severity. To cancel the buffer use, use the no form of this command.

# Syntax

logging buffered level

no logging buffered

• level—Limits the message logging to a specified level buffer. (Range: emergency, alert, critical, error, warning, notice, info, debug)

# Default Configuration

The default value for *level* is **info**.

## Command Mode

Global Configuration mode

## User Guidelines

All the syslog messages are logged to the internal buffer. This command limits the commands displayed to the user.

# Example

The following example limits syslog messages displayed from an internal buffer based on the severity level "error".

```
console(config)#logging buffered error
```
# logging buffered size

Use the logging buffered size command in Global Configuration mode to change the number of syslog messages stored in the internal buffer. To return the number of messages stored in the internal buffer to the default value, use the no form of this command.

# Syntax

logging buffered size number

no logging buffered size

• *number*—Numeric value indicating the maximum number of messages stored in the history table. (Range: 20 - 400)

#### Default Configuration

The default number of messages is 200.

#### Command Mode

Global Configuration mode

#### User Guidelines

This command takes effect only after reset.

#### Example

The following example changes the number of syslog messages stored in the internal buffer to 250.

console(config)#logging buffered size 250

# logging console

Use the logging console command in Global Configuration mode to limit messages logged to the console based on severity. To disable logging to the console terminal, use the no form of this command.

#### Syntax

logging console level

no logging console

• level—Limits the logging of messages displayed on the console to a specified level. (Range: emergency, alert, critical, error, warning, notice, info, debug)

## Default Configuration

The default value for level is info.

## Command Mode

Global Configuration mode

#### User Guidelines

This command has no user guidelines.

## Example

The following example limits messages logged to the console based on severity level "alert".

console(config)#logging console alert

# logging facility

Use the logging facility command in Global Configuration mode to set the facility for logging messages. To reset to the default value, use the no form of the command.

# Syntax

logging facility *facility* 

no logging facility

• *facility*—The facility that will be indicated in the message. (Range: local0, local1, local2, local3, local4, local5, local6, local7)

# Default Configuration

The default value is local7.

# Command Mode

Global Configuration mode

# User Guidelines

This command has no user guidelines.

# Example

The following example sets the logging facility as local3.

```
console(config)#logging facility local3
```
# logging file

Use the logging file command in Global Configuration mode to limit syslog messages sent to the logging file based on severity. To cancel the buffer, use the no form of this command.

# Syntax

logging file level

no logging file

• level—Limits the logging of messages to the buffer to a specified level. (Range: emergency, alert, critical, error, warning, notice, info, debug)

# Default Configuration

The default value for level is error.

Command Mode Global Configuration mode

#### User Guidelines

This command has no user guidelines.

# Example

The following example limits syslog messages sent to the logging file based on the severity level "warning".

console(config)#logging file warning

# logging on

Use the logging on command in Global Configuration mode to control error messages logging. This command sends debug or error messages to a logging process, which logs messages to designated locations asynchronously to the process that generated the messages. To disable the logging process, use the no form of this command.

## Syntax

logging on

no logging on

## Default Configuration

Logging is enabled.

## Command Mode

Global Configuration mode

## User Guidelines

The logging process controls the distribution of logging messages to the various destinations, such as the logging buffer, logging file, or syslog server. Logging on and off for these destinations can be individually configured using the logging buffered, logging file, and logging <server>global configuration commands. However, if the logging on command is disabled, no messages are sent to these destinations. Only the console receives messages.

# Example

The following example shows how logging is enabled.

console(config)#logging on

# port

Use the port command in Logging mode to specify the port number of syslog messages. To reset to the default value, use the no form of the command.

#### Syntax

port port

no port

• port—The port number for syslog messages. (Range: 1-65535)

# Default Configuration

The default port number is 514.

# Command Mode

Logging mode

# User Guidelines

After entering the view corresponding to a specific syslog server, the command can be executed to set the port number for the server.

## Example

The following example sets the syslog message port to 300.

```
console(config-logging)#port 300
```
# show logging

Use the show logging command in Privileged EXEC mode to display the state of logging and the syslog messages stored in the internal buffer.

# Syntax

show logging

# Default Configuration

This command has no default configuration.

# Command Mode

Privileged EXEC mode

# User Guidelines

This command has no user guidelines.

## Example

The following example displays the state of logging and the syslog messages stored in the internal buffer.

console#show logging

Logging is enabled.

Console logging: level debugging. console Messages: 0 Dropped. Buffer logging: level debugging. Buffer Messages: 11 Logged, 200 Max. File logging: level notifications. File Messages: 0 Dropped. Syslog server 192.180.2.27 logging: errors. Messages: 6 Dropped. console#show logging Console logging: level warning. Console Messages: 2100 Dropped. Buffer Logging: level info. Buffer Messages: 2100 Logged, 200 Max File Logging: level notActive. File Messages: 0 Dropped. CLI Command Logging : disabled Web Session Logging : disabled SNMP Set Command Logging : disabled 366 Messages were not logged. Buffer Log: <189> JAN 10 10:44:49 192.168.2.1-1 TRAPMGR[232224784]: traputil.c(910) 1901 %% Spanning Tree Topology Change: 14, Unit: 1 Syslog server 192.180.2.28 logging: errors. Messages: 6 Dropped. 2 messages were not logged (resources) Buffer log: 11-Aug-2005 15:41:43: %LINK-3-UPDOWN: Interface FastEthernet g1, changed state to up 11-Aug-2005 15:41:43: %LINK-3-UPDOWN: Interface Ethernet g1, changed state to up 11-Aug-2005 15:41:43: %LINK-3-UPDOWN: Interface Ethernet g1, changed state to up 11-Aug-2005 15:41:43: %LINK-3-UPDOWN: Interface Ethernet g2, changed state to up 11-Aug-2005 15:41:43: %LINK-3-UPDOWN: Interface Ethernet g3, changed state to up 11-Aug-2005 15:41:43: %SYS-5-CONFIG\_I: Configured from memory by console
```
11-Aug-2005 15:41:39: %LINEPROTO-5-UPDOWN: Line protocol on 
Interface FastEthernet g1, changed state to up
11-Aug-2005 15:41:39: %LINEPROTO-5-UPDOWN: Line protocol on 
Interface Ethernet g1, changed state to down
11-Aug-2005 15:41:39: %LINEPROTO-5-UPDOWN: Line protocol on 
Interface Ethernet g1, changed state to down
11-Aug-2005 15:41:39: %LINEPROTO-5-UPDOWN: Line protocol on 
Interface Ethernet g2, changed state to down
11-Aug-2005 15:41:39: %LINEPROTO-5-UPDOWN: Line protocol on 
Interface Ethernet 1/3, changed state to down
```
## show logging file

Use the show logging file command in Privileged EXEC mode to display the state of logging and the syslog messages stored in the logging file.

#### Syntax

show logging file

#### Default Configuration

This command has no default configuration.

#### Command Mode

Privileged EXEC mode

#### User Guidelines

This command has no user guidelines.

#### Example

The following example displays the state of logging and syslog messages sorted in the logging file.

console#show logging file

Persistent Logging : enabled

Persistent Log Count : 1

```
<186> JAN 01 00:00:05 0.0.0.0-1 UNKN[268434928]: bootos.c(382) 3
```
%% Event(0xaaaaaaaa)

## show syslog-servers

Use the show syslog-servers command in Privileged EXEC mode to display the syslog servers settings.

#### Syntax

show syslog-servers

#### Default Configuration

This command has no default configuration.

#### Command Mode

Privileged EXEC mode

#### User Guidelines

This command has no user guidelines.

#### Example

The following example displays the syslog server settings.

console#show syslog-servers

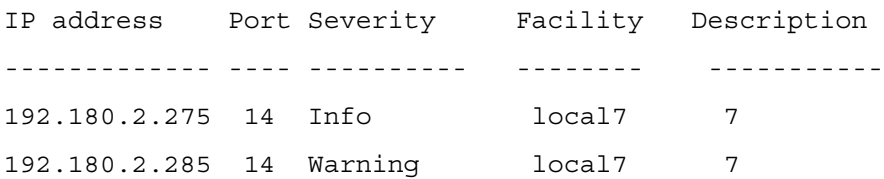

# 35

## TACACS+ Commands

## key

Use the key command in TACACS Configuration mode to specify the authentication and encryption key for all TACACS communications between the device and the TACACS server. This key must match the key used on the TACACS daemon.

#### Syntax

key key-string

• key-string—To specify the key name. For an empty string use "". (Range: 0 - 128) characters)

#### Default Configuration

If left unspecified, the key-string parameter defaults to the global value.

#### Command Mode

TACACS Configuration mode

#### User Guidelines

This command has no user guidelines.

#### Example

The following example specifies an encryption and authentication key of 12.

console(config-tacacs)#key 12

### port

Use the port command in TACACS Configuration mode to specify a server port number.

#### Syntax

port port-number

• *port-number*—The server port number. If left unspecified, the default port number is 49. (Range: 0 - 65535)

#### Default Configuration

The default port number is 49.

#### Command Mode

TACACS Configuration mode

#### User Guidelines

This command has no user guidelines.

#### Example

The following example displays how to specify server port number 1200.

console(tacacs)#port 1200

## priority

Use the priority command in TACACS Configuration mode to specify the order in which servers are used, where 0 (zero) is the highest priority.

#### Syntax

priority priority

• priority—Specifies the priority for servers. 0 (zero) is the highest priority. (Range: 0 - 65535)

#### Default Configuration

If left unspecified, this parameter defaults to 0 (zero).

#### Command Mode

TACACS Configuration mode

#### User Guidelines

This command has no user guidelines.

#### Example

The following example shows how to specify a server priority of 10000.

console(config-tacacs)#priority 10000

## show tacacs

Use the show tacacs command in Privileged EXEC mode to display the configuration and statistics of a TACACS+ server.

#### Syntax

show tacacs [ip-address]

• *ip-address*—The name or IP address of the host.

#### Default Configuration

This command has no default configuration.

#### Command Mode

Privileged EXEC mode

#### User Guidelines

This command has no user guidelines.

#### Examples

The following example displays TACACS + server settings.

console#show tacacs

Global Timeout: 5

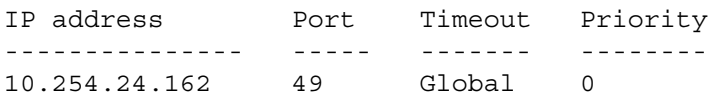

## tacacs-server host

Use the tacacs-server host command in Global Configuration mode to configure a TACACS+ server. This command enters into the TACACS+ configuration mode. To delete the specified hostname or IP address, use the no form of this command.

#### Syntax

tacacs-server host {ip-address|hostname}

no tacacs-server host {*ip-address* | *hostname* }

- ip-address—The IP address of the TACACS+ server.
- hostname—The hostname of the TACACS+ server. (Range: 1-255 characters).

#### Default Configuration

No TACACS+ host is specified.

#### Command Mode

Global Configuration mode

#### User Guidelines

To specify multiple hosts, multiple tacacs-server host commands can be used.

#### Example

The following example specifies a TACACS+ host.

console(config)#tacacs-server host 172.16.1.1

console(tacacs)#

### tacacs-server key

Use the tacacs-server key command in Global Configuration mode to set the authentication and encryption key for all TACACS + communications between the switch and the TACACS + daemon. To disable the key, use the no form of this command.

#### Syntax

tacacs-server key key-string

no tacacs-server key

• key-string—Specifies the authentication and encryption key for all TACACS communications between the switch and the TACACS+ server. This key must match the key used on the TACACS+ daemon. (Range: 0 - 128 characters)

#### Default Configuration

The default is an empty string.

#### Command Mode

Global Configuration mode

#### User Guidelines

This command has no user guidelines.

#### Example

The following example sets the authentication encryption key.

```
console(config)#tacacs-server key dell-s
```
## tacacs-server timeout

Use the tacacs-server timeout command in Global Configuration mode to set the interval during which a switch waits for a server host to reply. To restore the default, use the no form of this command.

#### Syntax

tacacs-server timeout timeout

no tacacs-server timeout

• timeout—The timeout value in seconds. (Range: 1 - 30)

#### Default Configuration

The default value is 5 seconds.

#### Command Mode

Global Configuration mode

#### User Guidelines

This command has no user guidelines.

#### Example

The following example sets the timeout value as 30.

```
console(config)#tacacs-server timeout 30
```
## timeout

Use the timeout command in TACACS Configuration mode to specify the timeout value in seconds. If no timeout value is specified, the global value is used.

#### Syntax

timeout timeout

• *timeout*—The timeout value in seconds. (Range: 1 - 30)

#### Default Configuration

If left unspecified, the timeout defaults to the global value.

#### Command Mode

TACACS Configuration mode

#### User Guidelines

This command has no user guidelines.

#### Example

This example shows how to specify the timeout value.

console(config-tacacs)#timeout 23

# 36

## Telnet Server Commands

## ip telnet server disable

This command is used to enable/disable the Telnet service on the switch. ip telnet server disable no ip telnet server disable

Syntax Description Not applicable

Parameter Ranges Not applicable

Command Mode Global Configuration

Usage Guidelines No specific guidelines.

#### Default Value

This feature is enabled by default.

#### Example

console#configure console(config)#ip telnet server disable console(config)# no ip telnet server disable

## ip telnet port

This command is used to configure the Telnet service port number on the switch.

#### Syntax

ip telnet port port number

• *port number*—Telnet service port number (Range: 1–65535)

#### Default Configuration

This command has no default configuration.

#### Command Mode

Global Configuration

#### Usage Guidelines

No specific guidelines.

#### Example

console(config)#ip telnet port 45 console(config)#no ip telnet port

## show ip telnet

This command displays the status of the Telnet server and the Telnet service port number.

#### Syntax Description

show ip telnet

#### Default Configuration

This command has no default configuration.

#### Command Mode

Privileged EXEC

#### Example

(console)#show ip telnet

Telnet Server is Enabled. Port:23

# 37

## VLAN Commands

## dvlan-tunnel ethertype

Use the dvlan-tunnel ethertype command in Global Configuration mode to configure the ethertype for the specified interface.

To configure the EtherType on the specified interface to its default value, use the no form of this command.

#### Syntax

```
dvlan-tunnel ethertype \{802.1Q \mid \text{vman} \mid \text{custom} < 0.65535 \}
```
no dvlan-tunnel ethertype

- 802.1Q—Configures the EtherType as 0x8100.
- vman—Configures the EtherType as 0x88A8.
- custom—Custom configures the EtherType for the DVLAN tunnel. The value must be 0- 65535.

#### Default Configuration

The default for this command is 802.1Q.

#### Command Mode

Global Configuration

#### User Guidelines

This command has no user guidelines.

#### Example

The following example displays configuring Double VLAN tunnel for vman EtherType.

console(config)#dvlan-tunnel ethertype vman

## interface vlan

Use the interface vlan command in Global Configuration mode to configure a VLAN type and to enter Interface Configuration mode.

#### Syntax

interface vlan vlan-id

• vlan-id—The ID of a valid VLAN (Range: 0-4093).

#### Default Configuration

This command has no default configuration.

#### Command Mode

Global Configuration mode

#### User Guidelines

This command has no user guidelines.

#### Example

The following example configures the VLAN 1 IP address of 131.108.1.27 and subnet mask 255.255.255.0.

console(config)#interface vlan 1

console(config-vlan)#ip address 131.108.1.27 255.255.255.0

## interface range vlan

Use the interface range vlan command in Global Configuration mode to execute a command on multiple VLANs at the same time.

#### Syntax

interface range vlan  $\{$ *vlan-range*  $\{all\}$ 

- vlan-range—A list of valid VLAN IDs to add. Separate nonconsecutive VLAN IDs with a comma and no spaces; use a hyphen to designate a range of IDs. (Range: 2 - 4093)
- all—All existing static VLANs.

#### Default Configuration

This command has no default configuration.

#### Command Mode

Global Configuration mode

#### User Guidelines

Commands used in the interface range context are executed independently on each interface in the range. If the command returns an error on one of the interfaces, an error message is displayed and execution continues on other interfaces.

#### Example

The following example groups VLAN 221 till 228 and VLAN 889 to receive the same command.

```
console(config)#interface range vlan 221-228,889
```

```
console(config-if)#
```
## mode dvlan-tunnel

Use the mode dvlan-tunnel command in Interface Configuration mode to enable Double VLAN Tunneling on the specified interface. To disable Double VLAN Tunneling on the specified interface, use the no form of this command.

#### Syntax

mode dvlan-tunnel

no mode dvlan-tunnel

#### Default Configuration

By default, Double VLAN Tunneling is disabled.

#### Command Mode

Interface Configuration (Ethernet, port-channel) mode

#### User Guidelines

This command has no user guidelines.

#### Example

The following example displays how to enable Double VLAN Tunneling at ethernet port 1/g1.

console(config-if-1/g1)#mode dvlan-tunnel

#### name

Use the name command in Interface Configuration mode to add a name to a VLAN. To remove the VLAN name, use the no form of this command.

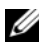

 $\mathbb Z$  **NOTE:** This command cannot be configured for a range of interfaces (range context).

#### Syntax

name string

#### no name

• string—Comment or description to help identify a specific VLAN (Range: 1 - 32 characters).

#### Default Configuration

No name is defined.

#### Command Mode

Interface Configuration (VLAN) mode

#### User Guidelines

The VLAN name must be unique.

#### Example

The following example names VLAN number 19 with the name "Marketing."

```
console(config)#interface vlan 19
console(config-if-vlan19)#name Marketing
```
## protocol group

Use the protocol group command in VLAN Database mode to attach a VLAN ID to the protocolbased group identified by groupid. A group may only be associated with one VLAN at a time. However, the VLAN association can be changed. The referenced VLAN should be created prior to the creation of the protocol-based group except when GVRP is expected to create the VLAN.

To detach the VLAN from this protocol-based group identified by this groupid, use the no form of this command.

#### Syntax

protocol group groupid vlanid

no protocol group groupid vlanid

- groupid—The protocol-based VLAN group ID, which is automatically generated when you create a protocol-based VLAN group with the vlan protocol group command. To see the group ID associated with the name of a protocol group, use the show port protocol all command.
- vlanid—A valid VLAN ID.

#### Default Configuration

This command has no default configuration.

#### Command Mode

VLAN Database mode

#### User Guidelines

This command has no user guidelines.

#### Example

```
The following example displays how to attach the VLAN ID "100" to the protocol-based 
VLAN group "3."
```
console#vlan database console(config-vlan)#protocol group 3 100

## protocol vlan group

Use the protocol vlan group command in Interface Configuration mode to add the physical unit/port interface to the protocol-based group identified by *groupid*. A group may have more than one interface associated with it. Each interface and protocol combination can be associated with one group only. If adding an interface to a group causes any conflicts with protocols currently associated with the group, this command fails and the interface(s) are not added to the group. Ensure that the referenced VLAN is created prior to the creation of the protocol-based group except when GVRP is expected to create the VLAN.

To remove the interface from this protocol-based VLAN group that is identified by this groupid, use the no form of this command.

If you select all, all ports are removed from this protocol group.

#### Syntax

protocol vlan group groupid

no protocol vlan group groupid

• groupid—The protocol-based VLAN group ID, which is automatically generated when you create a protocol-based VLAN group with the vlan protocol group command. To see the group ID associated with the name of a protocol group, use the show port protocol all command.

#### Default Configuration

This command has no default configuration.

#### Command Mode

Interface Configuration (Ethernet) mode

#### User Guidelines

This command has no user guidelines.

#### Example

The following example displays how to add a physical port interface to the group ID of "2."

```
console(config-if-1/g1)#protocol vlan group 2
```
## protocol vlan group all

Use the protocol vlan group all command in Global Configuration mode to add all physical interfaces to the protocol-based group identified by groupid. A group may have more than one interface associated with it. Each interface and protocol combination can be associated with one group only. If adding an interface to a group causes any conflicts with protocols currently associated with the group, this command fails and the interface(s) are not added to the group. Ensure that the referenced VLAN is created prior to the creation of the protocol-based group except when GVRP is expected to create the VLAN.

To remove all interfaces from this protocol-based group that is identified by this groupid, use the no form of the command

#### Syntax

protocol vlan group all groupid

no protocol vlan group all groupid

• groupid—The protocol-based VLAN group ID, which is automatically generated when you create a protocol-based VLAN group with the vlan protocol group command. To see the group ID associated with the name of a protocol group, use the show port protocol all command.

#### Default Configuration

This command has no default configuration.

#### Command Mode

Global Configuration mode

#### User Guidelines

This command has no user guidelines.

#### Example

The following example displays how to add all physical interfaces to the protocol-based group identified by group ID "2."

```
console(config)#protocol vlan group all 2
```
## show dvlan-tunnel

Use the show dvlan-tunnel command in Privileged EXEC mode to display all interfaces enabled for Double VLAN Tunneling.

#### Syntax

show dvlan-tunnel unit/port

unit/port—A valid unit and port number separated by forward slashes  $($  $/$ ).

#### Default Configuration

This command has no default configuration.

#### Command Mode

Privileged EXEC mode

#### User Guidelines

This command has no user guidelines.

#### Example

The following example shows how to display all interfaces for Double VLAN Tunneling.

console#show dvlan-tunnel

Interfaces Enabled for DVLAN Tunneling......... 1/g1

## show dvlan-tunnel interface

Use the show dvlan-tunnel interface command in Privileged EXEC mode to display detailed information about Double VLAN Tunneling for the specified interface or all interfaces.

#### Syntax

show dvlan-tunnel interface  $\{unit/bort | all\}$ 

- unit/port—A valid unit and port number separated by forward slashes (/).
- all—Displays information for all interfaces.

#### Default Configuration

This command has no default configuration.

Command Mode

Privileged EXEC mode

#### User Guidelines

This command has no user guidelines.

#### Example

The following example displays detailed information for unit/port "1/g1."

```
console#show dvlan-tunnel interface 1/g1
```

```
Interface Mode EtherType
--------- ------- --------------
1/g1 Enable vMAN
```
The following table describes the significant fields shown in the example.

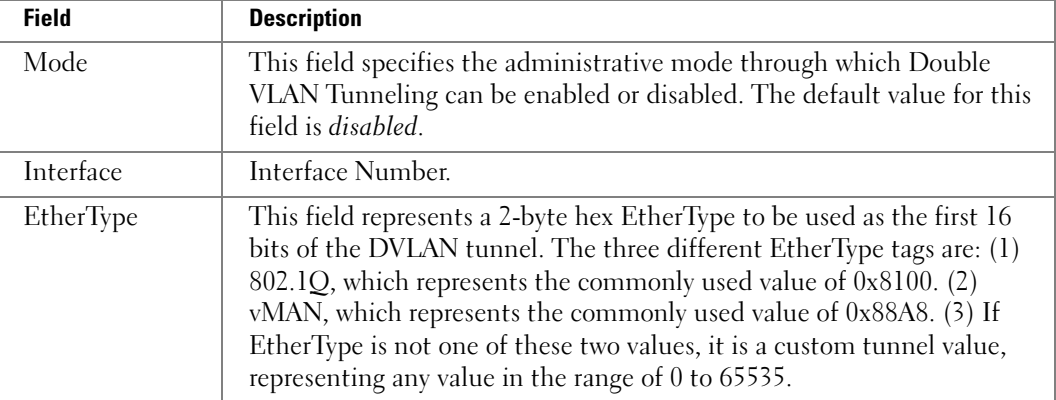

## show interfaces switchport

Use the show interfaces switchport command in Privileged EXEC mode to display switchport configuration.

#### Syntax

show interfaces switchport {ethernet *interface* | port-channel port-channel-number}

- Interface—Specific interface, such as ethernet 1/g8.
- port-channel-number—Valid port-channel trunk index.

#### Default Configuration

This command has no default configuration.

#### Command Mode

Privileged EXEC mode

#### User Guidelines

---- --------- 73 Out

This command has no user guidelines.

#### Examples

The following example displays switchport configuration individually for g1.

```
console#show interface switchport ethernet 1/g1
Port 1/g1:
VLAN Membership mode: General
Operating parameters:
PVID: 1 (default)
Ingress Filtering: Enabled
Acceptable Frame Type: All
GVRP status: Enabled
Protected: Enabled
Port 1/g1 is member in:
VLAN Name Egress rule Type
---- --------- ----------- -----
1 default untagged Default
8 VLAN008 tagged Dynamic
11 VLAN0011 tagged Static
19 IPv6 VLAN untagged Static
72 VLAN0072 untagged Static
Static configuration:
PVID: 1 (default)
Ingress Filtering: Enabled
Acceptable Frame Type: All
Port 1/g1 is statically configured to:
VLAN Name Egress rule
---- --------- -----------
11 VLAN0011 tagged
19 IPv6 VLAN untagged
72 VLAN0072 untagged
Forbidden VLANS:
VLAN Name
```
The following example displays switchport configuration individually for 1/g2.

```
console#show interface switchport ethernet 1/g2
Port 1/g2:
VLAN Membership mode: General
Operating parameters:
PVID: 4095 (discard vlan)
Ingress Filtering: Enabled
Acceptable Frame Type: All
Port 1/g1 is member in:
VLAN Name Egress rule Type
---- --------- ----------- -----
91 IP Telephony tagged Static
Static configuration:
PVID: 8
Ingress Filtering: Disabled
Acceptable Frame Type: All
Port 1/g2 is statically configured to:
VLAN Name Egress rule
---- --------- -----------
8 VLAN0072 untagged
91 IP Telephony tagged
Forbidden VLANS:
VLAN Name
---- ---------
73 Out
```
The following example displays switchport configuration individually for  $2/g19$ .

```
console#show interfaces switchport ethernet 2/g19
Port 2/g19:
Operating parameters:
PVID: 2922
Ingress Filtering: Enabled
Acceptable Frame Type: Untagged
GVRP status: Disabled
Port 2/g19 is member in:
VLAN Name Egress rule Type
---- --------- ----------- -----
2921 Primary A untagged Static
2922 Community A1 untagged Static
```
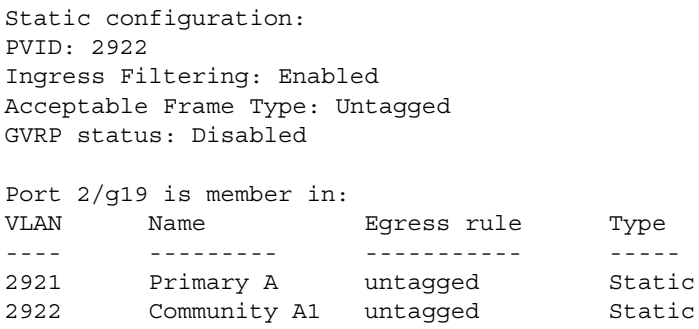

## show port protocol

Use the show port protocol command in Privileged EXEC mode to display the Protocol-Based VLAN information for either the entire system or for the indicated group.

#### Syntax

show port protocol [groupid | all]

- groupid—The protocol-based VLAN group ID, which is automatically generated when you create a protocol-based VLAN group with the vlan protocol group command.
- all—Enter all to show all interfaces.

#### Default Configuration

This command has no default configuration.

#### Command Mode

Privileged EXEC mode

#### User Guidelines

This command has no user guidelines.

#### Example

The following example displays the Protocol-Based VLAN information for either the entire system.

console#show port protocol all

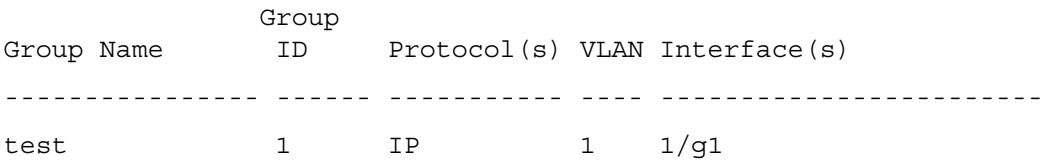

## show switchport protected

Use the show switchport protected command in Privileged EXEC mode to display the status of all the interfaces, including protected and unprotected interfaces.

#### Syntax

show switchport protected groupid

• groupid—Identifies which group the port is to be protected in. (Range: 0-2)

#### Default Configuration

This command has no default configuration.

#### Command Mode

Privileged EXEC mode

#### User Guidelines

This command has no user guidelines.

#### Example

The following example identifies test as the protected group.

console#show switchport protected 0

Name......................................... test

## show vlan

Use the show vlan command in Privileged EXEC mode to display VLAN information.

#### Syntax

show vlan [id vlan-id | name vlan-name]

- *vlan-id*—A valid VLAN ID.
- vlan-name—A valid VLAN name string. (Range: 1 32 characters)

#### Default Configuration

This command has no default configuration.

#### Command Mode

Privileged EXEC mode

#### User Guidelines

This command has no user guidelines.

#### Example

The following example displays all VLAN information.

```
console#show vlan
VLAN Name Ports Type Authorization
-------- --------------- ------ ----- --------------
1 default 1/g1-1/g2 Other Required
                    2/g1-1/g4
10 VLAN0010 1/g3-1/g4 dynamic Required
11 VLAN0011 1/g1-1/g2 static Required
20 VLAN0020 1/g3-1/g4 static Required
21 VLAN0021 static Required
30 VLAN0030 static Required
31 VLAN0031 static Required
91 VLAN0011 1/g1-1/g2 static Not Required<br>3964 Guest VLAN 1/g17 Guest -
3964 Guest VLAN 1/g17 Guest -
```
## show vlan association mac

Use the show vlan association mac command in Privileged EXEC mode to display the VLAN associated with a specific configured MAC address. If no MAC address is specified, the VLAN associations of all the configured MAC addresses are displayed.

#### Syntax

show vlan association mac [mac-address ]

mac-address—Specifies the MAC address to be entered in the list. (Range: Any valid MAC address)

#### Default Configuration

This command has no default configuration.

#### Command Mode

Privileged EXEC mode

#### User Guidelines

This command has no user guidelines.

#### Example

The following example shows no entry in MAC address to VLAN cross-reference.

console#show vlan association mac

MAC Address **VLAN** ID

----------------------- ------- 0001.0001.0001.0001 1

console#

## show vlan association subnet

Use the show vlan association subnet command in Privileged EXEC mode to display the VLAN associated with a specific configured IP-Address and netmask. If no IP Address and net mask are specified, the VLAN associations of all the configured IP-subnets are displayed.

#### Syntax

show vlan association subnet  $[ip$ -address  $ip$ -mask  $]$ 

- *ip-address*—Specifies IP address to be shown
- ip-mask—Specifies IP mask to be shown

#### Default Configuration

This command has no default configuration.

#### Command Mode

Privileged EXEC mode

#### User Guidelines

The command has no user guidelines.

#### Example

The following example shows the case if no IP Subnet to VLAN association exists.

console#show vlan association subnet

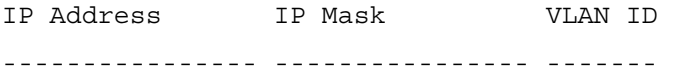

The IP Subnet to VLAN association does not exist.

## switchport access vlan

Use the switchport access vlan command in Interface Configuration mode to configure the VLAN ID when the interface is in access mode. To reconfigure the default, use the no form of this command.

#### Syntax

switchport access vlan vlan-id

no switchport access vlan

• vlan-id—A valid VLAN ID of the VLAN to which the port is configured.

#### Default Configuration

The default value for the *vlan-id* parameter is 1.

#### Command Mode

Interface Configuration (Ethernet, port-channel) mode

#### User Guidelines

The command automatically removes the port from the previous VLAN and adds it to the new VLAN.

#### Example

The following example configures a VLAN ID of interface 1/g8 to become an access member of VLAN ID 23.

console(config)#interface ethernet 1/g8

console(config-if-1/g8)#switchport access vlan 23

## switchport forbidden vlan

Use the switchport forbidden vlan command in Interface Configuration mode to forbid adding specific VLANs to a port. To revert to allowing the addition of specific VLANs to the port, use the remove parameter of this command.

#### Syntax

switchport forbidden vlan {add vlan-list | remove vlan-list}

add vlan-list—List of valid VLAN IDs to add to the forbidden list. Separate nonconsecutive VLAN IDs with a comma and no spaces. Use a hyphen to designate a range of IDs.

• remove *vlan-list*—List of valid VLAN IDs to remove from the forbidden list. Separate nonconsecutive VLAN IDs with a comma and no spaces. Use a hyphen to designate a range of IDs.

#### Default Configuration

All VLANs allowed.

#### Command Mode

Interface Configuration (Ethernet, port-channel) mode

#### User Guidelines

This command has no user guidelines.

#### Example

The following example forbids adding VLAN numbers 234 through 256 to port 1/g8.

console(config)#interface ethernet 1/g8

console(config-if-1/g8)#switchport forbidden vlan add 234-256

## switchport general acceptable-frame-type tagged-only

Use the switchport general acceptable-frame-type tagged-only command in Interface Configuration mode to discard untagged frames at ingress. To enable untagged frames at ingress, use the no form of this command.

#### Syntax

switchport general acceptable-frame-type tagged-only

no switchport general acceptable-frame-type tagged-only

#### Default Configuration

All frame types are accepted at ingress.

#### Command Mode

Interface Configuration (Ethernet, port-channel) mode

#### User Guidelines

This command has no user guidelines.

#### Example

The following example configures 1/g8 to discard untagged frames at ingress.

console(config)#interface ethernet 1/g8

```
console(config-if-1/g8)#switchport general acceptable-frame-type 
tagged-only
```
## switchport general allowed vlan

Use the switchport general allowed vlan command in Interface Configuration mode to add VLANs to or remove VLANs from a general port.

#### Syntax

switchport general allowed vlan add vlan-list [tagged|untagged]

switchport general allowed vlan remove vlan-list

- add vlan-list—List of VLAN IDs to add. Separate nonconsecutive VLAN IDs with a comma and no spaces. Use a hyphen to designate a range of IDs.
- remove vlan-list—List of VLAN IDs to remove. Separate nonconsecutive VLAN IDs with a comma and no spaces. Use a hyphen to designate a range of IDs.
- tagged—Sets the port to transmit tagged packets for the VLANs. If the port is added to a VLAN without specifying tagged or untagged, the default is untagged.
- untagged—Sets the port to transmit untagged packets for the VLANs.

#### Default Configuration

Untagged.

#### Command Mode

Interface Configuration (Ethernet, port-channel) mode

#### User Guidelines

You can use this command to change the egress rule (for example, from tagged to untagged) without first removing the VLAN from the list.

#### Example

The following example shows how to add VLANs 1, 2, 5, and 8 to the allowed list.

```
console(config-if-1/g8)#switchport general allowed vlan add 
1,2,5,8 tagged
```
## switchport general ingress-filtering disable

Use the switchport general ingress-filtering disable command in Interface Configuration mode to disable port ingress filtering. To enable ingress filtering on a port, use the no form of this command.

#### Syntax

switchport general ingress-filtering disable

no switchport general ingress-filtering disable

#### Default Configuration

Ingress filtering is enabled.

#### Command Mode

Interface Configuration (Ethernet, port-channel) mode

#### User Guidelines

This command has no user guidelines.

#### Example

The following example shows how to enables port ingress filtering on 1/g8.

```
console(config)#interface ethernet 1/g8
```

```
console(config-if-1/g8)#switchport general ingress-filtering 
disable
```
### switchport general pvid

Use the switchport general pvid command in Interface Configuration mode to configure the Port VLAN ID (PVID) when the interface is in general mode. Use the switchport mode general command to set the VLAN membership mode of a port to "general." To configure the default value, use the no form of this command.

#### Syntax

switchport general pvid vlan-id

no switchport general pvid

• vlan-id—PVID. The VLAN ID may belong to a non-existent VLAN.

#### Default Configuration

The default value for the vlan-id parameter is 1 when the VLAN is enabled. Otherwise, the value is 4093.

#### Command Mode

Interface Configuration (Ethernet, port-channel) mode

#### User Guidelines

This command has no user guidelines.

#### Example

The following example shows how to configure the PVID for  $1/g8$ , when the interface is in general mode.

```
console(config)#interface ethernet 1/g8
```

```
console(config-if-1/g8)#switchport general pvid 234
```
## switchport mode

Use the switchport mode command in Interface Configuration mode to configure the VLAN membership mode of a port. To reset the mode to the appropriate default for the switch, use the no form of this command.

#### Syntax

```
switchport mode {access|trunk|general}
```
#### no switchport mode

- access—An access port connects to a single end station belonging to a single VLAN. An access port is configured with ingress filtering enabled and will accept either an untagged frame or a packet tagged with the access port VLAN. An access port only egresses untagged packets.
- trunk—Trunk port connects two switches. A trunk port may belong to multiple VLANs. A trunk port accepts only packets tagged with the VLAN IDs of the VLANs to which the trunk is a member. A trunk only egresses tagged packets.
- general—Full 802.1q support VLAN interface. A general mode port may be a combination of both trunk and access ports. It is possible to fully configure all VLAN features on a general mode port.

#### Default Configuration

The default for this command is access.

#### Command Mode

Interface Configuration (Ethernet, port-channel) mode

#### User Guidelines

This command has no user guidelines.

#### Example

The following example configures 1/g8 to access mode.

```
console(config)#interface ethernet 1/g8
```

```
console(config-if-1/g8)#switchport mode access
```
## switchport protected

Use the switchport protected command in Interface Configuration mode to configure a protected port. The *groupid* parameter identifies the set of protected ports to which this interface is assigned. You can only configure an interface as protected in one group. You are required to remove an interface from one group before adding it to another group.

Port protection occurs within a single switch. Protected port configuration does not affect traffic between ports on two different switches. No traffic forwarding is possible between two protected ports.

#### Syntax

switchport protected groupid

no switchport protected

• groupid--Identifies which group this port will be protected in. (Range: 0-2)

#### Default Configuration

No protected switchports are defined.

#### Command Mode

Interface Configuration (Ethernet) mode

#### User Guidelines

This command has no user guidelines.

#### Example

The following example configures Ethernet port 1/g1 as a member of protected group 1.

console(config)#interface ethernet 1/g1

console(config-if-1/g1)#switchport protected 1

## switchport protected name

Use the switchport protected name command in Global Configuration mode to adds the port to the protected group 1 and also sets the group name to "protected".

#### Syntax

switchport protected groupid name name

no switchport protected groupid name

- groupid—Identifies which group the port is to be protected in. (Range: 0-2)
- name—Name of the group. (Range: 0-32 characters)

#### Default Configuration

This command has no default configuration.

#### Command Mode

Global Configuration mode

#### User Guidelines

This command has no user guidelines.

#### Example

The following example assigns the name "protected" to group 1.

console(config-if-1/g1)#switchport protected 1 name protected

## switchport trunk allowed vlan

Use the switchport trunk allowed vlan command in Interface Configuration mode to add VLANs to or remove VLANs from a trunk port.

#### Syntax

switchport trunk allowed vlan {add vlan-list | remove vlan-list}

- add vlan-list—List of VLAN IDs to add. Separate non-consecutive VLAN IDs with a comma and no spaces. Use a hyphen to designate a range of IDs.
- remove vlan-list—List of VLAN IDs to remove. Separate non-consecutive VLAN IDs with a comma and no spaces. Use a hyphen to designate a range of IDs.

#### Default Configuration

This command has no default configuration.

#### Command Mode

Interface Configuration (Ethernet, port-channel) mode

#### User Guidelines

This command has no user guidelines.

#### Example

The following example shows how to add VLANs 1, 2, and 5 to 8 to the allowed list.

console(config-if-1/g8)#switchport trunk allowed vlan add 1,2,5-8

## vlan

Use the vlan command in VLAN Database mode to configure a VLAN. To delete a VLAN, use the no form of this command.

#### Syntax

vlan vlan-range

no vlan vlan-range

• vlan-range—A list of valid VLAN IDs to be added. List separate, non-consecutive VLAN IDs separated by commas (without spaces); use a hyphen to designate a range of IDs. (Range: 2 - 4093)

#### Default Configuration

This command has no default configuration.

#### Command Mode

VLAN Database mode

#### User Guidelines

This command has no user guidelines.

#### Example

The following example shows how to create (add) VLAN of IDs 22, 23, and 56.

console(config-vlan)#vlan 22,23,56

console(config-vlan)#

## vlan association mac

Use the vlan association mac command in VLAN Database mode to associate a MAC address to a VLAN.

#### Syntax

vlan association mac mac-address vlanid

no vlan association mac mac-address

mac-address—MAC address to associate. (Range: Any MAC address in the format xxxx.xxxx.xxxx)

vlanid—VLAN to associate with subnet. (Range: 1-4093)

#### Default Configuration

No assigned MAC address.

#### Command Mode

VLAN Database mode

#### User Guidelines

This command has no user guidelines.

#### Example

The following example associates MAC address with VLAN ID 1.

console(config-vlan)#vlan association mac 0001.0001.0001 1

## vlan association subnet

Use the vlan association subnet command in VLAN Database mode to associate a VLAN to a specific IP-subnet.

#### Syntax

vlan association subnet  $ip$ -address subnet-mask vlanid

no vlan association subnet ip-address subnet-mask

- *ip-address*—Source IP address. (Range: Any valid IP address)
- *subnet-mask—Subnet mask.* (Range: Any valid subnet mask)
- vlanid—VLAN to associated with subnet. (Range: 1-4093)

#### Default Configuration

No assigned ip-subnet.

#### Command Mode

VLAN Database mode

#### User Guidelines

This command has no user guidelines.

#### Example

The following example associates IP address with VLAN ID 100.

```
console(config-vlan)#vlan association subnet 192.245.23.45 
255.255.255.0 100
```
## vlan database

Use the vlan database command in Global Configuration mode to enter the VLAN database configuration mode.

#### Syntax

vlan database

#### Default Configuration

This command has no default configuration.

#### Command Mode

Global Configuration mode

#### User Guidelines

This command has no user guidelines.

#### Example

The following example enters the VLAN database mode.

console(config)#vlan database

console(config-vlan)#

## vlan makestatic

This command changes a dynamically created VLAN (one that is created by GVRP registration) to a static VLAN (one that is permanently configured and defined). The ID is a valid VLAN identification number. VLAN range is 2-4093.

#### Syntax

vlan makestatic vlan-id

• vlan-id—Valid vlan ID. Range is 2-4093.

#### Default Configuration

This command has no default configuration.

#### Command Mode

VLAN Database Mode

#### User Guidelines

The dynamic VLAN (created via GRVP) should exist prior to executing this command. See the Type column in output from the show vlan command to determine that the VLAN is dynamic.

#### Example

The following changes vlan 3 to a static VLAN.

```
console(config-vlan)#vlan makestatic 3
```
## vlan protocol group

Use the vlan protocol group command in Global Configuration mode to add protocol-based groups to the system. When a protocol group is created, it is assigned a unique group ID number. The group ID is used to identify the group in subsequent commands. Use the no form of the command to remove the specified VLAN protocol group name from the system.

#### Syntax

vlan protocol group groupname

no vlan protocol group groupname

• groupname—A character string that identifies the group name. (Range: 1 - 16 characters)

#### Default Configuration

This command has no default configuration.

#### Command Mode

Global Configuration mode

#### User Guidelines

A Group ID is automatically generated when you create a protocol-based group with the vlan protocol group command. To see the group ID associated with the name of a protocol group, use the show port protocol all command.

#### Example

The following example displays how to add the protocol-based group named "marketing."

console(config)#vlan protocol group marketing

## vlan protocol group add protocol

Use the vlan protocol group add protocol command in Global Configuration mode to add a protocol to the protocol-based VLAN groups identified by groupid. A group may have more than one protocol associated with it. Each interface and protocol combination can be associated with one group only. If adding a protocol to a group causes any conflicts with interfaces currently associated with the group, this command fails and the protocol is not added to the group.

To remove the protocol from the protocol-based VLAN group identified by groupid, use the no form of this command.

#### Syntax

vlan protocol group add protocol groupid protocol

no vlan protocol group add protocol groupid protocol

- groupid—The protocol-based VLAN group ID, which is automatically generated when you create a protocol-based VLAN group with the vlan protocol group command. To see the group ID associated with the name of a protocol group, use the show port protocol all command.
- *protocol*—The protocol you want to add. (Range: *ip*, *arp*, and *ipx*)

#### Default Configuration

This command has no default configuration.

#### Command Mode

Global Configuration mode

#### User Guidelines

This command has no user guidelines.

#### Example

The following example displays how to add the "ip" protocol to the protocol based VLAN group identified as "2."

console(config)#vlan protocol group add protocol 2 ip

## vlan protocol group remove

Use the vlan protocol group remove command in Global Configuration mode to remove the protocol-based VLAN group identified by groupid.

#### Syntax

vlan protocol group remove groupid
• groupid—The protocol-based VLAN group ID, which is automatically generated when you create a protocol-based VLAN group with the vlan protocol group command. To see the group ID associated with the name of a protocol group, use the show port protocol all command.

#### Default Configuration

This command has no default configuration.

#### Command Mode

Global Configuration mode

#### User Guidelines

This command has no user guidelines.

#### Example

The following example displays the removal of the protocol-based VLAN group identified as "2."

console(config)#vlan protocol group remove 2

# **Bło**

# Web Server Commands

#### common-name

Use the common-name command in Crypto Certificate Generation or Crypto Certificate Request mode to specify the common-name for the switch.

#### Syntax

common-name common-name

• common-name—Specifies the fully qualified URL or IP address of the switch. If left unspecified, this parameter defaults to the lowest IP address of the switch (when the certificate is generated). (Range: 1 - 64)

#### Default Configuration

This command has no default configuration.

#### Command Mode

Crypto Certification mode

#### User Guidelines

This command mode is entered using the crypto certificate request or crypto certificate generate command.

#### Example

The following example displays how to specify the name of "router.gm.com."

console(config-crypto-cert)#common-name router.gm.com

### country

Use the country command in Crypto Certificate Generation or Crypto Certificate Request mode to specify the country.

#### Syntax

country country

• country—Specifies the country name. (Range: 2 characters)

#### Default Configuration

This command has no default configuration.

#### Command Mode

Crypto Certificate Generation or Crypto Certificate Request mode

#### User Guidelines

This command mode is entered using the crypto certificate request or crypto certificate generate command.

#### Example

The following example displays how to specify the country as "us."

```
console(config-crypto-cert)#country us
```
# crypto certificate generate

Use the crypto certificate generate command in Global Configuration mode to generate a self-signed HTTPS certificate.

#### Syntax

crypto certificate number generate

- number—Specifies the certificate number. (Range: 1 2)
- generate—Regenerates the SSL RSA key.

#### Default Configuration

This command has no default configuration.

#### Command Mode

Global Configuration mode

#### User Guidelines

This command is not saved in the router switch configuration; however, the certificate and keys generated by this command are saved in the private configuration. This saved information is never displayed to the user or backed up to another switch. If the RSA keys do not exist, the generate parameter must be used.

#### Example

The following example generates a self-signed HTTPS certificate.

```
console(config)#crypto certificate 1 generate
console(config-crypto-cert)#
```
# <span id="page-544-0"></span>crypto certificate import

Use the crypto certificate import command in Global Configuration mode to import a certificate signed by the Certification Authority for HTTPS.

#### Syntax

crypto certificate number import

number—Specifies the certificate number. (Range: 1 - 2)

#### Default Configuration

This command has no default configuration.

#### Command Mode

Global Configuration mode

#### User Guidelines

Use this command to enter an external certificate (signed by the Certification Authority) to the switch. To end the session, add a period (.) on a separate line after the input, and press ENTER.

The imported certificate must be based on a certificate request created by the [crypto certificate](#page-545-0)  [request](#page-545-0) privileged EXEC command.

If the public key found in the certificate does not match the switch's SSL RSA key, the command fails.

This command is not saved in the router configuration; however, the certificate imported by this command is saved in the private configuration (which is never displayed to the user or backed up to another switch).

#### Example

The following example imports a certificate sighed by the Certification Authority for HTTPS.

```
console(config)#crypto certificate 1 import
```

```
-----BEGIN CERTIFICATE-----
```
dHmUgUm9vdCBDZXJ0aWZpZXIwXDANBgkqhkiG9w0BAQEFAANLADBIAkEAp4HS

nnH/xQSGA2ffkRBwU2XIxb7n8VPsTm1xyJ1t11a1GaqchfMqqe0kmfhcoHSWr yf1FpD0MWOTgDAwIDAQABo4IBojCCAZ4wEwYJKwYBBAGCNxQCBAYeBABDAEEw CwR0PBAQDAgFGMA8GA1UdEwEB/wQFMAMBAf8wHQYDVR0OBBYEFAf4MT9BRD47 ZvKBAEL9Ggp+6MIIBNgYDVR0fBIIBLTCCASkwgdKggc+ggcyGgclsZGFwOi8v L0VByb3h5JTIwU29mdHdhcmUlMjBSb290JTIwQ2VydGlmaWVyLENOPXNlcnZl -----END CERTIFICATE-----

Certificate imported successfully. Issued to: router.gm.com Issued by: www.verisign.com Valid from: 8/9/2005 to 8/9/2005 Subject: CN= router.gm.com, 0= General Motors, C= US Finger print: DC789788 DC88A988 127897BC BB789788

#### <span id="page-545-0"></span>crypto certificate request

Use the crypto certificate request command in Privileged EXEC mode to generate and display a certificate request for HTTPS. This command takes you to Crypto Certificate Request mode.

#### Syntax

crypto certificate number request

number—Specifies the certificate number. (Range: 1 - 2)

#### Default Configuration

This command has no default configuration.

#### Command Mode

Privileged EXEC mode

#### User Guidelines

Use this command to export a certificate request to a Certification Authority. The certificate request is generated in Base64-encoded X.509 format.

Before generating a certificate request, you must first generate a self-signed certificate using the crypto certificate generate command in Global Configuration mode in order to generate the keys. Make sure to re-enter values in the certificate fields.

After receiving the certificate from the Certification Authority, use the [crypto certificate import](#page-544-0) command in Global Configuration mode to import the certificate into the switch. This certificate replaces the self-signed certificate.

#### Example

```
The following example generates and displays a certificate request for HTTPS.
```

```
console#crypto certificate 1 request
```

```
console(config-crypto-cert)#
```
-----BEGIN CERTIFICATE REQUEST-----

```
MIwTCCASoCAQAwYjELMAkGA1UEBhMCUFAxCzAJBgNVBAgTAkNDMQswCQYDVQQH
EwRDEMMAoGA1UEChMDZGxkMQwwCgYDVQQLEwNkbGQxCzAJBgNVBAMTAmxkMRAw
DgKoZIhvcNAQkBFgFsMIGfMA0GCSqGSIb3DQEBAQUAA4GNADCBiQKBgQC8ecwQ
HdML0831i0fh/F0MV/Kib6Sz5p+3nUUenbfHp/igVPmFM+1nbqTDekb2ymCu6K
aKvEbVLF9F2LmM7VPjDBb9bb4jnxkvwW/wzDLvW2rsy5NPmH1QVl+8Ubx3GyCm
/oW93BSOFwxwEsP58kf+sPYPy+/8wwmoNtDwIDAQABoB8wHQYJKoZIhvcNAQkH
MRDjEyMwgICCAgICAICAgIMA0GCSqGSIb3DQEBBAUAA4GBAGb8UgIx7rB05m+2
m5ZZPhIwl8ARSPXwhVdJexFjbnmvcacqjPG8pIiRV6LkxryGF2bVU3jKEipcZa
g+uNpyTkDt3ZVU72pjz/fa8TF0n3
-----END CERTIFICATE REQUEST-----
CN= router.gm.com
0= General Motors
C = IIS
```
# duration

Use the duration command in Crypto Certificate Generation mode to specify the duration.

#### Syntax

duration *days* 

days—Specifies the number of days a certification would be valid. If left unspecified, the parameter defaults to 365 days. (Range: 30 - 3650 days)

#### Default Configuration

This command defaults to 365 days.

#### Command Mode

Crypto Certificate Generation mode

#### User Guidelines

This command mode is entered using the crypto certificate request command.

#### Example

The following example displays how specify a duration of 50 days that a certification is valid.

```
console(config-crypto-cert)#duration 50
```
# ip http port

Use the ip http port command in Global Configuration mode to specify the TCP port for use by a web browser to configure the switch. To use the default TCP port, use the **no** form of this command.

#### Syntax

ip http port port-number

no ip http port

• port-number—Port number for use by the HTTP server. (Range: 0 - 65535)

#### Default Configuration

This default port number is 80.

#### Command Mode

Global Configuration mode

#### User Guidelines

This command has no user guidelines. However, specifying 0 as the port number effectively disables HTTP access to the switch.

#### Example

The following example shows how the http port number is configured to 100.

```
console(config)#ip http port 100
```
# ip http server

Use the ip http server command in Global Configuration mode to enable the switch to be configured, monitored, or modified from a browser. To disable this function use the no form of this command.

#### Syntax

ip http server

no ip http server

#### Default Configuration

The default mode is enabled.

#### Command Mode

Global Configuration mode

#### User Guidelines

This command has no user guidelines.

#### Example

The following example enables the switch to be configured from a browser.

console(config)#ip http server

# ip https certificate

Use the ip https certificate command in Global Configuration mode to configure the active certificate for HTTPS. To return to the default setting, use the no form of this command .

#### Syntax

ip https certificate number

no ip https certificate

• *number*—Specifies the certificate number. (Range: 1 - 2)

#### Default Configuration

The default value of the certificate number is 1.

#### Command Mode

Global Configuration mode

#### User Guidelines

The HTTPS certificate is generated using the crypto certificate generate command in Global Configuration mode.

#### Example

The following example configures the active certificate for HTTPS.

```
console(config)#ip https certificate 1
```
# ip https port

Use the ip https port command in Global Configuration mode to configure a TCP port for use by a secure web browser to configure the switch. To use the default port, use the no form of this command.

#### Syntax

ip https port port-number

no ip https port

• port-number—Port number for use by the secure HTTP server. (Range: 1 - 65535)

#### Default Configuration

This default port number is 443.

#### Command Mode

Global Configuration mode

#### User Guidelines

This command has no user guidelines.

#### Example

The following example configures the https port number to 100.

```
console(config)#ip https port 100
```
# ip https server

Use the ip https server command in Global Configuration mode to enable the switch to be configured, monitored, or modified securely from a browser. To disable this function, use the no form of this command.

#### Syntax

ip https server

no ip https server

#### Default Configuration

The default for the switch is disabled.

#### Command Mode

Global Configuration mode

#### User Guidelines

You must use the crypto certificate generate command to generate the HTTPS certificate.

#### Example

The following example enables the switch to be configured from a browser.

```
console(config)#ip https server
```
# key-generate

Use the key-generate command in Crypto Certificate Generation mode to specify the keygenerate.

#### Syntax

key-generate [length]

• *length—Specifies the length of the SSL's RSA key. If left unspecified, this parameter* defaults to 1024. (Range: 512 - 2048)

#### Default Configuration

This command has no default configuration.

#### Command Mode

Crypto Certificate Generation mode

#### User Guidelines

This command mode is entered using the crypto certificate request command.

#### Example

The following example displays how to specify that you want to regenerate the SSL RSA key 1024 byes in length.

console(config-crypto-cert)#key-generate 1024

# location

Use the location command in Crypto Certificate Generation or Crypto Certificate Request mode to specify the location or city name.

#### Syntax

location location

• location—Specifies the location or city name. (Range: 1 - 64 characters)

#### Default Configuration

This command has no default configuration.

#### Command Mode

Crypto Certificate Generation or Crypto Certificate Request mode

#### User Guidelines

This command mode is entered using the crypto certificate request or crypto certificate generate command.

#### Example

The following example displays how to specify the city location of "austin."

console(config-crypto-cert)#location austin

# organization-unit

Use the organization-unit command in Crypto Certificate Generation or Crypto Certificate Request mode to specify the organization unit.

#### Syntax

organization-unit organization-unit

• organization-unit—Specifies the organization-unit or department name. (Range: 1 - 64 characters)

#### Default Configuration

This command has no default configuration.

#### Command Mode

Crypto Certificate Generation or Crypto Certificate Request mode

#### User Guidelines

This command mode is entered using the crypto certificate request or crypto certificate generate command.

#### Example

The following example displays how to specify the "generalmotors" organization-unit.

console(config-crypto-cert)#organization-unit generalmotors

# show crypto certificate mycertificate

Use the show crypto certificate mycertificate command in Privileged EXEC mode to view the SSL certificates of your switch.

#### Syntax

show crypto certificate mycertificate [number]

• number—Specifies the certificate number. (Range: 1 - 2 digits)

#### Default configuration

This command has no default configuration.

#### Command Modes

Privileged EXEC mode

#### Example

The following example displays the SSL certificate of a sample switch.

console#show crypto certificate mycertificate 1

-----BEGIN CERTIFICATE-----

dHmUgUm9vdCBDZXJ0aWZpZXIwXDANBgkqhkiG9w0BAQEFAANLADBIAkEAp4HS NnH/xQSGA2ffkRBwU2XIxb7n8VPsTm1xyJ1t11a1GaqchfMqqe0kmfhcoHSWr yf1FpD0MWOTgDAwIDAQABo4IBojCCAZ4wEwYJKwYBBAGCNxQCBAYeBABDAEEw CwR0PBAQDAgFGMA8GA1UdEwEB/wQFMAMBAf8wHQYDVR0OBBYEFAf4MT9BRD47 ZvKBAEL9Ggp+6MIIBNgYDVR0fBIIBLTCCASkwgdKggc+ggcyGgclsZGFwOi8v L0VByb3h5JTIwU29mdHdhcmUlMjBSb290JTIwQ2VydGlmaWVyLENOPXNlcnZl -----END CERTIFICATE----- Issued by: www.verisign.com

Valid from: 8/9/2003 to 8/9/2004

Subject: CN= router.gm.com, 0= General Motors, C= US

Finger print: DC789788 DC88A988 127897BC BB789788

# show ip http

Use the show ip http command in Privileged EXEC mode to display the HTTP server configuration.

#### Syntax

show ip http

#### Default Configuration

This command has no default configuration.

#### Command Mode

Privileged EXEC command

#### User Guidelines

This command has no user guidelines.

#### Example

The following example displays the HTTP server configuration.

console#show ip http

HTTP server enabled. Port: 80

# show ip https

Use the show ip http command in Privileged EXEC mode to display the HTTPS server configuration.

#### Syntax

show ip https

#### Default Configuration

This command has no default configuration.

#### Command Mode

Privileged EXEC mode

#### User Guidelines

This command has no user guidelines.

#### Example

The following example displays the HTTPS server configuration with DH Key exchange enabled.

```
console#show ip https
HTTPS server enabled. Port: 443
DH Key exchange enabled.
Certificate 1 is active
Issued by: www.verisign.com
Valid from: 8/9/2003 to 8/9/2004
Subject: CN= router.gm.com, 0= General Motors, C= US
Finger print: DC789788 DC88A988 127897BC BB789788
Certificate 2 is inactive
Issued by: self-signed
Valid from: 8/9/2003 to 8/9/2004
Subject: CN= router.gm.com, 0= General Motors, C= US
Finger print: 1873B936 88DC3411 BC8932EF 782134BA
```
The following example displays the HTTPS server configuration with DH Key exchange disabled.

console#show ip https

HTTPS server enabled. Port: 443 DH Key exchange disabled, parameters are being generated. Certificate 1 is active Issued by: www.verisign.com Valid from: 8/9/2003 to 8/9/2004

Subject: CN= router.gm.com, 0= General Motors, C= US Finger print: DC789788 DC88A988 127897BC BB789788 Certificate 2 is inactive Issued by: self-signed Valid from: 8/9/2003 to 8/9/2004 Subject: CN= router.gm.com, 0= General Motors, C= US Finger print: 1873B936 88DC3411 BC8932EF 782134BA

#### state

Use the state command in Crypto Certificate Generation or Crypto Certificate Request mode to specify the state or province name.

#### Syntax

state state

• state—Specifies the state or province name. (Range: 1 - 64 characters)

#### Default Configuration

This command has no default configuration.

#### Command Mode

Crypto Certificate Generation or Crypto Certificate Request mode

#### User Guidelines

This command mode is entered using the crypto certificate request or crypto certificate generate command.

#### Example

The following example shows how to specify the state of "texas."

console(config-crypto-cert)#state texas

# 39

# Layer 3 Commands

The chapters that follow describe commands that conform to the OSI model's Network Layer (Layer 3). Layer 3 commands perform a series of exchanges over various data links to deliver data between any two nodes in a network. These commands define the addressing and routing structure of the Internet.

# 40

# ARP Commands

#### arp

Use the arp command in Global Configuration mode to create an Address Resolution Protocol (ARP) entry. Use the no form of the command to remove the entry.

#### Syntax

arp ip-address mac-address

no arp ip-address

- *ip-address*—IP address of a device on a subnet attached to an existing routing interface.
- mac-address—A unicast MAC address for that device.

#### Default Configuration

This command has no default configuration.

#### Command Mode

Global Configuration mode

#### User Guidelines

This command has no user guidelines.

#### Example

The following example creates an ARP entry consisting of an IP address and a MAC address.

console(config)#arp 192.168.1.2 00A2.64B3.A245

## arp cachesize

Use the arp cachesize command in Global Configuration mode to configure the maximum number of entries in the ARP cache. To return the maximum number ARP cache entries to the default value, use the no form of this command.

#### Syntax

arp cachesize integer

no arp cachesize

• integer—Maximum number of ARP entries in the cache. (Range: 256-896)

#### Default Configuration

The default integer value is 896.

#### Command Mode

Global Configuration mode

#### User Guidelines

This command has no user guidelines.

#### Example

The following example defines an arp cachesize of 500.

console(config)#arp cachesize 500

## arp dynamicrenew

Use the arp dynamicrenew command in Global Configuration mode to enable the ARP component to automatically renew dynamic ARP entries when they age out. To disable the automatic renewal of dynamic ARP entries when they age out, use the no form of the command.

#### Syntax

arp dynamicrenew

no arp dynamicrenew

#### Default Configuration

The default state is enabled.

#### Command Mode

Global Configuration mode

#### User Guidelines

This command has no user guidelines.

#### Example

console#configure

console(config)#arp dynamicrenew

```
console(config)#no arp dynamic renew
```
## arp purge

Use the arp purge command in Privileged EXEC mode to cause the specified IP address to be removed from the ARP cache. Only entries of type dynamic or gateway are affected by this command.

#### Syntax

arp purge ip-address

• *ip-address*—The IP address to be removed from ARP cache.

#### Default Configuration

This command has no default configuration.

#### Command Mode

Privileged EXEC mode

#### User Guidelines

This command has no user guidelines.

#### Example

The following example removes the specified IP address from arp cache.

console#arp purge 192.168.1.10

# arp resptime

Use the arp resptime command in Global Configuration mode to configure the ARP request response timeout. To return the response timeout to the default value, use the no form of this command.

#### Syntax

arp resptime integer

no arp resptime

integer—IP ARP entry response time out. (Range: 1-10 seconds)

#### Default Configuration

The default value is 1 second.

### Command Mode

Global Configuration mode

#### User Guidelines

This command has no user guidelines.

#### Example

The following example defines a response timeout of 5 seconds.

```
console(config)#arp resptime 5
```
## arp retries

Use the arp retries command in Global Configuration mode to configure the ARP count of maximum requests for retries. To return to the default value, use the **no** form of this command.

#### Syntax

arp retries integer

no arp retries

• integer—The maximum number of requests for retries. (Range: 0-10)

#### Default Configuration

The default value is 4 retries.

#### Command Mode

Global Configuration mode

#### User Guidelines

This command has no user guidelines.

#### Example

The following example defines 6 as the maximum number of retries.

```
console(config)#arp retries 6
```
# arp timeout

Use the arp timeout command in Global Configuration mode to configure the ARP entry ageout time. Use the no form of the command to set the ageout time to the default.

#### Syntax

arp timeout integer

no arp timeout

integer—The IP ARP entry ageout time. (Range: 15-21600 seconds)

#### Default Configuration

The default value is 1200 seconds.

#### Command Mode

Global Configuration mode

#### User Guidelines

This command has no user guidelines.

#### Example

The following example defines 900 seconds as the timeout.

console(config)#arp timeout 900

# clear arp-cache

Use the clear arp-cache command in Privileged EXEC mode to remove all ARP entries of type dynamic from the ARP cache.

#### Syntax

clear arp-cache [gateway]

• gateway—Removes the dynamic entries of type gateway, as well.

#### Default Configuration

This command has no default configuration.

#### Command Mode

Privileged EXEC mode

#### User Guidelines

This command has no user guidelines.

#### Example

The following example clears all entries ARP of type dynamic, including gateway, from ARP cache.

console#clear arp-cache gateway

# ip proxy-arp

Use the ip proxy-arp command in Interface Configuration mode to enable proxy ARP on a router interface. Without proxy ARP, a device only responds to an ARP request if the target IP address is an address configured on the interface where the ARP request arrived. With proxy ARP, the device may also respond if the target IP address is reachable. The device only responds if all next hops in its route to the destination are through interfaces other than the interface that received the ARP request. Use the no form of the command to disable proxy ARP on a router interface.

#### Syntax

ip proxy-arp

no ip proxy-arp

#### Default Configuration

Enabled is the default configuration.

#### Command Mode

Interface Configuration (VLAN) mode

#### User Guidelines

This command has no user guidelines.

#### Example

The following example enables proxy arp for VLAN 15.

(config)#interface vlan 15

console(config-if-vlan15)#ip proxy-arp

## show arp

Use the show arp command in Privileged EXEC mode to display the Address Resolution Protocol (ARP) cache. The displayed results are not the total ARP entries. To view the total ARP entries, the operator should view the show ARP results in conjunction with the show ARP switch results.

#### Syntax

show arp [brief] [switch]

- brief—Display ARP parameters and cache.
- switch—Display ARP cache for the switch.

#### Default Configuration

This command has no default configuration.

#### Command Mode

Privileged EXEC mode

#### User Guidelines

This command has no user guidelines.

#### Example

The following example shows show arp command output.

console#show arp

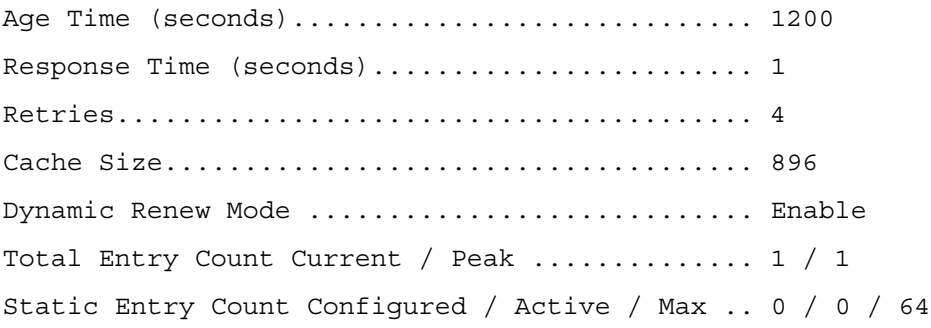

console#show arp switch

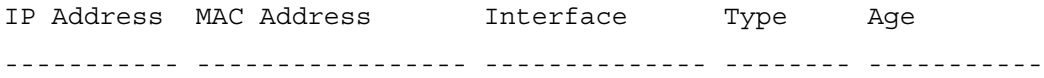

console#

# 41

# DHCP and BOOTP Relay Commands

# bootpdhcprelay cidridoptmode

Use the bootpdhcprelay cidridoptmode command in Global Configuration mode to enable the circuit ID option and remote agent ID mode for BootP/DHCP Relay on the system. Use the no form of the command to disable the circuit ID option and remote agent ID mode for BootP/DHCP Relay.

#### Syntax

bootpdhcprelay cidridoptmode

no bootpdhcprelay cidridoptmode

#### Default Configuration

Disabled is the default configuration.

#### Command Mode

Global Configuration mode

#### User Guidelines

This command has no user guidelines.

#### Example

The following example enables the circuit ID and remote agent ID options.

console(config)#bootpdhcprelay cidridoptmode

Circuit Id and Remote Agent Id Mode set Successfully.

# bootpdhcprelay enable

Use the bootpdhcprelay enable command in Global Configuration mode to enable the forwarding of relay requests for BootP/DHCP Relay on the system. Use the no form of the command to disable the forwarding of relay requests for BootP/DHCP Relay.

#### Syntax

bootpdhcprelay enable

no bootpdhcprelay enable

#### Default Configuration

Disabled is the default configuration.

#### Command Mode

Global Configuration mode

#### User Guidelines

This command has no user guidelines.

#### Example

console#configure

console(config)#bootpdhcprelay enable

console(config)#no bootpdhcprelay enable

## bootpdhcprelay maxhopcount

Use the bootpdhcprelay maxhopcount command in Global Configuration mode to configure the maximum allowable relay agent hops for BootP/DHCP Relay on the system. Use the no form of the command to set the maximum hop count to the default value.

#### Syntax

bootpdhcprelay maxhopcount integer

no bootpdhcprelay maxhopcount

integer—Maximum allowable relay agent hops for BootP/DHCP Relay on the system. (Range: 1-16)

#### Default Configuration

The default integer configuration is 4.

#### Command Mode

Global Configuration mode

#### User Guidelines

This command has no user guidelines.

#### Example

The following example defines a maximum hopcount of 6.

```
console(config)#bootpdhcprelay maxhopcount 6
```
# bootpdhcprelay minwaittime

Use the bootpdhcprelay minwaittime command in Global Configuration mode to configure the minimum wait time in seconds for BootP/DHCP Relay on the system. When the BOOTP relay agent receives a BOOTREQUEST message, it might use the seconds-sinceclient- began-booting field of the request as a factor in deciding whether to relay the request or not. Use the no form of the command to set the minimum wait time to the default value.

#### Syntax

bootpdhcprelay minwaittiime integer

no bootpdhcprelay minwaittime

• integer—Minimum wait time for BootP/DHCP Relay on the system. (Range: 0-100 seconds)

#### Default Configuration

0 is the default integer configuration.

#### Command Mode

Global Configuration mode

#### User Guidelines

This command has no user guidelines.

#### Example

The following example defines a minimum wait time of 10 seconds.

```
console(config)#bootpdhcprelay minwaittime 10
```
# bootpdhcprelay serverip

Use the bootpdhcprelay serverip command in Global Configuration mode to configure the server IP address for BootP/DHCP Relay on the system. Use the no form of the command to set the IP address to the default value. Use the no form of the command to return the server IP address to the default value.

#### Syntax

bootpdhcprelay serverip ip-address

no bootpdhcprelay serverip

• *ip-address*—IP address of the BootP/DHCP Relay server

#### Default Configuration

 $0.0.0.0$  is the default *ip-address*.

#### Command Mode

Global Configuration mode

#### User Guidelines

This command has no user guidelines.

#### Example

The following example defines the BootP/DHCP Relay server IP address.

console(config)#bootpdhcprelay serverip 192.168.30.3

# show bootpdhcprelay

Use the show bootpdhcprelay command in User EXEC mode to display the BootP/DHCP Relay information.

#### Syntax

show bootpdhcprelay

#### Default Configuration

This command has no default configuration.

#### Command Mode

User EXEC mode

#### User Guidelines

This command has no user guidelines.

#### Example

The following example defines the BootP/DHCP Relay information.

console>show bootpdhcprelay

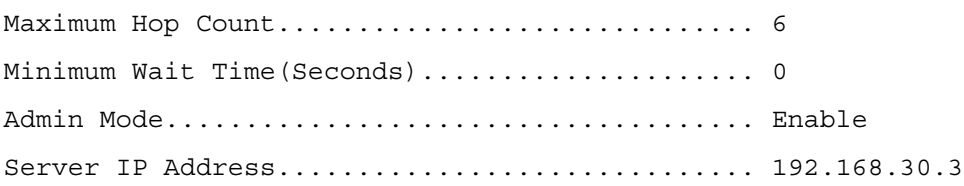

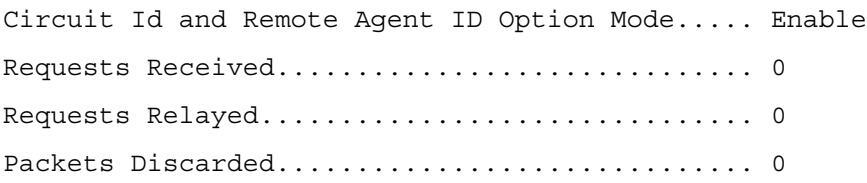

# 42

# DHCPv6 Commands

# clear ipv6 dhcp

Use the clear ipv6 dhcp command in Privileged EXEC mode to clear DHCPv6 statistics for all interfaces or for a specific interface.

#### Syntax

clear ipv6 dhcp {statistics | interface vlan vlan-id statistics}

- *vlan-id*—Valid VLAN ID.
- statistics—Indicates statistics display if VLAN is specified.

#### Default Configuration

This command has no default configuration.

#### Command Mode

Privileged EXEC mode

#### User Guidelines

This command has no user guidelines.

#### Examples

The following examples clears DHCPv6 statistics for VLAN 11.

console#clear ipv6 dhcp interface vlan 11 statistics

## dns-server

Use the dns-server command in IPv6 DHCP Pool Configuration mode to set the ipv6 DNS server address which is provided to a DHCPv6 client by the DHCPv6 server. DNS server address is configured for stateless server support.

#### Syntax

dns-server dns-server-address

no dns-server dns-server-address

• dns-server-address—Valid IPv6 address.

#### Default Configuration

This command has no default configuration.

#### Command Mode

IPv6 DHCP Pool Configuration mode

#### User Guidelines

DHCPv6 pool can have multiple number of domain names with maximum of 8.

#### Example

The following example sets the ipv6 DNS server address of 2020:1::1, which is provided to a DHCPv6 client by the DHCPv6 server.

console(config)#ipv6 dhcp pool addrpool

console(config-dhcp6s-pool)#dns-server 2020:1::1

## domain-name

Use the domain-name command in IPv6 DHCP Pool Configuration mode to set the DNS domain name which is provided to a DHCPv6 client by the DHCPv6 server. DNS domain name is configured for stateless server support.

#### Syntax

domain-name dns-domain-name

no domain-name dns-domain-name

• dns-domain-name—DHCPv6 domain name. (Range: 1-31 characters)

#### Default Configuration

This command has no default configuration.

#### Command Mode

IPv6 DHCP Pool Configuration mode

#### User Guidelines

DHCPv6 pool can have multiple number of domain names with maximum of 8.

#### Example

The following example sets the DNS domain name "test", which is provided to a DHCPv6 client by the DHCPv6 server.

```
console(config)#ipv6 dhcp pool addrpool
console(config-dhcp6s-pool)#domain-name test
console(config-dhcp6s-pool)#no domain-name test
```
# ipv6 dhcp pool

Use the ipv6 dhcp pool command in Global Configuration mode to enter IPv6 DHCP Pool Configuration mode. DHCPv6 pools are used to specify information for DHCPv6 server to distribute to DHCPv6 clients. These pools are shared between multiple interfaces over which DHCPv6 server capabilities are configured.

#### Syntax

ipv6 dhcp pool pool-name

no ipv6 dhcp pool pool-name

• pool-name—DHCPv6 pool name. (Range: 1-31 characters)

#### Default Configuration

This command has no default configuration.

#### Command Mode

Global Configuration mode

#### User Guidelines

This command has no user guidelines.

#### Example

The following example enters IPv6 DHCP Pool Configuration mode.

console(config)#ipv6 dhcp pool addrpool

```
console(config-dhcp6s-pool)#
```
# ipv6 dhcp relay

Use the ipv6 dhcp relay command in Interface Configuration mode to configure an interface for DHCPv6 relay functionality.

#### Syntax

ipv6 dhcp relay {destination relay-address [interface vlan vlan-id] | interface vlan vlanid}[remote-id {duid-ifid | user-defined-string}]

- destination—Keyword that sets the relay server IPv6 address.
- *relay-address—An IPv6 address of a DHCPv6 relay server.*
- interface—Sets the relay server interface.
- *vlan-id*—A valid VLAN ID.
- [remote-id {duid-ifid|user-defined-string}]—The Relay Agent Information Option "remote ID" sub-option to be added to relayed messages. This can either be the special keyword duid-ifid, which causes the "remote ID" to be derived from the DHCPv6 server DUID and the relay interface number, or it can be specified as a user-defined string.

#### Default Configuration

This command has no default configuration.

#### Command Mode

Interface Configuration (VLAN, Tunnel) mode

#### User Guidelines

If relay-address is an IPv6 global address, then relay-interface is not required. If relay-address is a link-local or multicast address, then *relay-interface* is required. Finally, a value for *relay*ddress is not specified, then a value for *relay-interface* must be specified and the DHCPV6-ALLAGENTS multicast address (i.e. FF02::1:2) is used to relay DHCPv6 messages to the relay server.

#### Example

The following example configures VLAN 15 for DHCPv6 relay functionality.

```
console(config)#interface vlan 15
```
console(config-if-vlan15)#ipv6 dhcp relay destination 2020:1::1

# ipv6 dhcp relay-agent-info-opt

Use ipv6 dhcp relay-agent-info-opt command in Global Configuration mode to configure a number to represent the DHCPv6 Relay Agent Information Option. The DHCPv6 Relay Agent Information Option allows for various sub-options to be attached to messages that are being relayed by the local router to a relay server. The relay server may in turn use this information in determining an address to assign to a DHCPv6 client.

#### Syntax

ipv6 dhcp relay-agent-info-opt option
• *option—Agent information option.* (Range: 32-65535)

## Default Configuration

32 is the default value for *option*.

# Command Mode

Global Configuration mode

# User Guidelines

This command has no user guidelines.

# Example

The following example configures the number 100 to represent the DHCPv6 Relay Agent Information Option.

console(config)#ipv6 dhcp relay-agent-info-opt 100

# ipv6 dhcp relay-agent-info-remote-id-subopt

Use the ipv6 dhcp relay-agent-info-remote-id-subopt command in Global Configuration mode to configure a number to represent the DHCPv6 the "remote-id" sub-option.

# Syntax

ipv6 dhcp relay-agent-info-remote-id-subopt suboption

• *suboption*—Remote ID suboption. (Range: 1-65535)

# Default Configuration

1 is the default value for suboption.

# Command Mode

Global Configuration mode

# User Guidelines

This command has no user guidelines.

# Example

The following example configures the number 100 to represent the DHCPv6 the "remote-id" sub-option.

console(config)#ipv6 dhcp relay-agent-info-remote-id-subopt 100

# ipv6 dhcp server

Use the ipv6 dhcp server command in Interface Configuration mode to configure DHCPv6 server functionality on an interface. For a particular interface DHCPv6 server and DHCPv6 relay functions are mutually exclusive.

## Syntax

ipv6 dhcp server pool-name [rapid-commit] [preference pref-value]

- pool-name—The name of the DHCPv6 pool containing stateless and/or prefix delegation parameters
- rapid-commit—Is an option that allows for an abbreviated exchange between the client and server.
- pref-value—Preference value used by clients to determine preference between multiple DHCPv6 servers. (Range: 0-4294967295)

# Default Configuration

This command has no default configuration.

## Command Mode

Interface Configuration (VLAN, Tunnel) mode

## User Guidelines

This command has no user guidelines.

## Example

The following example configures DHCPv6 server functionality.

```
console(config)#interface vlan 15
```
console(config-if-vlan15)#ipv6 dhcp server pool

# prefix-delegation

Use the prefix-delegation command in IPv6 DHCP Pool Configuration mode to define Multiple IPv6 prefixes within a pool for distributing to specific DHCPv6 Prefix delegation clients.

# Syntax

prefix-delegation *prefix/prefixlength DUID* [name hostname] [valid-lifetime valid-lifetime] [preferred-lifetime preferred-lifetime]

no prefix-delegation prefix/prefixlength

• prefix/prefixlength—Delegated IPv6 prefix.

- DUID—Client DUID (e.g. 00:01:00:09:f8:79:4e:00:04:76:73:43:76').
- hostname—Client hostname used for logging and tracing. (Range: 0-31 characters.)
- valid-lifetime—Valid lifetime for delegated prefix. (Range: 0-4294967295 seconds)
- preferred-lifetime—Preferred lifetime for delegated prefix. (Range: 0-4294967295 seconds)

## Default Configuration

2592000 seconds is the default value for *preferred-lifetime*. 604800 seconds is the default value for valid-lifetime.

## Command Mode

IPv6 DHCP Pool Configuration mode

# User Guidelines

This command has no user guidelines.

# Example

The following example defines a Multiple IPv6 prefix and client DUID within a pool for distributing to specific DHCPv6 Prefix delegation clients.

```
console(config)#ipv6 dhcp pool addrpool
```

```
console(config-dhcp6s-pool)#prefix-delegation 2020:1::1/64 
00:01:00:09:f8:79:4e:00:04:76:73:43:76
```
# service dhcpv6

Use the service dhcpv6 command in Global Configuration mode to enable DHCPv6 configuration on the router.

# Syntax

service dhcpv6

no service dhcpv6

# Default Configuration

Enabled is the default state.

# Command Mode

Global Configuration mode

# User Guidelines

This command has no user guidelines.

#### Example

The following example enables DHCPv6 globally.

console#configure

console(config)#service dhcpv6

console(config)#no service dhcpv6

# show ipv6 dhcp

Use the show ipv6 dhcp command in Privileged EXEC mode to display the DHCPv6 server name and status.

# Syntax

show ipv6 dhcp

# Default Configuration

This command has no default configuration.

# Command Mode

Privileged EXEC mode

# User Guidelines

This command has no user guidelines.

# Example

The following example displays the DHCPv6 server name and status.

console#show ipv6 dhcp

DHCPv6 is disabled

Server DUID:

# show ipv6 dhcp binding

Use the show ipv6 dhcp binding command in Privileged EXEC mode to display the configured DHCP pool.

# Syntax

show ipv6 dhcp binding  $[ipy6-addr]$ 

• ipv6-addr—Valid IPv6 address.

#### Default Configuration

This command has no default configuration.

#### Command Mode

Privileged EXEC mode

#### User Guidelines

This command has no user guidelines.

#### Example

The following example displays the configured DHCP pool based on the entered IPv6 address.

```
console#show ipv6 dhcp binding 2020:1::
```
# show ipv6 dhcp interface

Use the show ipv6 dhcp interface command in User EXEC mode to display DHCPv6 information for all relevant interfaces or a specified interface. If an interface is specified, the optional statistics parameter is available to view statistics for the specified interface.

#### Syntax

show ipv6 dhcp interface vlan vlan-id [statistics ]

- vlan-id—Valid VLAN ID.
- statistics—Enables statistics display if interface is specified.

## Default Configuration

This command has no default configuration.

#### Command Mode

User EXEC mode

## User Guidelines

This command has no user guidelines.

#### Examples

The following examples display DHCPv6 information for VLAN 11.

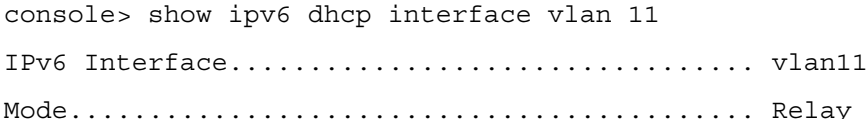

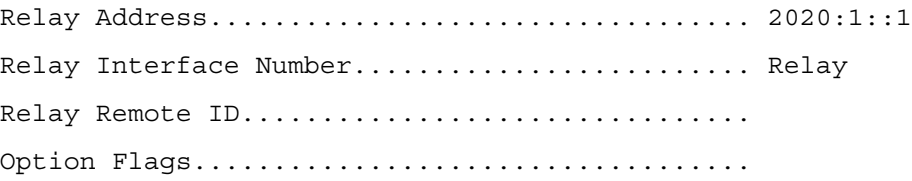

console> show ipv6 dhcp interface vlan 11 statistics DHCPv6 Interface vlan11 Statistics ------------------------------------

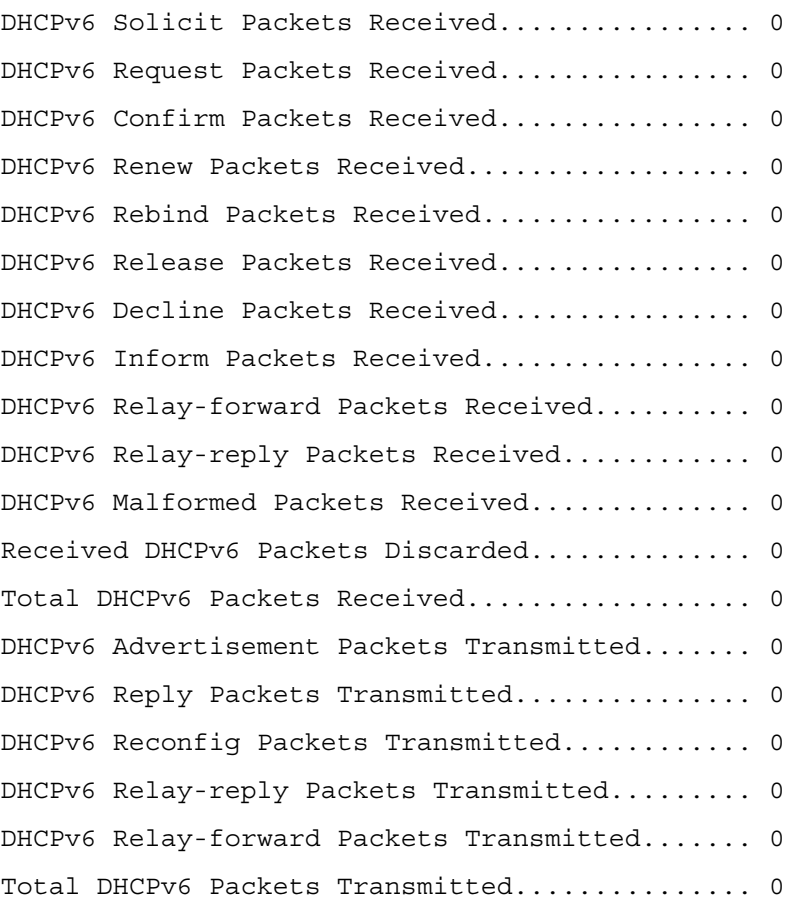

# show ipv6 dhcp pool

Use the show ipv6 dhcp pool command in Privileged EXEC mode to display the configured DHCP pool.

# Syntax

show ipv6 dhcp pool pool-name

• *pool-name*—Name of the pool. (Range: 1-31 characters)

# Default Configuration

This command has no default configuration.

# Command Mode

Privileged EXEC mode

# User Guidelines

This command has no user guidelines.

# Example

The following example displays the configured DHCP pool.

console#show ipv6 dhcp pool test

DHCPv6 Pool: test

# show ipv6 dhcp statistics

Use the show ipv6 dhcp statistics command in User EXEC mode to display the DHCPv6 server name and status.

# Syntax

show ipv6 dhcp statistics

# Default Configuration

This command has no default configuration.

# Command Mode

User EXEC mode

# User Guidelines

This command has no user guidelines.

#### Example

The following example displays the DHCPv6 server name and status. console> show ipv6 dhcp statistics DHCPv6 Interface Global Statistics ------------------------------------ DHCPv6 Solicit Packets Received................ 0 DHCPv6 Request Packets Received................ 0 DHCPv6 Confirm Packets Received................ 0 DHCPv6 Renew Packets Received.................. 0 DHCPv6 Rebind Packets Received................. 0 DHCPv6 Release Packets Received................ 0 DHCPv6 Decline Packets Received................ 0 DHCPv6 Inform Packets Received................. 0 DHCPv6 Relay-forward Packets Received.......... 0 DHCPv6 Relay-reply Packets Received............ 0 DHCPv6 Malformed Packets Received.............. 0 Received DHCPv6 Packets Discarded.............. 0 Total DHCPv6 Packets Received.................. 0 DHCPv6 Advertisement Packets Transmitted....... 0 DHCPv6 Reply Packets Transmitted............... 0 DHCPv6 Reconfig Packets Transmitted............ 0 DHCPv6 Relay-reply Packets Transmitted......... 0 DHCPv6 Relay-forward Packets Transmitted....... 0 Total DHCPv6 Packets Transmitted............... 0

# 43

# DVMRP Commands

# ip dvmrp

Use the ip dvmrp command to set the administrative mode of DVMRP in the router to active. IGMP must be enabled before DVMRP can be enabled.

# Syntax

ip dvmrp

no ip dvmrp

# Default Configuration

Disabled is the default configuration.

# Command Mode

Global Configuration

Interface Configuration (VLAN) mode

# User Guidelines

This command has no user guidelines.

# Example

The following example sets VLAN 15's administrative mode of DVMRP to active.

```
console(config)#interface vlan 15
```

```
console(config-if-vlan15)#ip dvmrp
```
# ip dvmrp metric

Use the ip dvmrp metric command in Interface Configuration mode to configure the metric for an interface. This value is used in the DVMRP messages as the cost to reach this network.

ip dvmrp metric metric

no ip dvmrp metric

metric-Cost to reach the network. (Range: 1-31)

## Default Configuration

1 the default value.

#### Command Mode

Interface Configuration (VLAN) mode

## User Guidelines

This command has no user guidelines.

## Example

The following example configures a metric of 5 for VLAN 15.

console(config)#interface vlan 15

console(config-if-vlan15)#ip dvmrp metric 5

# ip dvmrp trapflags

Use the ip dvmrp trapflags command in Global Configuration mode to enable the DVMRP trap mode.

## Syntax

ip dvmrp trapflags

no ip dvmrp trapflags

## Default Configuration

Disabled is the default state.

## Command Mode

Global Configuration mode

## User Guidelines

This command has no user guidelines.

## Example

The following command enables DVMRP trap mode.

console#configure console(config)#ip dvmrp trapflags console(config)#no ip dvmrp trapflags

# show ip dvmrp

Use the show ip dvmrp command in Privileged EXEC mode to display the system-wide information for DVMRP.

# Syntax

show ip dvmrp

# Default Configuration

This command has no default condition.

# Command Mode

Privileged EXEC mode

# User Guidelines

This command has no user guidelines.

# Example

The following example displays system-wide information for DVMRP.

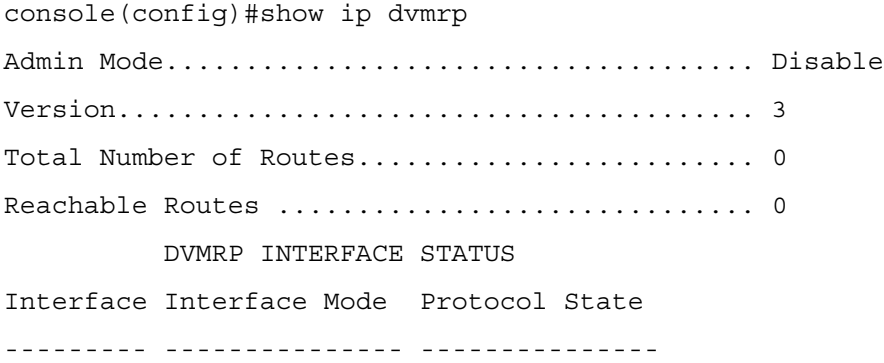

# show ip dvmrp interface

Use the show ip dvmrp interface command in Privileged EXEC mode to display the interface information for DVMRP on the specified interface.

show ip dymrp interface *vlan-id* 

• *vlan-id*—Valid VLAN ID.

#### Default Configuration

This command has no default condition.

#### Command Mode

Privileged EXEC mode

#### User Guidelines

This command has no user guidelines.

#### Example

The following example displays interface information for VLAN 11 DVMRP.

console(config)#show ip dvmrp interface vlan 11

Interface Mode................................. Disable

# show ip dvmrp neighbor

Use the show ip dvmrp neighbor command in Privileged EXEC mode to display the neighbor information for DVMRP.

## **Syntax**

show ip dvmrp neighbor

## Default Configuration

This command has no default condition.

#### Command Mode

Privileged EXEC mode

## User Guidelines

This command has no user guidelines.

## Example

The following example displays the neighbor information for DVMRP.

console(config)#show ip dvmrp neighbor

No neighbors available.

# show ip dvmrp nexthop

Use the show ip dvmrp nexthop command in Privileged EXEC mode to display the next hop information on outgoing interfaces for routing multicast datagrams.

## Syntax

show ip dvmrp nexthop

## Default Configuration

This command has no default condition.

#### Command Mode

Privileged EXEC mode

#### User Guidelines

This command has no user guidelines.

#### Example

The following example displays the next hop information on outgoing interfaces for routing multicast datagrams.

```
console(config)#show ip dvmrp nexthop
```
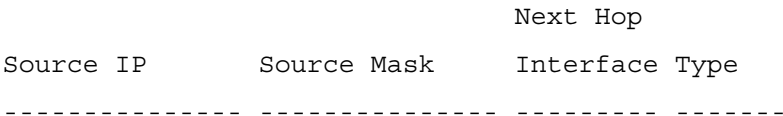

# show ip dvmrp prune

Use the show ip dvmrp prune command in Privileged EXEC mode to display the table that lists the router's upstream prune information.

## Syntax

show ip dvmrp prune

## Default Configuration

This command has no default condition.

## Command Mode

Privileged EXEC mode

## User Guidelines

This command has no user guidelines.

#### Example

The following example displays the table that lists the router's upstream prune information. console(config)#show ip dvmrp prune

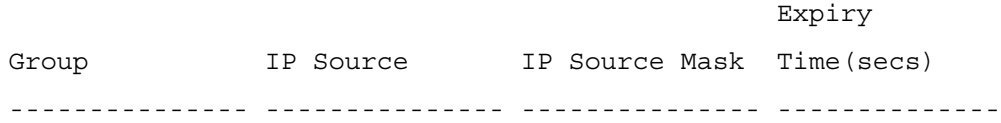

# show ip dvmrp route

Use the show ip dvmrp route command in Privileged EXEC mode to display the multicast routing information for DVMRP.

#### Syntax

show ip dvmrp route

#### Default Configuration

This command has no default condition.

#### Command Mode

Privileged EXEC mode

#### User Guidelines

This command has no user guidelines.

#### Example

The following example displays the multicast routing information for DVMRP.

console#show ip dvmrp route

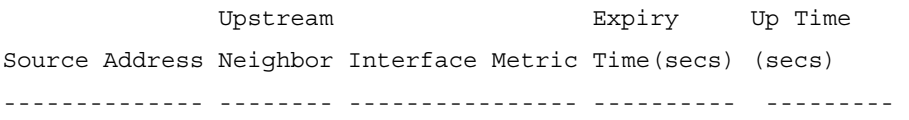

# 44

# IGMP Commands

# ip igmp

Use the ip igmp command in Global Configuration mode to set the administrative mode of IGMP in the system to active.

# Syntax

ip igmp

no ip igmp

# Default Configuration

Disabled is the default state.

# Command Mode

Global Configuration mode

# User Guidelines

This command has no user guidelines.

# Example

The following example globally enables IGMP.

console(config)#ip igmp

# ip igmp last-member-query-count

Use the ip igmp last-member-query-count command in Interface Configuration mode to set the number of Group-Specific Queries sent before the router assumes that there are no local members on the interface.

ip igmp last-member-query-count count

no ip igmp last-member-query-count

• count—Query count. (Range: 1-20)

#### Default Configuration

The default last member query count is 2.

#### Command Mode

Interface Configuration (VLAN) mode

#### User Guidelines

This command has no user guidelines.

#### Example

The following example sets 10 as the number of VLAN 2 Group-Specific Queries.

console#configure

console(config)#interface vlan 2

console(config-if-vlan2)#ip igmp last-member-query-count 10

console(config-if-vlan2)#no ip igmp last-member-query-count

# ip igmp last-member-query-interval

Use the ip igmp last-member-query-interval command in Interface Configuration mode to configure the Maximum Response Time inserted in Group-Specific Queries which are sent in response to Leave Group messages.

#### Syntax

ip igmp last-member-query-interval tenthsofseconds

no ip igmp last-member-query-interval

• tenthsofseconds—Maximum Response Time in tenths of a second (Range: 0-255)

#### Default Configuration

10 is the default Maximum Response Time value in tenths of a second.

#### Command Mode

Interface Configuration (VLAN) mode

#### User Guidelines

This command has no user guidelines.

# Example

The following example configures 2 seconds as the Maximum Response Time inserted in VLAN 15's Group-Specific Queries.

```
console(config)#interface vlan 15
```
console(config-if-vlan15)#ip igmp last-member-query-interval 20

# ip igmp query-interval

Use the ip igmp query-interval command in Interface Configuration mode to configure the query interval for the specified interface. The query interval determines how fast IGMP Host-Query packets are transmitted on this interface.

# Syntax

ip igmp query-interval seconds

no ip igmp query-interval

• seconds—Query interval. (Range: 1-3600)

# Default Configuration

125 seconds is the default query interval value.

## Command Mode

Interface Configuration (VLAN) mode

# User Guidelines

This command has no user guidelines.

## Example

The following example configures a 10-second query interval for VLAN 15.

```
console(config)#interface vlan 15
```

```
console(config-if-vlan15)#ip igmp query-interval 10
```
# ip igmp query-max-response-time

Use the ip igmp query-max-response-time command in Internet Configuration mode to configure the maximum response time interval for the specified interface. It is the maximum query response time advertised in IGMPv2 queries on this interface. The time interval is specified in tenths of a second.

ip igmp query-max-response-time tenthsofseconds

no ip igmp query-max-response-time

• tenthsofseconds—Maximum response time. (Range: 0-255 seconds)

#### Default Configuration

100 tenths of seconds is the default maximum response time value.

#### Command Mode

Interface Configuration (VLAN) mode

## User Guidelines

This command has no user guidelines.

#### Example

The following example configures a maximum response time interval of one second for VLAN 15.

```
console(config)#interface vlan 15
```
console(config-if-vlan15)#ip igmp query-max-response-time 10

# ip igmp robustness

Use the ip igmp robustness command in Interface Configuration mode to configure the robustness that allows tuning of the interface, that is, tuning for the expected packet loss on a subnet. If a subnet is expected to have significant loss, the robustness variable may be increased for the interface.

# Syntax

ip igmp robustnest robustness

no ip igmp robustnest

• robustness—Robustness variable. (Range: 1-255)

## Default Configuration

2 is the default robustness value.

## Command Mode

Interface Configuration (VLAN) mode

#### User Guidelines

This command has no user guidelines.

# Example

The following example configures a robustness value of 10 for VLAN 15.

console(config)#interface vlan 15

```
console(config-if-vlan15)#ip igmp robustness 10
```
# ip igmp startup-query-count

Use the ip igmp startup-query-count command in Interface Configuration mode to set the number of queries sent out on startup - at intervals equal to the startup query interval for the interface.

# Syntax

ip igmp startup-query-count count

no ip igmp startup-query-count

• count—The number of startup queries. (Range: 1-20)

# Default Configuration

2 is the default count value.

## Command Mode

Interface Configuration (VLAN) mode

# User Guidelines

This command has no user guidelines.

# Example

The following example sets for VLAN 15 the number of queries sent out on startup at 10 .

```
console(config)#interface vlan 15
```
console(config-if-vlan15)#ip igmp startup-query-count 10

# ip igmp startup-query-interval

Use the ip igmp startup-query-interval command in Interface Configuration mode to set the interval between general queries sent at startup on the interface.

ip igmp startup-query-interval seconds

no ip igmp startup-query-interval

• seconds—Startup query interval. (Range: 1-300 seconds)

#### Default Configuration

31 seconds is the default interval value.

#### Command Mode

Interface Configuration (VLAN) mode

#### User Guidelines

This command has no user guidelines.

#### Example

The following example sets at 10 seconds the interval between general queries sent at startup for VLAN 15.

```
console(config)#interface vlan 15
```
console(config-if-vlan15)#ip igmp startup-query-interval 10

# ip igmp version

Use the ip igmp version command in Interface Configuration mode to configure the version of IGMP for an interface.

## Syntax

ip igmp version version

• *version*—IGMP version. (Range: 1-3)

## Default Configuration

3 is the default version.

#### Command Mode

Interface Configuration (VLAN) mode

## User Guidelines

This command has no user guidelines.

#### Example

The following example configures version 2 of IGMP for VLAN 15.

console#interface vlan 15 console(config-if-vlan15)#ip igmp version 2

# show ip igmp

Use the show ip igmp command in Privileged EXEC mode to display system-wide IGMP information.

## Syntax

show ip igmp

# Default Configuration

This command has no default configuration.

# Command Mode

Privileged EXEC mode

# User Guidelines

This command has no user guidelines.

# Example

The following example displays system-wide IGMP information .

console#show ip igmp groups vlan 2

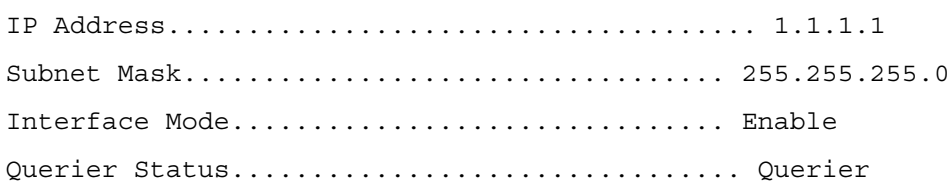

# show ip igmp groups

Use the show ip igmp groups command in Privileged EXEC mode to display the registered multicast groups on the interface. If detail is specified, this command displays the registered multicast groups on the interface in detail.

# Syntax

show ip igmp groups vlan vlan-id [detail]

• *vlan-id*—Valid VLAN ID

#### Default Configuration

This command has no default configuration.

#### Command Mode

Privileged EXEC mode

#### User Guidelines

This command has no user guidelines.

#### Example

The following example displays the registered multicast groups for VLAN 1.

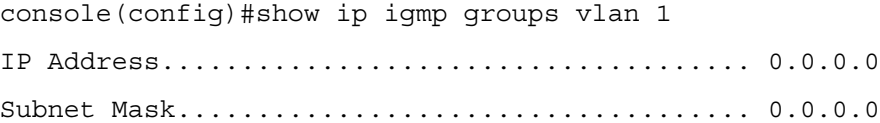

# show ip igmp interface

Use the show ip igmp interface command in Privileged EXEC mode to display the IGMP information for the specified interface.

#### Syntax

show ip igmp interface vlan vlan-id

• *vlan-id*—Valid VLAN ID

#### Default Configuration

This command has no default configuration.

#### Command Mode

Privileged EXEC mode

#### User Guidelines

This command has no user guidelines.

#### Example

The following example displays IGMP information for VLAN 11.

console#show ip igmp vlan 11

Interface...................................... 11 IGMP Admin Mode................................ Enable

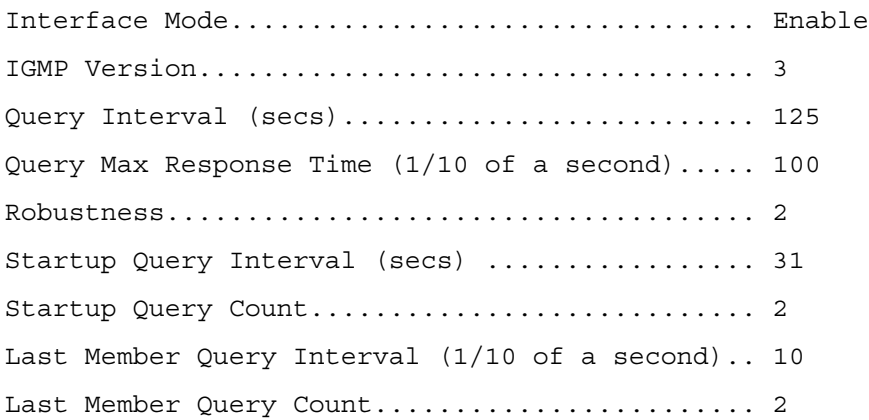

# show ip igmp interface membership

Use the show ip igmp interface membership command in Privileged EXEC mode to display the list of interfaces that have registered in the multicast group. If detail is specified, this command displays detailed information about the listed interfaces

#### Syntax

show ip igmp interface membership groupaddr [detail]

• groupaddr—Group IP address

## Default Configuration

This command has no default configuration.

#### Command Mode

Privileged EXEC mode

## User Guidelines

This command has no user guidelines.

## Examples

The following examples display the list of interfaces that have registered in the multicast group at IP address 224.5.5.5, the latter in detail mode.

console#show ip igmp interface membership 224.5.5.5

IGMP INTERFACE MEMBERSHIP INFO

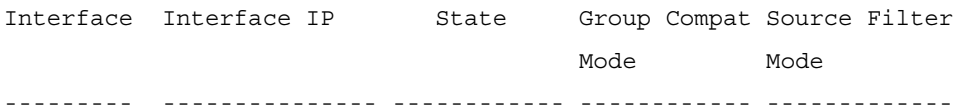

console(config)#show ip igmp interface membership 224.5.5.5 detail IGMP INTERFACE DETAILED MEMBERSHIP INFO Interface Group Compat Source Filter Source Hosts Expiry Time Mode Mode ---------- ------------- -------------- -------------- ------------

# show ip igmp interface stats

Use the show ip igmp interface stats command in User EXEC mode to display the IGMP statistical information for the interface. The statistics are only displayed when the interface is enabled for IGMP.

#### Syntax

show ip igmp interface stats vlan *vlan-id* 

• *vlan-id*—Valid VLAN ID

#### Default Configuration

This command has no default configuration.

#### Command Mode

Privileged EXEC

#### User Guidelines

This command has no user guidelines.

#### Examples

The following example displays the IGMP statistical information for VLAN 7.

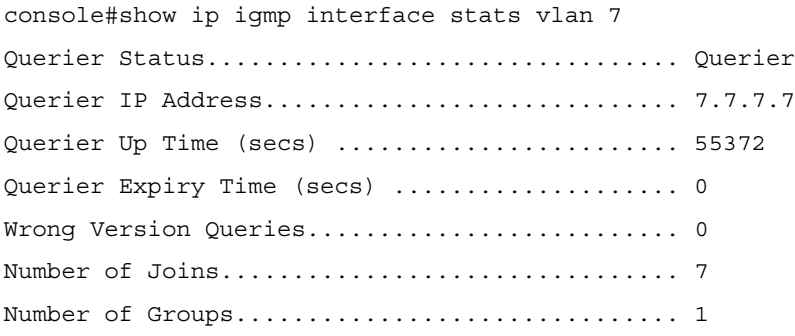

# ip igmp router-alert-optional

Use the ip igmp router-alert-optional command to set IGMP to not require the Router-Alert field.

# Syntax

ip igmp router-alert-optional

no ip igmp router-alert-optional

# Default Value

The Router-Alert field is not required by default.

# Command Mode

Global Configuration

# Usage Guidelines

No specific guidelines

# Example

ip igmp router-alert-optional

# 45

# IGMP Proxy Commands

# ip igmp-proxy

Use the ip igmp-proxy command in Interface Configuration mode to enable the IGMP Proxy on the router. To enable the IGMP Proxy on the router, multicast forwarding must be enabled and there must be no multicast routing protocols enabled on the router.

# Syntax

ip igmp-proxy

no ip igmp-proxy

# Default Configuration

Disabled is the default configuration.

# Command Mode

Interface Configuration (VLAN) mode

# User Guidelines

This command has no user guidelines.

# Example

The following example enables the IGMP Proxy on the VLAN 15 router.

console(config)#interface vlan 15

console(config-if-vlan15)#ip igmp-proxy

# ip igmp-proxy reset-status

Use the ip igmp-proxy reset-status command in Interface Configuration mode to reset the host interface status parameters of the IGMP Proxy router. This command is valid only when IGMP Proxy is enabled on the interface.

ip igmp-proxy reset-status

#### Default Configuration

This command has no default configuration.

#### Command Mode

Interface Configuration (VLAN) mode

#### User Guidelines

This command has no user guidelines.

## Example

The following example resets the host interface status parameters of the IGMP Proxy router.

console(config)#interface vlan 15

console(config-if-vlan15)#ip igmp-proxy reset-status

# ip igmp-proxy unsolicited-report-interval

Use the ip igmp-proxy unsolicited-report-interval command in Interface Configuration mode to set the unsolicited report interval for the IGMP Proxy router. This command is valid only if IGMP Proxy on the interface is enabled.

## Syntax

ip igmp-proxy unsolicited-report-interval seconds

• seconds—Unsolicited report interval. (Range: 1-260 seconds)

## Default Configuration

The default configuration is 1 second.

#### Command Mode

Interface Configuration (VLAN) mode

## User Guidelines

This command has no user guidelines.

## Example

The following example sets 10 seconds as the unsolicited report interval for the IGMP Proxy router.

```
console(config)#interface vlan 15
```
console(config-if-vlan15)#ip igmp-proxy unsolicited-reportinterval 10

# show ip igmp-proxy

Use the show ip igmp-proxy command in Privileged EXEC mode to display a summary of the host interface status parameters. It displays status parameters only when IGMP Proxy is enabled.

# Syntax

show ip igmp-proxy

# Default Configuration

This command has no default configuration.

# Command Mode

Privileged EXEC mode

# User Guidelines

This command has no user guidelines.

#### Example

The following example displays a summary of the host interface status parameters. console#show ip igmp-proxy

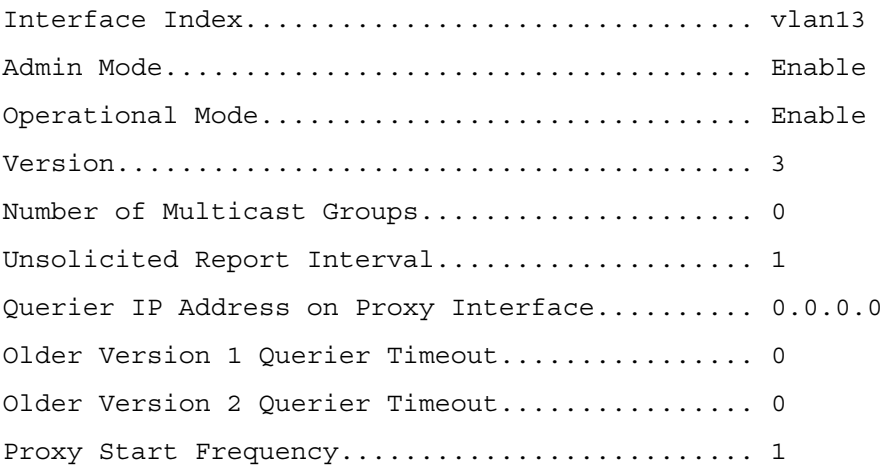

# show ip igmp-proxy interface

Use the show ip igmp-proxy interface command in Privileged EXEC mode to display a detailed list of the host interface status parameters. It displays status parameters only when IGMP Proxy is enabled.

#### Syntax

show ip igmp-proxy interface

## Default Configuration

This command has no default configuration.

#### Command Mode

Privileged EXEC mode

## User Guidelines

This command has no user guidelines.

## Example

The following example fails to display status parameters because IGMP Proxy is not enabled.

console#show ip igmp-proxy interface

Interface Index................................ vlan13

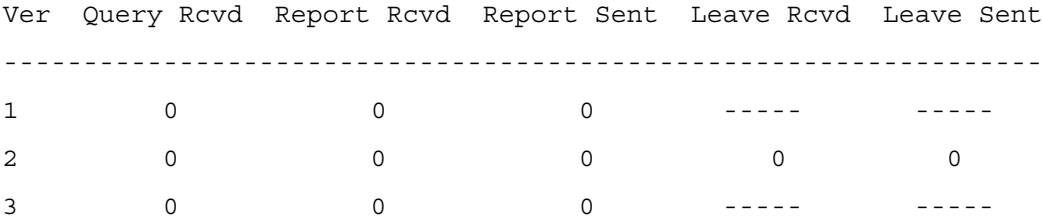

# show ip igmp-proxy groups

Use the show ip igmp-proxy groups command in Privileged EXEC mode to display a table of information about multicast groups that IGMP Proxy reported. It displays status parameters only when IGMP Proxy is enabled.

#### Syntax

show ip igmp-proxy groups

#### Default Configuration

This command has no default configuration.

#### Command Mode

Privileged EXEC mode

#### User Guidelines

This command has no user guidelines.

#### Example

The following example attempts to display a table of information about multicast groups that IGMP Proxy reported.

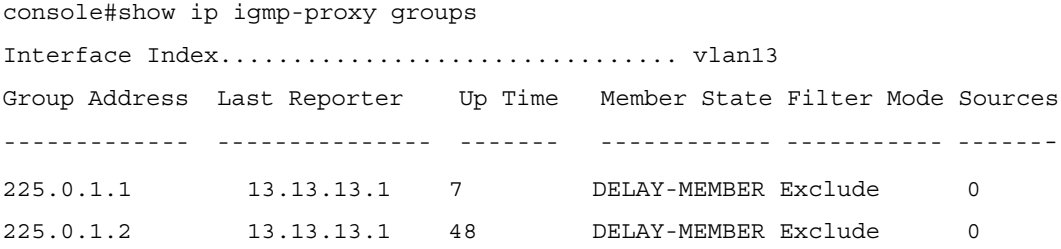

# show ip igmp-proxy groups detail

Use the show ip igmp-proxy groups detail command in Privileged EXEC mode to display complete information about multicast groups that IGMP Proxy has reported.

#### Syntax

show ip igmp-proxy groups detail

#### Default Configuration

This command has no default configuration.

#### Command Mode

Privileged EXEC mode

#### User Guidelines

This command has no user guidelines.

#### Example

The following example displays complete information about multicast groups that IGMP Proxy has reported.

console#show ip igmp-proxy groups detail

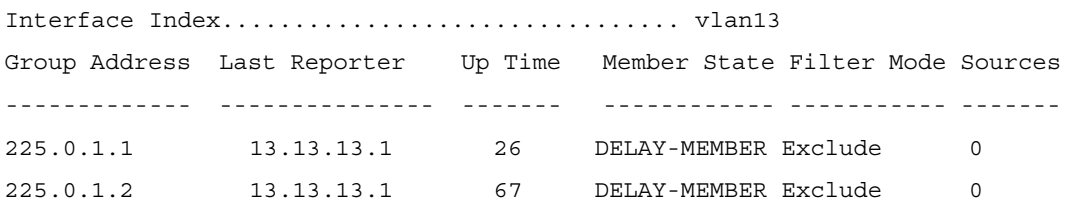

# 46

# IP Routing Commands

# encapsulation

Use the encapsulation command in Interface Configuration mode to configure the link layer encapsulation type for the packet. Routed frames are always ethernet encapsulated when a frame is routed to a VLAN.

# Syntax

encapsulation {ethernet | snap}

- ethernet—Specifies Ethernet encapsulation.
- snap—Specifies SNAP encapsulation.

# Default Configuration

Ethernet encapsulation is the default configuration.

## Command Mode

Interface Configuration (VLAN) mode

## User Guidelines

This command has no user guidelines.

# Example

The following example applies SNAP encapsulation for VLAN 15.

console(config)#interface vlan 15

console(config-if-vlan15)#encapsulation snap

# ip address

Use the ip address command in Interface Configuration mode to configure an IP address on an interface. Also use this command to configure one or more secondary IP addresses on the interface. This command changes the label IP address in the show IP interface.

ip address ip-address {subnet-mask | prefix-length} [secondary]

no ip address ip-address {subnet-mask  $|$  prefix-length} [secondary]

- ip-address—IP address of the interface.
- subnet-mask—Subnet mask of the interface
- prefix-length—Length of the prefix. Must be preceded by a forward slash (/). (Range: 1-30 bits)
- secondary—Indicates the IP address is a secondary address.

## Default Configuration

This command has no default configuration.

#### Command Mode

Interface Configuration (VLAN, Loopback) mode

## User Guidelines

This command also implicitly enables the interface for routing (i.e. as if the user had issued the 'routing' interface command).

## Example

The following example defines the IP address and subnet mask for VLAN 15.

```
console(config)#interface vlan 15
```

```
console(config-if-vlan15)#ip address 192.168.10.10 255.255.255.0
```
# ip mtu

Use the ip mtu command in Interface Configuration mode to set the IP Maximum Transmission Unit (MTU) on a routing interface. The IP MTU is the size of the largest IP packet that can be transmitted on the interface without fragmentation. Use the no form of the command to return the MTU size to the default value.

Software currently does not fragment IP packets. Packets forwarded in hardware ignore the IP MTU. Packets forwarded in software are dropped if they exceed the IP MTU of the outgoing interface. Packets originated on the router, such as OSPF packets, may be fragmented by the IP stack. The IP stack uses its default IP MTU and ignores the value set using the ip mtu command. OSPF advertises the IP MTU in the Database Description packets it sends to its neighbors during database exchange. If two OSPF neighbors advertise different IP MTUs, they will not form an adjacency (unless OSPF has been instructed to ignore differences in IP MTU with the ip ospf mtuignore command).

ip mtu integer

• integer—Specifies the distance (preference) of an individual static route. (Range: 68- 1500)

# Default Configuration

1500 bytes is the default configuration.

# Command Mode

Interface Configuration (VLAN) mode

# User Guidelines

This command has no user guidelines.

# Example

The following example defines 1480 as the MTU for VLAN 15.

console(config)#interface vlan 15

console(config-if-vlan15)#ip mtu 1480

# ip netdirbcast

Use the ip netdirbcast command in Interface Configuration mode to enable the forwarding of network-directed broadcasts. When enabled, network directed broadcasts are forwarded. When disabled they are dropped. Use the no form of the command to disable the broadcasts.

# Syntax

ip netdirbcast

no ip netdirbcast

# Default Configuration

Disabled is the default configuration.

# Command Mode

Interface Configuration (VLAN) mode

# User Guidelines

This command has no user guidelines.

## Example

The following example defines the IP address and subnet mask for VLAN 15.

```
console(config)#interface vlan 15
console(config-if-vlan15)#ip netdirbcast
```
# ip route

Use the ip route command in Global Configuration mode to configure a static route. Use the no form of the command to delete the static route. The IP route command sets a value for the route preference. Among routes to the same destination, the route with the lowest preference value is the route entered into the forwarding database. Specifying the preference of a static route controls whether a static route is more or less preferred than routes from dynamic routing protocols. The preference also controls whether a static route is more or less preferred than other static routes to the same destination.

# Syntax

ip route ip-address {subnet-mask | prefix-length} next-hop-ip [metric preference]

no ip route ip-address subnet-mask [next-hop-ip] [metric preference]

- $ip$ -address—IP address of destination interface.
- subnet-mask—Subnet mask of destination interface.
- prefix-length—Length of prefix. Must be preceded with a forward slash (/). (Range: 0-32 bits)
- *next-hop-ip*—IP address of the next hop router.
- preference—Specifies the preference value, a.k.a. administrative distance, of an individual static route. (Range: 1-255)

# Default Configuration

Default value of preference is 1.

# Command Mode

Global Configuration mode

# User Guidelines

For the static routes to be visible, you must:

- Enable ip routing globally.
- Enable ip routing for the interface.
- Confirm that the associated link is also up.
#### Example

The following example identifies the *ip-address subnet-mask, next-hop-ip* and a preference value of 200.

console(config)#ip route 192.168.10.10 255.255.255.0 192.168.20.1 metric 200

## ip route default

Use the ip route default command in Global Configuration mode to configure the default route. Use the no form of the command to delete the default route.

#### Syntax

ip route default [next-hop-ip] [preference]

no ip route default [next-hop-ip [preference]

- *next-hop-ip*—IP address of the next hop router.
- preference—Specifies the preference value, a.k.a administrative distance, of an individual static route. (Range: 1-255)

#### Default Configuration

Default value of preference is 1.

#### Command Mode

Global Configuration mode

#### User Guidelines

This command has no user guidelines.

#### Example

The following example identifies the *next-hop-ip* and a preference value of 200.

```
console(config)#ip route 192.168.10.10 255.255.255.0 192.168.20.1 
200
```
## ip route distance

Use the ip route distance command in Global Configuration mode to set the default distance (preference) for static routes. Lower route preference values are preferred when determining the best route. The ip route and ip route default commands allow optional setting of the distance of an individual static route. The default distance is used when no distance is specified in these

commands. Changing the default distance does not update the distance of existing static routes, even if they were assigned the original default distance. The new default distance are applied to static routes created after invoking the ip route distance command.

#### Syntax

ip route distance integer

no ip route distance integer

• integer—Specifies the distance (preference) of an individual static route. (Range 1-255)

#### Default Configuration

Default value of distance is 1.

#### Command Mode

Global Configuration mode

#### User Guidelines

Lower route distance values are preferred when determining the best route.

#### Example

The following example sets the default route metric to 80.

```
console(config)#ip route distance 80
```
## ip routing

To globally enable IPv4 routing on the router, use the "ip routing" command in Global Configuration mode. To disable IPv4 routing globally, use the no form of this command.

#### Syntax

ip routing

no ip routing

#### Default Configuration

The ip routing default configuration is disabled.

#### Command Mode

Global Config

#### User Guidelines

Use this command to globally enable IPv4 routing.

#### Example

console(config)#ip routing

## routing

Use the routing command in Interface Configuration mode to enable IPv4 and IPv6 routing for an interface. View the current value for this function with the show ip brief command. The value is labeled Routing Mode in the output display. Use the no form of the command to disable routing for an interface.

#### Syntax

routing

no routing

#### Default Configuration

Disabled is the default configuration.

#### Command Mode

Interface Configuration (VLAN) mode

#### User Guidelines

This command has no user guidelines.

#### Example

The following example enables IPv4 and IPv6 routing for VLAN 15

console(config)#interface vlan 15

console(config-if-vlan15)#routing

## show ip brief

Use the show ip brief command in Privileged EXEC mode to display all the summary information of the IP.

#### Syntax

show ip brief

#### Default Configuration

This command has no default configuration.

#### Command Mode

Privileged EXEC mode

#### User Guidelines

This command has no user guidelines.

#### Example

The following example displays IP summary information.

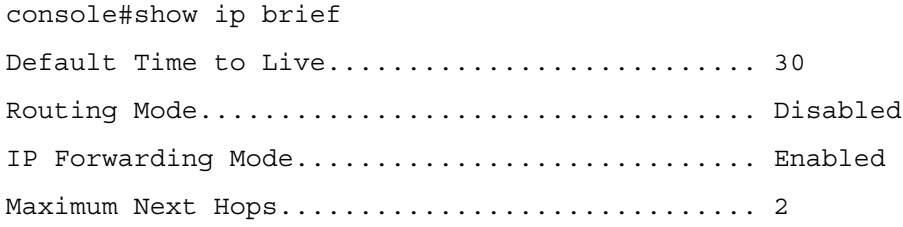

## show ip interface

Use the show ip interface command in Privileged EXEC mode to display all pertinent information about one or more IP interfaces.

#### Syntax

show ip interface [vlan vlan-id | loopback loopback -id]

- vlan-id—Valid VLAN ID
- *loopback-id*—Valid loopback ID. (Range: 0-7)

#### Default Configuration

This command has no default configuration.

#### Command Mode

Privileged EXEC mode

#### User Guidelines

This command has no user guidelines.

#### Examples

The following examples display all IP information and information specific to VLAN 15.

console#show ip interface

Management Interface:

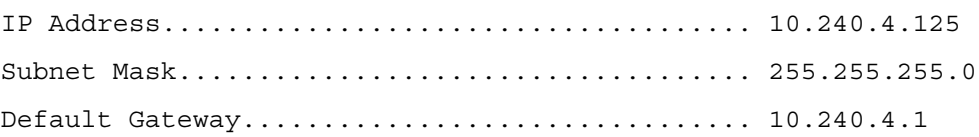

Burned In MAC Address.......................... 00:10:18:82:04:35 Network Configuration Protocol Current......... None Management VLAN ID................................. 1 Routing Interfaces: Netdir Multi Interface IP Address IP Mask Bcast CastFwd ---------- --------------- --------------- -------- ------- vlan1 192.168.10.10 255.255.255.0 Disable Disable vlan2 0.0.0.0 0.0.0.0 Enable Disable loopback2 0.0.0.0 0.0.0.0 Disable Disable console#show ip interface vlan 15 Primary IP Address............................. 192.168.10.10/255.255.255.0 Secondary IP Address (es)....................... 192.168.20.20/255.255.255.0 Routing Mode................................... Disable Administrative Mode............................ Disable Forward Net Directed Broadcasts................ Disable Proxy ARP...................................... Enable Local Proxy ARP................................ Disable Active State................................... Inactive Link Speed Data Rate........................... Inactive MAC Address.................................... 00:00:00:01:00:02 Encapsulation Type............................. Ethernet IP MTU......................................... 1500

## show ip protocols

Use the show ip protocols command in Privileged EXEC mode to display the parameters and current state of the active routing protocols.

show ip protocols

#### Default Configuration

This command has no default configuration.

#### Command Mode

Privileged EXEC mode

#### User Guidelines

This command has no user guidelines.

#### Example

The following example displays parameters and current state of active routing protocols.

console#show ip protocols Routing Protocol is "rip" Sending updates every 30 seconds Invalid after 180 seconds, hold down 120, flushed after 300 Redistributing: RIP, Static, OSPF Default version control: send version 1, receive version 1 Interfaces: Interface Send Receive Key-chain 176.1.1.1 1 1 flowers 176.2.1.1 passive 2 Routing Information Sources: Gateway Last Update 176.1.1.2 0:00:17 Preference: 60 Routing Protocol is "ospf" Redistributing: OSPF, External direct, Static, RIP Interfaces: Interface Metric Key-chain 176.1.1.1 10 flowers

```
176.2.1.1 1
Routing Information Sources:
Gateway State
176.1.1.2 Full
External Preference: 60
Internal Preference: 20
```
## show ip route

Use the show ip route command in Privileged EXEC mode to display the routing table.

#### Syntax

show ip route [protocol | address ip-address [subnet-mask | prefix-length] [longer-prefixes]]

- protocol—Specifies the protocol that installed the routes. (Range: connected, ospf, rip static)
- *ip-address*—Specifies the network for which the route is to be displayed and displays the best matching best-route for the address.
- subnet-mask—Subnet mask of the IP address.
- *prefix-length*—Length of prefix, in bits. Must be preceded with a forward slash  $('')$ . (Range: 0-32 bits)
- longer-prefixes—Indicates that the *ip-address* and *subnet-mask* pair becomes the prefix, and the command displays the routes to the addresses that match that prefix.

#### Default Configuration

This command has no default configuration.

#### Command Mode

Privileged EXEC mode

#### User Guidelines

This command has no user guidelines.

#### Example

The following example displays the routing table.

console#show ip route

```
Route Codes: R - RIP Derived, O - OSPF Derived, C - Connected, S - 
Static
```
B - BGP Derived, IA - OSPF Inter Area E1 - OSPF External Type 1, E2 - OSPF External Type 2 N1 - OSPF NSSA External Type 1, N2 - OSPF NSSA external type 2

## show ip route preferences

Use the show ip route preferences command in Privileged EXEC mode displays detailed information about the route preferences. Route preferences are used in determining the best route. Lower router preference values are preferred over higher router preference values.

#### Syntax

show ip route preferences

#### Default Configuration

This command has no default configuration.

#### Command Mode

Privileged EXEC mode

#### User Guidelines

This command has no user guidelines.

#### Example

The following example displays IP route preferences.

console#show ip route preferences

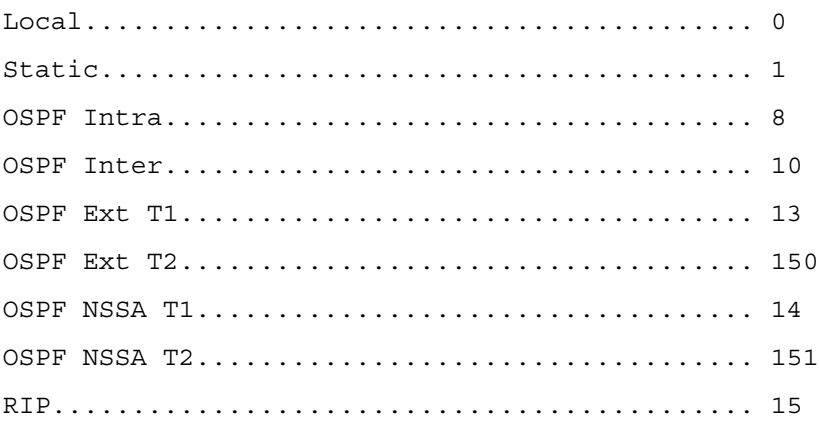

## show ip route summary

Use the show ip route summary command in Privileged EXEC mode to display the routing table summary.

#### Syntax

show ip route summary [all]

• all—Shows the number of all routes, including best and non-best routes. To include only the number of best routes, do not use this optional parameter.

#### Default Configuration

This command has no default configuration.

#### Command Mode

Privileged EXEC mode

#### User Guidelines

This command has no user guidelines.

#### Example

The following example displays the IP route summary.

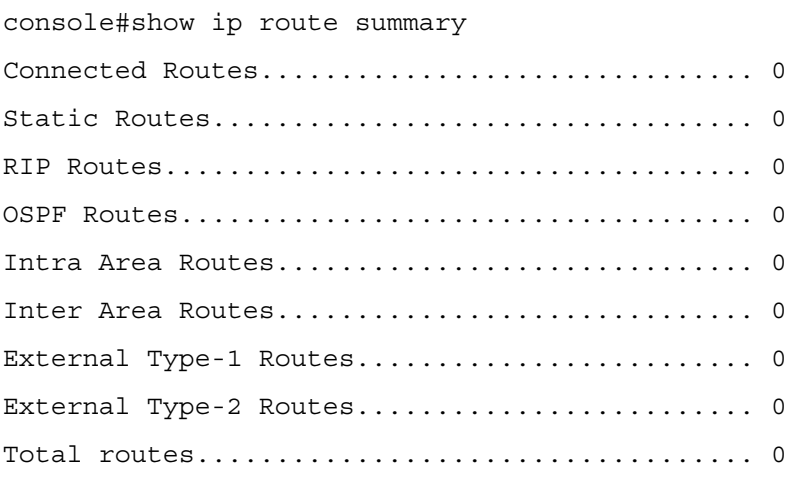

## show ip stats

Use the show ip stats command in User EXEC mode to display IP statistical information. Refer to RFC 1213 for more information about the fields that are displayed.

show ip stats

#### Default Configuration

This command has no default configuration.

#### Command Mode

User EXEC mode

#### User Guidelines

This command has no user guidelines.

#### Example

The following example displays IP route preferences.

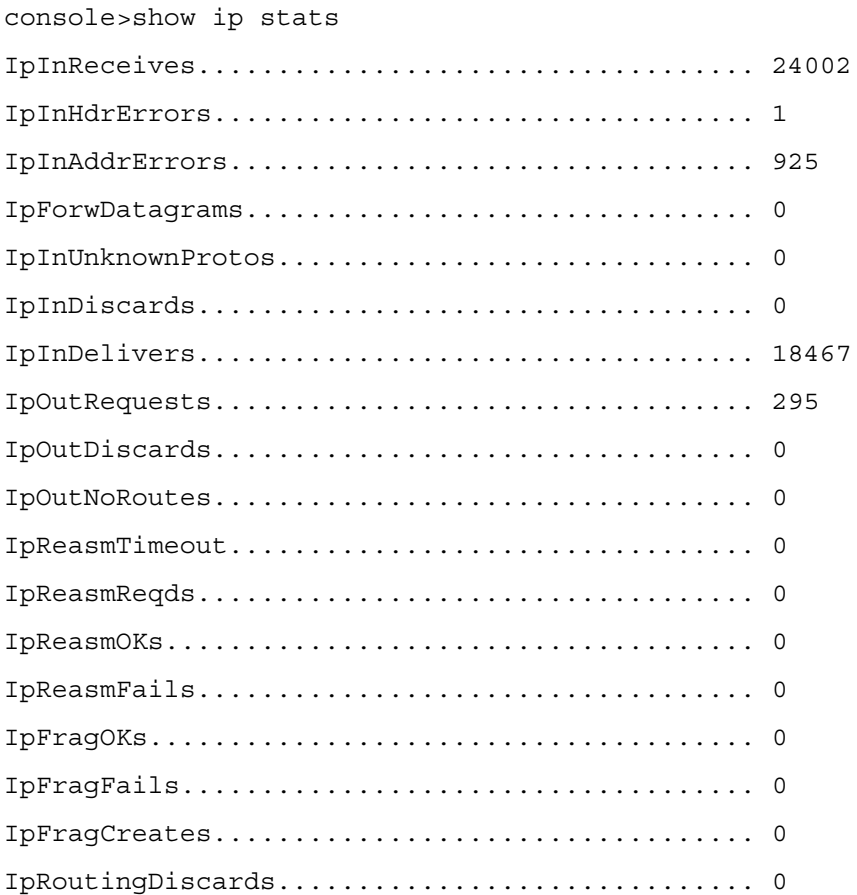

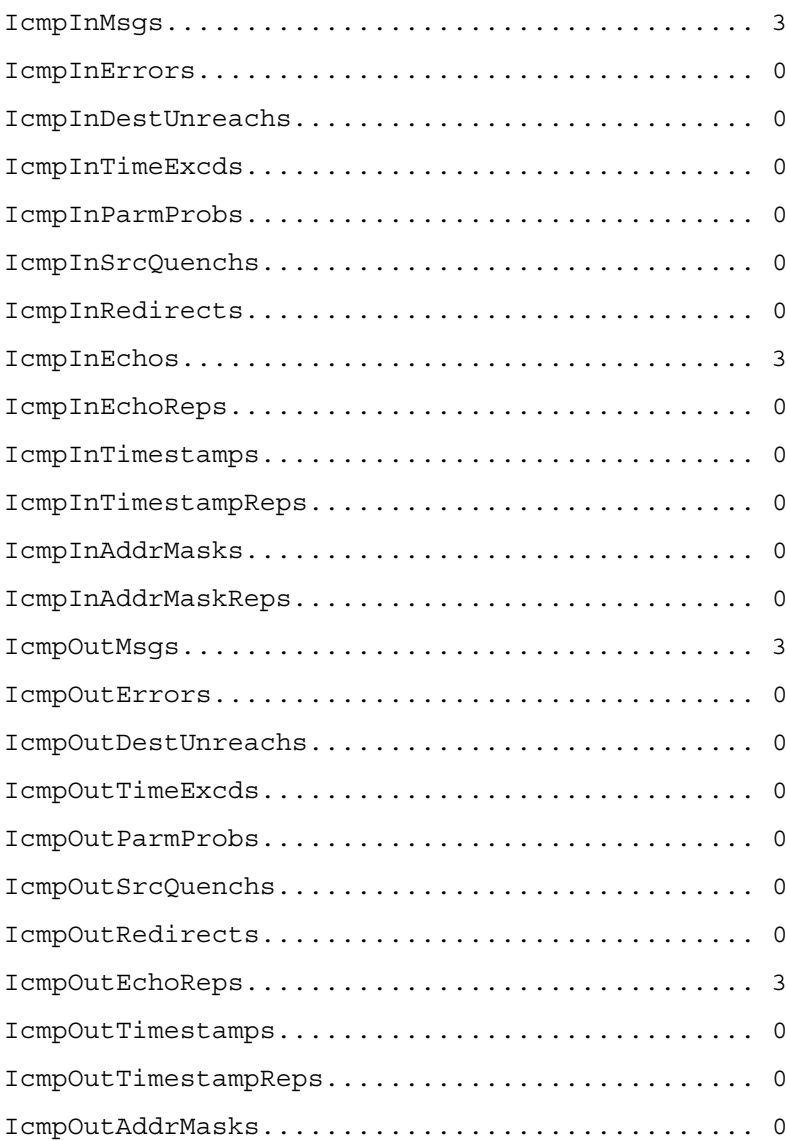

# 47

# IPv6 Routing Commands

## clear ipv6 neighbors

Use the clear ipv6 neighbors command in Privileged EXEC mode to clear all entries in the IPv6 neighbor table or an entry on a specific interface.

#### Syntax

clear ipv6 neighbors [vlan vlan-id ]

• *vlan-id—Valid VLAN ID.* 

#### Default Configuration

This command has no default configuration.

#### Command Mode

Privileged EXEC mode

#### User Guidelines

This command has no user guidelines.

#### Example

The following example clears all entries in the IPv6 neighbor table.

```
console(config)#clear ipv6 neighbors
```
## clear ipv6 statistics

Use the clear ipv6 statistics command in Privileged EXEC mode to clear IPv6 statistics for all interfaces or for a specific interface, including loopback and tunnel interfaces. IPv6 statistics display in the output of the show ipv6 traffic command.

clear ipv6 statistics [vlan vlan-id| tunnel tunnel-id | loopback loopback-id]

- vlan-id—Valid VLAN ID.
- tunnel-id—Tunnel identifier. (Range: 0-7)
- loopback-id—Loopback identifier. (Range: 0-7)

#### Default Configuration

This command has no default configuration.

#### Command Mode

Privileged EXEC mode

#### User Guidelines

This command has no user guidelines.

#### Example

The following example clears IPv6 statistics for VLAN 11.

console(config)#clear ipv6 statistics vlan 11

## ipv6 address

Use the ipv6 address command in Interface Configuration mode to configure an IPv6 address on an interface (including tunnel and loopback interfaces) and to enable IPv6 processing on this interface. Multiple globally reachable addresses can be assigned to an interface by using this command. There is no need to assign a link-local address by using this command since one is automatically created. IPv6 addresses can be expressed in eight blocks. Also of note is that instead of a period, a colon separates each block. For simplification, leading zeros of each 16-bit block can be omitted. One sequence of 16-bit blocks containing only zeros can be replaced with a double colon "::", but not more than one at a time (otherwise it is no longer a unique representation).

Dropping zeros: 3ffe:ffff:100:f101:0:0:0:1 becomes 3ffe:ffff:100:f101::1

Local host: 0000:0000:0000:0000:0000:0000:0000:0001 becomes ::1

Any host: 0000:0000:0000:0000:0000:0000:0000:0000 becomes ::

The hexadecimal letters in the IPv6 addresses are not case-sensitive. An example of an IPv6 prefix and prefix length is 3ffe:1::1234/64.

#### Syntax

ipv6 address prefix/prefix-length [eui64]

no ipv6 address [prefix/prefix-length] [eui64]

• prefix—Consists of the bits of the address to be configured.

- *prefix-length—Designates how many of the high-order contiguous bits of the address* make up the prefix.
- eui64—The optional eui-64 field designates that IPv6 processing on the interfaces is enabled using an EUI-64 interface ID in the low order 64 bits of the address. If this option is used, the value of *prefix length* must be 64 bits.

#### Default Configuration

This command has no default configuration.

#### Command Mode

Interface Configuration (VLAN, Tunnel, Loopback) mode

#### User Guidelines

This command has no user guidelines.

#### Example

The following example configures an IPv6 address and enables IPv6 processing.

```
console(config)#interface vlan 15
```
console(config-if-vlan15)#ipv6 address 2020:1::1/64

## ipv6 enable

Use the **ipv6 enable** command in Interface Configuration mode to enable IPv6 routing on an interface (including tunnel and loopback interfaces) that has not been configured with an explicit IPv6 address. Command execution automatically configures the interface with a link-local address. The command is not required if an IPv6 global address is configured on the interface.

#### Syntax

ipv6 enable

no ipv6 enable

#### Default Configuration

Disabled is the default configuration.

#### Command Mode

Interface Configuration (VLAN, Tunnel, Loopback) mode

#### User Guidelines

This command has no user guidelines.

#### Example

The following example enables IPv6 routing, which has not been configured with an explicit IPv6 address.

```
console(config)#interface vlan 15
```

```
console(config-if-vlan15)#ipv6 enable
```
## ipv6 forwarding

Use the ipv6 forwarding command in Global Configuration mode to enable IPv6 forwarding on a router.

#### Syntax

ipv6 forwarding

no ipv6 forwarding

#### Default Configuration

Enabled is the default configuration.

#### Command Mode

Global Configuration mode

#### User Guidelines

This command has no user guidelines.

#### Example

The following example globally enables IPv6 forwarding.

console#configure

console(config)#ipv6 forwarding

console(config)#no ipv6 forwarding

## ipv6 mtu

Use the ipv6 mtu command in Interface Configuration mode to set the maximum transmission unit (MTU) size, in bytes, of IPv6 packets on an interface. This command replaces the default or link MTU with a new MTU value.

ipv6 mtu mtu

no ipv6 mtu

 $mtu$ —Is the maximum transmission unit. (Range: 1280-1500)

#### Default Configuration

The default MTU is 1500.

#### Command Mode

Interface Configuration (VLAN, Tunnel, Loopback) mode

#### User Guidelines

This command has no user guidelines.

#### Example

The following example sets the maximum transmission unit (MTU) size, in bytes, of IPv6 packets.

```
console(config)#interface vlan 15
```
console(config-if-vlan15)#ipv6 mtu 1300

## ipv6 nd dad attempts

Use the ipv6 nd dad attempts command in Interface Configuration mode to set the number of duplicate address detection probes transmitted while doing neighbor discovery. Duplicate address detection verifies that an IPv6 address on an interface is unique.

#### Syntax

ipv6 nd dad attempts attempts

no ipv6 nd dad attempts

• attempts—Probes transmitted. (Range: 0-600)

#### Default Configuration

1 is the default value for attempts.

#### Command Mode

Interface Configuration (VLAN, Tunnel, Loopback) mode

#### User Guidelines

This command has no user guidelines.

#### Example

The following example sets at 10 the number of duplicate address detection probes transmitted while doing neighbor discovery.

```
console(config)#interface vlan 15
```
console(config-if-vlan15)#ipv6 nd dad attempts 10

## ipv6 nd managed-config-flag

Use the ipv6 nd managed-config-flag command in Interface Configuration mode to set the "managed address configuration" flag in router advertisements. When the value is true,

end nodes use DHCPv6. When the value is false, end nodes automatically configure addresses.

#### Syntax

ipv6 nd managed-config-flag

no ipv6 nd managed-config-flag

#### Default Configuration

False is the default configuration.

#### Command Mode

Interface Configuration (VLAN, Tunnel, Loopback) mode

#### User Guidelines

This command has no user guidelines.

#### Example

In the following example, the end node uses DHCPv6.

console(config)#interface vlan 15

console(config-if-vlan15)#ipv6 nd managed-config-flag

## ipv6 nd ns-interval

Use the ipv6 nd ns-interval command in Interface Configuration mode to set the interval between router advertisements for advertised neighbor solicitations. An advertised value of 0 means the interval is unspecified.

ipv6 nd ns-interval milliseconds

no ipv6 nd ns-interval

• milliseconds—Interval duration. (Range: 0, 1000 - 4294967295)

#### Default Configuration

0 is the default value for milliseconds.

#### Command Mode

Interface Configuration (VLAN, Tunnel, Loopback) mode

#### User Guidelines

This command has no user guidelines.

#### Example

The following example sets the interval between router advertisements for advertised neighbor solicitations at 5000 ms.

```
console(config)#interface vlan 15
```
console(config-if-vlan15)#ipv6 nd ns-interval 5000

## ipv6 nd other-config-flag

Use the ipv6 nd other-config-flag command in Interface Configuration mode to set the "other stateful configuration" flag in router advertisements sent from the interface.

#### Syntax

ipv6 nd other-config-flag

no ipv6 nd other-config-flag

#### Default Configuration

False is the default configuration.

#### Command Mode

Interface Configuration (VLAN, Tunnel, Loopback) mode

#### User Guidelines

This command has no user guidelines.

#### Example

The following example sets to true the "other stateful configuration" flag in router advertisements

console(config)#interface vlan 15

console(config-if-vlan15)#ipv6 nd other-config-flag

## ipv6 nd prefix

Use the ipv6 nd prefix command to configure parameters associated with prefixes that the router advertises in its router advertisements.

#### Syntax

ipv6 nd prefix prefix/prefix-length [{valid-lifetime| infinite} {preferred-lifetime| infinite}] [noautoconfig] [off-link]

no ipv6 nd prefix prefix/prefix-length

- *prefix—IPv6* prefix.
- *prefix-length—IPv6* prefix length.
- valid-lifetime—Valid lifetime of the router in seconds. (Range: 0-4294967295 seconds)
- infinite—Indicates lifetime value is infinite.
- *preferred-lifetime—Preferred-lifetime of the router in seconds. (Range: 0-4294967295* seconds)
- no-autocoding—Do not use Prefix for autoconfiguration.
- off-link—Do not use Prefix for onlink determination.

#### Default Configuration

604800 seconds is the default value for valid-lifetime, 2592000 seconds for preferred lifetime.

#### Command Mode

Interface Configuration (VLAN, Tunnel, Loopback) mode

#### User Guidelines

The router advertises its global IPv6 prefixes in its router advertisements (RAs). An RA only includes the prefixes of the IPv6 addresses configured on the interface where the RA is transmitted. Addresses are configured using the ipv6 address interface configuration command. Each prefix advertisement includes information about the prefix, such as its lifetime values and whether hosts should use the prefix for on-link determination or address auto-configuration. Use the **ipv6 nd prefix** command to configure these values.

The ipv6 nd prefix command will allow you to preconfigure RA prefix values before you configure the associated interface address. In order for the prefix to be included in RAs, you must configure an address that matches the prefix using the ipv6 address command. Prefixes specified using ipv6 nd prefix without an associated interface address will not be included in RAs and will not be committed to the device configuration.

#### Example

The following example sets the IPv6 prefixes to include in the router advertisement.

```
console(config)#interface vlan 11
```

```
console(config-if-vlan11)#ipv6 nd prefix 2020:1::1/64
```
## ipv6 nd ra-interval

Use the ipv6 nd ra-interval command in Interface Configuration mode to set the transmission interval between router advertisements.

#### Syntax

ipv6 nd ra-interval seconds

no ipv6 nd ra-interval

• seconds—Interval duration. (Range: 4-1800)

#### Default Configuration

600 is the default value for seconds.

#### Command Mode

Interface Configuration (VLAN, Tunnel, Loopback) mode

#### User Guidelines

This command has no user guidelines.

#### Example

The following example sets the transmission interval between router advertisements at 1000 seconds.

```
console(config)#interface vlan 15
```
console(config-if-vlan15)#ipv6 nd ra-interval 1000

## ipv6 nd ra-lifetime

Use the ipv6 nd ra-lifetime command in Interface Configuration mode to set the value that is placed in the Router Lifetime field of the router advertisements sent from the interface.

ipv6 nd ra-lifetime seconds

#### no ipv6 nd ra-lifetime

seconds—Lifetime duration. The value must be zero, or it must be an integer between the value of the router advertisement transmission interval and 9000 seconds. A value of zero means this router is not to be used as the default router. (Range: 0-9000)

#### Default Configuration

1800 is the default value for seconds.

#### Command Mode

Interface Configuration (VLAN, Tunnel, Loopback) mode

#### User Guidelines

This command has no user guidelines.

#### Example

The following example sets at 1000 seconds the value that is placed in the Router Lifetime field of the router advertisements.

console(config)#interface vlan 15

console(config-if-vlan15)#ipv6 nd ra-lifetime 1000

## ipv6 nd reachable-time

Use the ipv6 nd reachable-time command in Interface Configuration mode to set the router advertisement time to consider a neighbor reachable after neighbor discovery confirmation.

#### Syntax

ipv6 nd reachable-time milliseconds

no ipv6 nd reachable-time

• milliseconds—Reachable-time duration. A value of zero means the time is unspecified by the router. (Range: 0-3600000 milliseconds)

#### Default Configuration

The default value for neighbor discovery reachable times is 0 milliseconds.

#### Command Mode

Interface Configuration (VLAN, Tunnel, Loopback) mode

#### User Guidelines

This command has no user guidelines.

#### Example

The following example sets the router advertisement time at 5000 milliseconds to consider a neighbor reachable after neighbor discovery confirmation.

```
console(config)#interface vlan 15
```
console(config-if-vlan15)#ipv6 nd reachable-time 5000

## ipv6 nd suppress-ra

Use the ipv6 nd suppress-ra command in Interface Configuration mode to suppress router advertisement transmission on an interface.

#### Syntax

ipv6 nd suppress-ra

no ipv6 nd suppress-ra

#### Default Configuration

Disabled is the default configuration.

#### Command Mode

Interface Configuration (VLAN, Tunnel, Loopback) mode

#### User Guidelines

This command has no user guidelines.

#### Example

The following example suppresses router advertisement transmission.

```
console(config)#interface vlan 15
```

```
console(config-if-vlan15)#ipv6 nd suppress-ra
```
## ipv6 route

Use the ipv6 route command in Global Configuration mode to configure an IPv6 static route.

ipv6 route *ipv6-prefix /prefix-length* [interface {tunnel *tunnel-id* | vlan *vlan-id*}]next-hopaddress preference

no ipv6 route ipv6-prefix /prefix-length [interface {tunnel tunnel-id | vlan vlan-id}]next-hopaddress preference

- $ipv6\text{-}prefix$ —Is the IPv6 network that is the destination of the static route.
- prefix-length—Is the length of the IPv6 prefix a decimal value (usually 0-64) that shows how many of the high-order contiguous bits of the address comprise the prefix (the network portion of the address). A slash mark must precede it.
- interface—Identifies direct static routes from point-to-point and broadcast interfaces, and must be specified when using a link-local address as the next hop.
- tunnel or vlan—Is the tunnel or vlan interface to associate with the route.
- next-hop-address—Is the IPv6 address of the next hop that can be used to reach the specified network.
- preference—Is a value the router uses to compare this route with routes from other route sources that have the same destination. (Range: 1-255)

#### Default Configuration

1 is the default value for preference.

#### Command Mode

Global Configuration mode

#### User Guidelines

This command has no user guidelines.

#### Example

The following example configure an IPv6 static route.

console(config)#ipv6 route 2020:1::1/64 2030:1::2

## ipv6 route distance

Use the ipv6 route distance command in Global Configuration mode to set the default distance (preference) for static routes. Lower route preference values are preferred when determining the best route. The ipv6 route and ipv6 route default commands allow optional setting of the distance of an individual static route. The default distance is used when no distance is specified in these commands. Changing the default distance does not update the distance of existing static routes, even if they were assigned the original default distance. The new default distance is applied to static routes created after invoking the ipv6 route distance command.

ipv6 route distance integer

no ipv6 route distance integer

• integer—Specifies the distance (preference) of an individual static route. (Range 1-255)

#### Default Configuration

Default value of integer is 1.

#### Command Mode

Global Configuration mode

#### User Guidelines

Lower route distance values are preferred when determining the best route.

#### Example

The following example sets the default distance to 80.

console(config)#ipv6 route distance 80

## ipv6 unicast-routing

Use the ipv6 unicast-routing command in Global Configuration mode to enable forwarding of IPv6 unicast datagrams.

#### Syntax

ipv6 unicast-routing

no ipv6 unicast-routing

#### Default Configuration

Disabled is the default configuration.

#### Command Mode

Global Configuration mode

#### User Guidelines

This command has no user guidelines.

#### Example

The following example globally enables Ipv6 unicast datagram forwarding.

```
console(config)#ipv6 unicast-routing
```

```
console(config)#no ipv6 unicast-routing
```
## ping ipv6

Use ping ipv6 command in Privileged EXEC mode to determine whether another computer is on the network. To use the command, configure the switch for network (in-band) connection. The source and target devices must have the ping utility enabled and running on top of TCP/IP. The switch can be pinged from any IP workstation with which the switch is connected through the default VLAN (VLAN 1), as long as there is a physical path between the switch and the workstation. The terminal interface sends three pings to the target station.

#### Syntax

ping ipv6 ipv6-address [size size]

- ipv6-address—Target IPv6 address to ping.
- size—Size of the datagram. (Range: 48-2048 bytes)

#### Default Configuration

This command has no default configuration.

#### Command Mode

Privileged EXEC mode

#### User Guidelines

This command has no user guidelines.

#### Example

The following example determines whether another computer is on the network at the IPv6 address specified.

```
console(config)#ping ipv6 2030:1::1/64
```
Send count=3, Receive count=0 from 2030:1::1/64

```
Average round trip time = 0.00 ms
```
## ping ipv6 interface

Use ping ipv6 interface command in the Privileged EXEC mode to determine whether another computer is on the network. To use the command, configure the switch for network (in-band) connection. The source and target devices must have the ping utility enabled and running on top of TCP/IP. The switch can be pinged from any IP workstation with which the switch is connected through the default VLAN (VLAN 1), as long as there is a physical path between the switch and the workstation. The terminal interface sends three pings to the target station. Use the interface keyword to ping an interface by using the link-local address or the global IPv6 address of the interface. The source can be a loopback, tunnel, or logical interface.

#### Syntax

ping ipv6 interface {vlan vlan-id| tunnel tunnel-id} | loopback loopback-id} link-localaddress [size datagram-size]

- vlan-id—Valid VLAN ID.
- tunnel-id—Tunnel identifier. (Range: 0-7)
- *loopback-id*—Loopback identifier. (Range: 0-7)
- *link-local-address*—IPv6 address to ping.
- datagram-size—Size of the datagram. (Range: 48-2048 bytes)

#### Default Configuration

This command has no default configuration.

#### Command Mode

Privileged EXEC mode

#### User Guidelines

This command has no user guidelines.

#### Example

The following example determines whether another computer is on the network at the IPv6 address specified.

console(config)#ping ipv6 interface loopback 1 FE80::202:BCFF:FE00:3068/128

```
Send count=3, Receive count=0 from FE80::202:BCFF:FE00:3068/128
```
Average round trip time = 0.00 ms

## show ipv6 brief

Use the show ipv6 brief command in Privileged EXEC mode to display the IPv6 status of forwarding mode and IPv6 unicast routing mode.

#### Syntax

show ipv6 brief

#### Default Configuration

This command has no default configuration.

Command Mode

Privileged EXEC mode

#### User Guidelines

This command has no user guidelines.

#### Example

The following example displays the IPv6 status of forwarding mode and IPv6 unicast routing mode.

console#show ipv6 brief

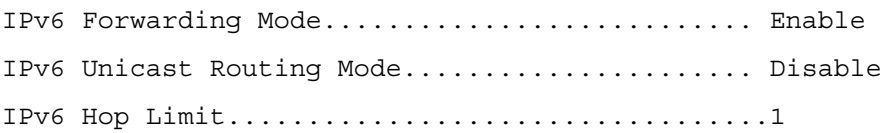

## show ipv6 interface

Use the show ipv6 interface command in Privileged EXEC mode to show the usability status of IPv6 interfaces.

#### Syntax

show ipv6 interface {brief|loopback loopback-id| tunnel tunnel-id|vlan vlan-id}

- *loopback-id*—Valid loopback interface ID
- tunnel-id-Valid tunnel interface ID
- vlan-id—Valid VLAN ID.

#### Default Configuration

This command has no default configuration.

#### Command Mode

Privileged EXEC mode

#### User Guidelines

This command has no user guidelines.

#### Examples

The following examples show the usability status of a IPv6 VLAN interface individually and all IPv6 interfaces collectively in an abbreviated format.

console#show ipv6 interface vlan 3

IPv6 is enabled IPv6 Prefix is ...................... FE80::2FC:E3FF:FE90:147/128 3FF0:1236:C261::1/64 Routing Mode................................... Enabled Administrative Mode............................. Enabled IPv6 Routing Operational Mode.................. Enabled Interface Maximum Transmit Unit................ 1500 Router Duplicate Address Detection Transmits... 1 Router Advertisement NS Interval............... 0 Router Lifetime Interval....................... 1800 Router Advertisement Reachable Time............ 0 Router Advertisement Interval.................. 600 Router Advertisement Managed Config Flag....... Disabled Router Advertisement Other Config Flag......... Disabled Router Advertisement Suppress Flag............. Disabled

#### Prefix 3FF0:1236:C261::1/64

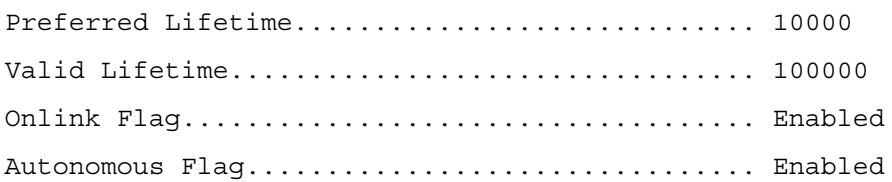

console#show ipv6 interface brief

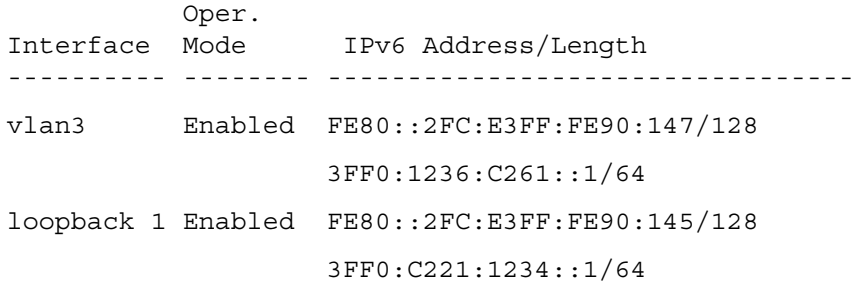

loopback 2 Disabled

tunnel 1 Disabled 3FFE:1234::1/64 [TENT]

## show ipv6 neighbors

Use the show ipv6 neighbors command in Privileged EXEC mode to display information about the IPv6 neighbors.

#### Syntax

show ipv6 neighbors

#### Default Configuration

This command has no default configuration.

#### Command Mode

Privileged EXEC mode

#### User Guidelines

This command has no user guidelines.

#### Example

The following example displays information about the IPv6 neighbors.

console(config)#show ipv6 neighbors

Neighbor Last

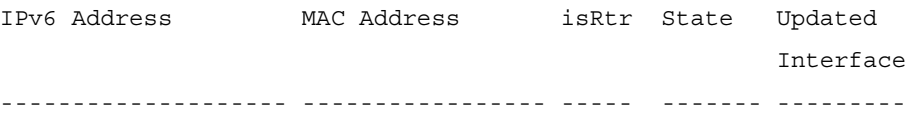

## show ipv6 route

Use the show ipv6 route command in Privileged EXEC mode to display the IPv6 routing table.

#### Syntax

show ipv6 route [{ipv6-address [ protocol] | {{ipv6-prefix/ipv6-prefix-length | interface}  $[protocol] | protocol [all] | all\}$ 

• *ipv6-address*—Specifies an IPv6 address for which the best-matching route would be displayed.

- *protocol—Specifies the protocol that installed the routes. Is one of the following* keywords: connected, ospf, static.
- *ipv6-prefix/ipv6 prefix-length—Specifies a IPv6 network for which the matching route* would be displayed.
- interface—Valid IPv6 interface. Specifies that the routes with next-hops on the selected interface be displayed.
- all—Specifies that all routes including best and non-best routes are displayed. Otherwise, only the best routes are displayed. If the connected keyword is selected for protocol, the all option is not available because there are no best or non-best connected routes.

#### Default Configuration

This command has no default configuration.

#### Command Mode

Privileged EXEC mode

#### User Guidelines

This command has no user guidelines.

#### Example

The following example displays the IPv6 routing table.

```
console(config)#show ipv6 route
IPv6 Routing Table - 0 entries
Codes: C - connected, S - static
O - OSPF Intra, OI - OSPF Inter, OE1 - OSPF Ext 1, OE2 - OSPF Ext 2
ON1 - OSPF NSSA Ext Type 1, ON2 - OSPF NSSA Ext Type 2
```
## show ipv6 route preferences

Use the show ipv6 route preferences command in Privileged EXEC mode to show the preference value associated with the type of route. Lower numbers have a greater preference.

#### Syntax

show ipv6 route preferences

#### Default Configuration

This command has no default configuration.

#### Command Mode

Privileged EXEC mode

#### User Guidelines

This command has no user guidelines.

#### Example

The following example shows the preference value associated with the type of route.

console#show ipv6 route preferences

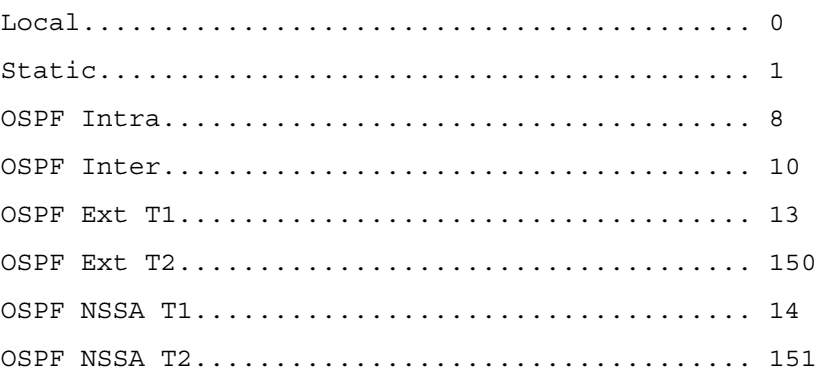

## show ipv6 route summary

Use the show ipv6 route summary command in Privileged EXEC mode to display a summary of the routing table. Use all to display the count summary for all routes, including best and non-best routes. Use the command without parameters to display the count summary for only the best routes.

#### Syntax

show ipv6 route summary [all]

• all—Displays the count summary for all routes.

#### Default Configuration

This command has no default configuration.

#### Command Mode

Privileged EXEC mode

#### User Guidelines

This command has no user guidelines.

#### Example

The following example displays a summary of the routing table.

console#show ipv6 route summary

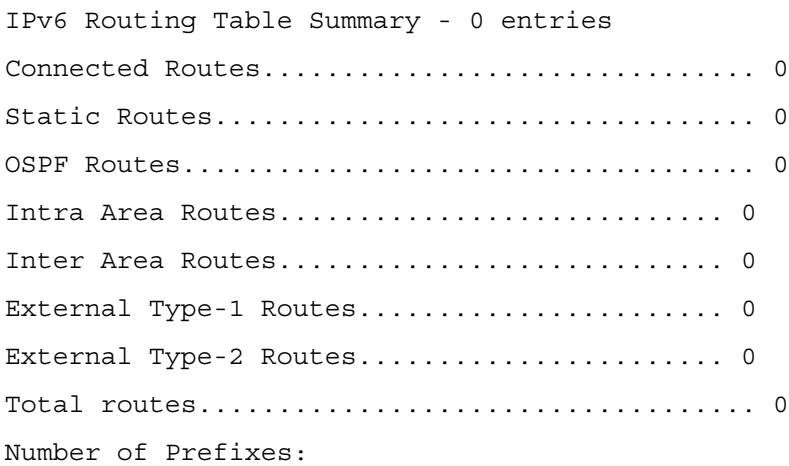

## show ipv6 traffic

Use the show ipv6 traffic command in User EXEC mode to show traffic and statistics for IPv6 and ICMPv6.

#### Syntax

show ipv6 traffic [vlan vlan-id | tunnel tunnel-id | loopback loopback-id]

- vlan-id—Valid VLAN ID, shows information about traffic on a specific interface or, without the optional parameter, shows information about traffic on all interfaces.
- tunnel—Tunnel identifier. (Range: 0-7)
- loopback—Loopback identifier. (Range: 0-7)

#### Default Configuration

This command has no default configuration.

#### Command Mode

User EXEC mode

#### User Guidelines

This command has no user guidelines.

#### Examples

The following examples show traffic and statistics for IPv6 and ICMPv6, first for all interfaces and an individual VLAN.

console> show ipv6 traffic

IPv6 STATISTICS

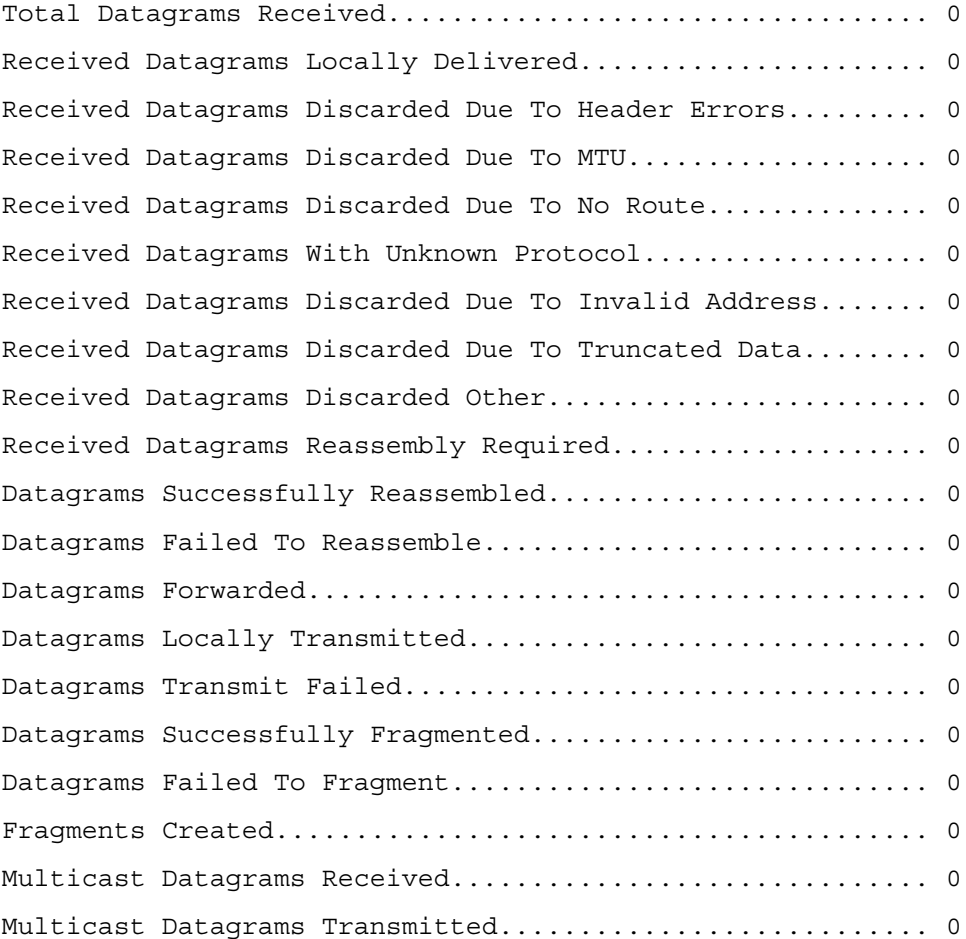

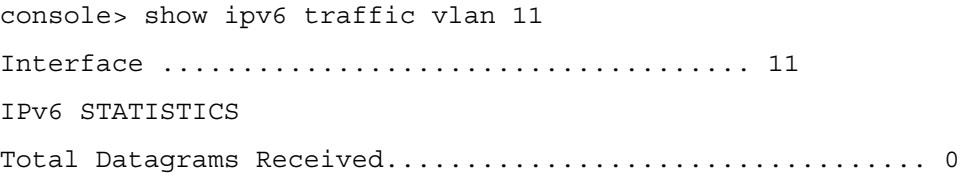

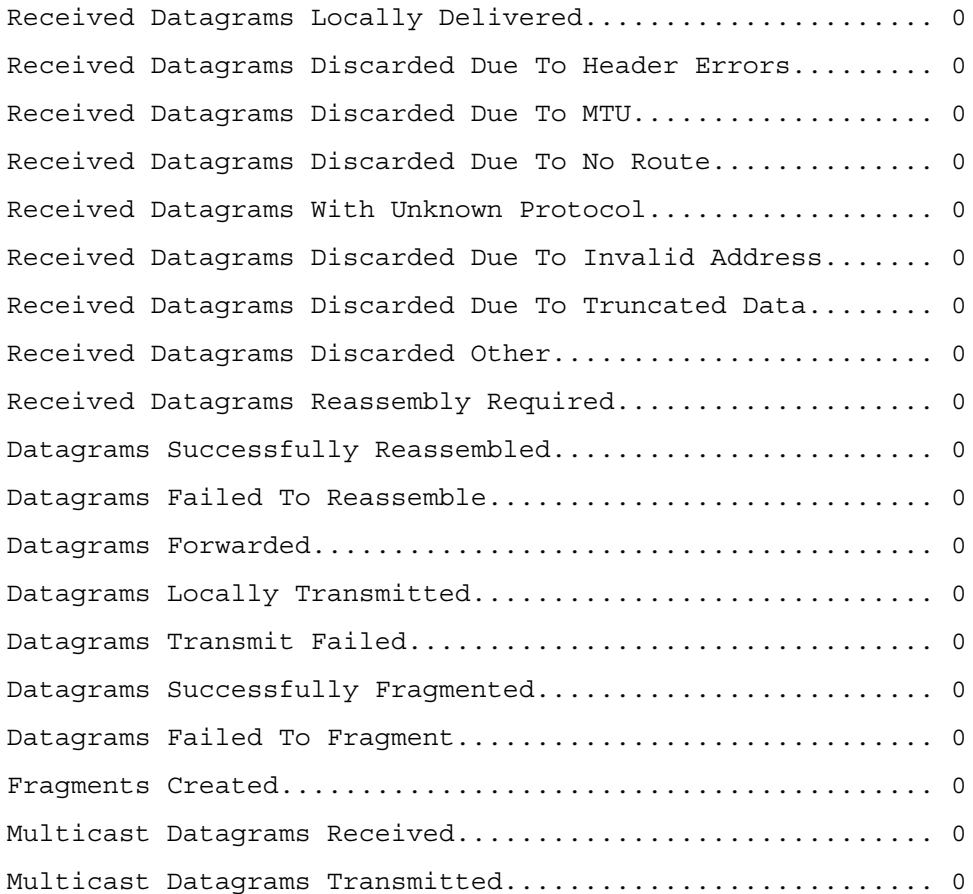

## show ipv6 vlan

Use the show ipv6 vlan command in Privileged EXEC mode to display IPv6 VLAN routing interface addresses.

#### Syntax

show ipv6 vlan

#### Default Configuration

This command has no default configuration.

#### Command Mode

Privileged EXEC mode

#### User Guidelines

This command has no user guidelines.

#### Example

The following example displays IPv6 VLAN routing interface addresses.

console#show ipv6 vlan

MAC Address used by Routing VLANs: 00:02:BC:00:30:68 VLAN ID IPv6 Address/Prefix Length ------- ---------------------------------------

1
# traceroute ipv6

Use the traceroute ipv6 command in Privileged EXEC mode to discover the routes that packets actually take when traveling to their destination through the network on a hop-by-hop basis.

# Syntax

traceroute ipv6 ipv6-address [port]

- *ipv6-address*—Destination IPv6 address.
- port—UDP port used as the destination of packets sent as part of the traceroute. This port should be an unused port on the destination system. (Range: 0-65535)

# Default Configuration

33434 is the default port value.

# Command Mode

Privileged EXEC mode

# User Guidelines

This command has no user guidelines.

# Example

The following example discovers the packet routes on a hop-by-hop basis.

console#traceroute ipv6 2020:1::1

Tracing route over a maximum of 20 hops

1 \* N \* N \* N

# 48

# Loopback Interface Commands

# interface loopback

Use the interface loopback command in Global Configuration mode to enter the Interface Loopback configuration mode.

# Syntax

interface loopback loopback-id

no interface loopback loopback-id

• *loopback-id—Loopback identifier.* (Range: 0-7)

# Default Configuration

This command has no default configuration.

# Command Mode

Global Configuration mode

# User Guidelines

This command has no user guidelines.

# Example

The following example enters the Interface Loopback 1 configuration mode.

```
console(config)# interface loopback 1
```

```
console(config-if-loopback1)#
```
# show interfaces loopback

Use the show interfaces loopback command in Privileged EXEC mode to display information about one or all configured loopback interfaces.

#### Syntax

show interfaces loopback [loopback-id]

• *loopback-id—Loopback identifier.* (Range: 0-7)

#### Default Configuration

This command has no default configuration.

#### Command Mode

Privileged EXEC mode

#### User Guidelines

This command has no user guidelines.

#### Examples

The following examples display information about configured loopback interfaces.

console# show interfaces loopback Loopback Id Interface IP Address Received Packets Sent Packets ------------ ---------- ---------- ---------------- ------------- 1 loopback 1 0.0.0.0 0 0 0

console# show interfaces loopback 1 Interface Link Status............................ Up IP Address..................................... 0.0.0.0 0.0.0.0 MTU size....................................... 1500 bytes

# Multicast Commands

# ip mcast boundary

Use the ip mcast boundary command in Interface Configuration mode to add an administrative scope multicast boundary specified by groupipaddr and mask for which this multicast administrative boundary is applicable. *groupipaddr* is a group IP address and mask is a group IP mask.

# Syntax

ip mcast boundary groupipaddr mask

no ip mcast boundary groupipaddr mask

- *groupipaddr*—IP address of multicast group. Valid range is 239.0.0.0 to 239.255.255.255.
- *mask*—IP mask of multicast group.

# Default Configuration

This command has no default configuration.

# Command Mode

Interface Configuration (VLAN) mode

#### User Guidelines

This command has no user guidelines.

# Example

The following example adds an administrative scope multicast boundary.

```
console(config)#interface vlan 15
```

```
console(config-if-vlan15)#ip mcast boundary 239.5.5.5 
255.255.255.255
```
# ip multicast

Use the ip multicast command in Global Configuration mode to set the administrative mode of the IP multicast forwarder in the router to active. For multicast routing to become operational, IGMP must be currently enabled. An error message is displayed on the CLI if multicast routing is enabled while IGMP is disabled. However, the IP multicast mode configuration is stored in the multicast configuration file and is automatically enabled once IGMP is enabled.

#### Syntax

ip multicast

no ip multicast

# Default Configuration

This command has no default configuration.

# Command Mode

Global Configuration mode

# User Guidelines

This command has no user guidelines.

# Example

The following example enables IP multicast on the router.

console#configure

console(config)#ip multicast

console(config)#no ip multicast

# ip multicast staticroute

Use the ip multicast staticroute command in Global Configuration mode to create a static route which is used to perform RPF checking in multicast packet forwarding. The combination of the sourceipaddr and the mask fields specify the network IP address of the multicast packet source. The *rpfipaddr* is the IP address of the next hop toward the source. *metric* is the cost of the route entry for comparison with other routes to the source network. The current incoming interface is used for RPF checking for multicast packets matching this multicast static route entry.

### Syntax

ip multicast staticroute sourceipaddr mask rpfipaddr metric vlan vlan-id

no ip multicast staticroute sourceipaddr

- sourceipaddr—IP address of multicast packet source.
- *mask—IP* mask of multicast packet source.
- *rpfipaddr*—IP address of next hop toward source.
- *metric*—Cost of route entry. (Range: 0-255)
- vlan-id—Valid VLAN ID.

# Default Configuration

This command has no default configuration.

# Command Mode

Global Configuration mode

#### User Guidelines

This command has no user guidelines.

## Example

The following example creates a static route which is used to perform RPF checking in multicast packet forwarding.

```
console(config)#ip multicast staticroute 224.5.5.5 255.255.255.255 
10.1.1.1 5 vlan 15
```
# ip multicast ttl-threshold

Use the ip multicast ttl-threshold command in Interface Configuration mode to apply a *ttlyalue* to a routing interface. *ttlyalue* is the TTL threshold which is applied to the multicast Data packets forwarded through the interface.

# Syntax

ip multicast ttl-threshold ttlvalue

no ip multicast ttl-threshold ttlvalue

• ttlvalue—Specifies TTL threshold. (Range: 0-255)

# Default Configuration

This command has no default configuration.

#### Command Mode

Interface Configuration (VLAN) mode

#### User Guidelines

This command has no user guidelines.

#### Example

The following example applies a *ttlvalue* of 5 to the VLAN 15 routing interface.

```
console(config)#interface vlan 15
```

```
console(config-if-vlan15)#ip multicast ttl-threshold 5
```
# mrinfo

Use the mrinfo command in Privileged EXEC mode to query the neighbor information for a multicast-capable router specified by ipaddr. The default value is the IP address of the system at which the command is issued. The **mrinfo** command can take up to 2 minutes to complete. Only one mrinfo command may be in process at a time. The results of this command will be available in the results buffer pool which can be displayed by using the command show mrinfo.

# Syntax

mrinfo [ipaddr]

*ipaddr*—IP address of the router.

# Default Configuration

This command has no default configuration.

# Command Mode

Privileged EXEC mode

# User Guidelines

This command has no user guidelines.

# Example

The following queries neighbor information for a multicast-capable router.

```
console(config)#mrinfo 10.1.1.1
```
# mstat

Use the mstat command in Privileged EXEC mode to find the IP Multicast packet rate and loss information path from a source to a receiver (unicast router id of the host running mstat). The results of this command are available in the results bufferpool, displayed using the command show mstat. Bookmark not defined. If a debug command is already in progress, a message is displayed and the new request fails.

# Syntax

mstat source [group/receiver] [group/receiver]

- source—The IP address of the remote multicast-capable device.
- group/receiver—Multicast IP address of the group being displayed/IP address of the receiver device.

# Default Configuration

The default value for group is 224.2.0.1. The default value for receiver is the IP address of the device which issues the command.

# Command Mode

Privileged EXEC mode

# User Guidelines

Enter the group and receiver IP addresses in any order.

# Example

The following example finds the IP Multicast packet rate and loss information path from a source (IP address 10.1.1.1) to a receiver .

console(config)#mstat 10.1.1.1

# mtrace

Use the mtrace command in Privileged EXEC mode to find the IP Multicast path from a source to a receiver (unicast router ID of the host running mtrace). A trace query is passed hop-by-hop along the reverse path from the receiver to the source, collecting hop addresses, packet counts, and routing error conditions along the path, and then the response is returned to the requestor. The results of this command are available in the results buffer pool which can be displayed using the command show mtrace.

# Syntax

mtrace sourceipaddr [group/destination] [group/destination]

sourceipaddr—The IP address of the remote multicast-capable device.

• group/destination—Multicast IP address of the group being displayed/IP address of the receiver device.

#### Default Configuration

The default value for group is 224.2.0.1. The default value for destination is the IP address of the device which issues the command.

#### Command Mode

Privileged EXEC mode

#### User Guidelines

Enter the group and receiver IP addresses in any order.

#### Example

The following example finds the IP Multicast path from a source to a receiver (unicast router ID of the host running mtrace).

console(config)#mtrace 10.1.1.1

# no ip mcast mroute

Use the no ip mcast mroute command in Global Configuration mode to clear entries in the mroute table.

#### Syntax

no ip mcast mroute {group groupipaddr | source sourceipaddr [groupipaddr] | all}

- groupipaddr—Clears the route entries in the mroute table containing the specified multicast group IP addresses.
- sourceipaddr—Clears the route entries in the mroute table containing the specified source IP addresses.
- all—Clears all entries.

#### Default Configuration

This command has no default configuration.

#### Command Mode

Global Configuration mode

#### User Guidelines

This command has no user guidelines.

# Example

The following example clears entries in the mroute table.

```
console(config)#no ip mcast mroute all
```
# show ip mcast

Use the show ip mcast command in Privileged EXEC mode to display the system-wide multicast information.

# Syntax

show ip mcast

# Default Configuration

This command has no default configuration.

# Command Mode

Privileged EXEC mode

# User Guidelines

This command has no user guidelines.

# Example

The following example displays system-wide multicast information.

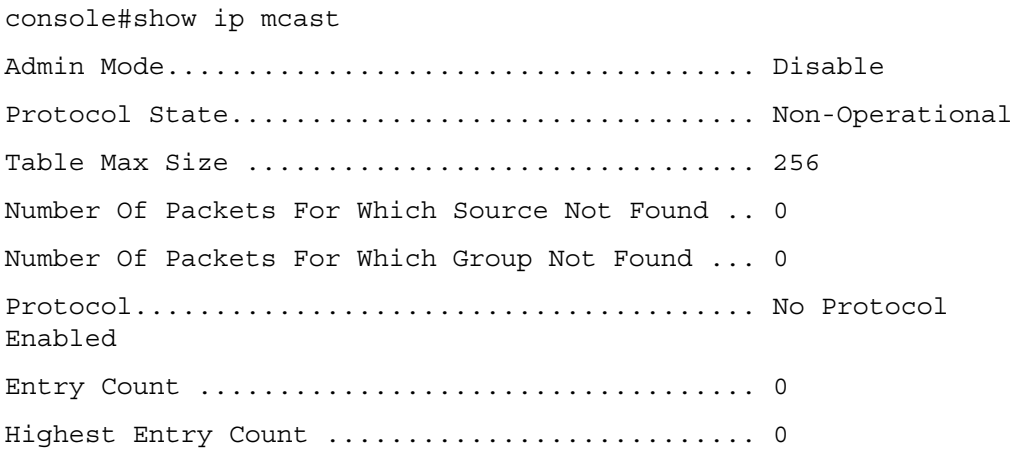

# show ip mcast boundary

Use the show ip mcast boundary command in Privileged EXEC mode to display all the configured administrative scoped multicast boundaries.

#### Syntax

show ip mcast boundary {vlan  $v \cdot \text{tan-id}$  | all}

• *vlan-id*—Valid VLAN ID.

#### Default Configuration

This command has no default configuration.

#### Command Mode

Privileged EXEC mode

#### User Guidelines

This command has no user guidelines.

#### Example

The following example displays all the configured administrative scoped multicast boundaries.

console#show ip mcast boundary all

MULTICAST BOUNDARY

Interface Group Ip Mask

--------- --------------- ---------------

# show ip mcast interface

Use the show ip mcast interface command in Privileged EXEC mode to display the multicast information for the specified interface.

#### Syntax

show ip mcast interface {vlan  $v$ lan-id | all}

• vlan-id—Valid Ethernet port

#### Default Configuration

This command has no default configuration.

#### Command Mode

Privileged EXEC mode

#### User Guidelines

This command has no user guidelines.

# Example

The following example displays the multicast information for VLAN 15. console#show ip mcast interface vlan 15

Interface TTL

--------- -----

# show ip mcast mroute

Use the show ip mcast mroute command in Privileged EXEC mode to display a summary or all the details of the multicast table.

#### Syntax

show ip mcast mroute {detail | summary}

#### Default Configuration

This command has no default configuration.

#### Command Mode

Privileged EXEC mode

#### User Guidelines

This command has no user guidelines.

#### Example

The following example displays a summary or all the details of the multicast table.

console#show ip mcast mroute summary

Multicast Route Table Summary

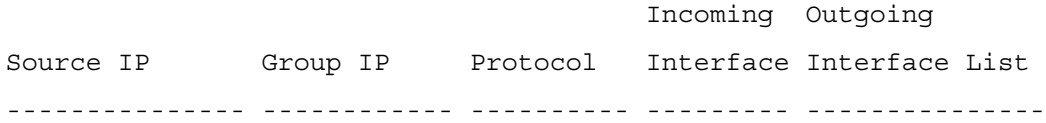

console#show ip mcast mroute detail

Multicast Route Table

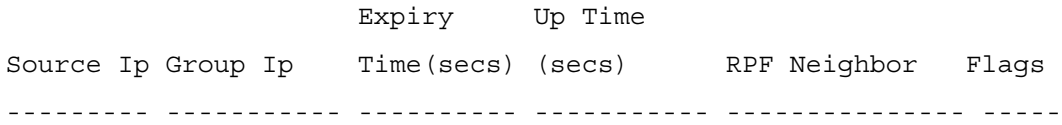

# show ip mcast mroute group

Use the show ip mcast mroute group command in Privileged EXEC mode to display the multicast configuration settings such as flags, timer settings, incoming and outgoing interfaces, RPF neighboring routers, and expiration times of all the entries in the multicast mroute table containing the *groupipaddr* value.

#### Syntax

show ip mcast mroute group groupipaddr {detail | summary}

• *groupipaddr*—IP address of the multicast group.

# Default Configuration

This command has no default configuration.

#### Command Mode

Privileged EXEC mode

#### User Guidelines

This command has no user guidelines.

#### Example

The following example displays the multicast configuration settings such as flags, timer settings, incoming and outgoing interfaces.

console#show ip mcast mroute group 224.5.5.5 summary

Multicast Route Table Summary

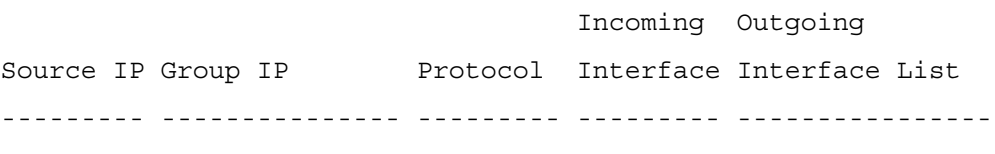

console#show ip mcast mroute group 224.5.5.5 detail

Multicast Route Table

 Expiry Up Time Source Ip Group Ip Time(secs) (secs) RPF Neighbor Flags --------- --------- ----------- --------- --------------- -----

# show ip mcast mroute source

Use the show ip mcast mroute source command in Privileged EXEC mode to display the multicast configuration settings such as flags, timer settings, incoming and outgoing interfaces, RPF neighboring routers, and expiration times of all the entries in the multicast mroute table containing the sourceipaddr or sourceipaddr  $\vert$  groupipaddr pair value(s).

## Syntax

show ip mcast mroute source sourceipaddr {summary | groupipaddr}

- sourceipaddr—IP address of source.
- groupipaddr—IP address of multicast group.

#### Default Configuration

This command has no default configuration.

#### Command Mode

Privileged EXEC mode

## User Guidelines

This command has no user guidelines.

#### Example

The following example displays multicast configuration settings.

console#show ip mcast mroute source 10.1.1.1 summary

Multicast Route Table Summary

Incoming Outgoing

```
Source IP Group IP Protocol Interface Interface List
---------- --------------- --------- --------- ----------------
```
console#show ip mcast mroute source 10.1.1.1 224.5.5.5 Multicast Route Table

```
 Expiry Up Time
Source IP Group IP Time(secs) (secs) RPF Neighbor Flags
--------- --------- ----------- ----------- ------------ -----
```
# show ip mcast mroute static

Use the show ip mcast mroute static command in Privileged EXEC mode to display all the static routes configured in the static mcast table if it is specified or display the static route associated with the particular sourceipaddr.

#### Syntax

show ip mcast mroute static [sourceipaddr]

sourceipaddr—IP address of source.

#### Default Configuration

This command has no default configuration.

#### Command Mode

Privileged EXEC mode

#### User Guidelines

This command has no user guidelines.

#### Example

The following example displays the static routes configured in the static mcast table.

console#show ip mcast mroute static

STATIC ROUTES

Source IP Source Mask RPF Address Metric Interface --------- --------------- ------------ ------ ---------

console#show ip mcast mroute static 10.1.1.1

Static Route with source IP address 10.1.1.1 does not exist.

# show mrinfo

Use the show mrinfo command in Privileged EXEC mode to display the neighbor information of a multicast-capable router from the results buffer pool of the router subsequent to the execution/completion of a mrinfo command. The results that follow completion of the latest mrinfo are available in the buffer pool after a maximum of two minutes beyond completion of the show mrinfo command. A subsequent mrinfo command overwrites the contents of the buffer pool with fresh results.

#### Syntax

show mrinfo

#### Default Configuration

This command has no default configuration.

#### Command Mode

Privileged EXEC mode

#### User Guidelines

This command has no user guidelines.

#### Example

The following example displays the static routes configured in the static mcast table.

```
console#show mrinfo
```
Results for 'show mrinfo'

0.0.0.0 [Flags: ]

Router Interface Neighbor Metric TTL Flags -------- --------- ------ ------ ----------

# show mstat

Use the show mstat command in Privileged EXEC mode to display the results of packet rate and loss information from the results buffer pool of the router after execution/completion of a mstat command. Within two minutes of completing the mstat command, the results are available in the buffer pool. The next mstat command overwrites the buffer pool with fresh results.

#### Syntax

show mstat

#### Default Configuration

This command has no default configuration.

#### Command Mode

Privileged EXEC mode

#### User Guidelines

This command has no user guidelines.

#### Example

The following example displays the results of packet rate and loss information.

```
console#show mstat
Results for 'show mstat 0.0.0.0'
```
# show mtrace

Use the show mtrace command in Privileged EXEC mode to display results of multicast trace path from the results buffer pool of the router after the execution/completion of a mtrace command. The results will be available in the buffer pool within two minutes of completing the command. A subsequent mtrace command overwrites the results in the buffer pool.

# Syntax

show mtrace

# Default Configuration

This command has no default configuration.

# Command Mode

Privileged EXEC mode

# User Guidelines

This command has no user guidelines.

# Example

The following example displays the results of packet rate and loss information.

console#show mtrace Results for 'show mtrace 0.0.0.0' Hops Away From Intermediate Mcast Protocol TTL Time Elapsed Destination Router Address In Use Threshold Between Hops(msecs) ----------- -------------- ----------- ---------- ---------------- 0 0.0.0.0

# 50

# OSPF Commands

# area default-cost

Use the area default-cost command in Router OSPF Configuration mode to configure the monetary default cost for the stub area. Use the no form of the command to return the cost to the default value.

# Syntax

area area-id default-cost integer

no area area-id default-cost

- *area-id*—Identifies the OSPF stub area to configure. (Range: IP address or decimal from 0-4294967295)
- *integer*—The default cost for the stub area. (Range: 1-16777215)

# Default Configuration

10 is the default configuration for integer.

# Command Mode

Router OSPF Configuration mode

# User Guidelines

This command has no user guidelines.

# Example

The following example identifies a stub area of 10 and default cost of 100.

console(config)#router ospf

console(config-router)#area 10 default-cost 100

# area nssa

Use the area nssa command in Router OSPF Configuration mode to configure the specified area ID to function as an NSSA. Use the no form of the command to disable NSSA from the specified area ID.

#### Syntax

area area-id nssa

no area area-id nssa

• area-id—Identifies the OSPF not-so-stubby-area. (Range: 0-4294967295)

# Default Configuration

This command has no default configuration.

# Command Mode

Router OSPF Configuration mode

# User Guidelines

This command has no user guidelines.

# Example

The following example configures not-so-stubby-area 10 as an NSSA.

console(config)#router ospf

```
console(config-router)#area 10 nssa
```
# area nssa default-info-originate

Use the area nssa default-info-originate command in Router OSPF Configuration mode to configure the metric value and type for the default route advertised into the NSSA. The metric type can be comparable (nssa-external 1) or non-comparable (nssa-external 2). Use the no form of the command to return the metric value and type to the default value.

# Syntax

area *area-id* nssa default-info-originate [integer] [{comparable | non-comparable}]

no area area-id nssa default-info-originate

- area-id—Identifies the OSPF NSSA to configure. (Range: IP address or decimal from 0- 4294967295)
- integer—Specifies the metric of the default route advertised to the NSSA. (Range: 1- 16777214)
- comparable—A metric type of nssa-external 1

• non-comparable—A metric type of nssa-external 2

#### Default Configuration

If no metric is defined, 10 is the default configuration.

#### Command Mode

Router OSPF Configuration mode

#### User Guidelines

This command has no user guidelines.

#### Example

The following example configures the metric value and type for the default route advertised into the NSSA.

```
console(config-router)#area 20 nssa default-info-originate 250 
non-comparable
```
# area nssa no-redistribute

Use the area nssa no-redistribute command in Router OSPF Configuration mode to configure the NSSA Area Border router (ABR) so that learned external routes are not redistributed to the NSSA.

# Syntax

area area-id nssa no-redistribute

#### no area area-id nssa no-redistribute

• area-id—Identifies the OSPF NSSA to configure. (Range: IP address or decimal from 0- 4294967295)

# Default Configuration

This command has no default configuration.

# Command Mode

Router OSPF Configuration mode

#### User Guidelines

This command has no user guidelines.

#### Example

The following example configures the NSSA ABR.

console(config-router)#area 20 nssa no-redistribute

# area nssa no-summary

Use the area nssa no-summary command in Router OSPF Configuration mode to configure the NSSA so that summary LSAs are not advertised into the NSSA.

#### Syntax

area area-id nssa no-summary

no area area-id nssa no-summary

• area-id—Identifies the OSPF NSSA to configure. (Range: 0-4294967295)

# Default Configuration

This command has no default configuration.

# Command Mode

Router OSPF Configuration mode

#### User Guidelines

This command has no user guidelines.

#### Example

The following example configures the NSSA so that summary LSAs are not advertised into the NSSA.

console(config-router)#area 20 nssa no-summary

# area nssa translator-role

Use the area nssa translator-role command in Router OSPF Configuration mode to configure the translator role of the NSSA.

# Syntax

area area-id nssa translator-role {always | candidate}

no area area-id nssa translator-role

- area-id—Identifies the OSPF NSSA to configure. (Range: IP address or decimal from 0-4294967295)
- always—The router assumes the role of the translator when it becomes a border router.
- candidate—The router to participate in the translator election process when it attains border router status.

# Default Configuration

The default role is candidate.

#### Command Mode

Router OSPF Configuration mode

# User Guidelines

This command has no user guidelines.

# Example

The following example configures the translator role of the NSSA.

console(config-router)#area 20 nssa translator-role always

# area nssa translator-stab-intv

Use the area nssa translator-stab-intv command in Router OSPF Configuration mode to configure the translator stability interval of the NSSA.

# Syntax

area area-id nssa translator-stab-intv integer

no area area-id nssa translator-stab-intv

- area-id—Identifies the OSPF NSSA to configure. (Range: IP address or decimal from 0- 4294967295)
- integer—The period of time that an elected translator continues to perform its duties after it determines that its translator status has been deposed by another router. (Range: 0-3600)

# Default Configuration

This command has no default configuration.

# Command Mode

Router OSPF Configuration mode

# User Guidelines

This command has no user guidelines.

# Example

The following example configures the translator stability interval of the area 20 NSSA.

console(config-router)#area 20 nssa translator-stab-intv 2000

# area range

Use the area range command in Router OSPF Configuration mode to configure a summary prefix for routes learned in a given area. There are two types of area ranges. An area range can be configured to summarize intra-area routes. An ABR advertises the range rather than the specific intra-area route as a type 3 summary LSA. Also, an area range can be configured at the edge of an NSSA to summarize external routes reachable within the NSSA. The range is advertised as a type 5 external LSA.

# Syntax

area area-id range ip-address subnet-mask {summarylink | nssaexternallink} [advertise |notadvertise]

no area area-id range ip-address subnet-mask {summarylink | nssaexternallink}

- area-id—Identifies the OSPF NSSA to configure. (Range: IP address or decimal from 0- 4294967295)
- *ip-address*—IP address.
- *subnet-mask—Subnet mask associated with IP address.*
- summarylink—Specifies a summary link LSDB type.
- nssaexternallink—Specifies an NSSA external link LSDB type.
- advertise—Advertisement of the area range.
- notadvertise—Suppresses advertisement of the area range.

# Default Configuration

This command has no default configuration.

# Command Mode

Router OSPF Configuration mode

# User Guidelines

Use this command with Area Border Routers (ABRs).

# Example

The following example defines an area range for the area 20.

```
console(config-router)#area 20 range 192.168.6.0 255.255.255.0 
summarylink advertise
```
# area stub

Use the area stub command in Router OSPF Configuration mode to create a stub area for the specified area ID. A stub area is characterized by the fact that AS External LSAs are not propagated into the area. Removing AS External LSAs and Summary LSAs can significantly reduce the link state database of routers within the stub area. Use the no form of the command to remove the stub area.

# Syntax

area area-id stub

no area area-id stub

• area-id—Identifies the area identifier of the OSPF stub. (Range: IP address or decimal from 0-4294967295)

# Default Configuration

This command has no default configuration.

# Command Mode

Router OSPF Configuration mode

# User Guidelines

This command has no user guidelines.

# Examples

The following examples define area 3 for the stub and then removes the stub area.

```
console(config-router)#area 3 stub
```

```
console(config-router)#no area 3 stub
```
# area stub no-summary

Use the area stub no-summary command in Router OSPF Configuration mode to prevent Summary LSAs from being advertised into the NSSA. Use the no form of the command to return the Summary LSA mode to the default value.

# Syntax

area area-id stub no-summary

no area area-id stub no-summary

• area-id—Identifies the OSPF area to configure. (Range: IP address or decimal from 0- 4294967295)

www.dell.com | support.dell.com

www.dell.com | support.dell.com

# Default Configuration

Disabled is the default configuration.

# Command Mode

Router OSPF Configuration mode

# User Guidelines

This command has no user guidelines.

# Example

The following example prevents the Summary LSA from being advertised into the area 3 NSSA.

```
console(config-router)#area 3 stub no-summary
```
# area virtual-link

Use the area virtual-link command in Router OSPF Configuration mode to create the OSPF virtual interface for the specified area-id and neighbor router. To remove the link, use the no form of the command.

# Syntax

area area-id virtual-link neighbor-id

no area area-id virtual-link neighbor-id

- area-id—Identifies the OSPF area to configure. (Range: IP address or decimal from 0- 4294967295)
- *neighbor-id*—Valid IP address.

# Default Configuration

This command has no default configuration.

# Command Mode

Router OSPF Configuration mode

# User Guidelines

This command has no user guidelines.

# Example

The following example creates an OSPF virtual interface for area 10 and neighbor router.

console(config-router)#area 10 virtual-link 192.168.2.2

# area virtual-link authentication

Use the area virtual-link authentication command in Router OSPF Configuration mode to configure the authentication type and key for the OSPF virtual interface identified by the area ID and neighbor ID. Use the no form of the command to return the authentication type to the default value.

# Syntax

area *area-id* virtual-link *neighbor-id* authentication {none | simple key | encrypt key key-id}

no area area-id virtual-link neighbor-id authentication

- area-id—Identifies the OSPF area to configure. (Range: IP address or decimal from 0- 4294967295)
- *neighbor-id*—Identifies the Router identifier of the neighbor.
- encrypt—Use MD5 Encryption for an OSPF Virtual Link.
- key—Authentication key for the specified interface. (Range: 8 bytes or less if the authentication type is simple and 16 bytes or less if the type is encrypt.)
- key-id—Authentication key identifier for the authentication type encrypt. (Range: 0-255)

# Default Configuration

This command has no default configuration.

# Command Mode

Router OSPF Configuration mode

# User Guidelines

Unauthenticated interfaces do not need an authentication key.

# Example

The following example configures the authentication type and key for the area 10 OSPF virtual interface and neighbor ID.

```
console(config-router)#area 10 virtual-link 192.168.2.2 
authentication encrypt test123 100
```
# area virtual-link dead-interval

Use the area virtual-link dead-interval command in Router OSPF Configuration mode to configure the dead interval for the OSPF virtual interface on the virtual interface identified by area-id and neighbor router. Use the no form of the command to return the dead interval to the default value.

# Syntax

area area-id virtual-link neighbor-id dead-interval seconds

no area area-id virtual-link neighbor-id dead-interval

- area-id—Identifies the OSPF area to configure. (Range: IP address or decimal from 0- 4294967295)
- neighbor-id—Identifies the Router ID of the neighbor.
- seconds—Number of seconds to wait before the OSPF virtual interface on the virtual interface is assumed to be dead. (Range: 1-2147483647)

#### Default Configuration

40 seconds is the default configuration.

#### Command Mode

Router OSPF Configuration mode

#### User Guidelines

This command has no user guidelines.

#### Example

The following example configures the dead interval for the area 10 OSPF virtual interface on the virtual interface and neighbor router.

```
console(config-router)#area 10 virtual-link 192.168.2.2 dead-
interval 655555
```
# area virtual-link hello-interval

Use the area virtual-link hello-interval command in Router OSPF Configuration mode to configure the hello interval for the OSPF virtual interface on the virtual interface identified by the area ID and neighbor ID. Use the no form of the command to return the hello interval to the default value.

#### Syntax

area area-id virtual-link neighbor-id hello-interval seconds

no area area-id virtual-link neighbor-id hello-interval

- area-id—Identifies the OSPF area to configure. (Range: IP address or decimal from 0- 4294967295)
- neighbor-id—Identifies the Router ID of the neighbor.
- seconds—Number of seconds to wait before sending hello packets to the OSPF virtual interface. (Range: 1-65535)

#### Default Configuration

10 seconds is the default configuration.

# Command Mode

Router OSPF Configuration mode

# User Guidelines

This command has no user guidelines.

# Example

The following example configures a 50-second wait interval.

```
console(config-router)#area 10 virtual-link 192.168.2.2 hello-
interval 50
```
# area virtual-link retransmit-interval

Use the area virtual-link retransmit-interval command in Router OSPF Configuration mode to configure the retransmit interval for the OSPF virtual interface on the virtual interface identified by the area ID and neighbor ID. Use the no form of the command to return the retransmit interval to the default value.

# Syntax

area area-id virtual-link neighbor-id retransmit-interval seconds

no area area-id virtual-link neighbor-id retransmit-interval

- area-id—Identifies the OSPF area to configure. (Range: IP address or or decimal from 0- 4294967295)
- neighbor-id—Identifies the Router ID of the neighbor.
- seconds—The number of seconds to wait between retransmitting LSAs if no acknowledgement is received. (Range: 1-3600)

# Default Configuration

5 seconds is the default configuration.

# Command Mode

Router OSPF Configuration mode

# User Guidelines

This command has no user guidelines.

# Example

The following example configures a 500-second retransmit wait interval.

```
console(config-router)#area 10 virtual-link 192.168.2.2 
retransmit-interval 500
```
# area virtual-link transmit-delay

Use the area virtual-link transmit-delay command in Router OSPF Configuration mode to configure the transmit delay for the OSPF virtual interface identified by the area ID and neighbor ID. Use the no form of the command to return the transmit delay to the default value.

# Syntax

area area-id virtual-link neighbor-id transmit-delay seconds

no area area-id virtual-link neighbor-id transmit-delay

- area-id—Identifies the OSPF area to configure. (Range: IP address or or decimal from 0- 4294967295)
- *neighbor-id*—Identifies the Router ID of the neighbor.
- seconds—Number of seconds to increment the age of the LSA before sending, based on the estimated time it takes to transmit from the interface. (Range: 0-3600)

# Default Configuration

1 second is the default configuration.

# Command Mode

Router OSPF Configuration mode

# User Guidelines

This command has no user guidelines.

# Example

The following example configures a 40-second transmit-delay interval.

```
console(config-router)#area 10 virtual-link 192.168.2.2 tranmit-
delay 40
```
# default-information originate

Use the default-information originate command in Router OSPF Configuration mode to control the advertisement of default routes. Use the no form of the command to return the default route advertisement settings to the default value.

# Syntax

default-information originate [always] [metric integer] [metric-type {1 | 2}]

no default-information originate [metric] [metric-type]

- always—Always advertise default routes.
- *integer*—The metric (or preference) value of the default route. (Range: 1-16777214)
- 1—External type-1 route.
- 2—External type-2 route.

# Default Configuration

The default metric is none and the default type is 2.

# Command Mode

Router OSPF Configuration mode

# User Guidelines

This command has no user guidelines.

# Example

The following example always advertises default routes.

```
console(config-router)#default-information originate always metric 
100 metric-type 1
```
# default-metric

Use the default-metric command in Router OSPF Configuration mode to set a default for the metric of distributed routes. Use the no form of the command to remove the metric from the distributed routes.

# Syntax

default-metric integer

no default-metric

• *integer*—The metric (or preference) value of the default route. (Range: 1-16777214)

# Default Configuration

This command has no default configuration.

# Command Mode

Router OSPF Configuration mode

# User Guidelines

This command has no user guidelines.

# Example

The following example sets a value of 50 for the default metric.

```
console(config-router)#default-metric 50
```
# distance ospf

Use the distance ospf command in Router OSPF Configuration mode to set the route preference value of OSPF in the router. The range for the spectrum **intra/inter/type1/type2** is 2-255, but values must be assigned so that intra<inter<type1<type2. Use the no form of the command to return the specified metric to its default value.

# Syntax

distance ospf {intra |inter \ type1 | type2} integer

no distance ospf {intra |inter \ type1 | type2}

integer—The preference of the route. Lower route preference values are preferred when determining the best route. (Range: 2-255)

# Default Configuration

intra: 8, inter: 10, type1: 13, type2: 150

# Command Mode

Router OSPF Configuration mode

# User Guidelines

The OSPF specification (RFC 2328) requires that preferences must be given to the routes learned via OSPF in the following order: intra  $\lt$  inter  $\lt$  type- $\lt$  type- $\lt$ .

# Examples

The following examples set route preference values of OSPF in the router.

console(config-router)#distance ospf intra 4

```
console(config-router)#distance ospf type1 19
```
# distribute-list out

Use the distribute-list out command in Router OSPF Configuration mode to specify the access list to filter routes received from the source protocol. Use the no form of the command to remove the specified source protocol from the access list.

# Syntax

distribute-list *accesslistname* out {rip|static \ connected}

no distribute-list *accesslistname* out  $\{rip | static \}$  connected $\}$ 

- accesslistname—The name used to identify an existing ACL. The range is 1-31 characters.
- rip—Apply the specified access list when RIP is the source protocol.
- static—Apply the specified access list when packets come through the static route.
- connected—Apply the specified access list when packets come from a directly connected route.

# Default Configuration

This command has no default configuration.

# Command Mode

Router OSPF Configuration mode

# User Guidelines

This command has no user guidelines.

#### Example

The following example specifies the access list to filter routes received from the RIP source protocol.

console(config-router)#distribute-list ACL40 out rip

# enable

Use the enable command in Router OSPF Configuration mode to reset the default administrative mode of OSPF in the router (active). Use the no form of the command to disable the administrative mode for OSPF.

# Syntax

enable

no enable

# Default Configuration

Enabled is the default configuration.

# Command Mode

Router OSPF Configuration mode

# User Guidelines

This command has no user guidelines.

# Example

The following example enables OSPF router mode.

```
console(config-router)#enable
```
# exit-overflow-interval

Use the exit-overflow-interval command in Router OSPF Configuration mode to configure the exit overflow interval for OSPF. When a router leaves the overflow state it can originate nondefault AS-external-LSAs. When set to 0, the router will not leave Overflow State until restarted. Use the no form of the command to return the interval to the default value.

# Syntax

exit-overflow-interval seconds

# no exit-overflow-interval

• seconds—Number of seconds after entering overflow state that a router will wait before attempting to leave the overflow state. (Range: 0-2147483647)

# Default Configuration

0 seconds is the default configuration.

# Command Mode

Router OSPF Configuration mode

# User Guidelines

This command has no user guidelines.

# Example

The following example sets the exit overflow interval for OSPF at 10 seconds.

```
console(config-router)#exit-overflow-interval 10
```
# external-lsdb-limit

Use the external-lsdb-limit command in Router OSPF Configuration mode to configure the external LSDB limit for OSPF. If the value is -1, then there is no limit. When the number of nondefault AS-external-LSAs in a router's link-state database reaches the external LSDB limit, the router enters overflow state. The router never holds more than the external LSDB limit non-default AS-external-LSAs in it database. Use the no form of the command to return the limit to the default value.

# Syntax

external-lsdb-limit integer
#### no external-lsdb-limit

• integer—Maximum number of non-default ASexternal-LSAs allowed in the router's linkstate database. (Range: -1 to 2147483647)

#### Default Configuration

-1 is the default configuration.

#### Command Mode

Router OSPF Configuration mode

#### User Guidelines

The external LSDB limit MUST be set identically in all routers attached to the OSPF backbone and/or any regular OSPF area.

#### Example

The following example configures the external LSDB limit for OSPF with the number of nondefault ASexternal-LSAs set at 20.

console(config-router)#external-lsdb-limit 20

# ip ospf

Use the ip ospf command in Interface Configuration mode to enable OSPF on a router interface. Use the no form of the command to disable OSPF on the interface.

#### Syntax

ip ospf

no ip ospf

#### Default Configuration

This command has no default configuration.

#### Command Mode

Interface Configuration (VLAN, Loopback) mode

#### User Guidelines

This command has no user guidelines.

#### Example

The following example enables OSPF on VLAN interface 15.

console(config-if-vlan15)#ip ospf

# ip ospf areaid

Use the ip ospf areaid command in Interface Configuration mode to set the OSPF area to which the specified router interface belongs. Assigning an area ID, which does not exist on an interface, causes the area to be created with default values. The no version of this command removes the OSPF area setting for the specified router interface.

## Syntax

ip ospf areaid area-id

no ip ospf areaid area-id

• area-id—Identifies the OSPF area to configure. (Range: IP address or or decimal from 0- 4294967295)

# Default Configuration

This command has no default configuration.

#### Command Mode

Interface Configuration (VLAN) mode

#### User Guidelines

This command has no user guidelines.

# Example

The following example sets area 10 as the the OSPF area to which the VLAN 15 router interface belongs.

```
console(config)#interface vlan 15
```

```
console(config-if-vlan15)#ip ospf areaid 10
```
# ip ospf authentication

Use the ip ospf authentication command in the Interface Configuration mode to set the OSPF Authentication Type and Key for the specified interface. Use the no form of the command to return the authentication type to the default value.

# Syntax

```
ip ospf authentication {none | {simple key} | {encrypt key key-id}}
```
no ip ospf authentication

- encrypt—MD5 encrypted authentication key.
- key—Authentication key for the specified interface. (Range: 8 bytes or less if the authentication type is simple and 16 bytes or less if the type is encrypt.)

• key-id—Authentication key identifier for the authentication type encrypt. (Range: 0-255)

#### Default Configuration

This command has no default configuration.

#### Command Mode

Interface Configuration (VLAN) mode

#### User Guidelines

Unauthenticated interfaces do not need an authentication key or authentication key ID.

## Example

The following example sets the OSPF Authentication Type and Key for VLAN 15.

```
console(config-if-vlan15)#ip ospf authentication encrypt test123 
100
```
# ip ospf cost

Use the ip ospf cost command in Interface Configuration mode to configure the cost on an OSPF interface. Use the no form of the command to return the cost to the default value.

# Syntax

ip ospf cost integer

no ip ospf cost

• *integer*—Specifies the cost (link-state metric) of the OSPF interface. (Range: 1-65535)e

# Default Configuration

10 is the default link-state metric configuration.

#### Command Mode

Interface Configuration (VLAN) mode

# User Guidelines

This command has no user guidelines.

#### Example

The following example configures the cost on the OSPF interface at 5.

```
console(config-if-vlan15)#ip ospf cost 5
```
# ip ospf dead-interval

Use the ip ospf dead-interval command in Interface Configuration to set the OSPF dead interval for the specified interface. Use the no form of the command to return the interval to the default value.

#### Syntax

ip ospf dead-interval seconds

no ip ospf dead-interval

seconds—Number of seconds that a router's Hello packets have not been seen before its neighbor routers declare that the router is down. (Range: 1-65535)

# Default Configuration

40 is the default number of seconds.

#### Command Mode

Interface Configuration (VLAN) mode

#### User Guidelines

The value for the length of time must be the same for all routers attached to a common network. This value should be some multiple of the Hello Interval (i.e. 4).

# Example

The following example sets the dead interval at 30 seconds.

console(config-if-vlan15)#ip ospf dead-interval 30

# ip ospf hello-interval

Use the ip ospf hello-interval command in Interface Configuration mode to set the OSPF hello interval for the specified interface. Use the no form of the command to return the interval to the default value.

# Syntax

ip ospf hello-interval seconds

no ip ospf hello-interval

seconds—Number of seconds to wait before sending Hello packets from the interface. (Range: 1-65535)

# Default Configuration

10 is the default number of seconds.

#### Command Mode

Interface Configuration (VLAN) mode

#### User Guidelines

The value for the length of time must be the same for all routers attached to a network.

## Example

The following example sets the OSPF hello interval at 30 seconds.

```
console(config-if-vlan15)#ip ospf hello-interval 30
```
# ip ospf mtu-ignore

Use the ip ospf mtu-ignore command in Interface Configuration mode to disable OSPF maximum transmission unit (MTU) mismatch detection. OSPF Database Description packets specify the size of the largest IP packet that can be sent without fragmentation on the interface. When a router receives a Database Description packet, it examines the MTU advertised by the neighbor. By default, if the MTU is larger than the router can accept, the Database Description packet is rejected and the OSPF adjacency is not established. Use the no form of the command to enable OSPF maximum transmission unit (MTU) mismatch detection.

## Syntax

ip ospf mtu-ignore

no ip ospf mtu-ignore

#### Default Configuration

This command has no default configuration.

#### Command Mode

Interface Configuration (VLAN) mode

#### User Guidelines

This command has no user guidelines.

#### Example

The following example disables OSPF MTU mismatch detection on VLAN interface 15.

console(config-if-vlan15)#ip ospf mtu-ignore

# ip ospf priority

Use the ip ospf priority command in Interface Configuration mode to set the OSPF priority for the specified router interface. Use the no form of the command to return the priority to the default value.

#### Syntax

ip ospf priority integer

no ip ospf priority

• integer—Specifies the OSPF priority for the specified router interface. (Range: 0-255)

# Default Configuration

1 is the default integer value.

# Command Mode

Interface Configuration (VLAN) mode

## User Guidelines

A value of 1 is the highest router priority. A value of 0 indicates that the interface is not eligible to become the designated router on this network.

# Example

The following example sets the OSPF priority for the VLAN 15 router at 100.

console(config-if-vlan15)#ip ospf priority 100

# ip ospf retransmit-interval

Use the ip ospf retransmit-interval command in Interface Configuration mode to set the OSPF retransmit Interval for the specified interface. Use the no form of the command to return the interval to the default value.

# Syntax

ip ospf retransmit-interval seconds

# no ip ospf retransmit-interval

• seconds—Number of seconds between link-state advertisement retransmissions for adjacencies belonging to this router interface. This value is also used when retransmitting database description and link-state request packets. (Range: 0-3600 seconds)

# Default Configuration

5 is the default number of seconds.

#### Command Mode

Interface Configuration (VLAN) mode

# User Guidelines

A value of 1 is the highest router priority. A value of 0 indicates that the interface is not eligible to become the designated router on this network.

#### Example

The following example sets the OSPF retransmit Interval for VLAN 15 at 50 seconds.

console(config-if-vlan15)#ip ospf retransmit-interval 50

# ip ospf transmit-delay

Use the ip ospf transmit-delay command in Interface Configuration mode to set the OSPF Transit Delay for the specified interface. Use the no form of the command to return the delay to the default value.

## Syntax

ip ospf transmit-delay seconds

no ip ospf transmit-delay

seconds—Sets the estimated number of seconds it takes to transmit a link state update packet over this interface. (Range: 1-3600 seconds)

# Default Configuration

1 is the default number of seconds.

# Command Mode

Interface Configuration (VLAN) mode

# User Guidelines

This command has no user guidelines.

# Example

The following example sets the OSPF Transit Delay for VLAN 15 at 20 seconds.

console(config-if-vlan15)#ip ospf transmit-delay 20

# maximum-paths

Use the maximum-paths command in Router OSPF Configuration mode to set the number of paths that OSPF can report for a given destination. Use the no form of the command to reset the number to the default value.

# Syntax

maximum-paths integer

no maximum-paths

integer—Number of paths that OSPF can report for a given destination. (Range is 1-2.)

# Default Configuration

2 is the integer default value.

# Command Mode

Router OSPF Configuration mode

#### User Guidelines

This command has no user guidelines.

## Example

The following example sets the number of paths at 2 that OSPF can report for a given destination.

```
console(config-router)#maximum-paths 2
```
# redistribute

Use the redistribute command in Router OSPF Configuration mode to configure OSPF protocol to allow redistribution of routes from the specified source protocol/routers.

## Syntax

Use the no version of the command to disable redistribution from the selected source or to reset options to their default values.

redistribute {rip | static | connected} [metric integer] [metric-type {1 | 2}] [tag integer] [subnets]

no redistribute {rip | static | connected} [metric *integer*] [metric-type {1 | 2}] [tag *integer*] [subnets]

- rip— Specifies RIP as the source protocol.
- static—Specifies that the source is a static route.
- connected—Specifies that the source is a directly connected route.
- metric—Specifies the metric to use when redistributing the route. (Range: 0-16777214)
- metric-type 1—Type 1 external route.
- metric-type 2—Type 2 external route.
- tag—Value attached to each external route, which might be used to communicate information between ASBRs. (Range: 0-4294967295)
- subnets—Specifies whether to redistribute the routes to subnets.

#### Default Configuration

0 is the tag integer default configuration.

#### Command Mode

Router OSPF Configuration mode

#### User Guidelines

This command has no user guidelines.

#### Example

The following example configures OSPF protocol to allow redistribution of routes from the specified source protocol/routers.

```
console(config-router)#redistribute rip metric 90 metric-type 1 
tag 555 subnets
```
# router-id

Use the router-id command in Router OSPF Configuration mode to set a 4-digit dotted-decimal number uniquely identifying the router OSPF ID.

#### Syntax

router-id ip-address

 $ip$ -address—IP address that uniquely identifies the router OSPF ID.

## Default Configuration

This command has no default configuration.

#### Command Mode

Router OSPF Configuration mode

#### User Guidelines

This command has no user guidelines.

# Example

The following example defines the router OSPF ID as 5.5.5.5 .

console(config)#router ospf

console(config-router)#router-id 5.5.5.5

# router ospf

Use the router ospf command in Global Configuration mode to enter Router OSPF mode.

# Syntax

router ospf

# Default Configuration

This command has no default configuration.

# Command Mode

Global Configuration mode

#### User Guidelines

The command prompt changes when the router ospf command executes.

#### Example

The following example enters into router OSPF mode.

```
console(config)#router ospf
```

```
console(config-router)#
```
# show ip ospf

Use the show ip ospf command in Privileged EXEC mode to display information relevant to the OSPF router.

#### Syntax

show ip ospf

## Default Configuration

This command has no default configuration.

#### Command Mode

Privileged EXEC mode

#### User Guidelines

This command has no user guidelines.

#### Example

The following example displays OSPF router information.

console#show ip ospf

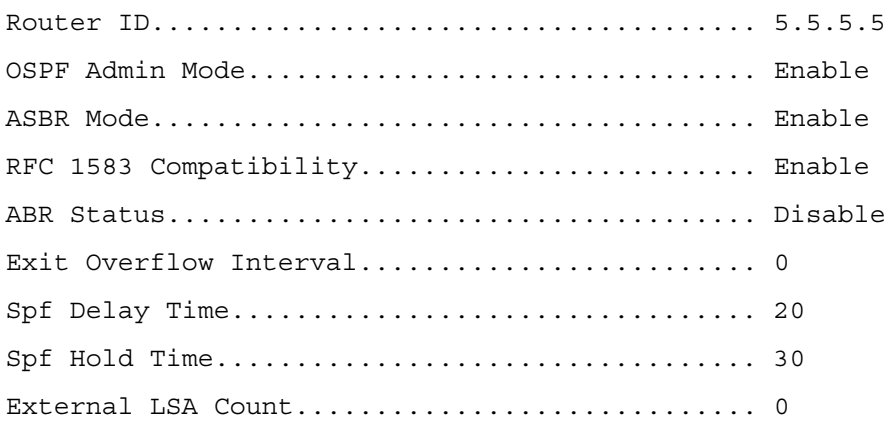

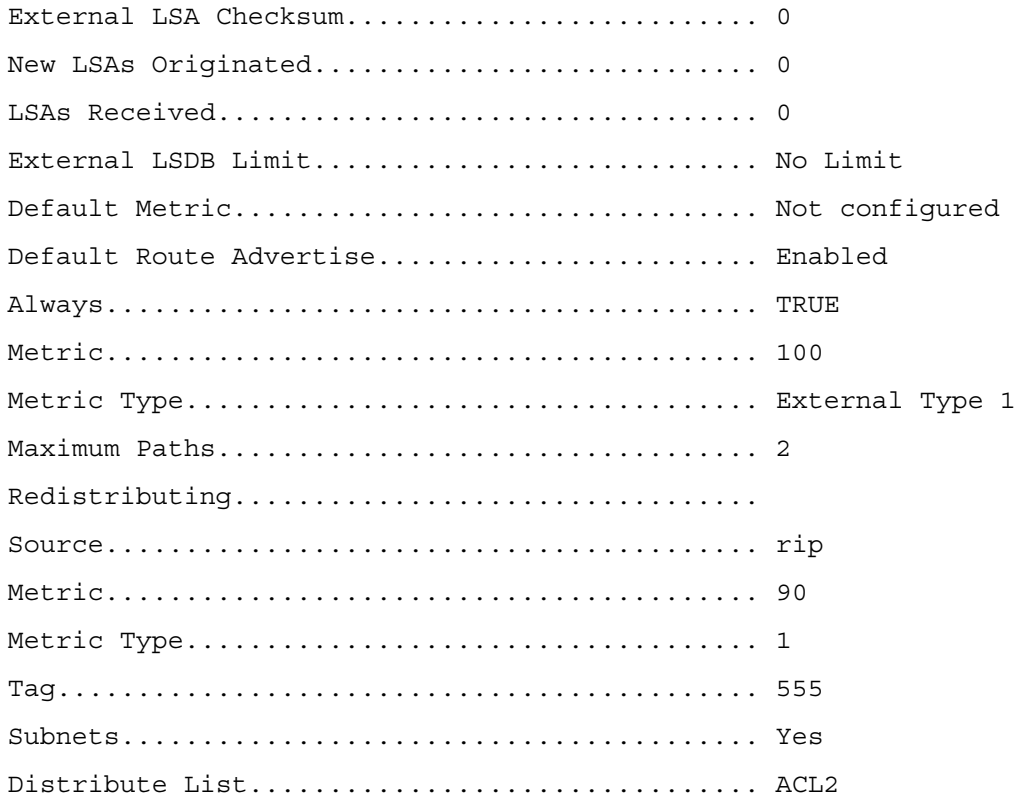

# show ip ospf abr

This command displays the internal OSPF routing table entries to Area Border Routers (ABR). This command takes no options.

# Syntax

show ip ospf abr

# Default Configuration

This command has no default configuration.

# Command Mode

Privileged EXEC mode User EXEC mode

# User Guidelines

There are no user guidelines for this command.

## Example

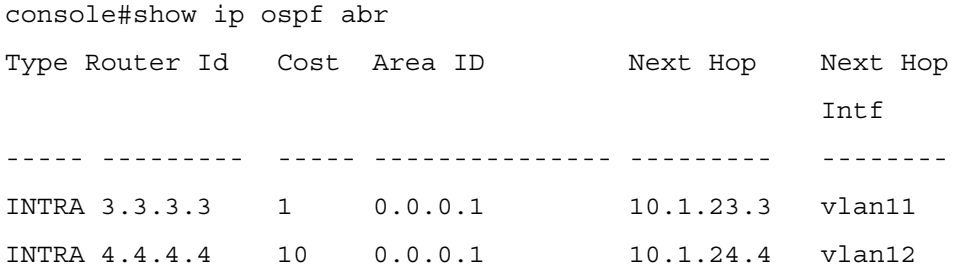

# show ip ospf area

Use the show ip ospf area command in Privileged EXEC mode to display information about the identified OSPF area.

#### Syntax

show ip ospf area *area-id*

• area-id—Identifies the OSPF area whose ranges are being displayed. (Range: 0-4294967295)

#### Default Configuration

This command has no default configuration.

#### Command Mode

Privileged EXEC mode

#### User Guidelines

This command has no user guidelines.

#### Example

The following example displays OSPF router information.

console#show ip ospf area 10

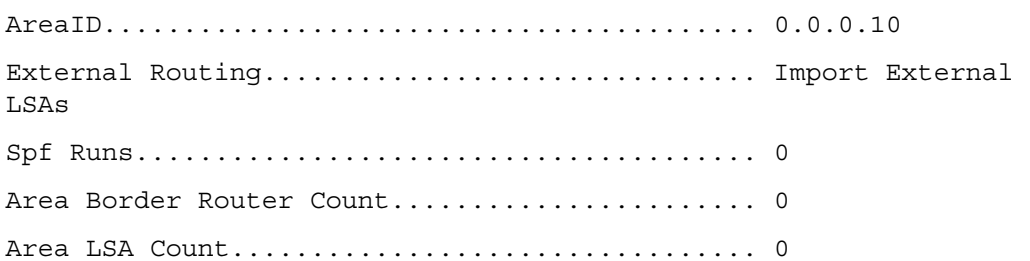

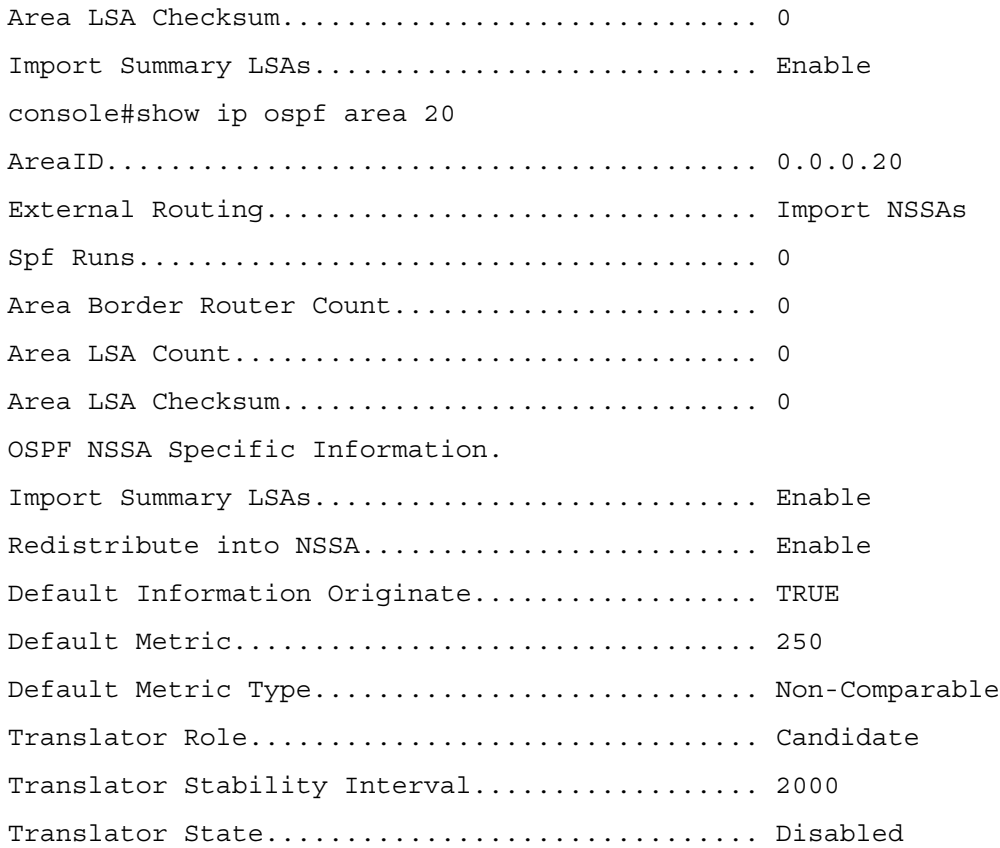

# show ip ospf asbr

This command displays the internal OSPF routing table entries to Autonomous System Boundary Routes (ASBR). This command takes no options.

#### Syntax

show ip ospf asbr

#### Default Configuration

This command has no default configuration.

# Command Mode

Privileged EXEC mode User EXEC mode

#### User Guidelines

This command has no user guidelines.

## Example

console#show ip ospf asbr Type Router Id Cost Area ID Next Hop Next Hop **Intf** ----- ---------- ---- -------- ----------- ----------- INTRA 1.1.1.1 1 0.0.0.1 10.1.12.1 vlan10 INTRA 4.4.4.4 10 0.0.0.1 10.1.24.4 vlan12

# show ip ospf database

Use the show ip ospf database command in Privileged EXEC mode to display information about the link state database when OSPF is enabled. If parameters are entered, the command displays the LSA headers. Use the optional parameters to specify the type of link state advertisements to display.

#### Syntax

show ip ospf  $\lceil *area-id>*$  database  $\lceil$ {asbr-summary | external | network | nssa-external | router | summary}][ls-id] [adv-router [ip-address] | self-originate]

- area-id—Identifies a specific OSPF area for which link state database information will be displayed.
- asbr-summary—Display the autonomous system boundary router (ASBR) summary LSAs.
- external—Display the external LSAs.
- network—Display the network LSAs.
- nssa-external—Display NSSA external LSAs.
- router—Display router LSAs.
- summary—Display the LSA database summary information.
- ls-id—Specifies the link state ID (LSID). (Range: IP address or an integer in the range of 0-4294967295)
- adv-router—Display the LSAs that are restricted by the advertising router. To specify a router, enter the IP address of the router.
- self-originate—Display the LSAs in that are self-originated.

#### Default Configuration

This command has no default configuration.

#### Command Mode

Privileged EXEC mode

#### User Guidelines

Information is only displayed if OSPF is enabled.

#### Example

The following example displays information about the link state database when OSPF is enabled.

console#show ip ospf database router 10 adv-router 192.168.7.7

The Link State Database is empty.

# show ip ospf database database-summary

Use the show ip ospf database database-summary command in Privileged EXEC mode to display the number of each type of LSA in the database for each area and for the router. The command also displays the total number of LSAs in the database.

#### Syntax

show ip ospf database database-summary

#### Default Configuration

This command has no default configuration.

#### Command Mode

Privileged EXEC mode

#### User Guidelines

This command has no user guidelines.

#### Example

The following example displays the number of each type of LSA in the database for each area and for the router.

console#show ip ospf database database-summary

OSPF Router with ID (5.5.5.5)

Area 0.0.0.0 database summary

Router......................................... 0

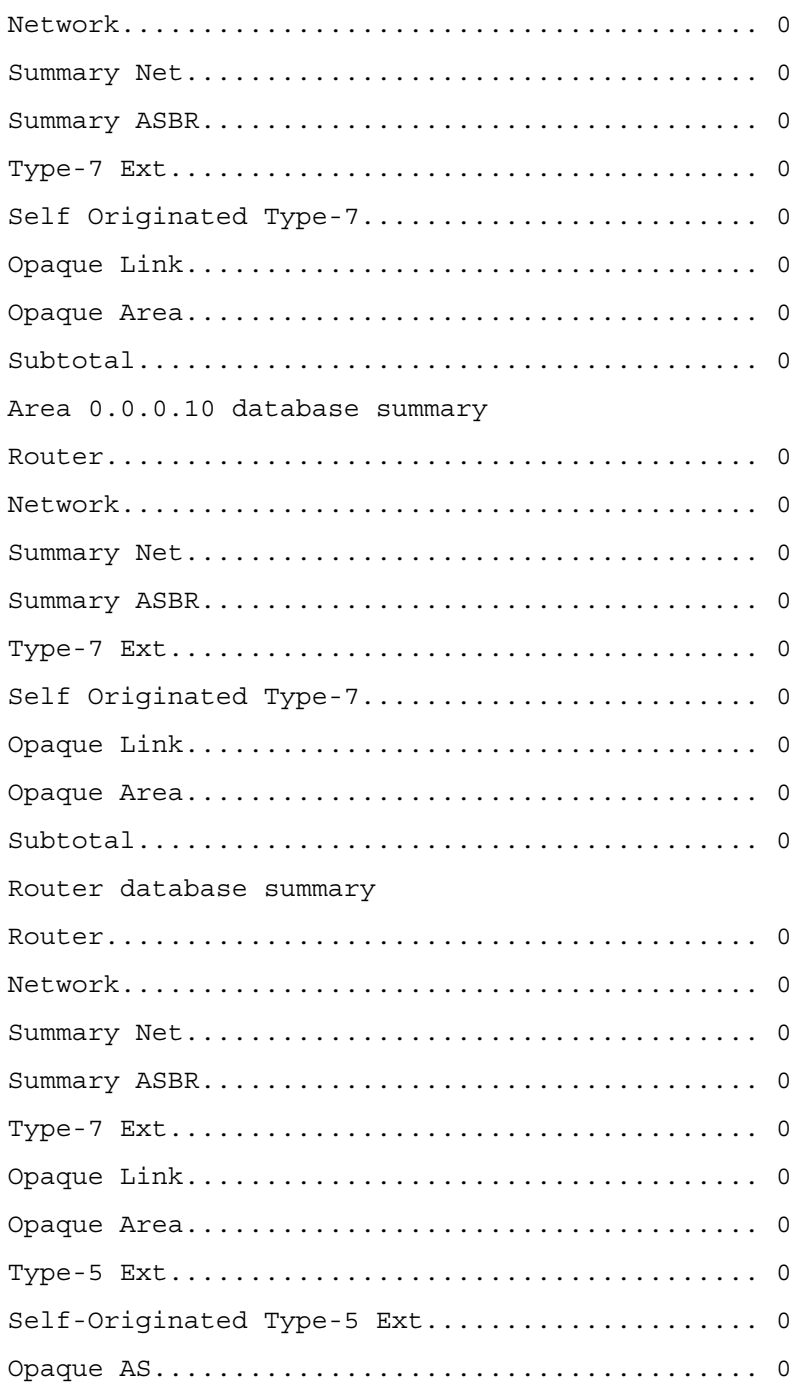

# show ip ospf interface

Use the show ip ospf interface command in Privileged EXEC mode to display the information for the VLAN or loopback interface.

#### Syntax

show ip ospf interface {vlan vlan-id | loopback loopback-id}

Total.......................................... 0

- vlan-id—Valid VLAN ID.
- loopback-id—Shows information the specified loopback interface. (Range: 0-7)

#### Default Configuration

This command has no default configuration.

#### Command Mode

Privileged EXEC mode

#### User Guidelines

This command has no user guidelines.

#### Example

The following example displays the information for the IFO object or virtual interface tables associated with VLAN 3.

console#show ip ospf interface vlan 3

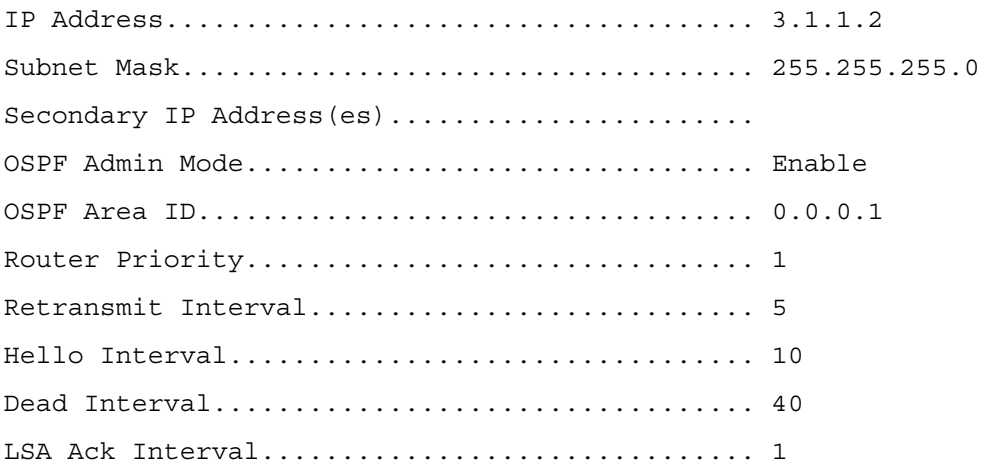

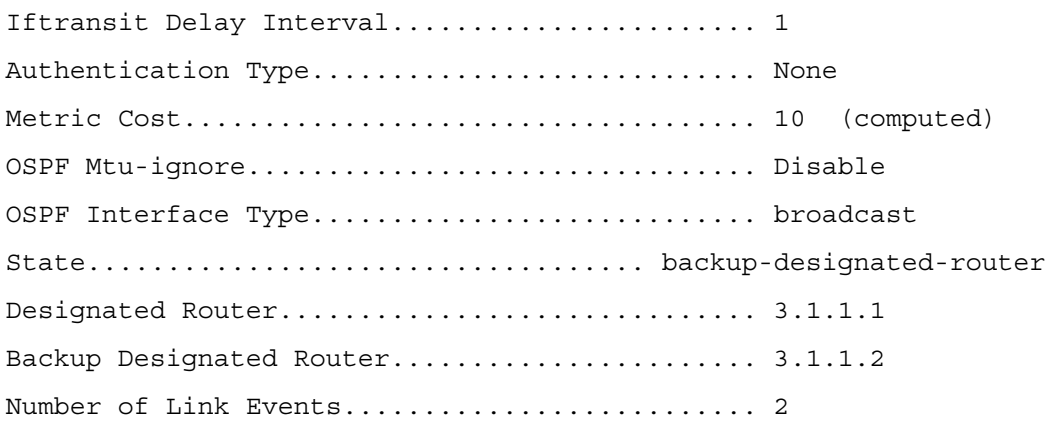

# show ip ospf interface brief

Use the show ip ospf interface brief command in Privileged EXEC mode to display brief information for the IFO object or virtual interface tables.

#### Syntax

show ip ospf interface brief

#### Default Configuration

This command has no default configuration.

# Command Mode

Privileged EXEC mode

#### User Guidelines

This command has no user guidelines.

#### Example

The following example displays brief information for the IFO object or virtual interface tables.

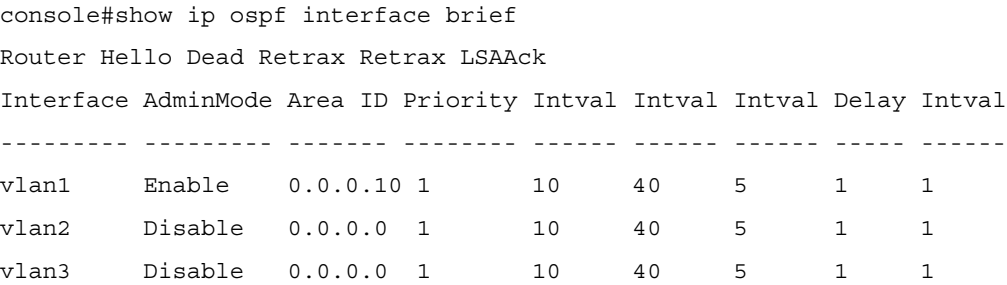

# show ip ospf interface stats

Use the show ip ospf interface stats command in User EXEC mode to display the statistics for a specific interface. The information is only displayed if OSPF is enabled.

#### Syntax

show ip ospf interface stats vlan vlan-id

• vlan-id—Valid VLAN ID.

#### Default Configuration

This command has no default configuration.

#### Command Mode

User EXEC mode

#### User Guidelines

This command has no user guidelines.

#### Example

The following example displays the ospf statistics for VLAN 15.

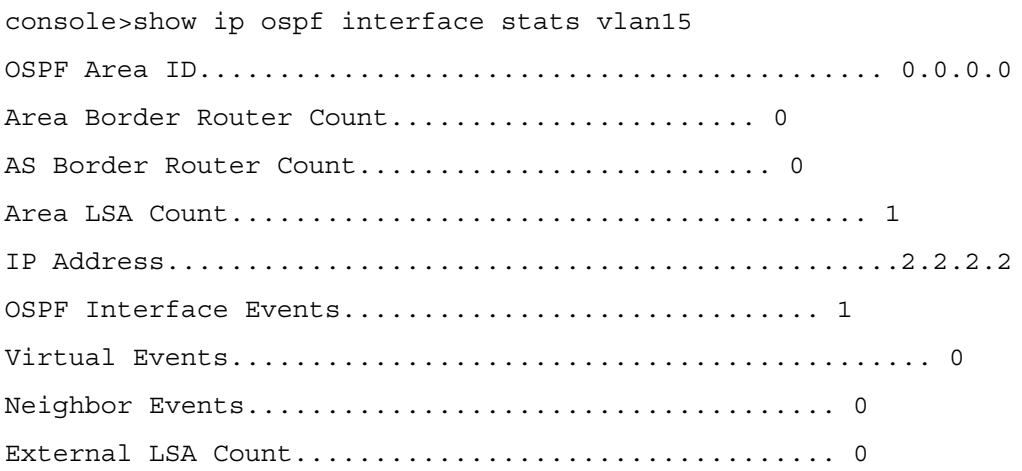

# show ip ospf neighbor

Use the show ip ospf neighbor command in Privileged EXEC mode to display information about OSPF neighbors. The information below only displays if OSPF is enabled and the interface has a neighbor.

#### Syntax

show ip ospf neighbor [interface vlan vlan-id] [ip-address]

- *vlan-id*—Valid VLAN ID.
- *ip-address*—Valid IP address of the neighbor.

#### Default Configuration

This command has no default configuration.

#### Command Mode

Privileged EXEC mode

#### User Guidelines

This command has no user guidelines.

#### Example

The following examples display information about OSPF neighbors on the specified Ethernet and IP interfaces.

console#show ipv6 ospf neighbor interface tunnel 1

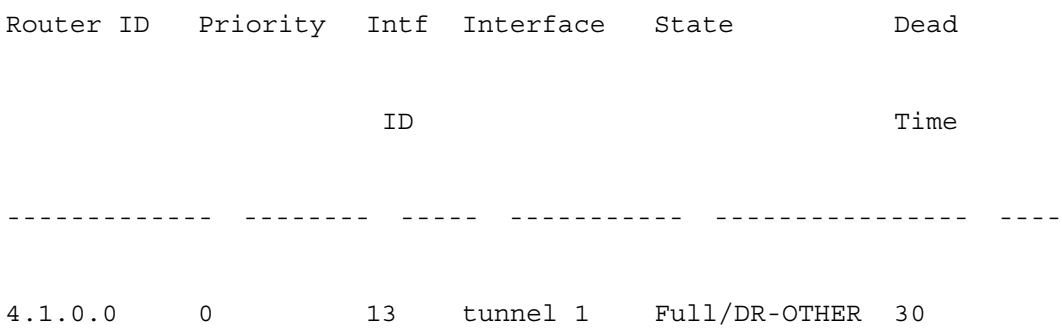

# show ip ospf range

Use the show ip ospf range command in Privileged EXEC mode to display information about the area ranges for the specified area-id.

#### Syntax

show ip ospf range area-id

• area-id—Identifies the OSPF area whose ranges are being displayed. (Range: IP address or decimal from 0-4294967295)

#### Default Configuration

This command has no default configuration.

#### Command Mode

Privileged EXEC mode

#### User Guidelines

This command has no user guidelines.

#### Example

The following example displays information about the area ranges for the specified area-id.

console#show ip ospf range 20 Area ID IP Address Subnet Mask Lsdb Type Advertisement ------- ---------- --------- --------- ------------- 0.0.0.20 192.168.6.0 255.255.255.0 Summary Link Enabled

# show ip ospf statistics

This command displays information about recent Shortest Path First (SPF) calculations. The SPF is the OSPF routing table calculation. The output lists the number of times the SPF has run for each OSPF area. A table follows this information. For each of the 15 most recent SPF runs, the table lists how long ago the SPF ran, how long the SPF took, and the reasons why the SPF was scheduled.

#### Syntax

show ip ospf statistics

#### Default Configuration

This command has no default configuration.

#### Command Mode

User EXEC

#### User Guidelines

This command has no user guidelines.

#### Example

console>show ip ospf statistics Area 0.0.0.0: SPF algorithm executed 0 times Delta T SPF Duration (msec) Reason -------- ------------------- --------------- 26:01:45 0  $23 \cdot 15 \cdot 05$  R 23:14:22 0 R, N 23:14:12 0 R 23:10:04 0

# show ip ospf stub table

Use the show ip ospf stub table command in Privileged EXEC mode to display the OSPF stub table. The information below will only be displayed if OSPF is initialized on the switch.

#### Syntax

show ip ospf stub table

#### Default Configuration

This command has no default configuration.

#### Command Mode

Privileged EXEC mode

#### User Guidelines

This command has no user guidelines.

#### Example

The following example displays the OSPF stub table.

console(config)#show ip ospf stub table

AreaId TypeofService Metric Val Import SummaryLSA

------------- ------------- ---------- -----------------

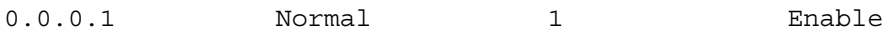

# show ip ospf virtual-link

Use the show ip ospf virtual-link command in Privileged EXEC mode to display the OSPF Virtual Interface information for a specific area and neighbor.

#### Syntax

show ip ospf virtual-link area-id neighbor-id

- area-id—Identifies the OSPF area whose ranges are being displayed. (Range: IP address or decimal from 0-4294967295)
- *neighbor-id*—Identifies the neighbor's router ID. (Range: Valid IP address)

## Default Configuration

This command has no default configuration.

#### Command Mode

Privileged EXEC mode

#### User Guidelines

This command has no user guidelines.

#### Example

The following example displays the OSPF Virtual Interface information for area 10 and its neighbor.

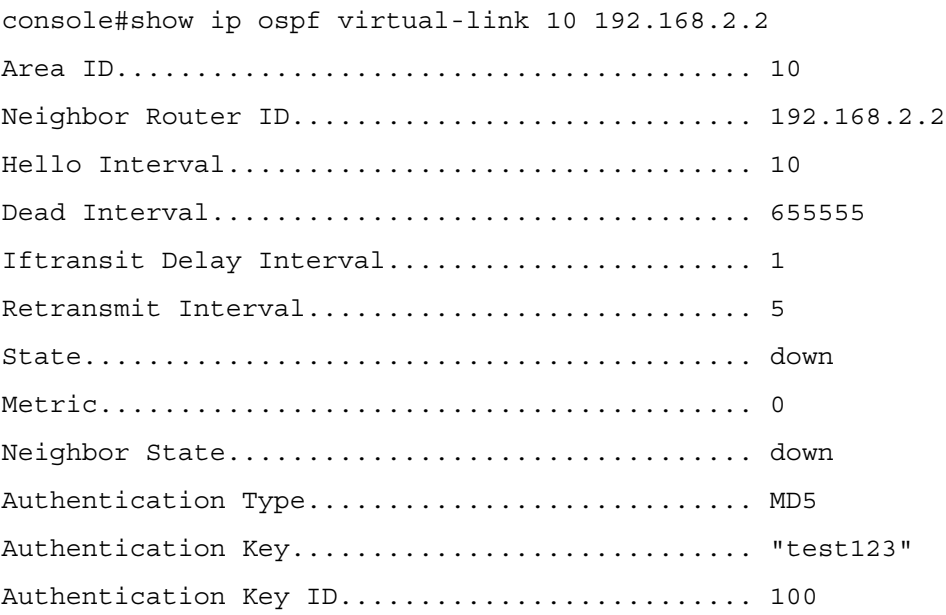

# show ip ospf virtual-link brief

Use the show ip ospf virtual-link brief command in Privileged EXEC mode to display the OSPF Virtual Interface information for all areas in the system.

#### Syntax

show ip ospf virtual-link brief

## Default Configuration

This command has no default configuration.

## Command Mode

Privileged EXEC mode

## User Guidelines

This command has no user guidelines.

# Example

The following example displays the OSPF Virtual Interface information for all areas in the system.

console#show ipv6 ospf virtual-link brief

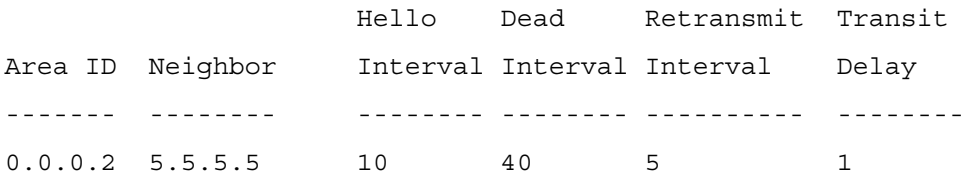

# timers spf

Use the timers spf command in Router OSPF Configuration mode to configure the SPF delay and hold time. Use the no form of the command to reset the numbers to the default value.

# Syntax

timers spf *delay-time hold-time*

no timers spf

- *delay-time—SPF* delay time. (Range: 0-65535 seconds)
- *hold-time*—SPF hold time. (Range: 0-65535 seconds)

# Default Configuration

5 is the delay-time default value. 10 is the hold-time default value.

#### Command Mode

Router OSPF Configuration mode

#### User Guidelines

This command has no user guidelines.

#### Example

The following example configures the SPF delay and hold time.

```
console(config-router)#timers spf 20 30
```
# trapflags

Use the trapflags command in Router OSPF Configuration mode to enable OSPF traps. Use the no form of the command to disable OSPF traps.

#### Syntax

trapflags

no trapflags

#### Default Configuration

Enabled is the default configuration.

#### Command Mode

Router OSPF Configuration mode

#### User Guidelines

This command has no user guidelines.

#### Example

The following example enables OSPF traps.

console(config-router)#trapflags

# 1583compatibility

Use the 1583compatibility command in Router OSPF Configuration mode to enable OSPF 1583 compatibility. Use the no form of the command to disable it.

#### Syntax

1583compatibility no 1583compatibility

#### Default Configuration

Enabled is the default configuration.

#### Command Mode

Router OSPF Configuration mode

# User Guidelines

If all OSPF routers in the routing domain are capable of operating according to RFC 2328, OSPF 1583 compatibility mode should be disabled.

# Example

The following example enables 1583 compatibility.

console(config-router)#1583compatibility

# 51

# OSPFv3 Commands

# area default-cost

Use the area default-cost command in Router OSPFv3 Configuration mode to configure the monetary default cost for the stub area. The operator must specify the area id and an integer value between 1-16777215. Use the no form of the command to return the cost to the default value.

## Syntax

area areaid default-cost cost

no area areaid default-cost

- *areaid*—Valid area identifier.
- cost—Default cost. (Range: 1-16777215)

# Default Configuration

This command has no default configuration.

# Command Mode

Router OSPFv3 Configuration mode

# User Guidelines

This command has no user guidelines.

# Example

The following example configures the monetary default cost at 100 for stub area 1.

console(config)#ipv6 router ospf

```
console(config-rtr)#area 1 default-cost 100
```
# area nssa

Use the area nssa command in Router OSPFv3 Configuration mode to configure the specified areaid to function as an NSSA.

#### Syntax

area areaid nssa

no area areaid nssa

• areaid—Valid OSPFv3 area identifier.

#### Default Configuration

This command has no default configuration.

#### Command Mode

Router OSPFv3 Configuration mode

#### User Guidelines

This command has no user guidelines.

#### Example

The following example configures area 1 to function as an NSSA.

```
console(config)#ipv6 router ospf
```

```
console(config-rtr)#area 1 nssa
```
# area nssa default-info-originate

Use the area nssa default-info-originate command in Router OSPFv3 Configuration mode to configure the metric value and type for the default route advertised into the NSSA. The optional metric parameter specifies the metric of the default route. The metric type can be comparable (nssa-external 1) or noncomparable (nssa-external 2). Use the no form of the command to return the metric value and type to the default value

#### Syntax

area *areaid* nssa default-info-originate [metric [comparable | non-comparable]]

no area areaid nssa default-info-originate

- areaid—Valid OSPFv3 area identifier.
- metric—Metric value for default route. (Range: 1-16777215)
- comparable—Metric Type (nssa-external 1). (Range: 1-16777214)
- non-comparable—Metric Type (nssa-external 2). (Range: 1-16777214)

#### Default Configuration

If no metric is defined, 10 is the default configuration.

#### Command Mode

Router OSPFv3 Configuration mode

#### User Guidelines

This command has no user guidelines.

#### Example

The following example configures the default metric value for the default route advertised into the NSSA.

```
console(config)#ipv6 router ospf
```
console(config-rtr)#area 1 nssa default-info-originate

# area nssa no-redistribute

Use the area nssa no-redistribute command in Router OSPFv3 Configuration mode to configure the NSSA ABR so that learned external routes will not be redistributed to the NSSA. Use the no form of the command to remove the configuration.

## Syntax

area areaid nssa no-redistribute

no area areaid nssa no-redistribute

• *areaid*—Valid OSPF area identifier.

#### Default Configuration

This command has no default configuration.

#### Command Mode

Router OSPFv3 Configuration mode

#### User Guidelines

This command has no user guidelines.

#### Example

The following example configures the area 1 NSSA ABR so that learned external routes will not be redistributed to the NSSA.

```
console(config)#ipv6 router ospf
```
console(config-rtr)#area 1 nssa no-redistribute

# area nssa no-summary

Use the area nssa no-summary command in Router OSPFv3 Configuration mode to configure the NSSA so that summary LSAs are not advertised into the NSSA. Use the no form of the command to remove the configuration.

#### Syntax

area areaid nssa no-summary

no area area-id nssa no-summary

• areaid—Valid OSPF area identifier.

#### Default Configuration

This command has no default configuration.

#### Command Mode

Router OSPFv3 Configuration mode

#### User Guidelines

This command has no user guidelines.

#### Example

The following example configures the area 1 NSSA so that summary LSAs are not advertised into the NSSA.

console(config)#ipv6 router ospf

console(config-rtr)#area 1 nssa no-summary

# area nssa translator-role

Use the area nssa translator-role command in Router OSPFv3 Configuration mode to configure the translator role of the NSSA. Use the no form of the command to remove the configuration.

#### Syntax

area areaid nssa translator-role {always | candidate}

no area areaid nssa translator-role

- areaid—Valid OSPF area identifier.
- always—Causes the router to assume the role of the translator the instant it becomes a border router.
- candidate—Causes the router to participate in the translator election process when it attains border router status.

#### Default Configuration

This command has no default configuration.

#### Command Mode

Router OSPFv3 Configuration mode

#### User Guidelines

This command has no user guidelines.

#### Example

The following example configures the always translator role of the area 1 NSSA.

```
console(config)#ipv6 router ospf
```
console(config-rtr)#area 1 nssa translator-role always

# area nssa translator-stab-intv

Use the area nssa translator-stab-intv command in Router OSPFv3 Configuration mode to configure the translator stability interval of the NSSA. The stability interval is the period of time that an elected translator continues to perform its duties after it determines that its translator status has been deposed by another router.

#### Syntax

area areaid nssa translator-stab-intv seconds

no area areaid nssa translator-stab-intv

- areaid—Valid OSPF area identifier.
- seconds—Translator stability interval of the NSSA. (Range: 0-3600 seconds)

#### Default Configuration

This command has no default configuration.

#### Command Mode

Router OSPFv3 Configuration mode

#### User Guidelines

This command has no user guidelines.

#### Example

The following example configures a translator stability interval of 100 seconds for the area 1 NSSA.

```
console(config)#ipv6 router ospf
```

```
console(config-rtr)#area 1 nssa translator-stab-intv 100
```
# area range

Use the area range command in Router OSPF Configuration mode to configure a summary prefix for routes learned in a given area. There are two types of area ranges. An area range can be configured to summarize intra-area routes. An ABR advertises the range rather than the specific intra-area route as a type 3 summary LSA. Also, an area range can be configured at the edge of an NSSA to summarize external routes reachable within the NSSA. The range is advertised as a type 5 external LSA. Use the no form of the command to remove the summary prefix configuration for routes learned in the specified area.

#### Syntax

area areaid range ipv6-prefix/prefix-length {summarylink | nssaexternallink} [advertise | notadvertise]

no area areaid range ipv6-prefix/prefix-length {summarylink | nssaexternallink}

- areaid—Valid OSPF area identifier.
- ipv6-prefix/prefix-length—Valid route prefix.
- summarylink—LSDB type
- nssaexternallink—LSDB type.
- advertise—Allows area range to be advertised.
- not-advertise—Suppresses area range from being advertised.

#### Default Configuration

This command has no default configuration.

#### Command Mode

Router OSPFv3 Configuration mode

#### User Guidelines

The LSDB type must be specified by either summarylink or nssaexternallink, and the advertising of the area range can be allowed or suppressed.

#### Example

The following example creates an area range for the area 1 NSSA.

console(config)#ipv6 router ospf

```
console(config-rtr)#area 1 range 2020:1::1/64 summarylink
```
# area stub

Use the area stub command in Router OSPFv3 Configuration mode to create a stub area for the specified area ID. A stub area is characterized by the fact that AS External LSAs are not propagated into the area. Removing AS External LSAs and Summary LSAs can significantly reduce the link state database of routers within the stub area.

## Syntax

area areaid stub

no area areaid stub

• areaid—Valid OSPFv3 area identifier.

# Default Configuration

This command has no default configuration.

#### Command Mode

Router OSPFv3 Configuration mode

## User Guidelines

This command has no user guidelines.

#### Example

The following example creates a stub area for area 1.

console(config)#ipv6 router ospf

console(config-rtr)#area 1 stub

# area stub no-summary

Use the area stub no-summary command in Router OSPFv3 Configuration mode to disable the import of Summary LSAs for the stub area identified by areaid.

# Syntax

area areaid stub no-summary

no area areaid stub no-summary

• areaid—Valid OSPFv3 area identifier.

# Default Configuration

This command has no default configuration.

#### Command Mode

Router OSPFv3 Configuration mode

#### User Guidelines

This command has no user guidelines.

#### Example

The following example prevents Summary LSAs from being advertised into the area 1 NSSA.

console(config)#ipv6 router ospf

console(config-rtr)#area 1 stub no-summary

# area virtual-link

Use the area virtual-link command in Router OSPFv3 Configuration mode to create the OSPF virtual interface for the specified areaid and neighbor. Use the no area virtual-link command to delete an OSPF virtual interface in an area.

#### Syntax

area areaid virtual-link neighbor-id

no area areaid virtual-link neighbor-id

- areaid—Valid OSPFv3 area identifier (or decimal value in the range of 0-4294967295).
- neighbor-id—Identifies the Router ID or IP address of the neighbor.

#### Default Configuration

This command has no default configuration.

#### Command Mode

Router OSPFv3 Configuration mode

#### User Guidelines

This command has no user guidelines.

#### Example

The following example creates the OSPF virtual interface for area 1 and its neighbor router.

```
console(config)#ipv6 router ospf
```

```
console(config-rtr)#area 1 virtual-link 2
```
## area virtual-link dead-interval

Use the area virtual-link dead-interval command in Router OSPFv3 Configuration mode to configure the dead interval for the OSPF virtual interface on the virtual interface identified by areaid and neighbor.

#### Syntax

area areaid virtual-link neighbor dead-interval seconds

no area areaid virtual-link neighbor dead-interval

- areaid—Valid OSPFv3 area identifier.
- *neighbor*—Router ID of neighbor.
- seconds—Dead interval. (Range: 1-65535)

#### Default Configuration

40 is the default value for seconds.

#### Command Mode

Router OSPFv3 Configuration mode

#### User Guidelines

This command has no user guidelines.

#### Example

The following example configures a 20-second dead interval for the OSPF virtual interface on the virtual interface identified by area 1 and its neighbor.

```
console(config)#ipv6 router ospf
```
console(config-rtr)#area 1 virtual-link 2 dead-interval 20

## area virtual-link hello-interval

Use the area virtual-link hello-interval command in Router OSPFv3 Configuration mode to configure the hello interval for the OSPF virtual interface on the virtual interface identified by areaid and neighbor.

#### Syntax

area areaid virtual-link neighbor hello-interval seconds

no area areaid virtual-link neighbor hello-interval

- *areaid*—Valid OSPFv<sup>3</sup> area identifier.
- neighbor—Router ID of neighbor.

• seconds—Hello interval. (Range: 1-65535)

#### Default Configuration

10 is the default value for seconds.

#### Command Mode

Router OSPFv3 Configuration mode

#### User Guidelines

This command has no user guidelines.

#### Example

The following example configures a hello interval of 20 seconds for the OSPF virtual interface on the virtual interface identified by area 1 and its neighbor.

console(config)#ipv6 router ospf

console(config-rtr)#area 1 virtual-link 2 hello-interval 20

### area virtual-link retransmit-interval

Use the area virtual-link retransmit-interval command in Router OSPFv3 Configuration mode to configure the retransmit interval for the OSPF virtual interface on the virtual interface identified by areaid and neighbor.

#### Syntax

area areaid virtual-link neighbor retransmit-interval seconds

no area areaid virtual-link neighbor retransmit-interval

- areaid—Valid OSPFv3 area identifier.
- neighbor—Router ID of neighbor.
- seconds—Retransmit interval. (Range: 0-3600)

#### Default Configuration

5 is the default value for seconds.

#### Command Mode

Router OSPFv3 Configuration mode

#### User Guidelines

This command has no user guidelines.

#### Example

The following example configures the retransmit interval of 20 seconds for the OSPF virtual interface on the virtual interface identified by area 1 and its neighbor.

(config)#ipv6 router ospf (config-rtr)#area 1 virtual-link 2 retransmit-interval 20

## area virtual-link transmit-delay

Use the area virtual-link transmit-delay command in Router OSPFv3 Configuration mode to configure the transmit delay for the OSPF virtual interface on the virtual interface identified by areaid and neighbor.

#### Syntax

area areaid virtual-link neighbor transmit-delay seconds

no area areaid virtual-link neighbor transmit-delay

- areaid—Valid OSPFv3 area identifier.
- *neighbor*—Router ID of neighbor.
- seconds—Transmit delay interval. (Range: 0-3600)

#### Default Configuration

1 is the default value for seconds.

#### Command Mode

Router OSPFv3 Configuration mode

#### User Guidelines

This command has no user guidelines.

#### Example

The following example configures a 20-second transmit delay for the OSPF virtual interface on the virtual interface identified by area 1 and its neighbor.

console(config)#ipv6 router ospf

console(config-rtr)#area 1 virtual-link 2 transmit-delay 20

## default-information originate

Use the default-information originate command in Router OSPFv3 Configuration mode to control the advertisement of default routes. Use the no form of the command to return the default route advertisement settings to the default value.

#### Syntax

default-information originate [always] [metric integer] [metric-type {1 | 2}]

no default-information originate [metric] [metric-type]

- always Always advertise default routes.
- *integer* The metric (or preference) value of the default route. (Range: 0-16777214)
- 1—External type-1 route.
- 2—External type-2 route.
- metric Specify the metric of the default route.
- metric-type Specify metric-type of the default route.

#### Default Configuration

2 is the default value for metric-type.

#### Command Mode

Router OSPFv3 Configuration mode

#### User Guidelines

This command has no user guidelines.

#### Example

The following example controls the advertisement of default routes by defining a metric value of 100 and metric type 2.

```
console(config)#ipv6 router ospf
```

```
console(config-rtr)#default-information originate metric 100 
metric-type 2
```
## default-metric

Use the default-metric command in Router OSPFv3 Configuration mode to set a default for the metric of distributed routes.

#### Syntax

default-metric metric

no default-metric

metric—Metric value used for distribution (Range: 1-16777214)

#### Default Configuration

This command has no default configuration.

#### Command Mode

Router OSPFv3 Configuration mode

#### User Guidelines

This command has no user guidelines.

#### Example

The following example sets a default of 100 for the metric of distributed routes.

```
console(config)#ipv6 router ospf
```

```
console(config-rtr)#default-metric 100
```
## distance ospf

Use the distance ospf command in Router OSPFv3 Configuration mode to set the route preference value of OSPF in the router. Lower route preference values are preferred when determining the best route. The type of OSPF can be intra, inter, type-1, or type-2. The OSPF specification (RFC 2328) requires that preferences must be given to the routes learned via OSPF in the following order: intra  $\lt$  inter  $\lt$  type-1  $\lt$  type-2.

#### Syntax

distance ospf {intra | inter | type1 | type2} preference

no distance ospf {intra | inter | type1 | type2}

• preference—Route preference. (Range: 1-255)

#### Default Configuration

This command has no default configuration.

#### Command Mode

Router OSPFv3 Configuration mode

#### User Guidelines

This command has no user guidelines.

#### Example

The following example sets a route preference value of 100 for intra OSPF in the router.

console(config)#ipv6 router ospf

```
console(config-rtr)#distance ospf intra 100
```
## enable

Use the enable command in Router OSPFv3 Configuration mode to enable administrative mode of OSPF in the router (active).

#### Syntax

enable

no enable

#### Default Configuration

Enabled is the default state.

#### Command Mode

Router OSPFv3 Configuration mode

#### User Guidelines

This command has no user guidelines.

#### Example

The following example enables administrative mode of OSPF in the router (active).

console(config)#ipv6 router ospf

```
console(config-rtr)#enable
```
## exit-overflow-interval

Use the exit-overflow-interval command in Router OSPFv3 Configuration mode to configure the exit overflow interval for OSPF. It describes the number of seconds after entering Overflow state that a router will wait before attempting to leave the Overflow State. This allows the router to originate non-default AS-external-LSAs again. When set to 0, the router will not leave Overflow State until restarted.

#### Syntax

exit-overflow-interval seconds

no exit-overflow-interval

seconds—Exit overflow interval for OSPF (Range: 0-2147483647)

#### Default Configuration

0 is the default value for seconds.

#### Command Mode

Router OSPFv3 Configuration mode

#### User Guidelines

This command has no user guidelines.

#### Example

The following example configures the exit overflow interval for OSPF at 100 seconds.

```
console(config)#ipv6 router ospf
```

```
console(config-rtr)#exit-overflow-interval 100
```
## external-lsdb-limit

Use the external-lsdb-limit command in Router OSPFv3 Configuration mode to configure the external LSDB limit for OSPF. If the value is -1, then there is no limit. When the number of nondefault AS-external-LSAs in a router's link-state database reaches the external LSDB limit, the router enters overflow state. The router never holds more than the external LSDB limit non-default ASexternal- LSAs in it database. The external LSDB limit MUST be set identically in all routers attached to the OSPF backbone and/or any regular OSPF area.

#### Syntax

external-lsdb-limit limit

no external-lsdb-limit

• limit—External LSDB limit for OSPF (Range: -1-2147483647)

#### Default Configuration

-1 is the default value for limit.

#### Command Mode

Router OSPFv3 Configuration mode

#### User Guidelines

This command has no user guidelines.

#### Example

The following example sets the external LSDB limit at 100 for OSPF.

console(config)#ipv6 router ospf

console(config-rtr)#external-lsdb-limit 100

## ipv6 ospf

Use the ipv6 ospf command in Interface Configuration mode to enable OSPF on a router interface or loopback interface.

#### Syntax

ipv6 ospf

no ipv6 ospf

#### Default Configuration

Disabled is the default configuration.

#### Command Mode

Interface Configuration (VLAN, Tunnel, Loopback) mode

#### User Guidelines

This command has no user guidelines.

#### Example

The following example enables OSPF on VLAN 15.

console(config)#interface vlan 15

```
console(config-if-vlan15)#ipv6 ospf
```
## ipv6 ospf areaid

Use the ipv6 ospf areaid command in Interface Configuration mode to set the OSPF area to which the specified router interface belongs.

#### Syntax

ipv6 ospf areaid areaid

no ipv6 ospf areaid areaid

• *areaid*—Is a 32-bit integer, formatted as a 4-digit dotted-decimal number or a decimal value. It uniquely identifies the area to which the interface connects. Assigning an area id which does not exist on an interface causes the area to be created with default values. (Range: 0-4294967295).

#### Default Configuration

This command has no default configuration.

#### Command Mode

Interface Configuration (VLAN, Tunnel, Loopback) mode

#### User Guidelines

This command has no user guidelines.

#### Example

The following example defines the OSPF area to which VLAN 15 belongs.

console(config)#interface vlan 15

```
console(config-if-vlan15)#ipv6 ospf areaid 100
```
## ipv6 ospf cost

Use the ipv6 ospf cost command in Interface Configuration mode to configure the cost on an OSPF interface.

#### Syntax

ipv6 ospf cost cost

no ipv6 ospf cost

• cost—Cost for OSPF interface. (Range: 1-65535)

#### Default Configuration

10 is the default value of cost.

#### Command Mode

Interface Configuration (VLAN, Tunnel, Loopback) mode

#### User Guidelines

This command has no user guidelines.

#### Example

The following example configures a cost of 100.

console(config)#interface vlan 15

```
console(config-if-vlan15)#ipv6 ospf cost 100
```
## ipv6 ospf dead-interval

Use the ipv6 ospf dead-interval command in Interface Configuration mode to set the OSPF dead interval for the specified interface.

#### Syntax

ipv6 ospf dead-interval seconds

#### no ipv6 ospf dead-interval

seconds—A valid positive integer, which represents the length of time in seconds that a router's Hello packets have not been seen before its neighbor routers declare that the router is down. The value for the length of time must be the same for all routers attached to a common network. This value should be some multiple of the Hello Interval (i.e. 4). (Range: 1-65535)

#### Default Configuration

40 seconds is the default value of seconds.

#### Command Mode

Interface Configuration (VLAN, Tunnel, Loopback) mode

#### User Guidelines

This command has no user guidelines.

#### Example

The following example sets the OSPF dead interval at 100 seconds.

console(config)#interface vlan 15

```
console(config-if-vlan15)#ipv6 ospf dead-interval 100
```
## ipv6 ospf hello-interval

Use the ipv6 ospf hello-interval command in Interface Configuration mode to set the OSPF hello interval for the specified interface.

#### Syntax

ipv6 ospf hello-interval seconds

no ipv6 ospf hello-interval

seconds—A valid positive integer which represents the length of time of the OSPF hello interval. The value must be the same for all routers attached to a network. (Range: 1-65535 seconds)

#### Default Configuration

10 seconds is the default value of seconds.

#### Command Mode

Interface Configuration (VLAN, Tunnel, Loopback) mode

#### User Guidelines

This command has no user guidelines.

#### Example

The following example sets the OSPF hello interval at 15 seconds.

console(config)#interface vlan 15

console(config-if-vlan15)#ipv6 ospf hello-interval 15

## ipv6 ospf mtu-ignore

Use the ipv6 ospf mtu-ignore command in Interface Configuration mode to disable OSPF maximum transmission unit (MTU) mismatch detection. OSPF Database Description packets specify the size of the largest IP packet that can be sent without fragmentation on the interface. When a router receives a Database Description packet, it examines the MTU advertised by the neighbor. By default, if the MTU is larger than the router can accept, the Database Description packet is rejected and the OSPF adjacency is not established.

#### Syntax

ipv6 ospf mtu-ignore

no ipv6 ospf mtu-ignore

#### Default Configuration

Enabled is the default state.

#### Command Mode

Interface Configuration (VLAN, Tunnel, Loopback) mode

#### User Guidelines

This command has no user guidelines.

#### Example

The following example disables OSPF maximum transmission unit (MTU) mismatch detection.

```
console(config)#interface vlan 15
```

```
console(config-if-vlan15)#ipv6 ospf mtu-ignore
```
## ipv6 ospf network

Use the ipv6 ospf network command in Interface Configuration mode to change the default OSPF network type for the interface. Normally, the network type is determined from the physical IP network type. By default all Ethernet networks are OSPF-type broadcast. Similarly, tunnel interfaces default to point-to-point. When an Ethernet port is used as a single large bandwidth IP network between two routers, the network type can be point-to-point since there are only two routers. Using point-to-point as the network type eliminates the overhead of the OSPF designated router election. It is normally not useful to set a tunnel to OSPF network type broadcast.

#### Syntax

ipv6 ospf network { broadcast | point-to-point }

no ipv6 ospf network

- broadcast—The network type is broadcast.
- point-to-point—The network type is point-to-point.

#### Default Configuration

Broadcast is the default state.

#### Command Mode

Interface Configuration (VLAN, Tunnel, Loopback) mode

#### User Guidelines

This command has no user guidelines.

#### Example

The following example changes the default OSPF network type to point-to-point.

```
console(config)#interface vlan 15
```
console(config-if-vlan15)#ipv6 ospf network point-to-point

## ipv6 ospf priority

Use the ipv6 ospf priority command in Interface Configuration mode to set the OSPF priority for the specified router interface.

#### Syntax

ipv6 ospf priority priority

no ipv6 ospf priority

• priority—OSPF priority for specified interface. (Range: 0-255. A value of 0 indicates that the router is not eligible to become the designated router on this network)

#### Default Configuration

1, the highest router priority, is the default value.

#### Command Mode

Interface Configuration (VLAN, Tunnel, Loopback) mode

#### User Guidelines

This command has no user guidelines.

#### Example

```
The following example sets the OSPF priority at 50 for VLAN 15.
```

```
console(config)#interface vlan 15
```

```
console(config-if-vlan15)#ipv6 ospf priority 50
```
## ipv6 ospf retransmit-interval

Use the ipv6 ospf retransmit-interval command in Interface Configuration mode to set the OSPF retransmit interval for the specified interface.

#### Syntax

ipv6 ospf retransmit-interval seconds

#### no ipv6 ospf retransmit-interval

• seconds—The number of seconds between link-state advertisement retransmissions for adjacencies belonging to this router interface. This value is also used when retransmitting database description and link-state request packets. (Range: 0 to 3600 seconds)

#### Default Configuration

5 seconds is the default value.

#### Command Mode

Interface Configuration (VLAN, Tunnel, Loopback) mode

#### User Guidelines

This command has no user guidelines.

#### Example

The following example sets the OSPF retransmit interval at 100 seconds.

```
console(config)#interface vlan 15
```

```
console(config-if-vlan15)#ipv6 ospf retransmit-interval 100
```
## ipv6 ospf transmit-delay

Use the ipv6 ospf transmit-delay command in Interface Configuration mode to set the OSPF Transmit Delay for the specified interface.

#### Syntax

ipv6 ospf transmit-delay seconds

#### no ipv6 ospf transmit-delay

seconds—OSPF transmit delay for the specified interface. In addition, it sets the estimated number of seconds it takes to transmit a link state update packet over this interface. (Range: 1 to 3600 seconds)

#### Default Configuration

No default value.

#### Command Mode

Interface Configuration (VLAN, Tunnel, Loopback) mode

#### User Guidelines

This command has no user guidelines.

#### Example

The following example sets the OSPF Transmit Delay at 100 seconds for VLAN 15.

console(config)#interface vlan 15

console(config-if-vlan15)#ipv6 ospf transmit-delay 100

## ipv6 router ospf

Use the ipv6 router ospf command in Global Configuration mode to enter Router OSPFv3 Configuration mode.

#### Syntax

ipv6 router ospf

#### Default Configuration

This command has no default configuration.

#### Command Mode

Global Configuration mode

#### User Guidelines

This command has no user guidelines.

#### Example

Use the following command to enable OSPFv3.

```
console(config)#ipv6 router ospf
```
## maximum-paths

Use the maximum-paths command in Router OSPFv3 Configuration mode to set the number of paths that OSPF can report for a given destination.

#### Syntax

maximum-paths maxpaths

no maximum-paths

maxpaths—Number of paths that can be reported. (Range: 1-2)

#### Default Configuration

2 is the default value for *maxpaths*.

#### Command Mode

Router OSPFv3 Configuration mode

#### User Guidelines

This command has no user guidelines.

#### Example

The following example sets the number of paths that OSPF can report for a given destination to 1.

```
console(config)#ipv6 router ospf
```

```
console(config-rtr)#maximum-paths 1
```
## redistribute

Use the redistribute command in Router OSPFv3 Configuration mode to configure the OSPFv3 protocol to allow redistribution of routes from the specified source protocol/routers.

#### Syntax

redistribute {static | connected} [metric metric] [metric-type  $\{1 \mid 2\}$ ] [tag tag]

no redistribute {static | connected} [metric] [metric-type] [tag]

- metric—Metric value used for default routes. (Range: 0-16777214)
- *tag*—Tag. (Range: 0-4294967295)

#### Default Configuration

2 is the default value for metric-type,  $0$  for tag.

#### Command Mode

Router OSPFv3 Configuration mode

#### User Guidelines

This command has no user guidelines.

#### Example

The following example configures the OSPFv3 protocol to allow redistribution of routes from the specified source protocol/routers.

```
console(config)#ipv6 router ospf
```
console(config-rtr)#redistribute connected

## router-id

Use the router-id command in Router OSPFv3 Configuration mode to set a 4-digit dotted-decimal number uniquely identifying the Router OSPF ID.

#### Syntax

router-id router-id

• router-id—Router OSPF identifier. (Range: 0-4294967295)

#### Default Configuration

This command has no default configuration.

#### Command Mode

Router OSPFv3 Configuration mode

#### User Guidelines

This command has no user guidelines.

#### Example

The following example sets a 4-digit dotted-decimal number identifying the Router OSPF ID as 2.3.4.5.

```
console(config)#ipv6 router ospf
```

```
console(config-rtr)#router-id 2.3.4.5
```
## show ipv6 ospf

Use the show ipv6 ospf command in Privileged EXEC mode to display information relevant to the OSPF router.

#### Syntax

show ipv6 ospf

#### Default Configuration

This command has no default configuration.

#### Command Mode

Privileged EXEC mode

#### User Guidelines

This command has no user guidelines.

#### Example

The following example enables OSPF traps.

console#show ipv6 ospf

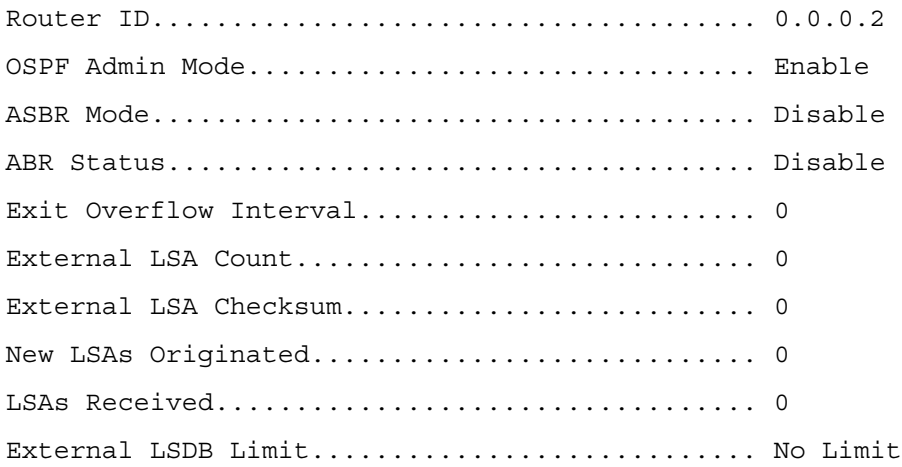

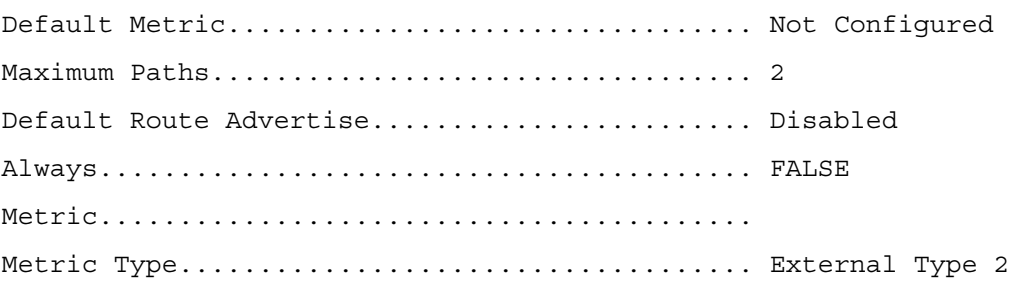

## show ipv6 ospf abr

This command displays the internal OSPFv3 routes to reach Area Border Routers (ABR). This command takes no options.

#### Syntax

show ipv6 ospf abr

#### Default Configuration

This command has no default configuration.

#### Command Mode

User EXEC mode

#### User Guidelines

This command has no user guidelines.

#### Example

console#show ipv6 ospf abr Type Router Id Cost Area ID Next Hop Next Hop  $\mathbf{Int}$  is a strong of the contract of the contract of the contract of the contract of the contract of the contract of the contract of the contract of the contract of the contract of the contract of the contract of the c ---- -------- ---- -------- ----------------------- ----- INTRA 3.3.3.3 10 0.0.0.1 FE80::211:88FF:FE2A:3CB3 vlan11 INTRA 4.4.4.4 10 0.0.0.1 FE80::210:18FF:FE82:8E1 vlan12

## show ipv6 ospf area

Use the show ipv6 ospf area command in Privileged EXEC mode to display information about the area.

#### Syntax

show ipv6 ospf area areaid

• areaid—Identifier for the OSPF area being displayed.

#### Default Configuration

This command has no default configuration.

#### Command Mode

Privileged EXEC mode

#### User Guidelines

This command has no user guidelines.

#### Example

The following example displays information about area 1.

console#show ipv6 ospf area 1

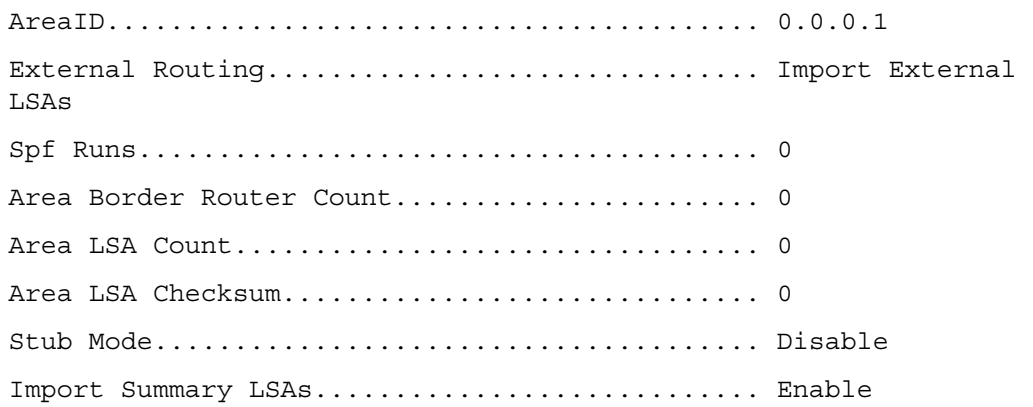

## show ipv6 ospf asbr

This command displays the internal OSPFv3 routes to reach Autonomous System Boundary Routes (ASBR). This command takes no options.

#### Syntax

show ipv6 ospf asbr

#### Default Configuration

This command has no default configuration.

Command Mode

Privileged EXEC mode

#### User Guidelines

This command has no user guidelines.

#### Example

console#show ipv6 ospf asbr

Type Router Id Cost Area ID Next Hop Next Hop  $\mathbf{Int}\mathbf{f}$ ---- --------- ---- -------- ----------------------- ------- INTRA 1.1.1.1 10 0.0.0.1 FE80::213:C4FF:FEDB:6C41 vlan10 INTRA 4.4.4.4 10 0.0.0.1 FE80::210:18FF:FE82:8E1 vlan12

## show ipv6 ospf database

Use the show ipv6 ospf database command in Privileged EXEC mode to display information about the link state database when OSPFv3 is enabled. If no parameters are entered, the command displays the LSA headers. Optional parameters specify the type of link state advertisements to display.

The information below is only displayed if OSPF is enabled.

#### Syntax

show ipv6 ospf [areaid] database [{external | inter-area {prefix | router} | link | network | nssa-external | prefix | router | unknown [area | as | link]}] [lsid] [adv-router [rtrid] | selforiginate]

- areaid—Identifies a specific OSPF area for which link state database information will be displayed.
- external—Displays the external LSAs.
- inter-area—Displays the inter-area LSAs.
- link—Displays the link LSAs.
- network—Displays the network LSAs.
- nssa-external—Displays NSSA external LSAs.
- prefix—Displays intra-area Prefix LSA.
- router—Displays router LSAs.
- unknown—Displays unknown area, AS or link-scope LSAs.
- lsid—Specifies a valid link state identifier (LSID).
- adv-router—Shows the LSAs that are restricted by the advertising router.
- rtrid—Specifies a valid router identifier.
- self-originate—Displays the LSAs in that are self originated.

#### Default Configuration

This command has no default configuration.

#### Command Mode

Privileged EXEC mode

#### User Guidelines

This command has no user guidelines.

#### Example

The following example displays information about the link state database when OSPFv3 is enabled.

console#show ipv6 ospf database

Router Link States (Area 0.0.0.0)

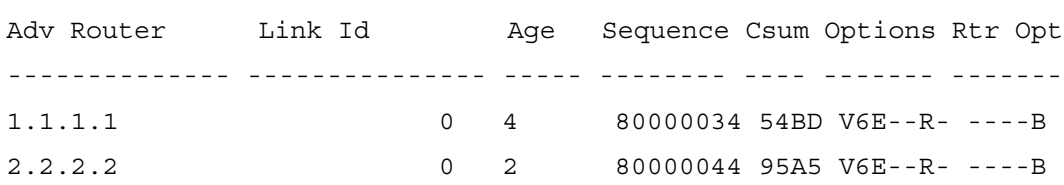

#### Network Link States (Area 0.0.0.0)

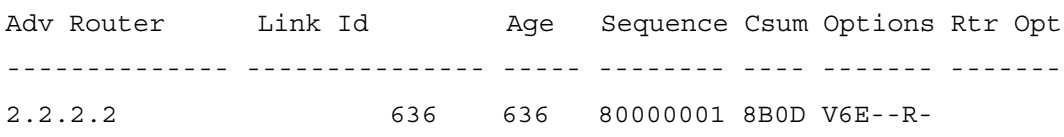

Inter Network States (Area 0.0.0.0)

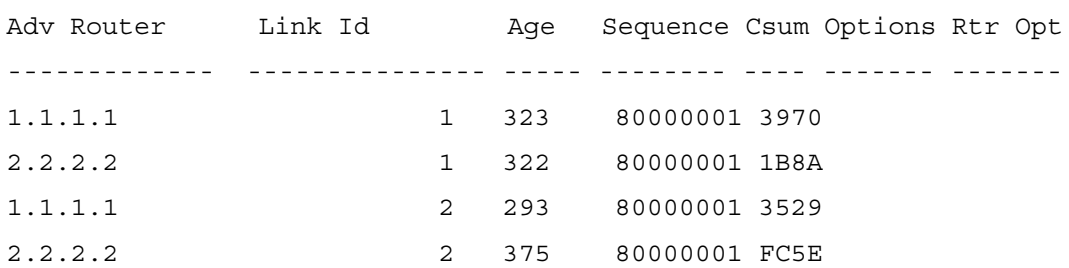

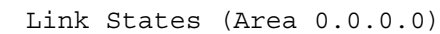

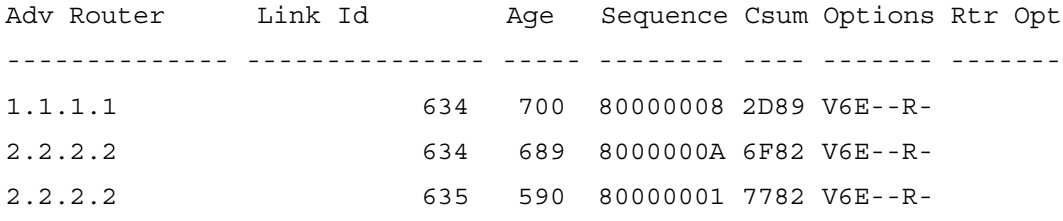

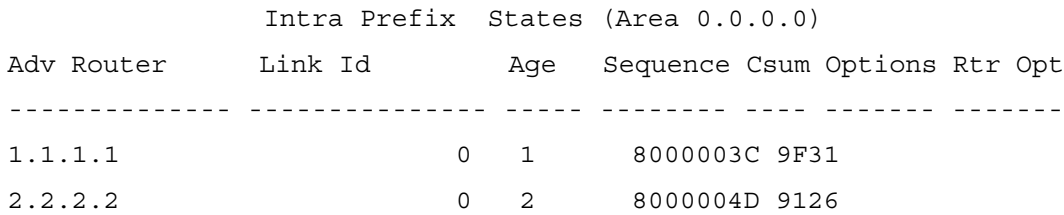

Router Link States (Area 0.0.0.1)

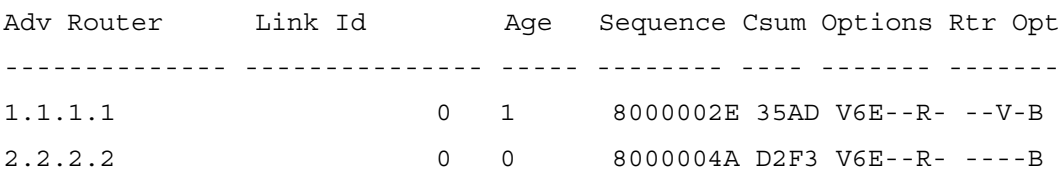

Network Link States (Area 0.0.0.1)

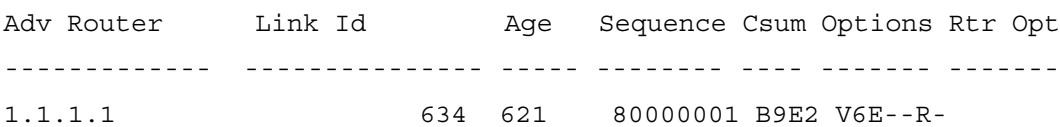

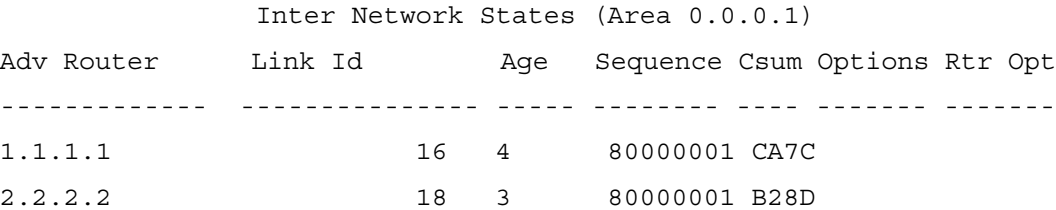

#### Link States (Area 0.0.0.1)

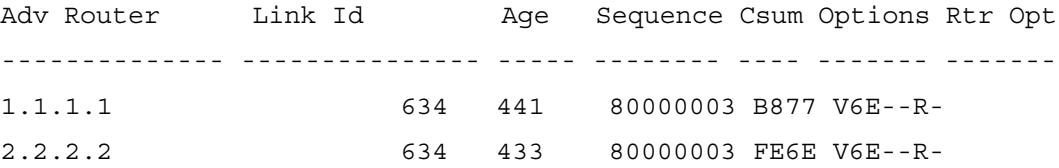

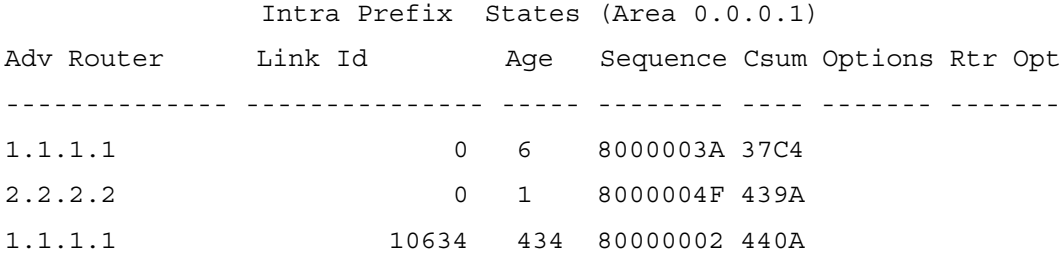

## show ipv6 ospf database database-summary

Use the show ipv6 ospf database database-summary command in Privileged EXEC mode to display the number of each type of LSA in the database and the total number of LSAs in the database.

#### Syntax

show ipv6 ospf database database-summary

#### Default Configuration

This command has no default configuration.

#### Command Mode

Privileged EXEC mode

#### User Guidelines

This command has no user guidelines.

#### Example

The following example displays the number of each type of LSA in the database and the total number of LSAs in the database.

console#show ipv6 ospf database database-summary

```
OSPF Router with ID (0.0.0.2)
```
Router database summary

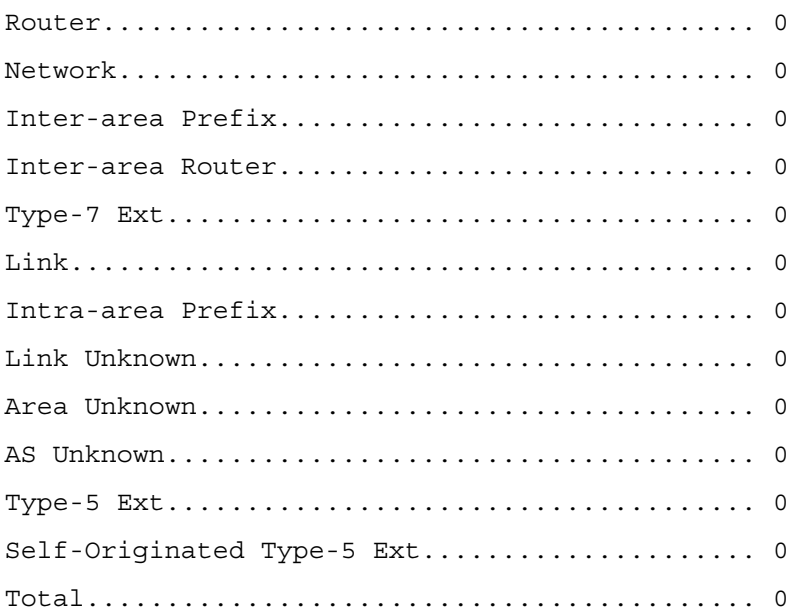

## show ipv6 ospf interface

Use the show ipv6 ospf interface command in Privileged EXEC mode to display the information for the IFO object or virtual interface tables.

#### Syntax

show ipv6 ospf interface {vlan vlan-id| tunnel tunnel-id | loopback loopback-id}

- vlan-id—Valid VLAN ID.
- tunnel-id—Tunnel identifier. (Range: 0-7)
- loopback-id—Loopback identifier. (Range: 0-7)

#### Default Configuration

This command has no default configuration.

#### Command Mode

Privileged EXEC mode

#### User Guidelines

This command has no user guidelines.

#### Example

The following example displays the information in VLAN 11's virtual interface tables. console#show ipv6 ospf interface vlan 11 IP Address..................................... Err ifIndex........................................ 1 OSPF Admin Mode................................ Enable OSPF Area ID................................... 0.0.0.0 Router Priority................................ 1 Retransmit Interval............................ 5 Hello Interval................................. 10 Dead Interval.................................. 40 LSA Ack Interval............................... 1 Iftransit Delay Interval......................... 1 Authentication Type............................ None Metric Cost.................................... 10 (computed) OSPF Mtu-ignore................................ Disable OSPF cannot be initialized on this interface.

## show ipv6 ospf interface brief

Use the show ipv6 ospf interface brief command in Privileged EXEC mode to display brief information for the IFO object or virtual interface tables.

#### Syntax

show ipv6 ospf interface brief

#### Default Configuration

This command has no default configuration.

#### Command Mode

Privileged EXEC mode

#### User Guidelines

This command has no user guidelines.

#### Example

The following example displays brief ospf interface information.

console#show ipv6 ospf interface brief

 Hello Dead Retrax LSA Admin Router Int. Int. Int. Retrax Ack Interface Mode Area ID Prior. Cost Val. Val. Val. Delay Intval --------- -------- -------- ------ ----- ----- ----- ------ ------ ------

## show ipv6 ospf interface stats

Use the show ipv6 ospf interface stats command in User EXEC mode to display the statistics for a specific interface. The command only displays information if OSPF is enabled.

#### Syntax

show ipv6 ospf interface stats vlan vlan-id

• vlan-id—Valid VLAN ID.

#### Default Configuration

This command has no default configuration.

#### Command Mode

User EXEC mode

#### User Guidelines

This command has no user guidelines.

#### Example

The following example displays the interface statistics for VLAN 5.

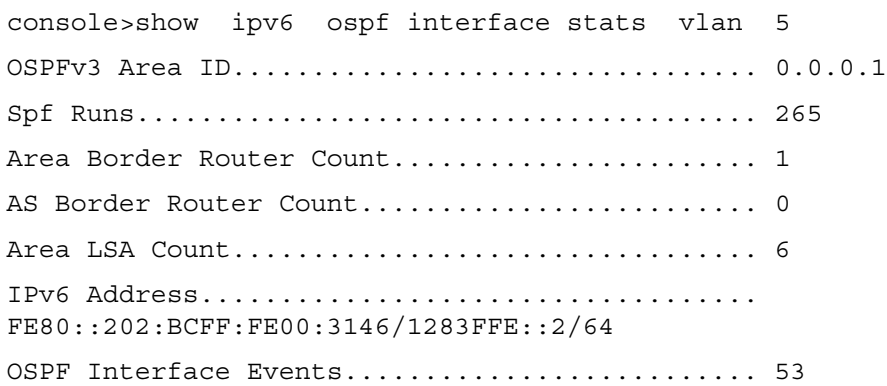

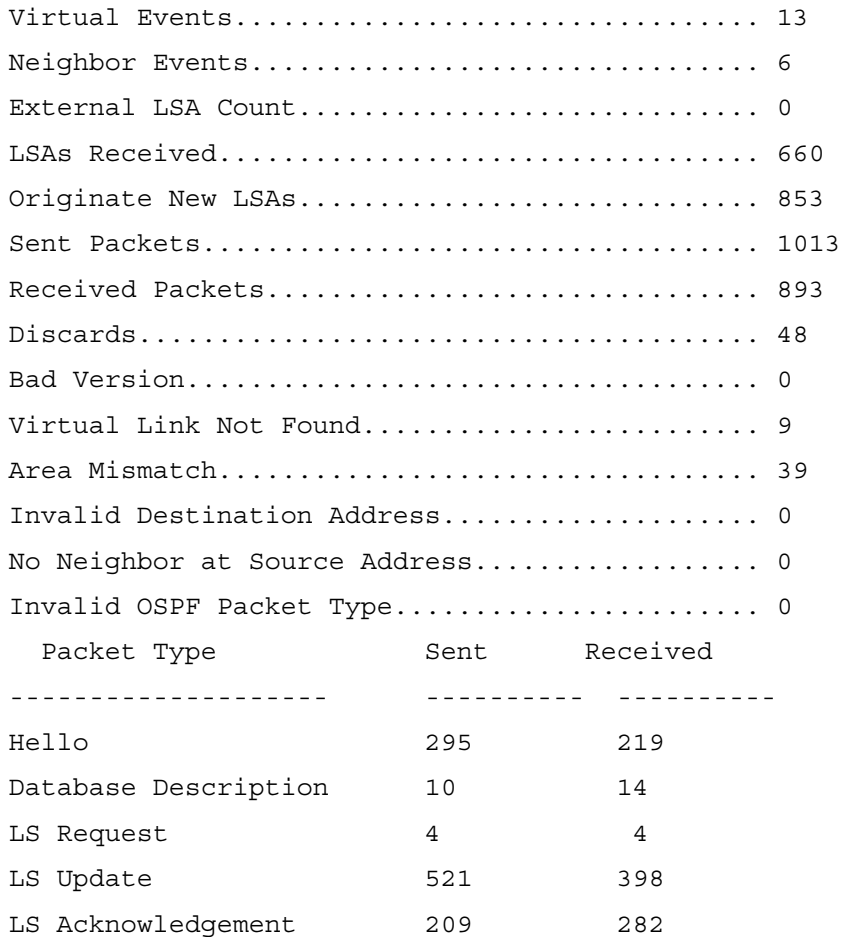

## show ipv6 ospf interface vlan

Use the show ipv6 ospf interface vlan command in Privileged EXEC mode to display OSPFv3 configuration and status information for a specific vlan.

#### Syntax

show ipv6 ospf interface vlan {vlan-id| brief}

- vlan-id-Valid VLAN ID. Range is 1-4093.
- brief—Displays a snapshot of configured interfaces.

#### Default Configuration

This command has no default configuration.

#### Command Mode

Privileged EXEC mode

#### User Guidelines

This command has no user guidelines.

#### Example

The following example displays ospf interface vlan information. console#show ipv6 ospf interface vlan 10 IPv6 Address............................. FE80::2FC:E3FF:FE90:44 ifIndex.................................. 634 OSPF Admin Mode.......................... Enable OSPF Area ID............................. 0.0.0.1 Router Priority............................. 1 Retransmit Interval...................... 5 Hello Interval.............................. 10 Dead Interval............................. 40 LSA Ack Interval........................... 1 Iftransit Delay Interval.................. 1 Authentication Type...................... None Metric Cost.............................. 10 (computed) OSPF Mtu-ignore.............................. Disable OSPF Interface Type.......................... broadcast State.................................... backup-designated-router Designated Router.......................... 1.1.1.1 Backup Designated Router................. 2.2.2.2 Number of Link Events.................... 46

## show ipv6 ospf neighbor

Use the show ipv6 ospf neighbor command in Privileged EXEC mode to display information about OSPF neighbors. If a neighbor IP address is not specified, the output displays summary information in a table. If an interface or tunnel is specified, only the information for that interface or tunnel displays. The information below only displays if OSPF is enabled and the interface has a neighbor.

#### Syntax

show ipv6 ospf neighbor [interface {vlan vlan-id | tunnel tunnel-id} [ip-address]

- vlan-id—Valid VLAN ID.
- tunnel-id—Tunnel identifier. (Range: 0-7)
- *ip-address—Is* the valid IP address of the neighbor about which information is displayed.

#### Default Configuration

This command has no default configuration.

#### Command Mode

Privileged EXEC mode

#### User Guidelines

This command has no user guidelines.

#### Examples

The following examples display information about OSPF neighbors, in the first case in a summary table, and in the second in a table specific to tunnel 1.

console#show ipv6 ospf neighbor Router ID Priority Intf Interface State Dead ID Time --------- -------- ---- ----------- ------------- ----

console#show ipv6 ospf neighbor interface tunnel 1

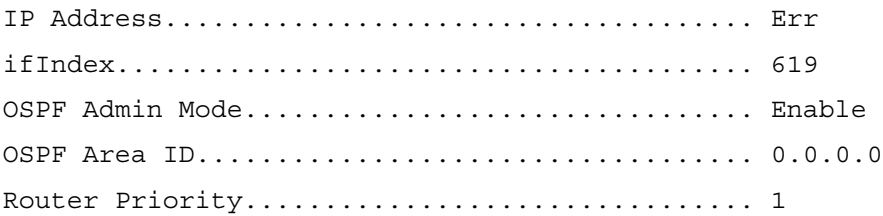

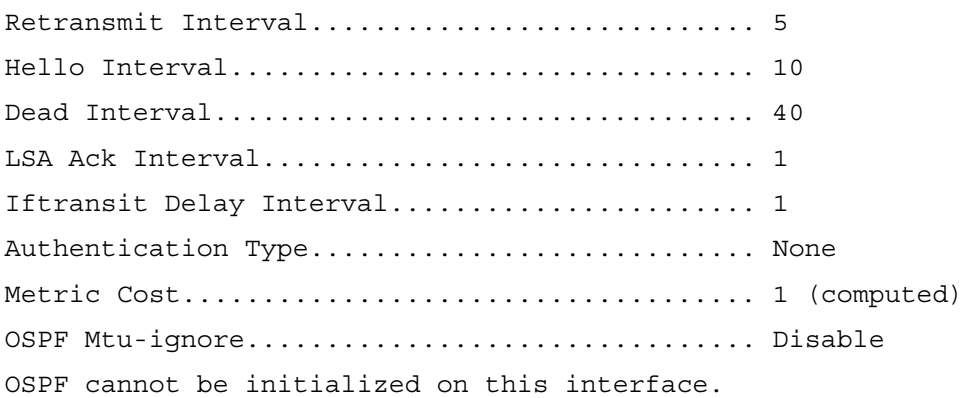

## show ipv6 ospf range

Use the show ipv6 ospf range command in Privileged EXEC mode to display information about the area ranges for the specified area identifier.

#### Syntax

show ipv6 ospf range areaid

• *areaid*—Identifies the OSPF area whose ranges are being displayed.

#### Default Configuration

This command has no default configuration.

#### Command Mode

Privileged EXEC mode

#### User Guidelines

This command has no user guidelines.

#### Example

The following example displays information about the area ranges for area 1.

console#show ipv6 ospf range 1

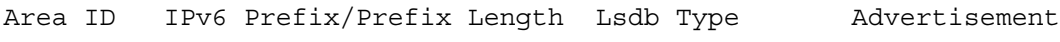

--------- ------------------------- --------------- -------------

## show ipv6 ospf stub table

Use the show ipv6 ospf stub table command in Privileged EXEC mode to display the OSPF stub table. The information below will only be displayed if OSPF is initialized on the switch.

#### Syntax

show ipv6 ospf stub table

#### Default Configuration

This command has no default configuration.

#### Command Mode

Privileged EXEC mode

#### User Guidelines

This command has no user guidelines.

#### Example

The following example displays the OSPF stub table.

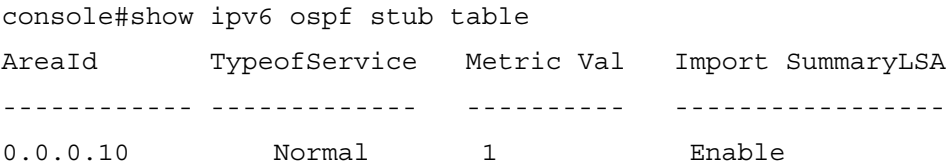

## show ipv6 ospf virtual-link

Use the show ipv6 ospf virtual-link command in Privileged EXEC mode to display the OSPF Virtual Interface information for a specific area and neighbor.

#### Syntax

show ipv6 ospf virtual-link areaid neighbor

- *areaid*—Identifies the OSPF area whose virtual interface information is being displayed.
- neighbor—Router ID of neighbor.

#### Default Configuration

This command has no default configuration.

#### Command Mode

Privileged EXEC mode

#### User Guidelines

This command has no user guidelines.

#### Example

The following example displays the OSPF Virtual Interface information for area 1 and its neighbor.

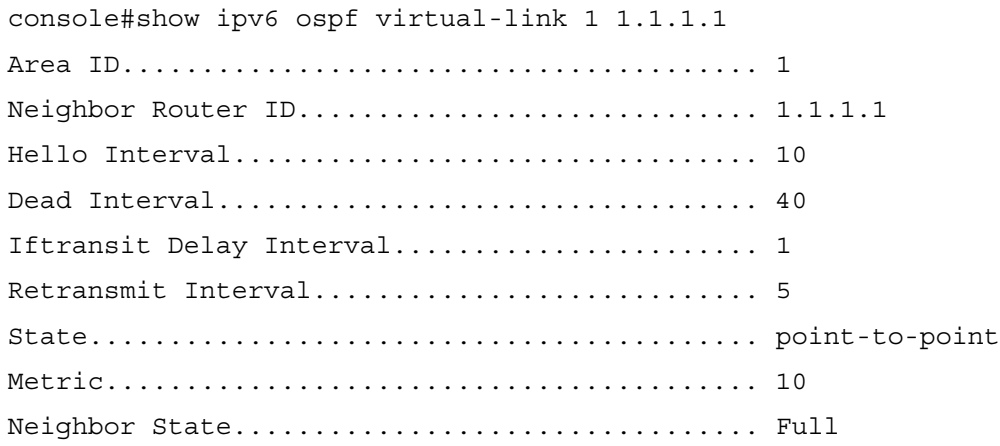

## show ipv6 ospf virtual-link brief

Use the show ipv6 ospf virtual-link brief command in Privileged EXEC mode to display the OSPFV3 Virtual Interface information for all areas in the system.

#### Syntax

show ipv6 ospf virtual-link brief

#### Default Configuration

This command has no default configuration.

#### Command Mode

Privileged EXEC mode

#### User Guidelines

This command has no user guidelines.

#### Example

The following example displays the OSPF stub table.

console(config)#show ipv6 ospf virtual-link brief

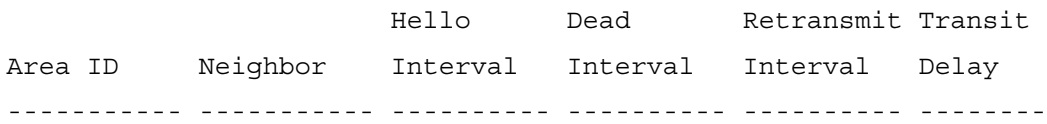

Use the trapflags command in Router OSPFv3 Configuration mode to enable OSPF traps.

#### Syntax

trapflags

no trapflags

#### Default Configuration

Enabled is the default state.

#### Command Mode

Router OSPFv3 Configuration mode

#### User Guidelines

This command has no user guidelines.

#### Example

The following example enables OSPF traps.

console(config)#ipv6 router ospf

console(config-rtr)#trapflags

# 52

## PIM-DM Commands

## ip pimdm

Use the ip pimdm command in Global Configuration mode to enable the administrative mode of PIM-DM in the router.

#### Syntax

ip pimdm

no ip pimdm

Default Configuration

Disabled is the default state.

#### Command Mode

Global Configuration mode

#### User Guidelines

This command has no user guidelines.

#### Example

The following example enables PIM-DM in the router.

console(config)#ip pimdm

## ip pimdm mode

Use the ip pimdm mode command in Interface Configuration mode to set administrative mode of PIM-DM on an interface to enabled.

#### Syntax

ip pimdm mode

no ip pimdm mode

#### Default Configuration

Disabled is the default state.

#### Command Mode

Interface Configuration (VLAN) mode

#### User Guidelines

This command has no user guidelines.

#### Example

The following example sets administrative mode of PIM-DM to enabled for VLAN 15.

console(config)#interface vlan 15

console(config-if-vlan15)#ip pimdm mode

## ip pimdm query-interval

Use the ip pimdm query-interval command in Interface Configuration mode to configure the transmission frequency of hello messages between PIM enabled neighbors.

#### Syntax

ip pimdm query-interval seconds

no ip pimdm query-interval

seconds—Transmission frequency. (Range: 10-3600 seconds)

#### Default Configuration

30 seconds is the default value.

#### Command Mode

Interface Configuration (VLAN) mode

#### User Guidelines

This command has no user guidelines.

#### Example

The following example configures the transmission frequency of hello messages at 50 seconds for VLAN 15<sup>-1</sup>
console(config)#interface vlan 15

console(config-if-vlan15)#ip pimdm query-interval 50

# show ip pimdm

Use the show ip pimdm command in Privileged EXEC mode to display system-wide information for PIM-DM.

## Syntax

show ip pimdm

# Default Configuration

This command has no default configuration.

## Command Mode

Privileged EXEC mode

## User Guidelines

This command has no user guidelines.

## Example

The following example displays system-wide information for PIM-DM.

console(config)#show ip pimdm

Admin Mode..................................... Disable

PIM-DM INTERFACE STATUS

Interface Interface Mode Protocol State

--------- --------------- ---------------

# show ip pimdm interface

Use the show ip pimdm interface command in Privileged EXEC mode to display interface information for PIM-DM on the specified interface.

# Syntax

show ip pimdm interface vlan vlan-id

• *vlan-id—A valid VLAN ID* 

# Default Configuration

This command has no default configuration.

#### Command Mode

Privileged EXEC mode

## User Guidelines

This command has no user guidelines.

## Example

The following example displays interface information for VLAN 11 PIM-DM.

console(config)#show ip pimdm interface vlan 11 Interface Mode................................. Disable Hello Interval (secs).......................... 30

# show ip pimdm interface stats

Use the show ip pimdm interface stats command in Privileged EXEC mode to display the statistical information for PIM-DM on the specified interface.

## Syntax

show ip pimdm interface stats [vlan  $v \cdot \text{tan} \cdot id$  | all]

• *vlan-id*—A valid VLAN ID

## Default Configuration

This command has no default configuration.

## Command Mode

Privileged EXEC mode

## User Guidelines

This command has no user guidelines.

## Example

The following example display the statistical information for PIM-DM on all interfaces.

console(config)#show ip pimdm interface stats all

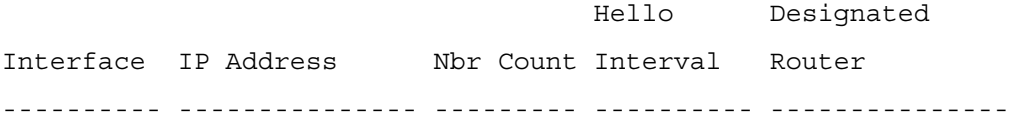

# show ip pimdm neighbor

Use the show ip pimdm neighbor command in Privileged EXEC mode to display the neighbor information for PIM-DM on the specified interface.

# Syntax

show ip pimdm neighbor [vlan  $v \cdot \text{tan} \cdot id$  | all]

• *vlan-id*—A valid VLAN ID.

# Default Configuration

This command has no default configuration.

# Command Mode

Privileged EXEC mode

# User Guidelines

This command has no user guidelines.

# Example

The following example display the neighbor information for PIM-DM on all interfaces.

console(config)#show ip pimdm neighbor all

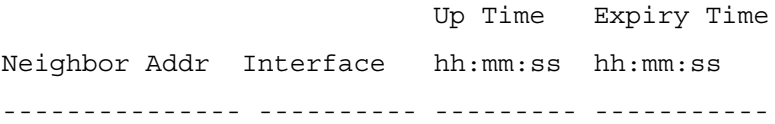

# 53

# PIM-SM Commands

# ip pimsm

Use the ip pimsm command in Global Configuration mode to set administrative mode of PIM-SM multicast routing across the router to enabled. IGMP must be enabled before PIM-SM can be enabled.

# Syntax

ip pimsm

no ip pimsm

# Default Configuration

Disabled is the default state.

# Command Mode

Global Configuration mode

# User Guidelines

This command has no user guidelines.

# Example

The following example enables PIM-SM on the router.

console(config)#ip pimsm

# ip pimsm cbsrhashmasklength

Use the ip pimsm cbsrhashmasklength command in Interface Configuration mode to configure the CBSR hash mask length to be advertised in bootstrap messages for a particular PIM-SM interface. This hash mask length is used in the hash algorithm for selecting the RP for a particular group.

## Syntax

ip pimsm cbsrhashmasklength masklength

no ip pimsm cbsrhashmasklength

• masklength—CBSR hash mask length. (Range: 0-32)

# Default Configuration

30 is the default value for CBSR hash mask length.

# Command Mode

Interface Configuration (VLAN) mode

# User Guidelines

This command has no user guidelines.

# Example

The following example configures a CBSR hash mask length of 5 for VLAN 15.

console(config)#interface vlan 15

console(config-if-vlan15)#ip pimsm cbsrhashmasklength 5

# ip pimsm cbsrpreference

Use the ip pimsm cbsrpreference command in Interface Configuration mode to configure the CBSR preference for a particular PIM-SM interface.

# Syntax

ip pimsm cbsrpreference preference

no ip pimsm cbsrpreference

• *preference*—CBSR preference. (Range: 1-255)

# Default Configuration

The default value for CBSR preference is 0.

# Command Mode

Interface Configuration (VLAN) mode

# User Guidelines

This command has no user guidelines.

# Example

The following example configures the CBSR preference of 5 for VLAN 15.

```
console(config)#interface vlan 15
```
console(config-if-vlan15)#ip pimsm cbsrpreference 5

# ip pimsm crppreference

Use the ip pimsm crppreference command in Interface Configuration mode to configure the Candidate Rendezvous Point (CRP) for a particular PIM-SM interface. The active router interface, with the highest IP Address and crppreference greater than -1, is chosen as the CRP for the router. In the CRP advertisements sent to the bootstrap router (BSR), the router interface advertises itself as the CRP for the group range 224.0.0.0 mask 240.0.0.0.

# Syntax

ip pimsm crppreference preference

no ip pimsm crppreference

preference—CPR preference. (Range: The valid values are from -1 to 255. The value of -1 is used to indicate that the local interface is not a Candidate RP interface.)

# Default Configuration

0 is the default value for CPR preference.

# Command Mode

Interface Configuration (VLAN) mode

# User Guidelines

This command has no user guidelines.

# Example

The following example configures a Candidate Rendezvous Point (CRP) of 5 for VLAN 15.

console(config)#interface vlan 15

console(config-if-vlan15)#ip pimsm crppreference 5

# ip pimsm message-interval

Use the ip pimsm message-interval command in Global Configuration mode to configure the global join/prune interval for PIM-SM router.

ip pimsm message-interval interval

no ip pimsm message-interval

interval—Join/prune interval. (Range: 10-3600 seconds)

# Default Configuration

60 is the default value for the join/prune interval.

# Command Mode

Global Configuration mode

# User Guidelines

This command has no user guidelines.

# Example

The following example configures a global join/prune interval for PIM-SM router of 100.

console(config)#ip pimsm message-interval 100

# ip pimsm mode

Use the ip pimsm mode command in Interface Configuration mode to set to enabled the administrative mode of PIM-SM multicast routing on a routing interface.

# Syntax

ip pimsm mode

no ip pimsm mode

# Default Configuration

Disabled is the default state.

# Command Mode

Interface Configuration (VLAN) mode

# User Guidelines

This command has no user guidelines.

# Example

The following example enables the administrative mode of PIM-SM multicast routing for VLAN 15.

console(config)#interface vlan 15

```
console(config-if-vlan15)#ip pimsm mode
```
# ip pimsm query-interval

Use the ip pimsm query-interval command in Interface Configuration mode to configure the transmission frequency of hello messages in seconds between PIM enabled neighbors.

# Syntax

ip pimsm query-interval seconds

no ip pimsm query-interval

• seconds—Transmission frequency. (Range: 10-3600 seconds)

# Default Configuration

30 seconds is the default value.

# Command Mode

Interface Configuration (VLAN) mode

# User Guidelines

This command has no user guidelines.

# Example

The following example enables the administrative mode of PIM-SM multicast routing for VLAN 15.

```
console(config)#interface vlan 15
```
console(config-if-vlan15)#ip pimsm query-interval 50

# ip pimsm register-rate-limit

Use the ip pimsm register-rate-limit command in Global Configuration mode to configure the Register Threshold rate for the RP (Rendezvous Point) router to switch to the shortest path. The rate is specified in Kilobits per second.

# Syntax

ip pimsm register-rate-limit rate

rate—0-2000 kilobits per second

# Default Configuration

This command has no default configuration.

## Command Mode

Global Configuration (VLAN) mode

# User Guidelines

Use this command to control the number of register messages that the designated router (DR) will allow for each (S, G) entry.

When the value is set to zero, the PIM RP router joins the shortest path tree immediately after the first Register packet arrives from DR.

# Example

```
console(config)#ip pimsm register-rate-limit 1000
```
# ip pimsm spt-threshold

Use the ip pimsm spt-threshold command in Global Configuration mode to configure the Data Threshold rate for the last-hop (or leaf) router to switch to the shortest path. The rate is specified in kilobits per second.

# Syntax

ip pimsm spt-threshold threshold

no ip pimsm spt-threshold

• threshold—Threshold rate. (Range: 0-2000 kilobits/sec)

# Default Configuration

50 kilobits/sec is the default rate.

# Command Mode

Global Configuration mode

# User Guidelines

This command has no user guidelines.

# Example

The following example configures a threshold rate of 100 kilobits/sec.

console(config)#ip pimsm spt-threshold 100

# ip pimsm staticrp

Use the ip pimsm staticrp command in Global Configuration mode to create RP IP address for the PIM-SM router.

## Syntax

ip pimsm staticrp ipaddr groupaddr groupmask

no ip pimsm staticrp ipaddr groupaddr groupmask

- *ipaddr*—IP address of RP.
- *groupaddr*—Group IP address supported by RP.
- *groupmask*—Group subnet mask for group address.

# Default Configuration

This command has no default configuration.

# Command Mode

Global Configuration mode

# User Guidelines

This command has no user guidelines.

# Example

The following example create RP IP address for the PIM-SM router.

```
console(config)#ip pimsm staticrp 10.1.1.1 224.5.5.5 
255.255.255.255
```
# ip pim-trapflags

Use the ip pim-trapflags command in Global Configuration mode to enable the PIM trap mode for both Sparse Mode (SM) and Dense Mode (DM).

# Syntax

ip pim-trapflags

no ip pim-trapflags

# Default Configuration

Disabled is the default state.

# Command Mode

Global Configuration mode

# User Guidelines

This command has no user guidelines.

## Example

The following example enables PIM trap mode.

console(config)#ip pim-trapflags

# show ip pimsm

Use the show ip pimsm command in Privileged EXEC mode to display the system-wide information for PIM-SM.

#### Syntax

show ip pimsm

## Default Configuration

This command has no default configuration.

#### Command Mode

Privileged EXEC mode

## User Guidelines

This command has no user guidelines.

## Example

The following example displays the system-wide information for PIM-SM.

console#show ip pimsm Admin Mode..................................... Disable Join/Prune Interval (secs)..................... 60 Data Threshold Rate (Kbps)..................... 50 Register Threshold Rate (Kbps)................. 50 PIM-SM INTERFACE STATUS Interface Interface Mode Protocol State --------- -------------- --------------

# show ip pimsm componenttable

Use the show ip pimsm componenttable command in Privileged EXEC mode to display the table containing objects specific to a PIM domain. One row exists for each domain to which the router is connected.

#### Syntax

show ip pimsm componenttable

## Default Configuration

This command has no default configuration.

## Command Mode

Privileged EXEC mode

## User Guidelines

This command has no user guidelines.

## Example

The following example displays objects specific to a PIM domain.

console#show ip pimsm componenttable

COMPONENT TABLE

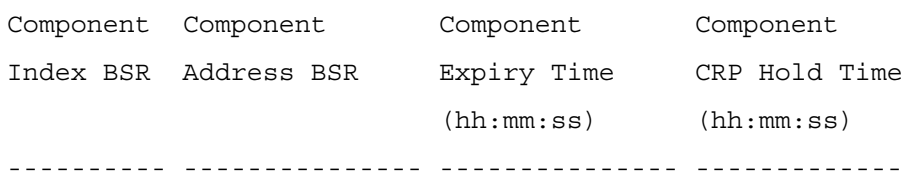

# show ip pimsm interface

Use the show ip pimsm interface command in Privileged EXEC mode to display interface information for PIM-SM on the specified interface.

# Syntax

show ip pimsm interface vlan vlan-id

• vlan-id—Valid VLAN ID

# Default Configuration

This command has no default configuration.

# Command Mode

Privileged EXEC mode

# User Guidelines

This command has no user guidelines.

#### Example

The following example displays interface information for VLAN 11 PIM-SM. console#show ip pimsm interface vlan 11 Interface...................................... 11 IP Address..................................... 0.0.0.0 Subnet Mask.................................... 0.0.0.0 Mode........................................... Disable Hello Interval (secs).......................... 30 secs CBSR Preference................................ 0 CRP Preference................................. 0 CBSR Hash Mask Length.......................... 30

# show ip pimsm interface stats

Use the show ip pimsm interface stats command in User EXEC mode to display the statistical information for PIM-SM on the specified interface.

## Syntax

show ip pimsm interface stats {vlan *vlan-id*|all}

• vlan-id—Valid VLAN ID

## Default Configuration

This command has no default configuration.

# Command Mode

User EXEC mode

# User Guidelines

This command has no user guidelines.

## Example

The following example displays statistical information for PIM-SM on all interfaces.

console> show ip pimsm interface stats all

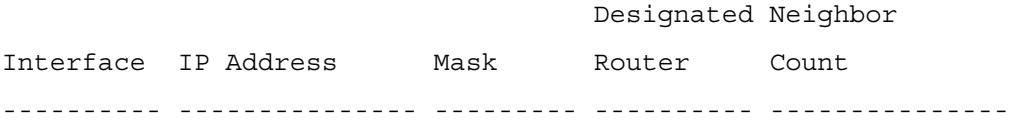

# show ip pimsm neighbor

Use the show ip pimsm neighbor command in Privileged EXEC mode to display neighbor information for PIM-SM on the specified interface.

# Syntax

- show ip pimsm neighbor [vlan *vlan-id*]all]
- vlan-id—Valid VLAN ID

# Default Configuration

This command has no default configuration.

# Command Mode

Privileged EXEC mode

# User Guidelines

This command has no user guidelines.

## Example

The following example displays neighbor information for PIM-SM on all interfaces.

console#show ip pimsm neighbor all

NEIGHBOR TABLE

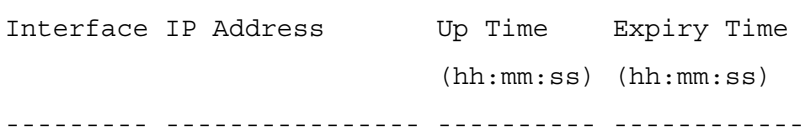

# show ip pimsm rp

Use the show ip pimsm rp command in Privileged EXEC mode to display PIM information for candidate Rendezvous Points (RPs) for all IP multicast groups or for the specific group address or group mask provided in the command. The information in the table is displayed for each IP multicast group.

# Syntax

show ip pimsm rp  ${groupsed}$  groups and  $|$  candidate  $|$  all  $}$ 

- *groupaddr* Valid IP address.
- groupmask Valid subnet mask.
- all Enter "all" for all group addresses.

• candidate — Display PIM-SM candidate-RP table information.

#### Default Configuration

This command has no default configuration.

#### Command Mode

Privileged EXEC mode

#### User Guidelines

This command has no user guidelines.

#### Example

The following example displays PIM information for candidate Rendezvous Points (RPs) for all IP multicast groups.

console#show ip pimsm rp all

 RP SET TABLE Group Address Group Mask Address Hold Time Expiry Time Component (hh:mm:ss)(hh:mm:ss) ------------- ---------- ------- --------- ----------- --------

# show ip pimsm rphash

Use the show ip pimsm rphash command in Privileged EXEC mode to display the RP router being selected from the set of active RP routers. The RP router for the group is selected by using a hash algorithm.

#### Syntax

show ip pimsm rphash groupaddr

• groupaddr—Valid group IP address.

#### Default Configuration

This command has no default configuration.

#### Command Mode

Privileged EXEC mode

#### User Guidelines

This command has no user guidelines.

#### Example

The following example displays the RP router being selected from the set of active RP routers.

console#show ip pimsm rphash 224.5.5.5

There are no static RPs for that group on the router.

# show ip pimsm staticrp

Use the show ip pimsm staticrp command in Privileged EXEC mode to display the static RP information for the PIM-SM router.

## Syntax

show ip pimsm staticrp

## Default Configuration

This command has no default configuration.

## Command Mode

Privileged EXEC mode

## User Guidelines

This command has no user guidelines.

## Example

The following example displays the static RP information for the PIM-SM router.

console#show ip pimsm staticrp

STATIC RP TABLE

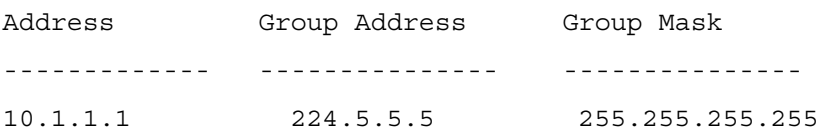

# Router Discovery Protocol Commands

# ip irdp

Use the ip irdp command in Interface Configuration mode to enable Router Discovery on an interface. Use the no form of the command to disable Router Discovery.

# Syntax

ip irdp

no ip irdp

# Default Configuration

Disabled is the default configuration.

# Command Mode

Interface Configuration (VLAN) mode

# User Guidelines

This command has no user guidelines.

# Example

The following example enables router discovery on the selected interface.

```
console(config)#interface vlan 15
```

```
console(config-if-vlan15)#ip irdp
```
# ip irdp address

Use the ip irdp address command in Interface Configuration mode to configure the address that the interface uses to send the router discovery advertisements. Use the no form of the command to return the address to the default.

ip irdp address ip-address

no ip irdp address

• ip-address—IP address for router discovery advertisements. (Range: 224.0.0.1 [all-hosts IP multicast address] or 255.255.255.255 [limited broadcast address])

# Default Configuration

IP address 224.0.0.1 is the default configuration.

# Command Mode

Interface Configuration (VLAN) mode

# User Guidelines

This command has no user guidelines.

# Example

The following example sets the limited broadcast address as the IP address for router discovery advertisements.

```
console(config)#interface vlan 15
```
console(config-if-vlan15)#ip irdp address 255.255.255.255

# ip irdp holdtime

Use the ip irdp holdtime command in Interface Configuration mode to configure the value, in seconds, of the holdtime field of the router advertisement sent from this interface. Use the no form of the command to set the time to the default value.

# Syntax

ip irdp holdtime integer

# no ip irdp holdtime

• integer—Integer value in seconds of the the holdtime field of the router advertisement sent from this interface. (Range: 600-9000 seconds)

# Default Configuration

1800 seconds is the default value.

# Command Mode

Interface Configuration (VLAN) mode

# User Guidelines

This command has no user guidelines.

# Example

The following example sets hold time at 2000 seconds for VLAN 15.

console(config)#interface vlan 15

console(config-if-vlan15)#ip irdp holdtime 2000

# ip irdp maxadvertinterval

Use the ip irdp maxadvertinterval command in Interface Configuration mode to configure the maximum time, in seconds, allowed between sending router advertisements from the interface. Use the no form of the command to set the time to the default value.

# Syntax

ip irdp maxadvertinterval integer

no ip irdp maxadvertinterval

• integer—Maximum time in seconds allowed between sending router advertisements from the interface. (Range: 4 or the minimum advertisement interval, whichever is greater, and 1800 seconds)

# Default Configuration

600 seconds is the default value.

# Command Mode

Interface Configuration (VLAN) mode

# User Guidelines

This command has no user guidelines.

# Example

The following example sets maximum advertisement interval at 600 seconds for VLAN 15.

```
console(config)#interface vlan 15
```

```
console(config-if-vlan15)#ip irdp maxadvertinterval 600
```
# ip irdp minadvertinterval

Use the ip irdp minadvertinterval command in Interface Configuration mode to configure the minimum time, in seconds, allowed between sending router advertisements from the interface. Use the no form of the command to set the time to the default value.

## Syntax

ip irdp minadvertinterval integer

no ip irdp minadvertinterval

• integer—Minimum time in seconds allowed between sending router advertisements from the interface. (Range: 3 to value of maximum advertisement interval in seconds)

# Default Configuration

The minimum interval value is 450.

# Command Mode

Interface Configuration (VLAN) mode

## User Guidelines

This command has no user guidelines.

## Example

The following example sets minimum advertisement interval at 100 seconds for VLAN 15.

```
console(config)#interface vlan 15
```
console(config-if-vlan15)#ip irdp minadvertinterval 100

# ip irdp preference

Use the ip irdp preference command in Interface Configuration mode to configure the preference of the address as a default router address relative to other router addresses on the same subnet. Use the no form of the command to set the preference to the default value.

# Syntax

ip irdp preference integer

## no ip irdp preference

integer—Preference of the address as a default router address, relative to other router addresses on the same subnet. (Range: -2147483648 to 2147483647)

# Default Configuration

0 is the default value.

# Command Mode

Interface Configuration (VLAN) mode

## User Guidelines

This command has no user guidelines.

# Example

The following example sets the ip irdp preference to 1000 for VLAN 15.

console(config)#interface vlan 15

console(config-if-vlan15)#ip irdp preference 1000

# show ip irdp

Use the show ip irdp command in Privileged EXEC mode to display the router discovery information for all interfaces, or for a specified interface.

# Syntax

show ip irdp  $\{$ vlan vlan-id  $|$ all $\}$ 

- vlan-id—Valid VLAN ID
- all—Shows information for all interfaces.

## Default Configuration

This command has no default configuration.

## Command Mode

Privileged EXEC mode

# User Guidelines

This command has no user guidelines.

## Example

The following example shows router discovery information for VLAN 15.

console#show ip irdp vlan 15

Interface Ad Mode Advertise Address Max Int Min Int Hold Time Preference ---------- ------- ----------------- ------- ------- -------- --------- vlan15 Enable 224.0.0.1 600 450 1800 0

# 55

# Routing Information Protocol (RIP) **Commands**

# auto-summary

Use the auto-summary command in Router RIP Configuration mode to enable the RIP autosummarization mode. Use the no form of the command to disable auto-summarization mode.

# Syntax

auto-summary

no auto-summary

# Default Configuration

Disabled is the default configuration.

# Command Mode

Router RIP Configuration mode

# User Guidelines

This command has no user guidelines.

# Example

console(config-router)#auto-summary

# default-information originate

Use the default-information originate command in Router RIP Configuration mode to control the advertisement of default routes.

# Syntax

default-information originate

no default-information originate

# Default Configuration

This command has no default configuration.

# Command Mode

Router RIP Configuration mode

# User Guidelines

This command has no user guidelines.

# Example

console(config-router)#default-information originate

# default-metric

Use the default-metric command in Router RIP Configuration mode to set a default for the metric of distributed routes. Use the no form of the command to return the metric to the default value.

# Syntax

default-metric integer

no default-metric

integer—Metric for the distributed routes. (Range: 1-15)

# Default Configuration

Default metric is not configured by default.

# Command Mode

Router RIP Configuration mode

# User Guidelines

This command has no user guidelines.

# Example

The following example sets a default of 12 for the metric of distributed routes.

```
console(config-router)#default-metric 12
```
# distance rip

Use the distance rip command in Router RIP Configuration mode to set the route preference value of RIP in the router. Lower route preference values are preferred when determining the best route. Use the no form of the command to return the preference to the default value.

## Syntax

distance rip integer

no distance rip

integer—RIP route preference. (Range: 1-255)

# Default Configuration

15 is the default configuration.

# Command Mode

Router RIP Configuration mode

# User Guidelines

This command has no user guidelines.

# Example

The following example sets the route preference value of RIP in the router at 100.

```
console(config-router)#distance rip 100
```
# distribute-list out

Use the distribute-list out command in Router RIP Configuration mode to specify the access list to filter routes received from the source protocol. Use the no form of the command to remove the access list from the specified source protocol.

# Syntax

distribute-list *accesslistname* out {ospf | static | connected}

no distribute-list accesslistname out {ospf | static | connected}

- *accesslistname*—The name used to identify the existing ACL. The range is 1-31 characters.
- ospf—Apply the specific access list when OSPF is the source protocol.
- static—Apply the specified access list when packets come through a static route.
- connected—Apply the specified access list when packets come from a directly connected route.

# Default Configuration

This command has no default configuration.

# Command Mode

Router RIP Configuration mode

### User Guidelines

This command has no user guidelines.

## Example

The following example elects access list ACL40 to filter routes received from the source protocol.

console(config-router)#distribute-list ACL40 out static

# enable

Use the enable command in Router RIP Configuration mode to reset the default administrative mode of RIP in the router (active). Use the no form of the command to disable the administrative mode for RIP.

#### Syntax

enable

no enable

## Default Configuration

Enabled is the default configuration.

## Command Mode

Router RIP Configuration mode

## User Guidelines

This command has no user guidelines.

## Example

console(config-router)#enable

# hostroutesaccept

Use the hostroutesaccept command in Router RIP Configuration mode to enable the RIP hostroutesaccept mode. Use the no form of the command to disable the RIP hostroutesaccept mode.

# Syntax

hostroutesaccept

no hostroutesaccept

# Default Configuration

Enabled is the default configuration.

# Command Mode

Router RIP Configuration mode.

# User Guidelines

This command has no user guidelines.

# Example

console(config-router)#hostroutesaccept

# ip rip

Use the ip rip command in Interface Configuration mode to enable RIP on a router interface. Use the no form of the command to disable RIP on the interface.

# Syntax

ip rip

no ip rip

# Default Configuration

Disabled is the default configuration.

# Command Mode

Interface Configuration (VLAN) mode

# User Guidelines

This command has no user guidelines.

# Example

console(config-if-vlan2)#ip rip console(config-if-vlan2)#no ip rip

# ip rip authentication

Use the ip rip authentication command in Interface Configuration Mode to set the RIP Version 2 Authentication Type and Key for the specified interface. Use the no form of the command to return the authentication to the default value.

# Syntax

ip rip authentication {none | {simple key} | {encrypt key key-id}}

no ip rip authentication

- key—Authentication key for the specified interface. (Range: 16 bytes or less)
- encrypt—Specifies the Ethernet unit/port of the interface to view information.
- key-id—Authentication key identifier for authentication type encrypt. (Range: 0-255)

## Default Configuration

This command has no default configuration.

## Command Mode

Interface Configuration (VLAN) mode

## User Guidelines

This command has no user guidelines.

## Example

The following example sets the RIP Version 2 Authentication Type and Key for VLAN 11.

console(config-if-vlan11)#ip rip authentication encrypt pass123 35

# ip rip receive version

Use the ip rip receive version command in Interface Configuration mode to configure the interface to allow RIP control packets of the specified version(s) to be received. Use the no form of the command to return the version to the default value.

# Syntax

ip rip receive version {rip1 | rip2 | both | none}

no ip rip receive version

- rip1—Receive only RIP version 1 formatted packets.
- rip2—Receive only RIP version 2 formatted packets.
- both-Receive packets from either format.
- none—Do not allow any RIP control packets to be received.

# Default Configuration

Both is the default configuration.

# Command Mode

Interface Configuration (VLAN) mode.

# User Guidelines

This command has no user guidelines.

# Example

The following example allows no RIP control packets to be received by VLAN 11.

```
console(config-if-vlan11)#ip rip receive version none
```
# ip rip send version

Use the ip rip sent version command in Interface Configuration mode to configure the interface to allow RIP control packets of the specified version to be sent. Use the no form of the command to return the version to the default value.

# Syntax

```
ip rip send version {rip1 | rip1c | rip2 | none}
```
# no ip rip send version

- rip1—Send RIP version 1 formatted packets.
- rip1c—Send RIP version 1 compatibility mode, which sends RIP version 2 formatted packets via broadcast.
- rip2—Send RIP version 2 using multicast.
- none—Do not allow any RIP control packets to be sent.

# Default Configuration

RIP2 is the default configuration.

# Command Mode

Interface Configuration (VLAN) mode.

# User Guidelines

This command has no user guidelines.

# Example

The following example allows no RIP control packets to be sent by VLAN 11.

console(config-if-vlan11)#ip rip send version none

# redistribute

This command configures RIP protocol to redistribute routes from the specified source protocol/routers. If the source protocol is OSPF, there are five possible match options.

# Syntax

redistribute ospf [metric integer] [match [internal] [external 1] [external 2]

[nssa-external 1] [nssa-external 2]]

no redistribute ospf

redistribute { static | connected} [metric integer] no redistribute

- metric integer—Specifies the metric to use when redistributing the route. Range: 0-15.
- match internal—Adds internal matches to any match types presently being redistributed.
- match external 1—Adds routes imported into OSPF as Type-1 external routes into any match types presently being redistributed.
- match external 2—Adds routes imported into OSPF as Type-2 external routes into any match types presently being redistributed.
- match nssa-external 1—Adds routes imported into OSPF as NSSA Type-1 external routes into any match types presently being redistributed.
- match nssa-external 2—Adds routes imported into OSPF as NSSA Type-2 external routes into any match types presently being redistributed.
- static—Redistributes static routes.
- connected— Redistributes directly-connected routes.

# Default Configuration

metric *integer*—not configured match—internal

## Command Mode

Router RIP Configuration mode.

# User Guidelines

This command has no user guidelines.

# Example

```
console(config-router)#redistribute ospf metric 10 match nssa-
external 1
```
console(config-router)#redistribute connected metric 1

# router rip

Use the router rip command in Global Configuration mode to enter Router RIP mode.

# Syntax

router rip

## Default Configuration

This command has no default configuration.

# Command Mode

Global Configuration mode

# User Guidelines

This command has no user guidelines.

# Example

The following example enters Router RIP mode.

console(config)#router rip

console(config-router)#

# show ip rip

Use the show ip rip command in Privileged EXEC mode to display information relevant to the RIP router.

# Syntax

show ip rip

# Default Configuration

The command has no default configuration.

# Command Mode

Privileged EXEC mode.

# User Guidelines

This command has no user guidelines.

# Example

The following example displays information relevant to the RIP router.

console#show ip rip

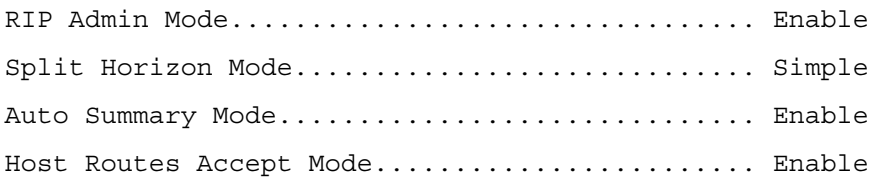

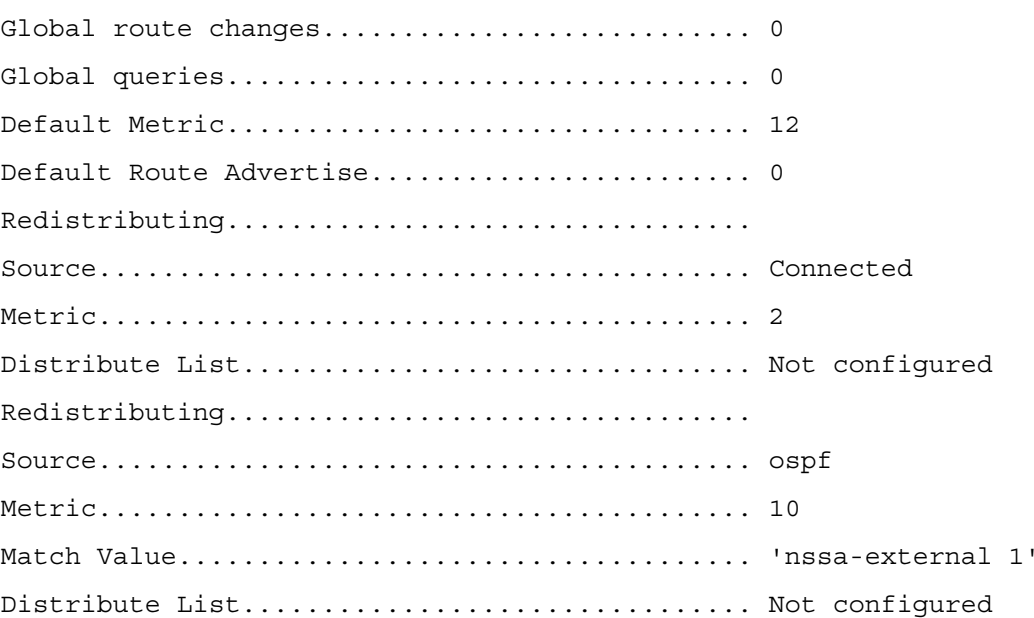

# show ip rip interface

Use the show ip rip interface command in Privileged EXEC mode to display information related to a particular RIP interface.

# Syntax

show ip rip interface vlan vlan-id

• vlan-id—Valid VLAN ID.

# Default Configuration

This command has no default configuration.

# Command Mode

Privileged EXEC mode.

# User Guidelines

This command has no user guidelines.

# Example

The following example displays information related to the VLAN 15 RIP interface.

console#show ip rip interface vlan 15

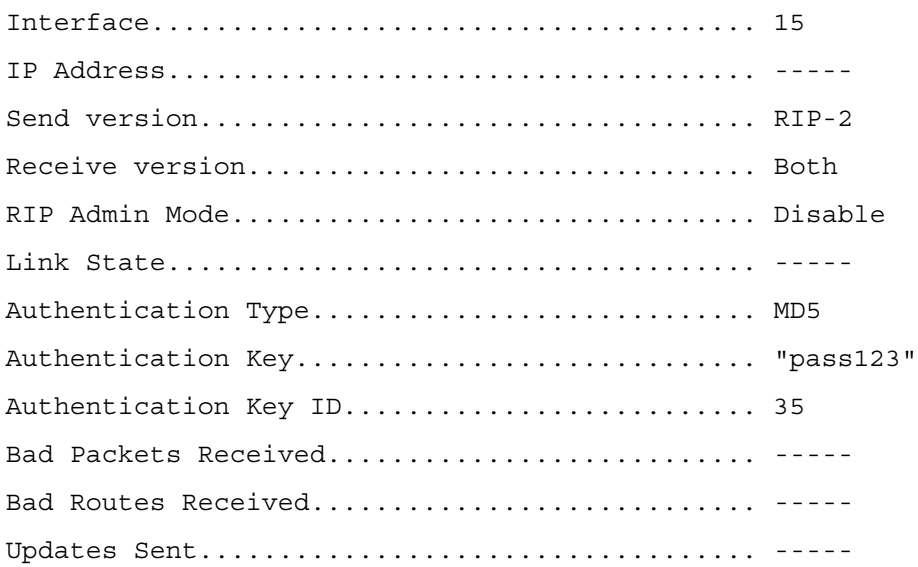

# show ip rip interface brief

Use the show ip rip interface brief command in Privileged EXEC mode to display general information for each RIP interface. For this command to display successful results routing must be enabled per interface (i.e. ip rip).

# Syntax

show ip rip interface brief

# Default Configuration

This command has no default configuration.

# Command Mode

Privileged EXEC mode.

# User Guidelines

This command has no user guidelines.

# Example

The following example displays general information for each RIP interface.

console#show ip rip interface brief

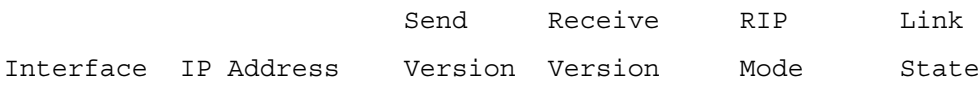

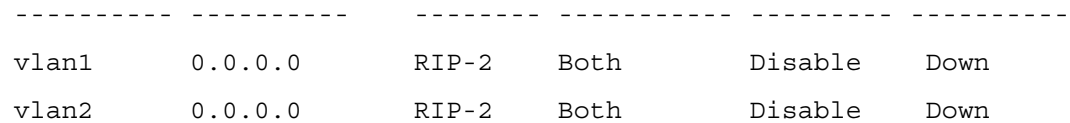

# split-horizon

Use the split-horizon command in Router RIP Configuration mode to set the RIP split horizon mode. Use the no form of the command to return the mode to the default value.

#### Syntax

split-horizon {none | simple | poison}

no split-horizon

- none—RIP does not use split horizon to avoid routing loops.
- simple—RIP uses split horizon to avoid routing loops.
- poison—RIP uses split horizon with poison reverse (increases routing packet update size).

#### Default Configuration

Simple is the default configuration.

## Command Mode

Router RIP Configuration mode.

#### User Guidelines

This command has no user guidelines.

#### Example

The following example does not use split horizon.

console(config-router)#split-horizon none
# 56

## Tunnel Interface Commands

## interface tunnel

Use the interface tunnel command in Global Configuration mode to enter the interface configuration mode for a tunnel.

#### Syntax

interface tunnel tunnel-id

no interface tunnel tunnel-id

• *tunnel-id*—Tunnel identifier. (Range: 0-7)

#### Default Configuration

This command has no default configuration.

#### Command Mode

Global Configuration mode

#### User Guidelines

This command has no user guidelines.

#### Example

The following example enables the interface configuration mode for tunne1 1.

```
console(config)#interface tunnel 1
```

```
console(config-if-tunnel1)#
```
## show interfaces tunnel

Use the show interfaces tunnel command in Privileged EXEC mode to display the parameters related to tunnel such as tunnel mode, tunnel source address and tunnel destination address.

#### Syntax

show interfaces tunnel [tunnel-id ]

• *tunnel-id*—Tunnel identifier. (Range: 0-7)

#### Default Configuration

This command has no default configuration.

#### Command Mode

Privileged EXEC mode

#### User Guidelines

This command has no user guidelines.

#### Examples

The following examples show the parameters related to an individual tunnel and to all tunnel interfaces.

console#show interfaces tunnel 1

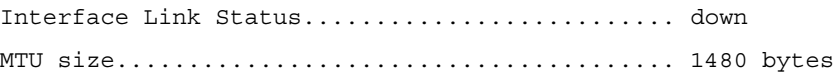

console#show interfaces tunnel

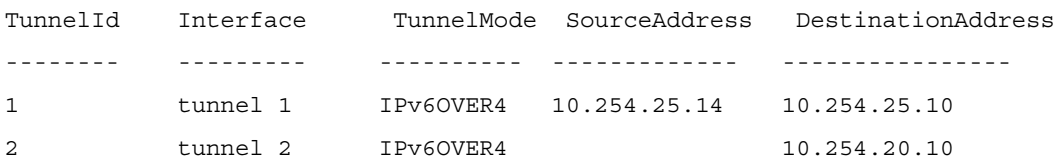

### tunnel destination

Use the tunnel destination command in Interface Configuration mode to specify the destination transport address of the tunnel.

#### Syntax

tunnel destination ipv4addr

no tunnel destination

• *ipv4addr*—Valid ipv4 address.

#### Default Configuration

This command has no default configuration.

#### Command Mode

Interface Configuration (Tunnel) mode

#### User Guidelines

This command has no user guidelines.

#### Example

The following example specifies the destination transport address of tunnel 1.

console(config)#interface tunnel 1

```
console(config-if-tunnel1)#tunnel destination 10.1.1.1
```
## tunnel mode ipv6ip

Use the tunnel mode ipv6ip command in Interface Configuration mode to specify the mode of the tunnel.

#### Syntax

tunnel mode ipv6ip no tunnel mode ipv6ip

#### Default Configuration

This command has no default configuration.

#### Command Mode

Interface Configuration (Tunnel) mode

#### User Guidelines

This command has no user guidelines.

#### Example

The following example specifies ipv6ip mode for tunnel 1.

```
console(config)#interface tunnel 1
```

```
console(config-if-tunnel1)#tunnel mode ipv6ip
```
## tunnel source

Use the tunnel source command in Interface Configuration mode to specify the source transport address of the tunnel, either explicitly or by reference to an interface.

#### Syntax

tunnel source {ipv4addr | vlan vlan-id}

#### no tunnel source

- *ipv4addr*—Valid ipv4 address.
- vlan-id—Valid VLAN ID.

#### Default Configuration

This command has no default configuration.

#### Command Mode

Interface Configuration (Tunnel) mode

#### User Guidelines

This command has no user guidelines.

#### Example

The following example specifies VLAN 11 as the source transport address of the tunnel.

console(config)#interface tunnel 1

console(config-if-tunnel1)#tunnel source vlan 11

# 57

## Virtual LAN Routing Commands

## show ip vlan

Use the show ip vlan command in Privileged EXEC mode to display the VLAN routing information for all VLANs with routing enabled.

#### Syntax

show ip vlan

#### Default Configuration

This command has no default configuration.

#### Command Mode

Privileged EXEC mode

#### User Guidelines

This command has no user guidelines.

#### Example

The following example displays VLAN routing information.

console#show ip vlan

MAC Address used by Routing VLANs: 00:00:00:01:00:02

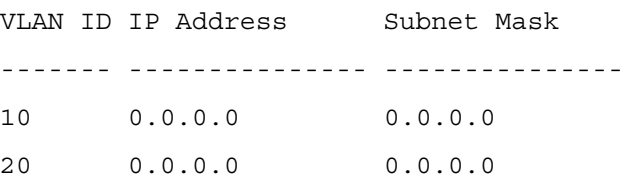

## vlan routing

Use the vlan routing command in VLAN Database mode to create routing on a VLAN. Use the no form of the command to remove routing on the specified VLAN.

#### Syntax

vlan routing vlan-id

no vlan routing vlan-id

• vlan-id—VLAN identifier. (Range: 1-4093)

#### Default Configuration

Disabled is the default configuration.

#### Command Mode

VLAN Database mode

#### User Guidelines

This command has no user guidelines.

#### Example

The following example creates routing on VLAN 10.

console#vlan database

console(config-vlan)#vlan routing 10

# 58

## Virtual Router Redundancy Protocol **Commands**

## ip vrrp

Use the ip vrrp command in Global Configuration mode to enable the administrative mode of VRRP for the router. In Interface Config mode, this command enables the VRRP protocol on an interface. Use the no form of the command to disable the administrative mode of VRRP for the router.

#### Syntax (Global Config Mode)

ip vrrp

no ip vrrp

#### Syntax (Interface Config Mode)

ip vrrp vr-id

no ip vrrp vr-id

• vr-id—Virtual router identification. (Range: 1-255)

#### Default Configuration

This command has no default configuration.

#### Command Mode

Global Configuration or Interface Configuration (VLAN) mode

#### User Guidelines

This command has no user guidelines.

#### Example

The following example in Global Configuration mode enables VRRP protocol on the router.

console(config)#ip vrrp

The following example in Interface Configuration mode enables VRRP protocol on VLAN 15.

```
console(config)#interface vlan 15
console(config-if-vlan15)#ip vrrp 5
```
## ip vrrp authentication

Use the ip vrrp authentication command in Interface Configuration mode to set the authorization details value for the virtual router configured on a specified interface. Use the no form of the command to return the priority to the default value.

#### Syntax

ip vrrp *vr-id* authentication {none | simple  $key$ }

no ip vrrp vr-id authentication

- vr-id—The virtual router identifier. (Range: 1-255)
- none—Indicates authentication type is none.
- simple—Authentication type is a simple text password.
- key—The key for simple authentication. (Range: String values)

#### Default Configuration

None is the default configuration.

#### Command Mode

Interface Configuration (VLAN) mode

#### User Guidelines

This command has no user guidelines.

#### Example

The following example in Interface Configuration mode sets the authorization details value for VLAN 15.

console(config)#interface vlan 15

console(config-if-vlan15)#ip vrrp 5 authentication simple test123

## ip vrrp ip

Use the ip vrrp ip command in Interface Configuration mode to set the virtual router IP address value for an interface. Use the no form of the command to remove the secondary IP address.

#### Syntax

ip vrrp vr-id ip ip-address [secondary]

no ip vrrp *vr-id* ip *ip-address* secondary

- vr-id—The virtual router identifier. (Range: 1-255)
- *ib-address*—The IP address of the virtual router.
- secondary—Designates the virtual router IP address as a secondary IP address on an interface.

#### Default Configuration

This command has no default configuration.

#### Command Mode

Interface Configuration (VLAN) mode

#### User Guidelines

The primary IP address can be modified, but not deleted. The no form of the command is only valid for the secondary IP address.

#### Example

The following example in Interface Configuration mode sets the virtual router IP address for VLAN 15.

```
console(config)#interface vlan 15
```
console(config-if-vlan15)#ip vrrp 5 ip 192.168.5.25

## ip vrrp mode

Use the ip vrrp mode command in Interface Configuration mode to enable the virtual router configured on an interface. Enabling the status field starts a virtual router. Use the no form of the command to disable the virtual router.

#### Syntax

ip vrrp vr-id mode

no ip vrrp vr-id mode

• *vr-id*—The virtual router identifier. (Range: 1-255)

#### Default Configuration

Disabled is the default configuration.

#### Command Mode

Interface Configuration (VLAN) mode

#### User Guidelines

This command has no user guidelines.

#### Example

The following example in Interface Configuration mode enables the virtual router for VLAN 15.

console(config)#interface vlan 15

console(config-if-vlan15)#ip vrrp 5 mode

## ip vrrp preempt

Use the ip vrrp preempt command in Interface Configuration mode to set the preemption mode value for the virtual router configured on a specified interface. Use the no form of the command to disable preemption mode.

#### Syntax

ip vrrp vr-id preempt

no ip vrrp vr-id preempt

• vr-id—The virtual router identifier. (Range: 1-255)

#### Default Configuration

Enabled is the default configuration.

#### Command Mode

Interface Configuration (VLAN) mode

#### User Guidelines

This command has no user guidelines.

#### Example

The following example in Interface Configuration mode sets the preemption mode value for the virtual router for VLAN 15.

console(config)#interface vlan 15

console(config-if-vlan15)#ip vrrp 5 preempt

## ip vrrp priority

Use the ip vrrp priority command in Interface Configuration mode to set the priority value for the virtual router configured on a specified interface. Use the no form of the command to return the priority to the default value.

#### Syntax

ip vrrp vr-id priority priority

no ip vrrp vr-id priority

- vr-id—The virtual router identifier. (Range: 1-255)
- priority—Priority value for the interface. (Range: 1-254)

#### Default Configuration

priority has a default value of 100.

#### Command Mode

Interface Configuration (VLAN) mode

#### User Guidelines

This command has no user guidelines.

#### Example

The following example in Interface Configuration mode sets the priority value for the virtual router for VLAN 15.

console(config-if-vlan15)#ip vrrp 5 priority 20

## ip vrrp timers advertise

Use the ip vrrp timers advertise command in Interface Configuration mode to set the frequency, in seconds, that an interface on the specified virtual router sends a virtual router advertisement. Use the no form of the command to return the advertisement frequency to the default value.

#### Syntax

ip vrrp vr-id timers advertise seconds

no ip vrrp vr-id priority

- *vr-id*—The virtual router identifier. (Range: 1-255)
- seconds—The frequency at which an interface on the specified virtual router sends a virtual router advertisement. (Range: 1-255 seconds)

#### Default Configuration

seconds has a default value of 1.

#### Command Mode

Interface Configuration (VLAN) mode

#### User Guidelines

This command has no user guidelines.

#### Example

The following example in Interface Configuration mode sets the frequency at which the VLAN 15 virtual router sends a virtual router advertisement.

console(config-if-vlan15)#ip vrrp 5 timers advertise 10

## show ip vrrp

Use the show ip vrrp command in Privileged EXEC mode to display whether VRRP functionality is enabled or disabled on the switch. The command also displays some global parameters which are required for monitoring.

#### Syntax

show ip vrrp

#### Default Configuration

This command has no default configuration.

#### Command Mode

Privileged EXEC mode

#### User Guidelines

This command has no user guidelines.

#### Example

The following example in Interface Configuration displays VRRP's enabled status.

console#show ip vrrp Admin Mode..................................... Enable Router Checksum Errors......................... 0 Router Version Errors.......................... 0 Router VRID Errors............................. 0

### show ip vrrp interface

Use the show ip vrrp interface command in Privileged EXEC mode to display all configuration information and VRRP router statistics of a virtual router configured on a specific interface.

#### Syntax

#### show ip vrrp interface vlan vlan-id vr-id

- *vlan-id*—Valid VLAN ID.
- *vr-id*—The virtual router identifier. (Range: 1-255)

#### Default Configuration

This command has no default configuration.

#### Command Mode

Privileged EXEC mode

#### User Guidelines

This command has no user guidelines.

#### Example

The following example in Interface Configuration mode displays all configuration information about the VLAN 15 virtual router.

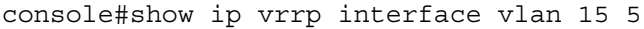

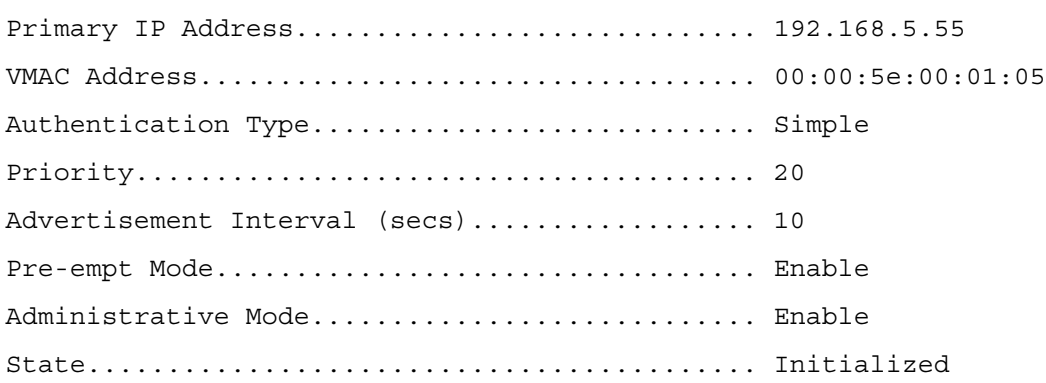

### show ip vrrp interface brief

Use the show ip vrrp interface brief command in Privileged EXEC mode to display information about each virtual router configured on the switch. It displays information about each virtual router.

#### Syntax

show ip vrrp interface brief

#### Default Configuration

This command has no default configuration.

#### Command Mode

Privileged EXEC mode

#### User Guidelines

This command has no user guidelines.

#### Example

The following example in Interface Configuration mode displays all configuration information about the virtual router on the selected interface.

```
console#show ip vrrp interface brief
Interface VRID IP Address Mode State
--------- ---- -------------- ------ ------------
vlan1 2 0.0.0.0 Disable Initialize
vlan2 5 192.168.5.55 Enable Initialize
```
## show ip vrrp interface stats

Use the show ip vrrp interface stats command in User EXEC mode to display the statistical information about each virtual router configured on the switch.

#### Syntax

show ip vrrp interface stats vlan vlan-id vr-id

- vlan-id—Valid VLAN ID.
- vr-id—The virtual router identifier. (Range: 1-255)

#### Default Configuration

This command has no default configuration.

#### Command Mode

User EXEC mode

#### User Guidelines

This command has no user guidelines.

#### Example

The following example in Interface Configuration mode displays all statistical information about the VLAN 15 virtual router.

console>show ip vrrp interface stats vlan 15 5

UpTime............................ 0 days 0 hrs 0 mins 0 secs

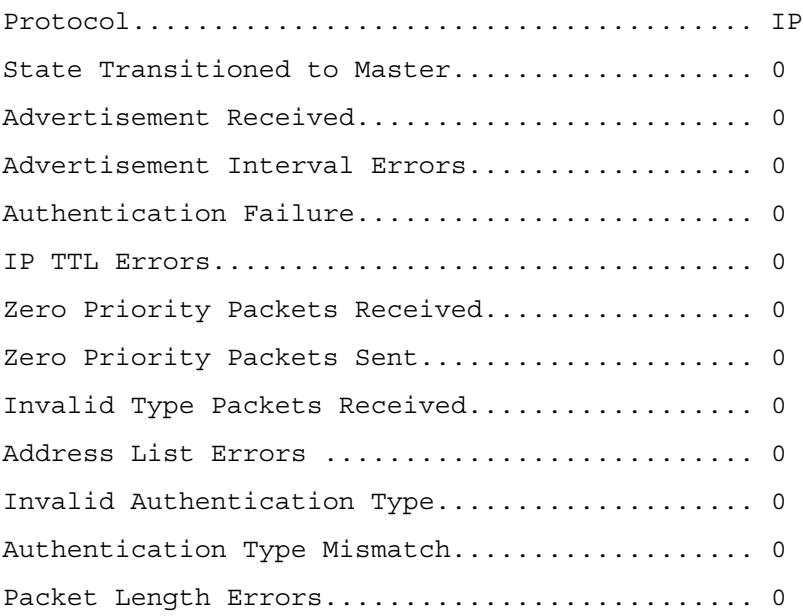